# The Definitive Guide

 $\mathbf{to}$ 

Yii 2.0

http://www.yiiframework.com/doc/guide

Qiang Xue,
Alexander Makarov,
Carsten Brandt,
Klimov Paul,
and
many contributors from the Yii community

This tutorial is released under the Terms of Yii Documentation.

Copyright 2014 Yii Software LLC. All Rights Reserved.

# Contents

| 1 | Intr | oduction 1                 |
|---|------|----------------------------|
|   | 1.1  | What is Yii                |
|   | 1.2  | Upgrading from Version 1.1 |
| 2 | Get  | ting Started 13            |
|   | 2.1  | What do you need to know   |
|   | 2.2  | Installing Yii             |
|   | 2.3  | Running Applications       |
|   | 2.4  | Saying Hello               |
|   | 2.5  | Working with Forms         |
|   | 2.6  | Working with Databases     |
|   | 2.7  | Generating Code with Gii   |
|   | 2.8  | Looking Ahead              |
| 3 | App  | olication Structure 51     |
|   | 3.1  | Overview                   |
|   | 3.2  | Entry Scripts              |
|   | 3.3  | Applications               |
|   | 3.4  | Application Components     |
|   | 3.5  | Controllers                |
|   | 3.6  | Models                     |
|   | 3.7  | Views                      |
|   | 3.8  | Modules                    |
|   | 3.9  | Filters                    |
|   |      | Widgets                    |
|   |      | Assets                     |
|   |      | Extensions                 |
| 4 | Han  | dling Requests 155         |
|   | 4.1  | Overview                   |
|   | 4.2  | Bootstrapping              |
|   | 4.3  | Routing and URL Creation   |
|   | 4 4  | Requests 179               |

iv CONTENTS

|   | 4.5                                    | Responses                               |
|---|----------------------------------------|-----------------------------------------|
|   | 4.6                                    | Sessions and Cookies                    |
|   | 4.7                                    | Handling Errors                         |
|   | 4.8                                    | Logging                                 |
| _ |                                        |                                         |
| 5 |                                        | Concepts 203                            |
|   | 5.1                                    | Components                              |
|   | 5.2                                    | Properties                              |
|   | 5.3                                    | Events                                  |
|   | 5.4                                    | Behaviors                               |
|   | 5.5                                    | Configurations                          |
|   | 5.6                                    | Aliases                                 |
|   | 5.7                                    | Class Autoloading                       |
|   | 5.8                                    | Service Locator                         |
|   | 5.9                                    | Dependency Injection Container          |
| 6 | Woi                                    | rking with Databases 247                |
|   | 6.1                                    | Database Access Objects                 |
|   | 6.2                                    | Query Builder                           |
|   | 6.3                                    | Active Record                           |
|   | 6.4                                    | Database Migration                      |
|   |                                        |                                         |
| 7 |                                        | ting Data from Users 337                |
|   | 7.1                                    | Creating Forms                          |
|   | 7.2                                    | Validating Input                        |
|   | 7.3                                    | Uploading Files                         |
|   | 7.4                                    | Collecting tabular input                |
|   | 7.5                                    | Getting Data for Multiple Models        |
|   | 7.6                                    | Extending ActiveForm on the Client Side |
| 8 | Dis                                    | olaying Data 373                        |
|   | 8.1                                    | Data Formatting                         |
|   | 8.2                                    | Pagination                              |
|   | 8.3                                    | Sorting                                 |
|   | 8.4                                    | Data Providers                          |
|   | 8.5                                    | Data widgets                            |
|   | 0.0                                    |                                         |
|   |                                        |                                         |
|   | 8.6<br>8.7                             | Working with Client Scripts             |
|   | 8.6<br>8.7                             | Working with Client Scripts             |
| 9 | 8.6<br>8.7<br><b>Sec</b>               | Working with Client Scripts             |
| 9 | 8.6<br>8.7<br><b>Sec</b><br>9.1        | Working with Client Scripts             |
| 9 | 8.6<br>8.7<br><b>Sec</b><br>9.1<br>9.2 | Working with Client Scripts             |
| 9 | 8.6<br>8.7<br><b>Sec</b><br>9.1        | Working with Client Scripts             |

| CONTENTS | V |
|----------|---|
|----------|---|

|           | 9.5                                                                                                    | Cryptography                                                                                                    | 34                                                                               |
|-----------|----------------------------------------------------------------------------------------------------|----------------------------------------------------------------------------------------------------|----------------------------------------------------------------------------------|
|           | 9.6                                                                                                    | Security best practices                                                                                                    |                                                                                  |
|           |                                                                                                    | •                                                                                                    |                                                                                  |
| <b>10</b> | Cac                                                                                                    | ning 44                                                                                                    | 43                                                                               |
|           | 10.1                                                                                                    | Caching                                                                                                    | 43                                                                               |
|           | 10.2                                                                                                    | Data Caching                                                                                                    | 43                                                                               |
|           | 10.3                                                                                                    | Fragment Caching                                                                                                    | 52                                                                               |
|           | 10.4                                                                                                    | Page Caching                                                                                                    | 56                                                                               |
|           | 10.5                                                                                                    | HTTP Caching                                                                                                    | 57                                                                               |
| 11        | DEG                                                                                                    | Tful Web Services 46                                                                                                    | 61                                                                               |
| 11        |                                                                                                    | Quick Start                                                                                                    | _                                                                                |
|           |                                                                                                    | •                                                                                                    |                                                                                  |
|           |                                                                                                    | Resources                                                                                                    |                                                                                  |
|           |                                                                                                    | Controllers                                                                                                    |                                                                                  |
|           |                                                                                                    | Routing                                                                                                    |                                                                                  |
|           |                                                                                                    | Response Formatting                                                                                                    |                                                                                  |
|           |                                                                                                    | Authentication                                                                                                    |                                                                                  |
|           |                                                                                                    | Rate Limiting                                                                                                    |                                                                                  |
|           |                                                                                                    | Versioning                                                                                                    |                                                                                  |
|           | 11.9                                                                                                    | Error Handling                                                                                                    | 86                                                                               |
| <b>12</b> | Dev                                                                                                    | elopment Tools 48                                                                                                    | 89                                                                               |
|           |                                                                                                    |                                                                                                    |                                                                                  |
| 13        | Test                                                                                                    | $\log$ 49                                                                                                    | 91                                                                               |
| 13        | <b>Test</b> 13.1                                                                                                    | •                                                                                                    | 9 <b>1</b><br>91                                                                 |
| 13        | 13.1                                                                                                    | Testing                                                                                                    | 91                                                                               |
| 13        | 13.1<br>13.2                                                                                                    | Testing                                                                                                    | 91<br>92                                                                         |
| 13        | 13.1<br>13.2<br>13.3                                                                                                    | Testing                                                                                                    | 91<br>92<br>93                                                                   |
| 13        | 13.1<br>13.2<br>13.3<br>13.4                                                                                                    | Testing                                                                                                    | 91<br>92<br>93<br>94                                                             |
| 13        | 13.1<br>13.2<br>13.3<br>13.4<br>13.5                                                                                               | Testing                                                                                                    | 91<br>92<br>93<br>94<br>94                                                       |
| 13        | 13.1<br>13.2<br>13.3<br>13.4<br>13.5                                                                                               | Testing                                                                                                    | 91<br>92<br>93<br>94<br>94                                                       |
|           | 13.1<br>13.2<br>13.3<br>13.4<br>13.5<br>13.6<br><b>Spe</b>                                                                         | Testing       4         Testing environment setup       4         Unit Tests       4         Functional Tests       4         Acceptance Tests       4         Fixtures       4         cial Topics       5                                                                                                    | 91<br>92<br>93<br>94<br>94<br>95                                                 |
|           | 13.1<br>13.2<br>13.3<br>13.4<br>13.5<br>13.6<br><b>Spe</b>                                                                         | Testing       49         Testing environment setup       49         Unit Tests       49         Functional Tests       49         Acceptance Tests       49         Fixtures       49         49       49         40       49         41       49         42       49         43       49         44       49         45       49         46       49         47       49         48       49         49       49         40       49         40       49         41       49         42       49         43       49         44       49         45       49         46       49         47       49         48       49         49       49         40       49         41       49         42       49         44       49         45       49         46       49         47       49         48       49 | 91<br>92<br>93<br>94<br>94<br>95                                                 |
|           | 13.1<br>13.2<br>13.3<br>13.4<br>13.5<br>13.6<br><b>Spe</b><br>14.1<br>14.2                                                         | Testing       49         Testing environment setup       49         Unit Tests       49         Functional Tests       49         Acceptance Tests       49         Fixtures       49         Sial Topics       50         Creating your own Application structure       50         Console applications       50                                                                                                    | 91<br>92<br>93<br>94<br>94<br>95<br>03<br>04                                     |
|           | 13.1<br>13.2<br>13.3<br>13.4<br>13.5<br>13.6<br><b>Spe</b><br>14.1<br>14.2                                                         | Testing       4         Testing environment setup       4         Unit Tests       4         Functional Tests       4         Acceptance Tests       4         Fixtures       4         Sial Topics       50         Creating your own Application structure       5                                                                                                    | 91<br>92<br>93<br>94<br>94<br>95<br>03<br>04                                     |
|           | 13.1<br>13.2<br>13.3<br>13.4<br>13.5<br>13.6<br><b>Spe</b><br>14.1<br>14.2<br>14.3                                                 | Testing       49         Testing environment setup       49         Unit Tests       49         Functional Tests       49         Acceptance Tests       49         Fixtures       49         Cial Topics       50         Creating your own Application structure       50         Console applications       50         Core Validators       50                                                                                                    | 91<br>92<br>93<br>94<br>94<br>95<br>03<br>04                                     |
|           | 13.1<br>13.2<br>13.3<br>13.4<br>13.5<br>13.6<br><b>Spe</b><br>14.1<br>14.2<br>14.3<br>14.4                                         | Testing       49         Testing environment setup       49         Unit Tests       49         Functional Tests       49         Acceptance Tests       49         Fixtures       49         Cial Topics       50         Creating your own Application structure       50         Console applications       50         Core Validators       50                                                                                                    | 91<br>92<br>93<br>94<br>94<br>95<br>03<br>04<br>11<br>28                         |
|           | 13.1<br>13.2<br>13.3<br>13.4<br>13.5<br>13.6<br><b>Spe</b><br>14.1<br>14.2<br>14.3<br>14.4<br>14.5                                 | Testing       4         Testing environment setup       4         Unit Tests       4         Functional Tests       4         Acceptance Tests       4         Fixtures       4         Creating your own Application structure       5         Console applications       5         Core Validators       5         Yii and Docker       5         Internationalization       5                                                                                                    | 91<br>92<br>93<br>94<br>94<br>95<br>03<br>04<br>11<br>28                         |
|           | 13.1<br>13.2<br>13.3<br>13.4<br>13.5<br>13.6<br><b>Spe</b><br>14.1<br>14.2<br>14.3<br>14.4<br>14.5<br>14.6                         | Testing       49         Testing environment setup       49         Unit Tests       49         Functional Tests       49         Acceptance Tests       49         Fixtures       49         Eial Topics       50         Creating your own Application structure       50         Console applications       50         Core Validators       50         Yii and Docker       50         Internationalization       50                                                                                                    | 91<br>92<br>93<br>94<br>94<br>95<br>03<br>04<br>11<br>28<br>30<br>45             |
|           | 13.1<br>13.2<br>13.3<br>13.4<br>13.5<br>13.6<br><b>Spe</b><br>14.1<br>14.2<br>14.3<br>14.4<br>14.5<br>14.6<br>14.7                 | Testing       49         Testing environment setup       49         Unit Tests       49         Functional Tests       49         Acceptance Tests       49         Fixtures       49         Sial Topics       50         Creating your own Application structure       50         Console applications       50         Core Validators       50         Yii and Docker       50         Internationalization       50         Mailing       50         Performance Tuning       50                                                                                                    | 91<br>92<br>93<br>94<br>94<br>95<br>03<br>04<br>11<br>28<br>30<br>45             |
|           | 13.1<br>13.2<br>13.3<br>13.4<br>13.5<br>13.6<br><b>Spe</b><br>14.1<br>14.2<br>14.3<br>14.4<br>14.5<br>14.6<br>14.7<br>14.8         | Testing       49         Testing environment setup       49         Unit Tests       49         Functional Tests       49         Acceptance Tests       49         Fixtures       49         Fixtures       49         Fixtures       50         Creating your own Application structure       50         Console applications       50         Core Validators       50         Yii and Docker       50         Internationalization       50         Mailing       50         Performance Tuning       50         Shared Hosting Environment       50                                                                                                    | 91<br>92<br>93<br>94<br>94<br>95<br>03<br>04<br>11<br>28<br>30<br>45<br>50       |
|           | 13.1<br>13.2<br>13.3<br>13.4<br>13.5<br>13.6<br><b>Spe</b><br>14.1<br>14.2<br>14.3<br>14.4<br>14.5<br>14.6<br>14.7<br>14.8<br>14.9 | Testing       49         Testing environment setup       49         Unit Tests       49         Functional Tests       49         Acceptance Tests       49         Fixtures       49         Cial Topics       50         Creating your own Application structure       50         Console applications       50         Core Validators       50         Yii and Docker       50         Internationalization       50         Mailing       50         Performance Tuning       50         Shared Hosting Environment       50         Using template engines       50                                                                                                    | 91<br>92<br>93<br>94<br>95<br>03<br>04<br>11<br>28<br>30<br>45<br>50<br>55       |
|           | 13.1<br>13.2<br>13.3<br>13.4<br>13.5<br>13.6<br><b>Spe</b><br>14.1<br>14.2<br>14.3<br>14.4<br>14.5<br>14.6<br>14.7<br>14.8<br>14.9 | Testing       49         Testing environment setup       49         Unit Tests       49         Functional Tests       49         Acceptance Tests       49         Fixtures       49         Ceial Topics       50         Creating your own Application structure       50         Console applications       50         Core Validators       50         Yii and Docker       50         Internationalization       50         Mailing       50         Performance Tuning       50         Shared Hosting Environment       50         Using template engines       50                                                                                                    | 91<br>92<br>93<br>94<br>95<br>03<br>04<br>11<br>28<br>30<br>45<br>50<br>55<br>56 |

| vi         | CONTENTS   |
|------------|------------|
| , <u>-</u> | 001/121/12 |

| 16 | Help | oers    |       |  |  |  |  |  |  |  |  |  |  |  |  |  |  | <b>56</b> 9 |
|----|------|---------|-------|--|--|--|--|--|--|--|--|--|--|--|--|--|--|-------------|
|    | 16.1 | Helpers |       |  |  |  |  |  |  |  |  |  |  |  |  |  |  | 569         |
|    | 16.2 | ArrayH  | elper |  |  |  |  |  |  |  |  |  |  |  |  |  |  | 570         |
|    | 16.3 | Html h  | elper |  |  |  |  |  |  |  |  |  |  |  |  |  |  | 579         |
|    | 16.4 | Url Hel | per . |  |  |  |  |  |  |  |  |  |  |  |  |  |  | 586         |
|    |      |         |       |  |  |  |  |  |  |  |  |  |  |  |  |  |  |             |

# Chapter 1

# Introduction

### 1.1 What is Yii

Yii is a high performance, component-based PHP framework for rapidly developing modern Web applications. The name Yii (pronounced Yee or [ji:]) means "simple and evolutionary" in Chinese. It can also be thought of as an acronym for Yes It Is!

### 1.1.1 What is Yii Best for?

Yii is a generic Web programming framework, meaning that it can be used for developing all kinds of Web applications using PHP. Because of its component-based architecture and sophisticated caching support, it is especially suitable for developing large-scale applications such as portals, forums, content management systems (CMS), e-commerce projects, RESTful Web services, and so on.

### 1.1.2 How does Yii Compare with Other Frameworks?

If you're already familiar with another framework, you may appreciate knowing how Yii compares:

- Like most PHP frameworks, Yii implements the MVC (Model-View-Controller) architectural pattern and promotes code organization based on that pattern.
- Yii takes the philosophy that code should be written in a simple yet elegant way. Yii will never try to over-design things mainly for the purpose of strictly following some design pattern.
- Yii is a full-stack framework providing many proven and ready-touse features: query builders and ActiveRecord for both relational and NoSQL databases; RESTful API development support; multi-tier caching support; and more.

- Yii is extremely extensible. You can customize or replace nearly every piece of the core's code. You can also take advantage of Yii's solid extension architecture to use or develop redistributable extensions.
- High performance is always a primary goal of Yii.

Yii is not a one-man show, it is backed up by a strong core developer team<sup>1</sup>, as well as a large community of professionals constantly contributing to Yii's development. The Yii developer team keeps a close eye on the latest Web development trends and on the best practices and features found in other frameworks and projects. The most relevant best practices and features found elsewhere are regularly incorporated into the core framework and exposed via simple and elegant interfaces.

### 1.1.3 Yii Versions

Yii currently has two major versions available: 1.1 and 2.0. Version 1.1 is the old generation and is now in maintenance mode. Version 2.0 is a complete rewrite of Yii, adopting the latest technologies and protocols, including Composer, PSR, namespaces, traits, and so forth. Version 2.0 represents the current generation of the framework and will receive the main development efforts over the next few years. This guide is mainly about version 2.0.

## 1.1.4 Requirements and Prerequisites

Yii 2.0 requires PHP 5.4.0 or above and runs best with the latest version of PHP 7. You can find more detailed requirements for individual features by running the requirement checker included in every Yii release.

Using Yii requires basic knowledge of object-oriented programming (OOP), as Yii is a pure OOP-based framework. Yii 2.0 also makes use of the latest features of PHP, such as namespaces<sup>2</sup> and traits<sup>3</sup>. Understanding these concepts will help you more easily pick up Yii 2.0.

# 1.2 Upgrading from Version 1.1

There are many differences between versions 1.1 and 2.0 of Yii as the framework was completely rewritten for 2.0. As a result, upgrading from version 1.1 is not as trivial as upgrading between minor versions. In this guide you'll find the major differences between the two versions.

If you have not used Yii 1.1 before, you can safely skip this section and turn directly to "Getting started".

Please note that Yii 2.0 introduces more new features than are covered in this summary. It is highly recommended that you read through the whole

<sup>1</sup>http://www.yiiframework.com/team/

<sup>&</sup>lt;sup>2</sup>https://secure.php.net/manual/en/language.namespaces.php

<sup>&</sup>lt;sup>3</sup>https://secure.php.net/manual/en/language.oop5.traits.php

definitive guide to learn about them all. Chances are that some features you previously had to develop for yourself are now part of the core code.

### 1.2.1 Installation

Yii 2.0 fully embraces Composer<sup>4</sup>, the de facto PHP package manager. Installation of the core framework, as well as extensions, are handled through Composer. Please refer to the Installing Yii section to learn how to install Yii 2.0. If you want to create new extensions, or turn your existing 1.1 extensions into 2.0-compatible extensions, please refer to the Creating Extensions section of the guide.

## 1.2.2 PHP Requirements

Yii 2.0 requires PHP 5.4 or above, which is a huge improvement over PHP version 5.2 that is required by Yii 1.1. As a result, there are many differences on the language level that you should pay attention to. Below is a summary of the major changes regarding PHP:

- Namespaces<sup>5</sup>.
- Anonymous functions<sup>6</sup>.
- Short array syntax [...elements...] is used instead of array(...elements ...).
- Short echo tags <?= are used in view files. This is safe to use starting from PHP 5.4.
- SPL classes and interfaces<sup>7</sup>.
- Late Static Bindings<sup>8</sup>.
- Date and Time<sup>9</sup>.
- Traits<sup>10</sup>.
- intl<sup>11</sup>. Yii 2.0 makes use of the intl PHP extension to support internationalization features.

### 1.2.3 Namespace

The most obvious change in Yii 2.0 is the use of namespaces. Almost every core class is namespaced, e.g., yii\web\Request. The "C" prefix is no longer used in class names. The naming scheme now follows the directory structure. For example, yii\web\Request indicates that the corresponding class file is web /Request.php under the Yii framework folder.

```
4https://getcomposer.org/
5https://secure.php.net/manual/en/language.namespaces.php
6https://secure.php.net/manual/en/functions.anonymous.php
7https://secure.php.net/manual/en/book.spl.php
8https://secure.php.net/manual/en/language.oop5.late-static-bindings.php
9https://secure.php.net/manual/en/book.datetime.php
10https://secure.php.net/manual/en/language.oop5.traits.php
11https://secure.php.net/manual/en/book.intl.php
```

(You can use any core class without explicitly including that class file, thanks to the Yii class loader.)

## 1.2.4 Component and Object

Yii 2.0 breaks the CComponent class in 1.1 into two classes: yii\base\BaseObject and yii\base\Component. The BaseObject class is a lightweight base class that allows defining object properties via getters and setters. The Component class extends from BaseObject and supports events and behaviors.

If your class does not need the event or behavior feature, you should consider using BaseObject as the base class. This is usually the case for classes that represent basic data structures.

### 1.2.5 Object Configuration

The BaseObject class introduces a uniform way of configuring objects. Any descendant class of BaseObject should declare its constructor (if needed) in the following way so that it can be properly configured:

```
class MyClass extends \yii\base\BaseObject
{
    public function __construct($param1, $param2, $config = [])
    {
        // ... initialization before configuration is applied

        parent::__construct($config);
    }

    public function init()
    {
        parent::init();

        // ... initialization after configuration is applied
    }
}
```

In the above, the last parameter of the constructor must take a configuration array that contains name-value pairs for initializing the properties at the end of the constructor. You can override the init() method to do initialization work that should be done after the configuration has been applied.

By following this convention, you will be able to create and configure new objects using a configuration array:

```
$object = Yii::createObject([
    'class' => 'MyClass',
    'property1' => 'abc',
    'property2' => 'cde',
], [$param1, $param2]);
```

More details about configurations can be found in the Configurations section.

#### 1.2.6 Events

In Yii 1, events were created by defining an on-method (e.g., onBeforeSave). In Yii 2, you can now use any event name. You trigger an event by calling the trigger() method:

```
$event = new \yii\base\Event;
$component->trigger($eventName, $event);
```

To attach a handler to an event, use the on() method:

```
$component->on($eventName, $handler);
// To detach the handler, use:
// $component->off($eventName, $handler);
```

There are many enhancements to the event features. For more details, please refer to the Events section.

### 1.2.7 Path Aliases

Yii 2.0 expands the usage of path aliases to both file/directory paths and URLs. Yii 2.0 also now requires an alias name to start with the @ character, to differentiate aliases from normal file/directory paths or URLs. For example, the alias @yii refers to the Yii installation directory. Path aliases are supported in most places in the Yii core code. For example, yii\caching \FileCache::\$cachePath can take both a path alias and a normal directory path.

A path alias is also closely related to a class namespace. It is recommended that a path alias be defined for each root namespace, thereby allowing you to use Yii class autoloader without any further configuration. For example, because <code>@yii</code> refers to the Yii installation directory, a class like <code>yii\web\Request</code> can be autoloaded. If you use a third party library, such as the Zend Framework, you may define a path alias <code>@Zend</code> that refers to that framework's installation directory. Once you've done that, Yii will be able to autoload any class in that Zend Framework library, too.

More on path aliases can be found in the Aliases section.

### 1.2.8 Views

The most significant change about views in Yii 2 is that the special variable \$\text{this} in a view no longer refers to the current controller or widget. Instead, \$\text{this} now refers to a view object, a new concept introduced in 2.0. The view object is of type yii\web\View, which represents the view part of the MVC pattern. If you want to access the controller or widget in a view, you can use \$\text{this}->context.

To render a partial view within another view, you use \$this->render(), not \$this->renderPartial(). The call to render also now has to be explicitly

echoed, as the render() method returns the rendering result, rather than directly displaying it. For example:

```
echo $this->render('_item', ['item' => $item]);
```

Besides using PHP as the primary template language, Yii 2.0 is also equipped with official support for two popular template engines: Smarty and Twig. The Prado template engine is no longer supported. To use these template engines, you need to configure the view application component by setting the View::\$renderers property. Please refer to the Template Engines section for more details.

#### 1.2.9 Models

Yii 2.0 uses yii\base\Model as the base model, similar to CModel in 1.1. The class CFormModel has been dropped entirely. Instead, in Yii 2 you should extend yii\base\Model to create a form model class.

Yii 2.0 introduces a new method called **scenarios()** to declare supported scenarios, and to indicate under which scenario an attribute needs to be validated, can be considered as safe or not, etc. For example:

```
public function scenarios()
{
   return [
      'backend' => ['email', 'role'],
      'frontend' => ['email', '!role'],
   ];
}
```

In the above, two scenarios are declared: backend and frontend. For the backend scenario, both the email and role attributes are safe, and can be massively assigned. For the frontend scenario, email can be massively assigned while role cannot. Both email and role should be validated using rules.

The rules() method is still used to declare the validation rules. Note that due to the introduction of scenarios(), there is no longer an unsafe validator

In most cases, you do not need to override scenarios() if the rules() method fully specifies the scenarios that will exist, and if there is no need to declare unsafe attributes.

To learn more details about models, please refer to the Models section.

### 1.2.10 Controllers

Yii 2.0 uses yii\web\Controller as the base controller class, which is similar to CController in Yii 1.1. yii\base\Action is the base class for action classes.

The most obvious impact of these changes on your code is that a controller action should return the content that you want to render instead of echoing it:

```
public function actionView($id)
{
    $model = \app\models\Post::findOne($id);
    if ($model) {
       return $this->render('view', ['model' => $model]);
    } else {
       throw new \yii\web\NotFoundHttpException;
    }
}
```

Please refer to the Controllers section for more details about controllers.

### 1.2.11 Widgets

Yii 2.0 uses yii\base\Widget as the base widget class, similar to CWidget in Yii 1.1.

To get better support for the framework in IDEs, Yii 2.0 introduces a new syntax for using widgets. The static methods begin(), end(), and widget() have been introduced, to be used like so:

```
use yii\widgets\Menu;
use yii\widgets\ActiveForm;

// Note that you have to "echo" the result to display it
echo Menu::widget(['items' => $items]);

// Passing an array to initialize the object properties
$form = ActiveForm::begin([
    'options' => ['class' => 'form-horizontal'],
    'fieldConfig' => ['inputOptions' => ['class' => 'input-xlarge']],
]);
... form input fields here ...
ActiveForm::end();
```

Please refer to the Widgets section for more details.

### 1.2.12 Themes

Themes work completely differently in 2.0. They are now based on a path mapping mechanism that maps a source view file path to a themed view file path. For example, if the path map for a theme is ['/web/views' => '/web/themes/basic'], then the themed version for the view file /web/views/site/index.php will be /web/themes/basic/site/index.php. For this reason, themes can now be applied to any view file, even a view rendered outside of the context of a controller or a widget.

Also, there is no more CThemeManager component. Instead, theme is a configurable property of the view application component.

Please refer to the Theming section for more details.

### 1.2.13 Console Applications

Console applications are now organized as controllers, like Web applications. Console controllers should extend from yii\console\Controller, similar to CConsoleCommand in 1.1.

To run a console command, use yii <route>, where <route> stands for a controller route (e.g. sitemap/index). Additional anonymous arguments are passed as the parameters to the corresponding controller action method, while named arguments are parsed according to the declarations in yii \console\Controller::options().

Yii 2.0 supports automatic generation of command help information from comment blocks.

Please refer to the Console Commands section for more details.

#### 1.2.14 I18N

Yii 2.0 removes the built-in date formatter and number formatter pieces in favor of the PECL intl PHP module<sup>12</sup>.

Message translation is now performed via the i18n application component. This component manages a set of message sources, which allows you to use different message sources based on message categories.

Please refer to the Internationalization section for more details.

### 1.2.15 Action Filters

Action filters are implemented via behaviors now. To define a new, custom filter, extend from yii\base\ActionFilter. To use a filter, attach the filter class to the controller as a behavior. For example, to use the yii\filters \AccessControl filter, you would have the following code in a controller:

Please refer to the Filtering section for more details.

<sup>12</sup>https://pecl.php.net/package/intl

#### 1.2.16 Assets

Yii 2.0 introduces a new concept called *asset bundle* that replaces the script package concept found in Yii 1.1.

An asset bundle is a collection of asset files (e.g. JavaScript files, CSS files, image files, etc.) within a directory. Each asset bundle is represented as a class extending yii\web\AssetBundle. By registering an asset bundle via yii\web\AssetBundle::register(), you make the assets in that bundle accessible via the Web. Unlike in Yii 1, the page registering the bundle will automatically contain the references to the JavaScript and CSS files specified in that bundle.

Please refer to the Managing Assets section for more details.

## **1.2.17** Helpers

Yii 2.0 introduces many commonly used static helper classes, including.

- yii\helpers\Html
- yii\helpers\ArrayHelper
- yii\helpers\StringHelper
- yii\helpers\FileHelper
- yii\helpers\Json

Please refer to the Helper Overview section for more details.

## 1.2.18 Forms

Yii 2.0 introduces the *field* concept for building a form using yii\widgets \ActiveForm. A field is a container consisting of a label, an input, an error message, and/or a hint text. A field is represented as an ActiveField object. Using fields, you can build a form more cleanly than before:

```
<?php $form = yii\widgets\ActiveForm::begin(); ?>
    <?= $form->field($model, 'username') ?>
    <?= $form->field($model, 'password')->passwordInput() ?>
    <div class="form-group">
        <?= Html::submitButton('Login') ?>
        </div>
</php yii\widgets\ActiveForm::end(); ?>
```

Please refer to the Creating Forms section for more details.

### 1.2.19 Query Builder

In 1.1, query building was scattered among several classes, including CDbCommand, CDbCriteria, and CDbCommandBuilder. Yii 2.0 represents a DB query in terms of a Query object that can be turned into a SQL statement with the help of QueryBuilder behind the scene. For example:

Best of all, such query building methods can also be used when working with Active Record.

Please refer to the Query Builder section for more details.

### 1.2.20 Active Record

Yii 2.0 introduces a lot of changes to Active Record. The two most obvious ones involve query building and relational query handling.

The CDbCriteria class in 1.1 is replaced by yii\db\ActiveQuery in Yii 2. That class extends from yii\db\Query, and thus inherits all query building methods. You call yii\db\ActiveRecord::find() to start building a query:

```
// To retrieve all *active* customers and order them by their ID:
$customers = Customer::find()
   ->where(['status' => $active])
   ->orderBy('id')
   ->all();
```

To declare a relation, simply define a getter method that returns an ActiveQuery object. The property name defined by the getter represents the relation name. For example, the following code declares an orders relation (in 1.1, you would have to declare relations in a central place relations()):

```
class Customer extends \yii\db\ActiveRecord
{
    public function getOrders()
    {
        return $this->hasMany('Order', ['customer_id' => 'id']);
    }
}
```

Now you can use \$customer->orders to access a customer's orders from the related table. You can also use the following code to perform an on-the-fly relational query with a customized query condition:

```
$orders = $customer->getOrders()->andWhere('status=1')->all();
```

When eager loading a relation, Yii 2.0 does it differently from 1.1. In particular, in 1.1 a JOIN query would be created to select both the primary and the relational records. In Yii 2.0, two SQL statements are executed without using JOIN: the first statement brings back the primary records and the second brings back the relational records by filtering with the primary keys of the primary records.

Instead of returning ActiveRecord objects, you may chain the asArray() method when building a query to return a large number of records. This will cause the query result to be returned as arrays, which can significantly reduce the needed CPU time and memory if large number of records . For example:

```
$customers = Customer::find()->asArray()->all();
```

Another change is that you can't define attribute default values through public properties anymore. If you need those, you should set them in the init method of your record class.

```
public function init()
{
    parent::init();
    $this->status = self::STATUS_NEW;
}
```

There were some problems with overriding the constructor of an ActiveRecord class in 1.1. These are not present in version 2.0 anymore. Note that when adding parameters to the constructor you might have to override yii\db\ActiveRecord::instantiate().

There are many other changes and enhancements to Active Record. Please refer to the Active Record section for more details.

### 1.2.21 Active Record Behaviors

In 2.0, we have dropped the base behavior class CActiveRecordBehavior. If you want to create an Active Record Behavior, you will have to extend directly from yii\base\Behavior. If the behavior class needs to respond to some events of the owner, you have to override the events() method like the following:

### 1.2.22 User and IdentityInterface

The CWebUser class in 1.1 is now replaced by yii\web\User, and there is no more CUserIdentity class. Instead, you should implement the yii\web\IdentityInterface which is much more straightforward to use. The advanced project template provides such an example.

Please refer to the Authentication, Authorization, and Advanced Project Template<sup>13</sup> sections for more details.

### 1.2.23 URL Management

URL management in Yii 2 is similar to that in 1.1. A major enhancement is that URL management now supports optional parameters. For example, if you have a rule declared as follows, then it will match both post/popular and post/1/popular. In 1.1, you would have had to use two rules to achieve the same goal.

```
[
    'pattern' => 'post/<page:\d+>/<tag>',
    'route' => 'post/index',
    'defaults' => ['page' => 1],
]
```

Please refer to the Url manager docs section for more details.

An important change in the naming convention for routes is that camel case names of controllers and actions are now converted to lower case where each word is separated by a hypen, e.g. the controller id for the CamelCaseController will be camel-case. See the section about controller IDs and action IDs for more details.

### 1.2.24 Using Yii 1.1 and 2.x together

If you have legacy Yii 1.1 code that you want to use together with Yii 2.0, please refer to the Using Yii 1.1 and 2.0 Together section.

 $<sup>^{13} \</sup>verb|https://www.yiiframework.com/extension/yiisoft/yii2-app-advanced/doc/guide$ 

# Chapter 2

# Getting Started

# 2.1 What do you need to know

The Yii learning curve is not as steep as other PHP frameworks but still there are some things you should learn before starting with Yii.

### 2.1.1 PHP

Yii is a PHP framework so make sure you read and understand language reference<sup>1</sup>. When developing with Yii you will be writing code in an object oriented fashion, so make sure you are familiar with Classes and Objects<sup>2</sup> as well as namespaces<sup>3</sup>.

### 2.1.2 Object oriented programming

Basic understanding of object oriented programming is required. If you're not familiar with it, check one of the many tutorials available such as the one from tuts+4.

Note that the more complicated your application is the more advanced OOP concepts you should learn in order to successfully manage that complexity.

### 2.1.3 Command line and composer

Yii extensively uses de-facto standard PHP package manager, Composer<sup>5</sup> so make sure you read and understand its guide<sup>6</sup>. If you are not familiar with

<sup>1</sup>https://secure.php.net/manual/en/langref.php

<sup>2</sup>https://secure.php.net/manual/en/language.oop5.basic.php

https://secure.php.net/manual/en/language.namespaces.php

<sup>&</sup>lt;sup>4</sup>https://code.tutsplus.com/tutorials/object-oriented-php-for-beginners--net-12762

<sup>5</sup>https://getcomposer.org/

<sup>&</sup>lt;sup>6</sup>https://getcomposer.org/doc/01-basic-usage.md

using command line it is time to start trying. Once you learn the basics you'll never want to work without it.

# 2.2 Installing Yii

You can install Yii in two ways, using the Composer<sup>7</sup> package manager or by downloading an archive file. The former is the preferred way, as it allows you to install new extensions or update Yii by simply running a single command.

Standard installations of Yii result in both the framework and a project template being downloaded and installed. A project template is a working Yii project implementing some basic features, such as login, contact form, etc. Its code is organized in a recommended way. Therefore, it can serve as a good starting point for your projects.

In this and the next few sections, we will describe how to install Yii with the so-called *Basic Project Template* and how to implement new features on top of this template. Yii also provides another template called the Advanced Project Template<sup>8</sup> which is better used in a team development environment to develop applications with multiple tiers.

Info: The Basic Project Template is suitable for developing 90 percent of Web applications. It differs from the Advanced Project Template mainly in how their code is organized. If you are new to Yii, we strongly recommend you stick to the Basic Project Template for its simplicity yet sufficient functionalities.

### 2.2.1 Installing via Composer

## **Installing Composer**

If you do not already have Composer installed, you may do so by following the instructions at getcomposer.org<sup>9</sup>. On Linux and Mac OS X, you'll run the following commands:

```
curl -sS https://getcomposer.org/installer | php
sudo mv composer.phar /usr/local/bin/composer
```

On Windows, you'll download and run Composer-Setup.exe<sup>10</sup>.

Please refer to the Troubleshooting section of the Composer Documentation<sup>11</sup> if you encounter any problems. If you are new to Composer, we

<sup>&</sup>lt;sup>7</sup>https://getcomposer.org/

<sup>8</sup>https://www.yiiframework.com/extension/yiisoft/yii2-app-advanced/doc/ guide

<sup>9</sup>https://getcomposer.org/download/

<sup>10</sup>https://getcomposer.org/Composer-Setup.exe

<sup>11</sup>https://getcomposer.org/doc/articles/troubleshooting.md

also recommend to read at least the Basic usage  $section^{12}$  of the Composer documentation.

In this guide all composer commands assume you have installed composer globally <sup>13</sup> so that it is available as the composer command. If you are using the composer.phar in the local directory instead, you have to adjust the example commands accordingly.

If you had Composer already installed before, make sure you use an up to date version. You can update Composer by running composer self-update.

Note: During the installation of Yii, Composer will need to request a lot of information from the Github API. The number of requests depends on the number of dependencies your application has and may be bigger than the Github API rate limit. If you hit this limit, Composer may ask for your Github login credentials to obtain a Github API access token. On fast connections you may hit this limit earlier than Composer can handle so we recommend to configure the access token before installing Yii. Please refer to the Composer documentation about Github API tokens<sup>14</sup> for instructions on how to do this.

### Installing Yii

With Composer installed, you can install Yii application template by running the following command under a Web-accessible folder:

```
composer create-project --prefer-dist yiisoft/yii2-app-basic basic
```

This will install the latest stable version of Yii application template in a directory named basic. You can choose a different directory name if you want.

Info: If the composer create-project command fails you may also refer to the Troubleshooting section of the Composer Documentation<sup>15</sup> for common errors. When you have fixed the error, you can resume the aborted installation by running composer update inside of the basic directory.

**Tip:** If you want to install the latest development version of Yii, you may use the following command instead, which adds a stability option<sup>16</sup>:

```
12https://getcomposer.org/doc/01-basic-usage.md
13https://getcomposer.org/doc/00-intro.md#globally
14https://getcomposer.org/doc/articles/troubleshooting.md#
api-rate-limit-and-oauth-tokens
15https://getcomposer.org/doc/articles/troubleshooting.md
16https://getcomposer.org/doc/04-schema.md#minimum-stability
```

```
composer create-project --prefer-dist --stability=dev yiisoft/
    yii2-app-basic basic
```

Note that the development version of Yii should not be used for production as it may break your running code.

## 2.2.2 Installing from an Archive File

Installing Yii from an archive file involves three steps:

- 1. Download the archive file from yiiframework.com<sup>17</sup>.
- 2. Unpack the downloaded file to a Web-accessible folder.
- 3. Modify the config/web.php file by entering a secret key for the cookieValidationKey configuration item (this is done automatically if you are installing Yii using Composer):

```
// !!! insert a secret key in the following (if it is empty) - this is
    required by cookie validation
'cookieValidationKey' => 'enter your secret key here',
```

## 2.2.3 Other Installation Options

The above installation instructions show how to install Yii, which also creates a basic Web application that works out of the box. This approach is a good starting point for most projects, either small or big. It is especially suitable if you just start learning Yii.

But there are other installation options available:

- If you only want to install the core framework and would like to build an entire application from scratch, you may follow the instructions as explained in Building Application from Scratch.
- If you want to start with a more sophisticated application, better suited to team development environments, you may consider installing the Advanced Project Template<sup>18</sup>.

## 2.2.4 Installing Assets

Yii relies on Bower<sup>19</sup> and/or NPM<sup>20</sup> packages for the asset (CSS and JavaScript) libraries installation. It uses Composer to obtain these libraries, allowing PHP and CSS/JavaScript package versions to resolve at the same time.

<sup>17</sup> http://www.yiiframework.com/download/

<sup>18</sup> https://github.com/yiisoft/yii2-app-advanced/blob/master/docs/guide/
README.md

<sup>19</sup>http://bower.io/

<sup>20</sup>https://www.npmjs.org/

This can be achieved either by usage of asset-packagist.org<sup>21</sup> or composer asset plugin<sup>22</sup>. Please refer to Assets documentation for more details.

You may want to either manage your assets via native Bower/NPM client, use CDN or avoid assets installation entirely. In order to prevent assets installation via Composer, add the following lines to your 'composer.json':

```
"replace": {
    "bower-asset/jquery": ">=1.11.0",
    "bower-asset/inputmask": ">=3.2.0",
    "bower-asset/punycode": ">=1.3.0",
    "bower-asset/yii2-pjax": ">=2.0.0"
},
```

**Note:** in case of bypassing asset installation via Composer, you are responsible for the assets installation and resolving version collisions. Be prepared for possible inconsistencies among asset files from different extensions.

## 2.2.5 Verifying the Installation

After installation is done, either configure your web server (see next section) or use the built-in PHP web server<sup>23</sup> by running the following console command while in the project root directory:

```
php yii serve
```

**Note:** By default the HTTP-server will listen to port 8080. However if that port is already in use or you wish to serve multiple applications this way, you might want to specify what port to use. Just add the –port argument:

```
php yii serve --port=8888
```

You can use your browser to access the installed Yii application with the following URL:

```
http://localhost:8080/
```

<sup>&</sup>lt;sup>21</sup>https://asset-packagist.org

 $<sup>^{22} \</sup>mathtt{https://github.com/francoispluchino/composer-asset-plugin/}$ 

 $<sup>^{23} \</sup>verb|https://secure.php.net/manual/en/features.commandline.webserver.php|$ 

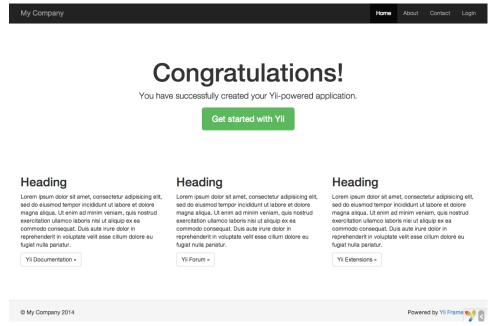

You should see the above "Congratulations!" page in your browser. If not, please check if your PHP installation satisfies Yii's requirements. You can check if the minimum requirements are met using one of the following approaches:

- Copy /requirements.php to /web/requirements.php and then use a browser to access it via http://localhost/requirements.php
- Run the following commands:

```
cd basic
php requirements.php
```

You should configure your PHP installation so that it meets the minimum requirements of Yii. Most importantly, you should have PHP 5.4 or above. Ideally latest PHP 7. You should also install the PDO PHP Extension<sup>24</sup> and a corresponding database driver (such as pdo\_mysql for MySQL databases), if your application needs a database.

### 2.2.6 Configuring Web Servers

**Info:** You may skip this subsection for now if you are just test driving Yii with no intention of deploying it to a production server.

The application installed according to the above instructions should work out of box with either an Apache HTTP server<sup>25</sup> or an Nginx HTTP server<sup>26</sup>,

<sup>&</sup>lt;sup>24</sup>https://secure.php.net/manual/en/pdo.installation.php

<sup>25</sup>http://httpd.apache.org/

<sup>&</sup>lt;sup>26</sup>http://nginx.org/

on Windows, Mac OS X, or Linux running PHP 5.4 or higher. Yii 2.0 is also compatible with facebook's HHVM<sup>27</sup>. However, there are some edge cases where HHVM behaves different than native PHP, so you have to take some extra care when using HHVM.

On a production server, you may want to configure your Web server so that the application can be accessed via the URL http://www.example.com/index.php instead of http://www.example.com/basic/web/index.php. Such configuration requires pointing the document root of your Web server to the basic/web folder. You may also want to hide index.php from the URL, as described in the Routing and URL Creation section. In this subsection, you'll learn how to configure your Apache or Nginx server to achieve these goals.

Info: By setting basic/web as the document root, you also prevent end users from accessing your private application code and sensitive data files that are stored in the sibling directories of basic/web. Denying access to those other folders is a security improvement.

**Info:** If your application will run in a shared hosting environment where you do not have permission to modify its Web server configuration, you may still adjust the structure of your application for better security. Please refer to the Shared Hosting Environment section for more details.

**Info:** If you are running your Yii application behind a reverse proxy, you might need to configure Trusted proxies and headers in the request component.

### Recommended Apache Configuration

Use the following configuration in Apache's httpd.conf file or within a virtual host configuration. Note that you should replace path/to/basic/web with the actual path for basic/web.

```
# Set document root to be "basic/web"
DocumentRoot "path/to/basic/web"

<Directory "path/to/basic/web">
    # use mod_rewrite for pretty URL support
    RewriteEngine on

# if $showScriptName is false in UrlManager, do not allow accessing URLs
    with script name
    RewriteRule ^index.php/ - [L,R=404]

# If a directory or a file exists, use the request directly
```

<sup>&</sup>lt;sup>27</sup>http://hhvm.com/

```
RewriteCond %{REQUEST_FILENAME} !-f
RewriteCond %{REQUEST_FILENAME} !-d

# Otherwise forward the request to index.php
RewriteRule . index.php

# ...other settings...

</Directory>
```

## Recommended Nginx Configuration

To use Nginx<sup>28</sup>, you should install PHP as an FPM SAPI<sup>29</sup>. You may use the following Nginx configuration, replacing path/to/basic/web with the actual path for basic/web and mysite.test with the actual hostname to serve.

```
server {
   charset utf-8;
   client_max_body_size 128M;
   listen 80; ## listen for ipv4
   #listen [::]:80 default_server ipv6only=on; ## listen for ipv6
   server_name mysite.test;
           /path/to/basic/web;
   root
   index
               index.php;
   access_log /path/to/basic/log/access.log;
    error_log /path/to/basic/log/error.log;
   location / {
       # Redirect everything that isn't a real file to index.php
        try_files $uri $uri/ /index.php$is_args$args;
    # uncomment to avoid processing of calls to non-existing static files by
    #location ~ \.(js|css|png|jpg|gif|swf|ico|pdf|mov|fla|zip|rar)$ {
        try_files $uri =404;
    #}
    #error_page 404 /404.html;
    # deny accessing php files for the /assets directory
   location ~ ^/assets/.*\.php$ {
       deny all;
   location ^{\sim} \.php$ {
        include fastcgi_params;
        fastcgi_param SCRIPT_FILENAME $document_root$fastcgi_script_name;
       fastcgi_pass 127.0.0.1:9000;
```

<sup>28</sup>http://wiki.nginx.org/

<sup>29</sup>https://secure.php.net/install.fpm

```
#fastcgi_pass unix:/var/run/php5-fpm.sock;
    try_files $uri =404;
}

location ~* /\. {
    deny all;
}
```

When using this configuration, you should also set cgi.fix\_pathinfo=0 in the php.ini file in order to avoid many unnecessary system stat() calls.

Also note that when running an HTTPS server, you need to add fastcgi\_param HTTPS on; so that Yii can properly detect if a connection is secure.

## Recommended NGINX Unit Configuration

You can run Yii-based apps using NGINX Unit<sup>30</sup> with a PHP language module. Here is a sample configuration.

```
"listeners": {
    "*:80": {
        "pass": "routes/yii"
},
"routes": {
    "yii": [
        {
            "match": {
                 "uri": [
                    "!/assets/*",
                    "*.php",
                    "*.php/*"
            },
            "action": {
                 "pass": "applications/yii/direct"
        },
            "action": {
                 "share": "/path/to/app/web/",
                "fallback": {
                    "pass": "applications/yii/index"
            }
        }
    ]
},
```

 $<sup>^{30} {\</sup>rm https://unit.nginx.org/}$ 

You can also set  $up^{31}$  your PHP environment or supply a custom php.ini in the same configuration.

### **IIS Configuration**

It's recommended to host the application in a virtual host (Web site) where document root points to path/to/app/web folder and that Web site is configured to run PHP. In that web folder you have to place a file named web .config i.e. path/to/app/web/web.config. Content of the file should be the following:

```
<?xml version="1.0" encoding="UTF-8"?>
<configuration>
<system.webServer>
<directoryBrowse enabled="false" />
  <rewrite>
      <rule name="Hide Yii Index" stopProcessing="true">
        <match url="." ignoreCase="false" />
        <conditions>
        <add input="{REQUEST_FILENAME}" matchType="IsFile"</pre>
              ignoreCase="false" negate="true" />
        <add input="{REQUEST_FILENAME}" matchType="IsDirectory"</pre>
              ignoreCase="false" negate="true" />
        </conditions>
        <action type="Rewrite" url="index.php" appendQueryString="true" />
      </rule>
    </rules>
  </rewrite>
</system.webServer>
</configuration>
```

<sup>31</sup>https://unit.nginx.org/configuration/#php

Also the following list of Microsoft's official resources could be useful in order to configure PHP on IIS:

- 1. How to set up your first IIS Web site<sup>32</sup>
- 2. Configure a PHP Website on  $IIS^{33}$

# 2.3 Running Applications

After installing Yii, you have a working Yii application that can be accessed via the URL http://hostname/basic/web/index.php or http://hostname/index.php, depending upon your configuration. This section will introduce the application's built-in functionality, how the code is organized, and how the application handles requests in general.

Info: For simplicity, throughout this "Getting Started" tutorial, it's assumed that you have set basic/web as the document root of your Web server, and configured the URL for accessing your application to be http://hostname/index.php or something similar. For your needs, please adjust the URLs in our descriptions accordingly.

Note that unlike framework itself, after project template is installed it's all yours. You're free to add or delete code and overall modify it as you need.

### 2.3.1 Functionality

The basic application installed contains four pages:

- the homepage, displayed when you access the URL http://hostname/index.php,
- the "About" page,
- the "Contact" page, which displays a contact form that allows end users to contact you via email,
- and the "Login" page, which displays a login form that can be used to authenticate end users. Try logging in with "admin/admin", and you will find the "Login" main menu item will change to "Logout".

These pages share a common header and footer. The header contains a main menu bar to allow navigation among different pages.

You should also see a toolbar at the bottom of the browser window. This is a useful debugger tool<sup>34</sup> provided by Yii to record and display a

<sup>32</sup>https://support.microsoft.com/en-us/help/323972/
how-to-set-up-your-first-iis-web-site
33https://docs.microsoft.com/en-us/iis/application-frameworks/
scenario-build-a-php-website-on-iis/configure-a-php-website-on-iis
34https://github.com/yiisoft/yii2-debug/blob/master/docs/guide/README.md

lot of debugging information, such as log messages, response statuses, the database queries run, and so on.

Additionally to the web application, there is a console script called yii, which is located in the applications base directory. This script can be used to run background and maintenance tasks for the application, which are described in the Console Application Section.

## 2.3.2 Application Structure

The most important directories and files in your application are (assuming the application's root directory is basic):

```
basic/
                       application base path
                       used by Composer, describes package information
    composer.json
    config/
                       contains application and other configurations
       console.php
                       the console application configuration
       web.php
                       the Web application configuration
                       contains console command classes
    commands/
   controllers/
                       contains controller classes
   models/
                       contains model classes
   runtime/
                       contains files generated by Yii during runtime, such
     as logs and cache files
                       contains the installed Composer packages, including
    the Yii framework itself
   views/
                       contains view files
    web/
                       application Web root, contains Web accessible files
       assets/
                       contains published asset files (javascript and css)
    by Yii
                       the entry (or bootstrap) script for the application
       index.php
                       the Yii console command execution script
```

In general, the files in the application can be divided into two types: those under basic/web and those under other directories. The former can be directly accessed via HTTP (i.e., in a browser), while the latter can not and should not be

Yii implements the model-view-controller (MVC)<sup>35</sup> architectural pattern, which is reflected in the above directory organization. The models directory contains all model classes, the views directory contains all view scripts, and the controllers directory contains all controller classes.

The following diagram shows the static structure of an application.

 $<sup>^{35}</sup>$ http://wikipedia.org/wiki/Model-view-controller

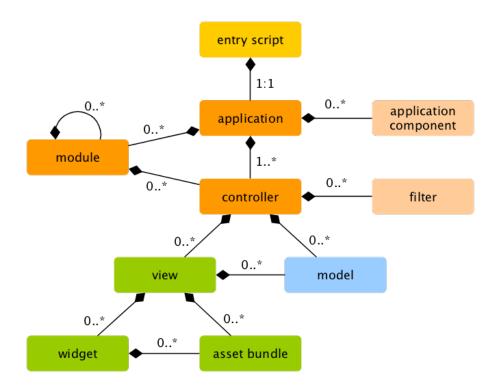

Each application has an entry script web/index.php which is the only Web accessible PHP script in the application. The entry script takes an incoming request and creates an application instance to handle it. The application resolves the request with the help of its components, and dispatches the request to the MVC elements. Widgets are used in the views to help build complex and dynamic user interface elements.

## 2.3.3 Request Lifecycle

The following diagram shows how an application handles a request.

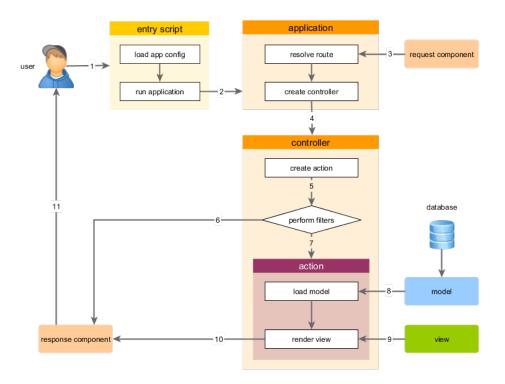

- 1. A user makes a request to the entry script web/index.php.
- 2. The entry script loads the application configuration and creates an application instance to handle the request.
- 3. The application resolves the requested route with the help of the request application component.
- 4. The application creates a controller instance to handle the request.
- 5. The controller creates an action instance and performs the filters for the action.
- 6. If any filter fails, the action is cancelled.
- 7. If all filters pass, the action is executed.
- 8. The action loads some data models, possibly from a database.
- 9. The action renders a view, providing it with the data models.
- 10. The rendered result is returned to the response application component.
- 11. The response component sends the rendered result to the user's browser.

# 2.4 Saying Hello

This section describes how to create a new "Hello" page in your application. To achieve this goal, you will create an action and a view:

- The application will dispatch the page request to the action
- and the action will in turn render the view that shows the word "Hello" to the end user.

Through this tutorial, you will learn three things:

- 1. how to create an action to respond to requests,
- 2. how to create a view to compose the response's content, and
- 3. how an application dispatches requests to actions.

## 2.4.1 Creating an Action

For the "Hello" task, you will create a say action that reads a message parameter from the request and displays that message back to the user. If the request does not provide a message parameter, the action will display the default "Hello" message.

**Info:** Actions are the objects that end users can directly refer to for execution. Actions are grouped by controllers. The execution result of an action is the response that an end user will receive.

Actions must be declared in controllers. For simplicity, you may declare the say action in the existing SiteController. This controller is defined in the class file controllers/SiteController.php. Here is the start of the new action:

```
<?php
namespace app\controllers;
use yii\web\Controller;
class SiteController extends Controller
{
    // ...existing code...
    public function actionSay($message = 'Hello')
    {
        return $this->render('say', ['message' => $message]);
    }
}
```

In the above code, the say action is defined as a method named actionSay in the SiteController class. Yii uses the prefix action to differentiate action methods from non-action methods in a controller class. The name after the action prefix maps to the action's ID.

When it comes to naming your actions, you should understand how Yii treats action IDs. Action IDs are always referenced in lower case. If an action ID requires multiple words, they will be concatenated by dashes (e.g., create-comment). Action method IDs are mapped to action names by removing any dashes from the IDs, capitalizing the first letter in each word, and prefixing the resulting string with action. For example, the action ID create-comment corresponds to the action method name actionCreateComment.

The action method in our example takes a parameter <code>\$message</code>, whose value defaults to "Hello" (in exactly the same way you set a default value for any function or method argument in PHP). When the application receives a request and determines that the <code>say</code> action is responsible for handling said request, the application will populate this parameter with the same named parameter found in the request. In other words, if the request includes a <code>message</code> parameter with a value of "Goodbye", the <code>\$message</code> variable within the action will be assigned that value.

Within the action method, render() is called to render a view file named say. The message parameter is also passed to the view so that it can be used there. The rendering result is returned by the action method. That result will be received by the application and displayed to the end user in the browser (as part of a complete HTML page).

## 2.4.2 Creating a View

Views are scripts you write to generate a response's content. For the "Hello" task, you will create a say view that prints the message parameter received from the action method:

```
<?php
use yii\helpers\Html;
?>
<?= Html::encode($message) ?>
```

The say view should be saved in the file views/site/say.php. When the method render() is called in an action, it will look for a PHP file named as views/ControllerID/ViewName.php.

Note that in the above code, the message parameter is HTML-encoded before being printed. This is necessary as the parameter comes from an end user, making it vulnerable to cross-site scripting (XSS) attacks<sup>36</sup> by embedding malicious JavaScript code in the parameter.

Naturally, you may put more content in the say view. The content can consist of HTML tags, plain text, and even PHP statements. In fact, the say view is just a PHP script that is executed by the render() method. The content printed by the view script will be returned to the application as the response's result. The application will in turn output this result to the end user.

<sup>36</sup> http://en.wikipedia.org/wiki/Cross-site\_scripting

## 2.4.3 Trying it Out

After creating the action and the view, you may access the new page by accessing the following URL:

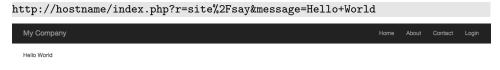

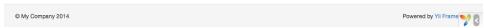

This URL will result in a page displaying "Hello World". The page shares the same header and footer as the other application pages.

If you omit the message parameter in the URL, you would see the page display just "Hello". This is because message is passed as a parameter to the actionSay() method, and when it is omitted, the default value of "Hello" will be used instead.

Info: The new page shares the same header and footer as other pages because the render() method will automatically embed the result of the say view in a so-called layout which in this case is located at views/layouts/main.php.

The r parameter in the above URL requires more explanation. It stands for route, an application wide unique ID that refers to an action. The route's format is ControllerID/ActionID. When the application receives a request, it will check this parameter, using the ControllerID part to determine which controller class should be instantiated to handle the request. Then, the controller will use the ActionID part to determine which action should be instantiated to do the real work. In this example case, the route site/say will be resolved to the SiteController controller class and the say action. As a result, the SiteController::actionSay() method will be called to handle the request.

Info: Like actions, controllers also have IDs that uniquely identify them in an application. Controller IDs use the same naming rules as action IDs. Controller class names are derived from controller IDs by removing dashes from the IDs, capitalizing the first letter in each word, and suffixing the resulting string with the word Controller. For example, the controller ID post-comment corresponds to the controller class name PostCommentController.

## 2.4.4 Summary

In this section, you have touched the controller and view parts of the MVC architectural pattern. You created an action as part of a controller to handle a specific request. And you also created a view to compose the response's content. In this simple example, no model was involved as the only data used was the message parameter.

You have also learned about routes in Yii, which act as the bridge between user requests and controller actions.

In the next section, you will learn how to create a model, and add a new page containing an HTML form.

# 2.5 Working with Forms

This section describes how to create a new page with a form for getting data from users. The page will display a form with a name input field and an email input field. After getting those two pieces of information from the user, the page will echo the entered values back for confirmation.

To achieve this goal, besides creating an action and two views, you will also create a model.

Through this tutorial, you will learn how to:

- create a model to represent the data entered by a user through a form,
- declare rules to validate the data entered,
- build an HTML form in a view.

### 2.5.1 Creating a Model

The data to be requested from the user will be represented by an EntryForm model class as shown below and saved in the file models/EntryForm.php. Please refer to the Class Autoloading section for more details about the class file naming convention.

```
<?php
namespace app\models;
use Yii;
use yii\base\Model;</pre>
```

The class extends from yii\base\Model, a base class provided by Yii, commonly used to represent form data.

Info: yii\base\Model is used as a parent for model classes *not* associated with database tables. yii\db\ActiveRecord is normally the parent for model classes that do correspond to database tables.

The EntryForm class contains two public members, name and email, which are used to store the data entered by the user. It also contains a method named rules(), which returns a set of rules for validating the data. The validation rules declared above state that

- both the name and email values are required
- the email data must be a syntactically valid email address

If you have an EntryForm object populated with the data entered by a user, you may call its validate() method to trigger the data validation routines. A data validation failure will set the hasErrors property to true, and you may learn what validation errors occurred through errors.

```
<?php
$model = new EntryForm();
$model->name = 'Qiang';
$model->email = 'bad';
if ($model->validate()) {
    // Good!
} else {
    // Failure!
    // Use $model->getErrors()
}
```

### 2.5.2 Creating an Action

Next, you'll need to create an entry action in the site controller that will use the new model. The process of creating and using actions was explained in the Saying Hello section.

```
<?php
namespace app\controllers;
use Yii:
use yii\web\Controller;
use app\models\EntryForm;
class SiteController extends Controller
    // ...existing code...
   public function actionEntry()
        $model = new EntryForm();
        if ($model->load(Yii::$app->request->post()) && $model->validate())
    {
            // valid data received in $model
            // do something meaningful here about $model ...
            return $this->render('entry-confirm', ['model' => $model]);
        } else {
            // either the page is initially displayed or there is some
    validation error
            return $this->render('entry', ['model' => $model]);
       }
    }
```

The action first creates an EntryForm object. It then tries to populate the model with the data from \$\_POST, provided in Yii by yii\web\Request:: post(). If the model is successfully populated (i.e., if the user has submitted the HTML form), the action will call validate() to make sure the values entered are valid.

Info: The expression Yii::\$app represents the application instance, which is a globally accessible singleton. It is also a service locator that provides components such as request, response, db, etc. to support specific functionality. In the above code, the request component of the application instance is used to access the \$\_POST data.

If everything is fine, the action will render a view named entry-confirm to confirm the successful submission of the data to the user. If no data is submitted or the data contains errors, the entry view will be rendered, wherein the HTML form will be shown, along with any validation error messages.

**Note:** In this very simple example we just render the confirmation page upon valid data submission. In practice, you should

consider using refresh() or redirect() to avoid form resubmission problems<sup>37</sup>.

# 2.5.3 Creating Views

Finally, create two view files named entry-confirm and entry. These will be rendered by the entry action, as just described.

The entry-confirm view simply displays the name and email data. It should be stored in the file views/site/entry-confirm.php.

The entry view displays an HTML form. It should be stored in the file views/site/entry.php.

The view uses a powerful widget called ActiveForm to build the HTML form. The begin() and end() methods of the widget render the opening and closing form tags, respectively. Between the two method calls, input fields are created by the field() method. The first input field is for the "name" data, and the second for the "email" data. After the input fields, the yii\helpers \Html::submitButton() method is called to generate a submit button.

### 2.5.4 Trying it Out

To see how it works, use your browser to access the following URL:

```
http://hostname/index.php?r=site%2Fentry
```

<sup>37</sup>http://en.wikipedia.org/wiki/Post/Redirect/Get

You will see a page displaying a form with two input fields. In front of each input field, a label indicates what data is to be entered. If you click the submit button without entering anything, or if you do not provide a valid email address, you will see an error message displayed next to each problematic input field.

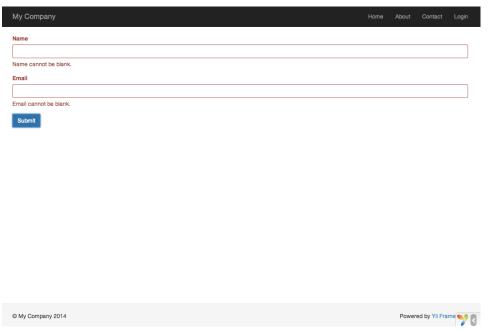

After entering a valid name and email address and clicking the submit button, you will see a new page displaying the data that you just entered.

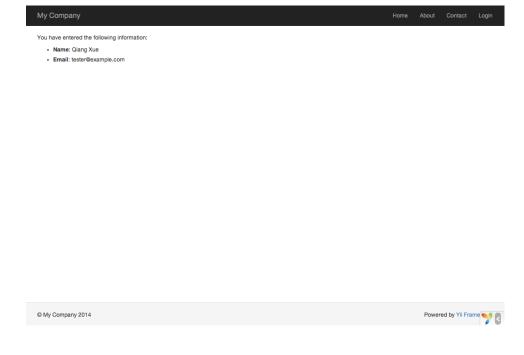

### Magic Explained

You may wonder how the HTML form works behind the scene, because it seems almost magical that it can display a label for each input field and show error messages if you do not enter the data correctly without reloading the page.

Yes, the data validation is initially done on the client-side using JavaS-cript, and secondarily performed on the server-side via PHP. yii\widgets\ActiveForm is smart enough to extract the validation rules that you have declared in EntryForm, turn them into executable JavaScript code, and use the JavaScript to perform data validation. In case you have disabled JavaScript on your browser, the validation will still be performed on the server-side, as shown in the actionEntry() method. This ensures data validity in all circumstances.

**Warning:** Client-side validation is a convenience that provides for a better user experience. Server-side validation is always required, whether or not client-side validation is in place.

The labels for input fields are generated by the field() method, using the property names from the model. For example, the label Name will be generated for the name property.

You may customize a label within a view using the following code:

```
<?= $form->field($model, 'name')->label('Your Name') ?>
<?= $form->field($model, 'email')->label('Your Email') ?>
```

Info: Yii provides many such widgets to help you quickly build complex and dynamic views. As you will learn later, writing a new widget is also extremely easy. You may want to turn much of your view code into reusable widgets to simplify view development in future.

### **2.5.5** Summary

In this section of the guide, you have touched every part in the MVC architectural pattern. You have learned how to create a model class to represent the user data and validate said data.

You have also learned how to get data from users and how to display data back in the browser. This is a task that could take you a lot of time when developing an application, but Yii provides powerful widgets to make this task very easy.

In the next section, you will learn how to work with databases, which are needed in nearly every application.

# 2.6 Working with Databases

This section will describe how to create a new page that displays country data fetched from a database table named country. To achieve this goal, you will configure a database connection, create an Active Record class, define an action, and create a view.

Through this tutorial, you will learn how to:

- configure a DB connection,
- define an Active Record class,
- query data using the Active Record class,
- display data in a view in a paginated fashion.

Note that in order to finish this section, you should have basic knowledge and experience using databases. In particular, you should know how to create a database, and how to execute SQL statements using a DB client tool.

## 2.6.1 Preparing the Database

To begin, create a database named yii2basic, from which you will fetch data in your application. You may create an SQLite, MySQL, PostgreSQL, MSSQL or Oracle database, as Yii has built-in support for many database applications. For simplicity, MySQL will be assumed in the following description.

Info: While MariaDB used to be a drop-in replacement for MySQL this is no longer fully true. In case you wish to use advanced features like JSON support in MariaDB, please check the MariaDB extension listed below.

Next, create a table named country in the database, and insert some sample data. You may run the following SQL statements to do so:

```
CREATE TABLE 'country' (
    'code' CHAR(2) NOT NULL PRIMARY KEY,
    'name' CHAR(52) NOT NULL,
    'population' INT(11) NOT NULL DEFAULT 'O'
) ENGINE=InnoDB DEFAULT CHARSET=utf8;

INSERT INTO 'country' VALUES ('AU', 'Australia', 24016400);
INSERT INTO 'country' VALUES ('BR', 'Brazil', 205722000);
INSERT INTO 'country' VALUES ('CA', 'Canada', 35985751);
INSERT INTO 'country' VALUES ('CN', 'China', 1375210000);
INSERT INTO 'country' VALUES ('DE', 'Germany', 81459000);
INSERT INTO 'country' VALUES ('FR', 'France', 64513242);
INSERT INTO 'country' VALUES ('GB', 'United Kingdom', 65097000);
INSERT INTO 'country' VALUES ('IN', 'India', 1285400000);
INSERT INTO 'country' VALUES ('RU', 'Russia', 146519759);
INSERT INTO 'country' VALUES ('US', 'United States', 322976000);
```

At this point, you have a database named yii2basic, and within it a country table with three columns, containing ten rows of data.

### 2.6.2 Configuring a DB Connection

Before proceeding, make sure you have installed both the PDO<sup>38</sup> PHP extension and the PDO driver for the database you are using (e.g. pdo\_mysql for MySQL). This is a basic requirement if your application uses a relational database.

With those installed, open the file config/db.php and change the parameters to be correct for your database. By default, the file contains the following:

```
<?php
return [
    'class' => 'yii\db\Connection',
    'dsn' => 'mysql:host=localhost;dbname=yii2basic',
    'username' => 'root',
    'password' => '',
    'charset' => 'utf8',
];
```

The config/db.php file is a typical file-based configuration tool. This particular configuration file specifies the parameters needed to create and initialize a yii\db\Connection instance through which you can make SQL queries against the underlying database.

The DB connection configured above can be accessed in the application code via the expression Yii::\$app->db.

Info: The config/db.php file will be included by the main application configuration config/web.php, which specifies how the application instance should be initialized. For more information, please refer to the Configurations section.

If you need to work with databases support for which isn't bundled with Yii, check the following extensions:

- Informix<sup>39</sup>
- IBM DB2<sup>40</sup>
- Firebird<sup>41</sup>
- MariaDB<sup>42</sup>

### 2.6.3 Creating an Active Record

To represent and fetch the data in the country table, create an Active Record-derived class named Country, and save it in the file models/Country.php.

<sup>38</sup>https://secure.php.net/manual/en/book.pdo.php
39https://github.com/edgardmessias/yii2-informix
40https://github.com/edgardmessias/yii2-ibm-db2
41https://github.com/edgardmessias/yii2-firebird
42https://github.com/sam-it/yii2-mariadb

```
<?php
namespace app\models;
use yii\db\ActiveRecord;
class Country extends ActiveRecord
{
}</pre>
```

The Country class extends from yii\db\ActiveRecord. You do not need to write any code inside of it! With just the above code, Yii will guess the associated table name from the class name.

Info: If no direct match can be made from the class name to the table name, you can override the yii\db\ActiveRecord:: tableName() method to explicitly specify the associated table name.

Using the Country class, you can easily manipulate data in the country table, as shown in these snippets:

```
use app\models\Country;

// get all rows from the country table and order them by "name"
$countries = Country::find()->orderBy('name')->all();

// get the row whose primary key is "US"
$country = Country::findOne('US');

// displays "United States"
echo $country->name;

// modifies the country name to be "U.S.A." and save it to database
$country->name = 'U.S.A.';
$country->save();
```

**Info:** Active Record is a powerful way to access and manipulate database data in an object-oriented fashion. You may find more detailed information in the Active Record section. Alternatively, you may also interact with a database using a lower-level data accessing method called Database Access Objects.

### 2.6.4 Creating an Action

To expose the country data to end users, you need to create a new action. Instead of placing the new action in the site controller, like you did in the previous sections, it makes more sense to create a new controller specifically for all actions related to the country data. Name this new controller CountryController, and create an index action in it, as shown in the following.

```
<?php
namespace app\controllers;
use yii\web\Controller;
use yii\data\Pagination;
use app\models\Country;
class CountryController extends Controller
    public function actionIndex()
        $query = Country::find();
        $pagination = new Pagination([
            'defaultPageSize' => 5,
            'totalCount' => $query->count(),
        ]);
        $countries = $query->orderBy('name')
            ->offset($pagination->offset)
            ->limit($pagination->limit)
            ->all();
        return $this->render('index', [
            'countries' => $countries,
            'pagination' => $pagination,
        ]);
    }
```

Save the above code in the file controllers/CountryController.php.

First, The index action calls Country::find(). This find()<sup>43</sup> method creates a ActiveQuery<sup>44</sup> query object, which provides methods to access data from the country table.

To limit the number of countries returned in each request, the query object is paginated with the help of a yii\data\Pagination object. The Pagination object serves two purposes:

- Sets the offset and limit clauses for the SQL statement represented by the query object so that it only returns a single page of data at a time (at most 5 rows in a page).
- It's used in the view to display a pager consisting of a list of page buttons, as will be explained in the next subsection.

Next, all()<sup>45</sup> returns all country records based on the query results.

At the end of the code, the index action renders a view named index, and passes the returned country data as well as the pagination information to it.

<sup>43</sup>https://www.yiiframework.com/doc/api/2.0/yii-db-activerecord# find()-detail
44https://www.yiiframework.com/doc/api/2.0/yii-db-activequery

<sup>45</sup>https://www.yiiframework.com/doc/api/2.0/yii-db-activequery#all()-detail

### 2.6.5 Creating a View

Under the views directory, first create a sub-directory named country. This folder will be used to hold all the views rendered by the country controller. Within the views/country directory, create a file named index.php containing the following:

The view has two sections relative to displaying the country data. In the first part, the provided country data is traversed and rendered as an unordered HTML list. In the second part, a yii\widgets\LinkPager widget is rendered using the pagination information passed from the action. The LinkPager widget displays a list of page buttons. Clicking on any of them will refresh the country data in the corresponding page.

# 2.6.6 Trying it Out

To see how all of the above code works, use your browser to access the following URL:

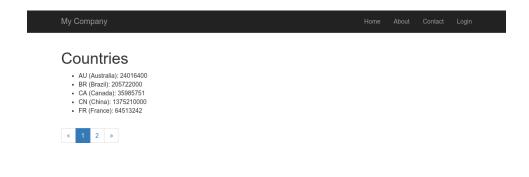

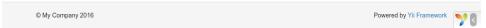

At first, you will see a page showing five countries. Below the countries, you will see a pager with four buttons. If you click on the button "2", you will see the page display another five countries in the database: the second page of records. Observe more carefully and you will find that the URL in the browser also changes to

### http://hostname/index.php?r=country%2Findex&page=2

Behind the scenes, Pagination is providing all of the necessary functionality to paginate a data set:

- Initially, Pagination represents the first page, which reflects the country SELECT query with the clause LIMIT 5 OFFSET 0. As a result, the first five countries will be fetched and displayed.
- The LinkPager widget renders the page buttons using the URLs created by Pagination. The URLs will contain the query parameter page, which represents the different page numbers.
- If you click the page button "2", a new request for the route country/index will be triggered and handled. Pagination reads the page query parameter from the URL and sets the current page number to 2. The new country query will thus have the clause LIMIT 5 OFFSET 5 and return the next five countries for display.

### **2.6.7** Summary

In this section, you learned how to work with a database. You also learned how to fetch and display data in pages with the help of yii\data\Pagination

and yii\widgets\LinkPager.

In the next section, you will learn how to use the powerful code generation tool, called Gii<sup>46</sup>, to help you rapidly implement some commonly required features, such as the Create-Read-Update-Delete (CRUD) operations for working with the data in a database table. As a matter of fact, the code you have just written can all be automatically generated in Yii using the Gii tool.

# 2.7 Generating Code with Gii

This section will describe how to use Gii<sup>47</sup> to automatically generate code that implements some common Web site features. Using Gii to auto-generate code is simply a matter of entering the right information per the instructions shown on the Gii Web pages.

Through this tutorial, you will learn how to:

- enable Gii in your application,
- use Gii to generate an Active Record class,
- use Gii to generate the code implementing the CRUD operations for a DB table,
- customize the code generated by Gii.

### 2.7.1 Starting Gii

Gii<sup>48</sup> is provided in Yii as a module. You can enable Gii by configuring it in the modules property of the application. Depending upon how you created your application, you may find the following code is already provided in the config/web.php configuration file:

```
$config = [ ... ];

if (YII_ENV_DEV) {
    $config['bootstrap'][] = 'gii';
    $config['modules']['gii'] = [
        'class' => 'yii\gii\Module',
    ];
}
```

The above configuration states that when in development environment, the application should include a module named gii, which is of class yii\gii\Module.

If you check the entry script web/index.php of your application, you will find the following line, which essentially makes YII\_ENV\_DEV to be true.

```
defined('YII_ENV') or define('YII_ENV', 'dev');
```

<sup>46</sup>https://www.yiiframework.com/extension/yiisoft/yii2-gii/doc/guide

<sup>47</sup>https://www.yiiframework.com/extension/yiisoft/yii2-gii/doc/guide

<sup>48</sup>https://www.yiiframework.com/extension/yiisoft/yii2-gii/doc/guide

Thanks to that line, your application is in development mode, and will have already enabled Gii, per the above configuration. You can now access Gii via the following URL:

```
http://hostname/index.php?r=gii
```

**Note:** If you are accessing Gii from a machine other than localhost, the access will be denied by default for security purpose. You can configure Gii to add the allowed IP addresses as follows,

```
'gii' => [
    'class' => 'yii\gii\Module',
    'allowedIPs' => ['127.0.0.1', '::1', '192.168.0.*', '
    192.168.178.20'] // adjust this to your needs
],
```

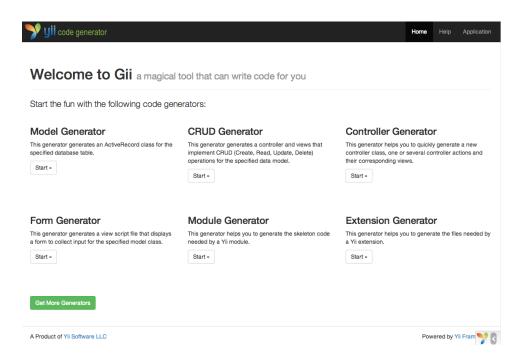

### 2.7.2 Generating an Active Record Class

To use Gii to generate an Active Record class, select the "Model Generator" (by clicking the link on the Gii index page). Then fill out the form as follows:

Table Name: countryModel Class: Country

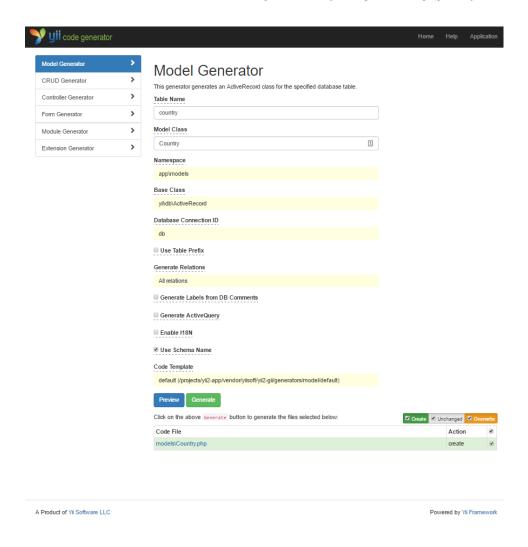

Next, click on the "Preview" button. You will see models/Country.php is listed in the resulting class file to be created. You may click on the name of the class file to preview its content.

When using Gii, if you have already created the same file and would be overwriting it, click the diff button next to the file name to see the differences between the code to be generated and the existing version.

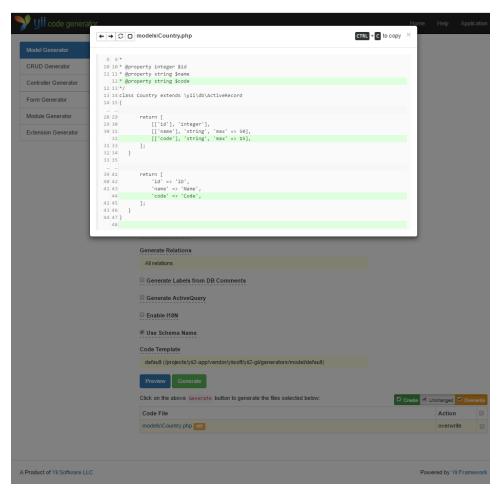

When overwriting an existing file, check the box next to "overwrite" and then click the "Generate" button. If creating a new file, you can just click "Generate".

Next, you will see a confirmation page indicating the code has been successfully generated. If you had an existing file, you'll also see a message indicating that it was overwritten with the newly generated code.

# 2.7.3 Generating CRUD Code

CRUD stands for Create, Read, Update, and Delete, representing the four common tasks taken with data on most Web sites. To create CRUD functionality using Gii, select the "CRUD Generator" (by clicking the link on the Gii index page). For the "country" example, fill out the resulting form as follows:

- Model Class: app\models\Country
- Search Model Class: app\models\CountrySearch
- Controller Class: app\controllers\CountryController

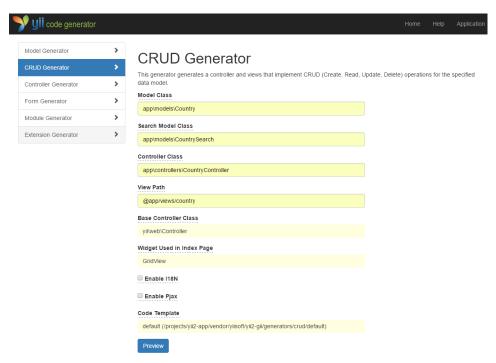

Next, click on the "Preview" button. You will see a list of files to be generated, as shown below.

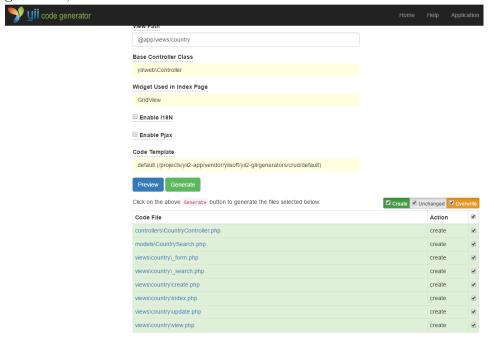

If you previously created the controllers/CountryController.php and views /country/index.php files (in the databases section of the guide), check the "overwrite" box to replace them. (The previous versions did not have full CRUD support.)

## 2.7.4 Trying it Out

To see how it works, use your browser to access the following URL:

### http://hostname/index.php?r=country%2Findex

You will see a data grid showing the countries from the database table. You may sort the grid, or filter it by entering filter conditions in the column headers.

For each country displayed in the grid, you may choose to view its details, update it, or delete it. You may also click on the "Create Country" button on top of the grid to be provided with a form for creating a new country.

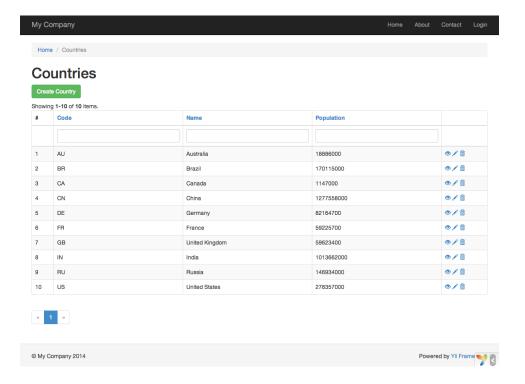

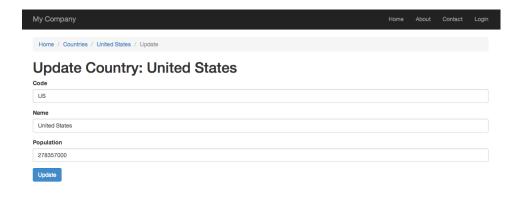

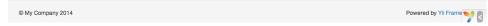

The following is the list of the files generated by Gii, in case you want to investigate how these features are implemented, or to customize them:

- Controller: controllers/CountryController.php
- Models: models/Country.php and models/CountrySearch.php
- Views: views/country/\*.php

**Info:** Gii is designed to be a highly customizable and extensible code generation tool. Using it wisely can greatly accelerate your application development speed. For more details, please refer to the  ${\rm Gii}^{49}$  section.

### **2.7.5** Summary

In this section, you have learned how to use Gii to generate the code that implements complete CRUD functionality for content stored in a database table.

# 2.8 Looking Ahead

If you've read through the entire "Getting Started" chapter, you have now created a complete Yii application. In the process, you have learned how to implement some commonly needed features, such as getting data from users via an HTML form, fetching data from a database, and displaying data in a

<sup>49</sup>https://www.yiiframework.com/extension/yiisoft/yii2-gii/doc/guide

paginated fashion. You have also learned how to use Gii<sup>50</sup> to generate code automatically. Using Gii for code generation turns the bulk of your Web development process into a task as simple as just filling out some forms.

This section will summarize the Yii resources available to help you be more productive when using the framework.

### • Documentation

- The Definitive Guide<sup>51</sup>: As the name indicates, the guide precisely defines how Yii should work and provides general guidance about using Yii. It is the single most important Yii tutorial, and one that you should read before writing any Yii code.
- The Class Reference<sup>52</sup>: This specifies the usage of every class provided by Yii. It should be mainly used when you are writing code and want to understand the usage of a particular class, method, property. Usage of the class reference is best only after a contextual understanding of the entire framework.
- The Wiki Articles<sup>53</sup>: The wiki articles are written by Yii users based on their own experiences. Most of them are written like cookbook recipes, and show how to solve particular problems using Yii. While the quality of these articles may not be as good as the Definitive Guide, they are useful in that they cover broader topics and can often provide ready-to-use solutions.
- Books<sup>54</sup>
- Extensions<sup>55</sup>: Yii boasts a library of thousands of user-contributed extensions that can be easily plugged into your applications, thereby making your application development even faster and easier.
- Community
  - Forum: http://www.yiiframework.com/forum/
  - IRC chat: The #yii channel on the freenode network (irc:// irc.freenode.net/yii)
  - Slack chanel: https://join.slack.com/t/yii/shared\_invite/ enQtMzQ4MDExMDcyNTk2LTc0NDQ2ZTZhNjkzZDgwYjE4YjZlNGQxZjFmZDBjZTU3NjViMDE4ZTMxNDRk
  - Gitter chat: https://gitter.im/yiisoft/yii2
  - GitHub: https://github.com/yiisoft/yii2
  - Facebook: https://www.facebook.com/groups/yiitalk/
  - Twitter: https://twitter.com/yiiframework
  - LinkedIn: https://www.linkedin.com/groups/yii-framework-1483367
  - Stackoverflow: http://stackoverflow.com/questions/tagged/ yii2

 $<sup>^{50} {\</sup>rm https://www.yiiframework.com/extension/yiisoft/yii2-gii/doc/guide}$ 

<sup>51</sup>http://www.yiiframework.com/doc-2.0/guide-README.html

<sup>52</sup>http://www.yiiframework.com/doc-2.0/index.html

<sup>53</sup>http://www.yiiframework.com/wiki/?tag=yii2

<sup>54</sup>http://www.yiiframework.com/doc/

<sup>55</sup>http://www.yiiframework.com/extensions/

# Chapter 3

# **Application Structure**

### 3.1 Overview

Yii applications are organized according to the model-view-controller (MVC)<sup>1</sup> architectural pattern. Models represent data, business logic and rules; views are output representation of models; and controllers take input and convert it to commands for models and views.

Besides MVC, Yii applications also have the following entities:

- entry scripts: they are PHP scripts that are directly accessible by end users. They are responsible for starting a request handling cycle.
- applications: they are globally accessible objects that manage application components and coordinate them to fulfill requests.
- application components: they are objects registered with applications and provide various services for fulfilling requests.
- modules: they are self-contained packages that contain complete MVC by themselves. An application can be organized in terms of multiple modules.
- filters: they represent code that need to be invoked before and after the actual handling of each request by controllers.
- widgets: they are objects that can be embedded in views. They may contain controller logic and can be reused in different views.

The following diagram shows the static structure of an application:

http://wikipedia.org/wiki/Model-view-controller

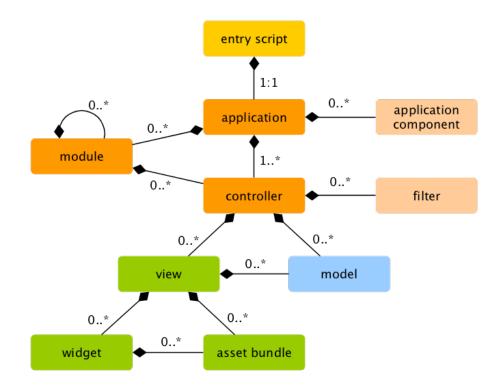

# 3.2 Entry Scripts

Entry scripts are the first step in the application bootstrapping process. An application (either Web application or console application) has a single entry script. End users make requests to entry scripts which instantiate application instances and forward the requests to them.

Entry scripts for Web applications must be stored under Web accessible directories so that they can be accessed by end users. They are often named as index.php, but can also use any other names, provided Web servers can locate them.

Entry scripts for console applications are usually stored under the base path of applications and are named as yii (with the .php suffix). They should be made executable so that users can run console applications through the command ./yii <route> [arguments] [options].

Entry scripts mainly do the following work:

- Define global constants;
- Register Composer autoloader<sup>2</sup>;
- Include the Yii class file;
- Load application configuration;
- Create and configure an application instance;

<sup>&</sup>lt;sup>2</sup>https://getcomposer.org/doc/01-basic-usage.md#autoloading

• Call yii\base\Application::run() to process the incoming request.

### 3.2.1 Web Applications

The following is the code in the entry script for the Basic Web Project Template.

```
<?php

defined('YII_DEBUG') or define('YII_DEBUG', true);
defined('YII_ENV') or define('YII_ENV', 'dev');

// register Composer autoloader
require __DIR__ . '/../vendor/autoload.php';

// include Yii class file
require __DIR__ . '/../vendor/yiisoft/yii2/Yii.php';

// load application configuration
$config = require __DIR__ . '/../config/web.php';

// create, configure and run application
(new yii\web\Application($config))->run();
```

## 3.2.2 Console Applications

Similarly, the following is the code for the entry script of a console application:

```
#!/usr/bin/env php
<?php
* Yii console bootstrap file.
* @link http://www.yiiframework.com/
 * @copyright Copyright (c) 2008 Yii Software LLC
 * Clicense http://www.yiiframework.com/license/
defined('YII_DEBUG') or define('YII_DEBUG', true);
defined('YII_ENV') or define('YII_ENV', 'dev');
// register Composer autoloader
require __DIR__ . '/vendor/autoload.php';
// include Yii class file
require __DIR__ . '/vendor/yiisoft/yii2/Yii.php';
// load application configuration
$config = require __DIR__ . '/config/console.php';
$application = new yii\console\Application($config);
$exitCode = $application->run();
```

```
exit($exitCode);
```

### 3.2.3 Defining Constants

Entry scripts are the best place for defining global constants. Yii supports the following three constants:

- YII\_DEBUG: specifies whether the application is running in debug mode. When in debug mode, an application will keep more log information, and will reveal detailed error call stacks if exceptions are thrown. For this reason, debug mode should be used mainly during development. The default value of YII\_DEBUG is false.
- YII\_ENV: specifies which environment the application is running in. This will be described in more detail in the Configurations section. The default value of YII\_ENV is 'prod', meaning the application is running in production environment.
- YII\_ENABLE\_ERROR\_HANDLER: specifies whether to enable the error handler provided by Yii. The default value of this constant is true.

When defining a constant, we often use the code like the following:

```
defined('YII_DEBUG') or define('YII_DEBUG', true);
```

which is equivalent to the following code:

```
if (!defined('YII_DEBUG')) {
    define('YII_DEBUG', true);
}
```

Clearly the former is more succinct and easier to understand.

Constant definitions should be done at the very beginning of an entry script so that they can take effect when other PHP files are being included.

# 3.3 Applications

Applications are objects that govern the overall structure and lifecycle of Yii application systems. Each Yii application system contains a single application object which is created in the entry script and is globally accessible through the expression \Yii::\app.

**Info:** Depending on the context, when we say "an application", it can mean either an application object or an application system.

There are two types of applications: Web applications and console applications. As the names indicate, the former mainly handles Web requests, while the latter handles console command requests.

### 3.3.1 Application Configurations

When an entry script creates an application, it will load a configuration and apply it to the application, as follows:

```
require __DIR__ . '/../vendor/autoload.php';
require __DIR__ . '/../vendor/yiisoft/yii2/Yii.php';

// load application configuration
$config = require __DIR__ . '/../config/web.php';

// instantiate and configure the application
(new yii\web\Application($config))->run();
```

Like normal configurations, application configurations specify how to initialize properties of application objects. Because application configurations are often very complex, they usually are kept in configuration files, like the web.php file in the above example.

### 3.3.2 Application Properties

There are many important application properties that you should configure in application configurations. These properties typically describe the environment that applications are running in. For example, applications need to know how to load controllers, where to store temporary files, etc. In the following, we will summarize these properties.

### Required Properties

In any application, you should at least configure two properties: id and basePath.

id The id property specifies a unique ID that differentiates an application from others. It is mainly used programmatically. Although not a requirement, for best interoperability it is recommended that you use only alphanumeric characters when specifying an application ID.

basePath The basePath property specifies the root directory of an application. It is the directory that contains all protected source code of an application system. Under this directory, you normally will see sub-directories such as models, views, and controllers, which contain source code corresponding to the MVC pattern.

You may configure the basePath property using a directory path or a path alias. In both forms, the corresponding directory must exist, or an exception will be thrown. The path will be normalized by calling the realpath () function.

The basePath property is often used to derive other important paths (e.g. the runtime path). For this reason, a path alias named @app is predefined to represent this path. Derived paths may then be formed using this alias (e.g. @app/runtime to refer to the runtime directory).

### Important Properties

The properties described in this subsection often need to be configured because they differ across different applications.

aliases This property allows you to define a set of aliases in terms of an array. The array keys are alias names, and the array values are the corresponding path definitions. For example:

```
[
    'aliases' => [
        '@name1' => 'path/to/path1',
        '@name2' => 'path/to/path2',
    ],
]
```

This property is provided so that you can define aliases in terms of application configurations instead of by calling the Yii::setAlias() method.

bootstrap This is a very useful property. It allows you to specify an array of components that should be run during the application bootstrapping process. For example, if you want a module to customize the URL rules, you may list its ID as an element in this property.

Each component listed in this property may be specified in one of the following formats:

- an application component ID as specified via components,
- a module ID as specified via modules,
- a class name,
- a configuration array,
- an anonymous function that creates and returns a component.

For example:

```
],
    // an anonymous function
    function () {
        return new app\components\Profiler();
    }
],
```

**Info:** If a module ID is the same as an application component ID, the application component will be used during the bootstrapping process. If you want to use the module instead, you may specify it using an anonymous function like the following:

```
function () {
    return Yii::$app->getModule('user');
},
]
```

During the bootstrapping process, each component will be instantiated. If the component class implements yii\base\BootstrapInterface, its bootstrap() method will also be called.

Another practical example is in the application configuration for the Basic Project Template, where the debug and gii modules are configured as bootstrapping components when the application is running in the development environment:

```
if (YII_ENV_DEV) {
    // configuration adjustments for 'dev' environment
    $config['bootstrap'][] = 'debug';
    $config['modules']['debug'] = 'yii\debug\Module';

$config['bootstrap'][] = 'gii';
    $config['modules']['gii'] = 'yii\gii\Module';
}
```

**Note:** Putting too many components in bootstrap will degrade the performance of your application because for each request, the same set of components need to be run. So use bootstrapping components judiciously.

catchAll This property is supported by Web applications only. It specifies a controller action which should handle all user requests. This is mainly used when the application is in maintenance mode and needs to handle all incoming requests via a single action.

The configuration is an array whose first element specifies the route of the action. The rest of the array elements (key-value pairs) specify the parameters to be bound to the action. For example:

```
[
    'catchAll' => [
        'offline/notice',
        'param1' => 'value1',
        'param2' => 'value2',
],
]
```

**Info:** Debug panel on development environment will not work when this property is enabled.

components This is the single most important property. It allows you to register a list of named components called application components that you can use in other places. For example:

```
components' => [
    'cache' => [
        'class' => 'yii\caching\FileCache',
],
'user' => [
        'identityClass' => 'app\models\User',
        'enableAutoLogin' => true,
],
],
]
```

Each application component is specified as a key-value pair in the array. The key represents the component ID, while the value represents the component class name or configuration.

You can register any component with an application, and the component can later be accessed globally using the expression \Yii::\$app->componentID.

Please read the Application Components section for details.

controllerMap This property allows you to map a controller ID to an arbitrary controller class. By default, Yii maps controller IDs to controller classes based on a convention (e.g. the ID post would be mapped to app\controllers\PostController). By configuring this property, you can break the convention for specific controllers. In the following example, account will be mapped to app\controllers\UserController, while article will be mapped to app\controllers\PostController.

```
controllerMap' => [
    'account' => 'app\controllers\UserController',
    'article' => [
        'class' => 'app\controllers\PostController',
        'enableCsrfValidation' => false,
    ],
],
],
]
```

The array keys of this property represent the controller IDs, while the array values represent the corresponding controller class names or configurations.

controllerNamespace This property specifies the default namespace under which controller classes should be located. It defaults to app\controllers. If a controller ID is post, by convention the corresponding controller class name (without namespace) would be PostController, and the fully qualified class name would be app\controllers\PostController.

Controller classes may also be located under sub-directories of the directory corresponding to this namespace. For example, given a controller ID admin/post, the corresponding fully qualified controller class would be app\controllers\admin\PostController.

It is important that the fully qualified controller classes should be auto-loadable and the actual namespace of your controller classes match the value of this property. Otherwise, you will receive a "Page Not Found" error when accessing the application.

In case you want to break the convention as described above, you may configure the controllerMap property.

language This property specifies the language in which the application should display content to end users. The default value of this property is en, meaning English. You should configure this property if your application needs to support multiple languages.

The value of this property determines various internationalization aspects, including message translation, date formatting, number formatting, etc. For example, the yii\jui\DatePicker widget will use this property value by default to determine in which language the calendar should be displayed and how the date should be formatted.

It is recommended that you specify a language in terms of an IETF language tag<sup>3</sup>. For example, en stands for English, while en-us stands for English (United States).

More details about this property can be found in the Internationalization section.

modules This property specifies the modules that the application contains. The property takes an array of module classes or configurations with the array keys being the module IDs. For example:

```
'modules' => [
    // a "booking" module specified with the module class
    'booking' => 'app\modules\booking\BookingModule',
```

<sup>&</sup>lt;sup>3</sup>http://en.wikipedia.org/wiki/IETF\_language\_tag

```
// a "comment" module specified with a configuration array
'comment' => [
        'class' => 'app\modules\commentModule',
        'db' => 'db',
],
],
],
```

Please refer to the Modules section for more details.

name This property specifies the application name that may be displayed to end users. Unlike the id property, which should take a unique value, the value of this property is mainly for display purposes; it does not need to be unique.

You do not always need to configure this property if none of your code is using it.

params This property specifies an array of globally accessible application parameters. Instead of using hardcoded numbers and strings everywhere in your code, it is a good practice to define them as application parameters in a single place and use the parameters in places where needed. For example, you may define the thumbnail image size as a parameter like the following:

```
[
    'params' => [
        'thumbnail.size' => [128, 128],
    ],
]
```

Then in your code where you need to use the size value, you can simply use code like the following:

```
$size = \Yii::$app->params['thumbnail.size'];
$width = \Yii::$app->params['thumbnail.size'][0];
```

Later if you decide to change the thumbnail size, you only need to modify it in the application configuration; you don't need to touch any dependent code.

sourceLanguage This property specifies the language that the application code is written in. The default value is 'en-US', meaning English (United States). You should configure this property if the text content in your code is not in English.

Like the language property, you should configure this property in terms of an IETF language tag<sup>4</sup>. For example, en stands for English, while en-US stands for English (United States).

More details about this property can be found in the Internationalization section.

<sup>4</sup>http://en.wikipedia.org/wiki/IETF\_language\_tag

timeZone This property is provided as an alternative way of setting the default time zone of the PHP runtime. By configuring this property, you are essentially calling the PHP function date\_default\_timezone\_set()<sup>5</sup>. For example:

```
[
  'timeZone' => 'America/Los_Angeles',
]
```

For more details on the implications of setting the time zone, please check the section on date formatting.

version This property specifies the version of the application. It defaults to '1.0'. You do not need to configure this property if none of your code is using it.

### **Useful Properties**

The properties described in this subsection are not commonly configured because their default values derive from common conventions. However, you may still configure them in case you want to break the conventions.

charset This property specifies the charset that the application uses. The default value is 'UTF-8', which should be kept as-is for most applications unless you are working with a legacy system that uses a lot of non-Unicode data.

defaultRoute This property specifies the route that an application should use when a request does not specify one. The route may consist of a child module ID, a controller ID, and/or an action ID. For example, help, post/create, or admin/post/create. If an action ID is not given, this property will take the default value specified in yii\base\Controller::\$defaultAction.

For Web applications, the default value of this property is 'site', which means the SiteController controller and its default action should be used. As a result, if you access the application without specifying a route, it will show the result of app\controllers\SiteController::actionIndex().

For console applications, the default value is 'help', which means the core command yii\console\controllers\HelpController::actionIndex() should be used. As a result, if you run the command yii without providing any arguments, it will display the help information.

extensions This property specifies the list of extensions that are installed and used by the application. By default, it will take the array returned by the file @vendor/yiisoft/extensions.php. The extensions.php file is generated

 $<sup>^{5}</sup>$ https://secure.php.net/manual/en/function.date-default-timezone-set.php

and maintained automatically when you use Composer<sup>6</sup> to install extensions. So in most cases, you do not need to configure this property.

In the special case when you want to maintain extensions manually, you may configure this property as follows:

As you can see, the property takes an array of extension specifications. Each extension is specified with an array consisting of name and version elements. If an extension needs to run during the bootstrap process, a bootstrap element may be specified with a bootstrapping class name or a configuration array. An extension may also define a few aliases.

layout This property specifies the name of the default layout that should be used when rendering a view. The default value is 'main', meaning the layout file main.php under the layout path should be used. If both of the layout path and the view path are taking the default values, the default layout file can be represented as the path alias @app/views/layouts/main.php.

You may configure this property to be false if you want to disable layout by default, although this is very rare.

layoutPath This property specifies the path where layout files should be looked for. The default value is the layouts sub-directory under the view path. If the view path is taking its default value, the default layout path can be represented as the path alias @app/views/layouts.

You may configure it as a directory or a path alias.

runtimePath This property specifies the path where temporary files, such as log files and cache files, can be generated. The default value is the directory represented by the alias <code>@app/runtime</code>.

<sup>&</sup>lt;sup>6</sup>https://getcomposer.org

You may configure it as a directory or a path alias. Note that the runtime path must be writable by the process running the application. And the path should be protected from being accessed by end users, because the temporary files under it may contain sensitive information.

To simplify access to this path, Yii has predefined a path alias named @runtime for it.

viewPath This property specifies the root directory where view files are located. The default value is the directory represented by the alias @app/views. You may configure it as a directory or a path alias.

vendorPath This property specifies the vendor directory managed by Composer<sup>7</sup>. It contains all third party libraries used by your application, including the Yii framework. The default value is the directory represented by the alias @app/vendor.

You may configure this property as a directory or a path alias. When you modify this property, make sure you also adjust the Composer configuration accordingly.

To simplify access to this path, Yii has predefined a path alias named @vendor for it.

enableCoreCommands This property is supported by console applications only. It specifies whether the core commands included in the Yii release should be enabled. The default value is true.

### 3.3.3 Application Events

An application triggers several events during the lifecycle of handling a request. You may attach event handlers to these events in application configurations as follows:

```
[
    'on beforeRequest' => function ($event) {
         // ...
},
]
```

The use of the on eventName syntax is described in the Configurations section.

Alternatively, you may attach event handlers during the bootstrapping process after the application instance is created. For example:

```
\Yii::$app->on(\yii\base\Application::EVENT_BEFORE_REQUEST, function ($event
) {
    // ...
});
```

<sup>&</sup>lt;sup>7</sup>https://getcomposer.org

### EVENT\_BEFORE\_REQUEST

This event is triggered *before* an application handles a request. The actual event name is beforeRequest.

When this event is triggered, the application instance has been configured and initialized. So it is a good place to insert your custom code via the event mechanism to intercept the request handling process. For example, in the event handler, you may dynamically set the yii\base\Application:: \$language property based on some parameters.

### EVENT\_AFTER\_REQUEST

This event is triggered *after* an application finishes handling a request but *before* sending the response. The actual event name is afterRequest.

When this event is triggered, the request handling is completed and you may take this chance to do some postprocessing of the request or customize the response.

Note that the **response** component also triggers some events while it is sending out response content to end users. Those events are triggered *after* this event.

### EVENT\_BEFORE\_ACTION

This event is triggered *before* running every controller action. The actual event name is beforeAction.

The event parameter is an instance of yii\base\ActionEvent. An event handler may set the yii\base\ActionEvent::\\$isValid property to be false to stop running the action. For example:

```
'on beforeAction' => function ($event) {
    if (some condition) {
        $event->isValid = false;
    } else {
    }
},
```

Note that the same beforeAction event is also triggered by modules and controllers. Application objects are the first ones triggering this event, followed by modules (if any), and finally controllers. If an event handler sets yii\base \ActionEvent::\\$isValid to be false, all of the subsequent events will NOT be triggered.

#### EVENT\_AFTER\_ACTION

This event is triggered *after* running every controller action. The actual event name is afterAction.

The event parameter is an instance of yii\base\ActionEvent. Through the yii\base\ActionEvent::\$result property, an event handler may access or modify the action result. For example:

```
'on afterAction' => function ($event) {
    if (some condition) {
        // modify $event->result
    } else {
    }
},
```

Note that the same afterAction event is also triggered by modules and controllers. These objects trigger this event in the reverse order as for that of beforeAction. That is, controllers are the first objects triggering this event, followed by modules (if any), and finally applications.

### 3.3.4 Application Lifecycle

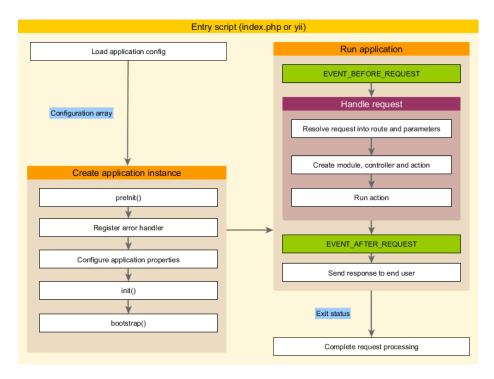

When an entry script is being executed to handle a request, an application will undergo the following lifecycle:

- 1. The entry script loads the application configuration as an array.
- 2. The entry script creates a new instance of the application:

- preInit() is called, which configures some high priority application properties, such as basePath.
- Register the error handler.
- Configure application properties.
- init() is called which further calls bootstrap() to run bootstrapping components.
- 3. The entry script calls yii\base\Application::run() to run the application:
  - Trigger the EVENT\_BEFORE\_REQUEST event.
  - Handle the request: resolve the request into a route and the associated parameters; create the module, controller, and action objects as specified by the route; and run the action.
  - Trigger the EVENT\_AFTER\_REQUEST event.
  - Send response to the end user.
- 4. The entry script receives the exit status from the application and completes the request processing.

# 3.4 Application Components

Applications are service locators. They host a set of the so-called *application components* that provide different services for processing requests. For example, the urlManager component is responsible for routing Web requests to appropriate controllers; the db component provides DB-related services; and so on.

Each application component has an ID that uniquely identifies itself among other application components in the same application. You can access an application component through the expression:

```
\Yii::$app->componentID
```

For example, you can use \Yii::\\$app->db to get the DB connection, and \Yii::\\$app->cache to get the primary cache registered with the application.

An application component is created the first time it is accessed through the above expression. Any further accesses will return the same component instance.

Application components can be any objects. You can register them by configuring the yii\base\Application::\$components property in application configurations. For example,

```
// register "db" component using a configuration array
'db' => [
    'class' => 'yii\db\Connection',
    'dsn' => 'mysql:host=localhost;dbname=demo',
    'username' => 'root',
    'password' => '',
],

// register "search" component using an anonymous function
'search' => function () {
    return new app\components\SolrService;
},
],
```

**Info:** While you can register as many application components as you want, you should do this judiciously. Application components are like global variables. Using too many application components can potentially make your code harder to test and maintain. In many cases, you can simply create a local component and use it when needed.

# 3.4.1 Bootstrapping Components

As mentioned above, an application component will only be instantiated when it is being accessed the first time. If it is not accessed at all during a request, it will not be instantiated. Sometimes, however, you may want to instantiate an application component for every request, even if it is not explicitly accessed. To do so, you may list its ID in the bootstrap property of the application.

You can also use Closures to bootstrap customized components. Returning an instantiated component is not required. A Closure can also be used simply for running code after yii\base\Application instantiation.

For example, the following application configuration makes sure the log component is always loaded:

```
],
],
]
```

# 3.4.2 Core Application Components

Yii defines a set of *core* application components with fixed IDs and default configurations. For example, the **request** component is used to collect information about a user request and resolve it into a route; the **db** component represents a database connection through which you can perform database queries. It is with help of these core application components that Yii applications are able to handle user requests.

Below is the list of the predefined core application components. You may configure and customize them like you do with normal application components. When you are configuring a core application component, if you do not specify its class, the default one will be used.

- assetManager: manages asset bundles and asset publishing. Please refer to the Assets section for more details.
- db: represents a database connection through which you can perform DB queries. Note that when you configure this component, you must specify the component class as well as other required component properties, such as yii\db\Connection::\$dsn. Please refer to the Database Access Objects section for more details.
- errorHandler: handles PHP errors and exceptions. Please refer to the Handling Errors section for more details.
- formatter: formats data when they are displayed to end users. For example, a number may be displayed with thousand separator, a date may be formatted in long format. Please refer to the Data Formatting section for more details.
- i18n: supports message translation and formatting. Please refer to the Internationalization section for more details.
- log: manages log targets. Please refer to the Logging section for more details.
- yii\swiftmailer\Mailer: supports mail composing and sending. Please refer to the Mailing section for more details.
- response: represents the response being sent to end users. Please refer to the Responses section for more details.
- request: represents the request received from end users. Please refer to the Requests section for more details.
- session: represents the session information. This component is only available in Web applications. Please refer to the Sessions and Cookies section for more details.
- urlManager: supports URL parsing and creation. Please refer to the Routing and URL Creation section for more details.

- user: represents the user authentication information. This component is only available in Web applications. Please refer to the Authentication section for more details.
- view: supports view rendering. Please refer to the Views section for more details.

## 3.5 Controllers

Controllers are part of the MVC<sup>8</sup> architecture. They are objects of classes extending from yii\base\Controller and are responsible for processing requests and generating responses. In particular, after taking over the control from applications, controllers will analyze incoming request data, pass them to models, inject model results into views, and finally generate outgoing responses.

### 3.5.1 Actions

Controllers are composed of *actions* which are the most basic units that end users can address and request for execution. A controller can have one or multiple actions.

The following example shows a post controller with two actions: view and create:

<sup>8</sup>http://en.wikipedia.org/wiki/Model%E2%80%93view%E2%80%93controller

In the view action (defined by the actionView() method), the code first loads the model according to the requested model ID; If the model is loaded successfully, it will display it using a view named view. Otherwise, it will throw an exception.

In the create action (defined by the actionCreate() method), the code is similar. It first tries to populate a new instance of the model using the request data and save the model. If both succeed it will redirect the browser to the view action with the ID of the newly created model. Otherwise it will display the create view through which users can provide the needed input.

#### **3.5.2** Routes

End users address actions through the so-called *routes*. A route is a string that consists of the following parts:

- a module ID: this exists only if the controller belongs to a non-application module;
- a controller ID: a string that uniquely identifies the controller among all controllers within the same application (or the same module if the controller belongs to a module);
- an action ID: a string that uniquely identifies the action among all actions within the same controller.

Routes take the following format:

## ControllerID/ActionID

or the following format if the controller belongs to a module:

#### ModuleID/ControllerID/ActionID

So if a user requests with the URL http://hostname/index.php?r=site/index, the index action in the site controller will be executed. For more details on how routes are resolved into actions, please refer to the Routing and URL Creation section.

## 3.5.3 Creating Controllers

In Web applications, controllers should extend from yii\web\Controller or its child classes. Similarly in console applications, controllers should

extend from yii\console\Controller or its child classes. The following code defines a site controller:

```
namespace app\controllers;
use yii\web\Controller;
class SiteController extends Controller
{
}
```

### Controller IDs

Usually, a controller is designed to handle the requests regarding a particular type of resource. For this reason, controller IDs are often nouns referring to the types of the resources that they are handling. For example, you may use article as the ID of a controller that handles article data.

By default, controller IDs should contain these characters only: English letters in lower case, digits, underscores, hyphens, and forward slashes. For example, article and post-comment are both valid controller IDs, while article?, PostComment, admin\post are not.

A controller ID may also contain a subdirectory prefix. For example, admin/article stands for an article controller in the admin subdirectory under the controller namespace. Valid characters for subdirectory prefixes include: English letters in lower and upper cases, digits, underscores, and forward slashes, where forward slashes are used as separators for multi-level subdirectories (e.g. panels/admin).

## Controller Class Naming

Controller class names can be derived from controller IDs according to the following procedure:

- 1. Turn the first letter in each word separated by hyphens into upper case. Note that if the controller ID contains slashes, this rule only applies to the part after the last slash in the ID.
- 2. Remove hyphens and replace any forward slashes with backward slashes.
- 3. Append the suffix Controller.
- 4. Prepend the controller namespace.

The following are some examples, assuming the controller namespace takes the default value app\controllers:

- article becomes app\controllers\ArticleController;
- post-comment becomes app\controllers\PostCommentController;

- admin/post-comment becomes app\controllers\admin\PostCommentController
   :
- $\bullet \ \ \, admin Panels/post-comment \ becomes \ app\controllers\admin Panels\PostComment Controller \\$

Controller classes must be autoloadable. For this reason, in the above examples, the article controller class should be saved in the file whose alias is @app/controllers/ArticleController.php; while the admin/post-comment controller should be in @app/controllers/admin/PostCommentController.php.

Info: The last example admin/post-comment shows how you can put a controller under a sub-directory of the controller namespace. This is useful when you want to organize your controllers into several categories and you do not want to use modules.

## Controller Map

You can configure the **controller map** to overcome the constraints of the controller IDs and class names described above. This is mainly useful when you are using third-party controllers and you do not have control over their class names.

You may configure the **controller map** in the application configuration. For example:

```
controllerMap' => [
    // declares "account" controller using a class name
    'account' => 'app\controllers\UserController',

    // declares "article" controller using a configuration array
    'article' => [
        'class' => 'app\controllers\PostController',
        'enableCsrfValidation' => false,
    ],
],
]
```

## **Default Controller**

Each application has a default controller specified via the yii\base\Application ::\$defaultRoute property. When a request does not specify a route, the route specified by this property will be used. For Web applications, its value is 'site', while for console applications, it is help. Therefore, if a URL is http://hostname/index.php, then the site controller will handle the request.

You may change the default controller with the following application configuration:

```
'defaultRoute' => 'main',
]
```

# 3.5.4 Creating Actions

Creating actions can be as simple as defining the so-called *action methods* in a controller class. An action method is a *public* method whose name starts with the word action. The return value of an action method represents the response data to be sent to end users. The following code defines two actions, index and hello-world:

```
namespace app\controllers;
use yii\web\Controller;

class SiteController extends Controller
{
    public function actionIndex()
    {
        return $this->render('index');
    }

    public function actionHelloWorld()
    {
        return 'Hello World';
    }
}
```

## **Action IDs**

An action is often designed to perform a particular manipulation of a resource. For this reason, action IDs are usually verbs, such as view, update, etc.

By default, action IDs should contain these characters only: English letters in lower case, digits, underscores, and hyphens (you can use hyphens to separate words). For example, view, update2, and comment-post are all valid action IDs, while view? and Update are not.

You can create actions in two ways: inline actions and standalone actions. An inline action is defined as a method in the controller class, while a standalone action is a class extending yii\base\Action or its child classes. Inline actions take less effort to create and are often preferred if you have no intention to reuse these actions. Standalone actions, on the other hand, are mainly created to be used in different controllers or be redistributed as extensions.

#### **Inline Actions**

Inline actions refer to the actions that are defined in terms of action methods as we just described.

The names of the action methods are derived from action IDs according to the following procedure:

- 1. Turn the first letter in each word of the action ID into upper case.
- 2. Remove hyphens.
- 3. Prepend the prefix action.

For example, index becomes actionIndex, and hello-world becomes actionHelloWorld

Note: The names of the action methods are *case-sensitive*. If you have a method named ActionIndex, it will not be considered as an action method, and as a result, the request for the index action will result in an exception. Also note that action methods must be public. A private or protected method does NOT define an inline action.

Inline actions are the most commonly defined actions because they take little effort to create. However, if you plan to reuse the same action in different places, or if you want to redistribute an action, you should consider defining it as a *standalone action*.

## **Standalone Actions**

Standalone actions are defined in terms of action classes extending yii\base \Action or its child classes. For example, in the Yii releases, there are yii \web\ViewAction and yii\web\ErrorAction, both of which are standalone actions.

To use a standalone action, you should declare it in the *action map* by overriding the yii\base\Controller::actions() method in your controller classes like the following:

```
];
}
```

As you can see, the actions() method should return an array whose keys are action IDs and values the corresponding action class names or configurations. Unlike inline actions, action IDs for standalone actions can contain arbitrary characters, as long as they are declared in the actions() method.

To create a standalone action class, you should extend yii\base\Action or a child class, and implement a public method named run(). The role of the run() method is similar to that of an action method. For example,

```
<?php
namespace app\components;
use yii\base\Action;
class HelloWorldAction extends Action
{
   public function run()
   {
      return "Hello World";
   }
}</pre>
```

#### Action Results

The return value of an action method or of the run() method of a standalone action is significant. It stands for the result of the corresponding action.

The return value can be a response object which will be sent to the end user as the response.

- For Web applications, the return value can also be some arbitrary data which will be assigned to yii\web\Response::\$data and be further converted into a string representing the response body.
- For console applications, the return value can also be an integer representing the exit status of the command execution.

In the examples shown above, the action results are all strings which will be treated as the response body to be sent to end users. The following example shows how an action can redirect the user browser to a new URL by returning a response object (because the redirect() method returns a response object):

```
public function actionForward()
{
    // redirect the user browser to http://example.com
    return $this->redirect('http://example.com');
}
```

#### **Action Parameters**

The action methods for inline actions and the run() methods for standalone actions can take parameters, called *action parameters*. Their values are obtained from requests. For Web applications, the value of each action parameter is retrieved from \$\_GET using the parameter name as the key; for console applications, they correspond to the command line arguments.

In the following example, the view action (an inline action) has declared two parameters: \$id and \$version.

```
namespace app\controllers;
use yii\web\Controller;
class PostController extends Controller
{
    public function actionView($id, $version = null)
    {
        // ...
    }
}
```

The action parameters will be populated as follows for different requests:

- http://hostname/index.php?r=post/view&id=123: the \$id parameter will be filled with the value '123', while \$version is still null because there is no version query parameter.
- http://hostname/index.php?r=post/view&id=123&version=2: the \$id and \$version parameters will be filled with '123' and '2', respectively.
- http://hostname/index.php?r=post/view: a yii\web\BadRequestHttpException exception will be thrown because the required \$id parameter is not provided in the request.
- http://hostname/index.php?r=post/view&id[]=123: a yii\web\BadRequestHttpException exception will be thrown because \$id parameter is receiving an unexpected array value ['123'].

If you want an action parameter to accept array values, you should type-hint it with array, like the following:

```
public function actionView(array $id, $version = null)
{
    // ...
}
```

Now if the request is http://hostname/index.php?r=post/view&id[]=123, the \$id parameter will take the value of ['123']. If the request is http://hostname/index.php?r=post/view&id=123, the \$id parameter will still receive the same array value because the scalar value '123' will be automatically turned into an array.

The above examples mainly show how action parameters work for Web applications. For console applications, please refer to the Console Commands section for more details.

#### **Default Action**

Each controller has a default action specified via the yii\base\Controller::\$defaultAction property. When a route contains the controller ID only, it implies that the default action of the specified controller is requested.

By default, the default action is set as index. If you want to change the default value, simply override this property in the controller class, like the following:

```
namespace app\controllers;
use yii\web\Controller;
class SiteController extends Controller
{
   public $defaultAction = 'home';
   public function actionHome()
   {
      return $this->render('home');
   }
}
```

# 3.5.5 Controller Lifecycle

When processing a request, an application will create a controller based on the requested route. The controller will then undergo the following lifecycle to fulfill the request:

- 1. The yii\base\Controller::init() method is called after the controller is created and configured.
- 2. The controller creates an action object based on the requested action  $\operatorname{ID}$ .
  - If the action ID is not specified, the default action ID will be used
  - If the action ID is found in the action map, a standalone action will be created;
  - If the action ID is found to match an action method, an inline action will be created;
  - Otherwise an yii\base\InvalidRouteException exception will be thrown.
- 3. The controller sequentially calls the beforeAction() method of the application, the module (if the controller belongs to a module), and the controller.

- If one of the calls returns false, the rest of the uncalled beforeAction () methods will be skipped and the action execution will be cancelled.
- By default, each beforeAction() method call will trigger a beforeAction event to which you can attach a handler.
- 4. The controller runs the action.
  - The action parameters will be analyzed and populated from the request data.
- 5. The controller sequentially calls the afterAction() method of the controller, the module (if the controller belongs to a module), and the application.
  - By default, each afterAction() method call will trigger an afterAction event to which you can attach a handler.
- 6. The application will take the action result and assign it to the response.

## 3.5.6 Best Practices

In a well-designed application, controllers are often very thin, with each action containing only a few lines of code. If your controller is rather complicated, it usually indicates that you should refactor it and move some code to other classes.

Here are some specific best practices. Controllers

- may access the request data;
- may call methods of models and other service components with request data:
- may use views to compose responses;
- should NOT process the request data this should be done in the model layer;
- should avoid embedding HTML or other presentational code this is better done in views.

## 3.6 Models

Models are part of the  $MVC^9$  architecture. They are objects representing business data, rules and logic.

You can create model classes by extending yii\base\Model or its child classes. The base class yii\base\Model supports many useful features:

- Attributes: represent the business data and can be accessed like normal object properties or array elements;
- Attribute labels: specify the display labels for attributes;

<sup>9</sup>http://en.wikipedia.org/wiki/Model%E2%80%93view%E2%80%93controller

3.6. MODELS 79

• Massive assignment: supports populating multiple attributes in a single step;

- Validation rules: ensures input data based on the declared validation rules;
- Data Exporting: allows model data to be exported in terms of arrays with customizable formats.

The Model class is also the base class for more advanced models, such as Active Record. Please refer to the relevant documentation for more details about these advanced models.

Info: You are not required to base your model classes on yii \base\Model. However, because there are many Yii components built to support yii\base\Model, it is usually the preferable base class for a model.

#### 3.6.1 Attributes

Models represent business data in terms of *attributes*. Each attribute is like a publicly accessible property of a model. The method yii\base\Model:: attributes() specifies what attributes a model class has.

You can access an attribute like accessing a normal object property:

```
$model = new \app\models\ContactForm;

// "name" is an attribute of ContactForm
$model->name = 'example';
echo $model->name;
```

You can also access attributes like accessing array elements, thanks to the support for ArrayAccess<sup>10</sup> and Traversable<sup>11</sup> by yii\base\Model:

```
$model = new \app\models\ContactForm;

// accessing attributes like array elements
$model['name'] = 'example';
echo $model['name'];

// Model is traversable using foreach.
foreach ($model as $name => $value) {
    echo "$name: $value\n";
}
```

## **Defining Attributes**

By default, if your model class extends directly from yii\base\Model, all its non-static public member variables are attributes. For example, the

 $<sup>^{10} \</sup>verb|https://secure.php.net/manual/en/class.arrayaccess.php|$ 

<sup>11</sup>https://secure.php.net/manual/en/class.traversable.php

ContactForm model class below has four attributes: name, email, subject and body. The ContactForm model is used to represent the input data received from an HTML form.

```
namespace app\models;
use yii\base\Model;
class ContactForm extends Model
{
   public $name;
   public $email;
   public $subject;
   public $body;
}
```

You may override yii\base\Model::attributes() to define attributes in a different way. The method should return the names of the attributes in a model. For example, yii\db\ActiveRecord does so by returning the column names of the associated database table as its attribute names. Note that you may also need to override the magic methods such as \_\_get(), \_\_set() so that the attributes can be accessed like normal object properties.

#### Attribute Labels

When displaying values or getting input for attributes, you often need to display some labels associated with attributes. For example, given an attribute named firstName, you may want to display a label First Name which is more user-friendly when displayed to end users in places such as form inputs and error messages.

You can get the label of an attribute by calling yii\base\Model::getAttributeLabel(). For example,

```
$model = new \app\models\ContactForm;

// displays "Name"
echo $model->getAttributeLabel('name');
```

By default, attribute labels are automatically generated from attribute names. The generation is done by the method yii\base\Model::generateAttributeLabel(). It will turn camel-case variable names into multiple words with the first letter in each word in upper case. For example, username becomes Username, and firstName becomes First Name.

If you do not want to use automatically generated labels, you may override yii\base\Model::attributeLabels() to explicitly declare attribute labels. For example,

```
namespace app\models;
use yii\base\Model;
```

3.6. MODELS 81

For applications supporting multiple languages, you may want to translate attribute labels. This can be done in the attributeLabels() method as well, like the following:

```
public function attributeLabels()
{
    return [
        'name' => \Yii::t('app', 'Your name'),
        'email' => \Yii::t('app', 'Your email address'),
        'subject' => \Yii::t('app', 'Subject'),
        'body' => \Yii::t('app', 'Content'),
    ];
}
```

You may even conditionally define attribute labels. For example, based on the scenario the model is being used in, you may return different labels for the same attribute.

**Info:** Strictly speaking, attribute labels are part of views. But declaring labels in models is often very convenient and can result in very clean and reusable code.

#### 3.6.2 Scenarios

A model may be used in different scenarios. For example, a User model may be used to collect user login inputs, but it may also be used for the user registration purpose. In different scenarios, a model may use different business rules and logic. For example, the email attribute may be required during user registration, but not so during user login.

A model uses the yii\base\Model::\$scenario property to keep track of the scenario it is being used in. By default, a model supports only a single scenario named default. The following code shows two ways of setting the scenario of a model:

```
// scenario is set as a property
$model = new User;
$model->scenario = User::SCENARIO_LOGIN;

// scenario is set through configuration
$model = new User(['scenario' => User::SCENARIO_LOGIN]);
```

By default, the scenarios supported by a model are determined by the validation rules declared in the model. However, you can customize this behavior by overriding the yii\base\Model::scenarios() method, like the following:

**Info:** In the above and following examples, the model classes are extending from yii\db\ActiveRecord because the usage of multiple scenarios usually happens to Active Record classes.

The scenarios() method returns an array whose keys are the scenario names and values the corresponding *active attributes*. An active attribute can be massively assigned and is subject to validation. In the above example, the username and password attributes are active in the login scenario; while in the register scenario, email is also active besides username and password.

The default implementation of scenarios() will return all scenarios found in the validation rule declaration method yii\base\Model::rules(). When overriding scenarios(), if you want to introduce new scenarios in addition to the default ones, you may write code like the following:

```
namespace app\models;
use yii\db\ActiveRecord;
class User extends ActiveRecord
{
    const SCENARIO_LOGIN = 'login';
```

3.6. MODELS 83

```
const SCENARIO_REGISTER = 'register';

public function scenarios()
{
          $scenarios = parent::scenarios();
          $scenarios[self::SCENARIO_LOGIN] = ['username', 'password'];
          $scenarios[self::SCENARIO_REGISTER] = ['username', 'email', 'password'];
          return $scenarios;
}
```

The scenario feature is primarily used by validation and massive attribute assignment. You can, however, use it for other purposes. For example, you may declare attribute labels differently based on the current scenario.

### 3.6.3 Validation Rules

When the data for a model is received from end users, it should be validated to make sure it satisfies certain rules (called *validation rules*, also known as *business rules*). For example, given a ContactForm model, you may want to make sure all attributes are not empty and the email attribute contains a valid email address. If the values for some attributes do not satisfy the corresponding business rules, appropriate error messages should be displayed to help the user to fix the errors.

You may call yii\base\Model::validate() to validate the received data. The method will use the validation rules declared in yii\base\Model::rules() to validate every relevant attribute. If no error is found, it will return true. Otherwise, it will keep the errors in the yii\base\Model:: \$errors property and return false. For example,

```
$model = new \app\models\ContactForm;

// populate model attributes with user inputs
$model->attributes = \Yii::$app->request->post('ContactForm');

if ($model->validate()) {
    // all inputs are valid
} else {
    // validation failed: $errors is an array containing error messages
    $errors = $model->errors;
}
```

To declare validation rules associated with a model, override the yii\base \Model::rules() method by returning the rules that the model attributes should satisfy. The following example shows the validation rules declared for the ContactForm model:

```
public function rules()
{
   return [
```

```
// the name, email, subject and body attributes are required
[['name', 'email', 'subject', 'body'], 'required'],

// the email attribute should be a valid email address
['email', 'email'],
];
}
```

A rule can be used to validate one or multiple attributes, and an attribute may be validated by one or multiple rules. Please refer to the Validating Input section for more details on how to declare validation rules.

Sometimes, you may want a rule to be applied only in certain scenarios. To do so, you can specify the on property of a rule, like the following:

If you do not specify the on property, the rule would be applied in all scenarios. A rule is called an *active rule* if it can be applied in the current scenario.

An attribute will be validated if and only if it is an active attribute declared in scenarios() and is associated with one or multiple active rules declared in rules().

## 3.6.4 Massive Assignment

Massive assignment is a convenient way of populating a model with user inputs using a single line of code. It populates the attributes of a model by assigning the input data directly to the yii\base\Model::\$attributes property. The following two pieces of code are equivalent, both trying to assign the form data submitted by end users to the attributes of the ContactForm model. Clearly, the former, which uses massive assignment, is much cleaner and less error prone than the latter:

```
$model = new \app\models\ContactForm;
$model->attributes = \Yii::$app->request->post('ContactForm');
$model = new \app\models\ContactForm;
$data = \Yii::$app->request->post('ContactForm', []);
$model->name = isset($data['name']) ? $data['name'] : null;
```

3.6. MODELS 85

```
$model->email = isset($data['email']) ? $data['email'] : null;
$model->subject = isset($data['subject']) ? $data['subject'] : null;
$model->body = isset($data['body']) ? $data['body'] : null;
```

#### Safe Attributes

Massive assignment only applies to the so-called *safe attributes* which are the attributes listed in yii\base\Model::scenarios() for the current scenario of a model. For example, if the User model has the following scenario declaration, then when the current scenario is login, only the username and password can be massively assigned. Any other attributes will be kept untouched.

```
public function scenarios()
{
   return [
        self::SCENARIO_LOGIN => ['username', 'password'],
        self::SCENARIO_REGISTER => ['username', 'email', 'password'],
   ];
}
```

Info: The reason that massive assignment only applies to safe attributes is because you want to control which attributes can be modified by end user data. For example, if the User model has a permission attribute which determines the permission assigned to the user, you would like this attribute to be modifiable by administrators through a backend interface only.

Because the default implementation of yii\base\Model::scenarios() will return all scenarios and attributes found in yii\base\Model::rules(), if you do not override this method, it means an attribute is safe as long as it appears in one of the active validation rules.

For this reason, a special validator aliased safe is provided so that you can declare an attribute to be safe without actually validating it. For example, the following rules declare that both title and description are safe attributes.

```
public function rules()
{
    return [
         [['title', 'description'], 'safe'],
    ];
}
```

## Unsafe Attributes

As described above, the yii\base\Model::scenarios() method serves for two purposes: determining which attributes should be validated, and determining which attributes are safe. In some rare cases, you may want to validate an attribute but do not want to mark it safe. You can do so by prefixing an exclamation mark! to the attribute name when declaring it in scenarios(), like the secret attribute in the following:

```
public function scenarios()
{
    return [
        self::SCENARIO_LOGIN => ['username', 'password', '!secret'],
    ];
}
```

When the model is in the login scenario, all three attributes will be validated. However, only the username and password attributes can be massively assigned. To assign an input value to the secret attribute, you have to do it explicitly as follows,

```
$model->secret = $secret;
```

The same can be done in rules() method:

```
public function rules()
{
    return [
         [['username', 'password', '!secret'], 'required', 'on' => 'login']
    ];
}
```

In this case attributes username, password and secret are required, but secret must be assigned explicitly.

## 3.6.5 Data Exporting

Models often need to be exported in different formats. For example, you may want to convert a collection of models into JSON or Excel format. The exporting process can be broken down into two independent steps:

- models are converted into arrays;
- the arrays are converted into target formats.

You may just focus on the first step, because the second step can be achieved by generic data formatters, such as yii\web\JsonResponseFormatter.

The simplest way of converting a model into an array is to use the yii \base\Model::\$attributes property. For example,

```
$post = \app\models\Post::findOne(100);
$array = $post->attributes;
```

By default, the yii\base\Model::\$attributes property will return the values of *all* attributes declared in yii\base\Model::attributes().

A more flexible and powerful way of converting a model into an array is to use the yii\base\Model::toArray() method. Its default behavior is the same as that of yii\base\Model::\$attributes. However, it allows you to choose which data items, called *fields*, to be put in the resulting array and how they should be formatted. In fact, it is the default way of exporting

3.6. MODELS 87

models in RESTful Web service development, as described in the Response Formatting.

#### **Fields**

A field is simply a named element in the array that is obtained by calling the yii\base\Model::toArray() method of a model.

By default, field names are equivalent to attribute names. However, you can change this behavior by overriding the fields() and/or extraFields() methods. Both methods should return a list of field definitions. The fields defined by fields() are default fields, meaning that toArray() will return these fields by default. The extraFields() method defines additionally available fields which can also be returned by toArray() as long as you specify them via the \$expand parameter. For example, the following code will return all fields defined in fields() and the prettyName and fullAddress fields if they are defined in extraFields().

```
$array = $model->toArray([], ['prettyName', 'fullAddress']);
```

You can override fields() to add, remove, rename or redefine fields. The return value of fields() should be an array. The array keys are the field names, and the array values are the corresponding field definitions which can be either property/attribute names or anonymous functions returning the corresponding field values. In the special case when a field name is the same as its defining attribute name, you can omit the array key. For example,

```
// explicitly list every field, best used when you want to make sure the
    changes
// in your DB table or model attributes do not cause your field changes (to
    keep API backward compatibility).
public function fields()
   return [
        // field name is the same as the attribute name
        'id',
        // field name is "email", the corresponding attribute name is "
    email_address"
        'email' => 'email_address',
        // field name is "name", its value is defined by a PHP callback
        'name' => function () {
            return $this->first_name . ' ' . $this->last_name;
   ];
// filter out some fields, best used when you want to inherit the parent
    implementation
// and exclude some sensitive fields.
public function fields()
```

```
{
    $fields = parent::fields();

// remove fields that contain sensitive information
    unset($fields['auth_key'], $fields['password_hash'], $fields['
    password_reset_token']);

return $fields;
}
```

Warning: Because by default all attributes of a model will be included in the exported array, you should examine your data to make sure they do not contain sensitive information. If there is such information, you should override fields() to filter them out. In the above example, we choose to filter out auth\_key, password\_hash and password\_reset\_token.

### 3.6.6 Best Practices

Models are the central places to represent business data, rules and logic. They often need to be reused in different places. In a well-designed application, models are usually much fatter than controllers.

In summary, models

- may contain attributes to represent business data;
- may contain validation rules to ensure the data validity and integrity;
- may contain methods implementing business logic;
- should NOT directly access request, session, or any other environmental data. These data should be injected by controllers into models;
- should avoid embedding HTML or other presentational code this is better done in views;
- avoid having too many scenarios in a single model.

You may usually consider the last recommendation above when you are developing large complex systems. In these systems, models could be very fat because they are used in many places and may thus contain many sets of rules and business logic. This often ends up in a nightmare in maintaining the model code because a single touch of the code could affect several different places. To make the model code more maintainable, you may take the following strategy:

- Define a set of base model classes that are shared by different applications or modules. These model classes should contain minimal sets of rules and logic that are common among all their usages.
- In each application or module that uses a model, define a concrete model class by extending from the corresponding base model class. The concrete model classes should contain rules and logic that are specific for that application or module.

3.7. VIEWS 89

For example, in the Advanced Project Template<sup>12</sup>, you may define a base model class common\models\Post. Then for the front end application, you define and use a concrete model class frontend\models\Post which extends from common\models\Post. And similarly for the back end application, you define backend\models\Post. With this strategy, you will be sure that the code in frontend\models\Post is only specific to the front end application, and if you make any change to it, you do not need to worry if the change may break the back end application.

## 3.7 Views

Views are part of the MVC<sup>13</sup> architecture. They are code responsible for presenting data to end users. In a Web application, views are usually created in terms of *view templates* which are PHP script files containing mainly HTML code and presentational PHP code. They are managed by the view application component which provides commonly used methods to facilitate view composition and rendering. For simplicity, we often call view templates or view template files as views.

## 3.7.1 Creating Views

As aforementioned, a view is simply a PHP script mixed with HTML and PHP code. The following is the view that presents a login form. As you can see, PHP code is used to generate the dynamic content, such as the page title and the form, while HTML code organizes them into a presentable HTML page.

 $<sup>^{12} \</sup>verb|https://github.com/yiisoft/yii2-app-advanced/blob/master/docs/guide/README.md$ 

<sup>13</sup>http://en.wikipedia.org/wiki/Model%E2%80%93view%E2%80%93controller

```
<?php ActiveForm::end(); ?>
```

Within a view, you can access \$this which refers to the view component managing and rendering this view template.

Besides \$this, there may be other predefined variables in a view, such as \$model in the above example. These variables represent the data that are pushed into the view by controllers or other objects which trigger the view rendering.

**Tip:** The predefined variables are listed in a comment block at beginning of a view so that they can be recognized by IDEs. It is also a good way of documenting your views.

## Security

When creating views that generate HTML pages, it is important that you encode and/or filter the data coming from end users before presenting them. Otherwise, your application may be subject to cross-site scripting<sup>14</sup> attacks.

To display a plain text, encode it first by calling yii\helpers\Html:: encode(). For example, the following code encodes the user name before displaying it:

To display HTML content, use yii\helpers\HtmlPurifier to filter the content first. For example, the following code filters the post content before displaying it:

**Tip:** While HTMLPurifier does excellent job in making output safe, it is not fast. You should consider caching the filtering result if your application requires high performance.

<sup>&</sup>lt;sup>14</sup>http://en.wikipedia.org/wiki/Cross-site\_scripting

3.7. VIEWS 91

## Organizing Views

Like controllers and models, there are conventions to organize views.

- For views rendered by a controller, they should be put under the directory @app/views/ControllerID by default, where ControllerID refers to the controller ID. For example, if the controller class is PostController, the directory would be @app/views/post; if it is PostCommentController, the directory would be @app/views/post-comment. In case the controller belongs to a module, the directory would be views/ControllerID under the module directory.
- For views rendered in a widget, they should be put under the WidgetPath /views directory by default, where WidgetPath stands for the directory containing the widget class file.
- For views rendered by other objects, it is recommended that you follow the similar convention as that for widgets.

You may customize these default view directories by overriding the yii\base \ViewContextInterface::getViewPath() method of controllers or widgets.

# 3.7.2 Rendering Views

You can render views in controllers, widgets, or any other places by calling view rendering methods. These methods share a similar signature shown as follows,

```
/**
 * @param string $view view name or file path, depending on the actual
    rendering method
 * @param array $params the data to be passed to the view
 * @return string rendering result
 */
methodName($view, $params = [])
```

### Rendering in Controllers

Within controllers, you may call the following controller methods to render views:

- render(): renders a named view and applies a layout to the rendering result.
- renderPartial(): renders a named view without any layout.
- renderAjax(): renders a named view without any layout, and injects all registered JS/CSS scripts and files. It is usually used in response to AJAX Web requests.
- renderFile(): renders a view specified in terms of a view file path or alias.
- renderContent(): renders a static string by embedding it into the currently applicable layout. This method is available since version 2.0.1.

For example,

# Rendering in Widgets

Within widgets, you may call the following widget methods to render views.

- render(): renders a named view.
- renderFile(): renders a view specified in terms of a view file path or alias.

For example,

3.7. VIEWS 93

## Rendering in Views

You can render a view within another view by calling one of the following methods provided by the view component:

- render(): renders a named view.
- renderAjax(): renders a named view and injects all registered JS/CSS scripts and files. It is usually used in response to AJAX Web requests.
- renderFile(): renders a view specified in terms of a view file path or alias.

For example, the following code in a view renders the \_overview.php view file which is in the same directory as the view being currently rendered. Remember that \$this in a view refers to the view component:

```
<?= $this->render('_overview') ?>
```

## Rendering in Other Places

In any place, you can get access to the view application component by the expression Yii::\$app->view and then call its aforementioned methods to render a view. For example,

```
// displays the view file "@app/views/site/license.php"
echo \Yii::$app->view->renderFile('@app/views/site/license.php');
```

### Named Views

When you render a view, you can specify the view using either a view name or a view file path/alias. In most cases, you would use the former because it is more concise and flexible. We call views specified using names as *named views*.

A view name is resolved into the corresponding view file path according to the following rules:

- A view name may omit the file extension name. In this case, .php will be used as the extension. For example, the view name about corresponds to the file name about.php.
- If the view name starts with double slashes //, the corresponding view file path would be @app/views/ViewName. That is, the view is looked for under the application's view path. For example, //site/about will be resolved into @app/views/site/about.php.
- If the view name starts with a single slash /, the view file path is formed by prefixing the view name with the view path of the currently active module. If there is no active module, <code>@app/views/ViewName</code> will be used. For example, /user/create will be resolved into <code>@app/modules/user/views/user/create.php</code>, if the currently active module is user. If there is no active module, the view file path would be <code>@app/views/user/create.php</code>.

- If the view is rendered with a context and the context implements yii \base\ViewContextInterface, the view file path is formed by prefixing the view path of the context to the view name. This mainly applies to the views rendered within controllers and widgets. For example, about will be resolved into @app/views/site/about.php if the context is the controller SiteController.
- If a view is rendered within another view, the directory containing the other view file will be prefixed to the new view name to form the actual view file path. For example, item will be resolved into <code>@app/views/post/item.php</code> if it is being rendered in the view <code>@app/views/post/index.php</code>.

According to the above rules, calling \$this->render('view') in a controller app \controllers\PostController will actually render the view file @app/views/post/view.php, while calling \$this->render('\_overview') in that view will render the view file @app/views/post/\_overview.php.

## Accessing Data in Views

There are two approaches to access data within a view: push and pull.

By passing the data as the second parameter to the view rendering methods, you are using the push approach. The data should be represented as an array of name-value pairs. When the view is being rendered, the PHP extract() function will be called on this array so that the array is extracted into variables in the view. For example, the following view rendering code in a controller will push two variables to the report view: \$foo = 1 and \$bar = 2.

```
echo $this->render('report', [
    'foo' => 1,
    'bar' => 2,
]);
```

The pull approach actively retrieves data from the view component or other objects accessible in views (e.g. Yii::\$app). Using the code below as an example, within the view you can get the controller object by the expression \$this->context. And as a result, it is possible for you to access any properties or methods of the controller in the report view, such as the controller ID shown in the following:

```
The controller ID is: <?= $this->context->id ?>
```

The push approach is usually the preferred way of accessing data in views, because it makes views less dependent on context objects. Its drawback is that you need to manually build the data array all the time, which could become tedious and error prone if a view is shared and rendered in different places.

3.7. VIEWS 95

#### Sharing Data among Views

The view component provides the params property that you can use to share data among views.

For example, in an about view, you can have the following code which specifies the current segment of the breadcrumbs.

```
$this->params['breadcrumbs'][] = 'About Us';
```

Then, in the layout file, which is also a view, you can display the breadcrumbs using the data passed along params:

```
<?= yii\widgets\Breadcrumbs::widget([
    'links' => isset($this->params['breadcrumbs']) ? $this->params['
    breadcrumbs'] : [],
]) ?>
```

## 3.7.3 Layouts

Layouts are a special type of views that represent the common parts of multiple views. For example, the pages for most Web applications share the same page header and footer. While you can repeat the same page header and footer in every view, a better way is to do this once in a layout and embed the rendering result of a content view at an appropriate place in the layout.

## **Creating Layouts**

Because layouts are also views, they can be created in the similar way as normal views. By default, layouts are stored in the directory @app/views/layouts. For layouts used within a module, they should be stored in the views /layouts directory under the module directory. You may customize the default layout directory by configuring the yii\base\Module::\$layoutPath property of the application or modules.

The following example shows how a layout looks like. Note that for illustrative purpose, we have greatly simplified the code in the layout. In practice, you may want to add more content to it, such as head tags, main menu, etc.

As you can see, the layout generates the HTML tags that are common to all pages. Within the <body> section, the layout echoes the \$content variable which represents the rendering result of content views and is pushed into the layout when yii\base\Controller::render() is called.

Most layouts should call the following methods like shown in the above code. These methods mainly trigger events about the rendering process so that scripts and tags registered in other places can be properly injected into the places where these methods are called.

- beginPage(): This method should be called at the very beginning of the layout. It triggers the EVENT\_BEGIN\_PAGE event which indicates the beginning of a page.
- endPage(): This method should be called at the end of the layout. It triggers the EVENT\_END\_PAGE event which indicates the end of a page.
- head(): This method should be called within the <head> section of an HTML page. It generates a placeholder which will be replaced with the registered head HTML code (e.g. link tags, meta tags) when a page finishes rendering.
- beginBody(): This method should be called at the beginning of the <body> section. It triggers the EVENT\_BEGIN\_BODY event and generates a placeholder which will be replaced by the registered HTML code (e.g. JavaScript) targeted at the body begin position.
- endBody(): This method should be called at the end of the <body> section. It triggers the EVENT\_END\_BODY event and generates a placeholder which will be replaced by the registered HTML code (e.g. JavaScript) targeted at the body end position.

## Accessing Data in Layouts

Within a layout, you have access to two predefined variables: \$this and \$content. The former refers to the view component, like in normal views, while the latter contains the rendering result of a content view which is rendered by calling the render() method in controllers.

If you want to access other data in layouts, you have to use the pull

3.7. VIEWS 97

method as described in the Accessing Data in Views subsection. If you want to pass data from a content view to a layout, you may use the method described in the Sharing Data among Views subsection.

## **Using Layouts**

As described in the Rendering in Controllers subsection, when you render a view by calling the render() method in a controller, a layout will be applied to the rendering result. By default, the layout @app/views/layouts/main.php will be used.

You may use a different layout by configuring either yii\base\Application ::\$layout or yii\base\Controller::\$layout. The former governs the layout used by all controllers, while the latter overrides the former for individual controllers. For example, the following code makes the post controller to use @app/views/layouts/post.php as the layout when rendering its views. Other controllers, assuming their layout property is untouched, will still use the default @app/views/layouts/main.php as the layout.

```
namespace app\controllers;
use yii\web\Controller;
class PostController extends Controller
{
    public $layout = 'post';
    // ...
}
```

For controllers belonging to a module, you may also configure the module's layout property to use a particular layout for these controllers.

Because the layout property may be configured at different levels (controllers, modules, application), behind the scene Yii takes two steps to determine what is the actual layout file being used for a particular controller.

In the first step, it determines the layout value and the context module:

- If the yii\base\Controller::\$layout property of the controller is not null, use it as the layout value and the module of the controller as the context module.
- If the yii\base\Controller::\$layout property of the controller is null, search through all ancestor modules (including the application itself) of the controller and find the first module whose layout property is not null. Use that module and its layout value as the context module and the chosen layout value. If such a module cannot be found, it means no layout will be applied.

In the second step, it determines the actual layout file according to the layout value and the context module determined in the first step. The layout value can be:

- a path alias (e.g. @app/views/layouts/main).
- an absolute path (e.g. /main): the layout value starts with a slash. The actual layout file will be looked for under the application's layout path which defaults to @app/views/layouts.
- a relative path (e.g. main): the actual layout file will be looked for under the context module's layout path which defaults to the views/layouts directory under the module directory.
- the boolean value false: no layout will be applied.

If the layout value does not contain a file extension, it will use the default one .php.

## **Nested Layouts**

Sometimes you may want to nest one layout in another. For example, in different sections of a Web site, you want to use different layouts, while all these layouts share the same basic layout that generates the overall HTML5 page structure. You can achieve this goal by calling beginContent() and endContent() in the child layouts like the following:

```
<?php $this->beginContent('@app/views/layouts/base.php'); ?>
...child layout content here...
<?php $this->endContent(); ?>
```

As shown above, the child layout content should be enclosed within beginContent() and endContent(). The parameter passed to beginContent() specifies what is the parent layout. It can be either a layout file or alias.

Using the above approach, you can nest layouts in more than one levels.

#### Using Blocks

Blocks allow you to specify the view content in one place while displaying it in another. They are often used together with layouts. For example, you can define a block in a content view and display it in the layout.

You call beginBlock() and endBlock() to define a block. The block can then be accessed via \$view->blocks[\$blockID], where \$blockID stands for a unique ID that you assign to the block when defining it.

The following example shows how you can use blocks to customize specific parts of a layout in a content view.

First, in a content view, define one or multiple blocks:

```
<?php $this->beginBlock('block1'); ?>
...content of block1...
```

3.7. VIEWS 99

```
<?php $this->endBlock(); ?>
...
<?php $this->beginBlock('block3'); ?>
...content of block3...
<?php $this->endBlock(); ?>
```

Then, in the layout view, render the blocks if they are available, or display some default content if a block is not defined.

# 3.7.4 Using View Components

View components provides many view-related features. While you can get view components by creating individual instances of yii\base\View or its child class, in most cases you will mainly use the view application component. You can configure this component in application configurations like the following:

]

View components provide the following useful view-related features, each described in more details in a separate section:

- theming: allows you to develop and change the theme for your Web site.
- fragment caching: allows you to cache a fragment within a Web page.
- client script handling: supports CSS and JavaScript registration and rendering.
- asset bundle handling: supports registering and rendering of asset bundles.
- alternative template engines: allows you to use other template engines, such as Twig<sup>15</sup>, Smarty<sup>16</sup>.

You may also frequently use the following minor yet useful features when you are developing Web pages.

## Setting Page Titles

Every Web page should have a title. Normally the title tag is being displayed in a layout. However, in practice the title is often determined in content views rather than layouts. To solve this problem, yii\web\View provides the title property for you to pass the title information from content views to layouts.

To make use of this feature, in each content view, you can set the page title like the following:

```
<?php
$this->title = 'My page title';
?>
```

Then in the layout, make sure you have the following code in the <head> section:

```
<title><?= Html::encode($this->title) ?></title>
```

### Registering Meta Tags

Web pages usually need to generate various meta tags needed by different parties. Like page titles, meta tags appear in the <head> section and are usually generated in layouts.

If you want to specify what meta tags to generate in content views, you can call yii\web\View::registerMetaTag() in a content view, like the following:

<sup>15</sup>http://twig.sensiolabs.org/

<sup>16</sup>http://www.smarty.net/

3.7. VIEWS 101

The above code will register a "keywords" meta tag with the view component. The registered meta tag is rendered after the layout finishes rendering. The following HTML code will be generated and inserted at the place where you call yii\web\View::head() in the layout:

```
<meta name="keywords" content="yii, framework, php">
```

Note that if you call yii\web\View::registerMetaTag() multiple times, it will register multiple meta tags, regardless whether the meta tags are the same or not.

To make sure there is only a single instance of a meta tag type, you can specify a key as a second parameter when calling the method. For example, the following code registers two "description" meta tags. However, only the second one will be rendered.

```
$this->registerMetaTag(['name' => 'description', 'content' => 'This is my
    cool website made with Yii!'], 'description');
$this->registerMetaTag(['name' => 'description', 'content' => 'This website
    is about funny raccoons.'], 'description');
```

## Registering Link Tags

Like meta tags, link tags are useful in many cases, such as customizing favicon, pointing to RSS feed or delegating OpenID to another server. You can work with link tags in the similar way as meta tags by using yii\web\View::registerLinkTag(). For example, in a content view, you can register a link tag like follows,

```
$this->registerLinkTag([
   'title' => 'Live News for Yii',
   'rel' => 'alternate',
   'type' => 'application/rss+xml',
   'href' => 'http://www.yiiframework.com/rss.xml/',
]);
```

The code above will result in

```
<link title="Live News for Yii" rel="alternate" type="application/rss+xml"
href="http://www.yiiframework.com/rss.xml/">
```

Similar as registerMetaTag(), you can specify a key when calling registerLinkTag() to avoid generating repeated link tags.

## 3.7.5 View Events

View components trigger several events during the view rendering process. You may respond to these events to inject content into views or process the rendering results before they are sent to end users.

- EVENT\_BEFORE\_RENDER: triggered at the beginning of rendering a file in a controller. Handlers of this event may set yii\base\ViewEvent::\\$isValid to be false to cancel the rendering process.
- EVENT\_AFTER\_RENDER: triggered after rendering a file by the call of yii\base\View::afterRender(). Handlers of this event may obtain the rendering result through yii\base\ViewEvent::\$output and may modify this property to change the rendering result.
- EVENT\_BEGIN\_PAGE: triggered by the call of yii\base\View::beginPage() in layouts.
- EVENT\_END\_PAGE: triggered by the call of yii\base\View::endPage() in layouts.
- EVENT\_BEGIN\_BODY: triggered by the call of yii\web\View::beginBody() in layouts.
- EVENT\_END\_BODY: triggered by the call of yii\web\View::endBody() in layouts.

For example, the following code injects the current date at the end of the page body:

```
\Yii::$app->view->on(View::EVENT_END_BODY, function () {
   echo date('Y-m-d');
});
```

# 3.7.6 Rendering Static Pages

Static pages refer to those Web pages whose main content are mostly static without the need of accessing dynamic data pushed from controllers.

You can output static pages by putting their code in the view, and then using the code like the following in a controller:

```
public function actionAbout()
{
    return $this->render('about');
}
```

If a Web site contains many static pages, it would be very tedious repeating the similar code many times. To solve this problem, you may introduce a standalone action called yii\web\ViewAction in a controller. For example,

3.8. MODULES 103

```
];
}
}
```

Now if you create a view named about under the directory @app/views/site/pages, you will be able to display this view by the following URL:

```
http://localhost/index.php?r=site%2Fpage&view=about
```

The GET parameter view tells yii\web\ViewAction which view is requested. The action will then look for this view under the directory @app/views/site/pages. You may configure yii\web\ViewAction::\$viewPrefix to change the directory for searching these views.

## 3.7.7 Best Practices

Views are responsible for presenting models in the format that end users desire. In general, views

- should mainly contain presentational code, such as HTML, and simple PHP code to traverse, format and render data.
- should not contain code that performs DB queries. Such code should be done in models.
- should avoid direct access to request data, such as \$\_GET, \$\_POST. This belongs to controllers. If request data is needed, they should be pushed into views by controllers.
- may read model properties, but should not modify them.

To make views more manageable, avoid creating views that are too complex or contain too much redundant code. You may use the following techniques to achieve this goal:

- use layouts to represent common presentational sections (e.g. page header, footer).
- divide a complicated view into several smaller ones. The smaller views
  can be rendered and assembled into a bigger one using the rendering
  methods that we have described.
- create and use widgets as building blocks of views.
- create and use helper classes to transform and format data in views.

# 3.8 Modules

Modules are self-contained software units that consist of models, views, controllers, and other supporting components. End users can access the controllers of a module when it is installed in application. For these reasons, modules are often viewed as mini-applications. Modules differ from applications in that modules cannot be deployed alone and must reside within applications.

# 3.8.1 Creating Modules

A module is organized as a directory which is called the base path of the module. Within the directory, there are sub-directories, such as controllers, models, views, which hold controllers, models, views, and other code, just like in an application. The following example shows the content within a module:

```
forum/
    Module.php
                                 the module class file
    controllers/
                                 containing controller class files
       DefaultController.php
                                 the default controller class file
   models/
                                 containing model class files
    views/
                                 containing controller view and layout files
       layouts/
                                 containing layout view files
        default/
                                 containing view files for DefaultController
                                 the index view file
            index.php
```

### **Module Classes**

Each module should have a unique module class which extends from yii \base\Module. The class should be located directly under the module's base path and should be autoloadable. When a module is being accessed, a single instance of the corresponding module class will be created. Like application instances, module instances are used to share data and components for code within modules.

The following is an example how a module class may look like:

```
namespace app\modules\forum;

class Module extends \yii\base\Module
{
    public function init()
    {
        parent::init();

        $this->params['foo'] = 'bar';
        // ... other initialization code ...
    }
}
```

If the init() method contains a lot of code initializing the module's properties, you may also save them in terms of a configuration and load it with the following code in init():

```
public function init()
{
    parent::init();
    // initialize the module with the configuration loaded from config.php
    \Yii::configure($this, require __DIR__ . '/config.php');
}
```

where the configuration file config.php may contain the following content, similar to that in an application configuration.

3.8. MODULES 105

### Controllers in Modules

When creating controllers in a module, a convention is to put the controller classes under the controllers sub-namespace of the namespace of the module class. This also means the controller class files should be put in the controllers directory within the module's base path. For example, to create a post controller in the forum module shown in the last subsection, you should declare the controller class like the following:

```
namespace app\modules\forum\controllers;
use yii\web\Controller;
class PostController extends Controller
{
    // ...
}
```

You may customize the namespace of controller classes by configuring the yii\base\Module::\\$controllerNamespace property. In case some of the controllers are outside of this namespace, you may make them accessible by configuring the yii\base\Module::\\$controllerMap property, similar to what you do in an application.

### Views in Modules

Views in a module should be put in the views directory within the module's base path. For views rendered by a controller in the module, they should be put under the directory views/ControllerID, where ControllerID refers to the controller ID. For example, if the controller class is PostController, the directory would be views/post within the module's base path.

A module can specify a layout that is applied to the views rendered by the module's controllers. The layout should be put in the views/layouts directory by default, and you should configure the yii\base\Module::\$layout property to point to the layout name. If you do not configure the layout property, the application's layout will be used instead.

### Console commands in Modules

Your module may also declare commands, that will be available through the Console mode.

In order for the command line utility to see your commands, you will need to change the yii\base\Module::\\$controllerNamespace property, when Yii is executed in the console mode, and point it to your commands namespace.

One way to achieve that is to test the instance type of the Yii application in the module's init() method:

```
public function init()
{
    parent::init();
    if (Yii::$app instanceof \yii\console\Application) {
        $this->controllerNamespace = 'app\modules\forum\commands';
    }
}
```

Your commands will then be available from the command line using the following route:

```
yii <module_id>/<sub_command>
```

## 3.8.2 Using Modules

To use a module in an application, simply configure the application by listing the module in the modules property of the application. The following code in the application configuration uses the forum module:

**Info:** To connect console commands of your module, you also need to include it in the console application configuration

The modules property takes an array of module configurations. Each array key represents a *module ID* which uniquely identifies the module among all modules in the application, and the corresponding array value is a configuration for creating the module.

3.8. MODULES 107

### Routes

Like accessing controllers in an application, routes are used to address controllers in a module. A route for a controller within a module must begin with the module ID followed by the controller ID and action ID. For example, if an application uses a module named forum, then the route forum/post/index would represent the index action of the post controller in the module. If the route only contains the module ID, then the yii\base\Module::\$defaultRoute property, which defaults to default, will determine which controller/action should be used. This means a route forum would represent the default controller in the forum module.

The URL manager rules for the modules should be added before yii \web\UrlManager::parseRequest() is fired. That means doing it in module's init() won't work because module will be initialized when routes were already processed. Thus, the rules should be added at bootstrap stage. It is a also a good practice to wrap module's URL rules with yii\web\GroupUrlRule.

In case a module is used to version API, its URL rules should be added directly in urlManager section of the application config.

## **Accessing Modules**

Within a module, you may often need to get the instance of the module class so that you can access the module ID, module parameters, module components, etc. You can do so by using the following statement:

```
$module = MyModuleClass::getInstance();
```

where MyModuleClass refers to the name of the module class that you are interested in. The getInstance() method will return the currently requested instance of the module class. If the module is not requested, the method will return null. Note that you do not want to manually create a new instance of the module class because it will be different from the one created by Yii in response to a request.

Info: When developing a module, you should not assume the module will use a fixed ID. This is because a module can be associated with an arbitrary ID when used in an application or within another module. In order to get the module ID, you should use the above approach to get the module instance first, and then get the ID via \$module->id.

You may also access the instance of a module using the following approaches:

```
// get the child module whose ID is "forum"
$module = \Yii::$app->getModule('forum');

// get the module to which the currently requested controller belongs
$module = \Yii::$app->controller->module;
```

The first approach is only useful when you know the module ID, while the second approach is best used when you know about the controllers being requested.

Once you have the module instance, you can access parameters and components registered with the module. For example,

```
$maxPostCount = $module->params['maxPostCount'];
```

## **Bootstrapping Modules**

Some modules may need to be run for every request. The yii\debug\Module module is such an example. To do so, list the IDs of such modules in the bootstrap property of the application.

For example, the following application configuration makes sure the debug module is always loaded:

```
[
    'bootstrap' => [
        'debug',
],

'modules' => [
        'debug' => 'yii\debug\Module',
],
]
```

# 3.8.3 Nested Modules

Modules can be nested in unlimited levels. That is, a module can contain another module which can contain yet another module. We call the former parent module while the latter child module. Child modules must be declared in the modules property of their parent modules. For example,

3.8. MODULES 109

For a controller within a nested module, its route should include the IDs of all its ancestor modules. For example, the route forum/admin/dashboard/index represents the index action of the dashboard controller in the admin module which is a child module of the forum module.

Info: The getModule() method only returns the child module directly belonging to its parent. The yii\base\Application:: \$loadedModules property keeps a list of loaded modules, including both direct children and nested ones, indexed by their class names.

# 3.8.4 Accessing components from within modules

Since version 2.0.13 modules support tree traversal. This allows module developers to reference (application) components via the service locator that is their module. This means that it is preferable to use \$module->get('db') over Yii::\$app->get('db'). The user of a module is able to specify a specific component to be used for the module in case a different component (configuration) is required.

For example consider partial this application configuration:

```
'components' => [
    'db' => [
        'tablePrefix' => 'main_',
        'class' => Connection::class,
        'enableQueryCache' => false
    ],
],
'modules' => [
    'mymodule' => [
        'components' => [
             'db' => [
                 'tablePrefix' => 'module_',
                 'class' => Connection::class
            ],
        ],
   ],
],
```

The application database tables will be prefixed with main\_, while all module tables will be prefixed with module\_. Note that configuration above is not merged; the modules' component for example will have the query cache enabled since that is the default value.

# 3.8.5 Best Practices

Modules are best used in large applications whose features can be divided into several groups, each consisting of a set of closely related features. Each

such feature group can be developed as a module which is developed and maintained by a specific developer or team.

Modules are also a good way of reusing code at the feature group level. Some commonly used features, such as user management, comment management, can all be developed in terms of modules so that they can be reused easily in future projects.

## 3.9 Filters

Filters are objects that run before and/or after controller actions. For example, an access control filter may run before actions to ensure that they are allowed to be accessed by particular end users; a content compression filter may run after actions to compress the response content before sending them out to end users.

A filter may consist of a pre-filter (filtering logic applied *before* actions) and/or a post-filter (logic applied *after* actions).

# 3.9.1 Using Filters

Filters are essentially a special kind of behaviors. Therefore, using filters is the same as using behaviors. You can declare filters in a controller class by overriding its behaviors() method like the following:

By default, filters declared in a controller class will be applied to *all* actions in that controller. You can, however, explicitly specify which actions the filter should be applied to by configuring the only property. In the above example, the HttpCache filter only applies to the index and view actions. You can also configure the except property to prevent some actions from being filtered.

Besides controllers, you can also declare filters in a module or application. When you do so, the filters will be applied to *all* controller actions belonging to that module or application, unless you configure the filters' only and except properties like described above.

3.9. FILTERS 111

**Note:** When declaring filters in modules or applications, you should use routes instead of action IDs in the only and except properties. This is because action IDs alone cannot fully specify actions within the scope of a module or application.

When multiple filters are configured for a single action, they are applied according to the rules described below:

- Pre-filtering
  - Apply filters declared in the application in the order they are listed in behaviors().
  - Apply filters declared in the module in the order they are listed in behaviors().
  - Apply filters declared in the controller in the order they are listed in behaviors().
  - If any of the filters cancel the action execution, the filters (both pre-filters and post-filters) after it will not be applied.
- Running the action if it passes the pre-filtering.
- Post-filtering
  - Apply filters declared in the controller in the reverse order they are listed in behaviors().
  - Apply filters declared in the module in the reverse order they are listed in behaviors().
  - Apply filters declared in the application in the reverse order they are listed in behaviors().

# 3.9.2 Creating Filters

To create a new action filter, extend from yii\base\ActionFilter and override the beforeAction() and/or afterAction() methods. The former will be executed before an action runs while the latter after an action runs. The return value of beforeAction() determines whether an action should be executed or not. If it is false, the filters after this one will be skipped and the action will not be executed.

The following example shows a filter that logs the action execution time:

```
namespace app\components;
use Yii;
use yii\base\ActionFilter;

class ActionTimeFilter extends ActionFilter
{
   private $_startTime;

   public function beforeAction($action)
   {
        $this->_startTime = microtime(true);}
}
```

```
return parent::beforeAction($action);
}

public function afterAction($action, $result)
{
    $time = microtime(true) - $this->_startTime;
    Yii::debug("Action '{$action->uniqueId}' spent $time second.");
    return parent::afterAction($action, $result);
}
```

#### 3.9.3 Core Filters

Yii provides a set of commonly used filters, found primarily under the yii\filters namespace. In the following, we will briefly introduce these filters.

#### AccessControl

AccessControl provides simple access control based on a set of rules. In particular, before an action is executed, AccessControl will examine the listed rules and find the first one that matches the current context variables (such as user IP address, user login status, etc.) The matching rule will dictate whether to allow or deny the execution of the requested action. If no rule matches, the access will be denied.

The following example shows how to allow authenticated users to access the create and update actions while denying all other users from accessing these two actions.

For more details about access control in general, please refer to the Authorization section.

3.9. FILTERS 113

### **Authentication Method Filters**

Authentication method filters are used to authenticate a user using various methods, such as HTTP Basic Auth<sup>17</sup>, OAuth 2<sup>18</sup>. These filter classes are all under the yii\filters\auth namespace.

The following example shows how you can use yii\filters\auth\HttpBasicAuth to authenticate a user using an access token based on HTTP Basic Auth method. Note that in order for this to work, your user identity class must implement the findIdentityByAccessToken() method.

```
use yii\filters\auth\HttpBasicAuth;

public function behaviors()
{
   return [
      'basicAuth' => [
      'class' => HttpBasicAuth::className(),
      ],
   ];
}
```

Authentication method filters are commonly used in implementing RESTful APIs. For more details, please refer to the RESTful Authentication section.

### ContentNegotiator

ContentNegotiator supports response format negotiation and application language negotiation. It will try to determine the response format and/or language by examining GET parameters and Accept HTTP header.

In the following example, ContentNegotiator is configured to support JSON and XML response formats, and English (United States) and German languages.

 $<sup>^{17} \</sup>verb|http://en.wikipedia.org/wiki/Basic_access_authentication|$ 

<sup>18</sup>http://oauth.net/2/

```
],
];
}
```

Response formats and languages often need to be determined much earlier during the application lifecycle. For this reason, ContentNegotiator is designed in a way such that it can also be used as a bootstrapping component besides being used as a filter. For example, you may configure it in the application configuration like the following:

```
use yii\filters\ContentNegotiator;
use yii\web\Response;
'bootstrap' => [
        Γ
            'class' => ContentNegotiator::className(),
            'formats' => [
                'application/json' => Response::FORMAT_JSON,
                'application/xml' => Response::FORMAT_XML,
            ],
            'languages' => [
                'en-US',
                 'de',
            ],
        ],
   ],
];
```

Info: In case the preferred content type and language cannot be determined from a request, the first format and language listed in formats and languages will be used.

## HttpCache

HttpCache implements client-side caching by utilizing the Last-Modified and Etag HTTP headers. For example,

3.9. FILTERS 115

Please refer to the HTTP Caching section for more details about using HttpCache.

## PageCache

PageCache implements server-side caching of whole pages. In the following example, PageCache is applied to the index action to cache the whole page for maximum 60 seconds or until the count of entries in the post table changes. It also stores different versions of the page depending on the chosen application language.

```
use yii\filters\PageCache;
use yii\caching\DbDependency;
public function behaviors()
    return [
        'pageCache' => [
            'class' => PageCache::className(),
            'only' => ['index'],
            'duration' => 60,
            'dependency' => [
                'class' => DbDependency::className(),
                'sql' => 'SELECT COUNT(*) FROM post',
            ],
            'variations' => [
                \Yii::$app->language,
        ],
   ];
```

Please refer to the Page Caching section for more details about using PageCache.

#### RateLimiter

RateLimiter implements a rate limiting algorithm based on the leaky bucket algorithm<sup>19</sup>. It is primarily used in implementing RESTful APIs. Please refer to the Rate Limiting section for details about using this filter.

### VerbFilter

VerbFilter checks if the HTTP request methods are allowed by the requested actions. If not allowed, it will throw an HTTP 405 exception. In the following example, VerbFilter is declared to specify a typical set of allowed request methods for CRUD actions.

```
use yii\filters\VerbFilter;
```

<sup>19</sup>http://en.wikipedia.org/wiki/Leaky\_bucket

#### Cors

Cross-origin resource sharing CORS<sup>20</sup> is a mechanism that allows many resources (e.g. fonts, JavaScript, etc.) on a Web page to be requested from another domain outside the domain the resource originated from. In particular, JavaScript's AJAX calls can use the XMLHttpRequest mechanism. Such "cross-domain" requests would otherwise be forbidden by Web browsers, per the same origin security policy. CORS defines a way in which the browser and the server can interact to determine whether or not to allow the cross-origin request.

The Cors filter should be defined before Authentication / Authorization filters to make sure the CORS headers will always be sent.

Also check the section on REST Controllers if you want to add the CORS filter to an yii\rest\ActiveController class in your API.

The Cors filtering could be tuned using the \$cors property.

• cors['Origin']: array used to define allowed origins. Can be ['\*'] (everyone) or ['http://www.myserver.net', 'http://www.myotherserver.com']. Default to ['\*'].

 $<sup>^{20} \</sup>mathtt{https://developer.mozilla.org/en-US/docs/HTTP/Access\_control\_CORS}$ 

3.9. FILTERS 117

• cors['Access-Control-Request-Method']: array of allowed verbs like ['GET', 'OPTIONS', 'HEAD']. Default to ['GET', 'POST', 'PUT', 'PATCH', 'DELETE', 'HEAD', 'OPTIONS'].

- cors['Access-Control-Request-Headers']: array of allowed headers. Can be ['\*'] all headers or specific ones ['X-Request-With']. Default to ['\*'].
- cors['Access-Control-Allow-Credentials']: define if current request can be made using credentials. Can be true, false or null (not set). Default to null.
- cors['Access-Control-Max-Age']: define lifetime of pre-flight request. Default to 86400.

For example, allowing CORS for origin: http://www.myserver.net with method get, head and options:

You may tune the CORS headers by overriding default parameters on a per action basis. For example adding the Access-Control-Allow-Credentials for the login action could be done like this:

```
],
], parent::behaviors());
}
```

# 3.10 Widgets

Widgets are reusable building blocks used in views to create complex and configurable user interface elements in an object-oriented fashion. For example, a date picker widget may generate a fancy date picker that allows users to pick a date as their input. All you need to do is just to insert the code in a view like the following:

```
<?php
use yii\jui\DatePicker;
?>
<?= DatePicker::widget(['name' => 'date']) ?>
```

There are a good number of widgets bundled with Yii, such as active form, menu, jQuery UI widgets<sup>21</sup>, Twitter Bootstrap widgets<sup>22</sup>. In the following, we will introduce the basic knowledge about widgets. Please refer to the class API documentation if you want to learn about the usage of a particular widget.

# 3.10.1 Using Widgets

Widgets are primarily used in views. You can call the yii\base\Widget:: widget() method to use a widget in a view. The method takes a configuration array for initializing the widget and returns the rendering result of the widget. For example, the following code inserts a date picker widget which is configured to use the Russian language and keep the input in the from\_date attribute of \$model.

```
<?php
use yii\jui\DatePicker;
?>
<?= DatePicker::widget([
   'model' => $model,
   'attribute' => 'from_date',
   'language' => 'ru',
   'dateFormat' => 'php:Y-m-d',
]) ?>
```

Some widgets can take a block of content which should be enclosed between the invocation of yii\base\Widget::begin() and yii\base\Widget::end(). For example, the following code uses the yii\widgets\ActiveForm widget

<sup>&</sup>lt;sup>21</sup>https://www.yiiframework.com/extension/yiisoft/yii2-jui

<sup>&</sup>lt;sup>22</sup>https://www.yiiframework.com/extension/yiisoft/yii2-bootstrap

3.10. WIDGETS 119

to generate a login form. The widget will generate the opening and closing <form> tags at the place where begin() and end() are called, respectively. Anything in between will be rendered as is.

Note that unlike yii\base\Widget::widget() which returns the rendering result of a widget, the method yii\base\Widget::begin() returns an instance of the widget which you can use to build the widget content.

Note: Some widgets will use output buffering<sup>23</sup> to adjust the enclosed content when yii\base\Widget::end() is called. For this reason calling yii\base\Widget::begin() and yii\base\Widget::end() is expected to happen in the same view file. Not following this rule may result in unexpected output.

# Configuring global defaults

Global defaults for a widget type could be configured via DI container:

```
\Yii::$container->set('yii\widgets\LinkPager', ['maxButtonCount' => 5]);
```

See "Practical Usage" section in Dependency Injection Container guide for details.

# 3.10.2 Creating Widgets

Widget can be created in either of two different ways depending on the requirement.

# 1: Utilizing widget() method

To create a widget, extend from yii\base\Widget and override the yii\base\Widget::init() and/or yii\base\Widget::run() methods. Usually, the

<sup>23</sup>https://secure.php.net/manual/en/book.outcontrol.php

init() method should contain the code that initializes the widget properties, while the run() method should contain the code that generates the rendering result of the widget. The rendering result may be directly "echoed" or returned as a string by run().

In the following example, HelloWidget HTML-encodes and displays the content assigned to its message property. If the property is not set, it will display "Hello World" by default.

To use this widget, simply insert the following code in a view:

```
<?php
use app\components\HelloWidget;
?>
<?= HelloWidget::widget(['message' => 'Good morning']) ?>
```

Sometimes, a widget may need to render a big chunk of content. While you can embed the content within the run() method, a better approach is to put it in a view and call yii\base\Widget::render() to render it. For example,

```
public function run()
{
    return $this->render('hello');
}
```

### 2: Utilizing begin() and end() methods

This is similar to above one with minor difference. Below is a variant of HelloWidget which takes the content enclosed within the begin() and end() calls, HTML-encodes it and then displays it.

3.10. WIDGETS 121

```
namespace app\components;
use yii\base\Widget;
use yii\helpers\Html;

class HelloWidget extends Widget
{
    public function init()
    {
        parent::init();
        ob_start();
    }

    public function run()
    {
        $content = ob_get_clean();
        return Html::encode($content);
    }
}
```

As you can see, PHP's output buffer is started in init() so that any output between the calls of init() and run() can be captured, processed and returned in run().

Info: When you call yii\base\Widget::begin(), a new instance of the widget will be created and the init() method will be called at the end of the widget constructor. When you call yii\base\Widget::end(), the run() method will be called whose return result will be echoed by end().

The following code shows how to use this new variant of HelloWidget:

```
<?php
use app\components\HelloWidget;
?>
<?php HelloWidget::begin(); ?>

sample content that may contain one or more <strong>HTML</strong>  tags

If this content grows too big, use sub views

For e.g.

<?php echo $this->render('viewfile'); // Note: here render() method is of class \yii\base\View as this part of code is within view file and not in Widget class file ?>

<?php HelloWidget::end(); ?>
```

By default, views for a widget should be stored in files in the WidgetPath /views directory, where WidgetPath stands for the directory containing the widget class file. Therefore, the above example will render the view file

<code>@app/components/views/hello.php</code>, assuming the widget class is located under <code>@app/components</code>. You may override the <code>yii\base\Widget::getViewPath()</code> method to customize the directory containing the widget view files.

### 3.10.3 Best Practices

Widgets are an object-oriented way of reusing view code.

When creating widgets, you should still follow the MVC pattern. In general, you should keep logic in widget classes and keep presentation in views.

Widgets should be designed to be self-contained. That is, when using a widget, you should be able to just drop it in a view without doing anything else. This could be tricky if a widget requires external resources, such as CSS, JavaScript, images, etc. Fortunately, Yii provides the support for asset bundles, which can be utilized to solve the problem.

When a widget contains view code only, it is very similar to a view. In fact, in this case, their only difference is that a widget is a redistributable class, while a view is just a plain PHP script that you would prefer to keep within your application.

# 3.11 Assets

An asset in Yii is a file that may be referenced in a Web page. It can be a CSS file, a JavaScript file, an image or video file, etc. Assets are located in Web-accessible directories and are directly served by Web servers.

It is often preferable to manage assets programmatically. For example, when you use the yii\jui\DatePicker widget in a page, it will automatically include the required CSS and JavaScript files, instead of asking you to manually find these files and include them. And when you upgrade the widget to a new version, it will automatically use the new version of the asset files. In this tutorial, we will describe the powerful asset management capability provided in Yii.

### 3.11.1 Asset Bundles

Yii manages assets in the unit of asset bundle. An asset bundle is simply a collection of assets located in a directory. When you register an asset bundle in a view, it will include the CSS and JavaScript files in the bundle in the rendered Web page.

## 3.11.2 Defining Asset Bundles

Asset bundles are specified as PHP classes extending from yii\web\AssetBundle. The name of a bundle is simply its corresponding fully qualified PHP class

name (without the leading backslash). An asset bundle class should be autoloadable. It usually specifies where the assets are located, what CSS and JavaScript files the bundle contains, and how the bundle depends on other bundles.

The following code defines the main asset bundle used by the basic project template:

```
<?php
namespace app\assets;
use yii\web\AssetBundle;

class AppAsset extends AssetBundle
{
   public $basePath = '@webroot';
   public $baseUrl = '@web';
   public $css = [
        'css/site.css',
        ['css/print.css', 'media' => 'print'],
   ];
   public $js = [
   ];
   public $depends = [
        'yii\web\YiiAsset',
        'yii\bootstrap\BootstrapAsset',
   ];
}
```

The above AppAsset class specifies that the asset files are located under the @webroot directory which corresponds to the URL @web; the bundle contains a single CSS file css/site.css and no JavaScript file; the bundle depends on two other bundles: yii\web\YiiAsset and yii\bootstrap\BootstrapAsset. More detailed explanation about the properties of yii\web\AssetBundle can be found in the following:

- sourcePath: specifies the root directory that contains the asset files in this bundle. This property should be set if the root directory is not Web accessible. Otherwise, you should set the basePath property and baseUrl, instead. Path aliases can be used here.
- basePath: specifies a Web-accessible directory that contains the asset files in this bundle. When you specify the sourcePath property, the asset manager will publish the assets in this bundle to a Web-accessible directory and overwrite this property accordingly. You should set this property if your asset files are already in a Web-accessible directory and do not need asset publishing. Path aliases can be used here.
- baseUrl: specifies the URL corresponding to the directory basePath. Like basePath, if you specify the sourcePath property, the asset manager will publish the assets and overwrite this property accordingly. Path aliases can be used here.

- css: an array listing the CSS files contained in this bundle. Note that only forward slash "/" should be used as directory separators. Each file can be specified on its own as a string or in an array together with attribute tags and their values.
- js: an array listing the JavaScript files contained in this bundle. The format of this array is the same as that of css. Each JavaScript file can be specified in one of the following two formats:
  - a relative path representing a local JavaScript file (e.g. js/main. js). The actual path of the file can be determined by prepending yii\web\AssetManager::\$basePath to the relative path, and the actual URL of the file can be determined by prepending yii\web\AssetManager::\$baseUrl to the relative path.
  - an absolute URL representing an external JavaScript file. For example, http://ajax.googleapis.com/ajax/libs/jquery/2.1.1/jquery.min.js.or//ajax.googleapis.com/ajax/libs/jquery/2.1.1/jquery.min.js.
- depends: an array listing the names of the asset bundles that this bundle depends on (to be explained shortly).
- jsOptions: specifies the options that will be passed to the yii\web\View::registerJsFile() method when it is called to register every JavaScript file in this bundle.
- cssOptions: specifies the options that will be passed to the yii\web\View::registerCssFile() method when it is called to register every CSS file in this bundle.
- publishOptions: specifies the options that will be passed to the yii \web\AssetManager::publish() method when it is called to publish source asset files to a Web directory. This is only used if you specify the sourcePath property.

### **Asset Locations**

Assets, based on their location, can be classified as:

- source assets: the asset files are located together with PHP source code which cannot be directly accessed via Web. In order to use source assets in a page, they should be copied to a Web directory and turned into the so-called published assets. This process is called asset publishing which will be described in detail shortly.
- published assets: the asset files are located in a Web directory and can thus be directly accessed via Web.
- external assets: the asset files are located on a Web server that is different from the one hosting your Web application.

When defining an asset bundle class, if you specify the sourcePath property, it means any assets listed using relative paths will be considered as source assets. If you do not specify this property, it means those assets are published assets (you should therefore specify basePath and baseUrl to let Yii know

where they are located).

It is recommended that you place assets belonging to an application in a Web directory to avoid the unnecessary asset publishing process. This is why AppAsset in the prior example specifies basePath instead of sourcePath.

For extensions, because their assets are located together with their source code in directories that are not Web accessible, you have to specify the sourcePath property when defining asset bundle classes for them.

Note: Do not use @webroot/assets as the source path. This directory is used by default by the asset manager to save the asset files published from their source location. Any content in this directory is considered temporarily and may be subject to removal.

## **Asset Dependencies**

When you include multiple CSS or JavaScript files in a Web page, they have to follow a certain order to avoid overriding issues. For example, if you are using a jQuery UI widget in a Web page, you have to make sure the jQuery JavaScript file is included before the jQuery UI JavaScript file. We call such ordering the dependencies among assets.

Asset dependencies are mainly specified through the yii\web\AssetBundle::\$depends property. In the AppAsset example, the asset bundle depends on two other asset bundles: yii\web\YiiAsset and yii\bootstrap\BootstrapAsset, which means the CSS and JavaScript files in AppAsset will be included after those files in the two dependent bundles.

Asset dependencies are transitive. This means if bundle A depends on B which depends on C, A will depend on C, too.

## **Asset Options**

You can specify the cssOptions and jsOptions properties to customize the way that CSS and JavaScript files are included in a page. The values of these properties will be passed to the yii\web\View::registerCssFile() and yii\web\View::registerJsFile() methods, respectively, when they are called by the view to include CSS and JavaScript files.

**Note:** The options you set in a bundle class apply to *every* CSS/JavaScript file in the bundle. If you want to use different options for different files, you should use the format mentioned **above** or create separate asset bundles, and use one set of options in each bundle.

For example, to conditionally include a CSS file for browsers that are IE9 or below, you can use the following option:

```
public $cssOptions = ['condition' => 'lte IE9'];
```

This will cause a CSS file in the bundle to be included using the following HTML tags:

```
<!--[if lte IE9]>
link rel="stylesheet" href="path/to/foo.css">
<![endif]-->
```

To wrap the generated CSS link tags within <noscript>, you can configure cssOptions as follows,

```
public $cssOptions = ['noscript' => true];
```

To include a JavaScript file in the head section of a page (by default, JavaScript files are included at the end of the body section), use the following option:

```
public $jsOptions = ['position' => \yii\web\View::POS_HEAD];
```

By default, when an asset bundle is being published, all contents in the directory specified by yii\web\AssetBundle::\sourcePath will be published. You can customize this behavior by configuring the publishOptions property. For example, to publish only one or a few subdirectories of yii\web\AssetBundle::\sourcePath, you can do the following in the asset bundle class:

```
<?php
namespace app\assets;

use yii\web\AssetBundle;

class FontAwesomeAsset extends AssetBundle
{
   public $sourcePath = '@bower/font-awesome';
   public $css = [
        'css/font-awesome.min.css',
   ];
   public $publishOptions = [
        'only' => [
        'fonts/*',
        'css/*',
        ]
   ];
}
```

The above example defines an asset bundle for the "fontawesome" package<sup>24</sup>. By specifying the only publishing option, only the fonts and css subdirectories will be published.

<sup>24</sup>http://fontawesome.io/

## Bower and NPM Assets installation

Most JavaScript/CSS packages are managed by Bower<sup>25</sup> and/or NPM<sup>26</sup> package managers. In PHP world we have Composer, that manages PHP dependencies, but it is possible to load both Bower and NPM packages using composer.json just as PHP packages.

To achieve this, we should configure our composer a bit. There are two options to do that:

Using asset-packagist repository This way will satisfy requirements of the majority of projects, that need NPM or Bower packages.

**Note:** Since 2.0.13 both Basic and Advanced application templates are pre-configured to use asset-packagist by default, so you can skip this section.

In the composer. json of your project, add the following lines:

Adjust cnpm and cbower aliases in you application configuration:

```
$config = [
    ...
    'aliases' => [
        '@bower' => '@vendor/bower-asset',
        '@npm' => '@vendor/npm-asset',
    ],
    ...
];
```

Visit asset-packagist.org<sup>27</sup> to know, how it works.

Using fxp/composer-asset-plugin Compared to asset-packagist, composer-asset-plugin does not require any changes to application config. Instead, it requires global installation of a special Composer plugin by running the following command:

```
composer global require "fxp/composer-asset-plugin:^1.4.1"
```

<sup>25</sup>http://bower.io/
26https://www.npmjs.org/
27https://asset-packagist.org

This command installs composer asset plugin<sup>28</sup> globally which allows managing Bower and NPM package dependencies through Composer. After the plugin installation, every single project on your computer will support Bower and NPM packages through composer.json.

Add the following lines to composer.json of your project to adjust directories where the installed packages will be placed, if you want to publish them using Yii:

**Note:** fxp/composer-asset-plugin significantly slows down the composer update command in comparison to asset-packagist.

After configuring Composer to support Bower and NPM:

- 1. Modify the composer.json file of your application or extension and list the package in the require entry. You should use bower-asset/PackageName (for Bower packages) or npm-asset/PackageName (for NPM packages) to refer to the library.
- 2. Run composer update
- 3. Create an asset bundle class and list the JavaScript/CSS files that you plan to use in your application or extension. You should specify the sourcePath property as @bower/PackageName or @npm/PackageName. This is because Composer will install the Bower or NPM package in the directory corresponding to this alias.

**Note:** Some packages may put all their distributed files in a subdirectory. If this is the case, you should specify the subdirectory as the value of sourcePath. For example, yii\web\JqueryAsset uses @bower/jquery/dist instead of @bower/jquery.

## 3.11.3 Using Asset Bundles

To use an asset bundle, register it with a view by calling the yii\web\AssetBundle::register() method. For example, in a view template you can register an asset bundle like the following:

<sup>&</sup>lt;sup>28</sup>https://github.com/francoispluchino/composer-asset-plugin/

```
use app\assets\AppAsset;
AppAsset::register($this); // $this represents the view object
```

Info: The yii\web\AssetBundle::register() method returns an asset bundle object containing the information about the published assets, such as basePath or baseUrl.

If you are registering an asset bundle in other places, you should provide the needed view object. For example, to register an asset bundle in a widget class, you can get the view object by \$this->view.

When an asset bundle is registered with a view, behind the scenes Yii will register all its dependent asset bundles. And if an asset bundle is located in a directory inaccessible through the Web, it will be published to a Web directory. Later, when the view renders a page, it will generate link> and <script> tags for the CSS and JavaScript files listed in the registered bundles. The order of these tags is determined by the dependencies among the registered bundles and the order of the assets listed in the yii\web\AssetBundle::\$css and yii\web\AssetBundle::\$js properties.

## **Dynamic Asset Bundles**

Being a regular PHP class asset bundle can bear some extra logic related to it and may adjust its internal parameters dynamically. For example: you may use some sophisticated JavaScript library, which provides some internationalization packed in separated source files: each per each supported language. Thus you will need to add particular '.js' file to your page in order to make library translation work. This can be achieved overriding yii\web\AssetBundle::init() method:

Particular asset bundle can also be adjusted via its instance returned by yii \web\AssetBundle::register(). For example:

```
use app\assets\SophisticatedAssetBundle;
use Yii;

$bundle = SophisticatedAssetBundle::register(Yii::$app->view);
$bundle->js[] = 'i18n/' . Yii::$app->language . '.js'; // dynamic file added
```

**Note:** although dynamic adjustment of the asset bundles is supported, it is a **bad** practice, which may lead to unexpected side effects, and should be avoided if possible.

## **Customizing Asset Bundles**

Yii manages asset bundles through an application component named assetManager which is implemented by yii\web\AssetManager. By configuring the yii \web\AssetManager::\\$bundles property, it is possible to customize the behavior of an asset bundle. For example, the default yii\web\JqueryAsset asset bundle uses the jquery.js file from the installed jquery Bower package. To improve the availability and performance, you may want to use a version hosted by Google. This can be achieved by configuring assetManager in the application configuration like the following:

You can configure multiple asset bundles similarly through yii\web\AssetManager::\$bundles. The array keys should be the class names (without the leading backslash) of the asset bundles, and the array values should be the corresponding configuration arrays.

**Tip:** You can conditionally choose which assets to use in an asset bundle. The following example shows how to use jquery.js in the development environment and jquery.min.js otherwise:

```
'yii\web\JqueryAsset' => [
    'js' => [
        YII_ENV_DEV ? 'jquery.js' : 'jquery.min.js'
    ]
],
```

You can disable one or multiple asset bundles by associating false with the names of the asset bundles that you want to disable. When you register a disabled asset bundle with a view, none of its dependent bundles will be registered, and the view also will not include any of the assets in the bundle in the page it renders. For example, to disable yii\web\JqueryAsset, you can use the following configuration:

You can also disable *all* asset bundles by setting yii\web\AssetManager:: \$bundles as false.

Keep in mind that customization made via yii\web\AssetManager:: \$bundles is applied at the creation of the asset bundle, e.g. at object constructor stage. Thus any adjustments made to the bundle object after that will override the mapping setup at yii\web\AssetManager::\$bundles level. In particular: adjustments made inside yii\web\AssetBundle::init() method or over the registered bundle object will take precedence over AssetManager configuration. Here are the examples, where mapping set via yii\web\AssetManager::\$bundles makes no effect:

```
// Program source code:
namespace app\assets;
use yii\web\AssetBundle;
use Yii;
class LanguageAssetBundle extends AssetBundle
{
    // ...
    public function init()
    {
        parent::init();
        $this->baseUrl = '@web/i18n/' . Yii::$app->language; // can NOT be handled by 'AssetManager'!
```

```
// ...
$bundle = \app\assets\LargeFileAssetBundle::register(Yii::$app->view);
$bundle->baseUrl = YII_DEBUG ? '@web/large-files': '@web/large-files/
    minified'; // can NOT be handled by 'AssetManager'!
// Application config :
return [
   // ...
    'components' => [
        'assetManager' => [
            'bundles' => [
                'app\assets\LanguageAssetBundle' => [
                    'baseUrl' => 'http://some.cdn.com/files/i18n/en' //
    makes NO effect!
                ],
                 'app\assets\LargeFileAssetBundle' => [
                     'baseUrl' => 'http://some.cdn.com/files/large-files' //
    makes NO effect!
                ],
            ],
        ],
   ],
];
```

## **Asset Mapping**

Sometimes you may want to "fix" incorrect/incompatible asset file paths used in multiple asset bundles. For example, bundle A uses jquery.min.js version 1.11.1, and bundle B uses jquery.js version 2.1.1. While you can fix the problem by customizing each bundle, an easier way is to use the asset map feature to map incorrect assets to the desired ones. To do so, configure the yii\web\AssetManager::\$assetMap property like the following:

The keys of assetMap are the asset names that you want to fix, and the values are the desired asset paths. When you register an asset bundle with a

view, each relative asset file in its css and js arrays will be examined against this map. If any of the keys are found to be the last part of an asset file (which is prefixed with yii\web\AssetBundle::\\$sourcePath if available), the corresponding value will replace the asset and be registered with the view. For example, the asset file my/path/to/jquery.js matches the key jquery.js.

Note: Only assets specified using relative paths are subject to asset mapping. The target asset paths should be either absolute URLs or paths relative to yii\web\AssetManager::\$basePath.

# **Asset Publishing**

As aforementioned, if an asset bundle is located in a directory that is not Web accessible, its assets will be copied to a Web directory when the bundle is being registered with a view. This process is called *asset publishing*, and is done automatically by the **asset manager**.

By default, assets are published to the directory @webroot/assets which corresponds to the URL @web/assets. You may customize this location by configuring the basePath and baseUrl properties.

Instead of publishing assets by file copying, you may consider using symbolic links, if your OS and Web server allow. This feature can be enabled by setting linkAssets to be true.

With the above configuration, the asset manager will create a symbolic link to the source path of an asset bundle when it is being published. This is faster than file copying and can also ensure that the published assets are always up-to-date.

## Cache Busting

For Web application running in production mode, it is a common practice to enable HTTP caching for assets and other static resources. A drawback of this practice is that whenever you modify an asset and deploy it to production, a user client may still use the old version due to the HTTP caching. To overcome this drawback, you may use the cache busting feature, which was introduced in version 2.0.3, by configuring yii\web\AssetManager like the following:

By doing so, the URL of every published asset will be appended with its last modification timestamp. For example, the URL to yii.js may look like /assets/5515a87c/yii.js?v=1423448645", where the parameter v represents the last modification timestamp of the yii.js file. Now if you modify an asset, its URL will be changed, too, which causes the client to fetch the latest version of the asset.

# 3.11.4 Commonly Used Asset Bundles

The core Yii code has defined many asset bundles. Among them, the following bundles are commonly used and may be referenced in your application or extension code.

- yii\web\YiiAsset: It mainly includes the yii.js file which implements a mechanism of organizing JavaScript code in modules. It also provides special support for data-method and data-confirm attributes and other useful features. More information about yii.js can be found in the Client Scripts Section.
- yii\web\JqueryAsset: It includes the jquery.js file from the jQuery Bower package.
- yii\bootstrap\BootstrapAsset: It includes the CSS file from the Twitter Bootstrap framework.
- yii\bootstrap\BootstrapPluginAsset: It includes the JavaScript file from the Twitter Bootstrap framework for supporting Bootstrap JavaScript plugins.
- yii\jui\JuiAsset: It includes the CSS and JavaScript files from the jQuery UI library.

If your code depends on jQuery, jQuery UI or Bootstrap, you should use these predefined asset bundles rather than creating your own versions. If the default setting of these bundles do not satisfy your needs, you may customize them as described in the Customizing Asset Bundle subsection.

## 3.11.5 Asset Conversion

Instead of directly writing CSS and/or JavaScript code, developers often write them in some extended syntax and use special tools to convert it into

CSS/JavaScript. For example, for CSS code you may use LESS<sup>29</sup> or SCSS<sup>30</sup>; and for JavaScript you may use TypeScript<sup>31</sup>.

You can list the asset files in extended syntax in the css and js properties of an asset bundle. For example,

```
class AppAsset extends AssetBundle
{
    public $basePath = '@webroot';
    public $baseUrl = '@web';
    public $css = [
        'css/site.less',
    ];
    public $js = [
        'js/site.ts',
    ];
    public $depends = [
        'yii\web\YiiAsset',
        'yii\bootstrap\BootstrapAsset',
    ];
}
```

When you register such an asset bundle with a view, the asset manager will automatically run the pre-processor tools to convert assets in recognized extended syntax into CSS/JavaScript. When the view finally renders a page, it will include the CSS/JavaScript files in the page, instead of the original assets in extended syntax.

Yii uses the file name extensions to identify which extended syntax an asset is in. By default it recognizes the following syntax and file name extensions:

- LESS $^{32}$ : .less
- $SCSS^{33}$ : .scss
- Stylus<sup>34</sup>: .styl
- CoffeeScript<sup>35</sup>: .coffee
- TypeScript<sup>36</sup>: .ts

Yii relies on the installed pre-processor tools to convert assets. For example, to use  ${\rm LESS^{37}}$  you should install the lessc pre-processor command.

You can customize the pre-processor commands and the supported extended syntax by configuring yii\web\AssetManager::\$converter like the following:

#### return [

```
29http://lesscss.org/
30http://sass-lang.com/
31http://www.typescriptlang.org/
32http://lesscss.org/
33http://sass-lang.com/
34http://learnboost.github.io/stylus/
35http://coffeescript.org/
36http://www.typescriptlang.org/
37http://lesscss.org/
```

In the above, we specify the supported extended syntax via the yii\web\AssetConverter::\$commands property. The array keys are the file extension names (without leading dot), and the array values are the resulting asset file extension names and the commands for performing the asset conversion. The tokens {from} and {to} in the commands will be replaced with the source asset file paths and the target asset file paths.

**Info:** There are other ways of working with assets in extended syntax, besides the one described above. For example, you can use build tools such as grunt<sup>38</sup> to monitor and automatically convert assets in extended syntax. In this case, you should list the resulting CSS/JavaScript files in asset bundles rather than the original files.

## 3.11.6 Combining and Compressing Assets

A Web page can include many CSS and/or JavaScript files. To reduce the number of HTTP requests and the overall download size of these files, a common practice is to combine and compress multiple CSS/JavaScript files into one or very few files, and then include these compressed files instead of the original ones in the Web pages.

**Info:** Combining and compressing assets are usually needed when an application is in production mode. In development mode, using the original CSS/JavaScript files is often more convenient for debugging purposes.

In the following, we introduce an approach to combine and compress asset files without the need to modify your existing application code.

1. Find all the asset bundles in your application that you plan to combine and compress.

<sup>38</sup>http://gruntjs.com/

2. Divide these bundles into one or a few groups. Note that each bundle can only belong to a single group.

- 3. Combine/compress the CSS files in each group into a single file. Do this similarly for the JavaScript files.
- 4. Define a new asset bundle for each group:
  - Set the css and js properties to be the combined CSS and JavaScript files, respectively.
  - Customize the asset bundles in each group by setting their css and js properties to be empty, and setting their depends property to be the new asset bundle created for the group.

Using this approach, when you register an asset bundle in a view, it causes the automatic registration of the new asset bundle for the group that the original bundle belongs to. And as a result, the combined/compressed asset files are included in the page, instead of the original ones.

## An Example

Let's use an example to further explain the above approach.

Assume your application has two pages, X and Y. Page X uses asset bundles A, B and C, while Page Y uses asset bundles B, C and D.

You have two ways to divide these asset bundles. One is to use a single group to include all asset bundles, the other is to put A in Group X, D in Group Y, and (B, C) in Group S. Which one is better? It depends. The first way has the advantage that both pages share the same combined CSS and JavaScript files, which makes HTTP caching more effective. On the other hand, because the single group contains all bundles, the size of the combined CSS and JavaScript files will be bigger and thus increase the initial file transmission time. For simplicity in this example, we will use the first way, i.e., use a single group to contain all bundles.

**Info:** Dividing asset bundles into groups is not trivial task. It usually requires analysis about the real world traffic data of various assets on different pages. At the beginning, you may start with a single group for simplicity.

Use existing tools (e.g. Closure Compiler<sup>39</sup>, YUI Compressor<sup>40</sup>) to combine and compress CSS and JavaScript files in all the bundles. Note that the files should be combined in the order that satisfies the dependencies among the bundles. For example, if Bundle A depends on B which depends on both C

 $<sup>^{39} {</sup>m https://developers.google.com/closure/compiler/}$ 

<sup>40</sup>https://github.com/yui/yuicompressor/

and D, then you should list the asset files starting from C and D, followed by B and finally A.

After combining and compressing, we get one CSS file and one JavaScript file. Assume they are named as all-xyz.css and all-xyz.js, where xyz stands for a timestamp or a hash that is used to make the file name unique to avoid HTTP caching problems.

We are at the last step now. Configure the asset manager as follows in the application configuration:

```
return [
    'components' => [
        'assetManager' => [
            'bundles' => [
                'all' => [
                    'class' => 'yii\web\AssetBundle',
                    'basePath' => '@webroot/assets',
                    'baseUrl' => '@web/assets',
                    'css' => ['all-xyz.css'],
                    'js' => ['all-xyz.js'],
                ],
                'A' => ['css' => [], 'js' => [], 'depends' => ['all']],
                'B' => ['css' => [], 'js' => [], 'depends' => ['all']],
                'C' => ['css' => [], 'js' => [], 'depends' => ['all']],
                'D' => ['css' => [], 'js' => [], 'depends' => ['all']],
            ],
        ],
   ],
];
```

As explained in the Customizing Asset Bundles subsection, the above configuration changes the default behavior of each bundle. In particular, Bundle A, B, C and D no longer have any asset files. They now all depend on the all bundle which contains the combined all-xyz.css and all-xyz.js files. Consequently, for Page X, instead of including the original source files from Bundle A, B and C, only these two combined files will be included; the same thing happens to Page Y.

There is one final trick to make the above approach work more smoothly. Instead of directly modifying the application configuration file, you may put the bundle customization array in a separate file and conditionally include this file in the application configuration. For example,

3.11. ASSETS 139

That is, the asset bundle configuration array is saved in assets-prod.php for production mode, and assets-dev.php for non-production mode.

Note: this asset combining mechanism is based on the ability of yii\web\AssetManager::\$bundles to override the properties of the registered asset bundles. However, as it already has been said above, this ability does not cover asset bundle adjustments, which are performed at yii\web\AssetBundle::init() method or after bundle is registered. You should avoid usage of such dynamic bundles during the asset combining.

#### Using the asset Command

Yii provides a console command named asset to automate the approach that we just described.

To use this command, you should first create a configuration file to describe what asset bundles should be combined and how they should be grouped. You can use the asset/template sub-command to generate a template first and then modify it to fit for your needs.

```
yii asset/template assets.php
```

The command generates a file named assets.php in the current directory. The content of this file looks like the following:

```
<?php
* Configuration file for the "yii asset" console command.
* Note that in the console environment, some path aliases like '@webroot'
    and '@web' may not exist.
* Please define these missing path aliases.
return [
    // Adjust command/callback for JavaScript files compressing:
    'jsCompressor' => 'java -jar compiler.jar --js {from} --js_output_file {
    // Adjust command/callback for CSS files compressing:
    'cssCompressor' => 'java -jar yuicompressor.jar --type css {from} -o {to
    // Whether to delete asset source after compression:
    'deleteSource' => false,
    // The list of asset bundles to compress:
    'bundles' => [
        // 'yii\web\YiiAsset',
        // 'yii\web\JqueryAsset',
    // Asset bundle for compression output:
    'targets' => [
        'all' => [
            'class' => 'yii\web\AssetBundle',
            'basePath' => '@webroot/assets',
```

You should modify this file and specify which bundles you plan to combine in the bundles option. In the targets option you should specify how the bundles should be divided into groups. You can specify one or multiple groups, as aforementioned.

**Note:** Because the alias @webroot and @web are not available in the console application, you should explicitly define them in the configuration.

JavaScript files are combined, compressed and written to js/all-{hash}.js where {hash} is replaced with the hash of the resulting file.

The jsCompressor and cssCompressor options specify the console commands or PHP callbacks for performing JavaScript and CSS combining/compressing. By default, Yii uses Closure Compiler<sup>41</sup> for combining JavaScript files and YUI Compressor<sup>42</sup> for combining CSS files. You should install those tools manually or adjust these options to use your favorite tools.

With the configuration file, you can run the asset command to combine and compress the asset files and then generate a new asset bundle configuration file assets-prod.php:

```
yii asset assets.php config/assets-prod.php
```

The generated configuration file can be included in the application configuration, like described in the last subsection.

Note: in case you customize asset bundles for your application via yii\web\AssetManager::\$bundles or yii\web\AssetManager::\$assetMap and want this customization to be applied for the compression source files, you should include these options to the assetManager section inside asset command configuration file.

Note: while specifying the compression source, you should avoid the use of asset bundles whose parameters may be adjusted dynamically (e.g. at init() method or after registration), since they may work incorrectly after compression.

 $<sup>^{41}{</sup>m https://developers.google.com/closure/compiler/}$ 

<sup>42</sup>https://github.com/yui/yuicompressor/

3.11. ASSETS 141

**Info:** Using the asset command is not the only option to automate the asset combining and compressing process. You can use the excellent task runner tool grunt<sup>43</sup> to achieve the same goal.

# Grouping Asset Bundles

In the last subsection, we have explained how to combine all asset bundles into a single one in order to minimize the HTTP requests for asset files referenced in an application. This is not always desirable in practice. For example, imagine your application has a "front end" as well as a "back end", each of which uses a different set of JavaScript and CSS files. In this case, combining all asset bundles from both ends into a single one does not make sense, because the asset bundles for the "front end" are not used by the "back end" and it would be a waste of network bandwidth to send the "back end" assets when a "front end" page is requested.

To solve the above problem, you can divide asset bundles into groups and combine asset bundles for each group. The following configuration shows how you can group asset bundles:

```
return [
    // Specify output bundles with groups:
    'targets' => [
         'allShared' => [
            'js' => 'js/all-shared-{hash}.js',
            'css' => 'css/all-shared-{hash}.css',
            'depends' => [
                // Include all assets shared between 'backend' and 'frontend
                 'yii\web\YiiAsset',
                 'app\assets\SharedAsset',
            ],
        ],
        'allBackEnd' => [
            'js' => 'js/all-{hash}.js',
            'css' => 'css/all-{hash}.css',
            'depends' => [
                // Include only 'backend' assets:
                'app\assets\AdminAsset'
            ],
        ],
        'allFrontEnd' => [
            'js' => 'js/all-{hash}.js',
            'css' => 'css/all-{hash}.css',
            'depends' => [], // Include all remaining assets
        ],
   ],
```

<sup>43</sup>http://gruntjs.com/

As you can see, the asset bundles are divided into three groups: allShared, allBackEnd and allFrontEnd. They each depends on an appropriate set of asset bundles. For example, allBackEnd depends on app\assets\AdminAsset. When running asset command with this configuration, it will combine asset bundles according to the above specification.

**Info:** You may leave the depends configuration empty for one of the target bundle. By doing so, that particular asset bundle will depend on all of the remaining asset bundles that other target bundles do not depend on.

### 3.12 Extensions

Extensions are redistributable software packages specifically designed to be used in Yii applications and provide ready-to-use features. For example, the yiisoft/yii2-debug<sup>44</sup> extension adds a handy debug toolbar at the bottom of every page in your application to help you more easily grasp how the pages are generated. You can use extensions to accelerate your development process. You can also package your code as extensions to share with other people your great work.

**Info:** We use the term "extension" to refer to Yii-specific software packages. For general purpose software packages that can be used without Yii, we will refer to them using the term "package" or "library".

#### 3.12.1 Using Extensions

To use an extension, you need to install it first. Most extensions are distributed as Composer<sup>45</sup> packages which can be installed by taking the following two simple steps:

- 1. modify the composer.json file of your application and specify which extensions (Composer packages) you want to install.
- 2. run composer install to install the specified extensions.

Note that you may need to install Composer<sup>46</sup> if you do not have it. By default, Composer installs packages registered on Packagist<sup>47</sup> - the biggest repository for open source Composer packages. You can look for

<sup>44</sup>https://github.com/yiisoft/yii2-debug

<sup>45</sup>https://getcomposer.org/

<sup>46</sup>https://getcomposer.org/

<sup>47</sup>https://packagist.org/

extensions on Packagist. You may also create your own repository<sup>48</sup> and configure Composer to use it. This is useful if you are developing private extensions that you want to share within your projects only.

Extensions installed by Composer are stored in the BasePath/vendor directory, where BasePath refers to the application's base path. Because Composer is a dependency manager, when it installs a package, it will also install all its dependent packages.

For example, to install the yiisoft/yii2-imagine extension, modify your composer.json like the following:

```
{
    // ...
    "require": {
        // ... other dependencies

        "yiisoft/yii2-imagine": "*"
    }
}
```

After the installation, you should see the directory yiisoft/yii2-imagine under BasePath/vendor. You should also see another directory imagine/imagine which contains the installed dependent package.

Info: The yiisoft/yii2-imagine is a core extension developed and maintained by the Yii developer team. All core extensions are hosted on Packagist<sup>49</sup> and named like yiisoft/yii2-xyz, where xyz varies for different extensions.

Now you can use the installed extensions like they are part of your application. The following example shows how you can use the yii\imagine\Image class provided by the yiisoft/yii2-imagine extension:

```
use Yii;
use yii\imagine\Image;

// generate a thumbnail image
Image::thumbnail('@webroot/img/test-image.jpg', 120, 120)
    ->save(Yii::getAlias('@runtime/thumb-test-image.jpg'), ['quality' => 50]);
```

**Info:** Extension classes are autoloaded by the Yii class autoloader.

#### **Installing Extensions Manually**

In some rare occasions, you may want to install some or all extensions manually, rather than relying on Composer. To do so, you should:

 $<sup>^{48} \</sup>rm https://getcomposer.org/doc/05-repositories.md#repository$   $^{49} \rm https://packagist.org/$ 

- 1. download the extension archive files and unpack them in the vendor directory.
- 2. install the class autoloaders provided by the extensions, if any.
- 3. download and install all dependent extensions as instructed.

If an extension does not have a class autoloader but follows the PSR-4 standard<sup>50</sup>, you may use the class autoloader provided by Yii to autoload the extension classes. All you need to do is just to declare a root alias for the extension root directory. For example, assuming you have installed an extension in the directory vendor/mycompany/myext, and the extension classes are under the myext namespace, then you can include the following code in your application configuration:

```
[
    'aliases' => [
        '@myext' => '@vendor/mycompany/myext',
    ],
]
```

## 3.12.2 Creating Extensions

You may consider creating an extension when you feel the need to share with other people your great code. An extension can contain any code you like, such as a helper class, a widget, a module, etc.

It is recommended that you create an extension in terms of a Composer  $package^{51}$  so that it can be more easily installed and used by other users, as described in the last subsection.

Below are the basic steps you may follow to create an extension as a Composer package.

- 1. Create a project for your extension and host it on a VCS repository, such as github. $\rm com^{52}$ . The development and maintenance work for the extension should be done on this repository.
- 2. Under the root directory of the project, create a file named composer. json as required by Composer. Please refer to the next subsection for more details.
- 3. Register your extension with a Composer repository, such as Packagist<sup>53</sup>, so that other users can find and install your extension using Composer.

<sup>50</sup>http://www.php-fig.org/psr/psr-4/

<sup>51</sup>https://getcomposer.org/

<sup>52</sup>https://github.com

<sup>53</sup>https://packagist.org/

composer.json

Each Composer package must have a composer.json file in its root directory. The file contains the metadata about the package. You may find complete specification about this file in the Composer Manual<sup>54</sup>. The following example shows the composer.json file for the yiisoft/yii2-imagine extension:

```
// package name
"name": "yiisoft/yii2-imagine",
// package type
"type": "yii2-extension",
"description": "The Imagine integration for the Yii framework",
"keywords": ["yii2", "imagine", "image", "helper"],
"license": "BSD-3-Clause",
"support": {
    "issues": "https://github.com/yiisoft/yii2/issues?labels=ext%3
Aimagine",
    "forum": "http://www.yiiframework.com/forum/",
    "wiki": "http://www.yiiframework.com/wiki/",
    "irc": "irc://irc.freenode.net/yii",
    "source": "https://github.com/yiisoft/yii2"
},
"authors": [
    {
        "name": "Antonio Ramirez",
        "email": "amigo.cobos@gmail.com"
    }
],
// package dependencies
"require": {
    "yiisoft/yii2": "~2.0.0",
    "imagine/imagine": "v0.5.0"
},
// class autoloading specs
"autoload": {
    "psr-4": {
        "yii\\imagine\\": ""
}
```

Package Name Each Composer package should have a package name which uniquely identifies the package among all others. The format of package names is vendorName/projectName. For example, in the package name

 $<sup>^{54}</sup>$ https://getcomposer.org/doc/01-basic-usage.md#composer-json-project-setup

yiisoft/yii2-imagine, the vendor name and the project name are yiisoft and yii2-imagine, respectively.

Do NOT use yiisoft as your vendor name as it is reserved for use by the Yii core code.

We recommend you prefix yii2- to the project name for packages representing Yii 2 extensions, for example, myname/yii2-mywidget. This will allow users to more easily tell whether a package is a Yii 2 extension.

Package Type It is important that you specify the package type of your extension as yii2-extension so that the package can be recognized as a Yii extension when being installed.

When a user runs composer install to install an extension, the file vendor /yiisoft/extensions.php will be automatically updated to include the information about the new extension. From this file, Yii applications can know which extensions are installed (the information can be accessed via yii\base \Application::\$extensions).

**Dependencies** Your extension depends on Yii (of course). So you should list it (yiisoft/yii2) in the require entry in composer.json. If your extension also depends on other extensions or third-party libraries, you should list them as well. Make sure you also list appropriate version constraints (e.g. 1.\*, @stable) for each dependent package. Use stable dependencies when your extension is released in a stable version.

Most JavaScript/CSS packages are managed using Bower<sup>55</sup> and/or NPM<sup>56</sup> instead of Composer. Yii uses the Composer asset plugin<sup>57</sup> to enable managing these kinds of packages through Composer. If your extension depends on a Bower package, you can simply list the dependency in composer.json like the following:

```
{
    // package dependencies
    "require": {
        "bower-asset/jquery": ">=1.11.*"
    }
}
```

The above code states that the extension depends on the jquery Bower package. In general, you can use bower-asset/PackageName to refer to a Bower package in composer.json, and use npm-asset/PackageName to refer to a NPM package. When Composer installs a Bower or NPM package, by default the package content will be installed under the @vendor/bower/PackageName and @vendor/npm/Packages directories, respectively. These two directories can also be referred to using the shorter aliases @bower/PackageName and @npm/PackageName.

<sup>55</sup>http://bower.io/

<sup>56</sup>https://www.npmjs.org/

<sup>&</sup>lt;sup>57</sup>https://github.com/francoispluchino/composer-asset-plugin

For more details about asset management, please refer to the Assets section.

Class Autoloading In order for your classes to be autoloaded by the Yii class autoloader or the Composer class autoloader, you should specify the autoload entry in the composer.json file, like shown below:

```
{
    // ....
    "autoload": {
        "psr-4": {
            "yii\\imagine\\": ""
        }
    }
}
```

You may list one or multiple root namespaces and their corresponding file paths.

When the extension is installed in an application, Yii will create for each listed root namespace an alias that refers to the directory corresponding to the namespace. For example, the above autoload declaration will correspond to an alias named @vii/imagine.

#### Recommended Practices

Because extensions are meant to be used by other people, you often need to make an extra effort during development. Below we introduce some common and recommended practices in creating high quality extensions.

**Namespaces** To avoid name collisions and make the classes in your extension autoloadable, you should use namespaces and name the classes in your extension by following the PSR-4 standard<sup>58</sup> or PSR-0 standard<sup>59</sup>.

Your class namespaces should start with vendorName\extensionName, where extensionName is similar to the project name in the package name except that it should not contain the yii2- prefix. For example, for the yiisoft/yii2-imagine extension, we use yii\imagine as the namespace for its classes.

Do not use yii, yii2 or yiisoft as your vendor name. These names are reserved for use by the Yii core code.

**Bootstrapping Classes** Sometimes, you may want your extension to execute some code during the bootstrapping process stage of an application. For example, your extension may want to respond to the application's

<sup>58</sup>http://www.php-fig.org/psr/psr-4/

<sup>59</sup>http://www.php-fig.org/psr/psr-0/

beginRequest event to adjust some environment settings. While you can instruct users of the extension to explicitly attach your event handler in the extension to the beginRequest event, a better way is to do this automatically.

To achieve this goal, you can create a so-called *bootstrapping class* by implementing yii\base\BootstrapInterface. For example,

You then list this class in the composer.json file of your extension like follows,

```
{
    // ...
    "extra": {
        "bootstrap": "myname\\mywidget\\MyBootstrapClass"
    }
}
```

When the extension is installed in an application, Yii will automatically instantiate the bootstrapping class and call its bootstrap() method during the bootstrapping process for every request.

Working with Databases Your extension may need to access databases. Do not assume that the applications that use your extension will always use Yii::\$db as the DB connection. Instead, you should declare a db property for the classes that require DB access. The property will allow users of your extension to customize which DB connection they would like your extension to use. As an example, you may refer to the yii\caching\DbCache class and see how it declares and uses the db property.

If your extension needs to create specific DB tables or make changes to DB schema, you should

- provide migrations to manipulate DB schema, rather than using plain SQL files;
- try to make the migrations applicable to different DBMS;
- avoid using Active Record in the migrations.

Using Assets If your extension is a widget or a module, chances are that it may require some assets to work. For example, a module may display some pages which contain images, JavaScript, and CSS. Because the files of an extension are all under the same directory which is not Web accessible when installed in an application, you have two choices to make the asset files directly accessible via Web:

- ask users of the extension to manually copy the asset files to a specific Web-accessible folder;
- declare an asset bundle and rely on the asset publishing mechanism to automatically copy the files listed in the asset bundle to a Webaccessible folder.

We recommend you use the second approach so that your extension can be more easily used by other people. Please refer to the Assets section for more details about how to work with assets in general.

**Internationalization and Localization** Your extension may be used by applications supporting different languages! Therefore, if your extension displays content to end users, you should try to internationalize and localize it. In particular,

- If the extension displays messages intended for end users, the messages should be wrapped into Yii::t() so that they can be translated. Messages meant for developers (such as internal exception messages) do not need to be translated.
- If the extension displays numbers, dates, etc., they should be formatted using yii\i18n\Formatter with appropriate formatting rules.

For more details, please refer to the Internationalization section.

**Testing** You want your extension to run flawlessly without bringing problems to other people. To reach this goal, you should test your extension before releasing it to public.

It is recommended that you create various test cases to cover your extension code rather than relying on manual tests. Each time before you release a new version of your extension, you may simply run these test cases to make sure everything is in good shape. Yii provides testing support, which can help you to more easily write unit tests, acceptance tests and functionality tests. For more details, please refer to the Testing section.

**Versioning** You should give each release of your extension a version number (e.g. 1.0.1). We recommend you follow the semantic versioning<sup>60</sup> practice when determining what version numbers should be used.

<sup>60</sup>http://semver.org

**Releasing** To let other people know about your extension, you need to release it to the public.

If it is the first time you are releasing an extension, you should register it on a Composer repository, such as Packagist<sup>61</sup>. After that, all you need to do is simply create a release tag (e.g. v1.0.1) on the VCS repository of your extension and notify the Composer repository about the new release. People will then be able to find the new release, and install or update the extension through the Composer repository.

In the releases of your extension, in addition to code files, you should also consider including the following to help other people learn about and use your extension:

- A readme file in the package root directory: it describes what your extension does and how to install and use it. We recommend you write it in Markdown<sup>62</sup> format and name the file as readme.md.
- A changelog file in the package root directory: it lists what changes are made in each release. The file may be written in Markdown format and named as changelog.md.
- An upgrade file in the package root directory: it gives the instructions on how to upgrade from older releases of the extension. The file may be written in Markdown format and named as upgrade.md.
- Tutorials, demos, screenshots, etc.: these are needed if your extension provides many features that cannot be fully covered in the readme file.
- API documentation: your code should be well documented to allow other people to more easily read and understand it. You may refer to the BaseObject class file<sup>63</sup> to learn how to document your code.

Info: Your code comments can be written in Markdown format. The yiisoft/yii2-apidoc extension provides a tool for you to generate pretty API documentation based on your code comments.

**Info:** While not a requirement, we suggest your extension adhere to certain coding styles. You may refer to the core framework code  $style^{64}$ .

#### 3.12.3 Core Extensions

Yii provides the following core extensions (or "Official Extensions"<sup>65</sup>) that are developed and maintained by the Yii developer team. They are all re-

<sup>61</sup>https://packagist.org/
62http://daringfireball.net/projects/markdown/
63https://github.com/yiisoft/yii2/blob/master/framework/base/BaseObject.
php
64https://github.com/yiisoft/yii2/wiki/Core-framework-code-style
65https://www.yiiframework.com/extensions/official

gistered on Packagist<sup>66</sup> and can be easily installed as described in the Using Extensions subsection.

- yiisoft/yii2-apidoc<sup>67</sup>: provides an extensible and high-performance API documentation generator. It is also used to generate the core framework API documentation.
- yiisoft/yii2-authclient<sup>68</sup>: provides a set of commonly used auth clients, such as Facebook OAuth2 client. GitHub OAuth2 client.
- yiisoft/yii2-bootstrap<sup>69</sup>: provides a set of widgets that encapsulate the Bootstrap<sup>70</sup> components and plugins.
- yiisoft/yii2-codeception<sup>71</sup> (deprecated): provides testing support based on Codeception<sup>72</sup>.
- yiisoft/yii2-debug<sup>73</sup>: provides debugging support for Yii applications. When this extension is used, a debugger toolbar will appear at the bottom of every page. The extension also provides a set of standalone pages to display more detailed debug information.
- yiisoft/yii2-elasticsearch<sup>74</sup>: provides the support for using Elasticsearch<sup>75</sup>. It includes basic querying/search support and also implements the Active Record pattern that allows you to store active records in Elasticsearch
- yiisoft/yii2-faker<sup>76</sup>: provides the support for using Faker<sup>77</sup> to generate fake data for you.
- yiisoft/yii2-gii<sup>78</sup>: provides a Web-based code generator that is highly extensible and can be used to quickly generate models, forms, modules, CRUD, etc.
- yiisoft/yii2-httpclient<sup>79</sup>: provides an HTTP client.
- yiisoft/yii2-imagine<sup>80</sup>: provides commonly used image manipulation functions based on Imagine<sup>81</sup>.
- yiisoft/yii2-jui<sup>82</sup>: provides a set of widgets that encapsulate the JQuery

```
66https://packagist.org/
67https://www.yiiframework.com/extension/yiisoft/yii2-apidoc
^{68} \mathtt{https://www.yiiframework.com/extension/yiisoft/yii2-authclient}
69https://www.yiiframework.com/extension/yiisoft/yii2-bootstrap
70http://getbootstrap.com/
71https://github.com/yiisoft/yii2-codeception
72http://codeception.com/
73https://www.yiiframework.com/extension/yiisoft/yii2-debug
^{74} {\tt https://www.yiiframework.com/extension/yiisoft/yii2-elasticsearch}
75http://www.elasticsearch.org/
^{76} {\tt https://www.yiiframework.com/extension/yiisoft/yii2-faker}
77 https://www.yiiframework.com/extension/fzaninotto/Faker
78https://www.yiiframework.com/extension/yiisoft/yii2-gii
79https://www.yiiframework.com/extension/yiisoft/yii2-httpclient
80https://www.yiiframework.com/extension/yiisoft/yii2-imagine
81http://imagine.readthedocs.org/
82https://www.yiiframework.com/extension/yiisoft/yii2-jui
```

UI<sup>83</sup> interactions and widgets.

- yiisoft/yii2-mongodb<sup>84</sup>: provides the support for using MongoDB<sup>85</sup>. It includes features such as basic query, Active Record, migrations, caching, code generation, etc.
- yiisoft/yii2-queue<sup>86</sup>: provides the supports for running tasks asynchronously via queues. It supports queues based on DB, Redis, RabbitMQ, AMQP, Beanstalk and Gearman.
- yiisoft/yii2-redis<sup>87</sup>: provides the support for using redis<sup>88</sup>. It includes features such as basic query, Active Record, caching, etc.
- yiisoft/yii2-shell<sup>89</sup>: provides an interactive shell based on psysh<sup>90</sup>.
- yiisoft/yii2-smarty<sup>91</sup>: provides a template engine based on Smarty<sup>92</sup>.
- yiisoft/yii2-sphinx<sup>93</sup>: provides the support for using Sphinx<sup>94</sup>. It includes features such as basic query, Active Record, code generation, etc.
- yiisoft/yii2-swiftmailer<sup>95</sup>: provides email sending features based on swiftmailer<sup>96</sup>.
- $\bullet$ yii<br/>soft/yii2-twig $^{97}$ : provides a template engine based on<br/> Twig $^{98}.$

The following official extensions are for Yii 2.1 and above. You don't need to install them for Yii 2.0, since they are included in the core framework.

- yiisoft/yii2-captcha<sup>99</sup>: provides an CAPTCHA.
- yiisoft/yii2-jquery<sup>100</sup>: provides a support for jQuery<sup>101</sup>.
- yiisoft/yii2-maskedinput<sup>102</sup>: provides a masked input widget based on jQuery Input Mask plugin<sup>103</sup>.
- yiisoft/yii2-mssql<sup>104</sup>: provides the support for using MSSQL<sup>105</sup>.

```
83http://jqueryui.com/
84https://www.yiiframework.com/extension/yiisoft/yii2-mongodb
85http://www.mongodb.org/
86https://www.yiiframework.com/extension/yiisoft/yii2-queue
^{87} {\rm https://www.yiiframework.com/extension/yiisoft/yii2-redis}
88http://redis.io/
^{89} \mathtt{https://www.yiiframework.com/extension/yiisoft/yii2-shell}
90http://psysh.org/
^{91} \mathtt{https://www.yiiframework.com/extension/yiisoft/yii2-smarty}
92http://www.smarty.net/
^{93}https://www.yiiframework.com/extension/yiisoft/yii2-sphinx
94http://sphinxsearch.com
^{95} \mathrm{https://www.yiiframework.com/extension/yiisoft/yii2-swiftmailer}
96http://swiftmailer.org/
^{97} \mathtt{https://www.yiiframework.com/extension/yiisoft/yii2-twig}
98http://twig.sensiolabs.org/
^{99} \mathtt{https://www.yiiframework.com/extension/yiisoft/yii2-captcha}
100 https://www.yiiframework.com/extension/yiisoft/yii2-jquery
101https://jquery.com/
102 https://www.yiiframework.com/extension/yiisoft/yii2-maskedinput
^{103} \mathtt{http://robinherbots.github.io/Inputmask/}
104 https://www.yiiframework.com/extension/yiisoft/yii2-mssql
105https://www.microsoft.com/sql-server/
```

- yiisoft/yii2-oracle<sup>106</sup>: provides the support for using Oracle<sup>107</sup>.
  yiisoft/yii2-rest<sup>108</sup>: provides a support for the REST API.

<sup>106</sup>https://www.yiiframework.com/extension/yiisoft/yii2-oracle 107https://www.oracle.com/ 108https://www.yiiframework.com/extension/yiisoft/yii2-rest

# Chapter 4

# Handling Requests

## 4.1 Overview

Each time when a Yii application handles a request, it undergoes a similar workflow.

- 1. A user makes a request to the entry script web/index.php.
- 2. The entry script loads the application configuration and creates an application instance to handle the request.
- 3. The application resolves the requested route with the help of the request application component.
- 4. The application creates a controller instance to handle the request.
- 5. The controller creates an action instance and performs the filters for the action.
- 6. If any filter fails, the action is cancelled.
- 7. If all filters pass, the action is executed.
- 8. The action loads a data model, possibly from a database.
- 9. The action renders a view, providing it with the data model.
- 10. The rendered result is returned to the response application component.
- 11. The response component sends the rendered result to the user's browser.

The following diagram shows how an application handles a request.

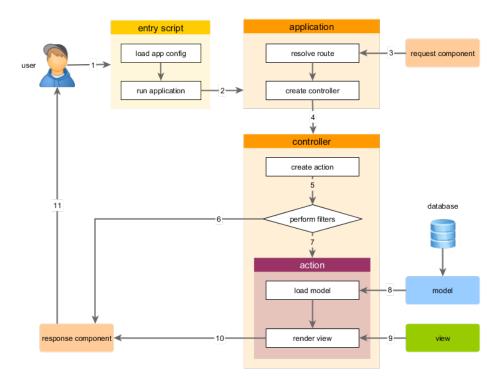

In this section, we will describe in detail how some of these steps work.

# 4.2 Bootstrapping

Bootstrapping refers to the process of preparing the environment before an application starts to resolve and process an incoming request. Bootstrapping is done in two places: the entry script and the application.

In the entry script, class autoloaders for different libraries are registered. This includes the Composer autoloader through its autoload.php file and the Yii autoloader through its Yii class file. The entry script then loads the application configuration and creates an application instance.

In the constructor of the application, the following bootstrapping work is done:

- 1. preInit() is called, which configures some high priority application properties, such as basePath.
- 2. Register the error handler.
- 3. Initialize application properties using the given application configuration.
- 4. init() is called which in turn calls bootstrap() to run bootstrapping components.

- Include the extension manifest file vendor/yiisoft/extensions.php.
- Create and run bootstrap components declared by extensions.
- Create and run application components and/or modules that are declared in the application's bootstrap property.

Because the bootstrapping work has to be done before handling *every* request, it is very important to keep this process light and optimize it as much as possible.

Try not to register too many bootstrapping components. A bootstrapping component is needed only if it wants to participate the whole life cycle of requesting handling. For example, if a module needs to register additional URL parsing rules, it should be listed in the bootstrap property so that the new URL rules can take effect before they are used to resolve requests.

In production mode, enable a bytecode cache, such as PHP OPcache<sup>1</sup> or APC<sup>2</sup>, to minimize the time needed for including and parsing PHP files.

Some large applications have very complex application configurations which are divided into many smaller configuration files. If this is the case, consider caching the whole configuration array and loading it directly from cache before creating the application instance in the entry script.

# 4.3 Routing and URL Creation

When a Yii application starts processing a requested URL, the first step it takes is to parse the URL into a route. The route is then used to instantiate the corresponding controller action to handle the request. This whole process is called *routing*.

The reverse process of routing is called *URL creation*, which creates a URL from a given route and the associated query parameters. When the created URL is later requested, the routing process can resolve it back into the original route and query parameters.

The central piece responsible for routing and URL creation is the URL manager, which is registered as the urlManager application component. The URL manager provides the parseRequest() method to parse an incoming request into a route and the associated query parameters and the createUrl() method to create a URL from a given route and its associated query parameters.

By configuring the urlManager component in the application configuration, you can let your application recognize arbitrary URL formats without modifying your existing application code. For example, you can use the following code to create a URL for the post/view action:

use yii\helpers\Url;

https://secure.php.net/manual/en/intro.opcache.php

<sup>&</sup>lt;sup>2</sup>https://secure.php.net/manual/en/book.apc.php

```
// Url::to() calls UrlManager::createUrl() to create a URL
$url = Url::to(['post/view', 'id' => 100]);
```

Depending on the urlManager configuration, the created URL may look like one of the following (or other format). And if the created URL is requested later, it will still be parsed back into the original route and query parameter value.

```
/index.php?r=post%2Fview&id=100
/index.php/post/100
/posts/100
```

#### 4.3.1 URL Formats

The URL manager supports two URL formats:

- the default URL format;
- the pretty URL format.

The default URL format uses a query parameter named r to represent the route and normal query parameters to represent the query parameters associated with the route. For example, the URL /index.php?r=post/view&id=100 represents the route post/view and the id query parameter 100. The default URL format does not require any configuration of the URL manager and works in any Web server setup.

The pretty URL format uses the extra path following the entry script name to represent the route and the associated query parameters. For example, the extra path in the URL /index.php/post/100 is /post/100 which may represent the route post/view and the id query parameter 100 with a proper URL rule. To use the pretty URL format, you will need to design a set of URL rules according to the actual requirement about how the URLs should look like.

You may switch between the two URL formats by toggling the enablePrettyUrl property of the URL manager without changing any other application code.

# 4.3.2 Routing

Routing involves two steps:

- the incoming request is parsed into a route and the associated query parameters;
- a controller action corresponding to the parsed route is created to handle the request.

When using the default URL format, parsing a request into a route is as simple as getting the value of a GET query parameter named r.

When using the pretty URL format, the URL manager will examine the registered URL rules to find matching one that can resolve the request into

a route. If such a rule cannot be found, a yii\web\NotFoundHttpException exception will be thrown.

Once the request is parsed into a route, it is time to create the controller action identified by the route. The route is broken down into multiple parts by the slashes in it. For example, site/index will be broken into site and index. Each part is an ID which may refer to a module, a controller or an action. Starting from the first part in the route, the application takes the following steps to create modules (if any), controller and action:

- 1. Set the application as the current module.
- 2. Check if the controller map of the current module contains the current ID. If so, a controller object will be created according to the controller configuration found in the map, and Step 5 will be taken to handle the rest part of the route.
- 3. Check if the ID refers to a module listed in the modules property of the current module. If so, a module is created according to the configuration found in the module list, and Step 2 will be taken to handle the next part of the route under the context of the newly created module.
- 4. Treat the ID as a controller ID and create a controller object. Do the next step with the rest part of the route.
- 5. The controller looks for the current ID in its action map. If found, it creates an action according to the configuration found in the map. Otherwise, the controller will attempt to create an inline action which is defined by an action method corresponding to the current action ID.

Among the above steps, if any error occurs, a yii\web\NotFoundHttpException will be thrown, indicating the failure of the routing process.

#### **Default Route**

When a request is parsed into an empty route, the so-called *default route* will be used, instead. By default, the default route is site/index, which refers to the index action of the site controller. You may customize it by configuring the defaultRoute property of the application in the application configuration like the following:

```
[
    // ...
    'defaultRoute' => 'main/index',
];
```

Similar to the default route of the application, there is also a default route for modules, so for example if there is a user module and the request is parsed into the route user the module's defaultRoute is used to determine the controller. By default the controller name is default. If no action is specified in defaultRoute, the defaultAction property of the controller is used to determine the action. In this example, the full route would be user/default/index.

#### catchAll Route

Sometimes, you may want to put your Web application in maintenance mode temporarily and display the same informational page for all requests. There are many ways to accomplish this goal. But one of the simplest ways is to configure the yii\web\Application::\$catchAll property like the following in the application configuration:

```
[
    // ...
    'catchAll' => ['site/offline'],
];
```

With the above configuration, the site/offline action will be used to handle all incoming requests.

The catchall property should take an array whose first element specifies a route, and the rest of the elements (name-value pairs) specify the parameters to be bound to the action.

**Info:** The debug toolbar<sup>3</sup> in development environment will not work when this property is enabled.

# 4.3.3 Creating URLs

Yii provides a helper method yii\helpers\Url::to() to create various kinds of URLs from given routes and their associated query parameters. For example,

```
use yii\helpers\Url;

// creates a URL to a route: /index.php?r=post%2Findex
echo Url::to(['post/index']);

// creates a URL to a route with parameters: /index.php?r=post%2Fview&id=100
echo Url::to(['post/view', 'id' => 100]);

// creates an anchored URL: /index.php?r=post%2Fview&id=100#content
echo Url::to(['post/view', 'id' => 100, '#' => 'content']);

// creates an absolute URL: http://www.example.com/index.php?r=post%2Findex
echo Url::to(['post/index'], true);
```

 $<sup>^3</sup>$ https://github.com/yiisoft/yii2-debug/blob/master/docs/guide/README.md

```
// creates an absolute URL using the https scheme: https://www.example.com/
   index.php?r=post%2Findex
echo Url::to(['post/index'], 'https');
```

Note that in the above example, we assume the default URL format is being used. If the pretty URL format is enabled, the created URLs will be different, according to the URL rules in use.

The route passed to the yii\helpers\Url::to() method is context sensitive. It can be either a *relative* route or an *absolute* route which will be normalized according to the following rules:

- If the route is an empty string, the currently requested route will be used;
- If the route contains no slashes at all, it is considered to be an action ID of the current controller and will be prepended with the uniqueId value of the current controller;
- If the route has no leading slash, it is considered to be a route relative to the current module and will be prepended with the uniqueId value of the current module.

Starting from version 2.0.2, you may specify a route in terms of an alias. If this is the case, the alias will first be converted into the actual route which will then be turned into an absolute route according to the above rules.

For example, assume the current module is admin and the current controller is post,

The yii\helpers\Url::to() method is implemented by calling the createUrl() and createAbsoluteUrl() methods of the URL manager. In the next few subsections, we will explain how to configure the URL manager to customize the format of the created URLs.

The yii\helpers\Url::to() method also supports creating URLs that are **not** related with particular routes. Instead of passing an array as its first parameter, you should pass a string in this case. For example,

```
use yii\helpers\Url;

// currently requested URL: /index.php?r=admin%2Fpost%2Findex
echo Url::to();

// an aliased URL: http://example.com
Yii::setAlias('@example', 'http://example.com/');
echo Url::to('@example');

// an absolute URL: http://example.com/images/logo.gif
echo Url::to('/images/logo.gif', true);
```

Besides the to() method, the yii\helpers\Url helper class also provides several other convenient URL creation methods. For example,

#### 4.3.4 Using Pretty URLs

To use pretty URLs, configure the urlManager component in the application configuration like the following:

The enablePrettyUrl property is mandatory as it toggles the pretty URL format. The rest of the properties are optional. However, their configuration shown above is most commonly used.

- showScriptName: this property determines whether the entry script should be included in the created URLs. For example, instead of creating a URL /index.php/post/100, by setting this property to be false, a URL /post/100 will be generated.
- enableStrictParsing: this property determines whether to enable strict request parsing. If strict parsing is enabled, the incoming requested URL must match at least one of the rules in order to be treated as a valid request, otherwise a yii\web\NotFoundHttpException will be thrown. If strict parsing is disabled, when none of the rules matches the requested URL, the path info part of the URL will be treated as the requested route.
- rules: this property contains a list of rules specifying how to parse and create URLs. It is the main property that you should work with in order to create URLs whose format satisfies your particular application requirement.

Note: In order to hide the entry script name in the created URLs, besides setting showScriptName to be false, you may also need to configure your Web server so that it can correctly identify which PHP script should be executed when a requested URL does not explicitly specify one. If you are using Apache or nginx Web server, you may refer to the recommended configuration as described in the Installation section.

#### **URL** Rules

A URL rule is a class implementing the yii\web\UrlRuleInterface, usually yii\web\UrlRule. Each URL rule consists of a pattern used for matching the path info part of URLs, a route, and a few query parameters. A URL rule can be used to parse a request if its pattern matches the requested URL. A URL rule can be used to create a URL if its route and query parameter names match those that are given.

When the pretty URL format is enabled, the URL manager uses the URL rules declared in its rules property to parse incoming requests and create URLs. In particular, to parse an incoming request, the URL manager examines the rules in the order they are declared and looks for the *first* rule that matches the requested URL. The matching rule is then used to parse the URL into a route and its associated parameters. Similarly, to create a URL, the URL manager looks for the first rule that matches the given route and parameters and uses that to create a URL.

You can configure yii\web\UrlManager::\$rules as an array with keys being the patterns and values the corresponding routes. Each pattern-route pair constructs a URL rule. For example, the following rules configuration declares two URL rules. The first rule matches a URL posts and

maps it into the route post/index. The second rule matches a URL matching the regular expression post/(\d+) and maps it into the route post/view and defines a query parameter named id.

```
'rules' => [
   'posts' => 'post/index',
   'post/<id:\d+>' => 'post/view',
]
```

Info: The pattern in a rule is used to match the path info part of a URL. For example, the path info of /index.php/post/100?source=ad is post/100 (the leading and ending slashes are ignored) which matches the pattern post/(\d+).

Besides declaring URL rules as pattern-route pairs, you may also declare them as configuration arrays. Each configuration array is used to configure a single URL rule object. This is often needed when you want to configure other properties of a URL rule. For example,

By default if you do not specify the class option for a rule configuration, it will take the default class yii\web\UrlRule, which is the default value defined in yii\web\UrlManager::\$ruleConfig.

#### **Named Parameters**

A URL rule can be associated with named query parameters which are specified in the pattern in the format of <ParamName:RegExp>, where ParamName specifies the parameter name and RegExp is an optional regular expression used to match parameter values. If RegExp is not specified, it means the parameter value should be a string without any slash.

**Note:** You can only use regular expressions inside of parameters. The rest of a pattern is considered plain text.

When a rule is used to parse a URL, it will fill the associated parameters with values matching the corresponding parts of the URL, and these parameters will be made available in \$\_GET later by the request application component. When the rule is used to create a URL, it will take the values of the provided parameters and insert them at the places where the parameters are declared.

Let's use some examples to illustrate how named parameters work. Assume we have declared the following three URL rules:

```
'rules' => [
    'posts/<year:\d{4}>/<category>' => 'post/index',
    'posts' => 'post/index',
    'post/<id:\d+>' => 'post/view',
]
```

When the rules are used to parse URLs:

- /index.php/posts is parsed into the route post/index using the second rule:
- /index.php/posts/2014/php is parsed into the route post/index, the year parameter whose value is 2014 and the category parameter whose value is php using the first rule;
- /index.php/post/100 is parsed into the route post/view and the id parameter whose value is 100 using the third rule;
- /index.php/posts/php will cause a yii\web\NotFoundHttpException when yii\web\UrlManager::\$enableStrictParsing is true, because it matches none of the patterns. If yii\web\UrlManager::\$enableStrictParsing is false (the default value), the path info part posts/php will be returned as the route. This will either execute the corresponding action if it exists or throw a yii\web\NotFoundHttpException otherwise.

And when the rules are used to create URLs:

- Url::to(['post/index']) creates /index.php/posts using the second rule;
- Url::to(['post/index', 'year' => 2014, 'category' => 'php']) creates / index.php/posts/2014/php using the first rule;
- Url::to(['post/view', 'id' => 100]) creates/index.php/post/100 using the third rule;
- Url::to(['post/view', 'id' => 100, 'source' => 'ad']) creates/index.php /post/100?source=ad using the third rule. Because the source parameter is not specified in the rule, it is appended as a query parameter in the created URL.
- Url::to(['post/index', 'category' => 'php']) creates/index.php/post/index ?category=php using none of the rules. Note that since none of the rules applies, the URL is created by simply appending the route as the path info and all parameters as the query string part.

#### Parameterizing Routes

You can embed parameter names in the route of a URL rule. This allows a URL rule to be used for matching multiple routes. For example, the following rules embed controller and action parameters in the routes.

```
'rules' => [
    '<controller:(post|comment)>/create' => '<controller>/create',
    '<controller:(post|comment)>/<id:\d+>/<action:(update|delete)>' => '<
    controller>/<action>',
    '<controller:(post|comment)>/<id:\d+>' => '<controller>/view',
    '<controller:(post|comment)>s' => '<controller>/index',
```

To parse a URL /index.php/comment/100/update, the second rule will apply, which sets the controller parameter to be comment and action parameter to be update. The route <controller>/<action> is thus resolved as comment/update.

Similarly, to create a URL for the route comment/index, the last rule will apply, which creates a URL /index.php/comments.

**Info:** By parameterizing routes, it is possible to greatly reduce the number of URL rules, which can significantly improve the performance of URL manager.

#### **Default Parameter Values**

By default, all parameters declared in a rule are required. If a requested URL does not contain a particular parameter, or if a URL is being created without a particular parameter, the rule will not apply. To make some of the parameters optional, you can configure the defaults property of a rule. Parameters listed in this property are optional and will take the specified values when they are not provided.

In the following rule declaration, the page and tag parameters are both optional and will take the value of 1 and empty string, respectively, when they are not provided.

The above rule can be used to parse or create any of the following URLs:

- /index.php/posts: page is 1, tag is ".
- /index.php/posts/2: page is 2, tag is ".
- /index.php/posts/2/news: page is 2, tag is 'news'.
- /index.php/posts/news: page is 1, tag is 'news'.

Without using optional parameters, you would have to create 4 rules to achieve the same result.

**Note:** If pattern contains only optional parameters and slashes, first parameter could be omitted only if all other parameters are omitted.

#### Rules with Server Names

It is possible to include Web server names in the patterns of URL rules. This is mainly useful when your application should behave differently for different Web server names. For example, the following rules will parse the URL http://admin.example.com/login into the route admin/user/login and http://www.example.com/login into site/login.

```
'rules' => [
    'http://admin.example.com/login' => 'admin/user/login',
    'http://www.example.com/login' => 'site/login',
]
```

You can also embed parameters in the server names to extract dynamic information from them. For example, the following rule will parse the URL http://en.example.com/posts into the route post/index and the parameter language =en.

```
'rules' => [
   'http://<language:\w+>.example.com/posts' => 'post/index',
]
```

Since version 2.0.11, you may also use protocol relative patterns that work for both, http and https. The syntax is the same as above but skipping the http: part, e.g.: '//www.example.com/login' => 'site/login'.

Note: Rules with server names should **not** include the subfolder of the entry script in their patterns. For example, if the applications entry script is at http://www.example.com/sandbox/blog/index.php, then you should use the pattern http://www.example.com/posts instead of http://www.example.com/sandbox/blog/posts. This will allow your application to be deployed under any directory without the need to change your url rules. Yii will automatically detect the base url of the application.

#### **URL Suffixes**

You may want to add suffixes to the URLs for various purposes. For example, you may add .html to the URLs so that they look like URLs for static HTML pages; you may also add .json to the URLs to indicate the expected content type of the response. You can achieve this goal by configuring the yii \web\UrlManager::\$suffix property like the following in the application configuration:

```
],
]
```

The above configuration will allow the URL manager to recognize requested URLs and also create URLs with .html as their suffix.

**Tip:** You may set / as the URL suffix so that the URLs all end with a slash.

**Note:** When you configure a URL suffix, if a requested URL does not have the suffix, it will be considered as an unrecognized URL. This is a recommended practice for SEO (search engine optimization) to avoid duplicate content on different URLs.

Sometimes you may want to use different suffixes for different URLs. This can be achieved by configuring the suffix property of individual URL rules. When a URL rule has this property set, it will override the suffix setting at the URL manager level. For example, the following configuration contains a customized URL rule which uses .json as its suffix instead of the global .html suffix.

#### **HTTP Methods**

When implementing RESTful APIs, it is commonly needed that the same URL be parsed into different routes according to the HTTP methods being used. This can be easily achieved by prefixing the supported HTTP methods to the patterns of the rules. If a rule supports multiple HTTP methods, separate the method names with commas. For example, the following rules have the same pattern post/<id:\d+> with different HTTP method support. A request for PUT post/100 will be parsed into post/update, while a request for GET post/100 will be parsed into post/view.

```
'rules' => [
    'PUT,POST post/<id:\d+>' => 'post/update',
    'DELETE post/<id:\d+>' => 'post/delete',
    'post/<id:\d+>' => 'post/view',
]
```

Note: If a URL rule contains HTTP method(s) in its pattern, the rule will only be used for parsing purpose unless GET is among the specified verbs. It will be skipped when the URL manager is called to create URLs.

**Tip:** To simplify the routing of RESTful APIs, Yii provides a special URL rule class yii\rest\UrlRule which is very efficient and supports some fancy features such as automatic pluralization of controller IDs. For more details, please refer to the Routing section in the RESTful APIs chapter.

#### Adding Rules Dynamically

URL rules can be dynamically added to the URL manager. This is often needed by redistributable modules which want to manage their own URL rules. In order for the dynamically added rules to take effect during the routing process, you should add them during the bootstrapping stage of the application. For modules, this means they should implement yii\base \BootstrapInterface and add the rules in the bootstrap() method like the following:

Note that you should also list these modules in yii\web\Application:: bootstrap() so that they can participate the bootstrapping process.

#### Creating Rule Classes

Despite the fact that the default yii\web\UrlRule class is flexible enough for the majority of projects, there are situations when you have to create your own rule classes. For example, in a car dealer Web site, you may want to support the URL format like /Manufacturer/Model, where both Manufacturer and Model must match some data stored in a database table. The default rule class will not work here because it relies on statically declared patterns.

We can create the following URL rule class to solve this problem.

```
<?php
namespace app\components;
use yii\web\UrlRuleInterface;
use yii\base\BaseObject;
class CarUrlRule extends BaseObject implements UrlRuleInterface
   public function createUrl($manager, $route, $params)
        if ($route === 'car/index') {
            if (isset($params['manufacturer'], $params['model'])) {
                return $params['manufacturer'] . '/' . $params['model'];
            } elseif (isset($params['manufacturer'])) {
                return $params['manufacturer'];
        }
        return false; // this rule does not apply
   }
   public function parseRequest($manager, $request)
        $pathInfo = $request->getPathInfo();
        if (preg_match()\%()()()())?$\%, $pathInfo, $matches)) {
            // check $matches[1] and $matches[3] to see
            // if they match a manufacturer and a model in the database.
            // If so, set $params['manufacturer'] and/or $params['model']
            // and return ['car/index', $params]
       return false; // this rule does not apply
   }
```

And use the new rule class in the yii\web\UrlManager::\$rules configuration:

```
'rules' => [
    // ...other rules...
[
        'class' => 'app\components\CarUrlRule',
        // ...configure other properties...
],
```

#### 4.3.5 URL normalization

Since version 2.0.10 UrlManager can be configured to use UrlNormalizer for dealing with variations of the same URL, for example with and without a trailing slash. Because technically http://example.com/path and http://example.com/path/ are different URLs, serving the same content for both of them can degrade SEO ranking. By default normalizer collapses consecutive slashes,

adds or removes trailing slashes depending on whether the suffix has a trailing slash or not, and redirects to the normalized version of the URL using permanent redirection<sup>4</sup>. The normalizer can be configured globally for the URL manager or individually for each rule - by default each rule will use the normalizer from URL manager. You can set UrlRule::\$normalizer to false to disable normalization for particular URL rule.

The following shows an example configuration for the UrlNormalizer:

```
'urlManager' => [
    'enablePrettyUrl' => true,
    'showScriptName' => false,
   'enableStrictParsing' => true,
   'suffix' => '.html',
   'normalizer' => [
        'class' => 'yii\web\UrlNormalizer',
       // use temporary redirection instead of permanent for debugging
        'action' => UrlNormalizer::ACTION_REDIRECT_TEMPORARY,
   ],
   'rules' => [
       // ...other rules...
       Ε
            'pattern' => 'posts',
            'route' => 'post/index',
            'suffix' => '/',
            'normalizer' => false, // disable normalizer for this rule
       ],
            'pattern' => 'tags',
            'route' => 'tag/index',
            'normalizer' => [
                // do not collapse consecutive slashes for this rule
                'collapseSlashes' => false,
           ],
       ],
   ],
```

**Note:** by default UrlManager::\$normalizer is disabled. You need to explicitly configure it in order to enable URL normalization.

#### 4.3.6 Performance Considerations

When developing a complex Web application, it is important to optimize URL rules so that it takes less time to parse requests and create URLs.

By using parameterized routes, you may reduce the number of URL rules, which can significantly improve performance.

When parsing or creating URLs, URL manager examines URL rules in the order they are declared. Therefore, you may consider adjusting the order of

<sup>4</sup>https://en.wikipedia.org/wiki/HTTP\_301

the URL rules so that more specific and/or more commonly used rules are placed before less used ones.

If some URL rules share the same prefix in their patterns or routes, you may consider using yii\web\GroupUrlRule so that they can be more efficiently examined by URL manager as a group. This is often the case when your application is composed by modules, each having its own set of URL rules with module ID as their common prefixes.

# 4.4 Requests

Requests made to an application are represented in terms of yii\web\Request objects which provide information such as request parameters, HTTP headers, cookies, etc. For a given request, you can get access to the corresponding request object via the request application component which is an instance of yii\web\Request, by default. In this section, we will describe how you can make use of this component in your applications.

# 4.4.1 Request Parameters

To get request parameters, you can call get() and post() methods of the request component. They return the values of \$\_GET and \$\_POST, respectively. For example,

```
$request = Yii::$app->request;

$get = $request->get();
// equivalent to: $get = $_GET;

$id = $request->get('id');
// equivalent to: $id = isset($_GET['id']) ? $_GET['id'] : null;

$id = $request->get('id', 1);
// equivalent to: $id = isset($_GET['id']) ? $_GET['id'] : 1;

$post = $request->post();
// equivalent to: $post = $_POST;

$name = $request->post('name');
// equivalent to: $name = isset($_POST['name']) ? $_POST['name'] : null;

$name = $request->post('name', '');
// equivalent to: $name = isset($_POST['name']) ? $_POST['name'] : ''';
```

Info: Instead of directly accessing \$\_GET and \$\_POST to retrieve the request parameters, it is recommended that you get them via the request component as shown above. This will make writing tests easier because you can create a mock request component with faked request data.

When implementing RESTful APIs, you often need to retrieve parameters that are submitted via PUT, PATCH or other request methods. You can get these parameters by calling the yii\web\Request::getBodyParam() methods. For example,

```
$request = Yii::$app->request;

// returns all parameters

$params = $request->bodyParams;

// returns the parameter "id"

$param = $request->getBodyParam('id');
```

Info: Unlike GET parameters, parameters submitted via POST, PUT, PATCH etc. are sent in the request body. The request component will parse these parameters when you access them through the methods described above. You can customize the way how these parameters are parsed by configuring the yii\web\Request:: \$parsers property.

# 4.4.2 Request Methods

You can get the HTTP method used by the current request via the expression Yii::\$app->request->method. A whole set of boolean properties is also provided for you to check if the current method is of certain type. For example,

```
$request = Yii::$app->request;

if ($request->isAjax) { /* the request is an AJAX request */ }

if ($request->isGet) { /* the request method is GET */ }

if ($request->isPost) { /* the request method is POST */ }

if ($request->isPut) { /* the request method is PUT */ }
```

#### 4.4.3 Request URLs

The request component provides many ways of inspecting the currently requested URL.

Assuming the URL being requested is http://example.com/admin/index.php/product?id=100, you can get various parts of this URL as summarized in the following:

- url: returns/admin/index.php/product?id=100, which is the URL without the host info part.
- absoluteUrl: returns http://example.com/admin/index.php/product?id=100, which is the whole URL including the host info part.
- hostInfo: returns http://example.com, which is the host info part of the URL.
- pathInfo: returns /product, which is the part after the entry script and before the question mark (query string).

- queryString: returns id=100, which is the part after the question mark.
- baseUrl: returns /admin, which is the part after the host info and before the entry script name.
- scriptUrl: returns /admin/index.php, which is the URL without path info and query string.
- serverName: returns example.com, which is the host name in the URL.
- serverPort: returns 80, which is the port used by the Web server.

#### 4.4.4 HTTP Headers

You can get the HTTP header information through the header collection returned by the yii\web\Request::\$headers property. For example,

```
// $headers is an object of yii\web\HeaderCollection
$headers = Yii::$app->request->headers;

// returns the Accept header value
$accept = $headers->get('Accept');

if ($headers->has('User-Agent')) { /* there is User-Agent header */ }
```

The request component also provides support for quickly accessing some commonly used headers, including:

- userAgent: returns the value of the User-Agent header.
- contentType: returns the value of the Content-Type header which indicates the MIME type of the data in the request body.
- acceptableContentTypes: returns the content MIME types acceptable by users. The returned types are ordered by their quality score. Types with the highest scores will be returned first.
- acceptableLanguages: returns the languages acceptable by users. The returned languages are ordered by their preference level. The first element represents the most preferred language.

If your application supports multiple languages and you want to display pages in the language that is the most preferred by the end user, you may use the language negotiation method <code>yii\web\Request::getPreferredLanguage()</code>. This method takes a list of languages supported by your application, compares them with acceptableLanguages, and returns the most appropriate language.

**Tip:** You may also use the ContentNegotiator filter to dynamically determine what content type and language should be used in the response. The filter implements the content negotiation on top of the properties and methods described above.

#### 4.4.5 Client Information

You can get the host name and IP address of the client machine through userHost and userIP, respectively. For example,

```
$userHost = Yii::$app->request->userHost;
$userIP = Yii::$app->request->userIP;
```

#### 4.4.6 Trusted proxies and headers

In the previous section you have seen how to get user information like host and IP address. This will work out of the box in a normal setup where a single webserver is used to serve the website. If your Yii application however runs behind a reverse proxy, you need to add additional configuration to retrieve this information as the direct client is now the proxy and the user IP address is passed to the Yii application by a header set by the proxy.

You should not blindly trust headers provided by proxies unless you explicitly trust the proxy. Since 2.0.13 Yii supports configuring trusted proxies via the trustedHosts, secureHeaders, ipHeaders and secureProtocolHeaders properties of the request component.

The following is a request config for an application that runs behind an array of reverse proxies, which are located in the 10.0.2.0/24 IP network:

```
'request' => [
    // ...
    'trustedHosts' => [
         '10.0.2.0/24',
    ],
],
```

The IP is sent by the proxy in the X-Forwarded-For header by default, and the protocol (http or https) is sent in X-Forwarded-Proto.

In case your proxies are using different headers you can use the request configuration to adjust these, e.g.:

```
'request' => [
    // ...
    'trustedHosts' => [
        '10.0.2.0/24' => [
            'X-ProxyUser-Ip',
            'Front-End-Https',
        ],
   ],
    'secureHeaders' => [
        'X-Forwarded-For',
        'X-Forwarded-Host'
        'X-Forwarded-Proto',
        'X-Proxy-User-Ip',
        'Front-End-Https'
   ],
    'ipHeaders' => [
        'X-Proxy-User-Ip',
    'secureProtocolHeaders' => [
        'Front-End-Https' => ['on']
   ],
```

],

With the above configuration, all headers listed in secureHeaders are filtered from the request, except the X-ProxyUser-Ip and Front-End-Https headers in case the request is made by the proxy. In that case the former is used to retrieve the user IP as configured in ipHeaders and the latter will be used to determine the result of yii\web\Request::getIsSecureConnection().

Since 2.0.31 RFC 7239<sup>5</sup> Forwarded header is supported. In order to enable it you need to add header name to secureHeaders. Make sure your proxy is setting it, otherwise end user would be able to spoof IP and protocol.

# Already resolved user IP

If the user's IP address is resolved before the Yii application (e.g. ngx\_http\_realip\_module or similar), the request component will work correctly with the following configuration:

```
'request' => [
    // ...
    'trustedHosts' => [
         '0.0.0.0/0',
    ],
    'ipHeaders' => [],
],
```

In this case, the value of userIP will be equal to \$\_SERVER['REMOTE\_ADDR']. Also, properties that are resolved from HTTP headers will work correctly (e.g. yii\web\Request::getIsSecureConnection()).

Warning: The trustedHosts=['0.0.0.0/0'] setting assumes that all IPs are trusted.

# 4.5 Responses

When an application finishes handling a request, it generates a response object and sends it to the end user. The response object contains information such as the HTTP status code, HTTP headers and body. The ultimate goal of Web application development is essentially to build such response objects upon various requests.

In most cases you should mainly deal with the response application component which is an instance of yii\web\Response, by default. However, Yii also allows you to create your own response objects and send them to end users as we will explain in the following.

In this section, we will describe how to compose and send responses to end users.

<sup>5</sup>https://tools.ietf.org/html/rfc7239

4.5. RESPONSES 177

#### 4.5.1 Status Code

One of the first things you would do when building a response is to state whether the request is successfully handled. This is done by setting the yii\web\Response::\$statusCode property which can take one of the valid HTTP status codes<sup>6</sup>. For example, to indicate the request is successfully handled, you may set the status code to be 200, like the following:

```
Yii::$app->response->statusCode = 200;
```

However, in most cases you do not need to explicitly set the status code. This is because the default value of yii\web\Response::\$statusCode is 200. And if you want to indicate the request is unsuccessful, you may throw an appropriate HTTP exception like the following:

```
throw new \yii\web\NotFoundHttpException;
```

When the error handler catches an exception, it will extract the status code from the exception and assign it to the response. For the yii\web\NotFoundHttpException above, it is associated with the HTTP status 404. The following HTTP exceptions are predefined in Yii:

- yii\web\BadRequestHttpException: status code 400.
- yii\web\ConflictHttpException: status code 409.
- yii\web\ForbiddenHttpException: status code 403.
- yii\web\GoneHttpException: status code 410.
- yii\web\MethodNotAllowedHttpException: status code 405.
- yii\web\NotAcceptableHttpException: status code 406.
- yii\web\NotFoundHttpException: status code 404.
- yii\web\ServerErrorHttpException: status code 500.
- yii\web\TooManyRequestsHttpException: status code 429.
- yii\web\UnauthorizedHttpException: status code 401.
- yii\web\UnsupportedMediaTypeHttpException: status code 415.

If the exception that you want to throw is not among the above list, you may create one by extending from yii\web\HttpException, or directly throw it with a status code, for example,

```
throw new \yii\web\HttpException(402);
```

#### 4.5.2 HTTP Headers

You can send HTTP headers by manipulating the header collection in the response component. For example,

```
$headers = Yii::$app->response->headers;

// add a Pragma header. Existing Pragma headers will NOT be overwritten.
$headers->add('Pragma', 'no-cache');
```

<sup>6</sup>https://tools.ietf.org/html/rfc2616#section-10

Info: Header names are case insensitive. And the newly registered headers are not sent to the user until the yii\web\Response::send() method is called.

## 4.5.3 Response Body

Most responses should have a body which gives the content that you want to show to end users.

If you already have a formatted body string, you may assign it to the yii\web\Response::\$content property of the response. For example,

```
Yii::$app->response->content = 'hello world!';
```

If your data needs to be formatted before sending it to end users, you should set both of the format and data properties. The format property specifies in which format the data should be formatted. For example,

```
$response = Yii::$app->response;
$response->format = \yii\web\Response::FORMAT_JSON;
$response->data = ['message' => 'hello world'];
```

Yii supports the following formats out of the box, each implemented by a formatter class. You can customize these formatters or add new ones by configuring the yii\web\Response::\$formatters property.

- HTML: implemented by yii\web\HtmlResponseFormatter.
- XML: implemented by yii\web\XmlResponseFormatter.
- JSON: implemented by yii\web\JsonResponseFormatter.
- JSONP: implemented by yii\web\JsonResponseFormatter.
- RAW: use this format if you want to send the response directly without applying any formatting.

While the response body can be set explicitly as shown above, in most cases you may set it implicitly by the return value of action methods. A common use case is like the following:

```
public function actionIndex()
{
    return $this->render('index');
}
```

The index action above returns the rendering result of the index view. The return value will be taken by the response component, formatted and then sent to end users.

4.5. RESPONSES 179

Because by default the response format is HTML, you should only return a string in an action method. If you want to use a different response format, you should set it first before returning the data. For example,

```
public function actionInfo()
{
    \Yii::\$app->response->format = \yii\web\Response::FORMAT_JSON;
    return [
        'message' => 'hello world',
        'code' => 100,
    ];
}
```

As aforementioned, besides using the default response application component, you can also create your own response objects and send them to end users. You can do so by returning such object in an action method, like the following,

```
public function actionInfo()
{
   return \Yii::createObject([
     'class' => 'yii\web\Response',
     'format' => \yii\web\Response::FORMAT_JSON,
     'data' => [
          'message' => 'hello world',
          'code' => 100,
          ],
     ]);
}
```

**Note:** If you are creating your own response objects, you will not be able to take advantage of the configurations that you set for the response component in the application configuration. You can, however, use dependency injection to apply a common configuration to your new response objects.

#### 4.5.4 Browser Redirection

Browser redirection relies on sending a Location HTTP header. Because this feature is commonly used, Yii provides some special support for it.

You can redirect the user browser to a URL by calling the yii\web\Response::redirect() method. The method sets the appropriate Location header with the given URL and returns the response object itself. In an action method, you can call its shortcut version yii\web\Controller::redirect(). For example,

```
public function actionOld()
{
    return $this->redirect('http://example.com/new', 301);
}
```

In the above code, the action method returns the result of the redirect() method. As explained before, the response object returned by an action method will be used as the response sending to end users.

In places other than an action method, you should call yii\web\Response::redirect() directly followed by a chained call to the yii\web\Response::send() method to ensure no extra content will be appended to the response.

\Yii::\\$app-\response-\redirect('http://example.com/new', 301)-\redirect();

Info: By default, the yii\web\Response::redirect() method sets the response status code to be 302 which instructs the browser that the resource being requested is *temporarily* located in a different URI. You can pass in a status code 301 to tell the browser that the resource has been *permanently* relocated.

When the current request is an AJAX request, sending a Location header will not automatically cause the browser to redirect. To solve this problem, the yii\web\Response::redirect() method sets an X-Redirect header with the redirection URL as its value. On the client-side, you may write JavaScript code to read this header value and redirect the browser accordingly.

Info: Yii comes with a yii.js JavaScript file which provides a set of commonly used JavaScript utilities, including browser redirection based on the X-Redirect header. Therefore, if you are using this JavaScript file (by registering the yii\web\YiiAsset asset bundle), you do not need to write anything to support AJAX redirection. More information about yii.js can be found in the Client Scripts Section.

#### 4.5.5 Sending Files

Like browser redirection, file sending is another feature that relies on specific HTTP headers. Yii provides a set of methods to support various file sending needs. They all have built-in support for the HTTP range header.

- yii\web\Response::sendFile(): sends an existing file to a client.
- yii\web\Response::sendContentAsFile(): sends a text string as a file to a client.
- yii\web\Response::sendStreamAsFile(): sends an existing file stream as a file to a client.

These methods have the same method signature with the response object as the return value. If the file to be sent is very big, you should consider using yii\web\Response::sendStreamAsFile() because it is more memory efficient. The following example shows how to send a file in a controller action:

```
public function actionDownload()
{
    return \Yii::\app->response->sendFile('path/to/file.txt');
}
```

If you are calling the file sending method in places other than an action method, you should also call the yii\web\Response::send() method afterwards to ensure no extra content will be appended to the response.

```
\Yii::\papp->response->sendFile('path/to/file.txt')->send();
```

Some Web servers have a special file sending support called *X-Sendfile*. The idea is to redirect the request for a file to the Web server which will directly serve the file. As a result, the Web application can terminate earlier while the Web server is sending the file. To use this feature, you may call the yii\web\Response::xSendFile(). The following list summarizes how to enable the X-Sendfile feature for some popular Web servers:

- Apache: X-Sendfile<sup>7</sup>
- Lighttpd v1.4: X-LIGHTTPD-send-file<sup>8</sup>
- Lighttpd v1.5: X-Sendfile<sup>9</sup>
- Nginx: X-Accel-Redirect<sup>10</sup>
- Cherokee: X-Sendfile and X-Accel-Redirect<sup>11</sup>

# 4.5.6 Sending Response

The content in a response is not sent to the user until the yii\web\Response ::send() method is called. By default, this method will be called automatically at the end of yii\base\Application::run(). You can, however, explicitly call this method to force sending out the response immediately.

The yii\web\Response::send() method takes the following steps to send out a response:

- 1. Trigger the yii\web\Response::EVENT\_BEFORE\_SEND event.
- 2. Call yii\web\Response::prepare() to format response data into response content.
- 3. Trigger the yii\web\Response::EVENT\_AFTER\_PREPARE event.
- 4. Call yii\web\Response::sendHeaders() to send out the registered HTTP headers.
- 5. Call yii\web\Response::sendContent() to send out the response body content.

<sup>&</sup>lt;sup>7</sup>http://tn123.org/mod\_xsendfile

<sup>8</sup>http://redmine.lighttpd.net/projects/lighttpd/wiki/X-LIGHTTPD-send-file

 $<sup>^9 \</sup>mathtt{http://redmine.lighttpd.net/projects/lighttpd/wiki/X-LIGHTTPD-send-file}$ 

<sup>10</sup>http://wiki.nginx.org/XSendfile

<sup>11</sup>http://www.cherokee-project.com/doc/other\_goodies.html#x-sendfile

6. Trigger the yii\web\Response::EVENT\_AFTER\_SEND event.

After the yii\web\Response::send() method is called once, any further call to this method will be ignored. This means once the response is sent out, you will not be able to append more content to it.

As you can see, the yii\web\Response::send() method triggers several useful events. By responding to these events, it is possible to adjust or decorate the response.

#### 4.6 Sessions and Cookies

Sessions and cookies allow data to be persisted across multiple user requests. In plain PHP you may access them through the global variables \$\_SESSION and \$\_COOKIE, respectively. Yii encapsulates sessions and cookies as objects and thus allows you to access them in an object-oriented fashion with additional useful enhancements.

#### 4.6.1 Sessions

Like requests and responses, you can get access to sessions via the session application component which is an instance of yii\web\Session, by default.

# Opening and Closing Sessions

To open and close a session, you can do the following:

```
$session = Yii::$app->session;

// check if a session is already open
if ($session->isActive) ...

// open a session
$session->open();

// close a session
$session->close();

// destroys all data registered to a session.
$session->destroy();
```

You can call open() and close() multiple times without causing errors; internally the methods will first check if the session is already open.

#### **Accessing Session Data**

To access the data stored in session, you can do the following:

```
$session = Yii::$app->session;
// get a session variable. The following usages are equivalent:
$language = $session->get('language');
$language = $session['language'];
$language = isset($_SESSION['language']) ? $_SESSION['language'] : null;
// set a session variable. The following usages are equivalent:
$session->set('language', 'en-US');
$session['language'] = 'en-US';
$_SESSION['language'] = 'en-US';
// remove a session variable. The following usages are equivalent:
$session->remove('language');
unset($session['language']);
unset($_SESSION['language']);
// check if a session variable exists. The following usages are equivalent:
if ($session->has('language')) ...
if (isset($session['language'])) ...
if (isset($_SESSION['language'])) ...
// traverse all session variables. The following usages are equivalent:
foreach ($session as $name => $value) ...
foreach ($_SESSION as $name => $value) ...
```

Info: When you access session data through the session component, a session will be automatically opened if it has not been done so before. This is different from accessing session data through \$\_SESSION, which requires an explicit call of session\_start().

When working with session data that are arrays, the session component has a limitation which prevents you from directly modifying an array element. For example,

You can use one of the following workarounds to solve this problem:

```
$session = Yii::$app->session;
```

```
// directly use $_SESSION (make sure Yii::$app->session->open() has been
    called)
$_SESSION['captcha']['number'] = 5;
$_SESSION['captcha']['lifetime'] = 3600;
// get the whole array first, modify it and then save it back
$captcha = $session['captcha'];
$captcha['number'] = 5;
$captcha['lifetime'] = 3600;
$session['captcha'] = $captcha;
// use ArrayObject instead of array
$session['captcha'] = new \ArrayObject;
$session['captcha']['number'] = 5;
$session['captcha']['lifetime'] = 3600;
// store array data by keys with a common prefix
$session['captcha.number'] = 5;
$session['captcha.lifetime'] = 3600;
```

For better performance and code readability, we recommend the last workaround. That is, instead of storing an array as a single session variable, you store each array element as a session variable which shares the same key prefix with other array elements.

#### **Custom Session Storage**

The default yii\web\Session class stores session data as files on the server. Yii also provides the following session classes implementing different session storage:

- yii\web\DbSession: stores session data in a database table.
- yii\web\CacheSession: stores session data in a cache with the help of a configured cache component.
- yii\redis\Session: stores session data using redis<sup>12</sup> as the storage medium.
- yii\mongodb\Session: stores session data in a MongoDB<sup>13</sup>.

All these session classes support the same set of API methods. As a result, you can switch to a different session storage class without the need to modify your application code that uses sessions.

Note: If you want to access session data via \$\_SESSION while using custom session storage, you must make sure that the session has already been started by yii\web\Session::open(). This is because custom session storage handlers are registered within this method.

<sup>12</sup>http://redis.io/

<sup>13</sup>http://www.mongodb.org/

Note: If you use a custom session storage you may need to configure the session garbage collector explicitly. Some installations of PHP (e.g. Debian) use a garbage collector probability of 0 and clean session files offline in a cronjob. This process does not apply to your custom storage so you need to configure yii\web\Session::\$GCProbability to use a non-zero value.

To learn how to configure and use these component classes, please refer to their API documentation. Below is an example showing how to configure yii\web\DbSession in the application configuration to use a database table for session storage:

You also need to create the following database table to store session data:

```
CREATE TABLE session
(
   id CHAR(40) NOT NULL PRIMARY KEY,
   expire INTEGER,
   data BLOB
)
```

where 'BLOB' refers to the BLOB-type of your preferred DBMS. Below are the BLOB types that can be used for some popular DBMS:

MySQL: LONGBLOBPostgreSQL: BYTEA

• MSSQL: BLOB

Note: According to the php.ini setting of session.hash\_function, you may need to adjust the length of the id column. For example, if session.hash\_function=sha256, you should use a length 64 instead of 40.

Alternatively, this can be accomplished with the following migration:

```
<?php
use yii\db\Migration;
class m170529_050554_create_table_session extends Migration</pre>
```

#### Flash Data

Flash data is a special kind of session data which, once set in one request, will only be available during the next request and will be automatically deleted afterwards. Flash data is most commonly used to implement messages that should only be displayed to end users once, such as a confirmation message displayed after a user successfully submits a form.

You can set and access flash data through the session application component. For example,

```
$session = Yii::$app->session;

// Request #1
// set a flash message named as "postDeleted"
$session->setFlash('postDeleted', 'You have successfully deleted your post.'
        );

// Request #2
// display the flash message named "postDeleted"
echo $session->getFlash('postDeleted');

// Request #3
// $result will be false since the flash message was automatically deleted
$result = $session->hasFlash('postDeleted');
```

Like regular session data, you can store arbitrary data as flash data.

When you call yii\web\Session::setFlash(), it will overwrite any existing flash data that has the same name. To append new flash data to an existing message of the same name, you may call yii\web\Session::addFlash() instead. For example:

```
$session = Yii::$app->session;

// Request #1

// add a few flash messages under the name of "alerts"
```

```
$session->addFlash('alerts', 'You have successfully deleted your post.');
$session->addFlash('alerts', 'You have successfully added a new friend.');
$session->addFlash('alerts', 'You are promoted.');

// Request #2
// $alerts is an array of the flash messages under the name of "alerts"
$alerts = $session->getFlash('alerts');
```

Note: Try not to use yii\web\Session::setFlash() together with yii\web\Session::addFlash() for flash data of the same name. This is because the latter method will automatically turn the flash data into an array so that it can append new flash data of the same name. As a result, when you call yii\web\Session::getFlash(), you may find sometimes you are getting an array while sometimes you are getting a string, depending on the order of the invocation of these two methods.

Tip: For displaying Flash messages you can use yii\bootstrap \Alert widget in the following way:

```
echo Alert::widget([
   'options' => ['class' => 'alert-info'],
   'body' => Yii::$app->session->getFlash('postDeleted'),
]);
```

#### 4.6.2 Cookies

Yii represents each cookie as an object of yii\web\Cookie. Both yii\web\Request and yii\web\Response maintain a collection of cookies via the property named cookies. The cookie collection in the former represents the cookies submitted in a request, while the cookie collection in the latter represents the cookies that are to be sent to the user.

The part of the application dealing with request and response directly is controller. Therefore, cookies should be read and sent in controller.

#### **Reading Cookies**

You can get the cookies in the current request using the following code:

```
// get the cookie collection (yii\web\CookieCollection) from the "request"
    component
$cookies = Yii::$app->request->cookies;

// get the "language" cookie value. If the cookie does not exist, return "en
    " as the default value.
$language = $cookies->getValue('language', 'en');

// an alternative way of getting the "language" cookie value
if (($cookie = $cookies->get('language')) !== null) {
```

```
$language = $cookie->value;
}

// you may also use $cookies like an array
if (isset($cookies['language'])) {
    $language = $cookies['language']->value;
}

// check if there is a "language" cookie
if ($cookies->has('language')) ...
if (isset($cookies['language'])) ...
```

#### **Sending Cookies**

You can send cookies to end users using the following code:

Besides the name, value properties shown in the above examples, the yii \web\Cookie class also defines other properties to fully represent all available cookie information, such as domain, expire. You may configure these properties as needed to prepare a cookie and then add it to the response's cookie collection.

#### Cookie Validation

When you are reading and sending cookies through the request and response components as shown in the last two subsections, you enjoy the added security of cookie validation which protects cookies from being modified on the client-side. This is achieved by signing each cookie with a hash string, which allows the application to tell if a cookie has been modified on the client-side. If so, the cookie will NOT be accessible through the cookie collection of the request component.

**Note:** Cookie validation only protects cookie values from being modified. If a cookie fails the validation, you may still access it

through \$\_COOKIE. This is because third-party libraries may manipulate cookies in their own way, which does not involve cookie validation.

Cookie validation is enabled by default. You can disable it by setting the yii \web\Request::\\$enableCookieValidation property to be false, although we strongly recommend you do not do so.

Note: Cookies that are directly read/sent via \$\_cookie and setcookie () will NOT be validated.

When using cookie validation, you must specify a yii\web\Request::\$cookieValidationKey that will be used to generate the aforementioned hash strings. You can do so by configuring the request component in the application configuration:

```
return [
    'components' => [
        'request' => [
          'cookieValidationKey' => 'fill in a secret key here',
        ],
    ],
];
```

**Info:** cookieValidationKey is critical to your application's security. It should only be known to people you trust. Do not store it in the version control system.

# 4.6.3 Security settings

Both yii\web\Cookie and yii\web\Session support the following security flags:

# httpOnly

For better security, the default value of yii\web\Cookie::\$httpOnly and the 'httponly' parameter of yii\web\Session::\$cookieParams is set to true. This helps mitigate the risk of a client-side script accessing the protected cookie (if the browser supports it). You may read the HttpOnly wiki article for more details.

#### secure

The purpose of the secure flag is to prevent cookies from being sent in clear text. If the browser supports the secure flag it will only include the cookie when the request is sent over a secure (TLS) connection. You may read the SecureFlag wiki article<sup>15</sup> for more details.

 $<sup>^{14} {\</sup>tt https://www.owasp.org/index.php/HttpOnly}$ 

<sup>15</sup> https://www.owasp.org/index.php/SecureFlag

#### sameSite

Starting with Yii 2.0.21 the yii\web\Cookie::\$sameSite setting is supported. It requires PHP version 7.3.0 or higher. The purpose of the sameSite setting is to prevent CSRF (Cross-Site Request Forgery) attacks. If the browser supports the sameSite setting it will only include the cookie according to the specified policy ('Lax' or 'Strict'). You may read the SameSite wiki article<sup>16</sup> for more details. For better security, an exception will be thrown if sameSite is used with an unsupported version of PHP. To use this feature across different PHP versions check the version first. E.g. 'php [

```
'sameSite' => PHP_VERSION_ID >= 70300 ? yii\web\Cookie::SAME_SITE_LAX : null
```

] '> Note: Since not all browsers support the sameSite setting yet, it is still strongly recommended to also include additional CSRF protection.

# 4.6.4 Session php.ini settings

As noted in PHP manual<sup>17</sup>, php.ini has important session security settings. Please ensure recommended settings are applied. Especially session.use\_strict\_mode that is not enabled by default in PHP installations. This setting can also be set with yii\web\Session::\$useStrictMode.

# 4.7 Handling Errors

Yii includes a built-in error handler which makes error handling a much more pleasant experience than before. In particular, the Yii error handler does the following to improve error handling:

- All non-fatal PHP errors (e.g. warnings, notices) are converted into catchable exceptions.
- Exceptions and fatal PHP errors are displayed with detailed call stack information and source code lines in debug mode.
- Supports using a dedicated controller action to display errors.
- Supports different error response formats.

The error handler is enabled by default. You may disable it by defining the constant YII\_ENABLE\_ERROR\_HANDLER to be false in the entry script of your application.

# 4.7.1 Using Error Handler

The error handler is registered as an application component named errorHandler. You may configure it in the application configuration like the following:

<sup>16</sup>https://www.owasp.org/index.php/SameSite

<sup>17</sup>https://www.php.net/manual/en/session.security.ini.php

With the above configuration, the number of source code lines to be displayed in exception pages will be up to 20.

As aforementioned, the error handler turns all non-fatal PHP errors into catchable exceptions. This means you can use the following code to deal with PHP errors:

```
use Yii;
use yii\base\ErrorException;

try {
    10/0;
} catch (ErrorException $e) {
    Yii::warning("Division by zero.");
}

// execution continues...
```

If you want to show an error page telling the user that his request is invalid or unexpected, you may simply throw an HTTP exception, such as yii\web\NotFoundHttpException. The error handler will correctly set the HTTP status code of the response and use an appropriate error view to display the error message.

```
use yii\web\NotFoundHttpException;
throw new NotFoundHttpException();
```

#### 4.7.2 Customizing Error Display

The error handler adjusts the error display according to the value of the constant YII\_DEBUG. When YII\_DEBUG is true (meaning in debug mode), the error handler will display exceptions with detailed call stack information and source code lines to help easier debugging. And when YII\_DEBUG is false, only the error message will be displayed to prevent revealing sensitive information about the application.

Info: If an exception is a descendant of yii\base\UserException, no call stack will be displayed regardless the value of YII\_DEBUG. This is because such exceptions are considered to be caused by user mistakes and the developers do not need to fix anything.

By default, the error handler displays errors using two views:

- @yii/views/errorHandler/error.php: used when errors should be displayed WITHOUT call stack information. When YII\_DEBUG is false, this is the only error view to be displayed.
- @yii/views/errorHandler/exception.php: used when errors should be displayed WITH call stack information.

You can configure the errorView and exceptionView properties of the error handler to use your own views to customize the error display.

#### **Using Error Actions**

A better way of customizing the error display is to use dedicated error actions. To do so, first configure the errorAction property of the errorHandler component like the following:

The errorAction property takes a route to an action. The above configuration states that when an error needs to be displayed without call stack information, the site/error action should be executed.

You can create the site/error action as follows,

The above code defines the error action using the yii\web\ErrorAction class which renders an error using a view named error.

Besides using yii\web\ErrorAction, you may also define the error action using an action method like the following,

```
public function actionError()
{
    $exception = Yii::$app->errorHandler->exception;
```

```
if ($exception !== null) {
    return $this->render('error', ['exception' => $exception]);
}
```

You should now create a view file located at views/site/error.php. In this view file, you can access the following variables if the error action is defined as yii\web\ErrorAction:

- name: the name of the error;
- message: the error message;
- exception: the exception object through which you can retrieve more useful information, such as HTTP status code, error code, error call stack, etc.

**Info:** If you are using the basic project template or the advanced project template 18, the error action and the error view are already defined for you.

**Note:** If you need to redirect in an error handler, do it the following way:

```
Yii::$app->getResponse()->redirect($url)->send();
return;
```

#### **Customizing Error Response Format**

The error handler displays errors according to the format setting of the response. If the response format is html, it will use the error or exception view to display errors, as described in the last subsection. For other response formats, the error handler will assign the array representation of the exception to the yii\web\Response::\$data property which will then be converted to different formats accordingly. For example, if the response format is json, you may see the following response:

```
HTTP/1.1 404 Not Found
Date: Sun, 02 Mar 2014 05:31:43 GMT
Server: Apache/2.2.26 (Unix) DAV/2 PHP/5.4.20 mod_ssl/2.2.26 OpenSSL/0.9.8y
Transfer-Encoding: chunked
Content-Type: application/json; charset=UTF-8

{
    "name": "Not Found Exception",
    "message": "The requested resource was not found.",
    "code": 0,
    "status": 404
}
```

 $<sup>^{18} \</sup>rm https://github.com/yiisoft/yii2-app-advanced/blob/master/docs/guide/README.md$ 

You may customize the error response format by responding to the beforeSend event of the response component in the application configuration:

```
return [
    // ...
    'components' => [
        'response' => [
            'class' => 'yii\web\Response',
            'on beforeSend' => function ($event) {
                $response = $event->sender;
                if ($response->data !== null) {
                    $response->data = [
                         'success' => $response->isSuccessful,
                         'data' => $response->data,
                    $response->statusCode = 200;
                }
            },
       ],
   ],
];
```

The above code will reformat the error response like the following:

```
HTTP/1.1 200 OK
Date: Sun, 02 Mar 2014 05:31:43 GMT
Server: Apache/2.2.26 (Unix) DAV/2 PHP/5.4.20 mod_ss1/2.2.26 OpenSSL/0.9.8y
Transfer-Encoding: chunked
Content-Type: application/json; charset=UTF-8

{
    "success": false,
    "data": {
        "name": "Not Found Exception",
        "message": "The requested resource was not found.",
        "code": 0,
        "status": 404
    }
}
```

# 4.8 Logging

Yii provides a powerful logging framework that is highly customizable and extensible. Using this framework, you can easily log various types of messages, filter them, and gather them at different targets, such as files, databases, emails.

Using the Yii logging framework involves the following steps:

- Record log messages at various places in your code;
- Configure log targets in the application configuration to filter and export log messages;

4.8. LOGGING 195

• Examine the filtered logged messages exported by different targets (e.g. the Yii debugger).

In this section, we will mainly describe the first two steps.

#### 4.8.1 Log Messages

Recording log messages is as simple as calling one of the following logging methods:

- Yii::debug(): record a message to trace how a piece of code runs. This is mainly for development use.
- Yii::info(): record a message that conveys some useful information.
- Yii::warning(): record a warning message that indicates something unexpected has happened.
- Yii::error(): record a fatal error that should be investigated as soon as possible.

These logging methods record log messages at various severity levels and categories. They share the same function signature function (\$message, \$category = 'application'), where \$message stands for the log message to be recorded, while \$category is the category of the log message. The code in the following example records a trace message under the default category application:

```
Yii::debug('start calculating average revenue');
```

Info: Log messages can be strings as well as complex data, such as arrays or objects. It is the responsibility of log targets to properly deal with log messages. By default, if a log message is not a string, it will be exported as a string by calling yii \helpers\VarDumper::export().

To better organize and filter log messages, it is recommended that you specify an appropriate category for each log message. You may choose a hierarchical naming scheme for categories, which will make it easier for log targets to filter messages based on their categories. A simple yet effective naming scheme is to use the PHP magic constant \_\_METHOD\_\_ for the category names. This is also the approach used in the core Yii framework code. For example,

```
Yii::debug('start calculating average revenue', __METHOD__);
```

The \_\_METHOD\_\_ constant evaluates as the name of the method (prefixed with the fully qualified class name) where the constant appears. For example, it is equal to the string 'app\controllers\RevenueController::calculate' if the above line of code is called within this method.

Info: The logging methods described above are actually shortcuts to the log() method of the logger object which is a singleton accessible through the expression Yii::getLogger(). When enough messages are logged or when the application ends, the logger object will call a message dispatcher to send recorded log messages to the registered log targets.

# 4.8.2 Log Targets

A log target is an instance of the yii\log\Target class or its child class. It filters the log messages by their severity levels and categories and then exports them to some medium. For example, a database target exports the filtered log messages to a database table, while an email target exports the log messages to specified email addresses.

You can register multiple log targets in an application by configuring them through the log application component in the application configuration, like the following:

```
return [
    // the "log" component must be loaded during bootstrapping time
    'bootstrap' => ['log'],
    // the "log" component process messages with timestamp. Set PHP timezone
     to create correct timestamp
    'timeZone' => 'America/Los_Angeles',
    'components' => [
        'log' => [
            'targets' => [
                [
                    'class' => 'yii\log\DbTarget',
                    'levels' => ['error', 'warning'],
                ],
                    'class' => 'yii\log\EmailTarget',
                    'levels' => ['error'],
                    'categories' => ['yii\db\*'],
                    'message' => [
                       'from' => ['log@example.com'],
                       'to' => ['admin@example.com', 'developer@example.com'
    ],
                       'subject' => 'Database errors at example.com',
                    ],
                ],
            ],
       ],
   ],
];
```

Note: The log component must be loaded during bootstrapping time so that it can dispatch log messages to targets promptly. That is why it is listed in the bootstrap array as shown above.

In the above code, two log targets are registered in the yii\log\Dispatcher::\$targets property:

4.8. LOGGING 197

• the first target selects error and warning messages and saves them in a database table;

• the second target selects error messages under the categories whose names start with yii\db\, and sends them in an email to both admin@example.com and developer@example.com.

Yii comes with the following built-in log targets. Please refer to the API documentation about these classes to learn how to configure and use them.

- yii\log\DbTarget: stores log messages in a database table.
- yii\log\EmailTarget: sends log messages to pre-specified email addresses.
- yii\log\FileTarget: saves log messages in files.
- yii\log\SyslogTarget: saves log messages to syslog by calling the PHP function syslog().

In the following, we will describe the features common to all log targets.

#### Message Filtering

For each log target, you can configure its levels and categories properties to specify which severity levels and categories of the messages the target should process.

The levels property takes an array consisting of one or several of the following values:

- error: corresponding to messages logged by Yii::error().
- warning: corresponding to messages logged by Yii::warning().
- info: corresponding to messages logged by Yii::info().
- trace: corresponding to messages logged by Yii::debug().
- profile: corresponding to messages logged by Yii::beginProfile() and Yii::endProfile(), which will be explained in more details in the Profiling subsection.

If you do not specify the levels property, it means the target will process messages of any severity level.

The categories property takes an array consisting of message category names or patterns. A target will only process messages whose category can be found or match one of the patterns in this array. A category pattern is a category name prefix with an asterisk \* at its end. A category name matches a category pattern if it starts with the same prefix of the pattern. For example, yii\db\Command::execute and yii\db\Command::query are used as category names for the log messages recorded in the yii\db\Command class. They both match the pattern yii\db\\*.

If you do not specify the **categories** property, it means the target will process messages of *any* category.

In addition to specifying allowed categories using the categories property, you may also exclude certain categories by the except property. If

the category of a message is found or matches one of the patterns in this property, it will NOT be processed by the target.

The following target configuration specifies that the target should only process error and warning messages under the categories whose names match either yii\db\\* or yii\web\HttpException:\*, but not yii\web\HttpException:404.

```
[
  'class' => 'yii\log\FileTarget',
  'levels' => ['error', 'warning'],
  'categories' => [
        'yii\db\*',
        'yii\web\HttpException:*',
],
  'except' => [
        'yii\web\HttpException:404',
],
]
```

Info: When an HTTP exception is caught by the error handler, an error message will be logged with the category name in the format of yii\web\HttpException:ErrorCode. For example, the yii\web\NotFoundHttpException will cause an error message of category yii\web\HttpException:404.

#### Message Formatting

Log targets export the filtered log messages in a certain format. For example, if you install a log target of the class yii\log\FileTarget, you may find a log message similar to the following in the runtime/log/app.log file:

```
2014-10-04 18:10:15 [::1][][-][trace][yii\base\Module::getModule] Loading module: debug
```

By default, log messages will be formatted as follows by the yii\log\Target ::formatMessage():

```
Timestamp [IP address] [User ID] [Session ID] [Severity Level] [Category]

Message Text
```

You may customize this format by configuring the yii\log\Target::\$prefix property which takes a PHP callable returning a customized message prefix. For example, the following code configures a log target to prefix each log message with the current user ID (IP address and Session ID are removed for privacy reasons).

```
[
    'class' => 'yii\log\FileTarget',
    'prefix' => function ($message) {
        $user = Yii::$app->has('user', true) ? Yii::$app->get('user') : null
    ;
        $userID = $user ? $user->getId(false) : '-';
```

4.8. LOGGING 199

```
return "[$userID]";
}
```

Besides message prefixes, log targets also append some context information to each batch of log messages. By default, the values of these global PHP variables are included: \$\_GET, \$\_POST, \$\_FILES, \$\_COOKIE, \$\_SESSION and \$\_SERVER. You may adjust this behavior by configuring the yii\log\Target ::\$logVars property with the names of the global variables that you want to include by the log target. For example, the following log target configuration specifies that only the value of the \$\_SERVER variable will be appended to the log messages.

```
[
    'class' => 'yii\log\FileTarget',
    'logVars' => ['_SERVER'],
]
```

You may configure logVars to be an empty array to totally disable the inclusion of context information. Or if you want to implement your own way of providing context information, you may override the yii\log\Target::getContextMessage() method.

In case some of your request fields contain sensitive information you would not like to log (e.g. passwords, access tokens), you may additionally configure maskVars property. By default, the following request parameters will be masked with \*\*\*: \$\_SERVER[HTTP\_AUTHORIZATION], \$\_SERVER[PHP\_AUTH\_USER], \$\_SERVER[PHP\_AUTH\_PW], but you can set your own:

```
[
    'class' => 'yii\log\FileTarget',
    'logVars' => ['_SERVER'],
    'maskVars' => ['_SERVER.HTTP_X_PASSWORD']]
```

#### Message Trace Level

During development, it is often desirable to see where each log message is coming from. This can be achieved by configuring the traceLevel property of the log component like the following:

The above application configuration sets traceLevel to be 3 if YII\_DEBUG is on and 0 if YII\_DEBUG is off. This means, if YII\_DEBUG is on, each log message will be appended with at most 3 levels of the call stack at which the log message is recorded; and if YII\_DEBUG is off, no call stack information will be included.

**Info:** Getting call stack information is not trivial. Therefore, you should only use this feature during development or when debugging an application.

#### Message Flushing and Exporting

As aforementioned, log messages are maintained in an array by the logger object. To limit the memory consumption by this array, the logger will flush the recorded messages to the log targets each time the array accumulates a certain number of log messages. You can customize this number by configuring the flushInterval property of the log component:

**Info:** Message flushing also occurs when the application ends, which ensures log targets can receive complete log messages.

When the logger object flushes log messages to log targets, they do not get exported immediately. Instead, the message exporting only occurs when a log target accumulates certain number of the filtered messages. You can customize this number by configuring the exportInterval property of individual log targets, like the following,

```
[
    'class' => 'yii\log\FileTarget',
    'exportInterval' => 100, // default is 1000
]
```

Because of the flushing and exporting level setting, by default when you call Yii::debug() or any other logging method, you will NOT see the log message immediately in the log targets. This could be a problem for some long-running console applications. To make each log message appear immediately in the log targets, you should set both flushInterval and exportInterval to be 1, as shown below:

4.8. LOGGING 201

**Note:** Frequent message flushing and exporting will degrade the performance of your application.

#### Toggling Log Targets

You can enable or disable a log target by configuring its enabled property. You may do so via the log target configuration or by the following PHP statement in your code:

```
Yii::$app->log->targets['file']->enabled = false;
```

The above code requires you to name a target as file, as shown below by using string keys in the targets array:

Since version 2.0.13, you may configure enabled with a callable to define a dynamic condition for whether the log target should be enabled or not. See the documentation of yii\log\Target::setEnabled() for an example.

#### Creating New Targets

Creating a new log target class is very simple. You mainly need to implement the yii\log\Target::export() method sending the content of the yii\log

\Target::\$messages array to a designated medium. You may call the yii \log\Target::formatMessage() method to format each message. For more details, you may refer to any of the log target classes included in the Yii release.

**Tip:** Instead of creating your own loggers you may try any PSR-3 compatible logger such as Monolog<sup>19</sup> by using PSR log target extension<sup>20</sup>.

#### 4.8.3 Performance Profiling

Performance profiling is a special type of message logging that is used to measure the time taken by certain code blocks and find out what are the performance bottlenecks. For example, the yii\db\Command class uses performance profiling to find out the time taken by each DB query.

To use performance profiling, first identify the code blocks that need to be profiled. Then enclose each code block like the following:

```
\Yii::beginProfile('myBenchmark');
...code block being profiled...
\Yii::endProfile('myBenchmark');
```

where myBenchmark stands for a unique token identifying a code block. Later when you examine the profiling result, you will use this token to locate the time spent by the corresponding code block.

It is important to make sure that the pairs of beginProfile and endProfile are properly nested. For example,

```
\Yii::beginProfile('block1');

// some code to be profiled

\Yii::beginProfile('block2');

// some other code to be profiled
\Yii::endProfile('block2');

\Yii::endProfile('block1');
```

If you miss \Yii::endProfile('block1') or switch the order of \Yii::endProfile ('block1') and \Yii::endProfile('block2'), the performance profiling will not work.

For each code block being profiled, a log message with the severity level profile is recorded. You can configure a log target to collect such messages and export them. The Yii debugger has a built-in performance profiling panel showing the profiling results.

<sup>19</sup> https://github.com/Seldaek/monolog

<sup>20</sup>https://github.com/samdark/yii2-psr-log-target

# Chapter 5

# **Key Concepts**

# 5.1 Components

Components are the main building blocks of Yii applications. Components are instances of yii\base\Component, or an extended class. The three main features that components provide to other classes are:

- Properties
- Events
- Behaviors

Separately and combined, these features make Yii classes much more customizable and easier to use. For example, the included yii\jui\DatePicker, a user interface component, can be used in a view to generate an interactive date picker:

```
use yii\jui\DatePicker;

echo DatePicker::widget([
    'language' => 'ru',
    'name' => 'country',
    'clientOptions' => [
        'dateFormat' => 'yy-mm-dd',
    ],
]);
```

The widget's properties are easily writable because the class extends yii \base\Component.

While components are very powerful, they are a bit heavier than normal objects, due to the fact that it takes extra memory and CPU time to support event and behavior functionality in particular. If your components do not need these two features, you may consider extending your component class from yii\base\BaseObject instead of yii\base\Component. Doing so will make your components as efficient as normal PHP objects, but with added support for properties.

When extending your class from yii\base\Component or yii\base\BaseObject,

it is recommended that you follow these conventions:

- If you override the constructor, specify a \$config parameter as the constructor's *last* parameter, and then pass this parameter to the parent constructor.
- Always call the parent constructor at the end of your overriding constructor.
- If you override the yii\base\BaseObject::init() method, make sure you call the parent implementation of init() at the beginning of your init() method.

For example:

Following these guidelines will make your components configurable when they are created. For example:

```
$component = new MyClass(1, 2, ['prop1' => 3, 'prop2' => 4]);
// alternatively
$component = \Yii::createObject([
    'class' => MyClass::className(),
    'prop1' => 3,
    'prop2' => 4,
], [1, 2]);
```

**Info:** While the approach of calling Yii::createObject() looks more complicated, it is more powerful because it is implemented on top of a dependency injection container.

The yii\base\BaseObject class enforces the following object lifecycle:

- 1. Pre-initialization within the constructor. You can set default property values here.
- 2. Object configuration via \$config. The configuration may overwrite the default values set within the constructor.
- 3. Post-initialization within init(). You may override this method to perform sanity checks and normalization of the properties.
- 4. Object method calls.

The first three steps all happen within the object's constructor. This means that once you get a class instance (i.e., an object), that object has already been initialized to a proper, reliable state.

# 5.2 Properties

In PHP, class member variables are also called *properties*. These variables are part of the class definition, and are used to represent the state of a class instance (i.e., to differentiate one instance of the class from another). In practice, you may often want to handle the reading or writing of properties in special ways. For example, you may want to always trim a string when it is being assigned to a label property. You *could* use the following code to achieve this task:

```
$object->label = trim($label);
```

The drawback of the above code is that you would have to call trim() everywhere in your code where you might set the label property. If, in the future, the label property gets a new requirement, such as the first letter must be capitalized, you would again have to modify every bit of code that assigns a value to label. The repetition of code leads to bugs, and is a practice you want to avoid as much as possible.

To solve this problem, Yii introduces a base class called yii\base\BaseObject that supports defining properties based on *getter* and *setter* class methods. If a class needs that functionality, it should extend from yii\base\BaseObject, or from a child class.

Info: Nearly every core class in the Yii framework extends from yii\base\BaseObject or a child class. This means, that whenever you see a getter or setter in a core class, you can use it like a property.

A getter method is a method whose name starts with the word get; a setter method starts with set. The name after the get or set prefix defines the name of a property. For example, a getter getLabel() and/or a setter setLabel() defines a property named label, as shown in the following code:

```
namespace app\components;
use yii\base\BaseObject;

class Foo extends BaseObject
{
    private $_label;

    public function getLabel()
    {
        return $this->_label;
    }

    public function setLabel($value)
    {
        $this->_label = trim($value);
    }
}
```

To be clear, the getter and setter methods create the property label, which in this case internally refers to a private property named \_label.

Properties defined by getters and setters can be used like class member variables. The main difference is that when such property is being read, the corresponding getter method will be called; when the property is being assigned a value, the corresponding setter method will be called. For example:

```
// equivalent to $label = $object->getLabel();
$label = $object->label;

// equivalent to $object->setLabel('abc');
$object->label = 'abc';
```

A property defined by a getter without a setter is *read only*. Trying to assign a value to such a property will cause an InvalidCallException. Similarly, a property defined by a setter without a getter is *write only*, and trying to read such a property will also cause an exception. It is not common to have write-only properties.

There are several special rules for, and limitations on, the properties defined via getters and setters:

- The names of such properties are *case-insensitive*. For example, <code>\$object->label</code> and <code>\$object->Label</code> are the same. This is because method names in PHP are case-insensitive.
- If the name of such a property is the same as a class member variable, the latter will take precedence. For example, if the above Foo class

5.3. EVENTS 207

has a member variable label, then the assignment <code>\$object->label = 'abc'</code> will affect the *member variable* label; that line would not call the <code>setLabel()</code> setter method.

- These properties do not support visibility. It makes no difference to the defining getter or setter method if the property is public, protected or private.
- The properties can only be defined by *non-static* getters and/or setters. Static methods will not be treated in the same manner.
- A normal call to property\_exists() does not work to determine magic properties. You should call canGetProperty() or canSetProperty() respectively.

Returning back to the problem described at the beginning of this guide, instead of calling trim() everywhere a label value is assigned, trim() now only needs to be invoked within the setter setLabel(). And if a new requirement makes it necessary that the label be initially capitalized, the setLabel() method can quickly be modified without touching any other code. The one change will universally affect every assignment to label.

# 5.3 Events

Events allow you to inject custom code into existing code at certain execution points. You can attach custom code to an event so that when the event is triggered, the code gets executed automatically. For example, a mailer object may trigger a messageSent event when it successfully sends a message. If you want to keep track of the messages that are successfully sent, you could then simply attach the tracking code to the messageSent event.

Yii introduces a base class called yii\base\Component to support events. If a class needs to trigger events, it should extend from yii\base\Component, or from a child class.

#### 5.3.1 Event Handlers

An event handler is a PHP callback<sup>1</sup> that gets executed when the event it is attached to is triggered. You can use any of the following callbacks:

- a global PHP function specified as a string (without parentheses), e.g., 'trim';
- an object method specified as an array of an object and a method name as a string (without parentheses), e.g., [\$object, 'methodName'];
- a static class method specified as an array of a class name and a method name as a string (without parentheses), e.g., ['ClassName', 'methodName'];
- an anonymous function, e.g., function (\$event) { ... }.

https://secure.php.net/manual/en/language.types.callable.php

The signature of an event handler is:

```
function ($event) {
    // $event is an object of yii\base\Event or a child class
}
```

Through the \$event parameter, an event handler may get the following information about the event that occurred:

- event name:
- event sender: the object whose trigger() method was called;
- custom data: the data that is provided when attaching the event handler (to be explained next).

# 5.3.2 Attaching Event Handlers

You can attach a handler to an event by calling the yii\base\Component:: on() method. For example:

You may also attach event handlers through configurations. For more details, please refer to the Configurations section.

When attaching an event handler, you may provide additional data as the third parameter to yii\base\Component::on(). The data will be made available to the handler when the event is triggered and the handler is called. For example:

```
// The following code will display "abc" when the event is triggered
// because $event->data contains the data passed as the 3rd argument to "on"
$foo->on(Foo::EVENT_HELLO, 'function_name', 'abc');

function function_name($event) {
    echo $event->data;
}
```

5.3. EVENTS 209

#### 5.3.3 Event Handler Order

You may attach one or more handlers to a single event. When an event is triggered, the attached handlers will be called in the order that they were attached to the event. If a handler needs to stop the invocation of the handlers that follow it, it may set the yii\base\Event::\$handled property of the \$event parameter to be true:

```
$foo->on(Foo::EVENT_HELLO, function ($event) {
    $event->handled = true;
});
```

By default, a newly attached handler is appended to the existing handler queue for the event. As a result, the handler will be called in the last place when the event is triggered. To insert the new handler at the start of the handler queue so that the handler gets called first, you may call yii\base \Component::on(), passing false for the fourth parameter \$append:

```
$foo->on(Foo::EVENT_HELLO, function ($event) {
    // ...
}, $data, false);
```

#### 5.3.4 Triggering Events

Events are triggered by calling the yii\base\Component::trigger() method. The method requires an *event name*, and optionally an event object that describes the parameters to be passed to the event handlers. For example:

```
namespace app\components;
use yii\base\Component;
use yii\base\Event;

class Foo extends Component
{
    const EVENT_HELLO = 'hello';

    public function bar()
    {
        $this->trigger(self::EVENT_HELLO);
    }
}
```

With the above code, any calls to bar() will trigger an event named hello.

Tip: It is recommended to use class constants to represent event names. In the above example, the constant EVENT\_HELLO represents the hello event. This approach has three benefits. First, it prevents typos. Second, it can make events recognizable for IDE auto-completion support. Third, you can tell what events are supported in a class by simply checking its constant declarations.

Sometimes when triggering an event you may want to pass along additional information to the event handlers. For example, a mailer may want to pass the message information to the handlers of the messageSent event so that the handlers can know the particulars of the sent messages. To do so, you can provide an event object as the second parameter to the yii\base\Component::trigger() method. The event object must be an instance of the yii\base \Event class or a child class. For example:

```
namespace app\components;
use yii\base\Component;
use yii\base\Event;

class MessageEvent extends Event
{
    public $message;
}

class Mailer extends Component
{
    const EVENT_MESSAGE_SENT = 'messageSent';

    public function send($message)
    {
        // ...sending $message...

        $event = new MessageEvent;
        $event->message = $message;
        $this->trigger(self::EVENT_MESSAGE_SENT, $event);
    }
}
```

When the yii\base\Component::trigger() method is called, it will call all handlers attached to the named event.

# 5.3.5 Detaching Event Handlers

To detach a handler from an event, call the yii\base\Component::off() method. For example:

```
// the handler is a global function
$foo->off(Foo::EVENT_HELLO, 'function_name');

// the handler is an object method
$foo->off(Foo::EVENT_HELLO, [$object, 'methodName']);

// the handler is a static class method
$foo->off(Foo::EVENT_HELLO, ['app\components\Bar', 'methodName']);

// the handler is an anonymous function
$foo->off(Foo::EVENT_HELLO, $anonymousFunction);
```

5.3. EVENTS 211

Note that in general you should not try to detach an anonymous function unless you store it somewhere when it is attached to the event. In the above example, it is assumed that the anonymous function is stored as a variable \$anonymousFunction.

To detach *all* handlers from an event, simply call yii\base\Component ::off() without the second parameter:

```
$foo->off(Foo::EVENT_HELLO);
```

#### 5.3.6 Class-Level Event Handlers

The above subsections described how to attach a handler to an event on an *instance level*. Sometimes, you may want to respond to an event triggered by *every* instance of a class instead of only by a specific instance. Instead of attaching an event handler to every instance, you may attach the handler on the *class level* by calling the static method yii\base\Event::on().

For example, an Active Record object will trigger an EVENT\_AFTER\_INSERT event whenever it inserts a new record into the database. In order to track insertions done by *every* Active Record object, you may use the following code:

```
use Yii;
use yii\base\Event;
use yii\db\ActiveRecord;

Event::on(ActiveRecord::className(), ActiveRecord::EVENT_AFTER_INSERT,
    function ($event) {
    Yii::debug(get_class($event->sender) . ' is inserted');
});
```

The event handler will be invoked whenever an instance of ActiveRecord, or one of its child classes, triggers the EVENT\_AFTER\_INSERT event. In the handler, you can get the object that triggered the event through \$event->sender.

When an object triggers an event, it will first call instance-level handlers, followed by the class-level handlers.

You may trigger a *class-level* event by calling the static method yii\base \Event::trigger(). A class-level event is not associated with a particular object. As a result, it will cause the invocation of class-level event handlers only. For example:

```
use yii\base\Event;
Event::on(Foo::className(), Foo::EVENT_HELLO, function ($event) {
    var_dump($event->sender); // displays "null"
});
Event::trigger(Foo::className(), Foo::EVENT_HELLO);
```

Note that, in this case, \$event->sender is null instead of an object instance.

**Note:** Because a class-level handler will respond to an event triggered by any instance of that class, or any child classes, you should use it carefully, especially if the class is a low-level base class, such as yii\base\BaseObject.

To detach a class-level event handler, call yii\base\Event::off(). For example:

```
// detach $handler
Event::off(Foo::className(), Foo::EVENT_HELLO, $handler);

// detach all handlers of Foo::EVENT_HELLO
Event::off(Foo::className(), Foo::EVENT_HELLO);
```

## 5.3.7 Events using interfaces

There is even more abstract way to deal with events. You can create a separated interface for the special event and implement it in classes, where you need it.

For example, we can create the following interface:

```
namespace app\interfaces;
interface DanceEventInterface
{
    const EVENT_DANCE = 'dance';
}
```

And two classes, that implement it:

```
class Dog extends Component implements DanceEventInterface
{
    public function meetBuddy()
    {
        echo "Woof!";
        $this->trigger(DanceEventInterface::EVENT_DANCE);
    }
}
class Developer extends Component implements DanceEventInterface
{
    public function testsPassed()
    {
        echo "Yay!";
        $this->trigger(DanceEventInterface::EVENT_DANCE);
    }
}
```

To handle the EVENT\_DANCE, triggered by any of these classes, call Event:: on() and pass the interface class name as the first argument:

5.3. EVENTS 213

```
Yii::debug(get_class($event->sender) . ' just danced'); // Will log that
    Dog or Developer danced
});
```

You can trigger the event of those classes:

```
// trigger event for Dog class
Event::trigger(Dog::className(), DanceEventInterface::EVENT_DANCE);
// trigger event for Developer class
Event::trigger(Developer::className(), DanceEventInterface::EVENT_DANCE);
```

But please notice, that you can not trigger all the classes, that implement the interface:

To detach event handler, call Event::off(). For example:

#### 5.3.8 Global Events

Yii supports a so-called *global event*, which is actually a trick based on the event mechanism described above. The global event requires a globally accessible Singleton, such as the application instance itself.

To create the global event, an event sender calls the Singleton's trigger() method to trigger the event, instead of calling the sender's own trigger() method. Similarly, the event handlers are attached to the event on the Singleton. For example:

```
use Yii;
use yii\base\Event;
use app\components\Foo;

Yii::\$app->on('bar', function (\$event) {
    echo get_class(\$event->sender); // displays "app\components\Foo"
});

Yii::\$app->trigger('bar', new Event(['sender' => new Foo]));
```

A benefit of using global events is that you do not need an object when attaching a handler to the event which will be triggered by the object. Instead, the handler attachment and the event triggering are both done through the Singleton (e.g. the application instance).

However, because the namespace of the global events is shared by all parties, you should name the global events wisely, such as introducing some sort of namespace (e.g. "frontend.mail.sent", "backend.mail.sent").

#### 5.3.9 Wildcard Events

Since 2.0.14 you can setup event handler for multiple events matching wildcard pattern. For example:

```
use Yii;

$foo = new Foo();

$foo->on('foo.event.*', function ($event) {
    // triggered for any event, which name starts on 'foo.event.'
    Yii::debug('trigger event: ' . $event->name);
});
```

Wildcard patterns can be used for class-level events as well. For example:

```
use yii\base\Event;
use Yii;

Event::on('app\models\*', 'before*', function ($event) {
    // triggered for any class in namespace 'app\models' for any event,
    which name starts on 'before'
    Yii::debug('trigger event: ' . $event->name . ' for class: ' . get_class
        ($event->sender));
});
```

This allows you catching all application events by single handler using following code:

```
use yii\base\Event;
use Yii;

Event::on('*', '*', function ($event) {
    // triggered for any event at any class
    Yii::debug('trigger event: ' . $event->name);
});
```

**Note:** usage wildcards for event handlers setup may reduce the application performance. It is better to be avoided if possible.

In order to detach event handler specified by wildcard pattern, you should repeat same pattern at yii\base\Component::off() or yii\base\Event:: off() invocation. Keep in mind that passing wildcard during detaching of event handler will detach only the handler specified for this wildcard, while handlers attached for regular event names will remain even if they match the pattern. For example:

5.4. BEHAVIORS 215

```
use Yii;

$foo = new Foo();

// attach regular handler

$foo->on('event.hello', function ($event) {
    echo 'direct-handler'
});

// attach wildcard handler

$foo->on('*', function ($event) {
    echo 'wildcard-handler'
});

// detach wildcard handler only!

$foo->off('*');

$foo->trigger('event.hello'); // outputs: 'direct-handler'
```

## 5.4 Behaviors

Behaviors are instances of yii\base\Behavior, or of a child class. Behaviors, also known as mixins<sup>2</sup>, allow you to enhance the functionality of an existing component class without needing to change the class's inheritance. Attaching a behavior to a component "injects" the behavior's methods and properties into the component, making those methods and properties accessible as if they were defined in the component class itself. Moreover, a behavior can respond to the events triggered by the component, which allows behaviors to also customize the normal code execution of the component.

#### 5.4.1 Defining Behaviors

To define a behavior, create a class that extends yii\base\Behavior, or extends a child class. For example:

```
namespace app\components;
use yii\base\Behavior;
class MyBehavior extends Behavior
{
   public $prop1;
   private $_prop2;
   public function getProp2()
   {
      return $this->_prop2;
   }
}
```

<sup>&</sup>lt;sup>2</sup>http://en.wikipedia.org/wiki/Mixin

The above code defines the behavior class app\components\MyBehavior, with two properties prop1 and prop2 and one method foo(). Note that property prop2 is defined via the getter getProp2() and the setter setProp2(). This is the case because yii\base\Behavior extends yii\base\BaseObject and therefore supports defining properties via getters and setters.

Because this class is a behavior, when it is attached to a component, that component will then also have the prop1 and prop2 properties and the foo() method.

**Tip:** Within a behavior, you can access the component that the behavior is attached to through the yii\base\Behavior:: \$owner property.

Note: In case yii\base\Behavior::\_\_get() and/or yii\base \Behavior::\_\_set() method of behavior is overridden you need to override yii\base\Behavior::canGetProperty() and/or yii \base\Behavior::canSetProperty() as well.

## 5.4.2 Handling Component Events

If a behavior needs to respond to the events triggered by the component it is attached to, it should override the yii\base\Behavior::events() method. For example:

5.4. BEHAVIORS 217

The events() method should return a list of events and their corresponding handlers. The above example declares that the EVENT\_BEFORE\_VALIDATE event exists and defines its handler, beforeValidate(). When specifying an event handler, you may use one of the following formats:

- a string that refers to the name of a method of the behavior class, like the example above
- an array of an object or class name, and a method name as a string (without parentheses), e.g., [\$object, 'methodName'];
- an anonymous function

The signature of an event handler should be as follows, where \$event refers to the event parameter. Please refer to the Events section for more details about events.

```
function ($event) {
}
```

#### 5.4.3 Attaching Behaviors

You can attach a behavior to a **component** either statically or dynamically. The former is more common in practice.

To attach a behavior statically, override the behaviors() method of the component class to which the behavior is being attached. The behaviors() method should return a list of behavior configurations. Each behavior configuration can be either a behavior class name or a configuration array:

You may associate a name with a behavior by specifying the array key corresponding to the behavior configuration. In this case, the behavior is called a *named behavior*. In the above example, there are two named behaviors: myBehavior2 and myBehavior4. If a behavior is not associated with a name, it is called an *anonymous behavior*.

To attach a behavior dynamically, call the yii\base\Component::attachBehavior() method of the component to which the behavior is being attached:

```
use app\components\MyBehavior;

// attach a behavior object
$component->attachBehavior('myBehavior1', new MyBehavior);

// attach a behavior class
$component->attachBehavior('myBehavior2', MyBehavior::className());

// attach a configuration array
$component->attachBehavior('myBehavior3', [
    'class' => MyBehavior::className(),
    'prop1' => 'value1',
    'prop2' => 'value2',
]);
```

You may attach multiple behaviors at once using the yii\base\Component::attachBehaviors() method:

```
$component->attachBehaviors([
    'myBehavior1' => new MyBehavior, // a named behavior
    MyBehavior::className(), // an anonymous behavior
]);
```

You may also attach behaviors through configurations like the following:

```
(
    'as myBehavior2' => MyBehavior::className(),
    'as myBehavior3' => [
```

5.4. BEHAVIORS 219

```
'class' => MyBehavior::className(),
   'prop1' => 'value1',
   'prop2' => 'value2',
],
]
```

For more details, please refer to the Configurations section.

## 5.4.4 Using Behaviors

To use a behavior, first attach it to a component per the instructions above. Once a behavior is attached to a component, its usage is straightforward.

You can access a *public* member variable or a property defined by a getter and/or a setter of the behavior through the component it is attached to:

```
// "prop1" is a property defined in the behavior class
echo $component->prop1;
$component->prop1 = $value;
```

You can also call a *public* method of the behavior similarly:

```
// foo() is a public method defined in the behavior class
$component->foo();
```

As you can see, although \$component does not define prop1 and foo(), they can be used as if they are part of the component definition due to the attached behavior.

If two behaviors define the same property or method and they are both attached to the same component, the behavior that is attached to the component *first* will take precedence when the property or method is accessed.

A behavior may be associated with a name when it is attached to a component. If this is the case, you may access the behavior object using the name:

```
$behavior = $component->getBehavior('myBehavior');
```

You may also get all behaviors attached to a component:

```
$behaviors = $component->getBehaviors();
```

#### 5.4.5 Detaching Behaviors

To detach a behavior, call yii\base\Component::detachBehavior() with the name associated with the behavior:

```
$component->detachBehavior('myBehavior1');
```

You may also detach all behaviors:

```
$component->detachBehaviors();
```

### 5.4.6 Using TimestampBehavior

To wrap up, let's take a look at yii\behaviors\TimestampBehavior. This behavior supports automatically updating the timestamp attributes of an Active Record model anytime the model is saved via insert(), update() or save() method.

First, attach this behavior to the Active Record class that you plan to use:

```
namespace app\models\User;
use yii\db\ActiveRecord;
use yii\behaviors\TimestampBehavior;
class User extends ActiveRecord
    // ...
   public function behaviors()
        return [
            Γ
                'class' => TimestampBehavior::className(),
                'attributes' => [
                    ActiveRecord::EVENT_BEFORE_INSERT => ['created_at', '
    updated_at'],
                    ActiveRecord::EVENT_BEFORE_UPDATE => ['updated_at'],
                // if you're using datetime instead of UNIX timestamp:
                // 'value' => new Expression('NOW()'),
            ],
        ];
   }
```

The behavior configuration above specifies that when the record is being:

- inserted, the behavior should assign the current UNIX timestamp to the created\_at and updated\_at attributes
- updated, the behavior should assign the current UNIX timestamp to the updated\_at attribute

**Note:** For the above implementation to work with MySQL database, please declare the columns(created\_at, updated\_at) as int(11) for being UNIX timestamp.

With that code in place, if you have a User object and try to save it, you will find its created\_at and updated\_at are automatically filled with the current UNIX timestamp:

```
$user = new User;
$user->email = 'test@example.com';
$user->save();
echo $user->created_at; // shows the current timestamp
```

5.4. BEHAVIORS 221

The TimestampBehavior also offers a useful method touch(), which will assign the current timestamp to a specified attribute and save it to the database:

```
$user->touch('login_time');
```

#### 5.4.7 Other behaviors

There are several built-in and external behaviors available:

- yii\behaviors\BlameableBehavior automatically fills the specified attributes with the current user ID.
- yii\behaviors\SluggableBehavior automatically fills the specified attribute with a value that can be used as a slug in a URL.
- yii\behaviors\AttributeBehavior automatically assigns a specified value to one or multiple attributes of an ActiveRecord object when certain events happen.
- yii2tech\ar\softdelete\SoftDeleteBehavior³ provides methods to soft-delete and soft-restore ActiveRecord i.e. set flag or status which marks record as deleted.
- yii2tech\ar\position\PositionBehavior<sup>4</sup> allows managing records order in an integer field by providing reordering methods.

# 5.4.8 Comparing Behaviors with Traits

While behaviors are similar to traits<sup>5</sup> in that they both "inject" their properties and methods to the primary class, they differ in many aspects. As explained below, they both have pros and cons. They are more like complements to each other rather than alternatives.

#### Reasons to Use Behaviors

Behavior classes, like normal classes, support inheritance. Traits, on the other hand, can be considered as language-supported copy and paste. They do not support inheritance.

Behaviors can be attached and detached to a component dynamically without requiring modification of the component class. To use a trait, you must modify the code of the class using it.

Behaviors are configurable while traits are not.

Behaviors can customize the code execution of a component by responding to its events.

When there can be name conflicts among different behaviors attached to the same component, the conflicts are automatically resolved by prioritizing

<sup>3</sup>https://github.com/yii2tech/ar-softdelete

<sup>4</sup>https://github.com/yii2tech/ar-position

<sup>5</sup>https://secure.php.net/traits

the behavior attached to the component first. Name conflicts caused by different traits requires manual resolution by renaming the affected properties or methods.

#### Reasons to Use Traits

Traits are much more efficient than behaviors as behaviors are objects that take both time and memory.

IDEs are more friendly to traits as they are a native language construct.

# 5.5 Configurations

Configurations are widely used in Yii when creating new objects or initializing existing objects. Configurations usually include the class name of the object being created, and a list of initial values that should be assigned to the object's properties. Configurations may also include a list of handlers that should be attached to the object's events and/or a list of behaviors that should also be attached to the object.

In the following, a configuration is used to create and initialize a database connection:

```
$config = [
    'class' => 'yii\db\Connection',
    'dsn' => 'mysql:host=127.0.0.1;dbname=demo',
    'username' => 'root',
    'password' => '',
    'charset' => 'utf8',
];
$db = Yii::createObject($config);
```

The Yii::createObject() method takes a configuration array as its argument, and creates an object by instantiating the class named in the configuration. When the object is instantiated, the rest of the configuration will be used to initialize the object's properties, event handlers, and behaviors.

If you already have an object, you may use Yii::configure() to initialize the object's properties with a configuration array:

```
Yii::configure($object, $config);
```

Note that, in this case, the configuration array should not contain a class element.

# 5.5.1 Configuration Format

The format of a configuration can be formally described as:

```
(class' => 'ClassName',
```

```
'propertyName' => 'propertyValue',
'on eventName' => $eventHandler,
'as behaviorName' => $behaviorConfig,
]
```

where

- The class element specifies a fully qualified class name for the object being created.
- The propertyName elements specify the initial values for the named property. The keys are the property names, and the values are the corresponding initial values. Only public member variables and properties defined by getters/setters can be configured.
- The on eventName elements specify what handlers should be attached to the object's events. Notice that the array keys are formed by prefixing event names with on . Please refer to the Events section for supported event handler formats.
- The as behaviorName elements specify what behaviors should be attached to the object. Notice that the array keys are formed by prefixing behavior names with as; the value, \$behaviorConfig, represents the configuration for creating a behavior, like a normal configuration described here.

Below is an example showing a configuration with initial property values, event handlers, and behaviors:

```
[
    'class' => 'app\components\SearchEngine',
    'apiKey' => 'xxxxxxxx',
    'on search' => function ($event) {
        Yii::info("Keyword searched: " . $event->keyword);
    },
    'as indexer' => [
        'class' => 'app\components\IndexerBehavior',
        // ... property init values ...
],
]
```

## 5.5.2 Using Configurations

Configurations are used in many places in Yii. At the beginning of this section, we have shown how to create an object according to a configuration by using Yii::createObject(). In this subsection, we will describe application configurations and widget configurations - two major usages of configurations.

#### **Application Configurations**

The configuration for an application is probably one of the most complex arrays in Yii. This is because the application class has a lot of configur-

able properties and events. More importantly, its components property can receive an array of configurations for creating components that are registered through the application. The following is an abstract from the application configuration file for the Basic Project Template.

```
$config = [
    'id' => 'basic',
    'basePath' => dirname(__DIR__),
    'extensions' => require __DIR__ . '/../vendor/yiisoft/extensions.php',
    'components' => [
        'cache' => [
            'class' => 'yii\caching\FileCache',
        'mailer' => [
            'class' => 'yii\swiftmailer\Mailer',
        ],
        'log' => [
            'class' => 'yii\log\Dispatcher',
            'traceLevel' => YII_DEBUG ? 3 : 0,
            'targets' => [
                    'class' => 'yii\log\FileTarget',
            ],
        ],
        'db' => [
            'class' => 'yii\db\Connection',
            'dsn' => 'mysql:host=localhost;dbname=stay2',
            'username' => 'root',
            'password' => '',
            'charset' => 'utf8',
        ],
   ],
];
```

The configuration does not have a class key. This is because it is used as follows in an entry script, where the class name is already given,

```
(new yii\web\Application($config))->run();
```

More details about configuring the components property of an application can be found in the Applications section and the Service Locator section.

Since version 2.0.11, the application configuration supports Dependency Injection Container configuration using container property. For example:

```
// Dependency Injection Container singletons configuration
]
];
```

To know more about the possible values of definitions and singletons configuration arrays and real-life examples, please read Advanced Practical Usage subsection of the Dependency Injection Container article.

## Widget Configurations

When using widgets, you often need to use configurations to customize the widget properties. Both of the yii\base\Widget::widget() and yii\base\Widget::begin() methods can be used to create a widget. They take a configuration array, like the following,

```
use yii\widgets\Menu;
echo Menu::widget([
    'activateItems' => false,
    'items' => [
        ['label' => 'Home', 'url' => ['site/index']],
        ['label' => 'Products', 'url' => ['product/index']],
        ['label' => 'Login', 'url' => ['site/login'], 'visible' => Yii::$app ->user->isGuest],
    ],
]);
```

The above code creates a Menu widget and initializes its activateItems property to be false. The items property is also configured with menu items to be displayed.

Note that because the class name is already given, the configuration array should NOT have the class key.

## 5.5.3 Configuration Files

When a configuration is very complex, a common practice is to store it in one or multiple PHP files, known as *configuration files*. A configuration file returns a PHP array representing the configuration. For example, you may keep an application configuration in a file named web.php, like the following,

```
return [
    'id' => 'basic',
    'basePath' => dirname(__DIR__),
    'extensions' => require __DIR__ . '/../vendor/yiisoft/extensions.php',
    'components' => require __DIR__ . '/components.php',
];
```

Because the components configuration is complex too, you store it in a separate file called components.php and "require" this file in web.php as shown above. The content of components.php is as follows,

```
return [
    'cache' => [
        'class' => 'yii\caching\FileCache',
   ],
    'mailer' => [
        'class' => 'yii\swiftmailer\Mailer',
   ],
    'log' => [
        'class' => 'yii\log\Dispatcher',
        'traceLevel' => YII_DEBUG ? 3 : 0,
        'targets' => [
            [
                'class' => 'yii\log\FileTarget',
            ],
        ],
   ],
    'db' => [
        'class' => 'yii\db\Connection',
        'dsn' => 'mysql:host=localhost;dbname=stay2',
        'username' => 'root',
        'password' => '',
        'charset' => 'utf8',
   ],
];
```

To get a configuration stored in a configuration file, simply "require" it, like the following:

```
$config = require 'path/to/web.php';
(new yii\web\Application($config))->run();
```

## 5.5.4 Default Configurations

The Yii::createObject() method is implemented based on a dependency injection container. It allows you to specify a set of the so-called *default configurations* which will be applied to ALL instances of the specified classes when they are being created using Yii::createObject(). The default configurations can be specified by calling Yii::\$container->set() in the bootstrapping code.

For example, if you want to customize yii\widgets\LinkPager so that ALL link pagers will show at most 5 page buttons (the default value is 10), you may use the following code to achieve this goal:

```
\Yii::$container->set('yii\widgets\LinkPager', [
   'maxButtonCount' => 5,
]);
```

Without using default configurations, you would have to configure maxButtonCount in every place where you use link pagers.

5.6. ALIASES 227

#### 5.5.5 Environment Constants

Configurations often vary according to the environment in which an application runs. For example, in development environment, you may want to use a database named mydb\_dev, while on production server you may want to use the mydb\_prod database. To facilitate switching environments, Yii provides a constant named YII\_ENV that you may define in the entry script of your application. For example,

```
defined('YII_ENV') or define('YII_ENV', 'dev');
```

You may define YII\_ENV as one of the following values:

- prod: production environment. The constant YII\_ENV\_PROD will evaluate as true. This is the default value of YII\_ENV if you do not define it.
- dev: development environment. The constant YII\_ENV\_DEV will evaluate as true.
- test: testing environment. The constant YII\_ENV\_TEST will evaluate as

With these environment constants, you may specify your configurations conditionally based on the current environment. For example, your application configuration may contain the following code to enable the debug toolbar and debugger in development environment.

```
$config = [...];
if (YII_ENV_DEV) {
    // configuration adjustments for 'dev' environment
    $config['bootstrap'][] = 'debug';
    $config['modules']['debug'] = 'yii\debug\Module';
}
return $config;
```

## 5.6 Aliases

Aliases are used to represent file paths or URLs so that you don't have to hard-code absolute paths or URLs in your project. An alias must start with the @ character to be differentiated from normal file paths and URLs. Alias defined without leading @ will be prefixed with @ character.

Yii has many pre-defined aliases already available. For example, the alias ©yii represents the installation path of the Yii framework; ©web represents the base URL for the currently running Web application.

## 5.6.1 Defining Aliases

You can define an alias for a file path or URL by calling Yii::setAlias():

```
// an alias of a file path
Yii::setAlias('@foo', '/path/to/foo');

// an alias of a URL
Yii::setAlias('@bar', 'http://www.example.com');

// an alias of a concrete file that contains a \foo\Bar class
Yii::setAlias('@foo/Bar.php', '/definitely/not/foo/Bar.php');
```

**Note:** The file path or URL being aliased may *not* necessarily refer to an existing file or resource.

Given a defined alias, you may derive a new alias (without the need of calling Yii::setAlias()) by appending a slash / followed with one or more path segments. The aliases defined via Yii::setAlias() becomes the root alias, while aliases derived from it are derived aliases. For example, @foo is a root alias, while @foo/bar/file.php is a derived alias.

You can define an alias using another alias (either root or derived):

```
Yii::setAlias('@foobar', '@foo/bar');
```

Root aliases are usually defined during the bootstrapping stage. For example, you may call Yii::setAlias() in the entry script. For convenience, Application provides a writable property named aliases that you can configure in the application configuration:

#### 5.6.2 Resolving Aliases

You can call Yii::getAlias() to resolve a root alias into the file path or URL it represents. The same method can also resolve a derived alias into the corresponding file path or URL:

The path/URL represented by a derived alias is determined by replacing the root alias part with its corresponding path/URL in the derived alias.

Note: The Yii::getAlias() method does not check whether the resulting path/URL refers to an existing file or resource.

5.6. ALIASES 229

A root alias may also contain slash / characters. The Yii::getAlias() method is intelligent enough to tell which part of an alias is a root alias and thus correctly determines the corresponding file path or URL:

```
Yii::setAlias('@foo', '/path/to/foo');
Yii::setAlias('@foo/bar', '/path2/bar');
Yii::getAlias('@foo/test/file.php'); // displays: /path/to/foo/test/file.php
Yii::getAlias('@foo/bar/file.php'); // displays: /path2/bar/file.php
```

If @foo/bar is not defined as a root alias, the last statement would display /path/to/foo/bar/file.php.

## 5.6.3 Using Aliases

Aliases are recognized in many places in Yii without needing to call Yii:: getAlias() to convert them into paths or URLs. For example, yii\caching \FileCache::\$cachePath can accept both a file path and an alias representing a file path, thanks to the @ prefix which allows it to differentiate a file path from an alias.

```
use yii\caching\FileCache;

$cache = new FileCache([
    'cachePath' => '@runtime/cache',
]);
```

Please pay attention to the API documentation to see if a property or method parameter supports aliases.

#### 5.6.4 Predefined Aliases

Yii predefines a set of aliases to easily reference commonly used file paths and URLs:

- @yii, the directory where the BaseYii.php file is located (also called the framework directory).
- Capp, the base path of the currently running application.
- Cruntime, the runtime path of the currently running application. Defaults to Capp/runtime.
- @webroot, the Web root directory of the currently running Web application. It is determined based on the directory containing the entry script.
- @web, the base URL of the currently running Web application. It has the same value as yii\web\Request::\$baseUrl.
- Gvendor, the Composer vendor directory. Defaults to Gapp/vendor.
- @bower, the root directory that contains bower packages<sup>6</sup>. Defaults to @vendor/bower.

<sup>6</sup>http://bower.io/

• @npm, the root directory that contains npm packages<sup>7</sup>. Defaults to @vendor/npm.

The @yii alias is defined when you include the Yii.php file in your entry script. The rest of the aliases are defined in the application constructor when applying the application configuration.

**Note:** @web and @webroot aliases as their descriptions indicate are defined within Web application and therefore are not available for Console application by default.

#### 5.6.5 Extension Aliases

An alias is automatically defined for each extension that is installed via Composer. Each alias is named after the root namespace of the extension as declared in its composer.json file, and each alias represents the root directory of the package. For example, if you install the yiisoft/yii2-jui extension, you will automatically have the alias @yii/jui defined during the bootstrapping stage, equivalent to:

```
Yii::setAlias('@yii/jui', 'VendorPath/yiisoft/yii2-jui');
```

# 5.7 Class Autoloading

Yii relies on the class autoloading mechanism<sup>8</sup> to locate and include all required class files. It provides a high-performance class autoloader that is compliant with the PSR-4 standard<sup>9</sup>. The autoloader is installed when you include the Yii.php file.

**Note:** For simplicity of description, in this section we will only talk about autoloading of classes. However, keep in mind that the content we are describing here applies to autoloading of interfaces and traits as well.

## 5.7.1 Using the Yii Autoloader

To make use of the Yii class autoloader, you should follow two simple rules when creating and naming your classes:

- Each class must be under a namespace 10 (e.g. foo\bar\MyClass)
- Each class must be saved in an individual file whose path is determined by the following algorithm:

<sup>7</sup>https://www.npmjs.org/
8https://secure.php.net/manual/en/language.oop5.autoload.php
9https://github.com/php-fig/fig-standards/blob/master/accepted/
PSR-4-autoloader.md

 $<sup>^{10} {</sup>m https://secure.php.net/manual/en/language.namespaces.php}$ 

```
// $className is a fully qualified class name without the leading backslash
$classFile = Yii::getAlias('@' . str_replace('\\', '/', $className) . '.php'
);
```

For example, if a class name and namespace is foo\bar\MyClass, the alias for the corresponding class file path would be @foo/bar/MyClass.php. In order for this alias to be resolvable into a file path, either @foo or @foo/bar must be a root alias.

When using the Basic Project Template, you may put your classes under the top-level namespace app so that they can be autoloaded by Yii without the need of defining a new alias. This is because @app is a predefined alias, and a class name like app\components\MyClass can be resolved into the class file AppBasePath/components/MyClass.php, according to the algorithm just described.

In the Advanced Project Template<sup>11</sup>, each tier has its own root alias. For example, the front-end tier has a root alias @frontend, while the back-end tier root alias is @backend. As a result, you may put the front-end classes under the namespace frontend while the back-end classes are under backend. This will allow these classes to be autoloaded by the Yii autoloader.

To add a custom namespace to the autoloader you need to define an alias for the base directory of the namespace using Yii::setAlias(). For example to load classes in the foo namespace that are located in the path/to/foo directory you will call Yii::setAlias('@foo', 'path/to/foo').

## 5.7.2 Class Map

The Yii class autoloader supports the *class map* feature, which maps class names to the corresponding class file paths. When the autoloader is loading a class, it will first check if the class is found in the map. If so, the corresponding file path will be included directly without further checks. This makes class autoloading super fast. In fact, all core Yii classes are autoloaded this way.

You may add a class to the class map, stored in Yii::\$classMap, using:

```
Yii::$classMap['foo\bar\MyClass'] = 'path/to/MyClass.php';
```

Aliases can be used to specify class file paths. You should set the class map in the bootstrapping process so that the map is ready before your classes are used.

#### 5.7.3 Using Other Autoloaders

Because Yii embraces Composer as a package dependency manager, it is recommended that you also install the Composer autoloader. If you are

 $<sup>^{11} \</sup>texttt{https://github.com/yiisoft/yii2-app-advanced/blob/master/docs/guide/README.md}$ 

using 3rd-party libraries that have their own autoloaders, you should also install those.

When using the Yii autoloader together with other autoloaders, you should include the Yii.php file after all other autoloaders are installed. This will make the Yii autoloader the first one responding to any class autoloading request. For example, the following code is extracted from the entry script of the Basic Project Template. The first line installs the Composer autoloader, while the second line installs the Yii autoloader:

```
require __DIR__ . '/../vendor/autoload.php';
require __DIR__ . '/../vendor/yiisoft/yii2/Yii.php';
```

You may use the Composer autoloader alone without the Yii autoloader. However, by doing so, the performance of your class autoloading may be degraded, and you must follow the rules set by Composer in order for your classes to be autoloadable.

Info: If you do not want to use the Yii autoloader, you must create your own version of the Yii.php file and include it in your entry script.

## 5.7.4 Autoloading Extension Classes

The Yii autoloader is capable of autoloading extension classes. The sole requirement is that an extension specifies the autoload section correctly in its composer.json file. Please refer to the Composer documentation<sup>12</sup> for more details about specifying autoload.

In case you do not use the Yii autoloader, the Composer autoloader can still autoload extension classes for you.

## 5.8 Service Locator

A service locator is an object that knows how to provide all sorts of services (or components) that an application might need. Within a service locator, each component exists as only a single instance, uniquely identified by an ID. You use the ID to retrieve a component from the service locator.

In Yii, a service locator is simply an instance of yii\di\ServiceLocator or a child class.

The most commonly used service locator in Yii is the application object, which can be accessed through \Yii::\pap. The services it provides are called application components, such as the request, response, and urlManager components. You may configure these components, or even replace them with your own implementations, easily through functionality provided by the service locator.

<sup>12</sup>https://getcomposer.org/doc/04-schema.md#autoload

Besides the application object, each module object is also a service locator. Modules implement tree traversal.

To use a service locator, the first step is to register components with it. A component can be registered via yii\di\ServiceLocator::set(). The following code shows different ways of registering components:

```
use yii\di\ServiceLocator;
use yii\caching\FileCache;
$locator = new ServiceLocator;
// register "cache" using a class name that can be used to create a
    component
$locator->set('cache', 'yii\caching\ApcCache');
// register "db" using a configuration array that can be used to create a
    component
$locator->set('db', [
    'class' => 'yii\db\Connection',
    'dsn' => 'mysql:host=localhost;dbname=demo',
    'username' => 'root',
    'password' => '',
]);
// register "search" using an anonymous function that builds a component
$locator->set('search', function () {
    return new app\components\SolrService;
});
// register "pageCache" using a component
$locator->set('pageCache', new FileCache);
```

Once a component has been registered, you can access it using its ID, in one of the two following ways:

```
$cache = $locator->get('cache');
// or alternatively
$cache = $locator->cache;
```

As shown above, yii\di\ServiceLocator allows you to access a component like a property using the component ID. When you access a component for the first time, yii\di\ServiceLocator will use the component registration information to create a new instance of the component and return it. Later, if the component is accessed again, the service locator will return the same instance.

You may use yii\di\ServiceLocator::has() to check if a component ID has already been registered. If you call yii\di\ServiceLocator::get() with an invalid ID, an exception will be thrown.

Because service locators are often being created with configurations, a writable property named components is provided. This allows you to configure and register multiple components at once. The following code shows

a configuration array that can be used to configure a service locator (e.g. an application) with the db, cache, tz and search components:

```
return [
    // ...
    'components' => [
        'db' => [
            'class' => 'yii\db\Connection',
            'dsn' => 'mysql:host=localhost;dbname=demo',
            'username' => 'root',
            'password' => '',
        ],
        'cache' => 'yii\caching\ApcCache',
        'tz' => function() {
            return new \DateTimeZone(Yii::$app->formatter->defaultTimeZone);
        },
        'search' => function () {
            $solr = new app\components\SolrService('127.0.0.1');
            // ... other initializations ...
            return $solr;
        },
   ],
];
```

In the above, there is an alternative way to configure the search component. Instead of directly writing a PHP callback which builds a SolrService instance, you can use a static class method to return such a callback, like shown as below:

This alternative approach is most preferable when you are releasing a Yii component which encapsulates some non-Yii 3rd-party library. You use the static method like shown above to represent the complex logic of building the 3rd-party object, and the user of your component only needs to call the static method to configure the component.

#### 5.8.1 Tree traversal

Modules allow arbitrary nesting; a Yii application is essentially a tree of modules. Since each of these modules is a service locator it makes sense for children to have access to their parent. This allows modules to use \$this->get('db') instead of referencing the root service locator Yii::\$app->get('db'). Added benefit is the option for a developer to override configuration in a module.

Any request for a service to be retrieved from a module will be passed on to its parent in case the module is not able to satisfy it.

Note that configuration from components in a module is never merged with configuration from a component in a parent module. The Service Locator pattern allows us to define named services but one cannot assume services with the same name use the same configuration parameters.

# 5.9 Dependency Injection Container

A dependency injection (DI) container is an object that knows how to instantiate and configure objects and all their dependent objects. Martin Fowler's article<sup>13</sup> has well explained why DI container is useful. Here we will mainly explain the usage of the DI container provided by Yii.

## 5.9.1 Dependency Injection

Yii provides the DI container feature through the class yii\di\Container. It supports the following kinds of dependency injection:

- Constructor injection;
- Method injection;
- Setter and property injection;
- PHP callable injection;

#### Constructor Injection

The DI container supports constructor injection with the help of type hints for constructor parameters. The type hints tell the container which classes or interfaces are dependent when it is used to create a new object. The container will try to get the instances of the dependent classes or interfaces and then inject them into the new object through the constructor. For example,

```
class Foo
{
    public function __construct(Bar $bar)
    {
```

<sup>13</sup>http://martinfowler.com/articles/injection.html

```
}
}

$foo = $container->get('Foo');
// which is equivalent to the following:
$bar = new Bar;
$foo = new Foo($bar);
```

## **Method Injection**

Usually the dependencies of a class are passed to the constructor and are available inside of the class during the whole lifecycle. With Method Injection it is possible to provide a dependency that is only needed by a single method of the class and passing it to the constructor may not be possible or may cause too much overhead in the majority of use cases.

A class method can be defined like the doSomething() method in the following example:

You may call that method either by passing an instance of \my\heavy\Dependency yourself or using yii\di\Container::invoke() like the following:

```
$obj = new MyClass(/*...*/);
Yii::$container->invoke([$obj, 'doSomething'], ['param1' => 42]); //
$something will be provided by the DI container
```

#### Setter and Property Injection

Setter and property injection is supported through configurations. When registering a dependency or when creating a new object, you can provide a configuration which will be used by the container to inject the dependencies through the corresponding setters or properties. For example,

```
use yii\base\BaseObject;

class Foo extends BaseObject
{
    public $bar;
```

```
private $_qux;

public function getQux()
{
    return $this->_qux;
}

public function setQux(Qux $qux)
{
    $this->_qux = $qux;
}
}

$container->get('Foo', [], [
    'bar' => $container->get('Bar'),
    'qux' => $container->get('Qux'),
]);
```

Info: The yii\di\Container::get() method takes its third parameter as a configuration array that should be applied to the object being created. If the class implements the yii\base \Configurable interface (e.g. yii\base\BaseObject), the configuration array will be passed as the last parameter to the class constructor; otherwise, the configuration will be applied *after* the object is created.

#### PHP Callable Injection

In this case, the container will use a registered PHP callable to build new instances of a class. Each time when yii\di\Container::get() is called, the corresponding callable will be invoked. The callable is responsible to resolve the dependencies and inject them appropriately to the newly created objects. For example,

```
$container->set('Foo', function ($container, $params, $config) {
    $foo = new Foo(new Bar);
    // ... other initializations ...
    return $foo;
});

$foo = $container->get('Foo');
```

To hide the complex logic for building a new object, you may use a static class method as callable. For example,

```
class FooBuilder
{
    public static function build($container, $params, $config)
    {
        $foo = new Foo(new Bar);
}
```

```
// ... other initializations ...
    return $foo;
}

$container->set('Foo', ['app\helper\FooBuilder', 'build']);

$foo = $container->get('Foo');
```

By doing so, the person who wants to configure the Foo class no longer needs to be aware of how it is built.

## 5.9.2 Registering Dependencies

You can use yii\di\Container::set() to register dependencies. The registration requires a dependency name as well as a dependency definition. A dependency name can be a class name, an interface name, or an alias name; and a dependency definition can be a class name, a configuration array, or a PHP callable.

```
$container = new \yii\di\Container;
// register a class name as is. This can be skipped.
$container->set('yii\db\Connection');
// register an interface
// When a class depends on the interface, the corresponding class
// will be instantiated as the dependent object
$container->set('yii\mail\MailInterface', 'yii\swiftmailer\Mailer');
// register an alias name. You can use $container->get('foo')
// to create an instance of Connection
$container->set('foo', 'yii\db\Connection');
// register an alias with 'Instance::of'
$container->set('bar', Instance::of('foo'));
// register a class with configuration. The configuration
// will be applied when the class is instantiated by get()
$container->set('yii\db\Connection', [
    'dsn' => 'mysql:host=127.0.0.1;dbname=demo',
    'username' => 'root',
    'password' => ''
    'charset' => 'utf8',
]);
// register an alias name with class configuration
// In this case, a "class" or "__class" element is required to specify the
   class
$container->set('db', [
    'class' => 'yii\db\Connection',
    'dsn' => 'mysql:host=127.0.0.1;dbname=demo',
   'username' => 'root',
```

```
'password' => '',
    'charset' => 'utf8',
]);

// register callable closure or array
// The callable will be executed each time when $container->get('db') is
    called
$container->set('db', function ($container, $params, $config) {
    return new \yii\db\Connection($config);
});
$container->set('db', ['app\db\DbFactory', 'create']);

// register a component instance
// $container->get('pageCache') will return the same instance each time it
    is called
$container->set('pageCache', new FileCache);
```

**Tip:** If a dependency name is the same as the corresponding dependency definition, you do not need to register it with the DI container.

A dependency registered via set() will generate an instance each time the dependency is needed. You can use yii\di\Container::setSingleton() to register a dependency that only generates a single instance:

```
$container->setSingleton('yii\db\Connection', [
   'dsn' => 'mysql:host=127.0.0.1;dbname=demo',
   'username' => 'root',
   'password' => '',
   'charset' => 'utf8',
]);
```

## 5.9.3 Resolving Dependencies

Once you have registered dependencies, you can use the DI container to create new objects, and the container will automatically resolve dependencies by instantiating them and injecting them into the newly created objects. The dependency resolution is recursive, meaning that if a dependency has other dependencies, those dependencies will also be resolved automatically.

You can use get() to either create or get object instance. The method takes a dependency name, which can be a class name, an interface name or an alias name. The dependency name may be registered via set() or setSingleton(). You may optionally provide a list of class constructor parameters and a configuration to configure the newly created object.

For example:

```
// "db" is a previously registered alias name
$db = $container->get('db');
```

Behind the scene, the DI container does much more work than just creating a new object. The container will first inspect the class constructor to find out dependent class or interface names and then automatically resolve those dependencies recursively.

The following code shows a more sophisticated example. The UserLister class depends on an object implementing the UserFinderInterface interface; the UserFinder class implements this interface and depends on a Connection object. All these dependencies are declared through type hinting of the class constructor parameters. With proper dependency registration, the DI container is able to resolve these dependencies automatically and creates a new UserLister instance with a simple call of get('userLister').

```
namespace app\models;
use yii\base\BaseObject;
use yii\db\Connection;
use yii\di\Container;
interface UserFinderInterface
   function findUser();
class UserFinder extends BaseObject implements UserFinderInterface
   public $db;
   public function __construct(Connection $db, $config = [])
        $this->db = $db;
        parent::__construct($config);
   public function findUser()
    {
class UserLister extends BaseObject
   public $finder;
   public function __construct(UserFinderInterface $finder, $config = [])
```

### 5.9.4 Practical Usage

Yii creates a DI container when you include the Yii.php file in the entry script of your application. The DI container is accessible via Yii::\$container. When you call Yii::createObject(), the method will actually call the container's get() method to create a new object. As aforementioned, the DI container will automatically resolve the dependencies (if any) and inject them into obtained object. Because Yii uses Yii::createObject() in most of its core code to create new objects, this means you can customize the objects globally by dealing with Yii::\$container.

For example, let's customize globally the default number of pagination buttons of yii\widgets\LinkPager.

```
\Yii::$container->set('yii\widgets\LinkPager', ['maxButtonCount' => 5]);
```

Now if you use the widget in a view with the following code, the maxButtonCount property will be initialized as 5 instead of the default value 10 as defined in the class.

```
echo \yii\widgets\LinkPager::widget();
```

You can still override the value set via DI container, though:

```
echo \yii\widgets\LinkPager::widget(['maxButtonCount' => 20]);
```

Note: Properties given in the widget call will always override the definition in the DI container. Even if you specify an array, e.g. 'options' => ['id' => 'mypager'] these will not be merged with other options but replace them.

Another example is to take advantage of the automatic constructor injection of the DI container. Assume your controller class depends on some other objects, such as a hotel booking service. You can declare the dependency through a constructor parameter and let the DI container to resolve it for you.

```
namespace app\controllers;
use yii\web\Controller;
use app\components\BookingInterface;

class HotelController extends Controller
{
    protected $bookingService;

    public function __construct($id, $module, BookingInterface $bookingService, $config = [])
    {
        $this->bookingService = $bookingService; parent::_construct($id, $module, $config);
    }
}
```

If you access this controller from browser, you will see an error complaining the BookingInterface cannot be instantiated. This is because you need to tell the DI container how to deal with this dependency:

```
\Yii::$container->set('app\components\BookingInterface', 'app\components\
BookingService');
```

Now if you access the controller again, an instance of app\components\BookingService will be created and injected as the 3rd parameter to the controller's constructor

Since Yii 2.0.36 when using PHP 7 action injection is available for both web and console controllers:

```
namespace app\controllers;
use yii\web\Controller;
use app\components\BookingInterface;

class HotelController extends Controller
{
    public function actionBook($id, BookingInterface $bookingService)
    {
        $result = $bookingService->book($id);
        // ...
}
```

#### 5.9.5 Advanced Practical Usage

Say we work on API application and have:

- app\components\Request class that extends yii\web\Request and provides additional functionality
- app\components\Response class that extends yii\web\Response and should have format property set to json on creation
- app\storage\FileStorage and app\storage\DocumentsReader classes that implement some logic on working with documents that are located in some file storage:

It is possible to configure multiple definitions at once, passing configuration array to setDefinitions() or setSingletons() method. Iterating over the configuration array, the methods will call set() or setSingleton() respectively for each item.

The configuration array format is:

- key: class name, interface name or alias name. The key will be passed to the set() method as a first argument \$class.
- value: the definition associated with \$class. Possible values are described in set() documentation for the \$definition parameter. Will be passed to the set() method as the second argument \$definition.

For example, let's configure our container to follow the aforementioned requirements:

```
$container->setDefinitions([
    'yii\web\Request' => 'app\components\Request',
    'yii\web\Response' => [
        'class' => 'app\components\Response',
        'format' => 'json'
],
    'app\storage\DocumentsReader' => function ($container, $params, $config)
    {
        $fs = new app\storage\FileStorage('/var/tempfiles');
        return new app\storage\DocumentsReader($fs);
}
]);

$reader = $container->get('app\storage\DocumentsReader');
// Will create DocumentReader object with its dependencies as described in the config
```

**Tip:** Container may be configured in declarative style using application configuration since version 2.0.11. Check out the Application Configurations subsection of the Configurations guide article.

Everything works, but in case we need to create DocumentWriter class, we shall copy-paste the line that creates FileStorage object, that is not the smartest way, obviously.

As described in the Resolving Dependencies subsection, set() and setSingleton() can optionally take dependency's constructor parameters as a third argument. To set the constructor parameters, you may use the \_\_construct() option:

Let's modify our example:

```
$container->setDefinitions([
    'tempFileStorage' => [ // we've created an alias for convenience
        'class' => 'app\storage\FileStorage',
        '__construct()' => ['/var/tempfiles'], // could be extracted from
    some config files
   ],
    'app\storage\DocumentsReader' => [
        'class' => 'app\storage\DocumentsReader',
        '__construct()' => [Instance::of('tempFileStorage')],
   ],
    'app\storage\DocumentsWriter' => [
        'class' => 'app\storage\DocumentsWriter',
        '__construct()' => [Instance::of('tempFileStorage')]
]);
$reader = $container->get('app\storage\DocumentsReader);
// Will behave exactly the same as in the previous example.
```

You might notice Instance::of('tempFileStorage') notation. It means, that the Container will implicitly provide a dependency registered with the name of tempFileStorage and pass it as the first argument of app\storage\DocumentsWriter constructor.

Note: setDefinitions() and setSingletons() methods are available since version 2.0.11.

Another step on configuration optimization is to register some dependencies as singletons. A dependency registered via set() will be instantiated each time it is needed. Some classes do not change the state during runtime, therefore they may be registered as singletons in order to increase the application performance.

A good example could be app\storage\FileStorage class, that executes some operations on file system with a simple API (e.g. \forage\regardownia), \forage\regardownia). These operations do not change the internal class state, so we can create its instance once and use it multiple times.

```
$container->setSingletons([
    'tempFileStorage' => [
        'class' => 'app\storage\FileStorage',
        '__construct()' => ['/var/tempfiles']
   ],
]);
$container->setDefinitions([
    'app\storage\DocumentsReader' => [
        'class' => 'app\storage\DocumentsReader',
        '__construct()' => [Instance::of('tempFileStorage')],
   ],
    'app\storage\DocumentsWriter' => [
        'class' => 'app\storage\DocumentsWriter',
        '__construct()' => [Instance::of('tempFileStorage')],
]);
$reader = $container->get('app\storage\DocumentsReader');
```

## 5.9.6 When to Register Dependencies

Because dependencies are needed when new objects are being created, their registration should be done as early as possible. The following are the recommended practices:

- If you are the developer of an application, you can register your dependencies using application configuration. Please, read the Application Configurations subsection of the Configurations guide article.
- If you are the developer of a redistributable extension, you can register dependencies in the bootstrapping class of the extension.

#### 5.9.7 Summary

Both dependency injection and service locator are popular design patterns that allow building software in a loosely-coupled and more testable fashion. We highly recommend you to read Martin's article<sup>14</sup> to get a deeper understanding of dependency injection and service locator.

Yii implements its service locator on top of the dependency injection (DI) container. When a service locator is trying to create a new object instance, it will forward the call to the DI container. The latter will resolve the dependencies automatically as described above.

<sup>&</sup>lt;sup>14</sup>http://martinfowler.com/articles/injection.html

# Chapter 6

# Working with Databases

# 6.1 Database Access Objects

Built on top of PDO<sup>1</sup>, Yii DAO (Database Access Objects) provides an object-oriented API for accessing relational databases. It is the foundation for other more advanced database access methods, including query builder and active record.

When using Yii DAO, you mainly need to deal with plain SQLs and PHP arrays. As a result, it is the most efficient way to access databases. However, because SQL syntax may vary for different databases, using Yii DAO also means you have to take extra effort to create a database-agnostic application.

In Yii 2.0, DAO supports the following databases out of the box:

- MySQL<sup>2</sup>
- MariaDB<sup>3</sup>
- SQLite<sup>4</sup>
- PostgreSQL<sup>5</sup>: version 8.4 or higher
- CUBRID<sup>6</sup>: version 9.3 or higher.
- Oracle<sup>7</sup>
- MSSQL<sup>8</sup>: version 2008 or higher.

**Note:** New version of pdo\_oci for PHP 7 currently exists only as the source code. Follow instruction provided by community<sup>9</sup>

```
1https://secure.php.net/manual/en/book.pdo.php
2http://www.mysql.com/
3https://mariadb.com/
4http://sqlite.org/
5http://www.postgresql.org/
6http://www.cubrid.org/
7http://www.oracle.com/us/products/database/overview/index.html
8https://www.microsoft.com/en-us/sqlserver/default.aspx
9https://github.com/yiisoft/yii2/issues/10975#issuecomment-248479268
```

to compile it or use PDO emulation layer<sup>10</sup>.

## 6.1.1 Creating DB Connections

To access a database, you first need to connect to it by creating an instance of yii\db\Connection:

```
$db = new yii\db\Connection([
   'dsn' => 'mysql:host=localhost;dbname=example',
   'username' => 'root',
   'password' => '',
   'charset' => 'utf8',
]);
```

Because a DB connection often needs to be accessed in different places, a common practice is to configure it in terms of an application component like the following:

You can then access the DB connection via the expression Yii::\$app->db.

**Tip:** You can configure multiple DB application components if your application needs to access multiple databases.

When configuring a DB connection, you should always specify its Data Source Name (DSN) via the dsn property. The format of DSN varies for different databases. Please refer to the PHP manual<sup>11</sup> for more details. Below are some examples:

- MySQL, MariaDB: mysql:host=localhost;dbname=mydatabase
- SQLite: sqlite:/path/to/database/file
- PostgreSQL: pgsql:host=localhost;port=5432;dbname=mydatabase
- CUBRID: cubrid:dbname=demodb;host=localhost;port=33000
- MS SQL Server (via sqlsrv driver): sqlsrv:Server=localhost;Database= mydatabase

<sup>10</sup>https://github.com/taq/pdooci

<sup>11</sup>https://secure.php.net/manual/en/function.PDO-construct.php

- MS SQL Server (via dblib driver): dblib:host=localhost;dbname=mydatabase
- MS SQL Server (via mssql driver): mssql:host=localhost;dbname=mydatabase
- Oracle: oci:dbname=//localhost:1521/mydatabase

Note that if you are connecting with a database via ODBC, you should configure the yii\db\Connection::\$driverName property so that Yii can know the actual database type. For example,

```
'db' => [
  'class' => 'yii\db\Connection',
  'driverName' => 'mysql',
  'dsn' => 'odbc:Driver={MySQL};Server=localhost;Database=test',
  'username' => 'root',
  'password' => '',
],
```

Besides the dsn property, you often need to configure username and password. Please refer to yii\db\Connection for the full list of configurable properties.

**Info:** When you create a DB connection instance, the actual connection to the database is not established until you execute the first SQL or you call the open() method explicitly.

**Tip:** Sometimes you may want to execute some queries right after the database connection is established to initialize some environment variables (e.g., to set the timezone or character set). You can do so by registering an event handler for the afterOpen event of the database connection. You may register the handler directly in the application configuration like so:

```
'db' => [
    // ...
    'on afterOpen' => function($event) {
        // $event->sender refers to the DB connection
        $event->sender->createCommand("SET time_zone = 'UTC'")->
        execute();
    }
],
```

For MS SQL Server additional connection option is needed for proper binary data handling:

## 6.1.2 Executing SQL Queries

Once you have a database connection instance, you can execute a SQL query by taking the following steps:

- 1. Create a yii\db\Command with a plain SQL query;
- 2. Bind parameters (optional);
- 3. Call one of the SQL execution methods in yii\db\Command.

The following example shows various ways of fetching data from a database:

```
// return a set of rows. each row is an associative array of column names
    and values.
// an empty array is returned if the query returned no results
$posts = Yii::$app->db->createCommand('SELECT * FROM post')
            ->queryAll();
// return a single row (the first row)
// false is returned if the query has no result
$post = Yii::$app->db->createCommand('SELECT * FROM post WHERE id=1')
           ->queryOne();
// return a single column (the first column)
// an empty array is returned if the query returned no results
$titles = Yii::$app->db->createCommand('SELECT title FROM post')
             ->queryColumn();
// return a scalar value
// false is returned if the query has no result
$count = Yii::$app->db->createCommand('SELECT COUNT(*) FROM post')
             ->queryScalar();
```

**Note:** To preserve precision, the data fetched from databases are all represented as strings, even if the corresponding database column types are numerical.

### **Binding Parameters**

When creating a DB command from a SQL with parameters, you should almost always use the approach of binding parameters to prevent SQL injection attacks. For example,

In the SQL statement, you can embed one or multiple parameter placeholders (e.g. :id in the above example). A parameter placeholder should be a string

starting with a colon. You may then call one of the following parameter binding methods to bind the parameter values:

- bindValue(): bind a single parameter value
- bindValues(): bind multiple parameter values in one call
- bindParam(): similar to bindValue() but also support binding parameter references.

The following example shows alternative ways of binding parameters:

Parameter binding is implemented via prepared statements<sup>12</sup>. Besides preventing SQL injection attacks, it may also improve performance by preparing a SQL statement once and executing it multiple times with different parameters. For example,

```
$command = Yii::$app->db->createCommand('SELECT * FROM post WHERE id=:id');
$post1 = $command->bindValue(':id', 1)->queryOne();
$post2 = $command->bindValue(':id', 2)->queryOne();
// ...
```

Because bindParam() supports binding parameters by references, the above code can also be written like the following:

Notice that you bind the placeholder to the \$id variable before the execution, and then change the value of that variable before each subsequent execution (this is often done with loops). Executing queries in this manner can be vastly more efficient than running a new query for every different parameter value.

 $<sup>^{12} \</sup>verb|https://secure.php.net/manual/en/mysqli.quickstart.prepared-statements.php|$ 

**Info:** Parameter binding is only used in places where values need to be inserted into strings that contain plain SQL. In many places in higher abstraction layers like query builder and active record you often specify an array of values which will be transformed into SQL. In these places parameter binding is done by Yii internally, so there is no need to specify params manually.

#### **Executing Non-SELECT Queries**

The queryxyz() methods introduced in the previous sections all deal with SELECT queries which fetch data from databases. For queries that do not bring back data, you should call the yii\db\Command::execute() method instead. For example,

```
Yii::$app->db->createCommand('UPDATE post SET status=1 WHERE id=1')
   ->execute();
```

The yii\db\Command::execute() method returns the number of rows affected by the SQL execution.

For INSERT, UPDATE and DELETE queries, instead of writing plain SQLs, you may call insert(), update(), delete(), respectively, to build the corresponding SQLs. These methods will properly quote table and column names and bind parameter values. For example,

You may also call batchInsert() to insert multiple rows in one shot, which is much more efficient than inserting one row at a time:

Another useful method is upsert(). Upsert is an atomic operation that inserts rows into a database table if they do not already exist (matching unique constraints), or update them if they do:

```
Yii::$app->db->createCommand()->upsert('pages', [
```

```
'name' => 'Front page',
  'url' => 'http://example.com/', // url is unique
  'visits' => 0,
], [
  'visits' => new \yii\db\Expression('visits + 1'),
], $params)->execute();
```

The code above will either insert a new page record or increment its visit counter atomically.

Note that the aforementioned methods only create the query and you always have to call execute() to actually run them.

### 6.1.3 Quoting Table and Column Names

When writing database-agnostic code, properly quoting table and column names is often a headache because different databases have different name quoting rules. To overcome this problem, you may use the following quoting syntax introduced by Yii:

- [[column name]]: enclose a column name to be quoted in double square brackets;
- {{table name}}: enclose a table name to be quoted in double curly brackets.

Yii DAO will automatically convert such constructs into the corresponding quoted column or table names using the DBMS specific syntax. For example,

#### Using Table Prefix

If most of your DB tables names share a common prefix, you may use the table prefix feature provided by Yii DAO.

First, specify the table prefix via the yii\db\Connection::\$tablePrefix property in the application config:

Then in your code, whenever you need to refer to a table whose name contains such a prefix, use the syntax {{%table\_name}}. The percentage character will

be automatically replaced with the table prefix that you have specified when configuring the DB connection. For example,

## 6.1.4 Performing Transactions

When running multiple related queries in a sequence, you may need to wrap them in a transaction to ensure the integrity and consistency of your database. If any of the queries fails, the database will be rolled back to the state as if none of these queries were executed.

The following code shows a typical way of using transactions:

```
Yii::$app->db->transaction(function($db) {
    $db->createCommand($sql1)->execute();
    $db->createCommand($sql2)->execute();
    // ... executing other SQL statements ...
});
```

The above code is equivalent to the following, which gives you more control about the error handling code:

```
$db = Yii::$app->db;
$transaction = $db->beginTransaction();

try {
    $db->createCommand($sql1)->execute();
    $db->createCommand($sql2)->execute();
    // ... executing other SQL statements ...

$transaction->commit();
} catch(\Exception $e) {
    $transaction->rollBack();
    throw $e;
} catch(\Throwable $e) {
    $transaction->rollBack();
    throw $e;
}
```

By calling the beginTransaction() method, a new transaction is started. The transaction is represented as a yii\db\Transaction object stored in the \$transaction variable. Then, the queries being executed are enclosed in a try...catch... block. If all queries are executed successfully, the commit() method is called to commit the transaction. Otherwise, if an exception will be triggered and caught, the rollBack() method is called to roll back the changes made by the queries prior to that failed query in the transaction. throw \$e\$ will then re-throw the exception as if we had not caught it, so the normal error handling process will take care of it.

Note: in the above code we have two catch-blocks for compatibility with PHP 5.x and PHP 7.x. \Exception implements the \Throwable interface 13 since PHP 7.0, so you can skip the part with \Exception if your app uses only PHP 7.0 and higher.

## Specifying Isolation Levels

Yii also supports setting isolation levels<sup>14</sup> for your transactions. By default, when starting a new transaction, it will use the default isolation level set by your database system. You can override the default isolation level as follows,

```
$isolationLevel = \yii\db\Transaction::REPEATABLE_READ;

Yii::$app->db->transaction(function ($db) {
    ....
}, $isolationLevel);

// or alternatively

$transaction = Yii::$app->db->beginTransaction($isolationLevel);
```

Yii provides four constants for the most common isolation levels:

- yii\db\Transaction::READ\_UNCOMMITTED the weakest level, Dirty reads, non-repeatable reads and phantoms may occur.
- yii\db\Transaction::READ\_COMMITTED avoid dirty reads.
- yii\db\Transaction::REPEATABLE\_READ avoid dirty reads and non-repeatable reads.
- yii\db\Transaction::SERIALIZABLE the strongest level, avoids all of the above named problems.

Besides using the above constants to specify isolation levels, you may also use strings with a valid syntax supported by the DBMS that you are using. For example, in PostgreSQL, you may use "SERIALIZABLE READ ONLY DEFERRABLE".

Note that some DBMS allow setting the isolation level only for the whole connection. Any subsequent transactions will get the same isolation level even if you do not specify any. When using this feature you may need to set the isolation level for all transactions explicitly to avoid conflicting settings. At the time of this writing, only MSSQL and SQLite are affected by this limitation.

**Note:** SQLite only supports two isolation levels, so you can only use READ UNCOMMITTED and SERIALIZABLE. Usage of other levels will result in an exception being thrown.

**Note:** PostgreSQL does not allow setting the isolation level before the transaction starts so you can not specify the isolation

<sup>13</sup>https://secure.php.net/manual/en/class.throwable.php

<sup>14</sup>http://en.wikipedia.org/wiki/Isolation\_%28database\_systems%29#Isolation\_ levels

level directly when starting the transaction. You have to call yii\db\Transaction::setIsolationLevel() in this case after the transaction has started.

## **Nesting Transactions**

If your DBMS supports Savepoint, you may nest multiple transactions like the following:

```
Yii::$app->db->transaction(function ($db) {
    // outer transaction

$db->transaction(function ($db) {
        // inner transaction
    });
});
```

Or alternatively,

```
$db = Yii::$app->db;
$outerTransaction = $db->beginTransaction();
    $db->createCommand($sql1)->execute();
    $innerTransaction = $db->beginTransaction();
    try {
        $db->createCommand($sq12)->execute();
       $innerTransaction->commit();
   } catch (\Exception $e) {
        $innerTransaction->rollBack();
       throw $e;
   } catch (\Throwable $e) {
        $innerTransaction->rollBack();
        throw $e;
   }
    $outerTransaction->commit();
} catch (\Exception $e) {
    $outerTransaction->rollBack();
    throw $e;
} catch (\Throwable $e) {
    $outerTransaction->rollBack();
    throw $e;
```

## 6.1.5 Replication and Read-Write Splitting

Many DBMS support database replication<sup>15</sup> to get better database availability and faster server response time. With database replication, data are

 $<sup>^{15} {\</sup>rm http://en.wikipedia.org/wiki/Replication\_(computing)\#Database\_replication}$ 

replicated from the so-called *master servers* to *slave servers*. All writes and updates must take place on the master servers, while reads may also take place on the slave servers.

To take advantage of database replication and achieve read-write splitting, you can configure a yii\db\Connection component like the following:

```
'class' => 'yii\db\Connection',
// configuration for the master
'dsn' => 'dsn for master server',
'username' => 'master',
'password' => '',
// common configuration for slaves
'slaveConfig' => [
    'username' => 'slave',
    'password' => '',
    'attributes' => [
        // use a smaller connection timeout
        PDO::ATTR_TIMEOUT => 10,
    ],
],
// list of slave configurations
'slaves' => [
    ['dsn' => 'dsn for slave server 1'],
    ['dsn' => 'dsn for slave server 2'],
    ['dsn' => 'dsn for slave server 3'],
    ['dsn' => 'dsn for slave server 4'],
],
```

The above configuration specifies a setup with a single master and multiple slaves. One of the slaves will be connected and used to perform read queries, while the master will be used to perform write queries. Such read-write splitting is accomplished automatically with this configuration. For example,

Info: Queries performed by calling yii\db\Command::execute() are considered as write queries, while all other queries done through one of the "query" methods of yii\db\Command are read queries.

You can get the currently active slave connection via Yii::\$app->db->slave.

The Connection component supports load balancing and failover between slaves. When performing a read query for the first time, the Connection component will randomly pick a slave and try connecting to it. If the slave is found "dead", it will try another one. If none of the slaves is available, it will connect to the master. By configuring a server status cache, a "dead" server can be remembered so that it will not be tried again during a certain period of time.

**Info:** In the above configuration, a connection timeout of 10 seconds is specified for every slave. This means if a slave cannot be reached in 10 seconds, it is considered as "dead". You can adjust this parameter based on your actual environment.

You can also configure multiple masters with multiple slaves. For example,

```
'class' => 'yii\db\Connection',
// common configuration for masters
'masterConfig' => [
    'username' => 'master',
    'password' => '',
    'attributes' => [
        // use a smaller connection timeout
        PDO::ATTR_TIMEOUT => 10,
   ],
],
// list of master configurations
'masters' => [
    ['dsn' => 'dsn for master server 1'],
    ['dsn' => 'dsn for master server 2'],
],
// common configuration for slaves
'slaveConfig' => [
    'username' => 'slave',
    'password' => '',
    'attributes' => [
        // use a smaller connection timeout
        PDO::ATTR_TIMEOUT => 10,
   ],
],
// list of slave configurations
'slaves' => [
    ['dsn' => 'dsn for slave server 1'],
    ['dsn' => 'dsn for slave server 2'],
```

```
['dsn' => 'dsn for slave server 3'],
['dsn' => 'dsn for slave server 4'],
],
]
```

The above configuration specifies two masters and four slaves. The Connection component also supports load balancing and failover between masters just as it does between slaves. A difference is that when none of the masters are available an exception will be thrown.

**Note:** When you use the masters property to configure one or multiple masters, all other properties for specifying a database connection (e.g. dsn, username, password) with the Connection object itself will be ignored.

By default, transactions use the master connection. And within a transaction, all DB operations will use the master connection. For example,

```
$db = Yii::$app->db;
// the transaction is started on the master connection
$transaction = $db->beginTransaction();

try {
    // both queries are performed against the master
    $rows = $db->createCommand('SELECT * FROM user LIMIT 10')->queryAll();
    $db->createCommand("UPDATE user SET username='demo' WHERE id=1")->
    execute();

    $transaction->commit();
} catch(\Exception $e) {
    $transaction->rollBack();
    throw $e;
} catch(\Throwable $e) {
    $transaction->rollBack();
    throw $e;
}
```

If you want to start a transaction with the slave connection, you should explicitly do so, like the following:

```
$transaction = Yii::$app->db->slave->beginTransaction();
```

Sometimes, you may want to force using the master connection to perform a read query. This can be achieved with the useMaster() method:

```
$rows = Yii::$app->db->useMaster(function ($db) {
    return $db->createCommand('SELECT * FROM user LIMIT 10')->queryAll();
});
```

You may also directly set Yii::\$app->db->enableSlaves to be false to direct all queries to the master connection.

## 6.1.6 Working with Database Schema

Yii DAO provides a whole set of methods to let you manipulate the database schema, such as creating new tables, dropping a column from a table, etc. These methods are listed as follows:

- createTable(): creating a table
- renameTable(): renaming a table
- dropTable(): removing a table
- truncateTable(): removing all rows in a table
- addColumn(): adding a column
- renameColumn(): renaming a column
- dropColumn(): removing a column
- alterColumn(): altering a column
- addPrimaryKey(): adding a primary key
- dropPrimaryKey(): removing a primary key
- addForeignKey(): adding a foreign key
- dropForeignKey(): removing a foreign key
- createIndex(): creating an index
- dropIndex(): removing an index

These methods can be used like the following:

```
// CREATE TABLE
Yii::$app->db->createCommand()->createTable('post', [
    'id' => 'pk',
    'title' => 'string',
    'text' => 'text',
]);
```

The above array describes the name and types of the columns to be created. For the column types, Yii provides a set of abstract data types, that allow you to define a database agnostic schema. These are converted to DBMS specific type definitions dependent on the database, the table is created in. Please refer to the API documentation of the createTable()-method for more information.

Besides changing the database schema, you can also retrieve the definition information about a table through the getTableSchema() method of a DB connection. For example,

```
$table = Yii::$app->db->getTableSchema('post');
```

The method returns a yii\db\TableSchema object which contains the information about the table's columns, primary keys, foreign keys, etc. All these information are mainly utilized by query builder and active record to help you write database-agnostic code.

# 6.2 Query Builder

Built on top of Database Access Objects, query builder allows you to construct a SQL query in a programmatic and DBMS-agnostic way. Compared to writing raw SQL statements, using query builder will help you write more readable SQL-related code and generate more secure SQL statements.

Using query builder usually involves two steps:

- 1. Build a yii\db\Query object to represent different parts (e.g. SELECT, FROM) of a SELECT SQL statement.
- 2. Execute a query method (e.g. all()) of yii\db\Query to retrieve data from the database.

The following code shows a typical way of using query builder:

```
$rows = (new \yii\db\Query())
   ->select(['id', 'email'])
   ->from('user')
   ->where(['last_name' => 'Smith'])
   ->limit(10)
   ->all();
```

The above code generates and executes the following SQL query, where the :last\_name parameter is bound with the string 'Smith'.

```
SELECT 'id', 'email'
FROM 'user'
WHERE 'last_name' = :last_name
LIMIT 10
```

Info: You usually mainly work with yii\db\Query instead of yii\db\QueryBuilder. The latter is invoked by the former implicitly when you call one of the query methods. yii\db\QueryBuilder is the class responsible for generating DBMS-dependent SQL statements (e.g. quoting table/column names differently) from DBMS-independent yii\db\Query objects.

#### 6.2.1 Building Queries

To build a yii\db\Query object, you call different query building methods to specify different parts of a SQL query. The names of these methods resemble the SQL keywords used in the corresponding parts of the SQL statement. For example, to specify the FROM part of a SQL query, you would call the from() method. All the query building methods return the query object itself, which allows you to chain multiple calls together.

In the following, we will describe the usage of each query building method.

```
select()
```

The select() method specifies the SELECT fragment of a SQL statement. You can specify columns to be selected in either an array or a string, like the following. The column names being selected will be automatically quoted when the SQL statement is being generated from a query object.

```
$query->select(['id', 'email']);

// equivalent to:

$query->select('id, email');
```

The column names being selected may include table prefixes and/or column aliases, like you do when writing raw SQL queries. For example,

```
$query->select(['user.id AS user_id', 'email']);

// equivalent to:

$query->select('user.id AS user_id, email');
```

If you are using the array format to specify columns, you can also use the array keys to specify the column aliases. For example, the above code can be rewritten as follows,

```
$query->select(['user_id' => 'user.id', 'email']);
```

If you do not call the **select()** method when building a query, \* will be selected, which means selecting *all* columns.

Besides column names, you can also select DB expressions. You must use the array format when selecting a DB expression that contains commas to avoid incorrect automatic name quoting. For example,

```
$query->select(["CONCAT(first_name, ' ', last_name) AS full_name", 'email'])
;
```

As with all places where raw SQL is involved, you may use the DBMS agnostic quoting syntax for table and column names when writing DB expressions in select.

Starting from version 2.0.1, you may also select sub-queries. You should specify each sub-query in terms of a yii\db\Query object. For example,

```
$subQuery = (new Query())->select('COUNT(*)')->from('user');

// SELECT 'id', (SELECT COUNT(*) FROM 'user') AS 'count' FROM 'post'
$query = (new Query())->select(['id', 'count' => $subQuery])->from('post');
```

To select distinct rows, you may call distinct(), like the following:

```
// SELECT DISTINCT 'user_id' ...
$query->select('user_id')->distinct();
```

You can call addSelect() to select additional columns. For example,

```
$query->select(['id', 'username'])
   ->addSelect(['email']);
```

#### from()

The from() method specifies the FROM fragment of a SQL statement. For example,

```
// SELECT * FROM 'user'
$query->from('user');
```

You can specify the table(s) being selected from in either a string or an array. The table names may contain schema prefixes and/or table aliases, like you do when writing raw SQL statements. For example,

```
$query->from(['public.user u', 'public.post p']);
// equivalent to:
$query->from('public.user u, public.post p');
```

If you are using the array format, you can also use the array keys to specify the table aliases, like the following:

```
$query->from(['u' => 'public.user', 'p' => 'public.post']);
```

Besides table names, you can also select from sub-queries by specifying them in terms of yii\db\Query objects. For example,

```
$subQuery = (new Query())->select('id')->from('user')->where('status=1');

// SELECT * FROM (SELECT 'id' FROM 'user' WHERE status=1) u
$query->from(['u' => $subQuery]);
```

**Prefixes** Also a default tablePrefix can be applied. Implementation instructions are in the "Quoting Tables" section of the "Database Access Objects" guide.

#### where()

The where() method specifies the where fragment of a SQL query. You can use one of the four formats to specify a where condition:

- string format, e.g., 'status=1'
- hash format, e.g. ['status' => 1, 'type' => 2]
- operator format, e.g. ['like', 'name', 'test']
- object format, e.g. new LikeCondition('name', 'LIKE', 'test')

**String Format** String format is best used to specify very simple conditions or if you need to use built-in functions of the DBMS. It works as if you are writing a raw SQL. For example,

```
$query->where('status=1');
// or use parameter binding to bind dynamic parameter values
```

```
$query->where('status=:status', [':status' => $status]);

// raw SQL using MySQL YEAR() function on a date field
$query->where('YEAR(somedate) = 2015');
```

Do NOT embed variables directly in the condition like the following, especially if the variable values come from end user inputs, because this will make your application subject to SQL injection attacks.

```
// Dangerous! Do NOT do this unless you are very certain $status must be an
   integer.
$query->where("status=$status");
```

When using parameter binding, you may call params() or addParams() to specify parameters separately.

```
$query->where('status=:status')
->addParams([':status' => $status]);
```

As with all places where raw SQL is involved, you may use the DBMS agnostic quoting syntax for table and column names when writing conditions in string format.

Hash Format Hash format is best used to specify multiple AND-concatenated sub-conditions each being a simple equality assertion. It is written as an array whose keys are column names and values the corresponding values that the columns should be. For example,

```
// ...WHERE ('status' = 10) AND ('type' IS NULL) AND ('id' IN (4, 8, 15))
$query->where([
    'status' => 10,
    'type' => null,
    'id' => [4, 8, 15],
]);
```

As you can see, the query builder is intelligent enough to properly handle values that are nulls or arrays.

You can also use sub-queries with hash format like the following:

```
$userQuery = (new Query())->select('id')->from('user');

// ...WHERE 'id' IN (SELECT 'id' FROM 'user')
$query->where(['id' => $userQuery]);
```

Using the Hash Format, Yii internally applies parameter binding for values, so in contrast to the string format, here you do not have to add parameters manually. However, note that Yii never escapes column names, so if you pass a variable obtained from user side as a column name without any additional checks, the application will become vulnerable to SQL injection attack. In order to keep the application secure, either do not use variables as column names or filter variable against allowlist. In case you need to get column name from user, read the Filtering Data guide article. For example the following code is vulnerable:

```
// Vulnerable code:
$column = $request->get('column');
$value = $request->get('value');
$query->where([$column => $value]);
// $value is safe, but $column name won't be encoded!
```

**Operator Format** Operator format allows you to specify arbitrary conditions in a programmatic way. It takes the following format:

```
[operator, operand1, operand2, ...]
```

where the operands can each be specified in string format, hash format or operator format recursively, while the operator can be one of the following:

- and: the operands should be concatenated together using AND. For example, ['and', 'id=1', 'id=2'] will generate id=1 AND id=2. If an operand is an array, it will be converted into a string using the rules described here. For example, ['and', 'type=1', ['or', 'id=1', 'id=2']] will generate type=1 AND (id=1 OR id=2). The method will NOT do any quoting or escaping.
- or: similar to the and operator except that the operands are concatenated using OR.
- not: requires only operand 1, which will be wrapped in NOT(). For example, ['not', 'id=1'] will generate NOT (id=1). Operand 1 may also be an array to describe multiple expressions. For example ['not', [ 'status' => 'draft', 'name' => 'example']] will generate NOT ((status='draft') AND (name='example')).
- between: operand 1 should be the column name, and operand 2 and 3 should be the starting and ending values of the range that the column is in. For example, ['between', 'id', 1, 10] will generate id BETWEEN 1 AND 10. In case you need to build a condition where value is between two columns (like 11 BETWEEN min\_id AND max\_id), you should use BetweenColumnsCondition. See Conditions Object Format chapter to learn more about object definition of conditions.
- not between: similar to between except the BETWEEN is replaced with NOT BETWEEN in the generated condition.
- in: operand 1 should be a column or DB expression. Operand 2 can be either an array or a Query object. It will generate an IN condition. If Operand 2 is an array, it will represent the range of the values that the column or DB expression should be; If Operand 2 is a Query object, a sub-query will be generated and used as the range of the column or DB expression. For example, ['in', 'id', [1, 2, 3]] will generate id IN (1, 2, 3). The method will properly quote the column name and escape values in the range. The in operator also supports composite columns. In this case, operand 1 should be an array of the columns, while operand 2 should be an array of arrays or a Query object repres-

- enting the range of the columns. For example, ['in', ['id', 'name'], [['id' => 1, 'name' => 'oy']]] will generate (id, name) IN ((1, 'oy')).
- not in: similar to the in operator except that IN is replaced with NOT IN in the generated condition.
- like: operand 1 should be a column or DB expression, and operand 2 be a string or an array representing the values that the column or DB expression should be like. For example, ['like', 'name', 'tester'] will generate name LIKE '%tester%'. When the value range is given as an array, multiple LIKE predicates will be generated and concatenated using AND. For example, ['like', 'name', ['test', 'sample']] will generate name LIKE '%test%' AND name LIKE '%sample%'. You may also provide an optional third operand to specify how to escape special characters in the values. The operand should be an array of mappings from the special characters to their escaped counterparts. If this operand is not provided, a default escape mapping will be used. You may use false or an empty array to indicate the values are already escaped and no escape should be applied. Note that when using an escape mapping (or the third operand is not provided), the values will be automatically enclosed within a pair of percentage characters.

**Note:** When using PostgreSQL you may also use ilike <sup>16</sup> instead of like for case-insensitive matching.

- or like: similar to the like operator except that OR is used to concatenate the LIKE predicates when operand 2 is an array.
- not like: similar to the like operator except that LIKE is replaced with NOT LIKE in the generated condition.
- or not like: similar to the not like operator except that OR is used to concatenate the NOT LIKE predicates.
- exists: requires one operand which must be an instance of yii\db \Query representing the sub-query. It will build an EXISTS (sub-query) expression.
- not exists: similar to the exists operator and builds a NOT EXISTS (sub-query) expression.
- >, <=, or any other valid DB operator that takes two operands: the first operand must be a column name while the second operand a value. For example, ['>', 'age', 10] will generate age>10.

Using the Operator Format, Yii internally uses parameter binding for values, so in contrast to the string format, here you do not have to add parameters manually. However, note that Yii never escapes column names, so if you pass a variable as a column name, the application will likely become vulnerable to SQL injection attack. In order to keep application secure, either do not use variables as column names or filter variable against allowlist. In case you

 $<sup>^{16} \</sup>texttt{http://www.postgresql.org/docs/8.3/static/functions-matching.html\#FUNCTIONS-LIKE}$ 

need to get column name from user, read the Filtering Data guide article. For example the following code is vulnerable:

```
// Vulnerable code:
$column = $request->get('column');
$value = $request->get('value');
$query->where(['=', $column, $value]);
// $value is safe, but $column name won't be encoded!
```

**Object Format** Object Form is available since 2.0.14 and is both most powerful and most complex way to define conditions. You need to follow it either if you want to build your own abstraction over query builder or if you want to implement your own complex conditions.

Instances of condition classes are immutable. Their only purpose is to store condition data and provide getters for condition builders. Condition builder is a class that holds the logic that transforms data stored in condition into the SQL expression.

Internally the formats described above are implicitly converted to object format prior to building raw SQL, so it is possible to combine formats in a single condition:

```
$query->andWhere(new OrCondition([
   new InCondition('type', 'in', $types),
   ['like', 'name', '%good%'],
   'disabled=false'
]))
```

Conversion from operator format into object format is performed according to QueryBuilder::conditionClasses property, that maps operators names to representative class names:

- AND, OR -> yii\db\conditions\ConjunctionCondition
- NOT -> yii\db\conditions\NotCondition
- IN, NOT IN -> yii\db\conditions\InCondition
- $\bullet \ \, \mathtt{BETWEEN}, \, \mathtt{NOT} \, \, \mathtt{BETWEEN} \, \, \texttt{--} \, \, \mathtt{yii} \\ \mathsf{db} \\ \mathsf{conditions} \\ \mathsf{BetweenCondition}$

And so on.

Using the object format makes it possible to create your own conditions or to change the way default ones are built. See Adding Custom Conditions and Expressions chapter to learn more.

Appending Conditions You can use andWhere() or orWhere() to append additional conditions to an existing one. You can call them multiple times to append multiple conditions separately. For example,

```
$status = 10;
$search = 'yii';
$query->where(['status' => $status]);
```

```
if (!empty($search)) {
    $query->andWhere(['like', 'title', $search]);
}
```

If \$search is not empty, the following WHERE condition will be generated:

```
WHERE ('status' = 10) AND ('title' LIKE '%yii%')
```

Filter Conditions When building where conditions based on input from end users, you usually want to ignore those input values, that are empty. For example, in a search form that allows you to search by username and email, you would like to ignore the username/email condition if the user does not enter anything in the username/email input field. You can achieve this goal by using the filterWhere() method:

```
// $username and $email are from user inputs
$query->filterWhere([
    'username' => $username,
    'email' => $email,
]);
```

The only difference between filterWhere() and where() is that the former will ignore empty values provided in the condition in hash format. So if \$email is empty while \$username is not, the above code will result in the SQL condition WHERE username:username.

Info: A value is considered empty if it is null, an empty array, an empty string or a string consisting of whitespaces only.

Like and Where () and or Where (), you can use and Filter Where () and or Filter Where () to append additional filter conditions to the existing one.

Additionally, there is yii\db\Query::andFilterCompare() that can intelligently determine operator based on what's in the value:

```
$query->andFilterCompare('name', 'John Doe');
$query->andFilterCompare('rating', '>9');
$query->andFilterCompare('value', '<=100');</pre>
```

You can also specify operator explicitly:

```
$query->andFilterCompare('name', 'Doe', 'like');
```

Since Yii 2.0.11 there are similar methods for HAVING condition:

- filterHaving()
- andFilterHaving()
- orFilterHaving()

orderBy()

The orderBy() method specifies the ORDER BY fragment of a SQL query. For example,

```
// ... ORDER BY 'id' ASC, 'name' DESC
$query->orderBy([
    'id' => SORT_ASC,
    'name' => SORT_DESC,
]);
```

In the above code, the array keys are column names while the array values are the corresponding order by directions. The PHP constant SORT\_ASC specifies ascending sort and SORT\_DESC descending sort.

If order by only involves simple column names, you can specify it using a string, just like you do when writing raw SQL statements. For example,

```
$query->orderBy('id ASC, name DESC');
```

**Note:** You should use the array format if ORDER BY involves some DB expression.

You can call addOrderBy() to add additional columns to the ORDER BY fragment. For example,

```
$query->orderBy('id ASC')
->addOrderBy('name DESC');
```

groupBy()

The groupBy() method specifies the GROUP BY fragment of a SQL query. For example,

```
// ... GROUP BY 'id', 'status'
$query->groupBy(['id', 'status']);
```

If GROUP BY only involves simple column names, you can specify it using a string, just like you do when writing raw SQL statements. For example,

```
$query->groupBy('id, status');
```

**Note:** You should use the array format if GROUP BY involves some DB expression.

You can call addGroupBy() to add additional columns to the GROUP BY fragment. For example,

```
$query->groupBy(['id', 'status'])
->addGroupBy('age');
```

#### having()

The having() method specifies the HAVING fragment of a SQL query. It takes a condition which can be specified in the same way as that for where(). For example,

```
// ... HAVING 'status' = 1
$query->having(['status' => 1]);
```

Please refer to the documentation for where() for more details about how to specify a condition.

You can call and Having() or or Having() to append additional conditions to the HAVING fragment. For example,

```
// ... HAVING ('status' = 1) AND ('age' > 30)
$query->having(['status' => 1])
    ->andHaving(['>', 'age', 30]);
```

#### limit() and offset()

The limit() and offset() methods specify the LIMIT and OFFSET fragments of a SQL query. For example,

```
// ... LIMIT 10 OFFSET 20
$query->limit(10)->offset(20);
```

If you specify an invalid limit or offset (e.g. a negative value), it will be ignored.

Info: For DBMS that do not support LIMIT and OFFSET (e.g. MSSQL), query builder will generate a SQL statement that emulates the LIMIT/OFFSET behavior.

#### join()

The join() method specifies the JOIN fragment of a SQL query. For example,

```
// ... LEFT JOIN 'post' ON 'post'.'user_id' = 'user'.'id'
$query->join('LEFT JOIN', 'post', 'post.user_id = user.id');
```

The join() method takes four parameters:

- \$type: join type, e.g., 'INNER JOIN', 'LEFT JOIN'.
- \$table: the name of the table to be joined.
- \$on: optional, the join condition, i.e., the ON fragment. Please refer to where() for details about specifying a condition. Note, that the array syntax does **not** work for specifying a column based condition, e.g. ['user.id' => 'comment.userId'] will result in a condition where the user id must be equal to the string 'comment.userId'. You should use the string syntax instead and specify the condition as 'user.id = comment.userId'.

- \$params: optional, the parameters to be bound to the join condition. You can use the following shortcut methods to specify INNER JOIN, LEFT JOIN and RIGHT JOIN, respectively.
  - innerJoin()
  - leftJoin()
  - rightJoin()

For example,

```
$query->leftJoin('post', 'post.user_id = user.id');
```

To join with multiple tables, call the above join methods multiple times, once for each table.

Besides joining with tables, you can also join with sub-queries. To do so, specify the sub-queries to be joined as yii\db\Query objects. For example,

```
$subQuery = (new \yii\db\Query())->from('post');
$query->leftJoin(['u' => $subQuery], 'u.id = author_id');
```

In this case, you should put the sub-query in an array and use the array key to specify the alias.

#### union()

The union() method specifies the UNION fragment of a SQL query. For example,

```
$query1 = (new \yii\db\Query())
    ->select("id, category_id AS type, name")
    ->from('post')
    ->limit(10);

$query2 = (new \yii\db\Query())
    ->select('id, type, name')
    ->from('user')
    ->limit(10);

$query1->union($query2);
```

You can call union() multiple times to append more union fragments.

## withQuery()

The withQuery() method specifies the WITH prefix of a SQL query. You can use it instead of subquery for more readability and some unique features (recursive CTE). Read more at modern-sql<sup>17</sup>. For example, this query will select all nested permissions of admin with their children recursively,

```
$initialQuery = (new \yii\db\Query())
  ->select(['parent', 'child'])
  ->from(['aic' => 'auth_item_child'])
```

<sup>17</sup>https://modern-sql.com/feature/with

```
->where(['parent' => 'admin']);

$recursiveQuery = (new \yii\db\Query())
    ->select(['aic.parent', 'aic.child'])
    ->from(['aic' => 'auth_item_child'])
    ->innerJoin('t1', 't1.child = aic.parent');

$mainQuery = (new \yii\db\Query())
    ->select(['parent', 'child'])
    ->from('t1')
    ->withQuery($initialQuery->union($recursiveQuery), 't1', true);
```

withQuery() can be called multiple times to prepend more CTE's to main query. Queries will be prepend in same order as they attached. If one of query is recursive then whole CTE become recursive.

### 6.2.2 Query Methods

yii\db\Query provides a whole set of methods for different query purposes:

- all(): returns an array of rows with each row being an associative array of name-value pairs.
- one(): returns the first row of the result.
- column(): returns the first column of the result.
- scalar(): returns a scalar value located at the first row and first column of the result.
- exists(): returns a value indicating whether the query contains any result.
- count(): returns the result of a count query.
- Other aggregation query methods, including sum(\$q), average(\$q), max(\$q), min(\$q). The \$q parameter is mandatory for these methods and can be either a column name or a DB expression.

For example,

```
// SELECT 'id', 'email' FROM 'user'
$rows = (new \yii\db\Query())
    ->select(['id', 'email'])
    ->from('user')
    ->all();

// SELECT * FROM 'user' WHERE 'username' LIKE '%test%'
$row = (new \yii\db\Query())
    ->from('user')
    ->where(['like', 'username', 'test'])
    ->one();
```

Note: The one() method only returns the first row of the query result. It does NOT add LIMIT 1 to the generated SQL statement. This is fine and preferred if you know the query will return only one or a few rows of data (e.g. if you are querying with some

primary keys). However, if the query may potentially result in many rows of data, you should call limit(1) explicitly to improve the performance, e.g., (new \yii\db\Query())->from('user')->limit (1)->one().

All these query methods take an optional \$db parameter representing the DB connection that should be used to perform a DB query. If you omit this parameter, the db application component will be used as the DB connection. Below is another example using the count() query method:

```
// executes SQL: SELECT COUNT(*) FROM 'user' WHERE 'last_name'=:last_name
$count = (new \yii\db\Query())
    ->from('user')
    ->where(['last_name' => 'Smith'])
    ->count();
```

When you call a query method of yii\db\Query, it actually does the following work internally:

- Call yii\db\QueryBuilder to generate a SQL statement based on the current construct of yii\db\Query;
- Create a yii\db\Command object with the generated SQL statement;
- Call a query method (e.g. queryAll()) of yii\db\Command to execute the SQL statement and retrieve the data.

Sometimes, you may want to examine or use the SQL statement built from a yii\db\Query object. You can achieve this goal with the following code:

```
$command = (new \yii\db\Query())
    ->select(['id', 'email'])
    ->from('user')
    ->where(['last_name' => 'Smith'])
    ->limit(10)
    ->createCommand();

// show the SQL statement
echo $command->sql;
// show the parameters to be bound
print_r($command->params);

// returns all rows of the query result
$rows = $command->queryAll();
```

#### **Indexing Query Results**

When you call all(), it will return an array of rows which are indexed by consecutive integers. Sometimes you may want to index them differently, such as indexing by a particular column or expression values. You can achieve this goal by calling indexBy() before all(). For example,

```
// returns [100 => ['id' => 100, 'username' => '...', ...], 101 => [...], 103 => [...], ...]
```

```
$query = (new \yii\db\Query())
   ->from('user')
   ->limit(10)
   ->indexBy('id')
   ->all();
```

To index by expression values, pass an anonymous function to the indexBy() method:

```
$query = (new \yii\db\Query())
   ->from('user')
   ->indexBy(function ($row) {
      return $row['id'] . $row['username'];
   })->all();
```

The anonymous function takes a parameter \$row which contains the current row data and should return a scalar value which will be used as the index value for the current row.

Note: In contrast to query methods like groupBy() or orderBy() which are converted to SQL and are part of the query, this method works after the data has been fetched from the database. That means that only those column names can be used that have been part of SELECT in your query. Also if you selected a column with table prefix, e.g. customer.id, the result set will only contain id so you have to call ->indexBy('id') without table prefix.

#### **Batch Query**

When working with large amounts of data, methods such as yii\db\Query::all() are not suitable because they require loading the whole query result into the client's memory. To solve this issue Yii provides batch query support. The server holds the query result, and the client uses a cursor to iterate over the result set one batch at a time.

Warning: There are known limitations and workarounds for the MySQL implementation of batch queries. See below.

Batch query can be used like the following:

```
use yii\db\Query;

$query = (new Query())
    ->from('user')
    ->orderBy('id');

foreach ($query->batch() as $users) {
    // $users is an array of 100 or fewer rows from the user table
}
```

```
// or to iterate the row one by one
foreach ($query->each() as $user) {
    // data is being fetched from the server in batches of 100,
    // but $user represents one row of data from the user table
}
```

The method yii\db\Query::batch() and yii\db\Query::each() return an yii\db\BatchQueryResult object which implements the Iterator interface and thus can be used in the foreach construct. During the first iteration, a SQL query is made to the database. Data is then fetched in batches in the remaining iterations. By default, the batch size is 100, meaning 100 rows of data are being fetched in each batch. You can change the batch size by passing the first parameter to the batch() or each() method.

Compared to the yii\db\Query::all(), the batch query only loads 100 rows of data at a time into the memory.

If you specify the query result to be indexed by some column via yii\db\Query::indexBy(), the batch query will still keep the proper index.

For example:

```
$query = (new \yii\db\Query())
    ->from('user')
    ->indexBy('username');

foreach ($query->batch() as $users) {
    // $users is indexed by the "username" column
}

foreach ($query->each() as $username => $user) {
    // ...
}
```

Limitations of batch query in MySQL MySQL implementation of batch queries relies on the PDO driver library. By default, MySQL queries are buffered<sup>18</sup>. This defeats the purpose of using the cursor to get the data, because it doesn't prevent the whole result set from being loaded into the client's memory by the driver.

Note: When libmysqlclient is used (typical of PHP5), PHP's memory limit won't count the memory used for result sets. It may seem that batch queries work correctly, but in reality the whole dataset is loaded into client's memory, and has the potential of using it up.

To disable buffering and reduce client memory requirements, PDO connection property PDO::MYSQL\_ATTR\_USE\_BUFFERED\_QUERY must be set to false. However, until the whole dataset has been retrieved, no other query can be made

<sup>&</sup>lt;sup>18</sup>https://secure.php.net/manual/en/mysqlinfo.concepts.buffering.php

through the same connection. This may prevent ActiveRecord from making a query to get the table schema when it needs to. If this is not a problem (the table schema is cached already), it is possible to switch the original connection into unbuffered mode, and then roll back when the batch query is done.

```
Yii::$app->db->pdo->setAttribute(\PDO::MYSQL_ATTR_USE_BUFFERED_QUERY, false)
;

// Do batch query
Yii::$app->db->pdo->setAttribute(\PDO::MYSQL_ATTR_USE_BUFFERED_QUERY, true);
```

**Note:** In the case of MyISAM, for the duration of the batch query, the table may become locked, delaying or denying write access for other connections. When using unbuffered queries, try to keep the cursor open for as little time as possible.

If the schema is not cached, or it is necessary to run other queries while the batch query is being processed, you can create a separate unbuffered connection to the database:

```
$unbufferedDb = new \yii\db\Connection([
   'dsn' => Yii::$app->db->dsn,
   'username' => Yii::$app->db->username,
   'password' => Yii::$app->db->password,
   'charset' => Yii::$app->db->charset,
]);
$unbufferedDb->open();
$unbufferedDb->pdo->setAttribute(\PDO::MYSQL_ATTR_USE_BUFFERED_QUERY, false)
   :
```

If you want to ensure that the \$unbufferedDb has exactly the same PDO attributes like the original buffered \$db but the PDO::MYSQL\_ATTR\_USE\_BUFFERED\_QUERY is false, consider a deep copy of \$db^{19}, set it to false manually.

Then, queries are created normally. The new connection is used to run batch queries and retrieve results either in batches or one by one:

```
// getting data in batches of 1000
foreach ($query->batch(1000, $unbufferedDb) as $users) {
    // ...
}

// data is fetched from server in batches of 1000, but is iterated one by
    one
foreach ($query->each(1000, $unbufferedDb) as $user) {
    // ...
}
```

 $<sup>^{19} \</sup>mathtt{https://github.com/yiisoft/yii2/issues/8420\#issuecomment-301423833}$ 

When the connection is no longer necessary and the result set has been retrieved, it can be closed:

```
$unbufferedDb->close();
```

**Note:** unbuffered query uses less memory on the PHP-side, but can increase the load on the MySQL server. It is recommended to design your own code with your production practice for extra massive data, for example, divide the range for integer keys, loop them with Unbuffered Queries<sup>20</sup>.

### Adding custom Conditions and Expressions

As it was mentioned in Conditions – Object Format chapter, it is possible to create custom condition classes. For example, let's create a condition that will check that specific columns are less than some value. Using the operator format, it would look like the following:

```
'and',
'>', 'posts', $minLimit,
'>', 'comments', $minLimit,
'>', 'reactions', $minLimit,
'>', 'subscriptions', $minLimit
]
```

When such condition applied once, it is fine. In case it is used multiple times in a single query it can be optimized a lot. Let's create a custom condition object to demonstrate it.

Yii has a ConditionInterface, that must be used to mark classes, that represent a condition. It requires fromArrayDefinition() method implementation, in order to make possible to create condition from array format. In case you don't need it, you can implement this method with exception throwing.

Since we create our custom condition class, we can build API that suits our task the most.

```
namespace app\db\conditions;

class AllGreaterCondition implements \yii\db\conditions\ConditionInterface
{
    private $columns;
    private $value;

    /**
    * @param string[] $columns Array of columns that must be greater, than
    $value
    * @param mixed $value the value to compare each $column against.
    */
    public function __construct(array $columns, $value)
```

<sup>&</sup>lt;sup>20</sup>https://github.com/yiisoft/yii2/issues/8420#issuecomment-296109257

```
{
    $this->columns = $columns;
    $this->value = $value;
}

public static function fromArrayDefinition($operator, $operands)
{
    throw new InvalidArgumentException('Not implemented yet, but we will do it later');
}

public function getColumns() { return $this->columns; }
public function getValue() { return $this->vaule; }
}
```

So we can create a condition object:

```
$conditon = new AllGreaterCondition(['col1', 'col2'], 42);
```

But QueryBuilder still does not know, to make an SQL condition out of this object. Now we need to create a builder for this condition. It must implement yii\db\ExpressionBuilderInterface that requires us to implement a build () method.

```
namespace app\db\conditions;
class AllGreaterConditionBuilder implements \yii\db\
    ExpressionBuilderInterface
   use \yii\db\ExpressionBuilderTrait; // Contains constructor and '
    queryBuilder' property.
    /**
    st @param ExpressionInterface $condition the condition to be built
    * Oparam array $params the binding parameters.
    * @return AllGreaterCondition
   public function build(ExpressionInterface $expression, array &$params =
    [])
    {
        $value = $condition->getValue();
        $conditions = [];
        foreach ($expression->getColumns() as $column) {
            $conditions[] = new SimpleCondition($column, '>', $value);
       return $this->queryBuilder->buildCondition(new AndCondition(
    $conditions), $params);
```

Then simple let QueryBuilder know about our new condition – add a mapping for it to the expressionBuilders array. It could be done right from the application configuration:

Now we can use our condition in where():

If we want to make it possible to create our custom condition using operator format, we should declare it in QueryBuilder::conditionClasses:

And create a real implementation of AllGreaterCondition::fromArrayDefinition () method in app\db\conditions\AllGreaterCondition:

```
namespace app\db\conditions;

class AllGreaterCondition implements \yii\db\conditions\ConditionInterface
{
    // ... see the implementation above

    public static function fromArrayDefinition($operator, $operands)
    {
        return new static($operands[0], $operands[1]);
    }
}
```

After that, we can create our custom condition using shorter operator format:

```
$query->andWhere(['ALL>', ['posts', 'comments', 'reactions', 'subscriptions'
], $minValue]);
```

You might notice, that there was two concepts used: Expressions and Conditions. There is a yii\db\ExpressionInterface that should be used to mark objects, that require an Expression Builder class, that implements

yii\db\ExpressionBuilderInterface to be built. Also there is a yii\db\condition\ConditionInterface, that extends ExpressionInterface and should be used to objects, that can be created from array definition as it was shown above, but require builder as well.

To summarise:

- Expression is a Data Transfer Object (DTO) for a dataset, that can be somehow compiled to some SQL statement (an operator, string, array, JSON, etc).
- Condition is an Expression superset, that aggregates multiple Expressions (or scalar values) that can be compiled to a single SQL condition.

You can create your own classes that implement ExpressionInterface to hide the complexity of transforming data to SQL statements. You will learn more about other examples of Expressions in the next article;

## 6.3 Active Record

Active Record<sup>21</sup> provides an object-oriented interface for accessing and manipulating data stored in databases. An Active Record class is associated with a database table, an Active Record instance corresponds to a row of that table, and an *attribute* of an Active Record instance represents the value of a particular column in that row. Instead of writing raw SQL statements, you would access Active Record attributes and call Active Record methods to access and manipulate the data stored in database tables.

For example, assume customer is an Active Record class which is associated with the customer table and name is a column of the customer table. You can write the following code to insert a new row into the customer table:

```
$customer = new Customer();
$customer->name = 'Qiang';
$customer->save();
```

The above code is equivalent to using the following raw SQL statement for MySQL, which is less intuitive, more error prone, and may even have compatibility problems if you are using a different kind of database:

```
$db->createCommand('INSERT INTO 'customer' ('name') VALUES (:name)', [
    ':name' => 'Qiang',
])->execute();
```

Yii provides the Active Record support for the following relational databases:

- MySQL 4.1 or later: via yii\db\ActiveRecord
- PostgreSQL 7.3 or later: via yii\db\ActiveRecord
- SQLite 2 and 3: via yii\db\ActiveRecord
- Microsoft SQL Server 2008 or later: via yii\db\ActiveRecord
- Oracle: via yii\db\ActiveRecord

 $<sup>^{21} \</sup>verb|http://en.wikipedia.org/wiki/Active_record_pattern$ 

- CUBRID 9.3 or later: via yii\db\ActiveRecord (Note that due to a bug<sup>22</sup> in the cubrid PDO extension, quoting of values will not work, so you need CUBRID 9.3 as the client as well as the server)
- Sphinx: via yii\sphinx\ActiveRecord, requires the yii2-sphinx extension
- ElasticSearch: via yii\elasticsearch\ActiveRecord, requires the yii2-elasticsearch extension

Additionally, Yii also supports using Active Record with the following NoSQL databases:

- Redis 2.6.12 or later: via yii\redis\ActiveRecord, requires the yii2 -redis extension
- MongoDB 1.3.0 or later: via yii\mongodb\ActiveRecord, requires the yii2-mongodb extension

In this tutorial, we will mainly describe the usage of Active Record for relational databases. However, most content described here are also applicable to Active Record for NoSQL databases.

## 6.3.1 Declaring Active Record Classes

To get started, declare an Active Record class by extending yii\db\ActiveRecord.

#### Setting a table name

By default each Active Record class is associated with its database table. The tableName() method returns the table name by converting the class name via yii\helpers\Inflector::camel2id(). You may override this method if the table is not named after this convention.

Also a default tablePrefix can be applied. For example if tablePrefix is tbl\_, Customer becomes tbl\_customer and OrderItem becomes tbl\_order\_item.

If a table name is given as {{%TableName}}, then the percentage character % will be replaced with the table prefix. For example, {{%post}} becomes {{tbl\_post}}. The brackets around the table name are used for quoting in an SQL query.

In the following example, we declare an Active Record class named Customer for the customer database table.

```
namespace app\models;
use yii\db\ActiveRecord;
class Customer extends ActiveRecord
{
   const STATUS_INACTIVE = 0;
   const STATUS_ACTIVE = 1;
```

<sup>&</sup>lt;sup>22</sup>http://jira.cubrid.org/browse/APIS-658

```
/**
  * @return string the name of the table associated with this
ActiveRecord class.
  */
public static function tableName()
{
    return '{{customer}}';
}
```

#### Active records are called "models"

Active Record instances are considered as models. For this reason, we usually put Active Record classes under the app\models namespace (or other namespaces for keeping model classes).

Because  $yii\db\ActiveRecord$  extends from  $yii\base\Model$ , it inherits all model features, such as attributes, validation rules, data serialization, etc.

## 6.3.2 Connecting to Databases

By default, Active Record uses the db application component as the DB connection to access and manipulate the database data. As explained in Database Access Objects, you can configure the db component in the application configuration like shown below,

If you want to use a different database connection other than the db component, you should override the getDb() method:

## 6.3.3 Querying Data

After declaring an Active Record class, you can use it to query data from the corresponding database table. The process usually takes the following three steps:

- 1. Create a new query object by calling the yii\db\ActiveRecord:: find() method;
- 2. Build the query object by calling query building methods;
- 3. Call a query method to retrieve data in terms of Active Record instances.

As you can see, this is very similar to the procedure with query builder. The only difference is that instead of using the new operator to create a query object, you call yii\db\ActiveRecord::find() to return a new query object which is of class yii\db\ActiveQuery.

Below are some examples showing how to use Active Query to query data:

```
// return a single customer whose ID is 123
// SELECT * FROM 'customer' WHERE 'id' = 123
$customer = Customer::find()
    ->where(['id' => 123])
    ->one();
// return all active customers and order them by their IDs
// SELECT * FROM 'customer' WHERE 'status' = 1 ORDER BY 'id'
$customers = Customer::find()
    ->where(['status' => Customer::STATUS_ACTIVE])
    ->orderBy('id')
    ->all();
// return the number of active customers
// SELECT COUNT(*) FROM 'customer' WHERE 'status' = 1
$count = Customer::find()
    ->where(['status' => Customer::STATUS_ACTIVE])
    ->count();
// return all customers in an array indexed by customer IDs
// SELECT * FROM 'customer'
$customers = Customer::find()
    ->indexBy('id')
    ->all():
```

In the above, \$customer is a Customer object while \$customers is an array of Customer objects. They are all populated with the data retrieved from the customer table.

**Info:** Because yii\db\ActiveQuery extends from yii\db\Query, you can use *all* query building methods and query methods as described in the Section Query Builder.

Because it is a common task to query by primary key values or a set of column values, Yii provides two shortcut methods for this purpose:

- yii\db\ActiveRecord::findOne(): returns a single Active Record instance populated with the first row of the query result.
- yii\db\ActiveRecord::findAll(): returns an array of Active Record instances populated with *all* query result.

Both methods can take one of the following parameter formats:

- a scalar value: the value is treated as the desired primary key value to be looked for. Yii will determine automatically which column is the primary key column by reading database schema information.
- an array of scalar values: the array is treated as the desired primary key values to be looked for.
- an associative array: the keys are column names and the values are the corresponding desired column values to be looked for. Please refer to Hash Format for more details.

The following code shows how these methods can be used:

```
// returns a single customer whose ID is 123
// SELECT * FROM 'customer' WHERE 'id' = 123
$customer = Customer::findOne(123);
// returns customers whose ID is 100, 101, 123 or 124
// SELECT * FROM 'customer' WHERE 'id' IN (100, 101, 123, 124)
$customers = Customer::findAll([100, 101, 123, 124]);
// returns an active customer whose ID is 123
// SELECT * FROM 'customer' WHERE 'id' = 123 AND 'status' = 1
$customer = Customer::findOne([
   'id' => 123,
    'status' => Customer::STATUS_ACTIVE,
]);
// returns all inactive customers
// SELECT * FROM 'customer' WHERE 'status' = 0
$customers = Customer::findAll([
    'status' => Customer::STATUS_INACTIVE,
]);
```

Warning: If you need to pass user input to these methods, make sure the input value is scalar or in case of array condition, make sure the array structure can not be changed from the outside:

```
// yii\web\Controller ensures that $id is scalar
public function actionView($id)
{
    $model = Post::findOne($id);
    // ...
}

// explicitly specifying the column to search, passing a scalar
    or array here will always result in finding a single record
```

Note: Neither yii\db\ActiveRecord::findOne() nor yii\db \ActiveQuery::one() will add LIMIT 1 to the generated SQL statement. If your query may return many rows of data, you should call limit(1) explicitly to improve the performance, e.g., Customer::find()->limit(1)->one().

Besides using query building methods, you can also write raw SQLs to query data and populate the results into Active Record objects. You can do so by calling the yii\db\ActiveRecord::findBySql() method:

Do not call extra query building methods after calling findBySql() as they will be ignored.

## 6.3.4 Accessing Data

As aforementioned, the data brought back from the database are populated into Active Record instances, and each row of the query result corresponds to a single Active Record instance. You can access the column values by accessing the attributes of the Active Record instances, for example,

```
// "id" and "email" are the names of columns in the "customer" table
$customer = Customer::findOne(123);
$id = $customer->id;
$email = $customer->email;
```

**Note:** The Active Record attributes are named after the associated table columns in a case-sensitive manner. Yii automatically defines an attribute in Active Record for every column of the associated table. You should NOT redeclare any of the attributes.

Because Active Record attributes are named after table columns, you may find you are writing PHP code like <code>\$customer->first\_name</code>, which uses underscores to separate words in attribute names if your table columns are named in this way. If you are concerned about code style consistency, you should rename your table columns accordingly (to use camelCase, for example).

#### **Data Transformation**

It often happens that the data being entered and/or displayed are in a format which is different from the one used in storing the data in a database. For example, in the database you are storing customers' birthdays as UNIX timestamps (which is not a good design, though), while in most cases you would like to manipulate birthdays as strings in the format of 'YYYY/MM/DD'. To achieve this goal, you can define data transformation methods in the Customer Active Record class like the following:

```
class Customer extends ActiveRecord
{
    // ...

public function getBirthdayText()
    {
        return date('Y/m/d', $this->birthday);
    }

public function setBirthdayText($value)
    {
        $this->birthday = strtotime($value);
    }
}
```

Now in your PHP code, instead of accessing \$customer->birthday, you would access \$customer->birthdayText, which will allow you to input and display customer birthdays in the format of 'YYYY/MM/DD'.

**Tip:** The above example shows a generic way of transforming data in different formats. If you are working with date values, you may use DateValidator and yii\jui\DatePicker, which is easier to use and more powerful.

#### Retrieving Data in Arrays

While retrieving data in terms of Active Record objects is convenient and flexible, it is not always desirable when you have to bring back a large amount of data due to the big memory footprint. In this case, you can retrieve data using PHP arrays by calling asArray() before executing a query method:

```
// return all customers
// each customer is returned as an associative array
$customers = Customer::find()
    ->asArray()
    ->all();
```

**Note:** While this method saves memory and improves performance, it is closer to the lower DB abstraction layer and you will

lose most of the Active Record features. A very important distinction lies in the data type of the column values. When you return data in Active Record instances, column values will be automatically typecast according to the actual column types; on the other hand when you return data in arrays, column values will be strings (since they are the result of PDO without any processing), regardless their actual column types.

## Retrieving Data in Batches

In Query Builder, we have explained that you may use *batch query* to minimize your memory usage when querying a large amount of data from the database. You may use the same technique in Active Record. For example,

## 6.3.5 Saving Data

Using Active Record, you can easily save data to the database by taking the following steps:

- 1. Prepare an Active Record instance
- 2. Assign new values to Active Record attributes
- 3. Call yii\db\ActiveRecord::save() to save the data into database.

For example,

```
// insert a new row of data
$customer = new Customer();
$customer->name = 'James';
$customer->email = 'james@example.com';
$customer->save();

// update an existing row of data
$customer = Customer::findOne(123);
$customer->email = 'james@newexample.com';
$customer->save();
```

The save() method can either insert or update a row of data, depending on the state of the Active Record instance. If the instance is newly created via the new operator, calling save() will cause insertion of a new row; If the instance is the result of a query method, calling save() will update the row associated with the instance.

You can differentiate the two states of an Active Record instance by checking its isNewRecord property value. This property is also used by save() internally as follows:

```
public function save($runValidation = true, $attributeNames = null)
{
    if ($this->getIsNewRecord()) {
        return $this->insert($runValidation, $attributeNames);
    } else {
        return $this->update($runValidation, $attributeNames) !== false;
    }
}
```

**Tip:** You can call **insert()** or **update()** directly to insert or update a row.

#### **Data Validation**

Because yii\db\ActiveRecord extends from yii\base\Model, it shares the same data validation feature. You can declare validation rules by overriding the rules() method and perform data validation by calling the validate() method.

When you call save(), by default it will call validate() automatically. Only when the validation passes, will it actually save the data; otherwise it will simply return false, and you can check the errors property to retrieve the validation error messages.

**Tip:** If you are certain that your data do not need validation (e.g., the data comes from trustable sources), you can call save(false) to skip the validation.

### Massive Assignment

Like normal models, Active Record instances also enjoy the massive assignment feature. Using this feature, you can assign values to multiple attributes of an Active Record instance in a single PHP statement, like shown below. Do remember that only safe attributes can be massively assigned, though.

```
$values = [
    'name' => 'James',
    'email' => 'james@example.com',
];
```

```
$customer = new Customer();
$customer->attributes = $values;
$customer->save();
```

### **Updating Counters**

It is a common task to increment or decrement a column in a database table. We call these columns "counter columns". You can use updateCounters() to update one or multiple counter columns. For example,

```
$post = Post::findOne(100);

// UPDATE 'post' SET 'view_count' = 'view_count' + 1 WHERE 'id' = 100
$post->updateCounters(['view_count' => 1]);
```

Note: If you use yii\db\ActiveRecord::save() to update a counter column, you may end up with inaccurate result, because it is likely the same counter is being saved by multiple requests which read and write the same counter value.

### **Dirty Attributes**

When you call save() to save an Active Record instance, only dirty attributes are being saved. An attribute is considered dirty if its value has been modified since it was loaded from DB or saved to DB most recently. Note that data validation will be performed regardless if the Active Record instance has dirty attributes or not.

Active Record automatically maintains the list of dirty attributes. It does so by maintaining an older version of the attribute values and comparing them with the latest one. You can call yii\db\ActiveRecord::getDirtyAttributes() to get the attributes that are currently dirty. You can also call yii\db\ActiveRecord::markAttributeDirty() to explicitly mark an attribute as dirty.

If you are interested in the attribute values prior to their most recent modification, you may call getOldAttributes() or getOldAttribute().

Note: The comparison of old and new values will be done using the === operator so a value will be considered dirty even if it has the same value but a different type. This is often the case when the model receives user input from HTML forms where every value is represented as a string. To ensure the correct type for e.g. integer values you may apply a validation filter: ['attributeName', 'filter', 'filter' => 'intval']. This works with

all the typecasting functions of PHP like intval() $^{23}$ , floatval() $^{24}$ , boolval $^{25}$ , etc...

#### **Default Attribute Values**

Some of your table columns may have default values defined in the database. Sometimes, you may want to pre-populate your Web form for an Active Record instance with these default values. To avoid writing the same default values again, you can call <code>loadDefaultValues()</code> to populate the DB-defined default values into the corresponding Active Record attributes:

```
$customer = new Customer();
$customer->loadDefaultValues();
// $customer->xyz will be assigned the default value declared when defining
    the "xyz" column
```

# **Attributes Typecasting**

Being populated by query results, yii\db\ActiveRecord performs automatic typecast for its attribute values, using information from database table schema. This allows data retrieved from table column declared as integer to be populated in ActiveRecord instance with PHP integer, boolean with boolean and so on. However, typecasting mechanism has several limitations:

- Float values are not be converted and will be represented as strings, otherwise they may loose precision.
- Conversion of the integer values depends on the integer capacity of the operation system you use. In particular: values of column declared as 'unsigned integer' or 'big integer' will be converted to PHP integer only at 64-bit operation system, while on 32-bit ones they will be represented as strings.

Note that attribute typecast is performed only during populating ActiveRecord instance from query result. There is no automatic conversion for the values loaded from HTTP request or set directly via property access. The table schema will also be used while preparing SQL statements for the ActiveRecord data saving, ensuring values are bound to the query with correct type. However, ActiveRecord instance attribute values will not be converted during saving process.

Tip: you may use yii\behaviors\AttributeTypecastBehavior to facilitate attribute values typecasting on ActiveRecord validation or saving.

Since 2.0.14, Yii ActiveRecord supports complex data types, such as JSON or multidimensional arrays.

<sup>&</sup>lt;sup>23</sup>https://secure.php.net/manual/en/function.intval.php

<sup>&</sup>lt;sup>24</sup>https://secure.php.net/manual/en/function.floatval.php

<sup>25</sup>https://secure.php.net/manual/en/function.boolval.php

JSON in MySQL and PostgreSQL After data population, the value from JSON column will be automatically decoded from JSON according to standard JSON decoding rules.

To save attribute value to a JSON column, ActiveRecord will automatically create a JsonExpression object that will be encoded to a JSON string on QueryBuilder level.

Arrays in PostgreSQL After data population, the value from Array column will be automatically decoded from PgSQL notation to an ArrayExpression object. It implements PHP ArrayAccess interface, so you can use it as an array, or call ->getValue() to get the array itself.

To save attribute value to an array column, ActiveRecord will automatically create an ArrayExpression object that will be encoded by QueryBuilder to an PgSQL string representation of array.

You can also use conditions for JSON columns:

```
$query->andWhere(['=', 'json', new ArrayExpression(['foo' => 'bar'])
```

To learn more about expressions building system read the Query Builder – Adding custom Conditions and Expressions article.

# **Updating Multiple Rows**

The methods described above all work on individual Active Record instances, causing inserting or updating of individual table rows. To update multiple rows simultaneously, you should call updateAll(), instead, which is a static method.

Similarly, you can call updateAllCounters() to update counter columns of multiple rows at the same time.

```
// UPDATE 'customer' SET 'age' = 'age' + 1
Customer::updateAllCounters(['age' => 1]);
```

## 6.3.6 Deleting Data

To delete a single row of data, first retrieve the Active Record instance corresponding to that row and then call the yii\db\ActiveRecord::delete() method.

```
$customer = Customer::findOne(123);
$customer->delete();
```

You can call yii\db\ActiveRecord::deleteAll() to delete multiple or all rows of data. For example,

Customer::deleteAll(['status' => Customer::STATUS\_INACTIVE]);

Note: Be very careful when calling deleteAll() because it may totally erase all data from your table if you make a mistake in specifying the condition.

### 6.3.7 Active Record Life Cycles

It is important to understand the life cycles of Active Record when it is used for different purposes. During each life cycle, a certain sequence of methods will be invoked, and you can override these methods to get a chance to customize the life cycle. You can also respond to certain Active Record events triggered during a life cycle to inject your custom code. These events are especially useful when you are developing Active Record behaviors which need to customize Active Record life cycles.

In the following, we will summarize the various Active Record life cycles and the methods/events that are involved in the life cycles.

### New Instance Life Cycle

When creating a new Active Record instance via the new operator, the following life cycle will happen:

- 1. Class constructor.
- 2. init(): triggers an EVENT\_INIT event.

#### Querying Data Life Cycle

When querying data through one of the querying methods, each newly populated Active Record will undergo the following life cycle:

- 1. Class constructor.
- 2. init(): triggers an EVENT\_INIT event.
- 3. afterFind(): triggers an EVENT\_AFTER\_FIND event.

### Saving Data Life Cycle

When calling save() to insert or update an Active Record instance, the following life cycle will happen:

 beforeValidate(): triggers an EVENT\_BEFORE\_VALIDATE event. If the method returns false or yii\base\ModelEvent::\$isValid is false, the rest of the steps will be skipped.

- 2. Performs data validation. If data validation fails, the steps after Step 3 will be skipped.
- 3. afterValidate(): triggers an EVENT\_AFTER\_VALIDATE event.
- 4. beforeSave(): triggers an EVENT\_BEFORE\_INSERT or EVENT\_BEFORE\_UPDATE event. If the method returns false or yii\base\ModelEvent::\$isValid is false, the rest of the steps will be skipped.
- 5. Performs the actual data insertion or updating.
- 6. afterSave(): triggers an EVENT\_AFTER\_INSERT or EVENT\_AFTER\_UPDATE event.

### Deleting Data Life Cycle

When calling delete() to delete an Active Record instance, the following life cycle will happen:

- 1. beforeDelete(): triggers an EVENT\_BEFORE\_DELETE event. If the method returns false or yii\base\ModelEvent::\$isValid is false, the rest of the steps will be skipped.
- 2. Performs the actual data deletion.
- 3. afterDelete(): triggers an EVENT\_AFTER\_DELETE event.

**Note:** Calling any of the following methods will NOT initiate any of the above life cycles because they work on the database directly and not on a record basis:

- yii\db\ActiveRecord::updateAll()
- yii\db\ActiveRecord::deleteAll()
- yii\db\ActiveRecord::updateCounters()
- yii\db\ActiveRecord::updateAllCounters()

# Refreshing Data Life Cycle

When calling refresh() to refresh an Active Record instance, the EVENT\_AFTER\_REFRESH event is triggered if refresh is successful and the method returns true.

# 6.3.8 Working with Transactions

There are two ways of using transactions while working with Active Record.

The first way is to explicitly enclose Active Record method calls in a transactional block, like shown below,

```
$customer = Customer::findOne(123);
Customer::getDb()->transaction(function($db) use ($customer) {
    $customer->id = 200;
    $customer->save();
    // ...other DB operations...
});
// or alternatively
$transaction = Customer::getDb()->beginTransaction();
try {
    $customer->id = 200;
    $customer->save();
    // ...other DB operations...
    $transaction->commit();
} catch(\Exception $e) {
    $transaction->rollBack();
    throw $e;
} catch(\Throwable $e) {
    $transaction->rollBack();
    throw $e;
```

**Note:** in the above code we have two catch-blocks for compatibility with PHP 5.x and PHP 7.x. \Exception implements the \Throwable interface<sup>26</sup> since PHP 7.0, so you can skip the part with \Exception if your app uses only PHP 7.0 and higher.

The second way is to list the DB operations that require transactional support in the yii\db\ActiveRecord::transactions() method. For example,

The yii\db\ActiveRecord::transactions() method should return an array whose keys are scenario names and values are the corresponding operations that should be enclosed within transactions. You should use the following constants to refer to different DB operations:

• OP\_INSERT: insertion operation performed by insert();

<sup>&</sup>lt;sup>26</sup>https://secure.php.net/manual/en/class.throwable.php

- OP\_UPDATE: update operation performed by update();
- OP\_DELETE: deletion operation performed by delete().

Use the | operators to concatenate the above constants to indicate multiple operations. You may also use the shortcut constant OP\_ALL to refer to all three operations above.

Transactions that are created using this method will be started before calling beforeSave() and will be committed after afterSave() has run.

# 6.3.9 Optimistic Locks

Optimistic locking is a way to prevent conflicts that may occur when a single row of data is being updated by multiple users. For example, both user A and user B are editing the same wiki article at the same time. After user A saves his edits, user B clicks on the "Save" button in an attempt to save his edits as well. Because user B was actually working on an outdated version of the article, it would be desirable to have a way to prevent him from saving the article and show him some hint message.

Optimistic locking solves the above problem by using a column to record the version number of each row. When a row is being saved with an outdated version number, a yii\db\StaleObjectException exception will be thrown, which prevents the row from being saved. Optimistic locking is only supported when you update or delete an existing row of data using yii\db\ActiveRecord::update() or yii\db\ActiveRecord::delete(), respectively.

To use optimistic locking,

- 1. Create a column in the DB table associated with the Active Record class to store the version number of each row. The column should be of big integer type (in MySQL it would be BIGINT DEFAULT 0).
- 2. Override the yii\db\ActiveRecord::optimisticLock() method to return the name of this column.
- Implement OptimisticLockBehavior inside your model class to automatically parse its value from received requests. Remove the version attribute from validation rules as OptimisticLockBehavior should handle it.
- 4. In the Web form that takes user inputs, add a hidden field to store the current version number of the row being updated.
- 5. In the controller action that updates the row using Active Record, try and catch the yii\db\StaleObjectException exception. Implement necessary business logic (e.g. merging the changes, prompting staled data) to resolve the conflict.

For example, assume the version column is named as version. You can implement optimistic locking with the code like the following.

```
// ----- view code -----
use yii\helpers\Html;
// ...other input fields
echo Html::activeHiddenInput($model, 'version');
// ----- controller code -----
use yii\db\StaleObjectException;
public function actionUpdate($id)
    $model = $this->findModel($id);
    try {
       if ($model->load(Yii::$app->request->post()) && $model->save()) {
            return $this->redirect(['view', 'id' => $model->id]);
       } else {
           return $this->render('update', [
                'model' => $model,
           ]);
   } catch (StaleObjectException $e) {
        // logic to resolve the conflict
// ----- model code ---
use yii\behaviors\OptimisticLockBehavior;
public function behaviors()
   return [
        OptimisticLockBehavior::className(),
```

Note: Because OptimisticLockBehavior will ensure the record is only saved if user submits a valid version number by directly parsing getBodyParam(), it may be useful to extend your model class and do step 2 in parent model while attaching the behavior (step 3) to the child class so you can have an instance dedicated to internal use while tying the other to controllers responsible of receiving end user inputs. Alternatively, you can implement your own logic by configuring its value property.

## 6.3.10 Working with Relational Data

Besides working with individual database tables, Active Record is also capable of bringing together related data, making them readily accessible through the primary data. For example, the customer data is related with the order data because one customer may have placed one or multiple orders. With appropriate declaration of this relation, you'll be able to access a customer's order information using the expression \$customer->orders which gives back the customer's order information in terms of an array of Order Active Record instances.

## Declaring Relations

To work with relational data using Active Record, you first need to declare relations in Active Record classes. The task is as simple as declaring a relation method for every interested relation, like the following,

In the above code, we have declared an orders relation for the Customer class, and a customer relation for the Order class.

Each relation method must be named as getxyz. We call xyz (the first letter is in lower case) the relation name. Note that relation names are case sensitive.

While declaring a relation, you should specify the following information:

- the multiplicity of the relation: specified by calling either hasMany() or hasOne(). In the above example you may easily read in the relation declarations that a customer has many orders while an order only has one customer.
- the name of the related Active Record class: specified as the first parameter to either hasMany() or hasOne(). A recommended practice is to

call Xyz::className() to get the class name string so that you can receive IDE auto-completion support as well as error detection at compiling stage.

• the link between the two types of data: specifies the column(s) through which the two types of data are related. The array values are the columns of the primary data (represented by the Active Record class that you are declaring relations), while the array keys are the columns of the related data.

An easy rule to remember this is, as you see in the example above, you write the column that belongs to the related Active Record directly next to it. You see there that customer\_id is a property of Order and id is a property of Customer.

# Accessing Relational Data

After declaring relations, you can access relational data through relation names. This is just like accessing an object property defined by the relation method. For this reason, we call it *relation property*. For example,

```
// SELECT * FROM 'customer' WHERE 'id' = 123
$customer = Customer::findOne(123);

// SELECT * FROM 'order' WHERE 'customer_id' = 123
// $orders is an array of Order objects
$orders = $customer->orders;
```

Info: When you declare a relation named xyz via a getter method getXyz(), you will be able to access xyz like an object property. Note that the name is case sensitive.

If a relation is declared with hasMany(), accessing this relation property will return an array of the related Active Record instances; if a relation is declared with hasOne(), accessing the relation property will return the related Active Record instance or null if no related data is found.

When you access a relation property for the first time, a SQL statement will be executed, like shown in the above example. If the same property is accessed again, the previous result will be returned without re-executing the SQL statement. To force re-executing the SQL statement, you should unset the relation property first: unset(\$customer->orders).

Note: While this concept looks similar to the object property feature, there is an important difference. For normal object properties the property value is of the same type as the defining getter method. A relation method however returns an yii\db\ActiveQuery instance, while accessing a relation property will either return a yii\db\ActiveRecord instance or an array of these.

```
$customer->orders; // is an array of 'Order' objects
$customer->getOrders(); // returns an ActiveQuery instance
```

This is useful for creating customized queries, which is described in the next section.

### **Dynamic Relational Query**

Because a relation method returns an instance of yii\db\ActiveQuery, you can further build this query using query building methods before performing DB query. For example,

Unlike accessing a relation property, each time you perform a dynamic relational query via a relation method, a SQL statement will be executed, even if the same dynamic relational query was performed before.

Sometimes you may even want to parametrize a relation declaration so that you can more easily perform dynamic relational query. For example, you may declare a bigOrders relation as follows,

Then you will be able to perform the following relational queries:

#### Relations via a Junction Table

In database modelling, when the multiplicity between two related tables is many-to-many, a junction table<sup>27</sup> is usually introduced. For example, the order table and the item table may be related via a junction table named order\_item. One order will then correspond to multiple order items, while one product item will also correspond to multiple order items.

When declaring such relations, you would call either via() or viaTable() to specify the junction table. The difference between via() and viaTable() is that the former specifies the junction table in terms of an existing relation name while the latter directly uses the junction table. For example,

or alternatively,

The usage of relations declared with a junction table is the same as that of normal relations. For example,

```
// SELECT * FROM 'order' WHERE 'id' = 100
$order = Order::findOne(100);

// SELECT * FROM 'order_item' WHERE 'order_id' = 100
// SELECT * FROM 'item' WHERE 'item_id' IN (...)
// returns an array of Item objects
$items = $order->items;
```

## Chaining relation definitions via multiple tables

Its further possible to define relations via multiple tables by chaining relation definitions using via(). Considering the examples above, we have classes

<sup>&</sup>lt;sup>27</sup>https://en.wikipedia.org/wiki/Junction\_table

Customer, Order, and Item. We can add a relation to the Customer class that lists all items from all the orders they placed, and name it getPurchasedItems (), the chaining of relations is show in the following code example:

```
class Customer extends ActiveRecord
    // ...
   public function getPurchasedItems()
        // customer's items, matching 'id' column of 'Item' to 'item_id' in
    OrderItem
       return $this->hasMany(Item::className(), ['id' => 'item_id'])
                    ->via('orderItems');
   }
    public function getOrderItems()
        // customer's order items, matching 'id' column of 'Order' to '
    order_id' in OrderItem
        return $this->hasMany(OrderItem::className(), ['order_id' => 'id'])
                    ->via('orders');
   }
    public function getOrders()
        // same as above
       return $this->hasMany(Order::className(), ['customer_id' => 'id']);
   }
```

### Lazy Loading and Eager Loading

In Accessing Relational Data, we explained that you can access a relation property of an Active Record instance like accessing a normal object property. A SQL statement will be executed only when you access the relation property the first time. We call such relational data accessing method *lazy loading*. For example,

```
// SELECT * FROM 'customer' WHERE 'id' = 123
$customer = Customer::findOne(123);

// SELECT * FROM 'order' WHERE 'customer_id' = 123
$orders = $customer->orders;

// no SQL executed
$orders2 = $customer->orders;
```

Lazy loading is very convenient to use. However, it may suffer from a performance issue when you need to access the same relation property of multiple Active Record instances. Consider the following code example. How many SQL statements will be executed?

```
// SELECT * FROM 'customer' LIMIT 100
$customers = Customer::find()->limit(100)->all();

foreach ($customers as $customer) {
    // SELECT * FROM 'order' WHERE 'customer_id' = ...
    $orders = $customer->orders;
}
```

As you can see from the code comment above, there are 101 SQL statements being executed! This is because each time you access the orders relation property of a different Customer object in the for-loop, a SQL statement will be executed.

To solve this performance problem, you can use the so-called *eager loading* approach as shown below,

```
// SELECT * FROM 'customer' LIMIT 100;
// SELECT * FROM 'orders' WHERE 'customer_id' IN (...)
$customers = Customer::find()
   ->with('orders')
   ->limit(100)
   ->all();

foreach ($customers as $customer) {
    // no SQL executed
    $orders = $customer->orders;
}
```

By calling yii\db\ActiveQuery::with(), you instruct Active Record to bring back the orders for the first 100 customers in one single SQL statement. As a result, you reduce the number of the executed SQL statements from 101 to 2!

You can eagerly load one or multiple relations. You can even eagerly load nested relations. A nested relation is a relation that is declared within a related Active Record class. For example, Customer is related with Order through the orders relation, and Order is related with Item through the items relation. When querying for Customer, you can eagerly load items using the nested relation notation orders.items.

The following code shows different usage of with(). We assume the Customer class has two relations orders and country, while the Order class has one relation items.

```
// eager loading both "orders" and "country"
$customers = Customer::find()->with('orders', 'country')->all();
// equivalent to the array syntax below
$customers = Customer::find()->with(['orders', 'country'])->all();
// no SQL executed
$orders= $customers[0]->orders;
// no SQL executed
$country = $customers[0]->country;
// eager loading "orders" and the nested relation "orders.items"
```

```
$customers = Customer::find()->with('orders.items')->all();
// access the items of the first order of the first customer
// no SQL executed
$items = $customers[0]->orders[0]->items;
```

You can eagerly load deeply nested relations, such as a.b.c.d. All parent relations will be eagerly loaded. That is, when you call with() using a.b.c.d, you will eagerly load a, a.b, a.b.c and a.b.c.d.

Info: In general, when eagerly loading N relations among which M relations are defined with a junction table, a total number of N+M+1 SQL statements will be executed. Note that a nested relation a.b.c.d counts as 4 relations.

When eagerly loading a relation, you can customize the corresponding relational query using an anonymous function. For example,

When customizing the relational query for a relation, you should specify the relation name as an array key and use an anonymous function as the corresponding array value. The anonymous function will receive a \$query parameter which represents the yii\db\ActiveQuery object used to perform the relational query for the relation. In the code example above, we are modifying the relational query by appending an additional condition about order status.

**Note:** If you call **select()** while eagerly loading relations, you have to make sure the columns referenced in the relation declarations are being selected. Otherwise, the related models may not be loaded properly. For example,

### Joining with Relations

**Note:** The content described in this subsection is only applicable to relational databases, such as MySQL, PostgreSQL, etc.

The relational queries that we have described so far only reference the primary table columns when querying for the primary data. In reality we often need to reference columns in the related tables. For example, we may want to bring back the customers who have at least one active order. To solve this problem, we can build a join query like the following:

```
// SELECT 'customer'.* FROM 'customer'
// LEFT JOIN 'order' ON 'order'.'customer_id' = 'customer'.'id'
// WHERE 'order'.'status' = 1
//
// SELECT * FROM 'order' WHERE 'customer_id' IN (...)
$customers = Customer::find()
    ->select('customer.*')
    ->leftJoin('order', ''order'.'customer_id' = 'customer'.'id'')
    ->where(['order.status' => Order::STATUS_ACTIVE])
    ->with('orders')
    ->all();
```

**Note:** It is important to disambiguate column names when building relational queries involving JOIN SQL statements. A common practice is to prefix column names with their corresponding table names.

However, a better approach is to exploit the existing relation declarations by calling yii\db\ActiveQuery::joinWith():

```
$customers = Customer::find()
   ->joinWith('orders')
   ->where(['order.status' => Order::STATUS_ACTIVE])
   ->all();
```

Both approaches execute the same set of SQL statements. The latter approach is much cleaner and drier, though.

By default, joinWith() will use LEFT JOIN to join the primary table with the related table. You can specify a different join type (e.g. RIGHT JOIN) via its third parameter \$joinType. If the join type you want is INNER JOIN, you can simply call innerJoinWith(), instead.

Calling joinWith() will eagerly load the related data by default. If you do not want to bring in the related data, you can specify its second parameter \$eagerLoading as false.

Note: Even when using joinWith() or innerJoinWith() with eager loading enabled the related data will **not** be populated from the result of the JOIN query. So there's still an extra query for each joined relation as explained in the section on eager loading.

Like with(), you can join with one or multiple relations; you may customize the relation queries on-the-fly; you may join with nested relations; and you may mix the use of with() and joinWith(). For example,

```
$customers = Customer::find()->joinWith([
    'orders' => function ($query) {
          $query->andWhere(['>', 'subtotal', 100]);
    },
])->with('country')
    ->all();
```

Sometimes when joining two tables, you may need to specify some extra conditions in the ON part of the JOIN query. This can be done by calling the yii\db\ActiveQuery::onCondition() method like the following:

This above query brings back *all* customers, and for each customer it brings back all active orders. Note that this differs from our earlier example which only brings back customers who have at least one active order.

Info: When yii\db\ActiveQuery is specified with a condition via onCondition(), the condition will be put in the ON part if the query involves a JOIN query. If the query does not involve JOIN, the on-condition will be automatically appended to the WHERE part of the query. Thus it may only contain conditions including columns of the related table.

Relation table aliases As noted before, when using JOIN in a query, we need to disambiguate column names. Therefore often an alias is defined for a table. Setting an alias for the relational query would be possible by customizing the relation query in the following way:

```
$query->joinWith([
    'orders' => function ($q) {
        $q->from(['o' => Order::tableName()]);
    },
])
```

This however looks very complicated and involves either hardcoding the related objects table name or calling Order::tableName(). Since version 2.0.7, Yii provides a shortcut for this. You may now define and use the alias for the relation table like the following:

```
// join the orders relation and sort the result by orders.id
$query->joinWith(['orders o'])->orderBy('o.id');
```

The above syntax works for simple relations. If you need an alias for an intermediate table when joining over nested relations, e.g. \$query->joinWith (['orders.product']), you need to nest the joinWith calls like in the following example:

### **Inverse Relations**

Relation declarations are often reciprocal between two Active Record classes. For example, Customer is related to Order via the orders relation, and Order is related back to Customer via the customer relation.

```
class Customer extends ActiveRecord
{
    public function getOrders()
    {
        return $this->hasMany(Order::className(), ['customer_id' => 'id']);
    }
}
class Order extends ActiveRecord
{
    public function getCustomer()
    {
        return $this->hasOne(Customer::className(), ['id' => 'customer_id'])
    ;
    }
}
```

Now consider the following piece of code:

```
// SELECT * FROM 'customer' WHERE 'id' = 123
$customer = Customer::findOne(123);

// SELECT * FROM 'order' WHERE 'customer_id' = 123
$order = $customer->orders[0];

// SELECT * FROM 'customer' WHERE 'id' = 123
$customer2 = $order->customer;

// displays "not the same"
echo $customer2 === $customer ? 'same' : 'not the same';
```

We would think \$customer and \$customer2 are the same, but they are not! Actually they do contain the same customer data, but they are different objects. When accessing \$order->customer, an extra SQL statement is executed to populate a new object \$customer2.

To avoid the redundant execution of the last SQL statement in the above example, we should tell Yii that customer is an *inverse relation* of orders by calling the <code>inverseOf()</code> method like shown below:

```
class Customer extends ActiveRecord
{
    public function getOrders()
    {
        return $this->hasMany(Order::className(), ['customer_id' => 'id'])->
        inverseOf('customer');
    }
}
```

With this modified relation declaration, we will have:

```
// SELECT * FROM 'customer' WHERE 'id' = 123
$customer = Customer::findOne(123);

// SELECT * FROM 'order' WHERE 'customer_id' = 123
$order = $customer->orders[0];

// No SQL will be executed
$customer2 = $order->customer;

// displays "same"
echo $customer2 === $customer ? 'same' : 'not the same';
```

Note: Inverse relations cannot be defined for relations involving a junction table. That is, if a relation is defined with via() or viaTable(), you should not call inverseOf() further.

## 6.3.11 Saving Relations

When working with relational data, you often need to establish relationships between different data or destroy existing relationships. This requires setting proper values for the columns that define the relations. Using Active Record, you may end up writing the code like the following:

```
$customer = Customer::findOne(123);
$order = new Order();
$order->subtotal = 100;
// ...

// setting the attribute that defines the "customer" relation in Order
$order->customer_id = $customer->id;
$order->save();
```

Active Record provides the link() method that allows you to accomplish this task more nicely:

```
$customer = Customer::findOne(123);
$order = new Order();
$order->subtotal = 100;
```

```
// ...
$order->link('customer', $customer);
```

The link() method requires you to specify the relation name and the target Active Record instance that the relationship should be established with. The method will modify the values of the attributes that link two Active Record instances and save them to the database. In the above example, it will set the customer\_id attribute of the Order instance to be the value of the id attribute of the Customer instance and then save it to the database.

**Note:** You cannot link two newly created Active Record instances.

The benefit of using link() is even more obvious when a relation is defined via a junction table. For example, you may use the following code to link an Order instance with an Item instance:

```
$order->link('items', $item);
```

The above code will automatically insert a row in the order\_item junction table to relate the order with the item.

Info: The link() method will NOT perform any data validation while saving the affected Active Record instance. It is your responsibility to validate any input data before calling this method.

The opposite operation to link() is unlink() which breaks an existing relationship between two Active Record instances. For example,

```
$customer = Customer::find()->with('orders')->where(['id' => 123])->one();
$customer->unlink('orders', $customer->orders[0]);
```

By default, the unlink() method will set the foreign key value(s) that specify the existing relationship to be null. You may, however, choose to delete the table row that contains the foreign key value by passing the \$delete parameter as true to the method.

When a junction table is involved in a relation, calling unlink() will cause the foreign keys in the junction table to be cleared, or the deletion of the corresponding row in the junction table if \$delete is true.

## 6.3.12 Cross-Database Relations

Active Record allows you to declare relations between Active Record classes that are powered by different databases. The databases can be of different types (e.g. MySQL and PostgreSQL, or MS SQL and MongoDB), and they can run on different servers. You can use the same syntax to perform relational queries. For example,

```
// Customer is associated with the "customer" table in a relational database
     (e.g. MySQL)
class Customer extends \yii\db\ActiveRecord
   public static function tableName()
        return 'customer';
   public function getComments()
        // a customer has many comments
        return $this->hasMany(Comment::className(), ['customer_id' => 'id'])
    }
// Comment is associated with the "comment" collection in a MongoDB database
class Comment extends \yii\mongodb\ActiveRecord
    public static function collectionName()
        return 'comment';
   }
   public function getCustomer()
        // a comment has one customer
        return $this->hasOne(Customer::className(), ['id' => 'customer_id'])
    }
$customers = Customer::find()->with('comments')->all();
```

You can use most of the relational query features that have been described in this section.

**Note:** Usage of joinWith() is limited to databases that allow cross-database JOIN queries. For this reason, you cannot use this method in the above example because MongoDB does not support JOIN.

## 6.3.13 Customizing Query Classes

By default, all Active Record queries are supported by yii\db\ActiveQuery. To use a customized query class in an Active Record class, you should override the yii\db\ActiveRecord::find() method and return an instance of your customized query class. For example,

```
// file Comment.php
namespace app\models;
```

```
use yii\db\ActiveRecord;

class Comment extends ActiveRecord
{
    public static function find()
    {
        return new CommentQuery(get_called_class());
    }
}
```

Now whenever you are performing a query (e.g. find(), findOne()) or defining a relation (e.g. hasOne()) with Comment, you will be calling an instance of CommentQuery instead of ActiveQuery.

You now have to define the CommentQuery class, which can be customized in many creative ways to improve your query building experience. For example,

Note: Instead of calling onCondition(), you usually should call andOnCondition() or orOnCondition() to append additional conditions when defining new query building methods so that any existing conditions are not overwritten.

This allows you to write query building code like the following:

```
$comments = Comment::find()->active()->all();
$inactiveComments = Comment::find()->active(false)->all();
```

**Tip:** In big projects, it is recommended that you use customized query classes to hold most query-related code so that the Active Record classes can be kept clean.

You can also use the new query building methods when defining relations about Comment or performing relational query:

**Info:** In Yii 1.1, there is a concept called *scope*. Scope is no longer directly supported in Yii 2.0, and you should use customized query classes and query methods to achieve the same goal.

## 6.3.14 Selecting extra fields

When Active Record instance is populated from query results, its attributes are filled up by corresponding column values from received data set.

You are able to fetch additional columns or values from query and store it inside the Active Record. For example, assume we have a table named room, which contains information about rooms available in the hotel. Each room stores information about its geometrical size using fields length, width, height. Imagine we need to retrieve list of all available rooms with their volume in descending order. So you can not calculate volume using PHP, because we need to sort the records by its value, but you also want volume to be displayed in the list. To achieve the goal, you need to declare an extra field in your Room Active Record class, which will store volume value:

```
class Room extends \yii\db\ActiveRecord
{
```

```
public $volume;

// ...
}
```

Then you need to compose a query, which calculates volume of the room and performs the sort:

```
$rooms = Room::find()
    ->select([
         '{{room}}.*', // select all columns
         '([[length]] * [[width]] * [[height]]) AS volume', // calculate a
    volume
    ])
    ->orderBy('volume DESC') // apply sort
    ->all();

foreach ($rooms as $room) {
    echo $room->volume; // contains value calculated by SQL
}
```

Ability to select extra fields can be exceptionally useful for aggregation queries. Assume you need to display a list of customers with the count of orders they have made. First of all, you need to declare a Customer class with orders relation and extra field for count storage:

```
class Customer extends \yii\db\ActiveRecord
{
    public $ordersCount;

    // ...

    public function getOrders()
    {
        return $this->hasMany(Order::className(), ['customer_id' => 'id']);
    }
}
```

Then you can compose a query, which joins the orders and calculates their count:

```
$customers = Customer::find()
   ->select([
         '{{customer}}.*', // select all customer fields
         'COUNT({{order}}.id) AS ordersCount' // calculate orders count
])
   ->joinWith('orders') // ensure table junction
   ->groupBy('{{customer}}.id') // group the result to ensure aggregation
   function works
   ->all();
```

A disadvantage of using this method would be that, if the information isn't loaded on the SQL query - it has to be calculated separately. Thus, if you have found particular record via regular query without extra select state-

ments, it will be unable to return actual value for the extra field. Same will happen for the newly saved record.

```
$room = new Room();
$room->length = 100;
$room->width = 50;
$room->height = 2;
$room->volume; // this value will be 'null', since it was not declared yet
```

Using the \_\_get() and \_\_set() magic methods we can emulate the behavior of a property:

```
class Room extends \yii\db\ActiveRecord
    private $_volume;
    public function setVolume($volume)
        $this->_volume = (float) $volume;
   }
   public function getVolume()
        if (empty($this->length) || empty($this->width) || empty($this->
    height)) {
            return null;
        if ($this->_volume === null) {
            $this->setVolume(
                $this->length * $this->width * $this->height
            );
        }
        return $this->_volume;
   }
    // ...
```

When the select query doesn't provide the volume, the model will be able to calculate it automatically using the attributes of the model.

You can calculate the aggregation fields as well using defined relations:

```
class Customer extends \yii\db\ActiveRecord
{
    private $_ordersCount;

    public function setOrdersCount($count)
    {
        $this->_ordersCount = (int) $count;
    }

    public function getOrdersCount()
```

```
{
    if ($this->isNewRecord) {
        return null; // this avoid calling a query searching for null
primary keys
    }

    if ($this->_ordersCount === null) {
        $this->setOrdersCount($this->getOrders()->count()); // calculate
aggregation on demand from relation
    }

    return $this->_ordersCount;
}

// ...
public function getOrders()
{
    return $this->hasMany(Order::className(), ['customer_id' => 'id']);
}
```

With this code, in case 'ordersCount' is present in 'select' statement - Customer ::ordersCount will be populated by query results, otherwise it will be calculated on demand using Customer::orders relation.

This approach can be as well used for creation of the shortcuts for some relational data, especially for the aggregation. For example:

```
class Customer extends \yii\db\ActiveRecord
    /**
    * Defines read-only virtual property for aggregation data.
   public function getOrdersCount()
       if ($this->isNewRecord) {
           return null; // this avoid calling a query searching for null
    primary keys
       }
        return empty($this->ordersAggregation) ? 0 : $this->
    ordersAggregation[0]['counted'];
    /**
     * Declares normal 'orders' relation.
   public function getOrders()
        return $this->hasMany(Order::className(), ['customer_id' => 'id']);
    }
    /**
    * Declares new relation based on 'orders', which provides aggregation.
```

# 6.4 Database Migration

During the course of developing and maintaining a database-driven application, the structure of the database being used evolves just like the source code does. For example, during the development of an application, a new table may be found necessary; after the application is deployed to production, it may be discovered that an index should be created to improve the query performance; and so on. Because a database structure change often requires some source code changes, Yii supports the so-called database migration feature that allows you to keep track of database changes in terms of database migrations which are version-controlled together with the source code.

The following steps show how database migration can be used by a team during development:

- 1. Tim creates a new migration (e.g. creates a new table, changes a column definition, etc.).
- 2. Tim commits the new migration into the source control system (e.g. Git, Mercurial).
- 3. Doug updates his repository from the source control system and receives the new migration.
- 4. Doug applies the migration to his local development database, thereby synchronizing his database to reflect the changes that Tim has made.

And the following steps show how to deploy a new release with database migrations to production:

- 1. Scott creates a release tag for the project repository that contains some new database migrations.
- 2. Scott updates the source code on the production server to the release tag.
- 3. Scott applies any accumulated database migrations to the production database.

Yii provides a set of migration command line tools that allow you to:

- create new migrations;
- apply migrations;
- revert migrations;
- re-apply migrations;
- show migration history and status.

All these tools are accessible through the command yii migrate. In this section we will describe in detail how to accomplish various tasks using these tools. You may also get the usage of each tool via the help command yii help migrate.

**Tip:** Migrations could affect not only database schema but adjust existing data to fit new schema, create RBAC hierarchy or clean up cache.

Note: When manipulating data using a migration you may find that using your Active Record classes for this might be useful because some of the logic is already implemented there. Keep in mind however, that in contrast to code written in the migrations, who's nature is to stay constant forever, application logic is subject to change. So when using Active Record in migration code, changes to the logic in the Active Record layer may accidentally break existing migrations. For this reason migration code should be kept independent from other application logic such as Active Record classes.

### 6.4.1 Creating Migrations

To create a new migration, run the following command:

#### yii migrate/create <name>

The required name argument gives a brief description about the new migration. For example, if the migration is about creating a new table named news, you may use the name create\_news\_table and run the following command:

yii migrate/create create\_news\_table

Note: Because the name argument will be used as part of the generated migration class name, it should only contain letters, digits, and/or underscore characters.

The above command will create a new PHP class file named m150101\_185401\_create\_news\_table .php in the @app/migrations directory. The file contains the following code which mainly declares a migration class m150101\_185401\_create\_news\_table with the skeleton code:

```
<?php
use yii\db\Migration;

class m150101_185401_create_news_table extends Migration
{
    public function up()
    {
        public function down()
        {
            echo "m101129_185401_create_news_table cannot be reverted.\n";
            return false;
        }

        /*
        // Use safeUp/safeDown to run migration code within a transaction public function safeUp()
        {
            }
        public function safeDown()
        {
            }
            public function safeDown()
        {
            }
            */
}</pre>
```

Each database migration is defined as a PHP class extending from yii\db\Migration. The migration class name is automatically generated in the format of m<YYMMDD\_HHMMSS>\_<Name>, where

- <YYMMDD\_HHMMSS> refers to the UTC datetime at which the migration creation command is executed.
- <Name> is the same as the value of the name argument that you provide to the command.

In the migration class, you are expected to write code in the up() method that makes changes to the database structure. You may also want to write code in the down() method to revert the changes made by up(). The up() method is invoked when you upgrade the database with this migration, while the down() method is invoked when you downgrade the database. The

following code shows how you may implement the migration class to create a news table:

Info: Not all migrations are reversible. For example, if the up() method deletes a row of a table, you may not be able to recover this row in the down() method. Sometimes, you may be just too lazy to implement the down(), because it is not very common to revert database migrations. In this case, you should return false in the down() method to indicate that the migration is not reversible.

The base migration class yii\db\Migration exposes a database connection via the db property. You can use it to manipulate the database schema using the methods as described in Working with Database Schema.

Rather than using physical types, when creating a table or column you should use abstract types so that your migrations are independent of specific DBMS. The yii\db\Schema class defines a set of constants to represent the supported abstract types. These constants are named in the format of TYPE\_<name>. For example, TYPE\_PK refers to auto-incremental primary key type; TYPE\_STRING refers to a string type. When a migration is applied to a particular database, the abstract types will be translated into the corresponding physical types. In the case of MySQL, TYPE\_PK will be turned into int(11) NOT NULL AUTO\_INCREMENT PRIMARY KEY, while TYPE\_STRING becomes varchar(255).

You can append additional constraints when using abstract types. In the above example, NOT NULL is appended to Schema::TYPE\_STRING to specify that the column cannot be null.

**Info:** The mapping between abstract types and physical types is specified by the **\$typeMap** property in each concrete QueryBuilder class.

Since version 2.0.6, you can make use of the newly introduced schema builder which provides more convenient way of defining column schema. So the migration above could be written like the following:

A list of all available methods for defining the column types is available in the API documentation of yii\db\SchemaBuilderTrait.

# 6.4.2 Generating Migrations

Since version 2.0.7 migration console provides a convenient way to create migrations.

If the migration name is of a special form, for example <code>create\_xxx\_table</code> or <code>drop\_xxx\_table</code> then the generated migration file will contain extra code, in this case for creating/dropping tables. In the following all variants of this feature are described.

#### Create Table

```
yii migrate/create create_post_table
generates
/**
 * Handles the creation for table 'post'.
 */
class m150811_220037_create_post_table extends Migration
```

To create table fields right away, specify them via --fields option.

yii migrate/create create\_post\_table --fields="title:string,body:text"

generates

```
* Handles the creation for table 'post'.
class m150811_220037_create_post_table extends Migration
    * {@inheritdoc}
   public function up()
       $this->createTable('post', [
           'id' => $this->primaryKey(),
           'title' => $this->string(),
           'body' => $this->text(),
       ]);
   }
   /**
    * {@inheritdoc}
   public function down()
   {
       $this->dropTable('post');
   }
```

You can specify more field parameters.

```
yii migrate/create create_post_table --fields="title:string(12):notNull:
    unique,body:text"
```

generates

```
* Handles the creation for table 'post'.
*/
class m150811_220037_create_post_table extends Migration
{
    * {@inheritdoc}
    */
   public function up()
        $this->createTable('post', [
           'id' => $this->primaryKey(),
            'title' => $this->string(12)->notNull()->unique(),
            'body' => $this->text()
       ]);
   }
    * {@inheritdoc}
   public function down()
        $this->dropTable('post');
```

**Note:** Primary key is added automatically and is named id by default. If you want to use another name you may specify it explicitly like --fields="name:primaryKey".

Foreign keys Since 2.0.8 the generator supports foreign keys using the foreignKey keyword.

```
yii migrate/create create_post_table --fields="author_id:integer:notNull:
    foreignKey(user),category_id:integer:defaultValue(1):foreignKey,title:
    string,body:text"
```

generates

```
/**
 * Handles the creation for table 'post'.
 * Has foreign keys to the tables:
 *
 * - 'user'
 * - 'category'
 */
 class m160328_040430_create_post_table extends Migration
{
    /**
    * {@inheritdoc}
    */
    public function up()
    {
    /*
}
```

```
$this->createTable('post', [
       'id' => $this->primaryKey(),
        'author_id' => $this->integer()->notNull(),
        'category_id' => $this->integer()->defaultValue(1),
        'title' => $this->string(),
        'body' => $this->text(),
    ]);
    // creates index for column 'author_id'
    $this->createIndex(
        'idx-post-author_id',
        'post',
        'author_id'
    );
    // add foreign key for table 'user'
    $this->addForeignKey(
        'fk-post-author_id',
        'post',
        'author_id',
        'user',
        'id',
        'CASCADE'
    );
    // creates index for column 'category_id'
    $this->createIndex(
        'idx-post-category_id',
        'post',
        'category_id'
    );
    // add foreign key for table 'category'
    $this->addForeignKey(
        'fk-post-category_id',
        'post',
        'category_id',
        'category',
        'id',
        'CASCADE'
    );
}
/**
* {@inheritdoc}
public function down()
    // drops foreign key for table 'user'
    $this->dropForeignKey(
        'fk-post-author_id',
        'post'
    );
```

```
// drops index for column 'author_id'
    $this->dropIndex(
        'idx-post-author_id',
        'post'
    );
    // drops foreign key for table 'category'
    $this->dropForeignKey(
        'fk-post-category_id',
        'post'
    );
    // drops index for column 'category_id'
    $this->dropIndex(
        'idx-post-category_id',
        'post'
    );
    $this->dropTable('post');
}
```

The position of the foreignKey keyword in the column description doesn't change the generated code. That means:

- author\_id:integer:notNull:foreignKey(user)
- author\_id:integer:foreignKey(user):notNull
- author\_id:foreignKey(user):integer:notNull

All generate the same code.

The foreignKey keyword can take a parameter between parenthesis which will be the name of the related table for the generated foreign key. If no parameter is passed then the table name will be deduced from the column name.

In the example above author\_id:integer:notNull:foreignKey(user) will generate a column named author\_id with a foreign key to the user table while category\_id:integer:defaultValue(1):foreignKey will generate a column category\_id with a foreign key to the category table.

Since 2.0.11, foreignKey keyword accepts a second parameter, separated by whitespace. It accepts the name of the related column for the foreign key generated. If no second parameter is passed, the column name will be fetched from table schema. If no schema exists, primary key isn't set or is composite, default name id will be used.

#### Drop Table

```
yii migrate/create drop_post_table --fields="title:string(12):notNull:unique
    ,body:text"
generates
class m150811_220037_drop_post_table extends Migration
```

```
{
   public function up()
   {
        $this->dropTable('post');
}

public function down()
   {
        $this->createTable('post', [
            'id' => $this->primaryKey(),
            'title' => $this->string(12)->notNull()->unique(),
            'body' => $this->text()
        ]);
   }
}
```

#### Add Column

If the migration name is of the form add\_xxx\_column\_to\_yyy\_table then the file content would contain addColumn and dropColumn statements necessary.

To add column

```
yii migrate/create add_position_column_to_post_table --fields="position:
    integer"
```

generates

```
class m150811_220037_add_position_column_to_post_table extends Migration
{
    public function up()
    {
          $this->addColumn('post', 'position', $this->integer());
    }

    public function down()
    {
          $this->dropColumn('post', 'position');
    }
}
```

You can specify multiple columns as follows:

```
yii migrate/create add_xxx_column_yyy_column_to_zzz_table --fields="xxx:
   integer,yyy:text"
```

#### **Drop Column**

If the migration name is of the form <code>drop\_xxx\_column\_from\_yyy\_table</code> then the file content would contain <code>addColumn</code> and <code>dropColumn</code> statements necessary.

```
yii migrate/create drop_position_column_from_post_table --fields="position:
    integer"
```

generates

```
class m150811_220037_drop_position_column_from_post_table extends Migration
{
    public function up()
    {
        $this->dropColumn('post', 'position');
    }

    public function down()
    {
        $this->addColumn('post', 'position', $this->integer());
    }
}
```

#### **Add Junction Table**

If the migration name is of the form create\_junction\_table\_for\_xxx\_and\_yyy\_tables or create\_junction\_xxx\_and\_yyy\_tables then code necessary to create junction table will be generated.

```
yii migrate/create create_junction_table_for_post_and_tag_tables --fields="
    created_at:dateTime"
```

generates

```
* Handles the creation for table 'post_tag'.
* Has foreign keys to the tables:
* - 'post'
* - 'tag'
*/
class m160328_041642_create_junction_table_for_post_and_tag_tables extends
    Migration
    * {@inheritdoc}
   public function up()
        $this->createTable('post_tag', [
            'post_id' => $this->integer(),
            'tag_id' => $this->integer(),
            'created_at' => $this->dateTime(),
            'PRIMARY KEY(post_id, tag_id)',
        ]);
        // creates index for column 'post_id'
        $this->createIndex(
            'idx-post_tag-post_id',
            'post_tag',
            'post_id'
        );
        // add foreign key for table 'post'
```

```
$this->addForeignKey(
        'fk-post_tag-post_id',
        'post_tag',
        'post_id',
        'post',
        'id',
        'CASCADE'
    );
    // creates index for column 'tag_id'
    $this->createIndex(
        'idx-post_tag-tag_id',
        'post_tag',
        'tag_id'
    );
    // add foreign key for table 'tag'
    $this->addForeignKey(
        'fk-post_tag-tag_id',
        'post_tag',
        'tag_id',
        'tag',
        'id',
        'CASCADE'
    );
}
 * {@inheritdoc}
public function down()
    // drops foreign key for table 'post'
    $this->dropForeignKey(
        'fk-post_tag-post_id',
        'post_tag'
    );
    // drops index for column 'post_id'
    $this->dropIndex(
        'idx-post_tag-post_id',
        'post_tag'
    );
    // drops foreign key for table 'tag'
    $this->dropForeignKey(
        'fk-post_tag-tag_id',
        'post_tag'
    );
    // drops index for column 'tag_id'
    $this->dropIndex(
        'idx-post_tag-tag_id',
        'post_tag'
```

```
);

$this->dropTable('post_tag');
}
```

Since 2.0.11 foreign key column names for junction tables are fetched from table schema. In case table isn't defined in schema, or the primary key isn't set or is composite, default name id is used.

# Transactional Migrations

While performing complex DB migrations, it is important to ensure each migration to either succeed or fail as a whole so that the database can maintain integrity and consistency. To achieve this goal, it is recommended that you enclose the DB operations of each migration in a transaction.

An even easier way of implementing transactional migrations is to put migration code in the safeUp() and safeDown() methods. These two methods differ from up() and down() in that they are enclosed implicitly in a transaction. As a result, if any operation in these methods fails, all prior operations will be rolled back automatically.

In the following example, besides creating the news table we also insert an initial row into this table.

```
<?php
use yii\db\Migration;
class m150101_185401_create_news_table extends Migration
    public function safeUp()
        $this->createTable('news', [
            'id' => $this->primaryKey(),
            'title' => $this->string()->notNull(),
            'content' => $this->text(),
        ]);
        $this->insert('news', [
            'title' => 'test 1',
            'content' => 'content 1',
        ]);
   }
   public function safeDown()
        $this->delete('news', ['id' => 1]);
        $this->dropTable('news');
    }
```

Note that usually when you perform multiple DB operations in safeUp(), you should reverse their execution order in safeDown(). In the above example we first create the table and then insert a row in safeUp(); while in safeDown() we first delete the row and then drop the table.

**Note:** Not all DBMS support transactions. And some DB queries cannot be put into a transaction. For some examples, please refer to implicit commit<sup>28</sup>. If this is the case, you should still implement up() and down(), instead.

# **Database Accessing Methods**

The base migration class yii\db\Migration provides a set of methods to let you access and manipulate databases. You may find these methods are named similarly as the DAO methods provided by the yii\db\Command class. For example, the yii\db\Migration::createTable() method allows you to create a new table, just like yii\db\Command::createTable() does.

The benefit of using the methods provided by yii\db\Migration is that you do not need to explicitly create yii\db\Command instances and the execution of each method will automatically display useful messages telling you what database operations are done and how long they take.

Below is the list of all these database accessing methods:

- execute(): executing a SQL statement
- insert(): inserting a single row
- batchInsert(): inserting multiple rows
- update(): updating rows
- upsert(): inserting a single row or updating it if it exists (since 2.0.14)
- delete(): deleting rows
- createTable(): creating a table
- renameTable(): renaming a table
- dropTable(): removing a table
- truncateTable(): removing all rows in a table
- addColumn(): adding a column
- renameColumn(): renaming a column
- dropColumn(): removing a column
- alterColumn(): altering a column
- addPrimaryKey(): adding a primary key
- dropPrimaryKey(): removing a primary key
- addForeignKey(): adding a foreign key
- dropForeignKey(): removing a foreign key
- createIndex(): creating an index
- dropIndex(): removing an index
- addCommentOnColumn(): adding comment to column

<sup>&</sup>lt;sup>28</sup>http://dev.mysql.com/doc/refman/5.7/en/implicit-commit.html

- dropCommentFromColumn(): dropping comment from column
- addCommentOnTable(): adding comment to table
- dropCommentFromTable(): dropping comment from table

Info: yii\db\Migration does not provide a database query method. This is because you normally do not need to display extra message about retrieving data from a database. It is also because you can use the powerful Query Builder to build and run complex queries. Using Query Builder in a migration may look like this:

```
// update status field for all users
foreach((new Query)->from('users')->each() as $user) {
    $this->update('users', ['status' => 1], ['id' => $user['id'
    ]]);
}
```

# 6.4.3 Applying Migrations

To upgrade a database to its latest structure, you should apply all available new migrations using the following command:

```
yii migrate
```

This command will list all migrations that have not been applied so far. If you confirm that you want to apply these migrations, it will run the up() or safeUp() method in every new migration class, one after another, in the order of their timestamp values. If any of the migrations fails, the command will quit without applying the rest of the migrations.

**Tip:** In case you don't have command line at your server you may try web shell<sup>29</sup> extension.

For each migration that has been successfully applied, the command will insert a row into a database table named migration to record the successful application of the migration. This will allow the migration tool to identify which migrations have been applied and which have not.

Info: The migration tool will automatically create the migration table in the database specified by the db option of the command. By default, the database is specified by the db application component.

Sometimes, you may only want to apply one or a few new migrations, instead of all available migrations. You can do so by specifying the number of migrations that you want to apply when running the command. For example, the following command will try to apply the next three available migrations:

<sup>&</sup>lt;sup>29</sup>https://github.com/samdark/yii2-webshell

```
yii migrate 3
```

You can also explicitly specify a particular migration to which the database should be migrated by using the migrate/to command in one of the following formats:

```
yii migrate/to 150101_185401  # using timestamp to specify the migration
yii migrate/to "2015-01-01 18:54:01"  # using a string that can be parsed by strtotime()
yii migrate/to m150101_185401_create_news_table  # using full name
yii migrate/to 1392853618  # using UNIX timestamp
```

If there are any unapplied migrations earlier than the specified one, they will all be applied before the specified migration is applied.

If the specified migration has already been applied before, any later applied migrations will be reverted.

# 6.4.4 Reverting Migrations

To revert (undo) one or multiple migrations that have been applied before, you can run the following command:

```
yii migrate/down  # revert the most recently applied migration
yii migrate/down 3  # revert the most 3 recently applied migrations
```

**Note:** Not all migrations are reversible. Trying to revert such migrations will cause an error and stop the entire reverting process.

#### 6.4.5 Redoing Migrations

Redoing migrations means first reverting the specified migrations and then applying again. This can be done as follows:

```
yii migrate/redo  # redo the last applied migration
yii migrate/redo 3  # redo the last 3 applied migrations
```

**Note:** If a migration is not reversible, you will not be able to redo it.

#### 6.4.6 Refreshing Migrations

Since Yii 2.0.13 you can delete all tables and foreign keys from the database and apply all migrations from the beginning.

```
yii migrate/fresh  # truncate the database and apply all migrations from the beginning
```

# 6.4.7 Listing Migrations

To list which migrations have been applied and which are not, you may use the following commands:

```
yii migrate/history  # showing the last 10 applied migrations
yii migrate/history 5  # showing the last 5 applied migrations
yii migrate/history all # showing all applied migrations

yii migrate/new  # showing the first 10 new migrations
yii migrate/new 5  # showing the first 5 new migrations
yii migrate/new all # showing all new migrations
```

# 6.4.8 Modifying Migration History

Instead of actually applying or reverting migrations, sometimes you may simply want to mark that your database has been upgraded to a particular migration. This often happens when you manually change the database to a particular state and you do not want the migration(s) for that change to be re-applied later. You can achieve this goal with the following command:

```
yii migrate/mark 150101_185401  # using timestamp to specify the migration

yii migrate/mark "2015-01-01 18:54:01"  # using a string that can be parsed by strtotime()

yii migrate/mark m150101_185401_create_news_table  # using full name

yii migrate/mark 1392853618  # using UNIX timestamp
```

The command will modify the migration table by adding or deleting certain rows to indicate that the database has been applied migrations to the specified one. No migrations will be applied or reverted by this command.

# 6.4.9 Customizing Migrations

There are several ways to customize the migration command.

#### Using Command Line Options

The migration command comes with a few command-line options that can be used to customize its behaviors:

- interactive: boolean (defaults to true), specifies whether to perform migrations in an interactive mode. When this is true, the user will be prompted before the command performs certain actions. You may want to set this to false if the command is being used in a background process.
- migrationPath: string array (defaults to @app/migrations), specifies the directory storing all migration class files. This can be specified as either a directory path or a path alias. Note that the directory must

- exist, or the command may trigger an error. Since version 2.0.12 an array can be specified for loading migrations from multiple sources.
- migrationTable: string (defaults to migration), specifies the name of the database table for storing migration history information. The table will be automatically created by the command if it does not exist. You may also manually create it using the structure version varchar(255) primary key, apply\_time integer.
- db: string (defaults to db), specifies the ID of the database application component. It represents the database that will be migrated using this command.
- templateFile: string (defaults to @yii/views/migration.php), specifies the path of the template file that is used for generating skeleton migration class files. This can be specified as either a file path or a path alias. The template file is a PHP script in which you can use a predefined variable named \$className to get the migration class name.
- generatorTemplateFiles: array (defaults to '[

```
'create_table' => '@yii/views/createTableMigration.php',
'drop_table' => '@yii/views/dropTableMigration.php',
'add_column' => '@yii/views/addColumnMigration.php',
'drop_column' => '@yii/views/dropColumnMigration.php',
'create_junction' => '@yii/views/createTableMigration.php'
```

- ]'), specifies template files for generating migration code. See "Generating Migrations" for more details.
- fields: array of column definition strings used for creating migration code. Defaults to []. The format of each definition is COLUMN\_NAME:COLUMN\_TYPE:COLUMN\_DECORATOR. For example, --fields=name:string(12): notNull produces a string column of size 12 which is not null.

The following example shows how you can use these options.

For example, if we want to migrate a forum module whose migration files are located within the module's migrations directory, we can use the following command:

```
# migrate the migrations in a forum module non-interactively
yii migrate --migrationPath=@app/modules/forum/migrations --interactive=0
```

#### Configuring Command Globally

Instead of entering the same option values every time you run the migration command, you may configure it once for all in the application configuration like shown below:

```
],
],
];
```

With the above configuration, each time you run the migration command, the backend\_migration table will be used to record the migration history. You no longer need to specify it via the migrationTable command-line option.

# Namespaced Migrations

Since 2.0.10 you can use namespaces for the migration classes. You can specify the list of the migration namespaces via migrationNamespaces. Using of the namespaces for migration classes allows you usage of the several source locations for the migrations. For example:

```
return [
    'controllerMap' => [
        'migrate' => [
            'class' => 'yii\console\controllers\MigrateController',
            'migrationPath' => null, // disable non-namespaced migrations if
     app\migrations is listed below
            'migrationNamespaces' => [
                 'app\migrations', // Common migrations for the whole
    application
                'module\migrations', // Migrations for the specific project'
    s module
                'some\extension\migrations', // Migrations for the specific
    extension
            ],
        ],
   ],
];
```

**Note:** Migrations applied from different namespaces will create a **single** migration history, e.g. you might be unable to apply or revert migrations from particular namespace only.

While operating namespaced migrations: creating new, reverting and so on, you should specify full namespace before migration name. Note that backslash (\) symbol is usually considered a special character in the shell, so you need to escape it properly to avoid shell errors or incorrect behavior. For example:

```
yii migrate/create app\\migrations\\CreateUserTable
```

Note: Migrations specified via migrationPath can not contain a namespace, namespaced migration can be applied only via yii \console\controllers\MigrateController::\migrationNamespaces property.

Since version 2.0.12 the migrationPath property also accepts an array for specifying multiple directories that contain migrations without a namespace. This is mainly added to be used in existing projects which use migrations from different locations. These migrations mainly come from external sources, like Yii extensions developed by other developers, which can not be changed to use namespaces easily when starting to use the new approach.

Generating namespaced migrations Namespaced migrations follow "Camel-Case" naming pattern M<YYMMDDHHMMSS><Name> (for example M190720100234CreateUserTable). When generating such migration remember that table name will be converted from "CamelCase" format to "underscored". For example:

```
yii migrate/create app\\migrations\\DropGreenHotelTable
```

generates migration within namespace app\migrations dropping table green\_hotel and

```
yii migrate/create app\\migrations\\CreateBANANATable
```

generates migration within namespace app\migrations creating table  $b_a_n_a_n_a$ 

If table's name is mixed-cased (like studentsExam) you need to precede the name with underscore:

```
yii migrate/create app\\migrations\\Create_studentsExamTable
```

This generates migration within namespace app\migrations creating table studentsExam.

#### Separated Migrations

Sometimes using single migration history for all project migrations is not desirable. For example: you may install some 'blog' extension, which contains fully separated functionality and contain its own migrations, which should not affect the ones dedicated to main project functionality.

If you want several migrations to be applied and tracked down completely separated from each other, you can configure multiple migration commands which will use different namespaces and migration history tables:

```
'migrationNamespaces' => ['module\migrations'],
    'migrationTable' => 'migration_module',
    'migrationPath' => null,
],
    // Migrations for the specific extension
    'migrate-rbac' => [
        'class' => 'yii\console\controllers\MigrateController',
        'migrationPath' => '@yii/rbac/migrations',
        'migrationTable' => 'migration_rbac',
],
],
];
```

Note that to synchronize database you now need to run multiple commands instead of one:

```
yii migrate-app
yii migrate-module
yii migrate-rbac
```

# 6.4.10 Migrating Multiple Databases

By default, migrations are applied to the same database specified by the db application component. If you want them to be applied to a different database, you may specify the db command-line option like shown below,

```
yii migrate --db=db2
```

The above command will apply migrations to the db2 database.

Sometimes it may happen that you want to apply *some* of the migrations to one database, while some others to another database. To achieve this goal, when implementing a migration class you should explicitly specify the DB component ID that the migration would use, like the following:

```
<?php
use yii\db\Migration;

class m150101_185401_create_news_table extends Migration
{
    public function init()
    {
        $this->db = 'db2';
        parent::init();
    }
}
```

The above migration will be applied to db2, even if you specify a different database through the db command-line option. Note that the migration history will still be recorded in the database specified by the db command-line option.

If you have multiple migrations that use the same database, it is recommended that you create a base migration class with the above <code>init()</code> code. Then each migration class can extend from this base class.

**Tip:** Besides setting the db property, you can also operate on different databases by creating new database connections to them in your migration classes. You then use the DAO methods with these connections to manipulate different databases.

Another strategy that you can take to migrate multiple databases is to keep migrations for different databases in different migration paths. Then you can migrate these databases in separate commands like the following:

```
yii migrate --migrationPath=@app/migrations/db1 --db=db1
yii migrate --migrationPath=@app/migrations/db2 --db=db2
...
```

The first command will apply migrations in @app/migrations/db1 to the db1 database, the second command will apply migrations in @app/migrations/db2 to db2, and so on.

# Chapter 7

# Getting Data from Users

# 7.1 Creating Forms

#### 7.1.1 ActiveRecord based forms: ActiveForm

The primary way of using forms in Yii is through yii\widgets\ActiveForm. This approach should be preferred when the form is based upon a model. Additionally, there are some useful methods in yii\helpers\Html that are typically used for adding buttons and help text to any form.

A form, that is displayed on the client-side, will in most cases have a corresponding model which is used to validate its input on the server-side (Check the Validating Input section for more details on validation). When creating model-based forms, the first step is to define the model itself. The model can be either based upon an Active Record class, representing some data from the database, or a generic Model class (extending from yii\base\Model) to capture arbitrary input, for example a login form.

**Tip:** If the form fields are different from database columns or there are formatting and logic that is specific to that form only, prefer creating a separate model extended from yii\base\Model.

In the following example, we show how a generic model can be used for a login form:

```
];
}
}
```

In the controller, we will pass an instance of that model to the view, wherein the ActiveForm widget is used to display the form:

```
<?php
use yii\helpers\Html;
use yii\widgets\ActiveForm;
$form = ActiveForm::begin([
    'id' => 'login-form',
    'options' => ['class' => 'form-horizontal'],
]) ?>
    <?= $form->field($model, 'username') ?>
    <?= $form->field($model, 'password')->passwordInput() ?>
    <div class="form-group">
        <div class="col-lg-offset-1 col-lg-11">
            <?= Html::submitButton('Login', ['class' => 'btn btn-primary'])
    ?>
        </div>
    </div>
<?php ActiveForm::end() ?>
```

#### Wrapping with begin() and end()

In the above code, ActiveForm::begin() not only creates a form instance, but also marks the beginning of the form. All of the content placed between ActiveForm::begin() and ActiveForm::end() will be wrapped within the HTML <form> tag. As with any widget, you can specify some options as to how the widget should be configured by passing an array to the begin method. In this case, an extra CSS class and identifying ID are passed to be used in the opening <form> tag. For all available options, please refer to the API documentation of yii\widgets\ActiveForm.

#### ActiveField

In order to create a form element in the form, along with the element's label, and any applicable JavaScript validation, the ActiveForm::field() method is called, which returns an instance of yii\widgets\ActiveField. When the result of this method is echoed directly, the result is a regular (text) input. To customize the output, you can chain additional methods of ActiveField to this call:

```
// a password input
<?= $form->field($model, 'password')->passwordInput() ?>
// adding a hint and a customized label
<?= $form->field($model, 'username')->textInput()->hint('Please enter your name')->label('Name') ?>
```

```
// creating a HTML5 email input element
<?= $form->field($model, 'email')->input('email') ?>
```

This will create all the <label>, <input> and other tags according to the template defined by the form field. The name of the input field is determined automatically from the model's form name and the attribute name. For example, the name for the input field for the username attribute in the above example will be LoginForm[username]. This naming rule will result in an array of all attributes for the login form to be available in \$\_POST['LoginForm'] on the server-side.

Tip: If you have only one model in a form and want to simplify the input names you may skip the array part by overriding the formName() method of the model to return an empty string. This can be useful for filter models used in the GridView to create nicer URLs.

Specifying the attribute of the model can be done in more sophisticated ways. For example when an attribute may take an array value when uploading multiple files or selecting multiple items you may specify it by appending [] to the attribute name:

```
// allow multiple files to be uploaded:
echo $form->field($model, 'uploadFile[]')->fileInput(['multiple'=>'multiple'
        ]);

// allow multiple items to be checked:
echo $form->field($model, 'items[]')->checkboxList(['a' => 'Item A', 'b' => 'Item B', 'c' => 'Item C']);
```

Be careful when naming form elements such as submit buttons. According to the jQuery documentation<sup>1</sup> there are some reserved names that can cause conflicts:

Forms and their child elements should not use input names or ids that conflict with properties of a form, such as submit, length, or method. Name conflicts can cause confusing failures. For a complete list of rules and to check your markup for these problems, see DOMLint<sup>2</sup>.

Additional HTML tags can be added to the form using plain HTML or using the methods from the Html-helper class like it is done in the above example with Html::submitButton().

Tip: If you are using Twitter Bootstrap CSS in your application you may want to use yii\bootstrap\ActiveForm instead of yii

https://api.jquery.com/submit/

<sup>&</sup>lt;sup>2</sup>http://kangax.github.io/domlint/

\widgets\ActiveForm. The former extends from the latter and uses Bootstrap-specific styles when generating form input fields.

**Tip:** In order to style required fields with asterisks, you can use the following CSS:

```
div.required label.control-label:after {
   content: " *";
   color: red;
}
```

# 7.1.2 Creating Lists

There are 3 types of lists:

- Dropdown lists
- Radio lists
- Checkbox lists

To create a list, you have to prepare the items. This can be done manually:

```
$items = [
    1 => 'item 1',
    2 => 'item 2'
]
```

or by retrieval from the DB:

```
$items = Category::find()
   ->select(['label'])
   ->indexBy('id')
   ->column();
```

These \$items have to be processed by the different list widgets. The value of the form field (and the current active item) will be automatically set by the current value of the \$model's attribute.

Creating a drop-down list We can use ActiveField yii\widgets\ActiveField ::dropDownList() method to create a drop-down list:

```
/* @var $form yii\widgets\ActiveForm */
echo $form->field($model, 'category')->dropdownList([
                1 => 'item 1',
                2 => 'item 2'
                ],
                ['prompt'=>'Select Category']
);
```

Creating a radio list We can use ActiveField yii\widgets\ActiveField ::radioList() method to create a radio list:

```
/* @var $form yii\widgets\ActiveForm */
echo $form->field($model, 'category')->radioList([
    1 => 'radio 1',
    2 => 'radio 2'
]);
```

Creating a checkbox List We can use ActiveField yii\widgets\ActiveField ::checkboxList() method to create a checkbox list:

```
/* @var $form yii\widgets\ActiveForm */
echo $form->field($model, 'category')->checkboxList([
    1 => 'checkbox 1',
    2 => 'checkbox 2'
]);
```

# 7.1.3 Working with Pjax

The Pjax widget allows you to update a certain section of a page instead of reloading the entire page. You can use it to update only the form and replace its contents after the submission.

You can configure **\$formSelector** to specify which form submission may trigger pjax. If not set, all forms with data-pjax attribute within the enclosed content of Pjax will trigger pjax requests.

**Tip:** Be careful with the links inside the Pjax widget since the response will also be rendered inside the widget. To prevent this, use the data-pjax="0" HTML attribute.

Values in Submit Buttons and File Upload There are known issues using jQuery.serializeArray() when dealing with files<sup>3</sup> and submit button

<sup>3</sup>https://github.com/jquery/jquery/issues/2321

values<sup>4</sup> which won't be solved and are instead deprecated in favor of the FormData class introduced in HTML5.

That means the only official support for files and submit button values with ajax or using the Pjax widget depends on the browser support<sup>5</sup> for the FormData class.

# 7.1.4 Further Reading

The next section Validating Input handles the validation of the submitted form data on the server-side as well as ajax and client-side validation.

To read about more complex usage of forms, you may want to check out the following sections:

- Collecting Tabular Input for collecting data for multiple models of the same kind.
- Getting Data for Multiple Models for handling multiple different models in the same form.
- Uploading Files on how to use forms for uploading files.

# 7.2 Validating Input

As a rule of thumb, you should never trust the data received from end users and should always validate it before putting it to good use.

Given a model populated with user inputs, you can validate the inputs by calling the yii\base\Model::validate() method. The method will return a boolean value indicating whether the validation succeeded or not. If not, you may get the error messages from the yii\base\Model::\$errors property. For example,

```
$model = new \app\models\ContactForm();

// populate model attributes with user inputs
$model->load(\Yii::$app->request->post());

// which is equivalent to the following:

// $model->attributes = \Yii::$app->request->post('ContactForm');

if ($model->validate()) {
    // all inputs are valid
} else {
    // validation failed: $errors is an array containing error messages
    $errors = $model->errors;
}
```

<sup>4</sup>https://github.com/jquery/jquery/issues/2321

 $<sup>^5 {\</sup>tt https://developer.mozilla.org/en-US/docs/Web/API/FormData\#Browser\_compatibility}$ 

#### 7.2.1 Declaring Rules

To make validate() really work, you should declare validation rules for the attributes you plan to validate. This should be done by overriding the yii \base\Model::rules() method. The following example shows how the validation rules for the ContactForm model are declared:

The rules() method should return an array of rules, each of which is an array of the following format:

```
// required, specifies which attributes should be validated by this rule
.
// For a single attribute, you can use the attribute name directly
// without having it in an array
['attribute1', 'attribute2', ...],

// required, specifies the type of this rule.
// It can be a class name, validator alias, or a validation method name
'validator',

// optional, specifies in which scenario(s) this rule should be applied
// if not given, it means the rule applies to all scenarios
// You may also configure the "except" option if you want to apply the
rule
// to all scenarios except the listed ones
'on' => ['scenario1', 'scenario2', ...],

// optional, specifies additional configurations for the validator
object
'property1' => 'value1', 'property2' => 'value2', ...
```

For each rule you must specify at least which attributes the rule applies to and what is the type of the rule. You can specify the rule type in one of the following forms:

- the alias of a core validator, such as required, in, date, etc. Please refer to the Core Validators for the complete list of core validators.
- the name of a validation method in the model class, or an anonymous function. Please refer to the Inline Validators subsection for more details.

• a fully qualified validator class name. Please refer to the Standalone Validators subsection for more details.

A rule can be used to validate one or multiple attributes, and an attribute may be validated by one or multiple rules. A rule may be applied in certain scenarios only by specifying the on option. If you do not specify an on option, it means the rule will be applied to all scenarios.

When the validate() method is called, it does the following steps to perform validation:

- 1. Determine which attributes should be validated by getting the attribute list from yii\base\Model::scenarios() using the current scenario. These attributes are called *active attributes*.
- 2. Determine which validation rules should be used by getting the rule list from yii\base\Model::rules() using the current scenario. These rules are called *active rules*.
- 3. Use each active rule to validate each active attribute which is associated with the rule. The validation rules are evaluated in the order they are listed.

According to the above validation steps, an attribute will be validated if and only if it is an active attribute declared in scenarios() and is associated with one or multiple active rules declared in rules().

**Note:** It is handy to give names to rules i.e.

You can use it in a child model:

#### Customizing Error Messages

Most validators have default error messages that will be added to the model being validated when its attributes fail the validation. For example, the required validator will add a message "Username cannot be blank." to a model when the username attribute fails the rule using this validator.

You can customize the error message of a rule by specifying the message property when declaring the rule, like the following,

```
public function rules()
{
    return [
        ['username', 'required', 'message' => 'Please choose a username.'],
    ];
}
```

Some validators may support additional error messages to more precisely describe different causes of validation failures. For example, the number validator supports tooBig and tooSmall to describe the validation failure when the value being validated is too big and too small, respectively. You may configure these error messages like configuring other properties of validators in a validation rule.

#### Validation Events

When yii\base\Model::validate() is called, it will call two methods that you may override to customize the validation process:

- yii\base\Model::beforeValidate(): the default implementation will trigger a yii\base\Model::EVENT\_BEFORE\_VALIDATE event. You may either override this method or respond to this event to do some preprocessing work (e.g. normalizing data inputs) before the validation occurs. The method should return a boolean value indicating whether the validation should proceed or not.
- yii\base\Model::afterValidate(): the default implementation will trigger a yii\base\Model::EVENT\_AFTER\_VALIDATE event. You may either override this method or respond to this event to do some post-processing work after the validation is completed.

#### **Conditional Validation**

To validate attributes only when certain conditions apply, e.g. the validation of one attribute depends on the value of another attribute you can use the when property to define such conditions. For example,

```
['state', 'required', 'when' => function($model) {
    return $model->country == 'USA';
}]
```

The when property takes a PHP callable with the following signature:

```
/**
 * @param Model $model the model being validated
 * @param string $attribute the attribute being validated
 * @return bool whether the rule should be applied
```

```
*/
function ($model, $attribute)
```

If you also need to support client-side conditional validation, you should configure the whenClient property which takes a string representing a JavaS-cript function whose return value determines whether to apply the rule or not. For example,

```
['state', 'required', 'when' => function ($model) {
    return $model->country == 'USA';
}, 'whenClient' => "function (attribute, value) {
    return $('#country').val() == 'USA';
}"]
```

#### **Data Filtering**

User inputs often need to be filtered or preprocessed. For example, you may want to trim the spaces around the username input. You may use validation rules to achieve this goal.

The following examples shows how to trim the spaces in the inputs and turn empty inputs into nulls by using the trim and default core validators:

```
return [
    [['username', 'email'], 'trim'],
    [['username', 'email'], 'default'],
];
```

You may also use the more general filter validator to perform more complex data filtering.

As you can see, these validation rules do not really validate the inputs. Instead, they will process the values and save them back to the attributes being validated.

A complete processing of user input is shown in the following example code, which will ensure only integer values are stored in an attribute:

```
['age', 'trim'],
['age', 'default', 'value' => null],
['age', 'integer', 'min' => 0],
['age', 'filter', 'filter' => 'intval', 'skipOnEmpty' => true],
```

The above code will perform the following operations on the input:

- 1. Trim whitespace from the input value.
- 2. Make sure empty input is stored as null in the database; we differentiate between a value being "not set" and the actual value 0. If null is not allowed you can set another default value here.
- 3. Validate that the value is an integer greater than 0 if it is not empty. Normal validators have \$skipOnEmpty set to true.

4. Make sure the value is of type integer, e.g. casting a string '42' to integer 42. Here we set \$skipOnEmpty to true, which is false by default on the filter validator.

## **Handling Empty Inputs**

When input data are submitted from HTML forms, you often need to assign some default values to the inputs if they are empty. You can do so by using the default validator. For example,

```
return [
    // set "username" and "email" as null if they are empty
    [['username', 'email'], 'default'],

    // set "level" to be 1 if it is empty
    ['level', 'default', 'value' => 1],
];
```

By default, an input is considered empty if its value is an empty string, an empty array or a null. You may customize the default empty detection logic by configuring the yii\validators\Validator::isEmpty() property with a PHP callable. For example,

```
['agree', 'required', 'isEmpty' => function ($value) {
    return empty($value);
}]
```

Note: Most validators do not handle empty inputs if their yii \validators\Validator::\\$skipOnEmpty property takes the default value true. They will simply be skipped during validation if their associated attributes receive empty inputs. Among the core validators, only the captcha, default, filter, required, and trim validators will handle empty inputs.

## 7.2.2 Ad Hoc Validation

Sometimes you need to do ad hoc validation for values that are not bound to any model.

If you only need to perform one type of validation (e.g. validating email addresses), you may call the validate() method of the desired validator, like the following:

```
$email = 'test@example.com';
$validator = new yii\validators\EmailValidator();

if ($validator->validate($email, $error)) {
    echo 'Email is valid.';
} else {
    echo $error;
}
```

**Note:** Not all validators support this type of validation. An example is the unique core validator which is designed to work with a model only.

Note: The yii\base\Validator::skipOnEmpty property is used for yii\base\Model validation only. Using it without a model has no effect.

If you need to perform multiple validations against several values, you can use yii\base\DynamicModel which supports declaring both attributes and rules on the fly. Its usage is like the following:

The yii\base\DynamicModel::validateData() method creates an instance of DynamicModel, defines the attributes using the given data (name and email in this example), and then calls yii\base\Model::validate() with the given rules.

Alternatively, you may use the following more "classic" syntax to perform ad hoc data validation:

```
public function actionSearch($name, $email)
{
    $model = new DynamicModel(['name' => $name, 'email' => $email]);
    $model->addRule(['name', 'email'], 'string', ['max' => 128])
        ->addRule('email', 'email')
        ->validate();

if ($model->hasErrors()) {
        // validation fails
} else {
        // validation succeeds
}
```

After validation, you can check if the validation succeeded or not by calling the hasErrors() method, and then get the validation errors from the errors property, like you do with a normal model. You may also access the dynamic attributes defined through the model instance, e.g., \$model->name and \$model ->email.

# 7.2.3 Creating Validators

Besides using the core validators included in the Yii releases, you may also create your own validators. You may create inline validators or standalone validators.

#### Inline Validators

An inline validator is one defined in terms of a model method or an anonymous function. The signature of the method/function is:

```
/**
 * @param string $attribute the attribute currently being validated
 * @param mixed $params the value of the "params" given in the rule
 * @param \vii\validators\InlineValidator $validator related InlineValidator
    instance.
 * This parameter is available since version 2.0.11.
 * @param mixed $current the currently validated value of attribute.
 * This parameter is available since version 2.0.36.
 */
function ($attribute, $params, $validator, $current)
```

If an attribute fails the validation, the method/function should call yii\base \Model::addError() to save the error message in the model so that it can be retrieved back later to present to end users.

Below are some examples:

```
use yii\base\Model;
class MyForm extends Model
   public $country;
   public $token;
    public function rules()
        return [
            // an inline validator defined as the model method
    validateCountry()
            ['country', 'validateCountry'],
            // an inline validator defined as an anonymous function
            ['token', function ($attribute, $params, $validator) {
                if (!ctype_alnum($this->$attribute)) {
                    $this->addError($attribute, 'The token must contain
    letters or digits.');
                }
            }],
       ];
    }
    public function validateCountry($attribute, $params, $validator)
```

```
if (!in_array($this->$attribute, ['USA', 'Indonesia'])) {
          $this->addError($attribute, 'The country must be either "USA" or
          "Indonesia".');
     }
}
```

Note: Since version 2.0.11 you can use yii\validators\InlineValidator::addError() for adding errors instead. That way the error message can be formatted using yii\i18n\I18N::format() right away. Use {attribute} and {value} in the error message to refer to an attribute label (no need to get it manually) and attribute value accordingly:

```
$validator->addError($this, $attribute, 'The value "{value}" is
not acceptable for {attribute}.');
```

Note: By default, inline validators will not be applied if their associated attributes receive empty inputs or if they have already failed some validation rules. If you want to make sure a rule is always applied, you may configure the skipOnEmpty and/or skipOnError properties to be false in the rule declarations. For example:

```
[
    ['country', 'validateCountry', 'skipOnEmpty' => false, '
    skipOnError' => false],
]
```

#### **Standalone Validators**

A standalone validator is a class extending yii\validators\Validator or its child class. You may implement its validation logic by overriding the yii\validators\Validator::validateAttribute() method. If an attribute fails the validation, call yii\base\Model::addError() to save the error message in the model, like you do with inline validators.

For example, the inline validator above could be moved into new [[components/validators/CountryValidator]] class. In this case we can use yii \validators\Validators::addError() to set customized message for the model.

```
namespace app\components;
use yii\validators\Validator;
class CountryValidator extends Validator
{
   public function validateAttribute($model, $attribute)
   {
```

If you want your validator to support validating a value without a model, you should also override yii\validators\Validator::validate(). You may also override yii\validators\Validator::validateValue() instead of validateAttribute() and validate() because by default the latter two methods are implemented by calling validateValue().

Below is an example of how you could use the above validator class within your model.

# 7.2.4 Multiple Attributes Validation

Sometimes validators involve multiple attributes. Consider the following form:

```
class MigrationForm extends \yii\base\Model
{
    /**
    * Minimal funds amount for one adult person
    */
    const MIN_ADULT_FUNDS = 3000;
    /**
    * Minimal funds amount for one child
    */
```

## Creating validator

Let's say we need to check if the family income is enough for children. We can create inline validator validateChildrenFunds for that which will run only when childrenCount is more than 0.

Note that we can't use all validated attributes (['personalSalary', 'spouseSalary', 'childrenCount']) when attaching validator. This is because the same validator will run for each attribute (3 times in total) and we only need to run it once for the whole attribute set.

You can use any of these attributes instead (or use what you think is the most relevant):

```
['childrenCount', 'validateChildrenFunds', 'when' => function ($model) {
    return $model->childrenCount > 0;
}],
```

Implementation of validateChildrenFunds can be like this:

```
public function validateChildrenFunds($attribute, $params)
{
    $totalSalary = $this->personalSalary + $this->spouseSalary;
    // Double the minimal adult funds if spouse salary is specified
    $minAdultFunds = $this->spouseSalary ? self::MIN_ADULT_FUNDS * 2 : self
    ::MIN_ADULT_FUNDS;
    $childFunds = $totalSalary - $minAdultFunds;
    if ($childFunds / $this->childrenCount < self::MIN_CHILD_FUNDS) {
        $this->addError('childrenCount', 'Your salary is not enough for children.');
    }
}
```

You can ignore \$attribute parameter because validation is not related to just one attribute.

#### Adding errors

Adding error in case of multiple attributes can vary depending on desired form design:

 Select the most relevant field in your opinion and add error to it's attribute:

```
$this->addError('childrenCount', 'Your salary is not enough for children.');
```

• Select multiple important relevant attributes or all attributes and add the same error message to them. We can store message in separate variable before passing it to addError to keep code DRY.

```
$message = 'Your salary is not enough for children.';
$this->addError('personalSalary', $message);
$this->addError('wifeSalary', $message);
$this->addError('childrenCount', $message);
Or use a loop:
```

```
$attributes = ['personalSalary', 'wifeSalary', 'childrenCount'];
foreach ($attributes as $attribute) {
    $this->addError($attribute, 'Your salary is not enough for children.');
}
```

• Add a common error (not related to particular attribute). We can use the not existing attribute name for adding error, for example \*, because attribute existence is not checked at that point.

```
$this->addError('*', 'Your salary is not enough for children.');
```

As a result, we will not see error message near form fields. To display it, we can include the error summary in view:

```
<?= $form->errorSummary($model) ?>
```

**Note:** Creating validator which validates multiple attributes at once is well described in the community cookbook<sup>6</sup>.

#### 7.2.5 Client-Side Validation

Client-side validation based on JavaScript is desirable when end users provide inputs via HTML forms, because it allows users to find out input errors faster and thus provides a better user experience. You may use or implement a validator that supports client-side validation in addition to server-side validation.

**Info:** While client-side validation is desirable, it is not a must. Its main purpose is to provide users with a better experience.

 $<sup>^6</sup> https://github.com/samdark/yii2-cookbook/blob/master/book/forms-validator-multiple-attributes.md$ 

Similar to input data coming from end users, you should never trust client-side validation. For this reason, you should always perform server-side validation by calling yii\base\Model::validate(), as described in the previous subsections.

# Using Client-Side Validation

Many core validators support client-side validation out-of-the-box. All you need to do is just use yii\widgets\ActiveForm to build your HTML forms. For example, LoginForm below declares two rules: one uses the required core validator which is supported on both client and server-sides; the other uses the validatePassword inline validator which is only supported on the server side.

```
namespace app\models;
use yii\base\Model;
use app\models\User;
class LoginForm extends Model
    public $username;
   public $password;
    public function rules()
        return [
            // username and password are both required
            [['username', 'password'], 'required'],
            // password is validated by validatePassword()
            ['password', 'validatePassword'],
        ];
   }
    public function validatePassword()
        $user = User::findByUsername($this->username);
        if (!$user || !$user->validatePassword($this->password)) {
            $this->addError('password', 'Incorrect username or password.');
    }
```

The HTML form built by the following code contains two input fields username and password. If you submit the form without entering anything, you will find the error messages requiring you to enter something appear right away without any communication with the server.

```
<?php $form = yii\widgets\ActiveForm::begin(); ?>
    <?= $form->field($model, 'username') ?>
```

```
<?= $form->field($model, 'password')->passwordInput() ?>
    <?= Html::submitButton('Login') ?>
<?php yii\widgets\ActiveForm::end(); ?>
```

Behind the scene, yii\widgets\ActiveForm will read the validation rules declared in the model and generate appropriate JavaScript code for validators that support client-side validation. When a user changes the value of an input field or submit the form, the client-side validation JavaScript will be triggered.

If you want to turn off client-side validation completely, you may configure the yii\widgets\ActiveForm::\\$enableClientValidation property to be false. You may also turn off client-side validation of individual input fields by configuring their yii\widgets\ActiveField::\\$enableClientValidation property to be false. When enableClientValidation is configured at both the input field level and the form level, the former will take precedence.

Info: Since version 2.0.11 all validators extending from yii \validators\Validator receive client-side options from separate method - yii\validators\Validator::getClientOptions(). You can use it:

- if you want to implement your own custom client-side validation but leave the synchronization with server-side validator options;
- to extend or customize to fit your specific needs:

#### Implementing Client-Side Validation

To create a validator that supports client-side validation, you should implement the yii\validators\Validator::clientValidateAttribute() method which returns a piece of JavaScript code that performs the validation on the client-side. Within the JavaScript code, you may use the following predefined variables:

- attribute: the name of the attribute being validated.
- value: the value being validated.
- messages: an array used to hold the validation error messages for the attribute.
- deferred: an array which deferred objects can be pushed into (explained in the next subsection).

In the following example, we create a StatusValidator which validates if an input is a valid status input against the existing status data. The validator supports both server-side and client-side validation.

```
namespace app\components;
use yii\validators\Validator;
use app\models\Status;
class StatusValidator extends Validator
   public function init()
        parent::init();
        $this->message = 'Invalid status input.';
   public function validateAttribute($model, $attribute)
        $value = $model->$attribute;
        if (!Status::find()->where(['id' => $value])->exists()) {
            $model->addError($attribute, $this->message);
   }
   public function clientValidateAttribute($model, $attribute, $view)
        $statuses = json_encode(Status::find()->select('id')->asArray()->
    column());
        $message = json_encode($this->message, JSON_UNESCAPED_SLASHES |
    JSON_UNESCAPED_UNICODE);
       return <<<JS
if ($.inArray(value, $statuses) === -1) {
   messages.push($message);
JS;
   }
}
```

**Tip:** The above code is given mainly to demonstrate how to support client-side validation. In practice, you may use the in core validator to achieve the same goal. You may write the validation rule like the following:

```
[
['status', 'in', 'range' => Status::find()->select('id')->
    asArray()->column()],
]
```

**Tip:** If you need to work with client validation manually i.e. dynamically add fields or do some custom UI logic, refer to Working

with ActiveForm via JavaScript<sup>7</sup> in Yii 2.0 Cookbook.

## **Deferred Validation**

If you need to perform asynchronous client-side validation, you can create Deferred objects<sup>8</sup>. For example, to perform a custom AJAX validation, you can use the following code:

```
public function clientValidateAttribute($model, $attribute, $view)
{
    return <<<JS
        deferred.push($.get("/check", {value: value}).done(function(data) {
            if ('' !== data) {
                messages.push(data);
            }
        }));
JS;
}</pre>
```

In the above, the deferred variable is provided by Yii, which is an array of Deferred objects. The \$.get() jQuery method creates a Deferred object which is pushed to the deferred array.

You can also explicitly create a Deferred object and call its resolve() method when the asynchronous callback is hit. The following example shows how to validate the dimensions of an uploaded image file on the client-side.

```
public function clientValidateAttribute($model, $attribute, $view)
{
    return <<<JS
        var def = $.Deferred();
        var img = new Image();
        img.onload = function() {
            if (this.width > 150) {
                 messages.push('Image too wide!!');
        }
        def.resolve();
    }
    var reader = new FileReader();
    reader.onloadend = function() {
        img.src = reader.result;
    }
    reader.readAsDataURL(file);

    deferred.push(def);
JS;
}
```

 $<sup>^7 {\</sup>tt https://github.com/samdark/yii2-cookbook/blob/master/book/forms-activeform-js.md}$ 

<sup>8</sup>http://api.jquery.com/category/deferred-object/

**Note:** The resolve() method must be called after the attribute has been validated. Otherwise the main form validation will not complete.

For simplicity, the deferred array is equipped with a shortcut method add() which automatically creates a Deferred object and adds it to the deferred array. Using this method, you can simplify the above example as follows,

```
public function clientValidateAttribute($model, $attribute, $view)
   return <<<JS
        deferred.add(function(def) {
            var img = new Image();
            img.onload = function() {
                if (this.width > 150) {
                    messages.push('Image too wide!!');
                }
                def.resolve();
            }
            var reader = new FileReader();
            reader.onloadend = function() {
                img.src = reader.result;
            }
            reader.readAsDataURL(file);
        });
JS;
```

### 7.2.6 AJAX Validation

Some validations can only be done on the server-side, because only the server has the necessary information. For example, to validate if a username is unique or not, it is necessary to check the user table on the server-side. You can use AJAX-based validation in this case. It will trigger an AJAX request in the background to validate the input while keeping the same user experience as the regular client-side validation.

To enable AJAX validation for a single input field, configure the enableAjaxValidation property of that field to be true and specify a unique form id:

```
use yii\widgets\ActiveForm;

$form = ActiveForm::begin([
    'id' => 'registration-form',
]);

echo $form->field($model, 'username', ['enableAjaxValidation' => true]);

// ...

ActiveForm::end();
```

To enable AJAX validation for all inputs of the form, configure enableAjaxValidation to be true at the form level:

```
$form = ActiveForm::begin([
    'id' => 'contact-form',
    'enableAjaxValidation' => true,
]);
```

**Note:** When the enableAjaxValidation property is configured at both the input field level and the form level, the former will take precedence.

You also need to prepare the server so that it can handle the AJAX validation requests. This can be achieved by a code snippet like the following in the controller actions:

```
if (Yii::$app->request->isAjax && $model->load(Yii::$app->request->post()))
   {
    Yii::$app->response->format = Response::FORMAT_JSON;
    return ActiveForm::validate($model);
}
```

The above code will check whether the current request is an AJAX. If yes, it will respond to this request by running the validation and returning the errors in JSON format.

**Info:** You can also use Deferred Validation to perform AJAX validation. However, the AJAX validation feature described here is more systematic and requires less coding effort.

When both enableClientValidation and enableAjaxValidation are set to true, AJAX validation request will be triggered only after the successful client validation. Note that in case of validating a single field that happens if either validateOnChange, validateOnBlur or validateOnType is set to true, AJAX request will be sent when the field in question alone successfully passes client validation.

# 7.3 Uploading Files

Uploading files in Yii is usually done with the help of yii\web\UploadedFile which encapsulates each uploaded file as an UploadedFile object. Combined with yii\widgets\ActiveForm and models, you can easily implement a secure file uploading mechanism.

## 7.3.1 Creating Models

Like working with plain text inputs, to upload a single file you would create a model class and use an attribute of the model to keep the uploaded file instance. You should also declare a validation rule to validate the file upload. For example,

```
namespace app\models;
use yii\base\Model;
use yii\web\UploadedFile;
class UploadForm extends Model
     * @var UploadedFile
   public $imageFile;
   public function rules()
        return [
            [['imageFile'], 'file', 'skipOnEmpty' => false, 'extensions' =>
    'png, jpg'],
       ];
    public function upload()
        if ($this->validate()) {
            $this->imageFile->saveAs('uploads/' . $this->imageFile->baseName
       '.' . $this->imageFile->extension);
            return true;
        } else {
            return false;
   }
```

In the code above, the <code>imageFile</code> attribute is used to keep the uploaded file instance. It is associated with a <code>file</code> validation rule which uses <code>yii \validators \FileValidator</code> to ensure a file with extension name <code>png</code> or <code>jpg</code> is uploaded. The <code>upload()</code> method will perform the validation and save the uploaded file on the server.

The file validator allows you to check file extensions, size, MIME type, etc. Please refer to the Core Validators section for more details.

**Tip:** If you are uploading an image, you may consider using the image validator instead. The image validator is implemented via yii\validators\ImageValidator which verifies if an attribute has received a valid image that can be then either saved or processed using the Imagine Extension<sup>9</sup>.

<sup>9</sup>https://github.com/yiisoft/yii2-imagine

## 7.3.2 Rendering File Input

Next, create a file input in a view:

It is important to remember that you add the enctype option to the form so that the file can be properly uploaded. The fileInput() call will render a <input type="file"> tag which will allow users to select a file to upload.

Tip: since version 2.0.8, fileInput adds enctype option to the form automatically when file input field is used.

## 7.3.3 Wiring Up

Now in a controller action, write the code to wire up the model and the view to implement file uploading:

```
namespace app\controllers;
use Yii;
use yii\web\Controller;
use app\models\UploadForm;
use yii\web\UploadedFile;
class SiteController extends Controller
    public function actionUpload()
        $model = new UploadForm();
        if (Yii::$app->request->isPost) {
            $model->imageFile = UploadedFile::getInstance($model, 'imageFile
    <sup>,</sup>);
            if ($model->upload()) {
                // file is uploaded successfully
                return;
        }
        return $this->render('upload', ['model' => $model]);
    }
```

In the above code, when the form is submitted, the yii\web\UploadedFile::getInstance() method is called to represent the uploaded file as an UploadedFile instance. We then rely on the model validation to make sure the uploaded file is valid and save the file on the server.

## 7.3.4 Uploading Multiple Files

You can also upload multiple files at once, with some adjustments to the code listed in the previous subsections.

First you should adjust the model class by adding the maxFiles option in the file validation rule to limit the maximum number of files allowed to upload. Setting maxFiles to 0 means there is no limit on the number of files that can be uploaded simultaneously. The maximum number of files allowed to be uploaded simultaneously is also limited with PHP directive max\_file\_uploads<sup>10</sup>, which defaults to 20. The upload() method should also be updated to save the uploaded files one by one.

```
namespace app\models;
use yii\base\Model;
use yii\web\UploadedFile;
class UploadForm extends Model
     * @var UploadedFile[]
   public $imageFiles;
   public function rules()
        return [
            [['imageFiles'], 'file', 'skipOnEmpty' => false, 'extensions' =>
     'png, jpg', 'maxFiles' => 4],
        ];
   public function upload()
        if ($this->validate()) {
            foreach ($this->imageFiles as $file) {
                $file->saveAs('uploads/' . $file->baseName . '.' . $file->
    extension);
            return true;
        } else {
            return false;
```

 $<sup>^{10} \</sup>mathtt{https://secure.php.net/manual/en/ini.core.php\#ini.max-file-uploads}$ 

}

In the view file, you should add the multiple option to the fileInput() call so that the file upload field can receive multiple files. You also need to change imageFiles to imageFiles[] so that the attribute values are submitted as an array:

```
<?php
use yii\widgets\ActiveForm;
?>

<?php $form = ActiveForm::begin(['options' => ['enctype' => 'multipart/form-data']]) ?>

    <?= $form->field($model, 'imageFiles[]')->fileInput(['multiple' => true, 'accept' => 'image/*']) ?>

    <button>Submit</button>

<?php ActiveForm::end() ?>
```

And finally in the controller action, you should call UploadedFile::getInstances () instead of UploadedFile::getInstance() to assign an array of UploadedFile instances to UploadForm::imageFiles.

```
namespace app\controllers;
use Yii;
use yii\web\Controller;
use app\models\UploadForm;
use yii\web\UploadedFile;
class SiteController extends Controller
    public function actionUpload()
        $model = new UploadForm();
        if (Yii::$app->request->isPost) {
            $model->imageFiles = UploadedFile::getInstances($model, ')
    imageFiles');
            if ($model->upload()) {
                // file is uploaded successfully
                return;
            }
        }
        return $this->render('upload', ['model' => $model]);
   }
```

# 7.4 Collecting tabular input

Sometimes you need to handle multiple models of the same kind in a single form. For example, multiple settings, where each setting is stored as a name-value pair and is represented by a Setting active record model. This kind of form is also often referred to as "tabular input". In contrast to this, handling different models of different kind, is handled in the section Complex Forms with Multiple Models.

The following shows how to implement tabular input with Yii.

There are three different situations to cover, which have to be handled slightly different:

- Updating a fixed set of records from the database
- Creating a dynamic set of new records
- Updating, creating and deleting of records on one page

In contrast to the single model forms explained before, we are working with an array of models now. This array is passed to the view to display the input fields for each model in a table like style and we will use helper methods of yii\base\Model that allow loading and validating multiple models at once:

- Model::loadMultiple() load post data into an array of models.
- Model::validateMultiple() validates an array of models.

#### Updating a fixed set of records

Let's start with the controller action:

```
<?php
namespace app\controllers;
use Yii;
use yii\base\Model;
use yii\web\Controller;
use app\models\Setting;
class SettingsController extends Controller
    // ...
   public function actionUpdate()
        $settings = Setting::find()->indexBy('id')->all();
        if (Model::loadMultiple($settings, Yii::$app->request->post()) &&
    Model::validateMultiple($settings)) {
            foreach ($settings as $setting) {
                $setting->save(false);
            return $this->redirect('index');
        }
```

```
return $this->render('update', ['settings' => $settings]);
}
```

In the code above we're using indexBy() when retrieving models from the database to populate an array indexed by models primary keys. These will be later used to identify form fields. Model::loadMultiple() fills multiple models with the form data coming from POST and Model::validateMultiple() validates all models at once. As we have validated our models before, using validateMultiple(), we're now passing false as a parameter to save() to not run validation twice.

Now the form that's in update view:

```
<?php
use yii\helpers\Html;
use yii\widgets\ActiveForm;

$form = ActiveForm::begin();

foreach ($settings as $index => $setting) {
    echo $form->field($setting, "[$index]value")->label($setting->name);
}

ActiveForm::end();
```

Here for each setting we are rendering name and an input with a value. It is important to add a proper index to input name since that is how Model ::loadMultiple() determines which model to fill with which values.

#### Creating a dynamic set of new records

Creating new records is similar to updating, except the part, where we instantiate the models:

```
public function actionCreate()
{
    $count = count(Yii::$app->request->post('Setting', []));
    $settings = [new Setting()];
    for($i = 1; $i < $count; $i++) {
        $settings[] = new Setting();
    }

// ...
}</pre>
```

Here we create an initial \$settings array containing one model by default so that always at least one text field will be visible in the view. Additionally we add more models for each line of input we may have received.

In the view you can use javascript to add new input lines dynamically.

## Combining Update, Create and Delete on one page

**Note:** This section is under development.

It has no content yet.

TBD

# 7.5 Getting Data for Multiple Models

When dealing with some complex data, it is possible that you may need to use multiple different models to collect the user input. For example, assuming the user login information is stored in the user table while the user profile information is stored in the profile table, you may want to collect the input data about a user through a User model and a Profile model. With the Yii model and form support, you can solve this problem in a way that is not much different from handling a single model.

In the following, we will show how you can create a form that would allow you to collect data for both User and Profile models.

First, the controller action for collecting the user and profile data can be written as follows,

```
namespace app\controllers;
use Yii;
use yii\base\Model;
use yii\web\Controller;
use yii\web\NotFoundHttpException;
use app\models\User;
use app\models\Profile;
class UserController extends Controller
   public function actionUpdate($id)
        $user = User::findOne($id);
       if (!$user) {
            throw new NotFoundHttpException("The user was not found.");
        $profile = Profile::findOne($user->profile_id);
        if (!$profile) {
            throw new NotFoundHttpException("The user has no profile.");
        $user->scenario = 'update';
        $profile->scenario = 'update';
        if ($user->load(Yii::$app->request->post()) && $profile->load(Yii::
    $app->request->post())) {
```

In the update action, we first load the <code>\$user</code> and <code>\$profile</code> models to be updated from the database. We then call <code>yii\base\Model::load()</code> to populate these two models with the user input. If loading is successful, we will validate the two models and then save them &mdash; please note that we use <code>save(false)</code> to skip over validations inside the models as the user input data have already been validated. If loading is not successful, we will render the <code>update</code> view which has the following content:

```
<?php
use yii\helpers\Html;
use yii\widgets\ActiveForm;

$form = ActiveForm::begin([
    'id' => 'user-update-form',
    'options' => ['class' => 'form-horizontal'],
]) ?>
    <?= $form->field($user, 'username') ?>
    ...other input fields...
    <?= $form->field($profile, 'website') ?>
    <?= Html::submitButton('Update', ['class' => 'btn btn-primary']) ?>
<?php ActiveForm::end() ?>
```

As you can see, in the update view you would render input fields using two models <code>\$user</code> and <code>\$profile</code>.

# 7.6 Extending ActiveForm on the Client Side

The yii\widgets\ActiveForm widget comes with a set of JavaScript methods that are used for client validation. Its implementation is very flexible and allows you to extend it in different ways. In the following these are described.

#### 7.6.1 ActiveForm events

ActiveForm triggers a series of dedicated events. Using the code like the following you can subscribe to these events and handle them:

```
$('#contact-form').on('beforeSubmit', function (e) {
  if (!confirm("Everything is correct. Submit?")) {
    return false;
  }
  return true;
});
```

In the following we'll review events available.

#### beforeValidate

beforeValidate is triggered before validating the whole form.

The signature of the event handler should be:

```
function (event, messages, deferreds)
```

#### where

- event: an Event object.
- messages: an associative array with keys being attribute IDs and values being error message arrays for the corresponding attributes.
- deferreds: an array of Deferred objects. You can use deferreds.add( callback) to add a new deferred validation.

If the handler returns a boolean false, it will stop further form validation after this event. And as a result, afterValidate event will not be triggered.

#### afterValidate

afterValidate event is triggered after validating the whole form.

The signature of the event handler should be:

```
function (event, messages, errorAttributes)
```

#### where

- event: an Event object.
- messages: an associative array with keys being attribute IDs and values being error message arrays for the corresponding attributes.
- errorAttributes: an array of attributes that have validation errors. Please refer to attributeDefaults for the structure of this parameter.

### ${\tt before Validate Attribute}$

beforeValidateAttribute event is triggered before validating an attribute. The signature of the event handler should be:

```
function (event, attribute, messages, deferreds)
```

where

- event: an Event object.
- attribute: the attribute to be validated. Please refer to attributeDefaults for the structure of this parameter.
- messages: an array to which you can add validation error messages for the specified attribute.
- deferreds: an array of Deferred objects. You can use deferreds.add(callback) to add a new deferred validation.

If the handler returns a boolean false, it will stop further validation of the specified attribute. And as a result, afterValidateAttribute event will not be triggered.

#### afterValidateAttribute

afterValidateAttribute event is triggered after validating the whole form and each attribute.

The signature of the event handler should be:

#### function (event, attribute, messages)

#### where

- event: an Event object.
- attribute: the attribute being validated. Please refer to attributeDefaults for the structure of this parameter.
- messages: an array to which you can add additional validation error messages for the specified attribute.

#### beforeSubmit

beforeSubmit event is triggered before submitting the form after all validations have passed.

The signature of the event handler should be:

## function (event)

where event is an Event object.

If the handler returns a boolean false, it will stop form submission.

#### ajaxBeforeSend

ajaxBeforeSend event is triggered before sending an AJAX request for AJAX-based validation.

The signature of the event handler should be:

## function (event, jqXHR, settings)

### where

- event: an Event object.
- jqXHR: a jqXHR object
- settings: the settings for the AJAX request

ajaxComplete

ajaxComplete event is triggered after completing an AJAX request for AJAX-based validation.

The signature of the event handler should be:

```
function (event, jqXHR, textStatus)
```

where

- event: an Event object.
- jqXHR: a jqXHR object
- textStatus: the status of the request ("success", "notmodified", "error", "timeout", "abort", or "parsererror").

## 7.6.2 Submitting the form via AJAX

While validation can be made on client side or via AJAX request, the form submission itself is done as a normal request by default. If you want the form to be submitted via AJAX, you can achieve this by handling the beforeSubmit event of the form in the following way:

To learn more about the jQuery ajax() function, please refer to the jQuery documentation<sup>11</sup>.

## 7.6.3 Adding fields dynamically

In modern web applications you often have the need of changing a form after it has been displayed to the user. This can for example be the addition of new fields after click on a "plus"-icon. To enable client validation for these fields, they have to be registered with the ActiveForm JavaScript plugin.

You have to add a field itself and then add it to validation list:

<sup>11</sup>https://api.jquery.com/jQuery.ajax/

```
$('#contact-form').yiiActiveForm('add', {
    id: 'address',
    name: 'address',
    container: '.field-address',
    input: '#address',
    error: '.help-block',
    validate: function (attribute, value, messages, deferred, $form) {
        yii.validation.required(value, messages, {message: "Validation
        Message Here"});
    }
});
```

To remove a field from validation list so it's not validated you can do the following:

```
$('#contact-form').yiiActiveForm('remove', 'address');
```

# Chapter 8

# Displaying Data

# 8.1 Data Formatting

To display data in a more readable format for users, you may format them using the formatter application component. By default the formatter is implemented by yii\i18n\Formatter which provides a set of methods to format data as date/time, numbers, currencies, and other commonly used formats. You can use the formatter like the following,

```
$formatter = \Yii::$app->formatter;

// output: January 1, 2014
echo $formatter->asDate('2014-01-01', 'long');

// output: 12.50%
echo $formatter->asPercent(0.125, 2);

// output: <a href="mailto:cebe@example.com">cebe@example.com</a>
echo $formatter->asEmail('cebe@example.com');

// output: Yes
echo $formatter->asBoolean(true);
// it also handles display of null values:

// output: (not set)
echo $formatter->asDate(null);
```

As you can see, all these methods are named as asXyz(), where Xyz stands for a supported format. Alternatively, you may format data using the generic method format(), which allows you to control the desired format programmatically and is commonly used by widgets like yii\grid\GridView and yii\widgets\DetailView. For example,

```
// output: January 1, 2014
echo Yii::$app->formatter->format('2014-01-01', 'date');
// you can also use an array to specify parameters for the format method:
```

```
// '2' is the value for the $decimals parameter of the asPercent()-method.
// output: 12.50%
echo Yii::$app->formatter->format(0.125, ['percent', 2]);
```

Note: The formatter component is designed to format values to be displayed for the end user. If you want to convert user input into machine readable format, or just format a date in a machine readable format, the formatter is not the right tool for that. To convert user input for date and number values you may use yii\validators\DateValidator and yii\validators \NumberValidator respectively. For simple conversion between machine readable date and time formats, the PHP date()¹-function is enough.

## 8.1.1 Configuring Formatter

You may customize the formatting rules by configuring the formatter component in the application configuration. For example,

Please refer to yii\i18n\Formatter for the properties that may be configured.

## 8.1.2 Formatting Date and Time Values

The formatter supports the following output formats that are related with date and time:

- date: the value is formatted as a date, e.g. January 01, 2014.
- time: the value is formatted as a time, e.g. 14:23.
- datetime: the value is formatted as date and time, e.g. January 01, 2014 14:23.
- timestamp: the value is formatted as a unix timestamp<sup>2</sup>, e.g. 1412609982
- relativeTime: the value is formatted as the time interval between a date and now in human readable form e.g. 1 hour ago.

https://secure.php.net/manual/en/function.date.php

<sup>&</sup>lt;sup>2</sup>http://en.wikipedia.org/wiki/Unix\_time

• duration: the value is formatted as a duration in human readable format. e.g. 1 day, 2 minutes.

The default date and time formats used for the date, time, and datetime methods can be customized globally by configuring

dateFormat, timeFormat, and datetimeFormat.

You can specify date and time formats using the ICU syntax<sup>3</sup>. You can also use the PHP date() syntax<sup>4</sup> with a prefix php: to differentiate it from ICU syntax. For example,

```
// ICU format
echo Yii::$app->formatter->asDate('now', 'yyyy-MM-dd'); // 2014-10-06

// PHP date()-format
echo Yii::$app->formatter->asDate('now', 'php:Y-m-d'); // 2014-10-06
```

**Info:** Some letters of the PHP format syntax are not supported by ICU and thus the PHP intl extension and can not be used in Yii formatter. Most of these (w, t, L, B, u, I, Z) are not really useful for formatting dates but rather used when doing date math. s and u however may be useful. Their behavior can be achieved by doing the following:

• for s, which is the English ordinal suffix for the day of the month (e.g. st, nd, rd or th.), the following replacement can be used:

• for U, the Unix Epoch, you can use the timestamp format.

When working with applications that need to support multiple languages, you often need to specify different date and time formats for different locales. To simplify this task, you may use format shortcuts (e.g. long, short), instead. The formatter will turn a format shortcut into an appropriate format according to the currently active locale. The following format shortcuts are supported (the examples assume en\_GB is the active locale):

- short: will output 06/10/2014 for date and 15:58 for time;
- medium: will output 6 Oct 2014 and 15:58:42;
- long: will output 6 October 2014 and 15:58:42 GMT;
- full: will output Monday, 6 October 2014 and 15:58:42 GMT.

Since version 2.0.7 it is also possible to format dates in different calendar systems. Please refer to the API documentation of the formatters \$calendar\_property on how to set a different calendar.

 $<sup>^3 \</sup>verb|http://userguide.icu-project.org/formatparse/date time$ 

<sup>4</sup>https://secure.php.net/manual/en/function.date.php

#### Time Zones

When formatting date and time values, Yii will convert them to the target time zone. The value being formatted is assumed to be in UTC, unless a time zone is explicitly given or you have configured yii\i18n\Formatter:: \$defaultTimeZone.

In the following examples, we assume the target time zone is set as Europe/Berlin.

```
// formatting a UNIX timestamp as a time
echo Yii::$app->formatter->asTime(1412599260); // 14:41:00

// formatting a datetime string (in UTC) as a time
echo Yii::$app->formatter->asTime('2014-10-06 12:41:00'); // 14:41:00

// formatting a datetime string (in CEST) as a time
echo Yii::$app->formatter->asTime('2014-10-06 14:41:00 CEST'); // 14:41:00
```

If the time zone is not set explicitly on the formatter component, the time zone configured in the application is used, which is the same time zone as set in the PHP configuration.

**Note:** As time zones are subject to rules made by the governments around the world and may change frequently, it is likely that you do not have the latest information in the time zone database installed on your system. You may refer to the ICU manual<sup>5</sup> for details on updating the time zone database. Please also read Setting up your PHP environment for internationalization.

## 8.1.3 Formatting Numbers

The formatter supports the following output formats that are related with numbers:

- integer: the value is formatted as an integer e.g. 42.
- decimal: the value is formatted as a decimal number considering decimal and thousand separators e.g. 2,542.123 or 2.542,123.
- percent: the value is formatted as a percent number e.g. 42%.
- scientific: the value is formatted as a number in scientific format e.g. 4.2E4.
- currency: the value is formatted as a currency value e.g. £420.00.

  Note that for this function to work properly, the locale needs to include a country part e.g. en\_GB or en\_US because language only would be ambiguous in this case.
- size: the value that is a number of bytes is formatted as a human readable size e.g. 410 kibibytes.

<sup>5</sup>http://userguide.icu-project.org/datetime/timezone# TOC-Updating-the-Time-Zone-Data

• shortSize: is the short version of size, e.g. 410 KiB.

The format for number formatting can be adjusted using the decimalSeparator and thousandSeparator, both of which take default values according to the active locale.

For more advanced configuration, yii\i18n\Formatter::\$numberFormatterOptions and yii\i18n\Formatter::\$numberFormatterTextOptions can be used to configure the NumberFormatter class<sup>6</sup> used internally to implement the formatter. For example, to adjust the maximum and minimum value of fraction digits, you can configure the yii\i18n\Formatter::\$numberFormatterOptions property like the following:

```
'numberFormatterOptions' => [
    NumberFormatter::MIN_FRACTION_DIGITS => 0,
    NumberFormatter::MAX_FRACTION_DIGITS => 2,
]
```

#### 8.1.4 Other Formats

Besides date/time and number formats, Yii also supports other commonly used formats, including

- raw: the value is outputted as is, this is a pseudo-formatter that has no effect except that null values will be formatted using nullDisplay.
- text: the value is HTML-encoded. This is the default format used by the GridView DataColumn.
- ntext: the value is formatted as an HTML-encoded plain text with newlines converted into line breaks.
- paragraphs: the value is formatted as HTML-encoded text paragraphs wrapped into tags.
- html: the value is purified using HtmlPurifier to avoid XSS attacks.

  You can pass additional options such as ['html', ['Attr.AllowedFrameTargets', => ['\_blank']]].
- email: the value is formatted as a mailto-link.
- image: the value is formatted as an image tag.
- url: the value is formatted as a hyperlink.
- boolean: the value is formatted as a boolean. By default true is rendered as Yes and false as No, translated to the current application language. You can adjust this by configuring the yii\i18n\Formatter::\$booleanFormat property.

#### 8.1.5 Null Values

Null values are specially formatted. Instead of displaying an empty string, the formatter will convert it into a preset string which defaults to (not set

 $<sup>^6</sup>$ https://secure.php.net/manual/en/class.numberformatter.php

) translated into the current application language. You can configure the nullDisplay property to customize this string.

## 8.1.6 Localizing Data Format

As aforementioned, the formatter may use the currently active locale to determine how to format a value that is suitable in the target country/region. For example, the same date value may be formatted differently for different locales:

```
Yii::$app->formatter->locale = 'en-US';
echo Yii::$app->formatter->asDate('2014-01-01'); // output: January 1, 2014
Yii::$app->formatter->locale = 'de-DE';
echo Yii::$app->formatter->asDate('2014-01-01'); // output: 1. Januar 2014
Yii::$app->formatter->locale = 'ru-RU';
echo Yii::$app->formatter->asDate('2014-01-01'); // output: 1 января 2014 г.
```

By default, the currently active locale is determined by the value of yii \base\Application::\$language. You may override it by setting the yii \i18n\Formatter::\$locale property explicitly.

**Note:** The Yii formatter relies on the PHP intl extension<sup>7</sup> to support localized data formatting. Because different versions of the ICU library compiled with PHP may cause different formatting results, it is recommended that you use the same ICU version for all your environments. For more details, please refer to Setting up your PHP environment for internationalization.

If the intl extension is not installed, the data will not be localized.

Note that for date values that are before year 1901 or after 2038, they will not be localized on 32-bit systems, even if the intl extension is installed. This is because in this case ICU is using 32-bit UNIX timestamps to date values.

# 8.2 Pagination

When there are too much data to be displayed on a single page, a common strategy is to display them in multiple pages and on each page only display a small portion of the data. This strategy is known as *pagination*.

Yii uses a yii\data\Pagination object to represent the information about a pagination scheme. In particular,

<sup>&</sup>lt;sup>7</sup>https://secure.php.net/manual/en/book.intl.php

- total count specifies the total number of data items. Note that this is usually much more than the number of data items needed to display on a single page.
- page size specifies how many data items each page contains. The default value is 20.
- current page gives the current page number (zero-based). The default value is 0, meaning the first page.

With a fully specified yii\data\Pagination object, you can retrieve and display data partially. For example, if you are fetching data from a database, you can specify the OFFSET and LIMIT clause of the DB query with the corresponding values provided by the pagination. Below is an example,

Which page of articles will be returned in the above example? It depends on whether a query parameter named page is given. By default, the pagination will attempt to set the current page to be the value of the page parameter. If the parameter is not provided, then it will default to 0.

To facilitate building the UI element that supports pagination, Yii provides the yii\widgets\LinkPager widget that displays a list of page buttons upon which users can click to indicate which page of data should be displayed. The widget takes a pagination object so that it knows what is the current page and how many page buttons should be displayed. For example,

```
use yii\widgets\LinkPager;
echo LinkPager::widget([
    'pagination' => $pagination,
]);
```

If you want to build UI element manually, you may use yii\data\Pagination ::createUrl() to create URLs that would lead to different pages. The method requires a page parameter and will create a properly formatted URL containing the page parameter. For example,

```
// specifies the route that the URL to be created should use
// If you do not specify this, the currently requested route will be used
```

```
$pagination->route = 'article/index';

// displays: /index.php?r=article%2Findex&page=100
echo $pagination->createUrl(100);

// displays: /index.php?r=article%2Findex&page=101
echo $pagination->createUrl(101);
```

**Tip:** You can customize the name of the page query parameter by configuring the pageParam property when creating the pagination object.

## 8.3 Sorting

When displaying multiple rows of data, it is often needed that the data be sorted according to some columns specified by end users. Yii uses a yii \data\Sort object to represent the information about a sorting schema. In particular,

- attributes specifies the *attributes* by which the data can be sorted. An attribute can be as simple as a model attribute. It can also be a composite one by combining multiple model attributes or DB columns. More details will be given in the following.
- attributeOrders gives the currently requested ordering directions for each attribute.
- orders gives the ordering directions in terms of the low-level columns. To use yii\data\Sort, first declare which attributes can be sorted. Then retrieve the currently requested ordering information from attributeOrders or orders and use them to customize the data query. For example,

```
use yii\data\Sort;
$sort = new Sort([
    'attributes' => [
        'age',
        'name' => [
            'asc' => ['first_name' => SORT_ASC, 'last_name' => SORT_ASC],
            'desc' => ['first_name' => SORT_DESC, 'last_name' => SORT_DESC],
            'default' => SORT_DESC,
            'label' => 'Name',
        ],
    ],
]);
$articles = Article::find()
    ->where(['status' => 1])
    ->orderBy($sort->orders)
    ->all();
```

8.3. SORTING 381

In the above example, two attributes are declared for the Sort object: age and name.

The age attribute is a *simple* attribute corresponding to the age attribute of the Article Active Record class. It is equivalent to the following declaration:

```
'age' => [
  'asc' => ['age' => SORT_ASC],
  'desc' => ['age' => SORT_DESC],
  'default' => SORT_ASC,
  'label' => Inflector::camel2words('age'),
]
```

The name attribute is a *composite* attribute defined by first\_name and last\_name of Article. It is declared using the following array structure:

- The asc and desc elements specify how to sort by the attribute in ascending and descending directions, respectively. Their values represent the actual columns and the directions by which the data should be sorted by. You can specify one or multiple columns to indicate simple ordering or composite ordering.
- The default element specifies the direction by which the attribute should be sorted when initially requested. It defaults to ascending order, meaning if it is not sorted before and you request to sort by this attribute, the data will be sorted by this attribute in ascending order.
- The label element specifies what label should be used when calling yii\data\Sort::link() to create a sort link. If not set, yii\helpers \Inflector::camel2words() will be called to generate a label from the attribute name. Note that it will not be HTML-encoded.

Info: You can directly feed the value of orders to the database query to build its ORDER BY clause. Do not use attributeOrders because some of the attributes may be composite and cannot be recognized by the database query.

You can call yii\data\Sort::link() to generate a hyperlink upon which end users can click to request sorting the data by the specified attribute. You may also call yii\data\Sort::createUrl() to create a sortable URL. For example,

```
// specifies the route that the URL to be created should use
// If you do not specify this, the currently requested route will be used
$sort->route = 'article/index';

// display links leading to sort by name and age, respectively
echo $sort->link('name') . ' | ' . $sort->link('age');

// displays: /index.php?r=article%2Findex&sort=age
echo $sort->createUrl('age');
```

yii\data\Sort checks the sort query parameter to determine which attributes are being requested for sorting. You may specify a default ordering via yii\data\Sort::\$defaultOrder when the query parameter is not present. You may also customize the name of the query parameter by configuring the sortParam property.

## 8.4 Data Providers

In the Pagination and Sorting sections, we have described how to allow end users to choose a particular page of data to display and sort them by some columns. Because the task of paginating and sorting data is very common, Yii provides a set of *data provider* classes to encapsulate it.

A data provider is a class implementing yii\data\DataProviderInterface. It mainly supports retrieving paginated and sorted data. It is usually used to work with data widgets so that end users can interactively paginate and sort data.

The following data provider classes are included in the Yii releases:

- yii\data\ActiveDataProvider: uses yii\db\Query or yii\db\ActiveQuery to query data from databases and return them in terms of arrays or Active Record instances.
- yii\data\SqlDataProvider: executes a SQL statement and returns database data as arrays.
- yii\data\ArrayDataProvider: takes a big array and returns a slice of it based on the paginating and sorting specifications.

The usage of all these data providers share the following common pattern:

```
// create the data provider by configuring its pagination and sort
    properties

$provider = new XyzDataProvider([
        'pagination' => [...],
        'sort' => [...],
]);

// retrieves paginated and sorted data

$models = $provider->getModels();

// get the number of data items in the current page
$count = $provider->getCount();

// get the total number of data items across all pages
$totalCount = $provider->getTotalCount();
```

You specify the pagination and sorting behaviors of a data provider by configuring its pagination and sort properties which correspond to the configurations for yii\data\Pagination and yii\data\Sort, respectively. You may also configure them to be false to disable pagination and/or sorting features.

Data widgets, such as yii\grid\GridView, have a property named dataProvider which can take a data provider instance and display the data it provides. For example,

```
echo yii\grid\GridView::widget([
    'dataProvider' => $dataProvider,
]);
```

These data providers mainly vary in the way how the data source is specified. In the following subsections, we will explain the detailed usage of each of these data providers.

#### 8.4.1 Active Data Provider

To use yii\data\ActiveDataProvider, you should configure its query property. It can take either a yii\db\Query or yii\db\ActiveQuery object. If the former, the data returned will be arrays; if the latter, the data returned can be either arrays or Active Record instances. For example,

```
use yii\data\ActiveDataProvider;

$query = Post::find()->where(['status' => 1]);

$provider = new ActiveDataProvider([
    'query' => $query,
    'pagination' => [
         'pageSize' => 10,
    ],
    'sort' => [
         'defaultOrder' => [
          'created_at' => SORT_DESC,
          'title' => SORT_ASC,
    ]
    ],
]);

// returns an array of Post objects
$posts = $provider->getModels();
```

If \$query in the above example is created using the following code, then the data provider will return raw arrays.

```
use yii\db\Query;

$query = (new Query())->from('post')->where(['status' => 1]);
```

Note: If a query already specifies the orderBy clause, the new ordering instructions given by end users (through the sort configuration) will be appended to the existing orderBy clause. Any existing limit and offset clauses will be overwritten by the pagination request from end users (through the pagination configuration).

By default, yii\data\ActiveDataProvider uses the db application component as the database connection. You may use a different database connection by configuring the yii\data\ActiveDataProvider::\$db property.

## 8.4.2 SQL Data Provider

yii\data\SqlDataProvider works with a raw SQL statement which is used to fetch the needed data. Based on the specifications of sort and pagination, the provider will adjust the ORDER BY and LIMIT clauses of the SQL statement accordingly to fetch only the requested page of data in the desired order.

To use yii\data\SqlDataProvider, you should specify the sql property as well as the totalCount property. For example,

```
use yii\data\SqlDataProvider;
$count = Yii::$app->db->createCommand(')
   SELECT COUNT(*) FROM post WHERE status=:status
', [':status' => 1])->queryScalar();
$provider = new SqlDataProvider([
    'sql' => 'SELECT * FROM post WHERE status=:status',
    'params' => [':status' => 1],
    'totalCount' => $count,
    'pagination' => [
        'pageSize' => 10,
   ],
    'sort' => [
        'attributes' => [
            'title',
            'view_count',
            'created_at',
        ],
   ],
]);
// returns an array of data rows
$models = $provider->getModels();
```

Info: The totalCount property is required only if you need to paginate the data. This is because the SQL statement specified via sql will be modified by the provider to return only the currently requested page of data. The provider still needs to know the total number of data items in order to correctly calculate the number of pages available.

#### 8.4.3 Array Data Provider

yii\data\ArrayDataProvider is best used when working with a big array. The provider allows you to return a page of the array data sorted by one or

multiple columns. To use yii\data\ArrayDataProvider, you should specify the allModels property as the big array. Elements in the big array can be either associative arrays (e.g. query results of DAO) or objects (e.g. Active Record instances). For example,

**Note:** Compared to Active Data Provider and SQL Data Provider, array data provider is less efficient because it requires loading *all* data into the memory.

## 8.4.4 Working with Data Keys

When using the data items returned by a data provider, you often need to identify each data item with a unique key. For example, if the data items represent customer information, you may want to use the customer ID as the key for each customer data. Data providers can return a list of such keys corresponding with the data items returned by yii\data\DataProviderInterface ::getModels(). For example,

```
use yii\data\ActiveDataProvider;

$query = Post::find()->where(['status' => 1]);

$provider = new ActiveDataProvider([
        'query' => $query,
]);

// returns an array of Post objects

$posts = $provider->getModels();
```

```
// returns the primary key values corresponding to $posts
$ids = $provider->getKeys();
```

In the above example, because you provide to yii\data\ActiveDataProvider an yii\db\ActiveQuery object, it is intelligent enough to return primary key values as the keys. You may also explicitly specify how the key values should be calculated by configuring yii\data\ActiveDataProvider::\$key with a column name or a callable calculating key values. For example,

```
// use "slug" column as key values
$provider = new ActiveDataProvider([
    'query' => Post::find(),
    'key' => 'slug',
]);

// use the result of md5(id) as key values
$provider = new ActiveDataProvider([
    'query' => Post::find(),
    'key' => function ($model) {
        return md5($model->id);
    }
]);
```

## 8.4.5 Creating Custom Data Provider

To create your own custom data provider classes, you should implement yii \data\DataProviderInterface. An easier way is to extend from yii\data \BaseDataProvider which allows you to focus on the core data provider logic. In particular, you mainly need to implement the following methods:

- prepareModels(): prepares the data models that will be made available in the current page and returns them as an array.
- prepareKeys(): accepts an array of currently available data models and returns keys associated with them.
- prepareTotalCount: returns a value indicating the total number of data models in the data provider.

Below is an example of a data provider that reads CSV data efficiently:

```
<?php
use yii\data\BaseDataProvider;

class CsvDataProvider extends BaseDataProvider
{
    /**
    * @var string name of the CSV file to read
    */
    public $filename;

    /**
    * @var string|callable name of the key column or a callable returning it
    */</pre>
```

```
public $key;
* @var SplFileObject
protected $fileObject; // SplFileObject is very convenient for seeking
to particular line in a file
/**
 * {@inheritdoc}
public function init()
    parent::init();
    // open file
    $this->fileObject = new SplFileObject($this->filename);
}
/**
* {@inheritdoc}
*/
protected function prepareModels()
    $models = [];
    $pagination = $this->getPagination();
    if ($pagination === false) {
        // in case there's no pagination, read all lines
        while (!$this->fileObject->eof()) {
            $models[] = $this->fileObject->fgetcsv();
            $this->fileObject->next();
        }
    } else {
        \ensuremath{//} in case there's pagination, read only a single page
        $pagination->totalCount = $this->getTotalCount();
        $this->fileObject->seek($pagination->getOffset());
        $limit = $pagination->getLimit();
        for ($count = 0; $count < $limit; ++$count) {</pre>
            $models[] = $this->fileObject->fgetcsv();
            $this->fileObject->next();
        }
    }
   return $models;
}
* {@inheritdoc}
protected function prepareKeys($models)
```

```
if ($this->key !== null) {
        $keys = [];
        foreach ($models as $model) {
            if (is_string($this->key)) {
                $keys[] = $model[$this->key];
            } else {
                $keys[] = call_user_func($this->key, $model);
        }
        return $keys;
    }
    return array_keys($models);
}
/**
 * {@inheritdoc}
protected function prepareTotalCount()
    count = 0;
    while (!$this->fileObject->eof()) {
        $this->fileObject->next();
        ++$count;
   return $count;
}
```

## 8.4.6 Filtering Data Providers using Data Filters

While you can build conditions for active data provider manually as described in Filtering Data and Separate Filter Form sections of data widgets guide, Yii has data filters that are very useful if you need flexible filter conditions. Data filters could be used as follows:

```
$filter = new ActiveDataFilter([
    'searchModel' => 'app\models\PostSearch'
]);

$filterCondition = null;

// You may load filters from any source. For example,

// if you prefer JSON in request body,

// use Yii::$app->request->getBodyParams() below:

if ($filter->load(\Yii::$app->request->get())) {
    $filterCondition = $filter->build();
    if ($filterCondition === false) {
        // Serializer would get errors out of it
```

```
return $filter;
}

}

$query = Post::find();
if ($filterCondition !== null) {
    $query->andWhere($filterCondition);
}

return new ActiveDataProvider([
    'query' => $query,
]);
```

PostSearch model serves the purpose of defining which properties and values are allowed for filtering:

Data filters are quite flexible. You may customize how conditions are built and which operators are allowed. For details check API docs on yii\data\DataFilter.

# 8.5 Data widgets

Yii provides a set of widgets that can be used to display data. While the DetailView widget can be used to display data for a single record, ListView and GridView can be used to display a list or table of data records providing features like pagination, sorting and filtering.

#### 8.5.1 DetailView

The DetailView widget displays the details of a single data model.

It is best used for displaying a model in a regular format (e.g. each model attribute is displayed as a row in a table). The model can be either an instance or subclass of yii\base\Model such as an active record or an associative array.

DetailView uses the **\$attributes** property to determine which model attributes should be displayed and how they should be formatted. See the formatter section for available formatting options.

A typical usage of DetailView is as follows:

```
echo DetailView::widget([
    'model' => $model,
    'attributes' => [
                                                            // title
       'title',
    attribute (in plain text)
       'description:html',
                                                            // description
    attribute formatted as HTML
                                                            // the owner name
     of the model
            'label' => 'Owner',
            'value' => $model->owner->name,
            'contentOptions' => ['class' => 'bg-red'],
                                                           // HTML
    attributes to customize value tag
            'captionOptions' => ['tooltip' => 'Tooltip'], // HTML
    attributes to customize label tag
        'created_at:datetime',
                                                            // creation date
    formatted as datetime
   ],
]);
```

Remember that unlike yii\widgets\GridView which processes a set of models, DetailView processes just one. So most of the time there is no need for using closure since \$model is the only one model for display and available in view as a variable.

However some cases can make using of closure useful. For example when visible is specified and you want to prevent value calculations in case it evaluates to false:

## 8.5.2 ListView

The ListView widget is used to display data from a data provider. Each data model is rendered using the specified view file. Since it provides features

such as pagination, sorting and filtering out of the box, it is handy both to display information to end user and to create data managing UI.

A typical usage is as follows:

```
use yii\widgets\ListView;
use yii\data\ActiveDataProvider;

$dataProvider = new ActiveDataProvider([
    'query' => Post::find(),
    'pagination' => [
          'pageSize' => 20,
      ],
]);
echo ListView::widget([
    'dataProvider' => $dataProvider,
    'itemView' => '_post',
]);
```

The \_post view file could contain the following:

In the view file above, the current data model is available as \$model. Additionally the following variables are available:

- \$key: mixed, the key value associated with the data item.
- \$index: integer, the zero-based index of the data item in the items array returned by the data provider.
- \$widget: ListView, this widget instance.

If you need to pass additional data to each view, you can use the **\$viewParams** property to pass key value pairs like the following:

```
echo ListView::widget([
    'dataProvider' => $dataProvider,
    'itemView' => '_post',
    'viewParams' => [
        'fullView' => true,
        'context' => 'main-page',
        // ...
],
]);
```

These are then also available as variables in the view.

#### 8.5.3 GridView

Data grid or GridView is one of the most powerful Yii widgets. It is extremely useful if you need to quickly build the admin section of the system. It takes data from a data provider and renders each row using a set of columns presenting data in the form of a table.

Each row of the table represents the data of a single data item, and a column usually represents an attribute of the item (some columns may correspond to complex expressions of attributes or static text).

The minimal code needed to use GridView is as follows:

```
use yii\grid\GridView;
use yii\data\ActiveDataProvider;

$dataProvider = new ActiveDataProvider([
    'query' => Post::find(),
    'pagination' => [
         'pageSize' => 20,
    ],
]);
echo GridView::widget([
    'dataProvider' => $dataProvider,
]);
```

The above code first creates a data provider and then uses GridView to display every attribute in every row taken from the data provider. The displayed table is equipped with sorting and pagination functionality out of the box.

#### Grid columns

The columns of the grid table are configured in terms of yii\grid\Column classes, which are configured in the columns property of GridView configuration. Depending on column type and settings these are able to present data differently. The default class is yii\grid\DataColumn, which represents a model attribute and can be sorted and filtered by.

```
},
],
]);
```

Note that if the columns part of the configuration isn't specified, Yii tries to show all possible columns of the data provider's model.

#### Column classes

Grid columns could be customized by using different column classes:

In addition to column classes provided by Yii that we'll review below, you can create your own column classes.

Each column class extends from yii\grid\Column so that there are some common options you can set while configuring grid columns.

- header allows to set content for header row.
- footer allows to set content for footer row.
- visible defines if the column should be visible.
- content allows you to pass a valid PHP callback that will return data for a row. The format is the following:

```
function ($model, $key, $index, $column) {
   return 'a string';
}
```

You may specify various container HTML options by passing arrays to:

- headerOptions
- footerOptions
- filterOptions
- contentOptions

**Data column** Data column is used for displaying and sorting data. It is the default column type so the specifying class could be omitted when using it.

The main setting of the data column is its format property. Its values correspond to methods in the formatter application component that is Formatter by default:

```
'format' => 'text'
        ],
        Γ
            'attribute' => 'birthday',
            'format' => ['date', 'php:Y-m-d']
        ],
        'created_at:datetime', // shortcut format
        'label' => 'Education',
            'attribute' => 'education',
            'filter' => ['0' => 'Elementary', '1' => 'Secondary', '2' => '
    Higher'],
            'filterInputOptions' => ['prompt' => 'All educations', 'class'
    => 'form-control', 'id' => null]
   ],
]);
```

In the above, text corresponds to yii\i18n\Formatter::asText(). The value of the column is passed as the first argument. In the second column definition, date corresponds to yii\i18n\Formatter::asDate(). The value of the column is, again, passed as the first argument while 'php:Y-m-d' is used as the second argument value.

For a list of available formatters see the section about Data Formatting. For configuring data columns there is also a shortcut format which is described in the API documentation for columns.

Use filter and filterInputOptions to control HTML for the filter input.

By default, column headers are rendered by yii\data\Sort::link(). It could be adjusted using yii\grid\Column::\header. To change header text you should set yii\grid\DataColumn::\header like in the example above. By default the label will be populated from data model. For more details see yii\grid\DataColumn::\getHeaderCellLabel().

Action column displays action buttons such as update or delete for each row.

Available properties you can configure are:

- controller is the ID of the controller that should handle the actions. If not set, it will use the currently active controller.
- template defines the template used for composing each cell in the action column. Tokens enclosed within curly brackets are treated as

controller action IDs (also called button names in the context of action column). They will be replaced by the corresponding button rendering callbacks specified in buttons. For example, the token {view} will be replaced by the result of the callback buttons['view']. If a callback cannot be found, the token will be replaced with an empty string. The default tokens are {view} {update} {delete}.

• buttons is an array of button rendering callbacks. The array keys are the button names (without curly brackets), and the values are the corresponding button rendering callbacks. The callbacks should use the following signature:

```
function ($url, $model, $key) {
    // return the button HTML code
}
```

In the code above, \$url is the URL that the column creates for the button, \$model is the model object being rendered for the current row, and \$key is the key of the model in the data provider array.

- urlCreator is a callback that creates a button URL using the specified model information. The signature of the callback should be the same as that of yii\grid\ActionColumn::createUrl(). If this property is not set, button URLs will be created using yii\grid\ActionColumn::createUrl().
- visibleButtons is an array of visibility conditions for each button. The array keys are the button names (without curly brackets), and the values are the boolean true/false or the anonymous function. When the button name is not specified in this array it will be shown by default. The callbacks must use the following signature:

```
function ($model, $key, $index) {
   return $model->status === 'editable';
}
```

Or you can pass a boolean value:

```
[
  'update' => \Yii::$app->user->can('update')
]
```

Checkbox column Checkbox column displays a column of checkboxes. To add a CheckboxColumn to the GridView, add it to the columns configuration as follows:

```
// you may configure additional properties here
],
],
```

Users may click on the checkboxes to select rows of the grid. The selected rows may be obtained by calling the following JavaScript code:

```
var keys = $('#grid').yiiGridView('getSelectedRows');
// keys is an array consisting of the keys associated with the selected rows
```

**Serial column** Serial column renders row numbers starting with 1 and going forward.

Usage is as simple as the following:

```
echo GridView::widget([
    'dataProvider' => $dataProvider,
    'columns' => [
        ['class' => 'yii\grid\SerialColumn'], // <-- here
        // ...</pre>
```

# Sorting data

Note: This section is under development.

• https://github.com/yiisoft/yii2/issues/1576

#### Filtering data

For filtering data, the GridView needs a model that represents the search criteria which is usually taken from the filter fields in the GridView table. A common practice when using active records is to create a search Model class that provides needed functionality (it can be generated for you by Gii). This class defines the validation rules to show filter controls on the GridView table and to provide a search() method that will return the data provider with an adjusted query that processes the search criteria.

To add the search capability for the Post model, we can create a PostSearch model like the following example:

```
<?php
namespace app\models;
use Yii;
use yii\base\Model;
use yii\data\ActiveDataProvider;

class PostSearch extends Post
{
    public function rules()
    {
        // only fields in rules() are searchable</pre>
```

```
return [
        [['id'], 'integer'],
        [['title', 'creation_date'], 'safe'],
    ];
}
public function scenarios()
    // bypass scenarios() implementation in the parent class
    return Model::scenarios();
}
public function search($params)
    $query = Post::find();
    $dataProvider = new ActiveDataProvider([
        'query' => $query,
    // load the search form data and validate
    if (!($this->load($params) && $this->validate())) {
        return $dataProvider;
    // adjust the query by adding the filters
    $query->andFilterWhere(['id' => $this->id]);
    $query->andFilterWhere(['like', 'title', $this->title])
          ->andFilterWhere(['like', 'creation_date', $this->
creation_date]);
    return $dataProvider;
}
```

**Tip:** See Query Builder and especially Filter Conditions to learn how to build filtering query.

You can use this function in the controller to get the dataProvider for the GridView:

```
$searchModel = new PostSearch();
$dataProvider = $searchModel->search(Yii::$app->request->get());

return $this->render('myview', [
    'dataProvider' => $dataProvider,
    'searchModel' => $searchModel,
]);
```

And in the view you then assign the \$dataProvider and \$searchModel to the GridView:

```
echo GridView::widget([
```

#### Separate filter form

Most of the time using GridView header filters is enough, but in case you need a separate filter form, you can easily add it as well. You can create partial view \_search.php with the following contents:

```
<?php
use yii\helpers\Html;
use yii\widgets\ActiveForm;
/* @var $this yii\web\View */
/* @var $model app\models\PostSearch */
/* @var $form yii\widgets\ActiveForm */
?>
<div class="post-search">
    <?php $form = ActiveForm::begin([</pre>
        'action' => ['index'],
        'method' => 'get',
    <?= $form->field($model, 'title') ?>
   <?= $form->field($model, 'creation_date') ?>
    <div class="form-group">
        <?= Html::submitButton('Search', ['class' => 'btn btn-primary']) ?>
        <?= Html::submitButton('Reset', ['class' => 'btn btn-default']) ?>
    </div>
    <?php ActiveForm::end(); ?>
</div>
```

and include it in index.php view like so:

```
<?= $this->render('_search', ['model' => $searchModel]) ?>
```

Note: if you use Gii to generate CRUD code, the separate filter form (\_search.php) is generated by default, but is commented in index.php view. Uncomment it and it's ready to use!

Separate filter form is useful when you need to filter by fields, that are not displayed in GridView or for special filtering conditions, like date range. For filtering by date range we can add non DB attributes createdFrom and createdTo to the search model:

```
class PostSearch extends Post
{
    /**
    * @var string
    */
    public $createdFrom;

    /**
    * @var string
    */
    public $createdTo;
}
```

Extend query conditions in the search() method like so:

And add the representative fields to the filter form:

```
<?= $form->field($model, 'creationFrom') ?>
<?= $form->field($model, 'creationTo') ?>
```

#### Working with model relations

When displaying active records in a GridView you might encounter the case where you display values of related columns such as the post author's name instead of just his id. You do this by defining the attribute name in yii\grid\GridView::\\$columns as author.name when the Post model has a relation named author and the author model has an attribute name. The GridView will then display the name of the author but sorting and filtering are not enabled by default. You have to adjust the PostSearch model that has been introduced in the last section to add this functionality.

To enable sorting on a related column you have to join the related table and add the sorting rule to the Sort component of the data provider:

```
$query = Post::find();
$dataProvider = new ActiveDataProvider([
         'query' => $query,
]);

// join with relation 'author' that is a relation to the table 'users'

// and set the table alias to be 'author'
$query->joinWith(['author' => function($query) { $query->from(['author' => 'users']); }]);

// since version 2.0.7, the above line can be simplified to $query->joinWith ('author AS author');

// enable sorting for the related column
$dataProvider->sort->attributes['author.name'] = [
          'asc' => ['author.name' => SORT_ASC],
          'desc' => ['author.name' => SORT_DESC],
];
```

```
// ...
```

Filtering also needs the joinWith call as above. You also need to define the searchable column in attributes and rules like this:

In search() you then just add another filter condition with:

Info: In the above we use the same string for the relation name and the table alias; however, when your alias and relation name differ, you have to pay attention to where you use the alias and where you use the relation name. A simple rule for this is to use the alias in every place that is used to build the database query and the relation name in all other definitions such as attributes() and rules() etc.

For example, if you use the alias au for the author relation table, the joinWith statement looks like the following:

```
$query->joinWith(['author au']);
```

It is also possible to just call \$query->joinWith(['author']); when the alias is defined in the relation definition.

The alias has to be used in the filter condition but the attribute name stays the same:

The same is true for the sorting definition:

```
$dataProvider->sort->attributes['author.name'] = [
    'asc' => ['au.name' => SORT_ASC],
    'desc' => ['au.name' => SORT_DESC],
];
```

Also, when specifying the defaultOrder for sorting, you need to use the relation name instead of the alias:

```
$dataProvider->sort->defaultOrder = ['author.name' => SORT_ASC];
```

Info: For more information on joinWith and the queries performed in the background, check the active record docs on joining with relations.

Using SQL views for filtering, sorting and displaying data There is also another approach that can be faster and more useful - SQL views. For example, if we need to show the gridview with users and their profiles, we can do so in this way:

```
CREATE OR REPLACE VIEW vw_user_info AS

SELECT user.*, user_profile.lastname, user_profile.firstname

FROM user, user_profile

WHERE user.id = user_profile.user_id
```

Then you need to create the ActiveRecord that will be representing this view:

After that you can use this UserView active record with search models, without additional specification of sorting and filtering attributes. All attributes will be working out of the box. Note that this approach has several pros and cons:

- you don't need to specify different sorting and filtering conditions. Everything works out of the box;
- it can be much faster because of the data size, count of sql queries performed (for each relation you will not need any additional query);
- since this is just a simple mapping UI on the sql view it lacks some domain logic that is in your entities, so if you have some methods like isActive, isDeleted or others that will influence the UI, you will need to duplicate them in this class too.

#### Multiple GridViews on one page

You can use more than one GridView on a single page but some additional configuration is needed so that they do not interfere with each other. When using multiple instances of GridView you have to configure different parameter names for the generated sort and pagination links so that each Grid-View has its own individual sorting and pagination. You do so by setting the sortParam and pageParam of the dataProvider's sort and pagination instances.

Assume we want to list the Post and User models for which we have already prepared two data providers in \$userProvider and \$postProvider:

```
use yii\grid\GridView;

$userProvider->pagination->pageParam = 'user-page';
$userProvider->sort->sortParam = 'user-sort';

$postProvider->pagination->pageParam = 'post-page';
$postProvider->sort->sortParam = 'post-sort';

echo '<h1>Users</h1>';
echo GridView::widget([
    'dataProvider' => $userProvider,
]);
```

```
echo '<h1>Posts</h1>';
echo GridView::widget([
    'dataProvider' => $postProvider,
]);
```

#### Using GridView with Pjax

The Pjax widget allows you to update a certain section of a page instead of reloading the entire page. You can use it to update only the GridView content when using filters.

Pjax also works for the links inside the Pjax widget and for the links specified by Pjax::\$linkSelector. But this might be a problem for the links of an ActionColumn. To prevent this, add the HTML attribute data-pjax="0" to the links when you edit the ActionColumn::\$buttons property.

GridView/ListView with Pjax in Gii Since 2.0.5, the CRUD generator of Gii has an option called \$enablePjax that can be used via either web interface or command line.

```
yii gii/crud --controllerClass="backend\\controllers\PostController" \
    --modelClass="common\\models\\Post" \
    --enablePjax=1
```

Which generates a Pjax widget wrapping the GridView or ListView widgets.

# 8.5.4 Further reading

• Rendering Data in Yii 2 with GridView and ListView<sup>8</sup> by Arno Slatius.

# 8.6 Working with Client Scripts

Modern web applications, additionally to static HTML pages that are rendered and sent to the browser, contain JavaScript that is used to modify the page in the browser by manipulating existing elements or loading new content via

<sup>8</sup>http://www.sitepoint.com/rendering-data-in-yii-2-with-gridview-and-listview/

AJAX. This section describes methods provided by Yii for adding JavaScript and CSS to a website as well as dynamically adjusting these.

#### 8.6.1 Registering scripts

When working with the yii\web\View object you can dynamically register frontend scripts. There are two dedicated methods for this:

- registerJs() for inline scripts
- registerJsFile() for external scripts

# Registering inline scripts

Inline scripts are useful for configuration, dynamically generated code and small snippets created by reusable frontend code contained in widgets. The registerJs() method for adding these can be used as follows:

```
$this->registerJs(
    "$('#myButton').on('click', function() { alert('Button clicked!'); });",
    View::POS_READY,
    'my-button-handler'
);
```

The first argument is the actual JS code we want to insert into the page. It will be wrapped into a <script> tag. The second argument determines at which position the script should be inserted into the page. Possible values are:

- View::POS\_HEAD for head section.
- View::POS\_BEGIN for right after opening <body>.
- View::POS\_END for right before closing </body>.
- View::POS\_READY for executing code on the document ready event<sup>9</sup>. This will automatically register jQuery and wrap the code into the appropriate jQuery code. This is the default position.
- View::POS\_LOAD for executing code on the document load event<sup>10</sup>. Same as the above, this will also register jQuery automatically.

The last argument is a unique script ID that is used to identify the script code block and replace an existing one with the same ID instead of adding a new one. If you don't provide it, the JS code itself will be used as the ID. It is used to avoid registration of the same code muliple times.

#### Registering script files

The arguments for registerJsFile() are similar to those for registerCssFile(). In the following example, we register the main.js file with the dependency on the yii\web\JqueryAsset. It means that the main.js file will be added

<sup>9</sup>http://learn.jquery.com/using-jquery-core/document-ready/
10http://learn.jquery.com/using-jquery-core/document-ready/

AFTER jquery.js. Without such dependency specification, the relative order between main.js and jquery.js would be undefined and the code would not work.

An external script can be added like the following:

```
$this->registerJsFile(
   '@web/js/main.js',
   ['depends' => [\yii\web\JqueryAsset::className()]]
);
```

This will add a tag for the /js/main.js script located under the application base URL.

It is highly recommended to use asset bundles to register external JS files rather than registerJsFile() because these allow better flexibility and more granular dependency configuration. Also using asset bundles allows you to combine and compress multiple JS files, which is desirable for high traffic websites.

# 8.6.2 Registering CSS

Similar to JavaScript, you can register CSS using registerCss() or registerCssFile(). The former registers a block of CSS code while the latter registers an external CSS file.

#### Registering inline CSS

```
$this->registerCss("body { background: #f00; }");
```

The code above will result in adding the following to the <head> section of the page:

```
<style>
body { background: #f00; }
</style>
```

If you want to specify additional properties of the style tag, pass an array of name-values to the second argument. The last argument is a unique ID that is used to identify the style block and make sure it is only added once in case the same style is registered from different places in the code.

#### Registering CSS files

A CSS file can be registered using the following:

```
$this->registerCssFile("@web/css/themes/black-and-white.css", [
   'depends' => [\yii\bootstrap\BootstrapAsset::className()],
   'media' => 'print',
], 'css-print-theme');
```

The above code will add a link to the /css/themes/black-and-white.css CSS file to the <head> section of the page.

- The first argument specifies the CSS file to be registered. The @web in this example is an alias for the applications base URL.
- The second argument specifies the HTML attributes for the resulting ting tag. The option depends is specially handled. It specifies which asset bundles this CSS file depends on. In this case, the dependent asset bundle is yii\bootstrap\BootstrapAsset. This means the CSS file will be added after the CSS files from yii\bootstrap\BootstrapAsset.
- The last argument specifies an ID identifying this CSS file. If it is not provided, the URL of the CSS file will be used instead.

It is highly recommended to use asset bundles to register external CSS files rather than registerCssFile(). Using asset bundles allows you to combine and compress multiple CSS files, which is desirable for high traffic websites. It also provides more flexibility as all asset dependencies of your application are configured in one place.

# 8.6.3 Registering asset bundles

As was mentioned earlier it's recommended to use asset bundles instead of registering CSS and JavaScript files directly. You can get details on how to define asset bundles in the "Assets" section. As for using already defined asset bundles, it's very straightforward:

#### \frontend\assets\AppAsset::register(\$this);

In the above code, in the context of a view file, the AppAsset bundle is registered on the current view (represented by \$this). When registering asset bundles from within a widget, you would pass the \$view of the widget instead (\$this->view).

#### 8.6.4 Generating Dynamic Javascript

In view files often the HTML code is not written out directly but generated by some PHP code dependent on the variables of the view. In order for the generated HTML to be manipulated with Javascript, the JS code has to contain dynamic parts too, for example the IDs of the jQuery selectors.

To insert PHP variables into JS code, their values have to be escaped properly. Especially when the JS code is inserted into HTML instead of residing in a dedicated JS file. Yii provides the htmlEncode() method of the Json helper for this purpose. Its usage will be shown in the following examples.

#### Registering a global JavaScript configuration

In this example we use an array to pass global configuration parameters from the PHP part of the application to the JS frontend code.

```
$options = [
    'appName' => Yii::$app->name,
    'baseUrl' => Yii::$app->request->baseUrl,
    'language' => Yii::$app->language,
    // ...
];
$this->registerJs(
    "var yiiOptions = ".\yii\helpers\Json::htmlEncode($options).";",
    View::POS_HEAD,
    'yiiOptions'
);
```

The above code will register a <script>-tag containing the JavaScript variable definition, e.g.:

```
var yiiOptions = {"appName":"My Yii Application","baseUrl":"/basic/web","
    language":"en"};
```

In your JavaScript code you can now access these like yiiOptions.baseUrl or yiiOptions.language.

#### Passing translated messages

You may encounter a case where your JavaScript needs to print a message reacting to some event. In an application that works with multiple languages this string has to be translated to the current application language. One way to achieve this is to use the message translation feature provided by Yii and passing the result to the JavaScript code.

```
$message = \yii\helpers\Json::htmlEncode(
    \Yii::t('app', 'Button clicked!')
);
$this->registerJs(<<<JS
    $('#myButton').on('click', function() { alert( $message ); });
JS
);</pre>
```

The above example code uses PHP Heredoc syntax<sup>11</sup> for better readability. This also enables better syntax highlighting in most IDEs so it is the preferred way of writing inline JavaScript, especially useful for code that is longer than a single line. The variable \$message is created in PHP and thanks to Json::htmlEncode it contains the string in valid JS syntax, which can be inserted into the JavaScript code to place the dynamic string in the function call to alert().

Note: When using Heredoc, be careful with variable naming in JS code as variables beginning with \$ may be interpreted as PHP variables which will be replaced by their content. The jQuery

<sup>11</sup>https://secure.php.net/manual/en/language.types.string.php#language.
types.string.syntax.heredoc

function in form of \$( or \$. is not interpreted as a PHP variable and can safely be used.

# 8.6.5 The yii.js script

**Note:** This section has not been written yet. It should contain explanation of the functionality provided by yii.js:

- Yii JavaScript Modules
- CSRF param handling
- data-confirm handler
- data-method handler
- script filtering
- redirect handling

# 8.7 Theming

Theming is a way to replace a set of views with another without the need of touching the original view rendering code. You can use theming to systematically change the look and feel of an application.

To use theming, you should configure the theme property of the view application component. The property configures a yii\base\Theme object which governs how view files are being replaced. You should mainly specify the following properties of yii\base\Theme:

- yii\base\Theme::\$basePath: specifies the base directory that contains the themed resources (CSS, JS, images, etc.)
- yii\base\Theme::\$baseUrl: specifies the base URL of the themed resources.
- yii\base\Theme::\$pathMap: specifies the replacement rules of view files. More details will be given in the following subsections.

For example, if you call \$this->render('about') in SiteController, you will be rendering the view file @app/views/site/about.php. However, if you enable theming in the following application configuration, the view file @app/themes/basic/site/about.php will be rendered, instead.

8.7. THEMING 409

```
],
];
```

**Info:** Path aliases are supported by themes. When doing view replacement, path aliases will be turned into the actual file paths or URLs.

You can access the yii\base\Theme object through the yii\base\View:: \$theme property. For example, in a view file, you can write the following code because \$this refers to the view object:

```
$theme = $this->theme;

// returns: $theme->baseUrl . '/img/logo.gif'
$url = $theme->getUrl('img/logo.gif');

// returns: $theme->basePath . '/img/logo.gif'
$file = $theme->getPath('img/logo.gif');
```

The yii\base\Theme::\$pathMap property governs how view files should be replaced. It takes an array of key-value pairs, where the keys are the original view paths to be replaced and the values are the corresponding themed view paths. The replacement is based on partial match: if a view path starts with any key in the pathMap array, that matching part will be replaced with the corresponding array value. Using the above configuration example, because @app/views/site/about.php partially matches the key @app/views, it will be replaced as @app/themes/basic/site/about.php.

#### 8.7.1 Theming Modules

In order to theme modules, yii\base\Theme::\$pathMap can be configured like the following:

```
'pathMap' => [
    '@app/views' => '@app/themes/basic',
    '@app/modules' => '@app/themes/basic/modules', // <-- !!!
],</pre>
```

It will allow you to theme @app/modules/blog/views/comment/index.php into @app/themes/basic/modules/blog/views/comment/index.php.

#### 8.7.2 Theming Widgets

In order to theme widgets, you can configure yii\base\Theme::\$pathMap in the following way:

```
'pathMap' => [
    '@app/views' => '@app/themes/basic',
    '@app/widgets' => '@app/themes/basic/widgets', // <-- !!!
],</pre>
```

This will allow you to theme <code>Qapp/widgets/currency/views/index.php</code> into <code>Qapp/themes/basic/widgets/currency/views/index.php</code>.

#### 8.7.3 Theme Inheritance

Sometimes you may want to define a basic theme which contains a basic look and feel of the application, and then based on the current holiday, you may want to vary the look and feel slightly. You can achieve this goal using theme inheritance which is done by mapping a single view path to multiple targets. For example,

```
'pathMap' => [
    '@app/views' => [
        '@app/themes/christmas',
        '@app/themes/basic',
    ],
]
```

In this case, the view @app/views/site/index.php would be themed as either @app/themes/christmas/site/index.php or @app/themes/basic/site/index.php, depending on which themed file exists. If both themed files exist, the first one will take precedence. In practice, you would keep most themed view files in @app/themes/basic and customize some of them in @app/themes/christmas.

# Chapter 9

# Security

# 9.1 Security

Good security is vital to the health and success of any application. Unfortunately, many developers cut corners when it comes to security, either due to a lack of understanding or because implementation is too much of a hurdle. To make your Yii powered application as secure as possible, Yii has included several excellent and easy to use security features.

- Authentication
- Authorization
- Working with Passwords
- Cryptography
- Views security
- Auth Clients<sup>1</sup>
- Best Practices
- Trusted proxies and headers

#### 9.2 Authentication

Authentication is the process of verifying the identity of a user. It usually uses an identifier (e.g. a username or an email address) and a secret token (e.g. a password or an access token) to judge if the user is the one whom he claims as. Authentication is the basis of the login feature.

Yii provides an authentication framework which wires up various components to support login. To use this framework, you mainly need to do the following work:

- Configure the user application component;
- Create a class that implements the yii\web\IdentityInterface interface.

 $<sup>^{1}</sup> https://github.com/yiisoft/yii2-authclient/blob/master/docs/guide/README.md$ 

# 9.2.1 Configuring yii\web\User

The user application component manages the user authentication status. It requires you to specify an identity class which contains the actual authentication logic. In the following application configuration, the identity class for user is configured to be app\models\User whose implementation is explained in the next subsection:

```
return [
    'components' => [
        'user' => [
            'identityClass' => 'app\models\User',
        ],
    ],
];
```

# 9.2.2 Implementing yii\web\IdentityInterface

The identity class must implement the yii\web\IdentityInterface which contains the following methods:

- findIdentity(): it looks for an instance of the identity class using the specified user ID. This method is used when you need to maintain the login status via session.
- findIdentityByAccessToken(): it looks for an instance of the identity class using the specified access token. This method is used when you need to authenticate a user by a single secret token (e.g. in a stateless RESTful application).
- getId(): it returns the ID of the user represented by this identity instance.
- getAuthKey(): it returns a key used to verify cookie-based login. The key is stored in the login cookie and will be later compared with the server-side version to make sure the login cookie is valid.
- validateAuthKey(): it implements the logic for verifying the cookie-based login key.

If a particular method is not needed, you may implement it with an empty body. For example, if your application is a pure stateless RESTful application, you would only need to implement findIdentityByAccessToken() and getId() while leaving all other methods with an empty body.

In the following example, an identity class is implemented as an Active Record class associated with the user database table.

```
<?php
use yii\db\ActiveRecord;
use yii\web\IdentityInterface;

class User extends ActiveRecord implements IdentityInterface
{</pre>
```

```
public static function tableName()
    return 'user';
* Finds an identity by the given ID.
* Cparam string | int $id the ID to be looked for
* @return IdentityInterface null the identity object that matches the
*/
public static function findIdentity($id)
   return static::findOne($id);
}
* Finds an identity by the given token.
* Oparam string $token the token to be looked for
* @return IdentityInterface|null the identity object that matches the
given token.
*/
public static function findIdentityByAccessToken($token, $type = null)
   return static::findOne(['access_token' => $token]);
}
* @return int|string current user ID
public function getId()
   return $this->id;
}
* Creturn string current user auth key
public function getAuthKey()
   return $this->auth_key;
/**
* Oparam string $authKey
* Oreturn bool if auth key is valid for current user
public function validateAuthKey($authKey)
   return $this->getAuthKey() === $authKey;
```

As explained previously, you only need to implement getAuthKey() and validateAuthKey() if your application uses cookie-based login feature. In this case, you may use the following code to generate an auth key for each user and store it in the user table:

Note: Do not confuse the User identity class with yii\web\User. The former is the class implementing the authentication logic. It is often implemented as an Active Record class associated with some persistent storage for storing the user credential information. The latter is an application component class responsible for managing the user authentication state.

#### 9.2.3 Using yii\web\User

You mainly use yii\web\User in terms of the user application component.

You can detect the identity of the current user using the expression Yii:: \$app->user->identity. It returns an instance of the identity class representing the currently logged-in user, or null if the current user is not authenticated (meaning a guest). The following code shows how to retrieve other authentication-related information from yii\web\User:

```
// the current user identity. 'null' if the user is not authenticated.
$identity = Yii::$app->user->identity;

// the ID of the current user. 'null' if the user not authenticated.
$id = Yii::$app->user->id;

// whether the current user is a guest (not authenticated)
$isGuest = Yii::$app->user->isGuest;
```

To login a user, you may use the following code:

```
// find a user identity with the specified username.
// note that you may want to check the password if needed
```

```
$identity = User::findOne(['username' => $username]);

// logs in the user
Yii::$app->user->login($identity);
```

The yii\web\User::login() method sets the identity of the current user to the yii\web\User. If session is enabled, it will keep the identity in the session so that the user authentication status is maintained throughout the whole session. If cookie-based login (i.e. "remember me" login) is enabled, it will also save the identity in a cookie so that the user authentication status can be recovered from the cookie as long as the cookie remains valid.

In order to enable cookie-based login, you need to configure yii\web\User::\$enableAutoLogin to be true in the application configuration. You also need to provide a duration time parameter when calling the yii\web\User::login() method.

To logout a user, simply call

```
Yii::$app->user->logout();
```

Note that logging out a user is only meaningful when session is enabled. The method will clean up the user authentication status from both memory and session. And by default, it will also destroy *all* user session data. If you want to keep the session data, you should call Yii::\$app->user->logout(false), instead.

#### 9.2.4 Authentication Events

The yii\web\User class raises a few events during the login and logout processes.

- EVENT\_BEFORE\_LOGIN: raised at the beginning of yii\web\User::login(). If the event handler sets the isValid property of the event object to be false, the login process will be cancelled.
- EVENT\_AFTER\_LOGIN: raised after a successful login.
- EVENT\_BEFORE\_LOGOUT: raised at the beginning of yii\web\User:: logout(). If the event handler sets the isValid property of the event object to be false, the logout process will be cancelled.
- EVENT\_AFTER\_LOGOUT: raised after a successful logout.

You may respond to these events to implement features such as login audit, online user statistics. For example, in the handler for EVENT\_AFTER\_LOGIN, you may record the login time and IP address in the user table.

#### 9.3 Authorization

Authorization is the process of verifying that a user has enough permission to do something. Yii provides two authorization methods: Access Control Filter (ACF) and Role-Based Access Control (RBAC).

#### 9.3.1 Access Control Filter

Access Control Filter (ACF) is a simple authorization method implemented as yii\filters\AccessControl which is best used by applications that only need some simple access control. As its name indicates, ACF is an action filter that can be used in a controller or a module. While a user is requesting to execute an action, ACF will check a list of access rules to determine if the user is allowed to access the requested action.

The code below shows how to use ACF in the site controller:

```
use yii\web\Controller;
use yii\filters\AccessControl;
class SiteController extends Controller
    public function behaviors()
        return [
            'access' => [
                 'class' => AccessControl::className(),
                 'only' => ['login', 'logout', 'signup'],
                 'rules' => [
                         'allow' => true,
                         'actions' => ['login', 'signup'],
                         'roles' => ['?'],
                    ],
                         'allow' => true,
                         'actions' => ['logout'],
                         'roles' => ['0'],
                    ],
                ],
            ],
        ];
    }
    // ...
```

In the code above ACF is attached to the site controller as a behavior. This is the typical way of using an action filter. The only option specifies that the ACF should only be applied to the login, logout and signup actions. All other actions in the site controller are not subject to the access control. The rules option lists the access rules, which reads as follows:

- Allow all guest (not yet authenticated) users to access the login and signup actions. The roles option contains a question mark? which is a special token representing "guest users".
- Allow authenticated users to access the logout action. The @ character is another special token representing "authenticated users".

ACF performs the authorization check by examining the access rules one by one from top to bottom until it finds a rule that matches the current execution context. The allow value of the matching rule will then be used to judge if the user is authorized or not. If none of the rules matches, it means the user is NOT authorized, and ACF will stop further action execution.

When ACF determines a user is not authorized to access the current action, it takes the following measure by default:

- If the user is a guest, it will call yii\web\User::loginRequired() to redirect the user browser to the login page.
- If the user is already authenticated, it will throw a yii\web\ForbiddenHttpException.

You may customize this behavior by configuring the yii\filters\AccessControl::\$\denyCallback property like the following:

```
class' => AccessControl::className(),
...
'denyCallback' => function ($rule, $action) {
    throw new \Exception('You are not allowed to access this page');
}
```

Access rules support many options. Below is a summary of the supported options. You may also extend yii\filters\AccessRule to create your own customized access rule classes.

- allow: specifies whether this is an "allow" or "deny" rule.
- actions: specifies which actions this rule matches. This should be an array of action IDs. The comparison is case-sensitive. If this option is empty or not set, it means the rule applies to all actions.
- controllers: specifies which controllers this rule matches. This should be an array of controller IDs. Each controller ID is prefixed with the module ID (if any). The comparison is case-sensitive. If this option is empty or not set, it means the rule applies to all controllers.
- roles: specifies which user roles that this rule matches. Two special roles are recognized, and they are checked via yii\web\User:: \$isGuest:
  - ?: matches a guest user (not authenticated yet)
  - @: matches an authenticated user

Using other role names will trigger the invocation of yii\web\User::can(), which requires enabling RBAC (to be described in the next subsection). If this option is empty or not set, it means this rule applies to all roles.

- roleParams: specifies the parameters that will be passed to yii\web \User::can(). See the section below describing RBAC rules to see how it can be used. If this option is empty or not set, then no parameters will be passed.
- ips: specifies which client IP addresses this rule matches. An IP address can contain the wildcard \* at the end so that it matches IP addresses with the same prefix. For example, '192.168.\*' matches all

IP addresses in the segment '192.168.'. If this option is empty or not set, it means this rule applies to all IP addresses.

- verbs: specifies which request method (e.g. GET, POST) this rule matches. The comparison is case-insensitive.
- matchCallback: specifies a PHP callable that should be called to determine if this rule should be applied.
- denyCallback: specifies a PHP callable that should be called when this rule will deny the access.

Below is an example showing how to make use of the matchCallback option, which allows you to write arbitrary access check logic:

```
use yii\filters\AccessControl;
class SiteController extends Controller
   public function behaviors()
       return [
            'access' => [
                'class' => AccessControl::className(),
                'only' => ['special-callback'],
                'rules' => [
                        'actions' => ['special-callback'],
                        'allow' => true,
                        'matchCallback' => function ($rule, $action) {
                            return date('d-m') === '31-10';
                    ],
               ],
           ],
       ];
    // Match callback called! This page can be accessed only each October 31
   public function actionSpecialCallback()
        return $this->render('happy-halloween');
```

#### 9.3.2 Role Based Access Control (RBAC)

Role-Based Access Control (RBAC) provides a simple yet powerful centralized access control. Please refer to the Wikipedia<sup>2</sup> for details about comparing RBAC with other more traditional access control schemes.

Yii implements a General Hierarchical RBAC, following the NIST RBAC

<sup>&</sup>lt;sup>2</sup>http://en.wikipedia.org/wiki/Role-based\_access\_control

model<sup>3</sup>. It provides the RBAC functionality through the authManager application component.

Using RBAC involves two parts of work. The first part is to build up the RBAC authorization data, and the second part is to use the authorization data to perform access check in places where it is needed.

To facilitate our description next, we will first introduce some basic RBAC concepts.

#### **Basic Concepts**

A role represents a collection of *permissions* (e.g. creating posts, updating posts). A role may be assigned to one or multiple users. To check if a user has a specified permission, we may check if the user is assigned with a role that contains that permission.

Associated with each role or permission, there may be a *rule*. A rule represents a piece of code that will be executed during access check to determine if the corresponding role or permission applies to the current user. For example, the "update post" permission may have a rule that checks if the current user is the post creator. During access checking, if the user is NOT the post creator, he/she will be considered not having the "update post" permission.

Both roles and permissions can be organized in a hierarchy. In particular, a role may consist of other roles or permissions; and a permission may consist of other permissions. Yii implements a *partial order* hierarchy which includes the more special *tree* hierarchy. While a role can contain a permission, it is not true vice versa.

#### Configuring RBAC

Before we set off to define authorization data and perform access checking, we need to configure the authManager application component. Yii provides two types of authorization managers: yii\rbac\PhpManager and yii\rbac\DbManager. The former uses a PHP script file to store authorization data, while the latter stores authorization data in a database. You may consider using the former if your application does not require very dynamic role and permission management.

Using PhpManager The following code shows how to configure the authManager in the application configuration using the yii\rbac\PhpManager class:

<sup>&</sup>lt;sup>3</sup>http://csrc.nist.gov/rbac/sandhu-ferraiolo-kuhn-00.pdf

```
'class' => 'yii\rbac\PhpManager',
],
// ...
],
```

The authManager can now be accessed via \Yii::\$app->authManager.

By default, yii\rbac\PhpManager stores RBAC data in files under @app/rbac directory. Make sure the directory and all the files in it are writable by the Web server process if permissions hierarchy needs to be changed online.

Using DbManager The following code shows how to configure the authManager in the application configuration using the yii\rbac\DbManager class:

Note: If you are using yii2-basic-app template, there is a config /console.php configuration file where the authManager needs to be declared additionally to config/web.php. In case of yii2-advanced-app the authManager should be declared only once in common/config/main.php.

DbManager uses four database tables to store its data:

- itemTable: the table for storing authorization items. Defaults to "auth item".
- itemChildTable: the table for storing authorization item hierarchy. Defaults to "auth\_item\_child".
- assignmentTable: the table for storing authorization item assignments. Defaults to "auth assignment".
- ruleTable: the table for storing rules. Defaults to "authorule".

Before you can go on you need to create those tables in the database. To do this, you can use the migration stored in <code>@yii/rbac/migrations</code>:

```
yii migrate --migrationPath=@yii/rbac/migrations
```

Read more about working with migrations from different namespaces in Separated Migrations section.

The authManager can now be accessed via \Yii::\$app->authManager.

#### **Building Authorization Data**

Building authorization data is all about the following tasks:

- defining roles and permissions;
- establishing relations among roles and permissions;
- defining rules;
- associating rules with roles and permissions;
- assigning roles to users.

Depending on authorization flexibility requirements the tasks above could be done in different ways. If your permissions hierarchy is meant to be changed by developers only, you can use either migrations or a console command. Migration pro is that it could be executed along with other migrations. Console command pro is that you have a good overview of the hierarchy in the code rather than it being scattered among multiple migrations.

Either way in the end you'll get the following RBAC hierarchy:

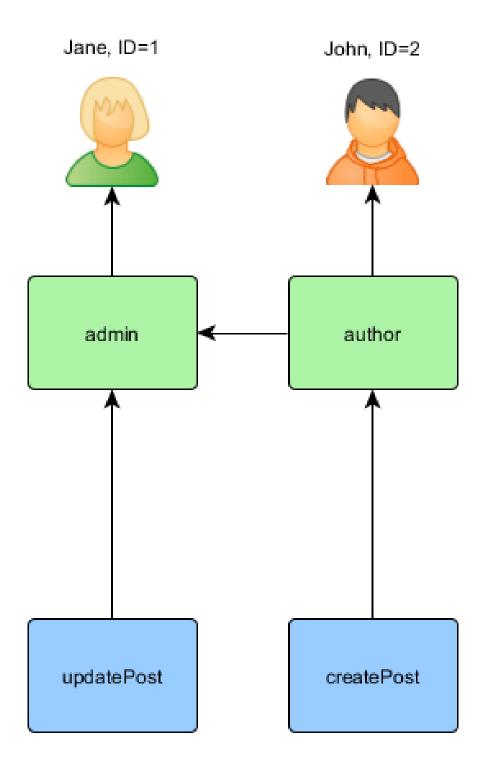

In case you need permissions hierarchy to be formed dynamically you need a UI or a console command. API used to build the hierarchy itself

won't be different.

Using migrations You can use migrations to initialize and modify hierarchy via APIs offered by authManager.

Create new migration using ./yii migrate/create init\_rbac then impement creating a hierarchy:

```
use yii\db\Migration;
class m170124_084304_init_rbac extends Migration
    public function up()
        $auth = Yii::$app->authManager;
        // add "createPost" permission
        $createPost = $auth->createPermission('createPost');
        $createPost->description = 'Create a post';
        $auth->add($createPost);
        // add "updatePost" permission
        $updatePost = $auth->createPermission('updatePost');
        $updatePost->description = 'Update post';
        $auth->add($updatePost);
        // add "author" role and give this role the "createPost" permission
        $author = $auth->createRole('author');
        $auth->add($author);
        $auth->addChild($author, $createPost);
        // add "admin" role and give this role the "updatePost" permission \,
        // as well as the permissions of the "author" role
        $admin = $auth->createRole('admin');
        $auth->add($admin);
        $auth->addChild($admin, $updatePost);
        $auth->addChild($admin, $author);
        // Assign roles to users. 1 and 2 are IDs returned by
    IdentityInterface::getId()
        // usually implemented in your User model.
        $auth->assign($author, 2);
        $auth->assign($admin, 1);
   public function down()
        $auth = Yii::$app->authManager;
        $auth->removeAll();
    }
```

If you don't want to hardcode which users have certain roles, don't put ->assign() calls in migrations. Instead, create either UI or console command to manage assignments.

Migration could be applied by using yii migrate.

#### Using console command

If your permissions hierarchy doesn't change at all and you have a fixed number of users you can create a -console command that will initialize authorization data once via APIs offered by authManager:

```
<?php
namespace app\commands;
use Yii;
use yii\console\Controller;
class RbacController extends Controller
   public function actionInit()
        $auth = Yii::$app->authManager;
        $auth->removeAll();
        // add "createPost" permission
        $createPost = $auth->createPermission('createPost');
        $createPost->description = 'Create a post';
        $auth->add($createPost);
        // add "updatePost" permission
        $updatePost = $auth->createPermission('updatePost');
        $updatePost->description = 'Update post';
        $auth->add($updatePost);
        // add "author" role and give this role the "createPost" permission
        $author = $auth->createRole('author');
        $auth->add($author);
        $auth->addChild($author, $createPost);
        // add "admin" role and give this role the "updatePost" permission
        // as well as the permissions of the "author" role
        $admin = $auth->createRole('admin');
        $auth->add($admin);
        $auth->addChild($admin, $updatePost);
        $auth->addChild($admin, $author);
        // Assign roles to users. 1 and 2 are IDs returned by
    IdentityInterface::getId()
       // usually implemented in your User model.
        $auth->assign($author, 2);
        $auth->assign($admin, 1);
```

}

Note: If you are using advanced template, you need to put your RbacController inside console/controllers directory and change namespace to console\controllers.

The command above could be executed from console the following way:

```
yii rbac/init
```

If you don't want to hardcode what users have certain roles, don't put ->assign() calls into the command. Instead, create either UI or console command to manage assignments.

# 9.3.3 Assigning roles to users

Author can create post, admin can update post and do everything author can.

If your application allows user signup you need to assign roles to these new users once. For example, in order for all signed up users to become authors in your advanced project template you need to modify frontend\models\SignupForm::signup() as follows:

```
public function signup()
{
    if ($this->validate()) {
        $user = new User();
        $user->username = $this->username;
        $user->email = $this->email;
        $user->setPassword($this->password);
        $user->setPassword($this->password);
        $user->save(false);

        // the following three lines were added:
        $auth = \Yii::$app->authManager;
        $authorRole = $auth->getRole('author');
        $auth->assign($authorRole, $user->getId());

        return $user;
    }

    return null;
}
```

For applications that require complex access control with dynamically updated authorization data, special user interfaces (i.e. admin panel) may need to be developed using APIs offered by authManager.

#### Using Rules

As aforementioned, rules add additional constraint to roles and permissions. A rule is a class extending from yii\rbac\Rule. It must implement the execute() method. In the hierarchy we've created previously author cannot edit his own post. Let's fix it. First we need a rule to verify that the user is the post author:

```
namespace app\rbac;
use yii\rbac\Rule;
use app\models\Post;
/**
* Checks if authorID matches user passed via params
class AuthorRule extends Rule
   public $name = 'isAuthor';
    * Oparam string|int $user the user ID.
    * Oparam Item $item the role or permission that this rule is associated
    * Oparam array $params parameters passed to ManagerInterface::
    checkAccess().
    * @return bool a value indicating whether the rule permits the role or
    permission it is associated with.
   public function execute($user, $item, $params)
       return isset($params['post']) ? $params['post']->createdBy == $user
    : false:
    }
```

The rule above checks if the post is created by \$user. We'll create a special permission updateOwnPost in the command we've used previously:

```
$auth = Yii::$app->authManager;

// add the rule
$rule = new \app\rbac\AuthorRule;
$auth->add($rule);

// add the "updateOwnPost" permission and associate the rule with it.
$updateOwnPost = $auth->createPermission('updateOwnPost');
$updateOwnPost->description = 'Update own post';
$updateOwnPost->ruleName = $rule->name;
$auth->add($updateOwnPost);

// "updateOwnPost" will be used from "updatePost"
$auth->addChild($updateOwnPost, $updatePost);
```

```
// allow "author" to update their own posts
$auth->addChild($author, $updateOwnPost);
```

Now we have got the following hierarchy:

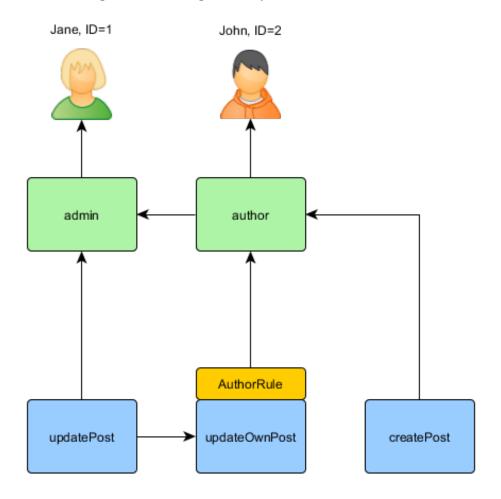

#### Access Check

With the authorization data ready, access check is as simple as a call to the yii\rbac\ManagerInterface::checkAccess() method. Because most access check is about the current user, for convenience Yii provides a shortcut method yii\web\User::can(), which can be used like the following:

```
if (\Yii::$app->user->can('createPost')) {
    // create post
}
```

If the current user is Jane with ID=1 we are starting at createPost and trying to get to Jane:

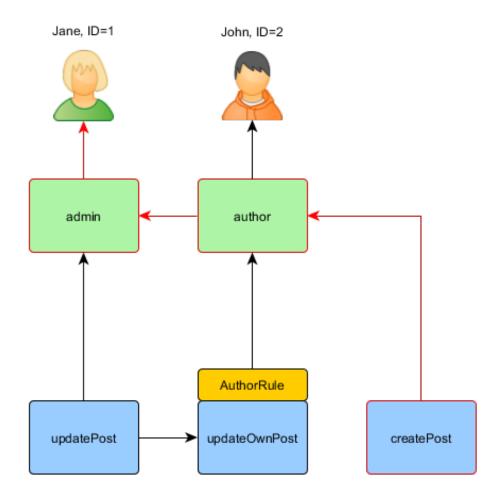

In order to check if a user can update a post, we need to pass an extra parameter that is required by AuthorRule described before:

```
if (\Yii::$app->user->can('updatePost', ['post' => $post])) {
    // update post
}
```

Here is what happens if the current user is John:

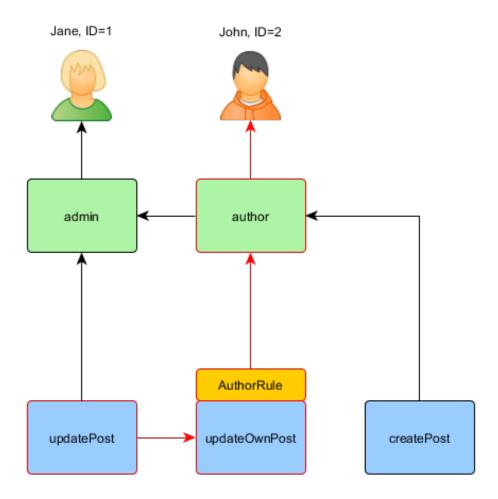

We are starting with the updatePost and going through updateOwnPost. In order to pass the access check, AuthorRule should return true from its execute () method. The method receives its \$params from the can() method call so the value is ['post' => \$post]. If everything is fine, we will get to author which is assigned to John.

In case of Jane it is a bit simpler since she is an admin:

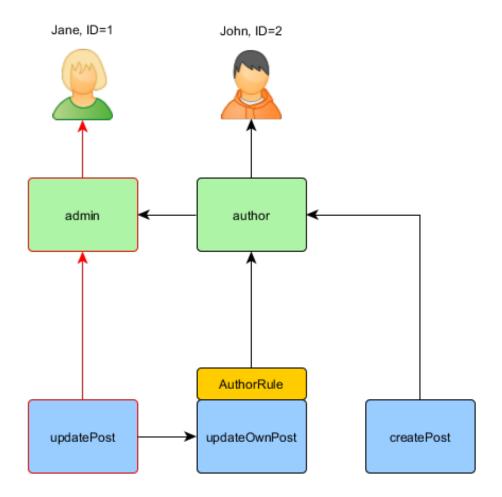

Inside your controller there are a few ways to implement authorization. If you want granular permissions that separate access to adding and deleting, then you need to check access for each action. You can either use the above condition in each action method, or use yii\filters\AccessControl:

```
],
             Ε
                 'allow' => true,
                 'actions' => ['create'],
                 'roles' => ['createPost'],
             ],
                 'allow' => true,
                 'actions' => ['update'],
                 'roles' => ['updatePost'],
             ],
                 'allow' => true,
                 'actions' => ['delete'],
                 'roles' => ['deletePost'],
            ],
        ],
    ],
];
```

If all the CRUD operations are managed together then it's a good idea to use a single permission, like managePost, and check it in yii\web\Controller::beforeAction().

In the above example, no parameters are passed with the roles specified for accessing an action, but in case of the updatePost permission, we need to pass a post parameter for it to work properly. You can pass parameters to yii\web\User::can() by specifying roleParams on the access rule:

```
[
    'allow' => true,
    'actions' => ['update'],
    'roles' => ['updatePost'],
    'roleParams' => function() {
        return ['post' => Post::findOne(['id' => Yii::$app->request->get('id')])];
    },
],
```

In the above example, roleParams is a Closure that will be evaluated when the access rule is checked, so the model will only be loaded when needed. If the creation of role parameters is a simple operation, you may just specify an array, like so:

```
[
    'allow' => true,
    'actions' => ['update'],
    'roles' => ['updatePost'],
    'roleParams' => ['postId' => Yii::$app->request->get('id')],
],
```

#### Using Default Roles

A default role is a role that is *implicitly* assigned to *all* users. The call to yii \rbac\ManagerInterface::assign() is not needed, and the authorization data does not contain its assignment information.

A default role is usually associated with a rule which determines if the role applies to the user being checked.

Default roles are often used in applications which already have some sort of role assignment. For example, an application may have a "group" column in its user table to represent which privilege group each user belongs to. If each privilege group can be mapped to an RBAC role, you can use the default role feature to automatically assign each user to an RBAC role. Let's use an example to show how this can be done.

Assume in the user table, you have a group column which uses 1 to represent the administrator group and 2 the author group. You plan to have two RBAC roles admin and author to represent the permissions for these two groups, respectively. You can set up the RBAC data as follows, first create a class:

```
namespace app\rbac;
use Yii;
use yii\rbac\Rule;
* Checks if user group matches
*/
class UserGroupRule extends Rule
   public $name = 'userGroup';
   public function execute($user, $item, $params)
        if (!Yii::$app->user->isGuest) {
            $group = Yii::$app->user->identity->group;
            if ($item->name === 'admin') {
                return $group == 1;
            } elseif ($item->name === 'author') {
                return $group == 1 || $group == 2;
        return false;
    }
```

Then create your own command/migration as explained in the previous section:

```
$auth = Yii::$app->authManager;
$rule = new \app\rbac\UserGroupRule;
```

```
$auth->add($rule);

$author = $auth->createRole('author');
$author->ruleName = $rule->name;
$auth->add($author);
// ... add permissions as children of $author ...

$admin = $auth->createRole('admin');
$admin->ruleName = $rule->name;
$auth->add($admin);
$auth->add($admin);
$auth->addChild($admin, $author);
// ... add permissions as children of $admin ...
```

Note that in the above, because "author" is added as a child of "admin", when you implement the execute() method of the rule class, you need to respect this hierarchy as well. That is why when the role name is "author", the execute() method will return true if the user group is either 1 or 2 (meaning the user is in either "admin" group or "author" group).

Next, configure authManager by listing the two roles in yii\rbac\BaseManager::\$defaultRoles:

Now if you perform an access check, both of the admin and author roles will be checked by evaluating the rules associated with them. If the rule returns true, it means the role applies to the current user. Based on the above rule implementation, this means if the group value of a user is 1, the admin role would apply to the user; and if the group value is 2, the author role would apply.

# 9.4 Working with Passwords

Most developers know that passwords cannot be stored in plain text, but many developers believe it's still safe to hash passwords using md5 or sha1. There was a time when using the aforementioned hashing algorithms was sufficient, but modern hardware makes it possible to reverse such hashes and even stronger ones very quickly using brute force attacks.

In order to provide increased security for user passwords, even in the worst case scenario (your application is breached), you need to use a hashing algorithm that is resilient against brute force attacks. The best current choice

is bcrypt. In PHP, you can create a bcrypt hash using the crypt function<sup>4</sup>. Yii provides two helper functions which make using crypt to securely generate and verify hashes easier.

When a user provides a password for the first time (e.g., upon registration), the password needs to be hashed:

```
$hash = Yii::$app->getSecurity()->generatePasswordHash($password);
```

The hash can then be associated with the corresponding model attribute, so it can be stored in the database for later use.

When a user attempts to log in, the submitted password must be verified against the previously hashed and stored password:

```
if (Yii::$app->getSecurity()->validatePassword($password, $hash)) {
    // all good, logging user in
} else {
    // wrong password
}
```

# 9.5 Cryptography

In this section we'll review the following security aspects:

- Generating random data
- Encryption and Decryption
- Confirming Data Integrity

### 9.5.1 Generating Pseudorandom Data

Pseudorandom data is useful in many situations. For example when resetting a password via email you need to generate a token, save it to the database, and send it via email to end user which in turn will allow them to prove ownership of that account. It is very important that this token be unique and hard to guess, else there is a possibility that attacker can predict the token's value and reset the user's password.

Yii security helper makes generating pseudorandom data simple:

```
$key = Yii::$app->getSecurity()->generateRandomString();
```

### 9.5.2 Encryption and Decryption

Yii provides convenient helper functions that allow you to encrypt/decrypt data using a secret key. The data is passed through the encryption function so that only the person which has the secret key will be able to decrypt it. For example, we need to store some information in our database but we need to make sure only the user who has the secret key can view it (even if the application database is compromised):

<sup>4</sup>https://secure.php.net/manual/en/function.crypt.php

Subsequently when user wants to read the data:

```
// $secretKey is obtained from user input, $encryptedData is from the
    database
$data = Yii::$app->getSecurity()->decryptByPassword($encryptedData,
    $secretKey);
```

It's also possible to use key instead of password via yii\base\Security:: encryptByKey() and yii\base\Security::decryptByKey().

## 9.5.3 Confirming Data Integrity

There are situations in which you need to verify that your data hasn't been tampered with by a third party or even corrupted in some way. Yii provides an easy way to confirm data integrity in the form of two helper functions.

Prefix the data with a hash generated from the secret key and data

```
// $secretKey our application or user secret, $genuineData obtained from a
    reliable source
$data = Yii::$app->getSecurity()->hashData($genuineData, $secretKey);
```

Checks if the data integrity has been compromised

```
// $secretKey our application or user secret, $data obtained from an
    unreliable source
$data = Yii::$app->getSecurity()->validateData($data, $secretKey);
```

## 9.6 Security best practices

Below we'll review common security principles and describe how to avoid threats when developing applications using Yii. Most of these principles are not unique to Yii alone but apply to website or software development in general, so you will also find links for further reading on the general ideas behind these.

## 9.6.1 Basic principles

There are two main principles when it comes to security no matter which application is being developed:

- 1. Filter input.
- 2. Escape output.

#### Filter input

Filter input means that input should never be considered safe and you should always check if the value you've got is actually among allowed ones. For example, if we know that sorting could be done by three fields title, created\_at and status and the field could be supplied via user input, it's better to check the value we've got right where we're receiving it. In terms of basic PHP that would look like the following:

```
$sortBy = $_GET['sort'];
if (!in_array($sortBy, ['title', 'created_at', 'status'])) {
  throw new Exception('Invalid sort value.');
}
```

In Yii, most probably you'll use form validation to do alike checks.

Further reading on the topic:

- https://www.owasp.org/index.php/Data\_Validation
- https://www.owasp.org/index.php/Input\_Validation\_Cheat\_Sheet

#### Escape output

Escape output means that depending on context where we're using data it should be escaped i.e. in context of HTML you should escape <, > and alike special characters. In context of JavaScript or SQL it will be different set of characters. Since it's error-prone to escape everything manually Yii provides various tools to perform escaping for different contexts.

Further reading on the topic:

- https://www.owasp.org/index.php/Command\_Injection
- https://www.owasp.org/index.php/Code\_Injection
- https://www.owasp.org/index.php/Cross-site\_Scripting\_%28XSS% 29

#### 9.6.2 Avoiding SQL injections

SQL injection happens when query text is formed by concatenating unescaped strings such as the following:

```
$username = $_GET['username'];
$sql = "SELECT * FROM user WHERE username = '$username'";
```

Instead of supplying correct username attacker could give your applications something like '; DROP TABLE user; --. Resulting SQL will be the following:

```
SELECT * FROM user WHERE username = ''; DROP TABLE user; --'
```

This is valid query that will search for users with empty username and then will drop user table most probably resulting in broken website and data loss (you've set up regular backups, right?).

In Yii most of database querying happens via Active Record which properly uses PDO prepared statements internally. In case of prepared statements it's not possible to manipulate query as was demonstrated above.

Still, sometimes you need raw queries or query builder. In this case you should use safe ways of passing data. If data is used for column values it's preferred to use prepared statements:

```
// query builder
$userIDs = (new Query())
    ->select('id')
    ->from('user')
    ->where('status=:status', [':status' => $status])
    ->all();

// DAO
$userIDs = $connection
    ->createCommand('SELECT id FROM user where status=:status')
    ->bindValues([':status' => $status])
    ->queryColumn();
```

If data is used to specify column names or table names the best thing to do is to allow only predefined set of values:

```
function actionList($orderBy = null)
{
    if (!in_array($orderBy, ['name', 'status'])) {
        throw new BadRequestHttpException('Only name and status are allowed
        to order by.')
    }
    // ...
}
```

In case it's not possible, table and column names should be escaped. Yii has special syntax for such escaping which allows doing it the same way for all databases it supports:

```
$sql = "SELECT COUNT([[$column]]) FROM {{table}}";
$rowCount = $connection->createCommand($sql)->queryScalar();
```

You can get details about the syntax in Quoting Table and Column Names. Further reading on the topic:

• https://www.owasp.org/index.php/SQL\_Injection

## 9.6.3 Avoiding XSS

XSS or cross-site scripting happens when output isn't escaped properly when outputting HTML to the browser. For example, if user can enter his name and instead of Alexander he enters <script>alert('Hello!');</script>, every page that outputs user name without escaping it will execute JavaScript alert('Hello!'); resulting in alert box popping up in a browser. Depending

on website instead of innocent alert such script could send messages using your name or even perform bank transactions.

Avoiding XSS is quite easy in Yii. There are generally two cases:

- 1. You want data to be outputted as plain text.
- 2. You want data to be outputted as HTML.

If all you need is plain text then escaping is as easy as the following:

```
<?= \yii\helpers\Html::encode($username) ?>
```

If it should be HTML we could get some help from HtmlPurifier:

```
<?= \yii\helpers\HtmlPurifier::process($description) ?>
```

Note that HtmlPurifier processing is quite heavy so consider adding caching. Further reading on the topic:

https://www.owasp.org/index.php/Cross-site\_Scripting\_%28XSS%29

## 9.6.4 Avoiding CSRF

CSRF is an abbreviation for cross-site request forgery. The idea is that many applications assume that requests coming from a user browser are made by the user themselves. This assumption could be false.

For example, the website an.example.com has a /logout URL that, when accessed using a simple GET request, logs the user out. As long as it's requested by the user themselves everything is OK, but one day bad guys are somehow posting <img src="http://an.example.com/logout"> on a forum the user visits frequently. The browser doesn't make any difference between requesting an image or requesting a page so when the user opens a page with such a manipulated <img> tag, the browser will send the GET request to that URL and the user will be logged out from an.example.com.

That's the basic idea of how a CSRF attack works. One can say that logging out a user is not a serious thing, however this was just an example, there are much more things one could do using this approach, for example triggering payments or changing data. Imagine that some website has an URL http://an.example.com/purse/transfer?to=anotherUser&amount=2000. Accessing it using GET request, causes transfer of \$2000 from authorized user account to user anotherUser. We know, that the browser will always send GET request to load an image, so we can modify code to accept only POST requests on that URL. Unfortunately, this will not save us, because an attacker can put some JavaScript code instead of <img> tag, which allows to send POST requests to that URL as well.

For this reason, Yii applies additional mechanisms to protect against CSRF attacks.

In order to avoid CSRF you should always:

- 1. Follow HTTP specification i.e. GET should not change application state. See RFC2616<sup>5</sup> for more details.
- 2. Keep Yii CSRF protection enabled.

Sometimes you need to disable CSRF validation per controller and/or action. It could be achieved by setting its property:

```
namespace app\controllers;
use yii\web\Controller;
class SiteController extends Controller
{
    public $enableCsrfValidation = false;
    public function actionIndex()
    {
        // CSRF validation will not be applied to this and other actions
    }
}
```

To disable CSRF validation per custom actions you can do:

```
namespace app\controllers;
use yii\web\Controller;
class SiteController extends Controller
{
    public function beforeAction($action)
    {
        // ...set '$this->enableCsrfValidation' here based on some conditions...
        // call parent method that will check CSRF if such property is 'true'.
        return parent::beforeAction($action);
    }
}
```

Disabling CSRF validation in standalone actions must be done in init() method. Do not place this code into beforeRun() method because it won't have effect.

```
<?php
namespace app\components;
use yii\base\Action;
class ContactAction extends Action
{</pre>
```

<sup>&</sup>lt;sup>5</sup>https://www.w3.org/Protocols/rfc2616/rfc2616-sec9.html

```
public function init()
{
    parent::init();
    $this->controller->enableCsrfValidation = false;
}

public function run()
{
    $model = new ContactForm();
    $request = Yii::$app->request;
    if ($request->referrer === 'yiipowered.com'
         && $model->load($request->post())
         && $model->validate()
    ) {
        $model->sendEmail();
    }
}
```

Warning: Disabling CSRF will allow any site to send POST requests to your site. It is important to implement extra validation such as checking an IP address or a secret token in this case.

Note: Since version 2.0.21 Yii supports the sameSite cookie setting (requires PHP version 7.3.0 or higher). Setting the sameSite cookie setting does not make the above obsolete since not all browsers support the setting yet. See the Sessions and Cookies sameSite option for more information.

Further reading on the topic:

- https://www.owasp.org/index.php/CSRF
- https://www.owasp.org/index.php/SameSite

## 9.6.5 Avoiding file exposure

By default server webroot is meant to be pointed to web directory where index.php is. In case of shared hosting environments it could be impossible to achieve so we'll end up with all the code, configs and logs in server webroot.

If it's the case don't forget to deny access to everything except web. If it can't be done consider hosting your application elsewhere.

## 9.6.6 Avoiding debug info and tools in production

In debug mode Yii shows quite verbose errors which are certainly helpful for development. The thing is that these verbose errors are handy for attacker as well since these could reveal database structure, configuration values and parts of your code. Never run production applications with YII\_DEBUG set to true in your index.php.

You should never enable Gii or the Debug toolbar in production. It could be used to get information about database structure, code and to simply rewrite code with what's generated by Gii.

Debug toolbar should be avoided at production unless really necessary. It exposes all the application and config details possible. If you absolutely need it check twice that access is properly restricted to your IP only.

Further reading on the topic:

- https://www.owasp.org/index.php/Exception\_Handling
- https://www.owasp.org/index.php/Top\_10\_2007-Information\_Leakage

## 9.6.7 Using secure connection over TLS

Yii provides features that rely on cookies and/or PHP sessions. These can be vulnerable in case your connection is compromised. The risk is reduced if the app uses secure connection via TLS (often referred to as SSL<sup>6</sup>).

Please refer to your webserver documentation for instructions on how to configure it. You may also check example configs provided by the H5BP project:

- Nginx<sup>7</sup>
- Apache<sup>8</sup>.
- $IIS^9$ .
- Lighttpd<sup>10</sup>.

**Note:** When TLS is configured it is recommended that (session) cookies are sent over TLS exclusively. This is achieved by setting the secure flag for sessions and/or cookies. See the Sessions and Cookies secure flag for more information.

## 9.6.8 Secure Server configuration

The purpose of this section is to highlight risks that need to be considered when creating a server configuration for serving a Yii based website. Besides the points covered here there may be other security related configuration options to be considered, so do not consider this section to be complete.

#### Avoiding Host-header attacks

Classes like yii\web\UrlManager and yii\helpers\Url may use the currently requested host name for generating links. If the webserver is configured to

<sup>&</sup>lt;sup>6</sup>https://en.wikipedia.org/wiki/Transport\_Layer\_Security

<sup>7</sup>https://github.com/h5bp/server-configs-nginx

<sup>8</sup>https://github.com/h5bp/server-configs-apache

<sup>9</sup>https://github.com/h5bp/server-configs-iis

<sup>10</sup>https://github.com/h5bp/server-configs-lighttpd

serve the same site independent of the value of the Host header, this information may not be reliable and may be faked by the user sending the HTTP request<sup>11</sup>. In such situations you should either fix your webserver configuration to serve the site only for specified host names or explicitly set or filter the value by setting the hostInfo property of the request application component.

For more information about the server configuration, please refer to the documentation of your webserver:

- Apache 2: http://httpd.apache.org/docs/trunk/vhosts/examples. html#defaultallports
- Nginx: https://www.nginx.com/resources/wiki/start/topics/examples/server\_blocks/

If you don't have access to the server configuration, you can setup yii \filters\HostControl filter at application level in order to protect against such kind of attack:

Note: you should always prefer web server configuration for 'host header attack' protection instead of the filter usage. yii \filters\HostControl should be used only if server configuration setup is unavailable.

<sup>&</sup>lt;sup>11</sup>https://www.acunetix.com/vulnerabilities/web/host-header-attack

# Chapter 10

# Caching

# 10.1 Caching

Caching is a cheap and effective way to improve the performance of a Web application. By storing relatively static data in cache and serving it from cache when requested, the application saves the time that would be required to generate the data from scratch every time.

Caching can occur at different levels and places in a Web application. On the server-side, at the lower level, cache may be used to store basic data, such as a list of most recent article information fetched from database; and at the higher level, cache may be used to store fragments or whole of Web pages, such as the rendering result of the most recent articles. On the client-side, HTTP caching may be used to keep most recently visited page content in the browser cache.

Yii supports all these caching mechanisms:

- Data caching
- Fragment caching
- Page caching
- HTTP caching

## 10.2 Data Caching

Data caching is about storing some PHP variables in cache and retrieving it later from cache. It is also the foundation for more advanced caching features, such as query caching and page caching.

The following code is a typical usage pattern of data caching, where **\$cache** refers to a cache component:

```
// try retrieving $data from cache
$data = $cache->get($key);

if ($data === false) {
    // $data is not found in cache, calculate it from scratch
```

```
$data = $this->calculateSomething();

// store $data in cache so that it can be retrieved next time
    $cache->set($key, $data);
}

// $data is available here
```

Since version 2.0.11, cache component provides getOrSet() method that simplifies code for data getting, calculating and storing. The following code does exactly the same as the previous example:

```
$data = $cache->getOrSet($key, function () {
    return $this->calculateSomething();
});
```

When cache has data associated with the \$key, the cached value will be returned. Otherwise, the passed anonymous function will be executed to calculate the value that will be cached and returned.

If the anonymous function requires some data from the outer scope, you can pass it with the use statement. For example:

```
$user_id = 42;
$data = $cache->getOrSet($key, function () use ($user_id) {
    return $this->calculateSomething($user_id);
});
```

**Note:** getOrSet() method supports duration and dependencies as well. See Cache Expiration and Cache Dependencies to know more.

## 10.2.1 Cache Components

Data caching relies on the so-called *cache components* which represent various cache storage, such as memory, files, databases.

Cache components are usually registered as application components so that they can be globally configurable and accessible. The following code shows how to configure the cache application component to use memcached with two cache servers:

<sup>1</sup>http://memcached.org/

You can then access the above cache component using the expression Yii:: \$app->cache.

Because all cache components support the same set of APIs, you can swap the underlying cache component with a different one by reconfiguring it in the application configuration without modifying the code that uses the cache. For example, you can modify the above configuration to use APC cache:

```
'components' => [
    'cache' => [
        'class' => 'yii\caching\ApcCache',
    ],
],
```

**Tip:** You can register multiple cache application components. The component named cache is used by default by many cache-dependent classes (e.g. yii\web\UrlManager).

#### Supported Cache Storage

Yii supports a wide range of cache storage. The following is a summary:

- yii\caching\ApcCache: uses PHP APC<sup>2</sup> extension. This option can be considered as the fastest one when dealing with cache for a centralized thick application (e.g. one server, no dedicated load balancers, etc.).
- yii\caching\DbCache: uses a database table to store cached data. To use this cache, you must create a table as specified in yii\caching\DbCache::\$cacheTable.
- yii\caching\ArrayCache: provides caching for the current request only by storing the values in an array. For enhanced performance of ArrayCache, you can disable serialization of the stored data by setting yii\caching\ArrayCache::\$serializer to false.
- yii\caching\DummyCache: serves as a cache placeholder which does no real caching. The purpose of this component is to simplify the code that needs to check the availability of cache. For example, during development or if the server doesn't have actual cache support, you may configure a cache component to use this cache. When an actual cache support is enabled, you can switch to use the corresponding

<sup>2</sup>https://secure.php.net/manual/en/book.apc.php

cache component. In both cases, you may use the same code Yii::\$app ->cache->get(\$key) to attempt retrieving data from the cache without worrying that Yii::\$app->cache might be null.

- yii\caching\FileCache: uses standard files to store cached data. This is particularly suitable to cache large chunk of data, such as page content.
- yii\caching\MemCache: uses PHP memcache<sup>3</sup> and memcached<sup>4</sup> extensions. This option can be considered as the fastest one when dealing with cache in a distributed applications (e.g. with several servers, load balancers, etc.)
- yii\redis\Cache: implements a cache component based on Redis<sup>5</sup> key-value store (redis version 2.6.12 or higher is required).
- yii\caching\WinCache: uses PHP WinCache<sup>6</sup> (see also<sup>7</sup>) extension.
- yii\caching\XCache (deprecated): uses PHP XCache<sup>8</sup> extension.
- yii\caching\ZendDataCache (deprecated): uses Zend Data Cache<sup>9</sup> as the underlying caching medium.

**Tip:** You may use different cache storage in the same application. A common strategy is to use memory-based cache storage to store data that is small but constantly used (e.g. statistical data), and use file-based or database-based cache storage to store data that is big and less frequently used (e.g. page content).

#### 10.2.2 Cache APIs

All cache components have the same base class yii\caching\Cache and thus support the following APIs:

- get(): retrieves a data item from cache with a specified key. A false value will be returned if the data item is not found in the cache or is expired/invalidated.
- set(): stores a data item identified by a key in cache.
- add(): stores a data item identified by a key in cache if the key is not found in the cache.
- getOrSet(): retrieves a data item from cache with a specified key or executes passed callback, stores return of the callback in a cache by a key and returns that data.

<sup>3</sup>https://secure.php.net/manual/en/book.memcache.php
4https://secure.php.net/manual/en/book.memcached.php
5http://redis.io/
6http://iis.net/downloads/microsoft/wincache-extension
7https://secure.php.net/manual/en/book.wincache.php
8http://xcache.lighttpd.net/
9http://files.zend.com/help/Zend-Server-6/zend-server.htm#data\_cache\_component.htm

- multiGet(): retrieves multiple data items from cache with the specified keys.
- multiSet(): stores multiple data items in cache. Each item is identified by a key.
- multiAdd(): stores multiple data items in cache. Each item is identified by a key. If a key already exists in the cache, the data item will be skipped.
- exists(): returns a value indicating whether the specified key is found in the cache.
- delete(): removes a data item identified by a key from the cache.
- flush(): removes all data items from the cache.

Note: Do not cache a false boolean value directly because the get() method uses false return value to indicate the data item is not found in the cache. You may put false in an array and cache this array instead to avoid this problem.

Some cache storage, such as MemCache, APC, support retrieving multiple cached values in a batch mode, which may reduce the overhead involved in retrieving cached data. The APIs multiGet() and multiAdd() are provided to exploit this feature. In case the underlying cache storage does not support this feature, it will be simulated.

Because yii\caching\Cache implements ArrayAccess, a cache component can be used like an array. The following are some examples:

```
$cache['var1'] = $value1; // equivalent to: $cache->set('var1', $value1);
$value2 = $cache['var2']; // equivalent to: $value2 = $cache->get('var2');
```

## Cache Keys

Each data item stored in cache is uniquely identified by a key. When you store a data item in cache, you have to specify a key for it. Later when you retrieve the data item from cache, you should provide the corresponding key.

You may use a string or an arbitrary value as a cache key. When a key is not a string, it will be automatically serialized into a string.

A common strategy of defining a cache key is to include all determining factors in terms of an array. For example, yii\db\Schema uses the following key to cache schema information about a database table:

As you can see, the key includes all necessary information needed to uniquely specify a database table.

Note: Values stored in cache via multiSet() or multiAdd() can have only string or integer keys. If you need to set more complex key store the value separately via set() or add().

When the same cache storage is used by different applications, you should specify a unique cache key prefix for each application to avoid conflicts of cache keys. This can be done by configuring the yii\caching\Cache:: \$keyPrefix property. For example, in the application configuration you can write the following code:

```
'components' => [
    'cache' => [
        'class' => 'yii\caching\ApcCache',
        'keyPrefix' => 'myapp', // a unique cache key prefix
    ],
],
```

To ensure interoperability, only alphanumeric characters should be used.

## Cache Expiration

A data item stored in a cache will remain there forever unless it is removed because of some caching policy enforcement (e.g. caching space is full and the oldest data are removed). To change this behavior, you can provide an expiration parameter when calling set() to store a data item. The parameter indicates for how many seconds the data item can remain valid in the cache. When you call get() to retrieve the data item, if it has passed the expiration time, the method will return false, indicating the data item is not found in the cache. For example,

```
// keep the data in cache for at most 45 seconds
$cache->set($key, $data, 45);
sleep(50);

$data = $cache->get($key);
if ($data === false) {
    // $data is expired or is not found in the cache
}
```

Since 2.0.11 you may set defaultDuration value in your cache component configuration if you prefer a custom cache duration over the default unlimited duration. This will allow you not to pass custom duration parameter to set() each time.

#### Cache Dependencies

Besides expiration setting, cached data item may also be invalidated by changes of the so-called *cache dependencies*. For example, yii\caching \FileDependency represents the dependency of a file's modification time.

When this dependency changes, it means the corresponding file is modified. As a result, any outdated file content found in the cache should be invalidated and the get() call should return false.

Cache dependencies are represented as objects of yii\caching\Dependency descendant classes. When you call set() to store a data item in the cache, you can pass along an associated cache dependency object. For example,

```
// Create a dependency on the modification time of file example.txt.
$dependency = new \yii\caching\FileDependency(['fileName' => 'example.txt'])
;

// The data will expire in 30 seconds.
// It may also be invalidated earlier if example.txt is modified.
$cache->set($key, $data, 30, $dependency);

// The cache will check if the data has expired.
// It will also check if the associated dependency was changed.
// It will return false if any of these conditions are met.
$data = $cache->get($key);
```

Below is a summary of the available cache dependencies:

- yii\caching\ChainedDependency: the dependency is changed if any of the dependencies on the chain is changed.
- yii\caching\DbDependency: the dependency is changed if the query result of the specified SQL statement is changed.
- yii\caching\ExpressionDependency: the dependency is changed if the result of the specified PHP expression is changed.
- yii\caching\FileDependency: the dependency is changed if the file's last modification time is changed.
- yii\caching\TagDependency: associates a cached data item with one or multiple tags. You may invalidate the cached data items with the specified tag(s) by calling yii\caching\TagDependency::invalidate().

Note: Avoid using exists() method along with dependencies. It does not check whether the dependency associated with the cached data, if there is any, has changed. So a call to get() may return false while exists() returns true.

## 10.2.3 Query Caching

Query caching is a special caching feature built on top of data caching. It is provided to cache the result of database queries.

Query caching requires a DB connection and a valid cache application component. The basic usage of query caching is as follows, assuming \$db is a yii\db\Connection instance:

```
$result = $db->cache(function ($db) {
    // the result of the SQL query will be served from the cache
```

```
// if query caching is enabled and the query result is found in the
  cache
  return $db->createCommand('SELECT * FROM customer WHERE id=1')->queryOne
  ();
});
```

Query caching can be used for DAO as well as ActiveRecord:

```
$result = Customer::getDb()->cache(function ($db) {
    return Customer::find()->where(['id' => 1])->one();
});
```

Info: Some DBMS (e.g. MySQL<sup>10</sup>) also support query caching on the DB server-side. You may choose to use either query caching mechanism. The query caching described above has the advantage that you may specify flexible cache dependencies and are potentially more efficient.

Since 2.0.14 you can use the following shortcuts:

```
(new Query())->cache(7200)->all();
// and
User::find()->cache(7200)->all();
```

## Configurations

Query caching has three global configurable options through yii\db\Connection:

- enableQueryCache: whether to turn on or off query caching. It defaults to true. Note that to effectively turn on query caching, you also need to have a valid cache, as specified by queryCache.
- queryCacheDuration: this represents the number of seconds that a query result can remain valid in the cache. You can use 0 to indicate a query result should remain in the cache forever. This property is the default value used when yii\db\Connection::cache() is called without specifying a duration.
- queryCache: this represents the ID of the cache application component. It defaults to 'cache'. Query caching is enabled only if there is a valid cache application component.

#### Usages

You can use yii\db\Connection::cache() if you have multiple SQL queries that need to take advantage of query caching. The usage is as follows,

<sup>10</sup>http://dev.mysql.com/doc/refman/5.1/en/query-cache.html

Any SQL queries in the anonymous function will be cached for the specified duration with the specified dependency. If the result of a query is found valid in the cache, the query will be skipped and the result will be served from the cache instead. If you do not specify the \$duration parameter, the value of queryCacheDuration will be used instead.

Sometimes within cache(), you may want to disable query caching for some particular queries. You can use yii\db\Connection::noCache() in this case.

```
$result = $db->cache(function ($db) {

    // SQL queries that use query caching

    $db->noCache(function ($db) {

        // SQL queries that do not use query caching

    });

    // ...

    return $result;
});
```

If you just want to use query caching for a single query, you can call yii\db\Command::cache() when building the command. For example,

You can also use yii\db\Command::noCache() to disable query caching for a single command. For example,

```
$result = $db->cache(function ($db) {

    // SQL queries that use query caching

    // do not use query caching for this command
    $customer = $db->createCommand('SELECT * FROM customer WHERE id=1')->
    noCache()->queryOne();

    // ...
```

```
return $result;
});
```

#### Limitations

Query caching does not work with query results that contain resource handlers. For example, when using the BLOB column type in some DBMS, the query result will return a resource handler for the column data.

Some caching storage has size limitation. For example, memcache limits the maximum size of each entry to be 1MB. Therefore, if the size of a query result exceeds this limit, the caching will fail.

## 10.2.4 Cache Flushing <span id="cache-flushing">

When you need to invalidate all the stored cache data, you can call yii \caching\Cache::flush().

You can flush the cache from the console by calling yii cache/flush as well.

- yii cache: lists the available caches in application
- yii cache/flush cache1 cache2: flushes the cache components cache1, cache2 (you can pass multiple component names separated with space)
- yii cache/flush-all: flushes all cache components in the application
- yii cache/flush-schema db: clears DB schema cache for a given connection component

**Info:** Console application uses a separate configuration file by default. Ensure, that you have the same caching components in your web and console application configs to reach the proper effect.

# 10.3 Fragment Caching

Fragment caching refers to caching a fragment of a Web page. For example, if a page displays a summary of yearly sale in a table, you can store this table in cache to eliminate the time needed to generate this table for each request. Fragment caching is built on top of data caching.

To use fragment caching, use the following construct in a view:

```
if ($this->beginCache($id)) {
    // ... generate content here ...
$this->endCache();
}
```

That is, enclose content generation logic in a pair of beginCache() and endCache() calls. If the content is found in the cache, beginCache() will render the cached content and return false, thus skip the content generation logic. Otherwise, your content generation logic will be called, and when endCache() is called, the generated content will be captured and stored in the cache.

Like data caching, a unique \$id is needed to identify a content cache.

## 10.3.1 Caching Options

You may specify additional options about fragment caching by passing the option array as the second parameter to the beginCache() method. Behind the scene, this option array will be used to configure a yii\widgets\FragmentCache widget which implements the actual fragment caching functionality.

#### Duration

Perhaps the most commonly used option of fragment caching is duration. It specifies for how many seconds the content can remain valid in a cache. The following code caches the content fragment for at most one hour:

```
if ($this->beginCache($id, ['duration' => 3600])) {
    // ... generate content here ...
    $this->endCache();
}
```

If the option is not set, it will take the default value 60, which means the cached content will expire in 60 seconds.

#### **Dependencies**

Like data caching, content fragment being cached can also have dependencies. For example, the content of a post being displayed depends on whether or not the post is modified.

To specify a dependency, set the dependency option, which can be either an yii\caching\Dependency object or a configuration array for creating a dependency object. The following code specifies that the fragment content depends on the change of the updated\_at column value:

```
$dependency = [
    'class' => 'yii\caching\DbDependency',
    'sql' => 'SELECT MAX(updated_at) FROM post',
];
if ($this->beginCache($id, ['dependency' => $dependency])) {
```

```
// ... generate content here ...
$this->endCache();
}
```

#### Variations

Content being cached may be variated according to some parameters. For example, for a Web application supporting multiple languages, the same piece of view code may generate the content in different languages. Therefore, you may want to make the cached content variated according to the current application language.

To specify cache variations, set the **variations** option, which should be an array of scalar values, each representing a particular variation factor. For example, to make the cached content variated by the language, you may use the following code:

```
if ($this->beginCache($id, ['variations' => [Yii::$app->language]])) {
    // ... generate content here ...
    $this->endCache();
}
```

#### **Toggling Caching**

Sometimes you may want to enable fragment caching only when certain conditions are met. For example, for a page displaying a form, you only want to cache the form when it is initially requested (via GET request). Any subsequent display (via POST request) of the form should not be cached because the form may contain user input. To do so, you may set the enabled option, like the following:

```
if ($this->beginCache($id, ['enabled' => Yii::$app->request->isGet])) {
    // ... generate content here ...
    $this->endCache();
}
```

## 10.3.2 Nested Caching

Fragment caching can be nested. That is, a cached fragment can be enclosed within another fragment which is also cached. For example, the comments are cached in an inner fragment cache, and they are cached together with the post content in an outer fragment cache. The following code shows how two fragment caches can be nested:

```
if ($this->beginCache($id1)) {
    // ...content generation logic...
    if ($this->beginCache($id2, $options2)) {
        // ...content generation logic...
        $this->endCache();
    }
    // ...content generation logic...
    $this->endCache();
}
```

Different caching options can be set for the nested caches. For example, the inner caches and the outer caches can use different cache duration values. Even when the data cached in the outer cache is invalidated, the inner cache may still provide the valid inner fragment. However, it is not true vice versa. If the outer cache is evaluated to be valid, it will continue to provide the same cached copy even after the content in the inner cache has been invalidated. Therefore, you must be careful in setting the durations or the dependencies of the nested caches, otherwise the outdated inner fragments may be kept in the outer fragment.

#### 10.3.3 Dynamic Content

When using fragment caching, you may encounter the situation where a large fragment of content is relatively static except at one or a few places. For example, a page header may display the main menu bar together with the name of the current user. Another problem is that the content being cached may contain PHP code that must be executed for every request (e.g. the code for registering an asset bundle). Both problems can be solved by the so-called *dynamic content* feature.

A dynamic content means a fragment of output that should not be cached even if it is enclosed within a fragment cache. To make the content dynamic all the time, it has to be generated by executing some PHP code for every request, even if the enclosing content is being served from cache.

You may call yii\base\View::renderDynamic() within a cached fragment to insert dynamic content at the desired place, like the following,

```
if ($this->beginCache($id1)) {
    // ...content generation logic...
    echo $this->renderDynamic('return Yii::$app->user->identity->name;');
    // ...content generation logic...
```

```
$this->endCache();
}
```

The renderDynamic() method takes a piece of PHP code as its parameter. The return value of the PHP code is treated as the dynamic content. The same PHP code will be executed for every request, no matter the enclosing fragment is being served from cached or not.

Note: since version 2.0.14 a dynamic content API is exposed via the yii\base\DynamicContentAwareInterface interface and its yii\base\DynamicContentAwareTrait trait. As an example, you may refer to the yii\widgets\FragmentCache class.

## 10.4 Page Caching

Page caching refers to caching the content of a whole page on the server-side. Later when the same page is requested again, its content will be served from the cache instead of regenerating it from scratch.

Page caching is supported by yii\filters\PageCache, an action filter. It can be used like the following in a controller class:

The above code states that page caching should be used only for the index action. The page content should be cached for at most 60 seconds and should be variated by the current application language and the cached page should be invalidated if the total number of posts is changed.

As you can see, page caching is very similar to fragment caching. They both support options such as duration, dependencies, variations, and enabled. Their main difference is that page caching is implemented as an action filter while fragment caching a widget.

You can use fragment caching as well as dynamic content together with page caching.

## 10.5 HTTP Caching

Besides server-side caching that we have described in the previous sections, Web applications may also exploit client-side caching to save the time for generating and transmitting the same page content.

To use client-side caching, you may configure yii\filters\HttpCache as a filter for controller actions whose rendering result may be cached on the client-side. HttpCache only works for GET and HEAD requests. It can handle three kinds of cache-related HTTP headers for these requests:

- Last-Modified
- Etag
- Cache-Control

#### 10.5.1 Last-Modified Header

The Last-Modified header uses a timestamp to indicate if the page has been modified since the client caches it.

You may configure the yii\filters\HttpCache::\$lastModified property to enable sending the Last-Modified header. The property should be a PHP callable returning a UNIX timestamp about the page modification time. The signature of the PHP callable should be as follows,

```
/**
 * @param Action $action the action object that is being handled currently
 * @param array $params the value of the "params" property
 * @return int a UNIX timestamp representing the page modification time
 */
function ($action, $params)
```

The following is an example of making use of the Last-Modified header:

The above code states that HTTP caching should be enabled for the index action only. It should generate a Last-Modified HTTP header based on the

last update time of posts. When a browser visits the index page for the first time, the page will be generated on the server and sent to the browser; If the browser visits the same page again and there is no post being modified during the period, the server will not re-generate the page, and the browser will use the cached version on the client-side. As a result, server-side rendering and page content transmission are both skipped.

#### 10.5.2 ETag Header

The "Entity Tag" (or ETag for short) header use a hash to represent the content of a page. If the page is changed, the hash will be changed as well. By comparing the hash kept on the client-side with the hash generated on the server-side, the cache may determine whether the page has been changed and should be re-transmitted.

You may configure the yii\filters\HttpCache::\\$etagSeed property to enable sending the ETag header. The property should be a PHP callable returning a seed for generating the ETag hash. The signature of the PHP callable should be as follows,

```
/**
 * @param Action $action the action object that is being handled currently
 * @param array $params the value of the "params" property
 * @return string a string used as the seed for generating an ETag hash
 */
function ($action, $params)
```

The following is an example of making use of the ETag header:

The above code states that HTTP caching should be enabled for the view action only. It should generate an ETag HTTP header based on the title and content of the requested post. When a browser visits the view page for the first time, the page will be generated on the server and sent to the browser; If the browser visits the same page again and there is no change to the title and content of the post, the server will not re-generate the page, and the browser will use the cached version on the client-side. As a result, server-side rendering and page content transmission are both skipped.

ETags allow more complex and/or more precise caching strategies than Last-Modified headers. For instance, an ETag can be invalidated if the site has switched to another theme.

Expensive ETag generation may defeat the purpose of using HttpCache and introduce unnecessary overhead, since they need to be re-evaluated on every request. Try to find a simple expression that invalidates the cache if the page content has been modified.

Note: In compliance to RFC 7232<sup>11</sup>, HttpCache will send out both ETag and Last-Modified headers if they are both configured. And if the client sends both of the If-None-Match header and the If-Modified-Since header, only the former will be respected.

#### 10.5.3 Cache-Control Header

The Cache-Control header specifies the general caching policy for pages. You may send it by configuring the yii\filters\HttpCache::\$cacheControlHeader property with the header value. By default, the following header will be sent:

Cache-Control: public, max-age=3600

#### 10.5.4 Session Cache Limiter

When a page uses session, PHP will automatically send some cache-related HTTP headers as specified in the session.cache\_limiter PHP INI setting. These headers may interfere or disable the caching that you want from HttpCache. To prevent this problem, by default HttpCache will disable sending these headers automatically. If you want to change this behavior, you should configure the yii\filters\HttpCache::\$sessionCacheLimiter property. The property can take a string value, including public, private, private\_no\_expire, and nocache. Please refer to the PHP manual about session\_cache\_limiter()<sup>12</sup> for explanations about these values.

## 10.5.5 SEO Implications

Search engine bots tend to respect cache headers. Since some crawlers have a limit on how many pages per domain they process within a certain time span, introducing caching headers may help indexing your site as they reduce the number of pages that need to be processed.

<sup>11</sup>http://tools.ietf.org/html/rfc7232#section-2.4

<sup>12</sup>https://secure.php.net/manual/en/function.session-cache-limiter.php

# Chapter 11

# RESTful Web Services

## 11.1 Quick Start

Yii provides a whole set of tools to simplify the task of implementing RESTful Web Service APIs. In particular, Yii supports the following features about RESTful APIs:

- Quick prototyping with support for common APIs for Active Record;
- Response format negotiation (supporting JSON and XML by default);
- Customizable object serialization with support for selectable output fields;
- Proper formatting of collection data and validation errors:
- Collection pagination, filtering and sorting;
- Support for HATEOAS<sup>1</sup>;
- Efficient routing with proper HTTP verb check;
- Built-in support for the OPTIONS and HEAD verbs;
- Authentication and authorization;
- Data caching and HTTP caching;
- Rate limiting;

In the following, we use an example to illustrate how you can build a set of RESTful APIs with some minimal coding effort.

Assume you want to expose the user data via RESTful APIs. The user data are stored in the user DB table, and you have already created the active record class app\models\User to access the user data.

### 11.1.1 Creating a Controller

First, create a controller class app\controllers\UserController as follows:

```
namespace app\controllers;
use yii\rest\ActiveController;
```

<sup>1</sup>http://en.wikipedia.org/wiki/HATEOAS

```
class UserController extends ActiveController
{
    public $modelClass = 'app\models\User';
}
```

The controller class extends from yii\rest\ActiveController, which implements a common set of RESTful actions. By specifying modelClass as app\models\User, the controller knows which model can be used for fetching and manipulating data.

## 11.1.2 Configuring URL Rules

Then, modify the configuration of the urlManager component in your application configuration:

```
'urlManager' => [
   'enablePrettyUrl' => true,
   'enableStrictParsing' => true,
   'showScriptName' => false,
   'rules' => [
        ['class' => 'yii\rest\UrlRule', 'controller' => 'user'],
      ],
]
```

The above configuration mainly adds a URL rule for the user controller so that the user data can be accessed and manipulated with pretty URLs and meaningful HTTP verbs.

**Note:** Yii will automatically pluralize controller names for use in endpoints (see Trying it Out section below). You can configure this using the yii\rest\UrlRule::\$pluralize property.

## 11.1.3 Enabling JSON Input

To let the API accept input data in JSON format, configure the parsers property of the request application component to use the yii\web\JsonParser for JSON input:

```
'request' => [
    'parsers' => [
        'application/json' => 'yii\web\JsonParser',
    ]
]
```

Info: The above configuration is optional. Without the above configuration, the API would only recognize application/x-www-form-urlencoded and multipart/form-data input formats.

## 11.1.4 Trying it Out

With the above minimal amount of effort, you have already finished your task of creating the RESTful APIs for accessing the user data. The APIs you have created include:

- GET /users: list all users page by page;
- HEAD /users: show the overview information of user listing;
- POST /users: create a new user;
- GET /users/123: return the details of the user 123;
- HEAD /users/123: show the overview information of user 123;
- PATCH /users/123 and PUT /users/123: update the user 123;
- DELETE /users/123: delete the user 123;
- OPTIONS /users: show the supported verbs regarding endpoint /users;
- OPTIONS /users/123: show the supported verbs regarding endpoint /users /123.

You may access your APIs with the curl command like the following,

```
$ curl -i -H "Accept:application/json" "http://localhost/users"
HTTP/1.1 200 OK
X-Pagination-Total-Count: 1000
X-Pagination-Page-Count: 50
X-Pagination-Current-Page: 1
X-Pagination-Per-Page: 20
Link: <http://localhost/users?page=1>; rel=self,
      <http://localhost/users?page=2>; rel=next,
      <http://localhost/users?page=50>; rel=last
Transfer-Encoding: chunked
Content-Type: application/json; charset=UTF-8
Г
    {
        "id": 1,
   },
        "id": 2,
    },
```

Try changing the acceptable content type to be application/xml, and you will see the result is returned in XML format:

```
$ curl -i -H "Accept:application/xml" "http://localhost/users"

HTTP/1.1 200 OK

...

X-Pagination-Total-Count: 1000

X-Pagination-Page-Count: 50
```

```
X-Pagination-Current-Page: 1
X-Pagination-Per-Page: 20
Link: <http://localhost/users?page=1>; rel=self,
      <http://localhost/users?page=2>; rel=next,
      <http://localhost/users?page=50>; rel=last
Transfer-Encoding: chunked
Content-Type: application/xml
<?xml version="1.0" encoding="UTF-8"?>
<response>
    <item>
        <id>1</id>
    </item>
    <item>
        <id>2</id>
        . . .
    </item>
    . . .
</response>
```

The following command will create a new user by sending a POST request with the user data in JSON format:

**Tip:** You may also access your APIs via Web browser by entering the URL http://localhost/users. However, you may need some browser plugins to send specific request headers.

As you can see, in the response headers, there is information about the total count, page count, etc. There are also links that allow you to navigate to other pages of data. For example, http://localhost/users?page=2 would give you the next page of the user data.

Using the fields and expand parameters, you may also specify which fields should be included in the result. For example, the URL http://localhost/users?fields=id,email will only return the id and email fields.

Info: You may have noticed that the result of http://localhost/users includes some sensitive fields, such as password\_hash, auth\_key. You certainly do not want these to appear in your API result.

You can and should remove these fields from result as described in the Resources section.

Addionally, you can sort collections like http://localhost/users?sort=email or http://localhost/users?sort=-email. Filtering collections like http://localhost/users?filter[id]=10 or http://localhost/users?filter[email][like]=gmail.com could be implemented using data filters. See Resources section for details.

## 11.1.5 Summary

Using the Yii RESTful API framework, you implement an API endpoint in terms of a controller action, and you use a controller to organize the actions that implement the endpoints for a single type of resource.

Resources are represented as data models which extend from the yii \base\Model class. If you are working with databases (relational or NoSQL), it is recommended you use ActiveRecord to represent resources.

You may use yii\rest\UrlRule to simplify the routing to your API endpoints.

While not required, it is recommended that you develop your RESTful APIs as a separate application, different from your Web front end and back end for easier maintenance.

## 11.2 Resources

RESTful APIs are all about accessing and manipulating *resources*. You may view resources as models in the MVC paradigm.

While there is no restriction in how to represent a resource, in Yii you usually would represent resources in terms of objects of yii\base\Model or its child classes (e.g. yii\db\ActiveRecord), for the following reasons:

- yii\base\Model implements the yii\base\Arrayable interface, which allows you to customize how you want to expose resource data through RESTful APIs.
- yii\base\Model supports input validation, which is useful if your RESTful APIs need to support data input.
- yii\db\ActiveRecord provides powerful DB data access and manipulation support, which makes it a perfect fit if your resource data is stored in databases.

In this section, we will mainly describe how a resource class extending from yii\base\Model (or its child classes) can specify what data may be returned via RESTful APIs. If the resource class does not extend from yii\base\Model, then all its public member variables will be returned.

#### 11.2.1 Fields

When including a resource in a RESTful API response, the resource needs to be serialized into a string. Yii breaks this process into two steps. First, the resource is converted into an array by yii\rest\Serializer. Second, the array is serialized into a string in a requested format (e.g. JSON, XML) by response formatters. The first step is what you should mainly focus when developing a resource class.

By overriding fields() and/or extraFields(), you may specify what data, called *fields*, in the resource can be put into its array representation. The difference between these two methods is that the former specifies the default set of fields which should be included in the array representation, while the latter specifies additional fields which may be included in the array if an end user requests for them via the expand query parameter. For example,

```
// returns all fields as declared in fields()
http://localhost/users

// only returns "id" and "email" fields, provided they are declared in fields()
http://localhost/users?fields=id,email

// returns all fields in fields() and field "profile" if it is in extraFields()
http://localhost/users?expand=profile

// returns all fields in fields() and "author" from post if
// it is in extraFields() of post model
http://localhost/comments?expand=post.author

// only returns "id" and "email" provided they are in fields() and "profile"
    if it is in extraFields()
http://localhost/users?fields=id,email&expand=profile
```

## Overriding fields()

By default, yii\base\Model::fields() returns all model attributes as fields, while yii\db\ActiveRecord::fields() only returns the attributes which have been populated from DB.

You can override fields() to add, remove, rename or redefine fields. The return value of fields() should be an array. The array keys are the field names, and the array values are the corresponding field definitions which can be either property/attribute names or anonymous functions returning the corresponding field values. In the special case when a field name is the same as its defining attribute name, you can omit the array key. For example,

```
// explicitly list every field, best used when you want to make sure the
   changes
// in your DB table or model attributes do not cause your field changes (to
   keep API backward compatibility).
```

```
public function fields()
    return [
        // field name is the same as the attribute name
        'id',
       // field name is "email", the corresponding attribute name is "
    email_address"
        'email' => 'email_address',
        // field name is "name", its value is defined by a PHP callback
        'name' => function ($model) {
            return $model->first_name . ' ' . $model->last_name;
   ];
// filter out some fields, best used when you want to inherit the parent
    implementation
// and exclude some sensitive fields.
public function fields()
    $fields = parent::fields();
    // remove fields that contain sensitive information
    unset($fields['auth_key'], $fields['password_hash'], $fields['
    password_reset_token']);
    return $fields;
```

Warning: Because by default all attributes of a model will be included in the API result, you should examine your data to make sure they do not contain sensitive information. If there is such information, you should override fields() to filter them out. In the above example, we choose to filter out auth\_key, password\_hash and password\_reset\_token.

## Overriding extraFields()

By default, yii\base\Model::extraFields() returns an empty array, while yii\db\ActiveRecord::extraFields() returns the names of the relations that have been populated from DB.

The return data format of extraFields() is the same as that of fields (). Usually, extraFields() is mainly used to specify fields whose values are objects. For example, given the following field declaration,

```
public function fields()
{
    return ['id', 'email'];
}
public function extraFields()
```

```
{
    return ['profile'];
}
```

the request with http://localhost/users?fields=id,email&expand=profile may return the following JSON data:

#### 11.2.2 Links

HATEOAS<sup>2</sup>, an abbreviation for Hypermedia as the Engine of Application State, promotes that RESTful APIs should return information that allows clients to discover actions supported for the returned resources. The key of HATEOAS is to return a set of hyperlinks with relation information when resource data are served by the APIs.

Your resource classes may support HATEOAS by implementing the yii \web\Linkable interface. The interface contains a single method getLinks() which should return a list of links. Typically, you should return at least the self link representing the URL to the resource object itself. For example,

```
use yii\base\Model;
use yii\web\Link; // represents a link object as defined in JSON Hypermedia
    API Language.
use yii\web\Linkable;
use yii\helpers\Url;

class UserResource extends Model implements Linkable
{
    public $id;
    public $email;

    //...

    public function fields()
    {
        return ['id', 'email'];
    }

    public function extraFields()
```

<sup>&</sup>lt;sup>2</sup>http://en.wikipedia.org/wiki/HATEOAS

When a UserResource object is returned in a response, it will contain a \_links element representing the links related to the user, for example,

## 11.2.3 Collections

Resource objects can be grouped into *collections*. Each collection contains a list of resource objects of the same type.

While collections can be represented as arrays, it is usually more desirable to represent them as data providers. This is because data providers support sorting and pagination of resources, which is a commonly needed feature for RESTful APIs returning collections. For example, the following action returns a data provider about the post resources:

```
namespace app\controllers;
```

When a data provider is being sent in a RESTful API response, yii\rest\Serializer will take out the current page of resources and serialize them as an array of resource objects. Additionally, yii\rest\Serializer will also include the pagination information by the following HTTP headers:

- X-Pagination-Total-Count: The total number of resources;
- X-Pagination-Page-Count: The number of pages;
- X-Pagination-Current-Page: The current page (1-based);
- X-Pagination-Per-Page: The number of resources in each page;
- Link: A set of navigational links allowing client to traverse the resources page by page.

Since collection in REST APIs is a data provider, it shares all data provider features i.e. pagination and sorting.

An example may be found in the Quick Start section.

## Filtering collections

Since version 2.0.13 Yii provides a facility to filter collections. An example can be found in the Quick Start guide. In case you're implementing an endpoint yourself, filtering could be done as described in Filtering Data Providers using Data Filters section of Data Providers guide.

## 11.3 Controllers

After creating the resource classes and specifying how resource data should be formatted, the next thing to do is to create controller actions to expose the resources to end users through RESTful APIs.

Yii provides two base controller classes to simplify your work of creating RESTful actions: yii\rest\Controller and yii\rest\ActiveController. The difference between these two controllers is that the latter provides a default set of actions that are specifically designed to deal with resources represented as Active Record. So if you are using Active Record and are comfortable with the provided built-in actions, you may consider extending

your controller classes from yii\rest\ActiveController, which will allow you to create powerful RESTful APIs with minimal code.

Both yii\rest\Controller and yii\rest\ActiveController provide the following features, some of which will be described in detail in the next few sections:

- HTTP method validation;
- Content negotiation and Data formatting;
- Authentication;
- Rate limiting.

yii\rest\ActiveController in addition provides the following features:

- A set of commonly needed actions: index, view, create, update, delete, options;
- User authorization in regard to the requested action and resource.

## 11.3.1 Creating Controller Classes

When creating a new controller class, a convention in naming the controller class is to use the type name of the resource and use singular form. For example, to serve user information, the controller may be named as UserController.

Creating a new action is similar to creating an action for a Web application. The only difference is that instead of rendering the result using a view by calling the render() method, for RESTful actions you directly return the data. The serializer and the response object will handle the conversion from the original data to the requested format. For example,

```
public function actionView($id)
{
    return User::findOne($id);
}
```

#### 11.3.2 Filters

Most RESTful API features provided by yii\rest\Controller are implemented in terms of filters. In particular, the following filters will be executed in the order they are listed:

- contentNegotiator: supports content negotiation, to be explained in the Response Formatting section;
- verbFilter: supports HTTP method validation;
- authenticator: supports user authentication, to be explained in the Authentication section;
- rateLimiter: supports rate limiting, to be explained in the Rate Limiting section.

These named filters are declared in the behaviors() method. You may override this method to configure individual filters, disable some of them,

or add your own filters. For example, if you only want to use HTTP basic authentication, you may write the following code:

```
use yii\filters\auth\HttpBasicAuth;

public function behaviors()
{
    $behaviors = parent::behaviors();
    $behaviors['authenticator'] = [
        'class' => HttpBasicAuth::className(),
    ];
    return $behaviors;
}
```

#### CORS

Adding the Cross-Origin Resource Sharing filter to a controller is a bit more complicated than adding other filters described above, because the CORS filter has to be applied before authentication methods and thus needs a slightly different approach compared to other filters. Also authentication has to be disabled for the CORS Preflight requests<sup>3</sup> so that a browser can safely determine whether a request can be made beforehand without the need for sending authentication credentials. The following shows the code that is needed to add the yii\filters\Cors filter to an existing controller that extends from yii\rest\ActiveController:

```
use yii\filters\auth\HttpBasicAuth;
public function behaviors()
{
    $behaviors = parent::behaviors();

    // remove authentication filter
    $auth = $behaviors['authenticator'];
    unset($behaviors['authenticator']);

    // add CORS filter
    $behaviors['corsFilter'] = [
        'class' => \yii\filters\Cors::className(),
    ];

    // re-add authentication filter
    $behaviors['authenticator'] = $auth;
    // avoid authentication on CORS-pre-flight requests (HTTP OPTIONS method)
    $behaviors['authenticator']['except'] = ['options'];

    return $behaviors;
}
```

 $<sup>^3 \</sup>verb|https://developer.mozilla.org/en-US/docs/Web/HTTP/Access\_control\_CORS\#Preflighted\_requests$ 

## 11.3.3 Extending ActiveController

If your controller class extends from yii\rest\ActiveController, you should set its modelClass property to be the name of the resource class that you plan to serve through this controller. The class must extend from yii\db\ActiveRecord.

## **Customizing Actions**

By default, yii\rest\ActiveController provides the following actions:

- index: list resources page by page;
- view: return the details of a specified resource;
- create: create a new resource;
- update: update an existing resource;
- delete: delete the specified resource;
- options: return the supported HTTP methods.

All these actions are declared through the actions() method. You may configure these actions or disable some of them by overriding the actions() method, like shown the following,

Please refer to the class references for individual action classes to learn what configuration options are available.

## Performing Access Check

When exposing resources through RESTful APIs, you often need to check if the current user has the permission to access and manipulate the requested resource(s). With yii\rest\ActiveController, this can be done by overriding the checkAccess() method like the following,

```
* Checks the privilege of the current user.
 * This method should be overridden to check whether the current user has
    the privilege
 * to run the specified action against the specified data model.
 * If the user does not have access, a [[ForbiddenHttpException]] should be
 * Oparam string $action the ID of the action to be executed
 * @param \yii\base\Model $model the model to be accessed. If 'null', it
    means no specific model is being accessed.
 * @param array $params additional parameters
 * Othrows ForbiddenHttpException if the user does not have access
*/
public function checkAccess($action, $model = null, $params = [])
    // check if the user can access $action and $model
    // throw ForbiddenHttpException if access should be denied
    if ($action === 'update' || $action === 'delete') {
        if ($model->author_id !== \Yii::$app->user->id)
            throw new \yii\web\ForbiddenHttpException(sprintf('You can only
    %s articles that you\'ve created.', $action));
   }
```

The checkAccess() method will be called by the default actions of yii\rest \ActiveController. If you create new actions and also want to perform access check, you should call this method explicitly in the new actions.

Tip: You may implement checkAccess() by using the Role-Based Access Control (RBAC) component.

## 11.4 Routing

With resource and controller classes ready, you can access the resources using the URL like http://localhost/index.php?r=user/create, similar to what you can do with normal Web applications.

In practice, you usually want to enable pretty URLs and take advantage of HTTP verbs. For example, a request POST /users would mean accessing the user/create action. This can be done easily by configuring the urlManager application component in the application configuration like the following:

```
'urlManager' => [
    'enablePrettyUrl' => true,
    'enableStrictParsing' => true,
    'showScriptName' => false,
    'rules' => [
        ['class' => 'yii\rest\UrlRule', 'controller' => 'user'],
    ],
]
```

11.4. ROUTING 475

Compared to the URL management for Web applications, the main new thing above is the use of yii\rest\UrlRule for routing RESTful API requests. This special URL rule class will create a whole set of child URL rules to support routing and URL creation for the specified controller(s). For example, the above code is roughly equivalent to the following rules:

```
[
    'PUT,PATCH users/<id>' => 'user/update',
    'DELETE users/<id>' => 'user/delete',
    'GET,HEAD users/<id>' => 'user/view',
    'POST users' => 'user/create',
    'GET,HEAD users' => 'user/index',
    'users/<id>' => 'user/options',
    'users' => 'user/options',
]
```

And the following API endpoints are supported by this rule:

- GET /users: list all users page by page;
- HEAD /users: show the overview information of user listing;
- POST /users: create a new user;
- GET /users/123: return the details of the user 123:
- HEAD /users/123: show the overview information of user 123;
- PATCH /users/123 and PUT /users/123: update the user 123;
- DELETE /users/123: delete the user 123;
- OPTIONS /users: show the supported verbs regarding endpoint /users;
- OPTIONS /users/123: show the supported verbs regarding endpoint /users /123.

You may configure the only and except options to explicitly list which actions to support or which actions should be disabled, respectively. For example,

```
[
    'class' => 'yii\rest\UrlRule',
    'controller' => 'user',
    'except' => ['delete', 'create', 'update'],
],
```

You may also configure patterns or extraPatterns to redefine existing patterns or add new patterns supported by this rule. For example, to support a new action search by the endpoint GET /users/search, configure the extraPatterns option as follows,

```
[
    'class' => 'yii\rest\UrlRule',
    'controller' => 'user',
    'extraPatterns' => [
        'GET search' => 'search',
    ],
]
```

You may have noticed that the controller ID user appears in plural form as users in the endpoint URLs. This is because yii\rest\UrlRule automatic-

ally pluralizes controller IDs when creating child URL rules. You may disable this behavior by setting yii\rest\UrlRule::\$pluralize to be false.

Info: The pluralization of controller IDs is done by yii\helpers \Inflector::pluralize(). The method respects special pluralization rules. For example, the word box will be pluralized as boxes instead of boxs.

In case when the automatic pluralization does not meet your requirement, you may also configure the yii\rest\UrlRule::\$controller property to explicitly specify how to map a name used in endpoint URLs to a controller ID. For example, the following code maps the name u to the controller ID user.

```
[
  'class' => 'yii\rest\UrlRule',
  'controller' => ['u' => 'user'],
]
```

## 11.4.1 Extra configuration for contained rules

It could be useful to specify extra configuration that is applied to each rule contained within yii\rest\UrlRule. A good example would be specifying defaults for expand parameter:

# 11.5 Response Formatting

When handling a RESTful API request, an application usually takes the following steps that are related with response formatting:

- 1. Determine various factors that may affect the response format, such as media type, language, version, etc. This process is also known as content negotiation<sup>4</sup>.
- 2. Convert resource objects into arrays, as described in the Resources section. This is done by yii\rest\Serializer.

<sup>4</sup>http://en.wikipedia.org/wiki/Content\_negotiation

3. Convert arrays into a string in the format as determined by the content negotiation step. This is done by response formatters registered with the formatters property of the response application component.

## 11.5.1 Content Negotiation

Yii supports content negotiation via the yii\filters\ContentNegotiator filter. The RESTful API base controller class yii\rest\Controller is equipped with this filter under the name of contentNegotiator. The filter provides response format negotiation as well as language negotiation. For example, if a RESTful API request contains the following header,

```
Accept: application/json; q=1.0, */*; q=0.1
```

it will get a response in JSON format, like the following:

```
$ curl -i -H "Accept: application/json; q=1.0, */*; q=0.1" "http://localhost
    /users"
HTTP/1.1 200 OK
Date: Sun, 02 Mar 2014 05:31:43 GMT
Server: Apache/2.2.26 (Unix) DAV/2 PHP/5.4.20 mod_ssl/2.2.26 OpenSSL/0.9.8y
X-Powered-By: PHP/5.4.20
X-Pagination-Total-Count: 1000
X-Pagination-Page-Count: 50
X-Pagination-Current-Page: 1
X-Pagination-Per-Page: 20
Link: <http://localhost/users?page=1>; rel=self,
      <http://localhost/users?page=2>; rel=next,
      <http://localhost/users?page=50>; rel=last
Transfer-Encoding: chunked
Content-Type: application/json; charset=UTF-8
    {
        "id": 1,
        . . .
    },
        "id": 2,
   },
```

Behind the scene, before a RESTful API controller action is executed, the yii\filters\ContentNegotiator filter will check the Accept HTTP header in the request and set the response format to be 'json'. After the action is executed and returns the resulting resource object or collection, yii\rest\Serializer will convert the result into an array. And finally, yii\web\JsonResponseFormatter will serialize the array into a JSON string and include it in the response body.

By default, RESTful APIs support both JSON and XML formats. To support a new format, you should configure the formats property of the contentNegotiator filter like the following in your API controller classes:

The keys of the formats property are the supported MIME types, while the values are the corresponding response format names which must be supported in yii\web\Response::\formatters.

## 11.5.2 Data Serializing

As we have described above, yii\rest\Serializer is the central piece responsible for converting resource objects or collections into arrays. It recognizes objects implementing yii\base\Arrayable as well as yii\data\DataProviderInterface. The former is mainly implemented by resource objects, while the latter resource collections.

You may configure the serializer by setting the yii\rest\Controller:: \$serializer property with a configuration array. For example, sometimes you may want to help simplify the client development work by including pagination information directly in the response body. To do so, configure the yii\rest\Serializer::\$collectionEnvelope property as follows:

```
use yii\rest\ActiveController;

class UserController extends ActiveController
{
    public $modelClass = 'app\models\User';
    public $serializer = [
        'class' => 'yii\rest\Serializer',
        'collectionEnvelope' => 'items',
    ];
}
```

You may then get the following response for request http://localhost/users:

```
HTTP/1.1 200 OK
Date: Sun, 02 Mar 2014 05:31:43 GMT
Server: Apache/2.2.26 (Unix) DAV/2 PHP/5.4.20 mod_ssl/2.2.26 OpenSSL/0.9.8y
X-Powered-By: PHP/5.4.20
X-Pagination-Total-Count: 1000
X-Pagination-Page-Count: 50
X-Pagination-Current-Page: 1
X-Pagination-Per-Page: 20
```

```
Link: <http://localhost/users?page=1>; rel=self,
      <http://localhost/users?page=2>; rel=next,
      <http://localhost/users?page=50>; rel=last
Transfer-Encoding: chunked
Content-Type: application/json; charset=UTF-8
    "items": [
        {
            "id": 1,
        },
        {
            "id": 2,
        },
   ],
    "_links": {
        "self": {
            "href": "http://localhost/users?page=1"
        },
        "next": {
            "href": "http://localhost/users?page=2"
        },
        "last": {
            "href": "http://localhost/users?page=50"
   },
    "_meta": {
        "totalCount": 1000,
        "pageCount": 50,
        "currentPage": 1,
        "perPage": 20
   }
```

## Controlling JSON output

The JSON response is generated by the JsonResponseFormatter class which will use the JSON helper internally. This formatter can be configured with different options like for example the \$prettyPrint option, which is useful on development for better readable responses, or \$encodeOptions to control the output of the JSON encoding.

The formatter can be configured in the formatters property of the response application component in the application configuration like the following:

When returning data from a database using the DAO database layer all data will be represented as strings, which is not always the expected result especially numeric values should be represented as numbers in JSON. When using the ActiveRecord layer for retrieving data from the database, the values for numeric columns will be converted to integers when data is fetched from the database in yii\db\ActiveRecord::populateRecord().

## 11.6 Authentication

Unlike Web applications, RESTful APIs are usually stateless, which means sessions or cookies should not be used. Therefore, each request should come with some sort of authentication credentials because the user authentication status may not be maintained by sessions or cookies. A common practice is to send a secret access token with each request to authenticate the user. Since an access token can be used to uniquely identify and authenticate a user, API requests should always be sent via HTTPS to prevent man-in-the-middle (MitM) attacks.

There are different ways to send an access token:

- HTTP Basic Auth<sup>5</sup>: the access token is sent as the username. This should only be used when an access token can be safely stored on the API consumer side. For example, the API consumer is a program running on a server.
- Query parameter: the access token is sent as a query parameter in the API URL, e.g., https://example.com/users?access-token=xxxxxxxx. Because most Web servers will keep query parameters in server logs, this approach should be mainly used to serve JSONP requests which cannot use HTTP headers to send access tokens.
- OAuth 2<sup>6</sup>: the access token is obtained by the consumer from an authorization server and sent to the API server via HTTP Bearer Tokens<sup>7</sup>, according to the OAuth2 protocol.

Yii supports all of the above authentication methods. You can also easily create new authentication methods.

To enable authentication for your APIs, do the following steps:

<sup>&</sup>lt;sup>5</sup>http://en.wikipedia.org/wiki/Basic\_access\_authentication

<sup>6</sup>http://oauth.net/2/

<sup>&</sup>lt;sup>7</sup>http://tools.ietf.org/html/rfc6750

- 1. Configure the user application component:
  - Set the enableSession property to be false.
  - Set the loginUrl property to be null to show a HTTP 403 error instead of redirecting to the login page.
- 2. Specify which authentication methods you plan to use by configuring the authenticator behavior in your REST controller classes.
- Implement yii\web\IdentityInterface::findIdentityByAccessToken()
  in your user identity class.

Step 1 is not required but is recommended for RESTful APIs which should be stateless. When enableSession is false, the user authentication status will NOT be persisted across requests using sessions. Instead, authentication will be performed for every request, which is accomplished by Step 2 and 3.

**Tip:** You may configure enableSession of the user application component in application configurations if you are developing RESTful APIs in terms of an application. If you develop RESTful APIs as a module, you may put the following line in the module's init() method, like the following:

```
public function init()
{
    parent::init();
    \Yii::\app-\user-\underbrank enableSession = false;
}
```

For example, to use HTTP Basic Auth, you may configure the authenticator behavior as follows,

```
use yii\filters\auth\HttpBasicAuth;

public function behaviors()
{
    $behaviors = parent::behaviors();
    $behaviors['authenticator'] = [
        'class' => HttpBasicAuth::className(),
    ];
    return $behaviors;
}
```

If you want to support all three authentication methods explained above, you can use CompositeAuth like the following,

```
use yii\filters\auth\CompositeAuth;
use yii\filters\auth\HttpBasicAuth;
use yii\filters\auth\HttpBearerAuth;
use yii\filters\auth\QueryParamAuth;
```

Each element in authMethods should be an auth method class name or a configuration array.

Implementation of findIdentityByAccessToken() is application specific. For example, in simple scenarios when each user can only have one access token, you may store the access token in an access\_token column in the user table. The method can then be readily implemented in the User class as follows,

```
use yii\db\ActiveRecord;
use yii\web\IdentityInterface;

class User extends ActiveRecord implements IdentityInterface
{
    public static function findIdentityByAccessToken($token, $type = null)
    {
        return static::findOne(['access_token' => $token]);
    }
}
```

After authentication is enabled as described above, for every API request, the requested controller will try to authenticate the user in its beforeAction() step.

If authentication succeeds, the controller will perform other checks (such as rate limiting, authorization) and then run the action. The authenticated user identity information can be retrieved via Yii::\$app->user->identity.

If authentication fails, a response with HTTP status 401 will be sent back together with other appropriate headers (such as a www-Authenticate header for HTTP Basic Auth).

## 11.6.1 Authorization

After a user is authenticated, you probably want to check if he or she has the permission to perform the requested action for the requested resource. This process is called *authorization* which is covered in detail in the Authorization section.

If your controllers extend from yii\rest\ActiveController, you may override the checkAccess() method to perform authorization check. The

method will be called by the built-in actions provided by yii\rest\ActiveController.

## 11.7 Rate Limiting

To prevent abuse, you should consider adding *rate limiting* to your APIs. For example, you may want to limit the API usage of each user to be at most 100 API calls within a period of 10 minutes. If too many requests are received from a user within the stated period of the time, a response with status code 429 (meaning "Too Many Requests") should be returned.

To enable rate limiting, the user identity class should implement yii \filters\RateLimitInterface. This interface requires implementation of three methods:

- getRateLimit(): returns the maximum number of allowed requests and the time period (e.g., [100, 600] means there can be at most 100 API calls within 600 seconds).
- loadAllowance(): returns the number of remaining requests allowed and the corresponding UNIX timestamp when the rate limit was last checked.
- saveAllowance(): saves both the number of remaining requests allowed and the current UNIX timestamp.

You may want to use two columns in the user table to record the allowance and timestamp information. With those defined, then loadAllowance() and saveAllowance() can be implemented to read and save the values of the two columns corresponding to the current authenticated user. To improve performance, you may also consider storing these pieces of information in a cache or NoSQL storage.

Implementation in the User model could look like the following:

```
public function getRateLimit($request, $action)
{
    return [$this->rateLimit, 1]; // $rateLimit requests per second
}

public function loadAllowance($request, $action)
{
    return [$this->allowance, $this->allowance_updated_at];
}

public function saveAllowance($request, $action, $allowance, $timestamp)
{
    $this->allowance = $allowance;
    $this->allowance_updated_at = $timestamp;
    $this->save();
}
```

Once the identity class implements the required interface, Yii will automatically use yii\filters\RateLimiter configured as an action filter for yii \rest\Controller to perform rate limiting check. The rate limiter will

throw a  $\mbox{yii}\mbox{web}\mbox{TooManyRequestsHttpException}$  when the rate limit is exceeded.

You may configure the rate limiter as follows in your REST controller classes:

```
public function behaviors()
{
    $behaviors = parent::behaviors();
    $behaviors['rateLimiter']['enableRateLimitHeaders'] = false;
    return $behaviors;
}
```

When rate limiting is enabled, by default every response will be sent with the following HTTP headers containing the current rate limiting information:

- X-Rate-Limit-Limit, the maximum number of requests allowed with a time period
- X-Rate-Limit-Remaining, the number of remaining requests in the current time period
- X-Rate-Limit-Reset, the number of seconds to wait in order to get the maximum number of allowed requests

You may disable these headers by configuring yii\filters\RateLimiter:: \$enableRateLimitHeaders to be false, as shown in the above code example.

## 11.8 Versioning

A good API is versioned: changes and new features are implemented in new versions of the API instead of continually altering just one version. Unlike Web applications, with which you have full control of both the client-side and server-side code, APIs are meant to be used by clients beyond your control. For this reason, backward compatibility (BC) of the APIs should be maintained whenever possible. If a change that may break BC is necessary, you should introduce it in new version of the API, and bump up the version number. Existing clients can continue to use the old, working version of the API; and new or upgraded clients can get the new functionality in the new API version.

**Tip:** Refer to Semantic Versioning<sup>8</sup> for more information on designing API version numbers.

One common way to implement API versioning is to embed the version number in the API URLs. For example, http://example.com/v1/users stands for the /users endpoint of API version 1.

Another method of API versioning, which has gained momentum recently, is to put the version number in the HTTP request headers. This is typically done through the Accept header:

<sup>8</sup>http://semver.org/

```
// via a parameter
Accept: application/json; version=v1
// via a vendor content type
Accept: application/vnd.company.myapp-v1+json
```

Both methods have their pros and cons, and there are a lot of debates about each approach. Below you'll see a practical strategy for API versioning that is a mix of these two methods:

- Put each major version of API implementation in a separate module whose ID is the major version number (e.g. v1, v2). Naturally, the API URLs will contain major version numbers.
- Within each major version (and thus within the corresponding module), use the Accept HTTP request header to determine the minor version number and write conditional code to respond to the minor versions accordingly.

For each module serving a major version, the module should include the resource and controller classes serving that specific version. To better separate code responsibility, you may keep a common set of base resource and controller classes, and subclass them in each individual version module. Within the subclasses, implement the concrete code such as Model::fields().

Your code may be organized like the following:

```
api/
    common/
        controllers/
            UserController.php
            PostController.php
        models/
            User.php
            Post.php
    modules/
        v1/
            controllers/
                UserController.php
                PostController.php
            models/
                User.php
                Post.php
            Module.php
        v2/
            controllers/
                UserController.php
                PostController.php
            models/
                User.php
                Post.php
            Module.php
```

Your application configuration would look like:

```
return [
  'modules' => [
```

```
'class' => 'app\modules\v1\Module',
        'v2' => [
            'class' => 'app\modules\v2\Module',
   ],
    'components' => [
        'urlManager' => [
            'enablePrettyUrl' => true,
            'enableStrictParsing' => true,
            'showScriptName' => false,
            'rules' => [
                 ['class' => 'yii\rest\UrlRule', 'controller' => ['v1/user',
    'v1/post']],
                 ['class' => 'yii\rest\UrlRule', 'controller' => ['v2/user',
     'v2/post']],
            ],
        ],
    ],
];
```

As a result of the above code, http://example.com/v1/users will return the list of users in version 1, while http://example.com/v2/users will return version 2 users.

Thanks to modules, the code for different major versions can be well isolated. But modules make it still possible to reuse code across the modules via common base classes and other shared resources.

To deal with minor version numbers, you may take advantage of the content negotiation feature provided by the contentNegotiator behavior. The contentNegotiator behavior will set the yii\web\Response::\$acceptParams property when it determines which content type to support.

For example, if a request is sent with the HTTP header Accept: application /json; version=v1, after content negotiation, yii\web\Response::\$acceptParams will contain the value ['version' => 'v1'].

Based on the version information in acceptParams, you may write conditional code in places such as actions, resource classes, serializers, etc. to provide the appropriate functionality.

Since minor versions by definition require maintaining backward compatibility, hopefully there would not be many version checks in your code. Otherwise, chances are that you may need to create a new major version.

## 11.9 Error Handling

When handling a RESTful API request, if there is an error in the user request or if something unexpected happens on the server, you may simply throw an exception to notify the user that something went wrong. If you can identify the cause of the error (e.g., the requested resource does not exist),

you should consider throwing an exception along with a proper HTTP status code (e.g., yii\web\NotFoundHttpException represents a 404 status code). Yii will send the response along with the corresponding HTTP status code and text. Yii will also include the serialized representation of the exception in the response body. For example:

```
HTTP/1.1 404 Not Found
Date: Sun, 02 Mar 2014 05:31:43 GMT
Server: Apache/2.2.26 (Unix) DAV/2 PHP/5.4.20 mod_ssl/2.2.26 OpenSSL/0.9.8y
Transfer-Encoding: chunked
Content-Type: application/json; charset=UTF-8

{
    "name": "Not Found Exception",
    "message": "The requested resource was not found.",
    "code": 0,
    "status": 404
}
```

The following list summarizes the HTTP status codes that are used by the Yii REST framework:

- 200: OK. Everything worked as expected.
- 201: A resource was successfully created in response to a POST request.
   The Location header contains the URL pointing to the newly created resource.
- 204: The request was handled successfully and the response contains no body content (like a DELETE request).
- 304: The resource was not modified. You can use the cached version.
- 400: Bad request. This could be caused by various actions by the user, such as providing invalid JSON data in the request body, providing invalid action parameters, etc.
- 401: Authentication failed.
- 403: The authenticated user is not allowed to access the specified API endpoint.
- 404: The requested resource does not exist.
- 405: Method not allowed. Please check the Allow header for the allowed HTTP methods.
- 415: Unsupported media type. The requested content type or version number is invalid.
- 422: Data validation failed (in response to a POST request, for example). Please check the response body for detailed error messages.
- 429: Too many requests. The request was rejected due to rate limiting.
- 500: Internal server error. This could be caused by internal program errors.

## 11.9.1 Customizing Error Response

Sometimes you may want to customize the default error response format. For example, instead of relying on using different HTTP statuses to indicate different errors, you would like to always use 200 as HTTP status and enclose the actual HTTP status code as part of the JSON structure in the response, like shown in the following,

```
HTTP/1.1 200 OK
Date: Sun, 02 Mar 2014 05:31:43 GMT
Server: Apache/2.2.26 (Unix) DAV/2 PHP/5.4.20 mod_ssl/2.2.26 OpenSSL/0.9.8y
Transfer-Encoding: chunked
Content-Type: application/json; charset=UTF-8

{
    "success": false,
    "data": {
        "name": "Not Found Exception",
        "message": "The requested resource was not found.",
        "code": 0,
        "status": 404
    }
}
```

To achieve this goal, you can respond to the beforeSend event of the response component in the application configuration:

```
return [
    // ...
    'components' => [
        'response' => [
            'class' => 'yii\web\Response',
            'on beforeSend' => function ($event) {
                $response = $event->sender;
                if ($response->data !== null && Yii::$app->request->get(')
    suppress_response_code')) {
                    $response->data = [
                         'success' => $response->isSuccessful,
                         'data' => $response->data,
                    $response->statusCode = 200;
                }
            },
        ],
   ],
```

The above code will reformat the response (for both successful and failed responses) as explained when suppress\_response\_code is passed as a GET parameter.

Chapter 12

Development Tools

# Chapter 13

# Testing

## 13.1 Testing

Testing is an important part of software development. Whether we are aware of it or not, we conduct testing continuously. For example, when we write a class in PHP, we may debug it step by step or simply use echo or die statements to verify the implementation works according to our initial plan. In the case of a web application, we're entering some test data in forms to ensure the page interacts with us as expected.

The testing process could be automated so that each time when we need to verify something, we just need to call up the code that does it for us. The code that verifies the result matches what we've planned is called *test* and the process of its creation and further execution is known as *automated testing*, which is the main topic of these testing chapters.

## 13.1.1 Developing with tests

Test-Driven Development (TDD) and Behavior-Driven Development (BDD) are approaches of developing software by describing behavior of a piece of code or the whole feature as a set of scenarios or tests before writing actual code and only then creating the implementation that allows these tests to pass verifying that intended behavior is achieved.

The process of developing a feature is the following:

- Create a new test that describes a feature to be implemented.
- Run the new test and make sure it fails. It is expected since there's no implementation yet.
- Write simple code to make the new test pass.
- Run all tests and make sure they all pass.
- Improve code and make sure tests are still OK.

After it's done the process is repeated again for another feature or improvement. If the existing feature is to be changed, tests should be changed as well. **Tip:** If you feel that you are losing time doing a lot of small and simple iterations, try covering more by your test scenario so you do more before executing tests again. If you're debugging too much, try doing the opposite.

The reason to create tests before doing any implementation is that it allows us to focus on what we want to achieve and fully dive into "how to do it" afterwards. Usually it leads to better abstractions and easier test maintenance when it comes to feature adjustments or less coupled components.

So to sum up the advantages of such approach are the following:

- Keeps you focused on one thing at a time which results in improved planning and implementation.
- Results in test-covering more features in greater detail i.e. if tests are OK most likely nothing's broken.

In the long term it usually gives you a good time-saving effect.

#### 13.1.2 When and how to test

While the test first approach described above makes sense for long term and relatively complex projects it could be overkill for simpler ones. There are some indicators of when it's appropriate:

- Project is already large and complex.
- Project requirements are starting to get complex. Project grows constantly.
- Project is meant to be long term.
- The cost of the failure is too high.

There's nothing wrong in creating tests covering behavior of existing implementation.

- Project is a legacy one to be gradually renewed.
- You've got a project to work on and it has no tests.

In some cases any form of automated testing could be overkill:

- Project is simple and isn't getting anymore complex.
- It's a one-time project that will no longer be worked on.

Still if you have time it's good to automate testing in these cases as well.

## 13.1.3 Further reading

• Test Driven Development: By Example / Kent Beck. ISBN: 0321146530.

## 13.2 Testing environment setup

Yii 2 has officially maintained integration with Codeception<sup>1</sup> testing framework that allows you to create the following test types:

<sup>&</sup>lt;sup>1</sup>https://github.com/Codeception/Codeception

- Unit verifies that a single unit of code is working as expected;
- Functional verifies scenarios from a user's perspective via browser emulation;
- Acceptance verifies scenarios from a user's perspective in a browser.

Yii provides ready to use test sets for all three test types in both yii2-basic<sup>2</sup> and yii2-advanced<sup>3</sup> project templates.

Codeception comes preinstalled with both basic and advanced project templates. In case you are not using one of these templates, Codeception could be installed by issuing the following console commands:

```
composer require --dev codeception/codeception
composer require --dev codeception/specify
composer require --dev codeception/verify
```

## 13.3 Unit Tests

A unit test verifies that a single unit of code is working as expected. That is, given different input parameters, the test verifies the class method returns expected results. Unit tests are usually developed by people who write the classes being tested.

Unit testing in Yii is built on top of PHPUnit and, optionally, Codeception so it's recommended to go through their docs:

- Codeception for Yii framework<sup>4</sup>
- Codeception Unit Tests<sup>5</sup>
- PHPUnit docs starting from chapter 2<sup>6</sup>

## 13.3.1 Running basic and advanced template tests

If you've started with advanced template, please refer to "testing" guide<sup>7</sup> for more details about running tests.

If you've started with basic template, check its README "testing" section  $^8$ .

```
<sup>2</sup>https://github.com/yiisoft/yii2-app-basic

<sup>3</sup>https://github.com/yiisoft/yii2-app-advanced

<sup>4</sup>http://codeception.com/for/yii

<sup>5</sup>http://codeception.com/docs/05-UnitTests

<sup>6</sup>http://phpunit.de/manual/current/en/writing-tests-for-phpunit.html

<sup>7</sup>https://github.com/yiisoft/yii2-app-advanced/blob/master/docs/guide/start-testing.md

<sup>8</sup>https://github.com/yiisoft/yii2-app-basic/blob/master/README.md#testing
```

## 13.3.2 Framework unit tests

If you want to run unit tests for Yii framework itself follow "Getting started with Yii 2 development9".

## 13.4 Functional Tests

Functional test verifies scenarios from a user's perspective. It is similar to acceptance test but instead of communicating via HTTP it is filling up environment such as POST and GET parameters and then executes application instance right from the code.

Functional tests are generally faster than acceptance tests and are providing detailed stack traces on failures. As a rule of thumb, they should be preferred unless you have a special web server setup or complex UI powered by JavaScript.

Functional testing is implemented with the help of Codeception framework which has a nice documentation about it:

- Codeception for Yii framework<sup>10</sup>
- Codeception Functional Tests<sup>11</sup>

## 13.4.1 Running basic and advanced template tests

If you've started with advanced template, please refer to "testing" guide<sup>12</sup> for more details about running tests.

If you've started with basic template, check its README "testing" section  $^{13}$ .

# 13.5 Acceptance Tests

Acceptance test verifies scenarios from a user's perspective. The application tested is accessed via either PhpBrowser or a real browser. In both cases the browsers are communicating via HTTP so application should be served via web server.

Acceptance testing is implemented with the help of Codeception framework which has a nice documentation about it:

• Codeception for Yii framework<sup>14</sup>

13.6. FIXTURES 495

• Codeception Acceptance Tests<sup>15</sup>

## 13.5.1 Running basic and advanced template tests

If you've started with advanced template, please refer to "testing" guide<sup>16</sup> for more details about running tests.

If you've started with basic template, check its README "testing" section <sup>17</sup>.

## 13.6 Fixtures

Fixtures are an important part of testing. Their main purpose is to set up the environment in a fixed/known state so that your tests are repeatable and run in an expected way. Yii provides a fixture framework that allows you to define your fixtures precisely and use them easily both when running your tests with Codeception and independently.

A key concept in the Yii fixture framework is the so-called *fixture object*. A fixture object represents a particular aspect of a test environment and is an instance of yii\test\Fixture or its child class. For example, you may use UserFixture to make sure the user DB table contains a fixed set of data. You load one or multiple fixture objects before running a test and unload them when finishing.

A fixture may depend on other fixtures, specified via its yii\test\Fixture::\$depends property. When a fixture is being loaded, the fixtures it depends on will be automatically loaded BEFORE the fixture; and when the fixture is being unloaded, the dependent fixtures will be unloaded AFTER the fixture.

## 13.6.1 Defining a Fixture

To define a fixture, create a new class by extending yii\test\Fixture or yii\test\ActiveFixture. The former is best suited for general purpose fixtures, while the latter has enhanced features specifically designed to work with database and ActiveRecord.

The following code defines a fixture about the User ActiveRecord and the corresponding user table.

```
<?php
namespace app\tests\fixtures;
use yii\test\ActiveFixture;
class UserFixture extends ActiveFixture</pre>
```

 $<sup>^{15} \</sup>mathtt{http://codeception.com/docs/03-AcceptanceTests}$ 

<sup>16</sup>https://github.com/yiisoft/yii2-app-advanced/blob/master/docs/guide/ start-testing.md

<sup>17</sup>https://github.com/yiisoft/yii2-app-basic/blob/master/README.md#testing

```
{
    public $modelClass = 'app\models\User';
}
```

Tip: Each ActiveFixture is about preparing a DB table for testing purpose. You may specify the table by setting either the yii \test\ActiveFixture::\$tableName property or the yii\test \ActiveFixture::\$modelClass property. If the latter, the table name will be taken from the ActiveRecord class specified by modelClass

Note: yii\test\ActiveFixture is only suited for SQL databases. For NoSQL databases, Yii provides the following ActiveFixture classes:

- Mongo DB: yii\mongodb\ActiveFixture
- Elasticsearch: yii\elasticsearch\ActiveFixture (since version 2.0.2)

The fixture data for an ActiveFixture fixture is usually provided in a file located at fixturepath/data/tablename.php, where fixturepath stands for the directory containing the fixture class file, and tablename is the name of the table associated with the fixture. In the example above, the file should be @app/tests/fixtures/data/user.php. The data file should return an array of data rows to be inserted into the user table. For example,

```
<?php
return [
    'user1' => [
        'username' => 'lmayert',
        'email' => 'strosin.vernice@jerde.com',
        'auth_key' => 'K3nF70it7tzNsHddEiq0BZ0i-0U8S3xV',
        'password' => '$2y$13$WSyE5hHsG1rWN2jV8LRHzubilrCLI5Ev/
    iKOr3jRuwQEs2ldRu.a2',
   ],
    'user2' => [
        'username' => 'napoleon69',
        'email' => 'aileen.barton@heaneyschumm.com',
        'auth_key' => 'dZlXsVnIDgIzFgX4EduAqkEPuphh0h9q',
        'password' => '$2y$13$kkgpvJ8lnjKo8RuoR30ay.RjDf15bMcHIF7Vz1zz/6
    viYG5xJExU6',
   ],
];
```

You may give an alias to a row so that later in your test, you may refer to the row via the alias. In the above example, the two rows are aliased as user1 and user2, respectively.

Also, you do not need to specify the data for auto-incremental columns. Yii will automatically fill the actual values into the rows when the fixture is being loaded.

13.6. FIXTURES 497

Tip: You may customize the location of the data file by setting the yii\test\ActiveFixture::\$dataFile property. You may also override yii\test\ActiveFixture::getData() to provide the data.

As we described earlier, a fixture may depend on other fixtures. For example, a UserProfileFixture may need to depends on UserFixture because the user profile table contains a foreign key pointing to the user table. The dependency is specified via the yii\test\Fixture::\$depends property, like the following,

```
namespace app\tests\fixtures;
use yii\test\ActiveFixture;

class UserProfileFixture extends ActiveFixture
{
    public $modelClass = 'app\models\UserProfile';
    public $depends = ['app\tests\fixtures\UserFixture'];
}
```

The dependency also ensures, that the fixtures are loaded and unloaded in a well defined order. In the above example UserFixture will always be loaded before UserProfileFixture to ensure all foreign key references exist and will be unloaded after UserProfileFixture has been unloaded for the same reason.

In the above, we have shown how to define a fixture about a DB table. To define a fixture not related with DB (e.g. a fixture about certain files and directories), you may extend from the more general base class yii\test\Fixture and override the load() and unload() methods.

## 13.6.2 Using Fixtures

If you are using Codeception<sup>18</sup> to test your code, you can use the built-in support for loading and accessing fixtures.

If you are using other testing frameworks, you may use yii\test\FixtureTrait in your test cases to achieve the same goal.

In the following we will describe how to write a UserProfile unit test class using Codeception.

In your unit test class extending \Codeception\Test\Unit either declare fixtures you want to use in the \_fixtures() method or use haveFixtures() method of an actor directly. For example,

```
namespace app\tests\unit\models;
use app\tests\fixtures\UserProfileFixture;
```

<sup>18</sup>http://codeception.com/

The fixtures listed in the \_fixtures() method will be automatically loaded before a test is executed. And as we described before, when a fixture is being loaded, all its dependent fixtures will be automatically loaded first. In the above example, because UserProfileFixture depends on UserFixture, when running any test method in the test class, two fixtures will be loaded sequentially: UserFixture and UserProfileFixture.

When specifying fixtures for both \_fixtures() and haveFixtures(), you may use either a class name or a configuration array to refer to a fixture. The configuration array will let you customize the fixture properties when the fixture is loaded.

You may also assign an alias to a fixture. In the above example, the UserProfileFixture is aliased as profiles. In the test methods, you may then access a fixture object using its alias in grabFixture() method. For example,

```
$profile = $I->grabFixture('profiles');
```

will return the UserProfileFixture object.

Because UserProfileFixture extends from ActiveFixture, you may further use the following syntax to access the data provided by the fixture:

```
// returns the UserProfile model corresponding to the data row aliased as '
    user1'
$profile = $I->grabFixture('profiles', 'user1');
// traverse data in the fixture
foreach ($I->grabFixture('profiles') as $profile) ...
```

## 13.6.3 Organizing Fixture Classes and Data Files

By default, fixture classes look for the corresponding data files under the data folder which is a sub-folder of the folder containing the fixture class files. You can follow this convention when working with simple projects. For big projects, chances are that you often need to switch different data files for the same fixture class for different tests. We thus recommend that

13.6. FIXTURES 499

you organize the data files in a hierarchical way that is similar to your class namespaces. For example,

```
# under folder tests\unit\fixtures

data\
    components\
        fixture_data_file1.php
        fixture_data_file2.php
        ...
        fixture_data_fileN.php

models\
        fixture_data_file1.php
        fixture_data_file2.php
        ...
        fixture_data_file1.php
        fixture_data_file1.php
        fixture_data_file3.php
        ...
        fixture_data_fileN.php
# and so on
```

In this way you will avoid collision of fixture data files between tests and use them as you need.

Note: In the example above fixture files are named only for example purpose. In real life you should name them according to which fixture class your fixture classes are extending from. For example, if you are extending from yii\test\ActiveFixture for DB fixtures, you should use DB table names as the fixture data file names; If you are extending from yii\mongodb\ActiveFixture for MongoDB fixtures, you should use collection names as the file names.

A similar hierarchy can be used to organize fixture class files. Instead of using data as the root directory, you may want to use fixtures as the root directory to avoid conflict with the data files.

## 13.6.4 Managing fixtures with yii fixture

Yii supports fixtures via the yii fixture command line tool. This tool supports:

- Loading fixtures to different storage such as: RDBMS, NoSQL, etc;
- Unloading fixtures in different ways (usually it is clearing storage);
- Auto-generating fixtures and populating it with random data.

#### Fixtures data format

Lets assume we have fixtures data to load:

```
[
    'name' => 'Chase',
    'login' => 'lmayert',
    'email' => 'strosin.vernice@jerde.com',
    'auth_key' => 'K3nF70it7tzNsHddEiq0BZ0i-0U8S3xV',
    'password' => '$2y$13$WSyE5hHsG1rWN2jV8LRHzubilrCLI5Ev/
iK0r3jRuwQEs2ldRu.a2',
],
[
    'name' => 'Celestine',
    'login' => 'napoleon69',
    'email' => 'aileen.barton@heaneyschumm.com',
    'auth_key' => 'dZlXsVnIDgIzFgX4EduAqkEPuphhOh9q',
    'password' => '$2y$13$kkgpvJ8lnjKo8RuoR3Oay.RjDf15bMcHIF7Vz1zz/6
viYG5xJExU6',
],
];
```

If we are using fixture that loads data into database then these rows will be applied to users table. If we are using nosql fixtures, for example mongodb fixture, then this data will be applied to users mongodb collection. In order to learn about implementing various loading strategies and more, refer to official documentation<sup>19</sup>. Above fixture example was auto-generated by yii2 -faker extension, read more about it in these section. Fixture classes name should not be plural.

## Loading fixtures

Fixture classes should be suffixed by Fixture. By default fixtures will be searched under tests\unit\fixtures namespace, you can change this behavior with config or command options. You can exclude some fixtures due load or unload by specifying - before its name like -User.

To load fixture, run the following command:

**Note:** Prior to loading data unload sequence is executed. Usually that results in cleaning up all the existing data inserted by previous fixture executions.

```
yii fixture/load <fixture_name>
```

The required fixture\_name parameter specifies a fixture name which data will be loaded. You can load several fixtures at once. Below are correct formats of this command:

```
// load 'User' fixture
yii fixture/load User
// same as above, because default action of "fixture" command is "load"
```

<sup>19</sup>https://github.com/yiisoft/yii2/blob/master/docs/guide/test-fixtures.md

13.6. FIXTURES 501

```
yii fixture User
// load several fixtures
yii fixture "User, UserProfile"
// load all fixtures
yii fixture/load "*"
// same as above
yii fixture "*"
// load all fixtures except ones
yii fixture "*, -DoNotLoadThisOne"
// load fixtures, but search them in different namespace. By default
    namespace is: tests\unit\fixtures.
yii fixture User --namespace='alias\my\custom\namespace'
// load global fixture 'some\name\space\CustomFixture' before other fixtures
     will be loaded.
// By default this option is set to 'InitDbFixture' to disable/enable
    integrity checks. You can specify several
// global fixtures separated by comma.
yii fixture User --globalFixtures='some\name\space\Custom'
```

## Unloading fixtures

To unload fixture, run the following command:

```
// unload Users fixture, by default it will clear fixture storage (for
    example "users" table, or "users" collection if this is mongodb fixture
    ).
yii fixture/unload User

// Unload several fixtures
yii fixture/unload "User, UserProfile"

// unload all fixtures
yii fixture/unload "*"

// unload all fixtures except ones
yii fixture/unload "*, -DoNotUnloadThisOne"
```

Same command options like: namespace, globalFixtures also can be applied to this command.

## Configure Command Globally

While command line options allow us to configure the fixture command onthe-fly, sometimes we may want to configure the command once for all. For example you can configure different fixture path as follows:

## Auto-generating fixtures

Yii also can auto-generate fixtures for you based on some template. You can generate your fixtures with different data on different languages and formats. This feature is done by Faker<sup>20</sup> library and yii2-faker extension. See extension guide<sup>21</sup> for more docs.

## 13.6.5 **Summary**

In the above, we have described how to define and use fixtures. Below we summarize the typical workflow of running DB related unit tests:

- 1. Use the yii migrate tool to upgrade your test database to the latest version;
- 2. Run a test case:
  - Load fixtures: clean up the relevant DB tables and populate them with fixture data;
  - Perform the actual test;
  - Unload fixtures.
- 3. Repeat Step 2 until all tests finish.

 $<sup>^{20} \</sup>mathtt{https://github.com/fzaninotto/Faker}$ 

<sup>21</sup>https://github.com/yiisoft/yii2-faker

## Chapter 14

# **Special Topics**

## 14.1 Creating your own Application structure

**Note:** This section is under development.

While the basic<sup>1</sup> and advanced<sup>2</sup> project templates are great for most of your needs, you may want to create your own project template with which to start your projects.

Project templates in Yii are simply repositories containing a composer.json file, and registered as a Composer package. Any repository can be identified as a Composer package, making it installable via create-project Composer command.

Since it's a bit too much to start building your entire template from scratch, it is better to use one of the built-in templates as a base. Let's use the basic template here.

## 14.1.1 Clone the Basic Template

The first step is to clone the basic Yii template's Git repository:

```
git clone git@github.com:yiisoft/yii2-app-basic.git
```

Then wait for the repository to be downloaded to your computer. Since the changes made to the template won't be pushed back, you can delete the .git directory and all of its contents from the download.

## 14.1.2 Modify the Files

Next, you'll want to modify the composer.json to reflect your template. Change the name, description, keywords, homepage, license, and support values to describe your new template. Also adjust the require, require-dev, suggest, and other options to match your template's requirements.

https://github.com/yiisoft/yii2-app-basic

<sup>&</sup>lt;sup>2</sup>https://github.com/yiisoft/yii2-app-advanced

**Note:** In the composer.json file, use the writable parameter under extra to specify per file permissions to be set after an application is created using the template.

Next, actually modify the structure and contents of the application as you would like the default to be. Finally, update the README file to be applicable to your template.

## 14.1.3 Make a Package

With the template defined, create a Git repository from it, and push your files there. If you're going to open source your template, Github<sup>3</sup> is the best place to host it. If you intend to keep your template non-collaborative, any Git repository site will do.

Next, you need to register your package for Composer's sake. For public templates, the package should be registered at Packagist<sup>4</sup>. For private templates, it is a bit more tricky to register the package. For instructions, see the Composer documentation<sup>5</sup>.

## 14.1.4 Use the Template

That's all that's required to create a new Yii project template. Now you can create projects using your template:

```
composer create-project --prefer-dist --stability=dev mysoft/yii2-app-
coolone new-project
```

## 14.2 Console applications

Besides the rich features for building web applications, Yii also has full-featured support for console applications which are mainly used to create background and maintenance tasks that need to be performed for a website.

The structure of console applications is very similar to a Yii web application. It consists of one or more yii\console\Controller classes, which are often referred to as *commands* in the console environment. Each controller can also have one or more actions, just like web controllers.

Both project templates already have a console application with them. You can run it by calling the yii script, which is located in the base directory of the repository. This will give you a list of available commands when you run it without any further parameters:

<sup>3</sup>http://github.com

<sup>4</sup>https://packagist.org/

 $<sup>^5</sup>$ https://getcomposer.org/doc/05-repositories.md#hosting-your-own

As you can see in the screenshot, Yii has already defined a set of commands that are available by default:

- AssetController Allows you to combine and compress your JavaScript and CSS files. You can learn more about this command in the Assets Section.
- CacheController Allows you to flush application caches.
- FixtureController Manages fixture data loading and unloading for testing purposes. This command is described in more detail in the Testing Section about Fixtures.
- HelpController Provides help information about console commands, this is the default command and prints what you have seen in the above output.
- MessageController Extracts messages to be translated from source files. To learn more about this command, please refer to the I18N Section.
- MigrateController Manages application migrations. Database migrations are described in more detail in the Database Migration Section.
- ServeController Allows you run PHP built-in web server.

## 14.2.1 Usage

You execute a console controller action using the following syntax:

```
yii <route> [--option1=value1 ... argument1 argument2 ... --option2=value2]
```

Options could be specified in any position.

In the above, <route> refers to the route to the controller action. The options will populate the class properties and arguments are the parameters of the action method.

For example, the MigrateController::actionUp() with MigrateController::\$migrationTable set to migrations and a limit of 5 migrations can be called like so:

```
yii migrate/up 5 --migrationTable=migrations
```

**Note:** When using \* in console, don't forget to quote it as "\*" in order to avoid executing it as a shell glob that will be replaced by all file names of the current directory.

## 14.2.2 The entry script

The console application entry script is equivalent to the index.php bootstrap file used for the web application. The console entry script is typically called yii, and located in your application's root directory. It contains code like the following:

```
#!/usr/bin/env php
<?php
/**
    * Yii console bootstrap file.
    */

defined('YII_DEBUG') or define('YII_DEBUG', true);
defined('YII_ENV') or define('YII_ENV', 'dev');

require __DIR__ . '/vendor/autoload.php';
require __DIR__ . '/vendor/yiisoft/yii2/Yii.php';

$config = require __DIR__ . '/config/console.php';

$application = new yii\console\Application($config);
$exitCode = $application->run();
exit($exitCode);
```

This script will be created as part of your application; you're free to edit it to suit your needs. The YII\_DEBUG constant can be set to false if you do not want to see a stack trace on error, and/or if you want to improve the overall performance. In both basic and advanced application templates, the console application entry script has debugging enabled by default to provide a more developer-friendly environment.

## 14.2.3 Configuration

As can be seen in the code above, the console application uses its own configuration file, named console.php. In this file you should configure various

application components and properties for the console application in particular.

If your web application and console application share a lot of configuration parameters and values, you may consider moving the common parts into a separate file, and including this file in both of the application configurations (web and console). You can see an example of this in the advanced project template.

Tip: Sometimes, you may want to run a console command using an application configuration that is different from the one specified in the entry script. For example, you may want to use the yii migrate command to upgrade your test databases, which are configured in each individual test suite. To change the configuration dynamically, simply specify a custom application configuration file via the appconfig option when executing the command:

```
yii <route> --appconfig=path/to/config.php ...
```

## 14.2.4 Console command completion

Auto-completion of command arguments is a useful thing when working with the shell. Since version 2.0.11, the ./yii command provides auto completion for the Bash and ZSH out of the box.

## Bash completion

Make sure bash completion is installed. For most of installations it is available by default.

Place the completion script in /etc/bash\_completion.d/:

```
curl -L https://raw.githubusercontent.com/yiisoft/yii2/master/contrib/
completion/bash/yii -o /etc/bash_completion.d/yii
```

For temporary usage you can put the file into the current directory and include it in the current session via source yii. If globally installed you may need to restart the terminal or source ~/.bashrc to activate it.

Check the Bash Manual<sup>6</sup> for other ways of including completion script to your environment.

## ZSH completion

Put the completion script in directory for completions, using e.g. ~/.zsh/completion/

<sup>6</sup>https://www.gnu.org/software/bash/manual/html\_node/
Programmable-Completion.html

```
mkdir -p ~/.zsh/completion
curl -L https://raw.githubusercontent.com/yiisoft/yii2/master/contrib/
    completion/zsh/_yii -o ~/.zsh/completion/_yii
```

Include the directory in the \$fpath, e.g. by adding it to ~/.zshrc

```
fpath=(~/.zsh/completion $fpath)
```

Make sure compinit is loaded or do it by adding in ~/.zshrc

```
autoload -Uz compinit && compinit -i
```

Then reload your shell

exec \$SHELL -1

## 14.2.5 Creating your own console commands

#### Console Controller and Action

A console command is defined as a controller class extending from yii \console\Controller. In the controller class, you define one or more actions that correspond to sub-commands of the controller. Within each action, you write code that implements the appropriate tasks for that particular sub-command.

When running a command, you need to specify the route to the controller action. For example, the route migrate/create invokes the sub-command that corresponds to the MigrateController::actionCreate() action method. If a route offered during execution does not contain an action ID, the default action will be executed (as with a web controller).

## Options

By overriding the yii\console\Controller::options() method, you can specify options that are available to a console command (controller/actionID). The method should return a list of the controller class's public properties. When running a command, you may specify the value of an option using the syntax --optionName=optionValue. This will assign optionValue to the optionName property of the controller class.

If the default value of an option is of an array type and you set this option while running the command, the option value will be converted into an array by splitting the input string on any commas.

## **Options Aliases**

Since version 2.0.8 console command provides yii\console\Controller:: optionAliases() method to add aliases for options.

To define an alias, override yii\console\Controller::optionAliases() in your controller, for example:

```
namespace app\commands;
use yii\console\Controller;
class HelloController extends Controller
{
    public $message;
    public function options($actionID)
    {
        return ['message'];
    }
    public function optionAliases()
    {
        return ['m' => 'message'];
    }
    public function actionIndex()
    {
        echo $this->message . "\n";
    }
}
```

Now, you can use the following syntax to run the command:

```
yii hello -m=hello
```

#### Arguments

Besides options, a command can also receive arguments. The arguments will be passed as the parameters to the action method corresponding to the requested sub-command. The first argument corresponds to the first parameter, the second corresponds to the second, and so on. If not enough arguments are provided when the command is called, the corresponding parameters will take the declared default values, if defined. If no default value is set, and no value is provided at runtime, the command will exit with an error.

You may use the array type hint to indicate that an argument should be treated as an array. The array will be generated by splitting the input string on commas.

The following example shows how to declare arguments:

```
class ExampleController extends \yii\console\Controller
{
    // The command "yii example/create test" will call "actionCreate('test')
    "
    public function actionCreate($name) { ... }

    // The command "yii example/index city" will call "actionIndex('city', 'name')"
```

```
// The command "yii example/index city id" will call "actionIndex('city
', 'id')"
public function actionIndex($category, $order = 'name') { ... }

// The command "yii example/add test" will call "actionAdd(['test'])"
   // The command "yii example/add test1,test2" will call "actionAdd(['test'])"
   test1', 'test2'])"
   public function actionAdd(array $name) { ... }
}
```

#### Exit Code

Using exit codes is a best practice for console application development. Conventionally, a command returns o to indicate that everything is OK. If the command returns a number greater than zero, that's considered to be indicative of an error. The number returned will be the error code, potentially usable to find out details about the error. For example 1 could stand generally for an unknown error and all codes above would be reserved for specific cases: input errors, missing files, and so forth.

To have your console command return an exit code, simply return an integer in the controller action method:

```
public function actionIndex()
{
    if (/* some problem */) {
        echo "A problem occurred!\n";
        return 1;
    }
    // do something
    return 0;
}
```

There are some predefined constants you can use. These are defined in the yii\console\ExitCode class:

```
public function actionIndex()
{
    if (/* some problem */) {
        echo "A problem occurred!\n";
        return ExitCode::UNSPECIFIED_ERROR;
    }
    // do something
    return ExitCode::OK;
}
```

It's a good practice to define meaningful constants for your controller in case you have more specific error code types.

## Formatting and colors

Yii console supports formatted output that is automatically degraded to non-formatted one if it's not supported by terminal running the command.

Outputting formatted strings is simple. Here's how to output some bold text:

```
$this->stdout("Hello?\n", Console::BOLD);
```

If you need to build string dynamically combining multiple styles it's better to use ansiFormat():

```
$name = $this->ansiFormat('Alex', Console::FG_YELLOW);
echo "Hello, my name is $name.";
```

#### **Tables**

Since version 2.0.13 there is a widget that allows you to format table data in console. It could be used as the following:

```
echo Table::widget([
    'headers' => ['Project', 'Status', 'Participant'],
    'rows' => [
        ['Yii', 'OK', '@samdark'],
        ['Yii', 'OK', '@cebe'],
    ],
]);
```

For details please refer to API documentation.

## 14.3 Core Validators

Yii provides a set of commonly used core validators, found primarily under the yii\validators namespace. Instead of using lengthy validator class names, you may use *aliases* to specify the use of these core validators. For example, you can use the alias required to refer to the yii\validators \RequiredValidator class:

```
public function rules()
{
    return [
          [['email', 'password'], 'required'],
    ];
}
```

The yii\validators\Validator::\$builtInValidators property declares all supported validator aliases.

In the following, we will describe the main usage and properties of every core validator.

## 14.3.1 boolean

```
[
   // checks if "selected" is either 0 or 1, regardless of data type
   ['selected', 'boolean'],
```

```
// checks if "deleted" is of boolean type, either true or false
['deleted', 'boolean', 'trueValue' => true, 'falseValue' => false, '
    strict' => true],
]
```

This validator checks if the input value is a boolean.

- trueValue: the value representing true. Defaults to '1'.
- falseValue: the value representing false. Defaults to '0'.
- strict: whether the type of the input value should match that of trueValue and falseValue. Defaults to false.

**Note:** Because data input submitted via HTML forms are all strings, you normally should leave the **strict** property as **false**.

## 14.3.2 captcha

```
[ 'verificationCode', 'captcha'],
]
```

This validator is usually used together with yii\captcha\CaptchaAction and yii\captcha\Captcha to make sure an input is the same as the verification code displayed by CAPTCHA widget.

- caseSensitive: whether the comparison of the verification code is case sensitive. Defaults to false.
- captchaAction: the route corresponding to the CAPTCHA action that renders the CAPTCHA image. Defaults to 'site/captcha'.
- skipOnEmpty: whether the validation can be skipped if the input is empty. Defaults to false, which means the input is required.

## 14.3.3 compare

```
[
    // validates if the value of "password" attribute equals to that of "
    password_repeat"
['password', 'compare'],

    // same as above but with explicitly specifying the attribute to compare
    with
['password', 'compare', 'compareAttribute' => 'password_repeat'],

    // validates if age is greater than or equal to 30
['age', 'compare', 'compareValue' => 30, 'operator' => '>=', 'type' => '
    number'],
]
```

This validator compares the specified input value with another one and make sure if their relationship is as specified by the operator property.

- compareAttribute: the name of the attribute whose value should be compared with. When the validator is being used to validate an attribute, the default value of this property would be the name of the attribute suffixed with \_repeat. For example, if the attribute being validated is password, then this property will default to password\_repeat.
- compareValue: a constant value that the input value should be compared with. When both of this property and compareAttribute are specified, this property will take precedence.
- operator: the comparison operator. Defaults to ==, meaning checking if the input value is equal to that of compareAttribute or compareValue. The following operators are supported:
  - -=: check if two values are equal. The comparison is done is nonstrict mode.
  - -==: check if two values are equal. The comparison is done is strict mode
  - !=: check if two values are NOT equal. The comparison is done is non-strict mode.
  - !==: check if two values are NOT equal. The comparison is done is strict mode.
  - >: check if value being validated is greater than the value being compared with.
  - >=: check if value being validated is greater than or equal to the value being compared with.
  - <: check if value being validated is less than the value being compared with.</p>
  - <=: check if value being validated is less than or equal to the value being compared with.
- type: The default comparison type is 'string', which means the values are compared byte by byte. When comparing numbers, make sure to set the \$type to 'number' to enable numeric comparison.

## Comparing date values

The compare validator can only be used to compare strings and numbers. If you need to compare values like dates you have two options. For comparing a date against a fixed value, you can simply use the date validator and specify its \$min or \$max property. If you need to compare two dates entered in the form, e.g. a fromDate and a toDate field, you can use a combination of compare and date validator like the following:

```
['fromDate', 'date', 'timestampAttribute' => 'fromDate'],
['toDate', 'date', 'timestampAttribute' => 'toDate'],
['fromDate', 'compare', 'compareAttribute' => 'toDate', 'operator' => '<', 'enableClientValidation' => false],
```

As validators are executed in the order they are specified this will first validate that the values entered in fromDate and toDate are valid date values and if so, they will be converted into a machine readable format. Afterwards these two values are compared with the compare validator. Client validation is not enabled as this will only work on the server-side because the date validator currently does not provide client validation, so \$enableClientValidation is set to false on the compare validator too.

## 14.3.4 date

The date validator comes with three different shortcuts:

```
[
[('from_date', 'to_date'], 'date'],
[('from_datetime', 'to_datetime'], 'datetime'],
[('some_time'), 'time'],
]
```

This validator checks if the input value is a date, time or datetime in a proper format. Optionally, it can convert the input value into a UNIX timestamp or other machine readable format and store it in an attribute specified via timestampAttribute.

- format: the date/time format that the value being validated should be in. This can be a date time pattern as described in the ICU manual<sup>7</sup>. Alternatively this can be a string prefixed with php: representing a format that can be recognized by the PHP Datetime class. Please refer to https://secure.php.net/manual/en/datetime.createfromformat.php on supported formats. If this is not set, it will take the value of Yii::\$app->formatter->dateFormat. See the API documentation for more details.
- timestampAttribute: the name of the attribute to which this validator may assign the UNIX timestamp converted from the input date/time. This can be the same attribute as the one being validated. If this is the case, the original value will be overwritten with the timestamp value after validation. See "Handling date input with the DatePicker" for a usage example.

Since version 2.0.4, a format and timezone can be specified for this attribute using \$timestampAttributeFormat and \$timestampAttributeTimeZone. Note, that when using timestampAttribute, the input value will be converted to a unix timestamp, which by definition is in UTC, so a conversion from the input time zone to UTC will be performed (this behavior can be changed by setting \$defaultTimeZone since 2.0.39).

 $<sup>^{7} \</sup>verb|http://userguide.icu-project.org/formatparse/datetime \# TOC-Date-Time-Format-Syntax$ 

<sup>8</sup>https://github.com/yiisoft/yii2-jui/blob/master/docs/guide/ topics-date-picker.md

• Since version 2.0.4 it is also possible to specify a minimum or maximum timestamp.

In case the input is optional you may also want to add a default value filter in addition to the date validator to ensure empty input is stored as null. Otherwise you may end up with dates like 0000-00-00 in your database or 1970-01-01 in the input field of a date picker.

```
[
    [['from_date', 'to_date'], 'default', 'value' => null],
    [['from_date', 'to_date'], 'date'],
],
```

#### 14.3.5 default

```
[
    // set "age" to be null if it is empty
    ['age', 'default', 'value' => null],

    // set "country" to be "USA" if it is empty
    ['country', 'default', 'value' => 'USA'],

    // assign "from" and "to" with a date 3 days and 6 days from today, if
    they are empty
    [['from', 'to'], 'default', 'value' => function ($model, $attribute) {
        return date('Y-m-d', strtotime($attribute === 'to' ? '+3 days' : '+6
        days'));
    }],
]
```

This validator does not validate data. Instead, it assigns a default value to the attributes being validated if the attributes are empty.

• value: the default value or a closure as callback that returns the default value which will be assigned to the attributes being validated if they are empty. The signature of the closure should be as follows,

```
function foo($model, $attribute) {
    // ... compute $value ...
    return $value;
}
```

**Info:** How to determine if a value is empty or not is a separate topic covered in the Empty Values section. Default value from database schema could be loaded via loadDefaultValues() method of the model.

## 14.3.6 double

```
[
// checks if "salary" is a double number
```

```
['salary', 'double'],
]
```

This validator checks if the input value is a double number. It is equivalent to the number validator.

- max: the upper limit (inclusive) of the value. If not set, it means the validator does not check the upper limit.
- min: the lower limit (inclusive) of the value. If not set, it means the validator does not check the lower limit.

#### 14.3.7 each

**Info:** This validator has been available since version 2.0.4.

```
[
   // checks if every category ID is an integer
   ['categoryIDs', 'each', 'rule' => ['integer']],
]
```

This validator only works with an array attribute. It validates if *every* element of the array can be successfully validated by a specified validation rule. In the above example, the categoryIDs attribute must take an array value and each array element will be validated by the integer validation rule.

- rule: an array specifying a validation rule. The first element in the array specifies the class name or the alias of the validator. The rest of the name-value pairs in the array are used to configure the validator object.
- allowMessageFromRule: whether to use the error message returned by the embedded validation rule. Defaults to true. If false, it will use message as the error message.

**Note:** If the attribute value is not an array, it is considered validation fails and the message will be returned as the error message.

### 14.3.8 email

```
[
    // checks if "email" is a valid email address
    ['email', 'email'],
]
```

This validator checks if the input value is a valid email address.

- allowName: whether to allow name in the email address (e.g. John Smith <john.smith@example.com>). Defaults to false.
- checkDNS, whether to check whether the email's domain exists and has either an A or MX record. Be aware that this check may fail due to temporary DNS problems, even if the email address is actually valid. Defaults to false.

• enableIDN, whether the validation process should take into account IDN (internationalized domain names). Defaults to false. Note that in order to use IDN validation you have to install and enable the intl PHP extension, or an exception would be thrown.

#### 14.3.9 exist

```
// a1 needs to exist in the column represented by the "a1" attribute
// i.e. a1 = 1, valid if there is value 1 in column "a1"
['a1', 'exist'],
// equivalent of
['a1', 'exist', 'targetAttribute' => 'a1'],
['a1', 'exist', 'targetAttribute' => ['a1' => 'a1']],
// a1 needs to exist, but its value will use a2 to check for the
existence
// i.e. a1 = 2, valid if there is value 2 in column "a2"
['a1', 'exist', 'targetAttribute' => 'a2'],
// equivalent of
['a1', 'exist', 'targetAttribute' => ['a1' => 'a2']],
// a2 needs to exist, its value will use a2 to check for the existence,
a1 will receive error message
// i.e. a2 = 2, valid if there is value 2 in column "a2"
['a1', 'exist', 'targetAttribute' => ['a2']],
// equivalent of
['a1', 'exist', 'targetAttribute' => ['a2' => 'a2']],
// a1 and a2 need to exist together, and they both will receive error
// i.e. a1 = 3, a2 = 4, valid if there is value 3 in column "a1" and
value 4 in column "a2"
[['a1', 'a2'], 'exist', 'targetAttribute' => ['a1', 'a2']],
// equivalent of
[['a1', 'a2'], 'exist', 'targetAttribute' => ['a1' => 'a1', 'a2' => 'a2'
// a1 and a2 need to exist together, only a1 will receive error message
// i.e. a1 = 5, a2 = 6, valid if there is value 5 in column "a1" and
value 6 in column "a2"
['a1', 'exist', 'targetAttribute' => ['a1', 'a2']],
// equivalent of
['a1', 'exist', 'targetAttribute' => ['a1' => 'a1', 'a2' => 'a2']],
// a1 needs to exist by checking the existence of both a2 and a3 (using
a1 value)
// i.e. a1 = 7, a2 = 8, valid if there is value 7 in column "a3" and
value 8 in column "a2"
['a1', 'exist', 'targetAttribute' => ['a2', 'a1' => 'a3']],
// equivalent of
['a1', 'exist', 'targetAttribute' => ['a2' => 'a2', 'a1' => 'a3']],
```

```
// a1 needs to exist. If a1 is an array, then every element of it must
exist.
// i.e. a1 = 9, valid if there is value 9 in column "a1"
// a1 = [9, 10], valid if there are values 9 and 10 in column "a1"
['a1', 'exist', 'allowArray' => true],

// type_id needs to exist in the column "id" in the table defined in
ProductType class
// i.e. type_id = 1, valid if there is value 1 in column "id" of
ProductType's table
['type_id', 'exist', 'targetClass' => ProductType::class, '
targetAttribute' => ['type_id' => 'id']],

// the same as the previous, but using already defined relation "type"
['type_id', 'exist', 'targetRelation' => 'type'],
```

This validator checks if the input value can be found in a table column represented by an Active Record attribute. You can use targetAttribute to specify the Active Record attribute and targetClass the corresponding Active Record class. If you do not specify them, they will take the values of the attribute and the model class being validated.

You can use this validator to validate against a single column or multiple columns (i.e., the combination of multiple attribute values should exist).

- targetClass: the name of the Active Record class that should be used to look for the input value being validated. If not set, the class of the model currently being validated will be used.
- targetAttribute: the name of the attribute in targetClass that should be used to validate the existence of the input value. If not set, it will use the name of the attribute currently being validated. You may use an array to validate the existence of multiple columns at the same time. The array values are the attributes that will be used to validate the existence, while the array keys are the attributes whose values are to be validated. If the key, and the value are the same, you can just specify the value.

Assuming we have ModelA to be validated and ModelB set as the target class the following targetAttribute's configurations are taken as:

- null => value of a currently validated attribute of ModelA will be checked against stored values of ModelB's attribute with the same name
- 'a' => value of a currently validated attribute of ModelA will be checked against stored values of attribute "a" of ModelB
- ['a'] => value of attribute "a" of ModelA will be checked against stored values of attribute "a" of ModelB
- $['a' \Rightarrow 'a'] =>$ the same as above
- ['a', 'b'] => value of attribute "a" of ModelA will be checked

- against stored values of attribute "a" of ModelB and at the same time value of attribute "b" of ModelA will be checked against stored values of attribute "b" of ModelB
- ['a' => 'b'] => value of attribute "a" of ModelA will be checked against stored values of attribute "b" of ModelB
- targetRelation: since version 2.0.14 you can use convenient attribute targetRelation, which overrides the targetClass and targetAttribute attributes using specs from the requested relation.
- filter: an additional filter to be applied to the DB query used to check the existence of the input value. This can be a string, or an array representing the additional query condition (refer to yii\db\Query:: where() on the format of query condition), or an anonymous function with the signature function (\$query), where \$query is the Query object that you can modify in the function.
- allowArray: whether to allow the input value to be an array. Defaults to false. If this property is true and the input is an array, then every element of the array must exist in the target column. Note that this property cannot be set true if you are validating against multiple columns by setting targetAttribute as an array.

#### 14.3.10 file

```
[
    // checks if "primaryImage" is an uploaded image file in PNG, JPG or GIF
    format.
    // the file size must be less than 1MB
    ['primaryImage', 'file', 'extensions' => ['png', 'jpg', 'gif'], 'maxSize
    ' => 1024*1024],
]
```

This validator checks if the input is a valid uploaded file.

- extensions: a list of file name extensions that are allowed to be uploaded. This can be either an array or a string consisting of file extension names separated by space or comma (e.g. "gif, jpg"). Extension names are case-insensitive. Defaults to null, meaning all file name extensions are allowed.
- mimeTypes: a list of file MIME types that are allowed to be uploaded. This can be either an array or a string consisting of file MIME types separated by space or comma (e.g. "image/jpeg, image/png"). The wildcard mask with the special character \* can be used to match groups of mime types. For example image/\* will pass all mime types, that begin with image/ (e.g. image/jpeg, image/png). Mime type names are case-insensitive. Defaults to null, meaning all MIME types are allowed. For more details, please refer to common media types<sup>9</sup>.

 $<sup>^9\</sup>mathrm{http://en.wikipedia.org/wiki/Internet_media_type\#List_of_common_media_}$ 

- minSize: the minimum number of bytes required for the uploaded file.

  Defaults to null, meaning no lower limit.
- maxSize: the maximum number of bytes allowed for the uploaded file. Defaults to null, meaning no upper limit.
- maxFiles: the maximum number of files that the given attribute can hold. Defaults to 1, meaning the input must be a single uploaded file. If it is greater than 1, then the input must be an array consisting of at most maxFiles number of uploaded files.
- checkExtensionByMimeType: whether to check the file extension by the file's MIME type. If the extension produced by MIME type check differs from the uploaded file extension, the file will be considered as invalid. Defaults to true, meaning perform such check.

FileValidator is used together with yii\web\UploadedFile. Please refer to the Uploading Files section for complete coverage about uploading files and performing validation about the uploaded files.

#### 14.3.11 filter

This validator does not validate data. Instead, it applies a filter on the input value and assigns it back to the attribute being validated.

- filter: a PHP callback that defines a filter. This can be a global function name, an anonymous function, etc. The function signature must be function (\$value) { return \$newValue; }. This property must be set
- skipOnArray: whether to skip the filter if the input value is an array. Defaults to false. Note that if the filter cannot handle array input,

you should set this property to be true. Otherwise some PHP error might occur.

**Tip:** If you want to trim input values, you may directly use the trim validator.

**Tip:** There are many PHP functions that have the signature expected for the filter callback. For example to apply type casting (using e.g. intval<sup>10</sup>, boolval<sup>11</sup>, ...) to ensure a specific type for an attribute, you can simply specify the function names of the filter without the need to wrap them in a closure:

```
['property', 'filter', 'filter' => 'boolval'],
['property', 'filter', 'filter' => 'intval'],
```

## 14.3.12 image

```
[
    // checks if "primaryImage" is a valid image with proper size
    ['primaryImage', 'image', 'extensions' => 'png, jpg',
        'minWidth' => 100, 'maxWidth' => 1000,
        'minHeight' => 100, 'maxHeight' => 1000,
],
]
```

This validator checks if the input value represents a valid image file. It extends from the file validator and thus inherits all its properties. Besides, it supports the following additional properties specific for image validation purpose:

- minWidth: the minimum width of the image. Defaults to null, meaning no lower limit.
- maxWidth: the maximum width of the image. Defaults to null, meaning no upper limit.
- minHeight: the minimum height of the image. Defaults to null, meaning no lower limit.
- maxHeight: the maximum height of the image. Defaults to null, meaning no upper limit.

## 14.3.13 ip

```
[
    // checks if "ip_address" is a valid IPv4 or IPv6 address
['ip_address', 'ip'],

    // checks if "ip_address" is a valid IPv6 address or subnet,
```

<sup>10</sup>https://secure.php.net/manual/en/function.intval.php

<sup>11</sup>https://secure.php.net/manual/en/function.boolval.php

```
// value will be expanded to full IPv6 notation.
['ip_address', 'ip', 'ipv4' => false, 'subnet' => null, 'expandIPv6' => true],

// checks if "ip_address" is a valid IPv4 or IPv6 address,
// allows negation character '!' at the beginning
['ip_address', 'ip', 'negation' => true],
]
```

The validator checks if the attribute value is a valid IPv4/IPv6 address or subnet. It also may change attribute's value if normalization or IPv6 expansion is enabled.

The validator has such configuration options:

- ipv4: whether the validating value can be an IPv4 address. Defaults to true.
- ipv6: whether the validating value can be an IPv6 address. Defaults to true.
- subnet: whether the address can be an IP with CIDR subnet, like 192.168.10.0/24
  - true the subnet is required, addresses without CIDR will be rejected
  - false the address can not have the CIDR
  - null the CIDR is optional

Defaults to false.

- normalize: whether to add the CIDR prefix with the smallest length (32 for IPv4 and 128 for IPv6) to an address without it. Works only when subnet is not false. For example:
  - 10.0.1.5 will normalized to 10.0.1.5/32
  - 2008:db0::1 will be normalized to 2008:db0::1/128

Defaults to false.

- negation: whether the validation address can have a negation character
   ! at the beginning. Defaults to false.
- expandIPv6: whether to expand an IPv6 address to the full notation format. For example, 2008:db0::1 will be expanded to 2008:0db0:0000:0000:0000:0000:0000.

  Defaults to false.
- ranges: array of IPv4 or IPv6 ranges that are allowed or forbidden. When the array is empty, or the option is not set, all the IP addresses are allowed. Otherwise, the rules are checked sequentially until the first match is found. IP address is forbidden, when it has not matched any of the rules.

For example: 'php |

- ] 'In this example, access is allowed for all the IPv4 and IPv6 addresses excluding 192.168.10.0/24 subnet. IPv4 address 192.168.10.128 is also allowed, because it is listed before the restriction.
- networks: array of network aliases, that can be used in ranges. Format of array:
  - key alias name
  - value array of strings. String can be a range, IP address or another alias. String can be negated with ! (independent of negation option).

The following aliases are defined by default:

```
- *: any
- any: 0.0.0.0/0, ::/0
- private: 10.0.0.0/8, 172.16.0.0/12, 192.168.0.0/16, fd00::/8
- multicast: 224.0.0.0/4, ff00::/8
- linklocal: 169.254.0.0/16, fe80::/10
- localhost: 127.0.0.0/8', ::1
- documentation: 192.0.2.0/24, 198.51.100.0/24, 203.0.113.0/24, 2001: db8::/32
- system: multicast, linklocal, localhost, documentation
```

**Info:** This validator has been available since version 2.0.7.

## 14.3.14 in

```
[
   // checks if "level" is 1, 2 or 3
   ['level', 'in', 'range' => [1, 2, 3]],
]
```

This validator checks if the input value can be found among the given list of values

- range: a list of given values within which the input value should be looked for.
- strict: whether the comparison between the input value and the given values should be strict (both the type and value must be the same). Defaults to false.
- not: whether the validation result should be inverted. Defaults to false
   When this property is set true, the validator checks if the input value is NOT among the given list of values.
- allowArray: whether to allow the input value to be an array. When this is true and the input value is an array, every element in the array must be found in the given list of values, or the validation would fail.

## 14.3.15 integer

```
[
   // checks if "age" is an integer
   ['age', 'integer'],
]
```

This validator checks if the input value is an integer.

- max: the upper limit (inclusive) of the value. If not set, it means the validator does not check the upper limit.
- min: the lower limit (inclusive) of the value. If not set, it means the validator does not check the lower limit.

#### 14.3.16 match

```
[
    // checks if "username" starts with a letter and contains only word
    characters
    ['username', 'match', 'pattern' => '/^[a-z]\w*$/i']
]
```

This validator checks if the input value matches the specified regular expression

- pattern: the regular expression that the input value should match. This property must be set, or an exception will be thrown.
- not: whether to invert the validation result. Defaults to false, meaning the validation succeeds only if the input value matches the pattern. If this is set true, the validation is considered successful only if the input value does NOT match the pattern.

## 14.3.17 number

```
[
    // checks if "salary" is a number
    ['salary', 'number'],
]
```

This validator checks if the input value is a number. It is equivalent to the double validator.

- max: the upper limit (inclusive) of the value. If not set, it means the validator does not check the upper limit.
- min: the lower limit (inclusive) of the value. If not set, it means the validator does not check the lower limit.

## 14.3.18 required

```
[
    // checks if both "username" and "password" are not empty
    [['username', 'password'], 'required'],
]
```

This validator checks if the input value is provided and not empty.

- requiredValue: the desired value that the input should be. If not set, it means the input should not be empty.
- strict: whether to check data types when validating a value. Defaults to false. When requiredValue is not set, if this property is true, the validator will check if the input value is not strictly null; If this property is false, the validator will use a loose rule to determine a value is empty or not. When requiredValue is set, the comparison between the input and requiredValue will also check data types if this property is true.

**Info:** How to determine if a value is empty or not is a separate topic covered in the Empty Values section.

#### 14.3.19 safe

```
[
    // marks "description" to be a safe attribute
    ['description', 'safe'],
]
```

This validator does not perform data validation. Instead, it is used to mark an attribute to be a safe attribute.

## 14.3.20 string

```
[
    // checks if "username" is a string whose length is between 4 and 24
    ['username', 'string', 'length' => [4, 24]],
]
```

This validator checks if the input value is a valid string with certain length.

- length: specifies the length limit of the input string being validated. This can be specified in one of the following forms:
  - an integer: the exact length that the string should be of;
  - an array of one element: the minimum length of the input string (e.g. [8]). This will overwrite min.
  - an array of two elements: the minimum and maximum lengths of the input string (e.g. [8, 128]). This will overwrite both min and max.
- min: the minimum length of the input string. If not set, it means no minimum length limit.
- max: the maximum length of the input string. If not set, it means no maximum length limit.
- encoding: the encoding of the input string to be validated. If not set, it will use the application's charset value which defaults to UTF-8.

#### 14.3.21 trim

```
[
   // trims the white spaces surrounding "username" and "email"
   [['username', 'email'], 'trim'],
]
```

This validator does not perform data validation. Instead, it will trim the surrounding white spaces around the input value. Note that if the input value is an array, it will be ignored by this validator.

## 14.3.22 unique

```
// a1 needs to be unique in the column represented by the "a1" attribute
// i.e. a1 = 1, valid if there is no value 1 in column "a1"
['a1', 'unique'],
// equivalent of
['a1', 'unique', 'targetAttribute' => 'a1'],
['a1', 'unique', 'targetAttribute' => ['a1' => 'a1']],
// a1 needs to be unique, but column a2 will be used to check the
uniqueness of the a1 value
// i.e. a1 = 2, valid if there is no value 2 in column "a2"
['a1', 'unique', 'targetAttribute' => 'a2'],
// equivalent of
['a1', 'unique', 'targetAttribute' => ['a1' => 'a2']],
// a1 and a2 need to be unique together, and they both will receive
error message
// i.e. a1 = 3, a2 = 4, valid if there is no value 3 in column "a1" and
at the same time no value 4 in column "a2"
[['a1', 'a2'], 'unique', 'targetAttribute' => ['a1', 'a2']],
// equivalent of
[['a1', 'a2'], 'unique', 'targetAttribute' => ['a1' => 'a1', 'a2' => 'a2
,]],
// a1 and a2 need to be unique together, only a1 will receive error
['a1', 'unique', 'targetAttribute' => ['a1', 'a2']],
// a1 needs to be unique by checking the uniqueness of both a2 and a3 (
using a1 value)
// i.e. a1 = 5, a2 = 6, valid if there is no value 5 in column "a3" and
at the same time no value 6 in column "a2"
['a1', 'unique', 'targetAttribute' => ['a2', 'a1' => 'a3']],
// type_id needs to be unique in the column "id" in the table defined in
ProductType class
// i.e. type_id = 1, valid if there is no value 1 in column "id" of
ProductType's table
['type_id', 'unique', 'targetClass' => ProductType::class, '
targetAttribute' => 'id'],
```

This validator checks if the input value is unique in a table column. It only works with Active Record model attributes. It supports validation against either a single column or multiple columns.

- targetClass: the name of the Active Record class that should be used to look for the input value being validated. If not set, the class of the model currently being validated will be used.
- targetAttribute: the name of the attribute in targetClass that should be used to validate the uniqueness of the input value. If not set, it will use the name of the attribute currently being validated. You may use an array to validate the uniqueness of multiple columns at the same time. The array values are the attributes that will be used to validate the uniqueness, while the array keys are the attributes whose values are to be validated. If the key, and the value are the same, you can just specify the value.

Assuming we have ModelA to be validated and ModelB set as the target class the following targetAttribute's configurations are taken as:

- null => value of a currently validated attribute of ModelA will be checked against stored values of ModelB's attribute with the same name
- 'a' => value of a currently validated attribute of ModelA will be checked against stored values of attribute "a" of ModelB
- ['a'] => value of attribute "a" of ModelA will be checked against stored values of attribute "a" of ModelB
- $['a' \Rightarrow 'a'] =>$ the same as above
- ['a', 'b'] => value of attribute "a" of ModelA will be checked against stored values of attribute "a" of ModelB and at the same time value of attribute "b" of ModelA will be checked against stored values of attribute "b" of ModelB
- ['a' => 'b'] => value of attribute "a" of ModelA will be checked against stored values of attribute "b" of ModelB
- filter: an additional filter to be applied to the DB query used to check the uniqueness of the input value. This can be a string, or an array representing the additional query condition (refer to yii\db\Query:: where() on the format of query condition), or an anonymous function with the signature function (\$query), where \$query is the Query object that you can modify in the function.

#### 14.3.23 url

```
[
    // checks if "website" is a valid URL. Prepend "http://" to the "website
    " attribute
    // if it does not have a URI scheme
    ['website', 'url', 'defaultScheme' => 'http'],
]
```

This validator checks if the input value is a valid URL.

- validSchemes: an array specifying the URI schemes that should be considered valid. Defaults to ['http', 'https'], meaning both http and https URLs are considered to be valid.
- defaultScheme: the default URI scheme to be prepended to the input if it does not have the scheme part. Defaults to null, meaning do not modify the input value.
- enableIDN: whether the validator should take into account IDN (internationalized domain names). Defaults to false. Note that in order to use IDN validation you have to install and enable the intl PHP extension, otherwise an exception would be thrown.

**Note:** The validator checks that URL scheme and host part is correct. It does NOT check the remaining parts of a URL and is NOT designed to protect against XSS or any other attacks. See Security best practices article to learn more about threats prevention when developing applications.

## 14.4 Yii and Docker

For development and deployments Yii applications can be run as Docker containers. A container is like a lightweight isolated virtual machine that maps its services to host's ports, i.e. a webserver in a container on port 80 is available on port 8888 on your (local)host.

Containers can solve many issues such as having identical software versions at developer's computer and the server, fast deployments or simulating multi-server architecture while developing.

You can read more about Docker containers on docker.com<sup>12</sup>.

## 14.4.1 Requirements

- docker
- docker-compose

Visit the download page<sup>13</sup> to get the Docker tooling.

## 14.4.2 Installation

After installation, you should be able to run docker ps and see an output similar to

CONTAINER ID IMAGE COMMAND CREATED STATUS PORTS

<sup>12</sup>https://www.docker.com/what-docker

<sup>13</sup>https://www.docker.com/community-edition

This means your Docker daemon is up and running.

Additionally run docker-compose version, your output should look like this

```
docker-compose version 1.20.0, build unknown
docker-py version: 3.1.3
CPython version: 3.6.4
OpenSSL version: OpenSSL 1.1.0g 2 Nov 2017
```

With Compose you can configure manage all services required for your application, such as databases and caching.

## 14.4.3 Resources

- PHP-base images for Yii can be found at yii2-docker 14
- Docker support for yii2-app-basic 15
- Docker support for yii2-app-advanced<sup>16</sup> is in development

## 14.4.4 Usage

Basic commands for Docker are

```
docker-compose up -d
```

to start all services in your stack, in the background

```
docker-compose ps
```

to list running services

```
docker-compose logs -f
```

to view logs for all services, continuously

```
docker-compose stop
```

to stop all services in your stack, gracefully

```
docker-compose kill
```

to stop all services in your stack, immediately

```
docker-compose down -v
```

to stop and remove all services, be aware of data loss when not using host-volumes

To run commands in a container

```
docker-compose run --rm php composer install
```

runs composer installation in a new container

```
docker-compose exec php bash
```

executes a bash in a running php service

<sup>14</sup>https://github.com/yiisoft/yii2-docker

 $<sup>^{15} {\</sup>rm https://github.com/yiisoft/yii2-app-basic\#install-with-docker}$ 

<sup>16</sup>https://github.com/yiisoft/yii2-app-advanced/pull/347

## 14.4.5 Advanced topics

#### Yii framework tests

You can run the dockerized framework tests for Yii itself as described here <sup>17</sup>.

#### Database administration tools

When running MySQL as (mysql), you can add phpMyAdmin container to your stack like the following:

```
phpmyadmin:
   image: phpmyadmin/phpmyadmin
   ports:
        - '8888:80'
   environment:
        - PMA_ARBITRARY=1
        - PMA_HOST=mysql
   depends_on:
        - mysql
```

## 14.5 Internationalization

Internationalization (I18N) refers to the process of designing a software application so that it can be adapted to various languages and regions without engineering changes. For Web applications, this is of particular importance because the potential users may be worldwide. Yii offers a full spectrum of I18N features that support message translation, view translation, date and number formatting.

## 14.5.1 Locale and Language

## Locale

Locale is a set of parameters that defines the user's language, country and any special variant preferences that the user wants to see in their user interface. It is usually identified by an ID consisting of a language ID and a region ID.

For example, the ID en-US stands for the locale of "English and the United States".

For consistency reasons, all locale IDs used in Yii applications should be canonicalized to the format of 11-cc, where 11 is a two- or three-letter lowercase language code according to ISO- $639^{18}$  and cc is a two-letter country

 $<sup>^{17} \</sup>rm https://github.com/yiisoft/yii2/blob/master/tests/README.md# dockerized-testing$ 

<sup>18</sup>http://www.loc.gov/standards/iso639-2/

code according to ISO- $3166^{19}$ . More details about locale can be found in the documentation of the ICU project<sup>20</sup>.

## Language

In Yii, we often use the term "language" to refer to a locale.

A Yii application uses two kinds of languages:

- source language: This refers to the language in which the text messages in the source code are written.
- target language: This is the language that should be used to display content to end users.

The so-called message translation service mainly translates a text message from source language to target language.

## Configuration

You can configure application languages in the "application configuration" like the following:

```
return [
    // set target language to be Russian
    'language' => 'ru-RU',

    // set source language to be English
    'sourceLanguage' => 'en-US',
    .....
];
```

The default value for the source language is en-US, meaning US English. It is **recommended** that you keep this default value unchanged. Usually it is much easier to find people who can translate from "English to other languages" than from "non-English to non-English".

You often need to set the target language dynamically based on different factors, such as the language preference of end users. Instead of configuring it in the application configuration, you can use the following statement to change the target language:

```
// change target language to Chinese
\Yii::$app->language = 'zh-CN';
```

**Tip:** If your source language varies among different parts of your code, you can override the source language for different message sources, which are described in the next section.

<sup>&</sup>lt;sup>19</sup>https://en.wikipedia.org/wiki/ISO\_3166-1#Current\_codes

<sup>20</sup>http://userguide.icu-project.org/locale#TOC-The-Locale-Concept

## 14.5.2 Message Translation

## From source language to target language

The message translation service translates a text message from one language (usually the source language) to another (usually the target language).

It does the translation by looking up the message to be translated in a message source which stores the original messages and the translated messages. If the message is found, the corresponding translated message will be returned; otherwise the original message will be returned untranslated.

## How to implement

To use the message translation service, you mainly need to do the following work:

- 1. Wrap every text message that needs to be translated in a call to the Yii::t() method.
- 2. Configure one or multiple message sources in which the message translation service can look for translated messages.
- 3. Let the translators translate messages and store them in the message source(s).
- 1. Wrap a text message The method Yii::t() can be used like the following,

```
echo \Yii::t('app', 'This is a string to translate!');
```

where the second parameter refers to the text message to be translated, while the first parameter refers to the name of the category which is used to categorize the message.

2. Configure one or multiple message sources The Yii::t() method will call the i18n application component translate method to perform the actual translation work. The component can be configured in the application configuration as follows,

```
],
],
],
],
```

In the above code, a message source supported by yii\i18n\PhpMessageSource is being configured.

Category wildcards with \* symbol The pattern app\* indicates that all message categories whose names start with app should be translated using this message source.

3. Let the translators translate messages and store them in the message source(s) The yii\i18n\PhpMessageSource class uses PHP files with a simple PHP array to store message translations. These files contain a map of the messages in source language to the translation in the target language.

**Info:** You can automatically generate these PHP files by using the message command, which will be introduced later in this chapter.

Each PHP file corresponds to the messages of a single category. By default, the file name should be the same as the category name. Example for app/messages/nl-NL/main.php:

```
<?php

/**
* Translation map for nl-NL
*/
return [
    'welcome' => 'welkom'
];
```

**File mapping** You may configure fileMap to map a category to a PHP file with a different naming approach.

In the above example, the category app/error is mapped to the PHP file @app/messages/ru-RU/error.php (assuming ru-RU is the target language). However, without this configuration the category would be mapped to @app/messages/ru-RU/app/error.php instead.

Other storage types Besides storing the messages in PHP files, you may also use the following message sources to store translated messages in different storage:

- yii\i18n\GettextMessageSource uses GNU Gettext MO or PO files to maintain translated messages.
- yii\i18n\DbMessageSource uses a database table to store translated messages.

## 14.5.3 Message Formatting

When translating a message, you can embed some placeholders and have them replaced by dynamic parameter values. You can even use special placeholder syntax to have the parameter values formatted according to the target language. In this subsection, we will describe different ways of formatting messages.

#### Message Parameters

In a message to be translated, you can embed one or multiple parameters (also called placeholders) so that they can be replaced by the given values. By giving different sets of values, you can variate the translated message dynamically. In the following example, the placeholder {username} in the message 'Hello, {username}!' will be replaced by 'Alexander' and 'Qiang', respectively.

While translating a message containing placeholders, you should leave the placeholders as is. This is because the placeholders will be replaced with the actual values when you call Yii::t() to translate a message.

You can use either *named placeholders* or *positional placeholders*, but not both, in a single message.

The previous example shows how you can use named placeholders. That is, each placeholder is written in the format of {name}, and you provide an associative array whose keys are the placeholder names (without the curly brackets) and whose values are the corresponding values placeholder to be replaced with.

Positional placeholders use zero-based integer sequence as names which are replaced by the provided values according to their positions in the call of Yii::t(). In the following example, the positional placeholders {0}, {1} and {2} will be replaced by the values of \$price, \$count and \$subtotal, respectively.

```
$price = 100;
$count = 2;
$subtotal = 200;
echo \Yii::t('app', 'Price: {0}, Count: {1}, Subtotal: {2}', [$price, $count
    , $subtotal]);
```

In case of a single positional parameter its value could be specified without wrapping it into array:

```
echo \Yii::t('app', 'Price: {0}', $price);
```

**Tip:** In most cases you should use named placeholders. This is because the names will make the translators understand better the whole messages being translated.

#### **Parameter Formatting**

You can specify additional formatting rules in the placeholders of a message so that the parameter values can be formatted properly before they replace the placeholders. In the following example, the price parameter value will be treated as a number and formatted as a currency value:

```
$price = 100;
echo \Yii::t('app', 'Price: {0,number,currency}', $price);
```

**Note:** Parameter formatting requires the installation of the intl PHP extension<sup>21</sup>.

You can use either the short form or the full form to specify a placeholder with formatting:

```
short form: {name,type}
full form: {name,type,style}
```

**Note:** If you need to use special characters such as {, }, ', #, wrap them in ':

```
echo Yii::t('app', "Example of string with ''-escaped characters
    '': '{' '}' '{test}' {count,plural,other{''count'' value is
    # '#{}'}}", ['count' => 3]);
```

Complete format is described in the ICU documentation $^{22}$ . In the following we will show some common usages.

<sup>21</sup>https://secure.php.net/manual/en/intro.intl.php

<sup>&</sup>lt;sup>22</sup>http://icu-project.org/apiref/icu4c/classMessageFormat.html

**Number** The parameter value is treated as a number. For example,

```
$sum = 42;
echo \Yii::t('app', 'Balance: {0,number}', $sum);
```

You can specify an optional parameter style as integer, currency, or percent:

```
$sum = 42;
echo \Yii::t('app', 'Balance: {0,number,currency}', $sum);
```

You can also specify a custom pattern to format the number. For example,

```
$sum = 42;
echo \Yii::t('app', 'Balance: {0,number,,000,000000}', $sum);
```

Characters used in the custom format could be found in ICU API reference<sup>23</sup> under "Special Pattern Characters" section.

The value is always formatted according to the locale you are translating to i.e. you cannot change decimal or thousands separators, currency symbol etc. without changing translation locale. If you need to customize these you can use yii\i18n\Formatter::asDecimal() and yii\i18n\Formatter::asCurrency().

**Date** The parameter value should be formatted as a date. For example,

```
echo \Yii::t('app', 'Today is {0,date}', time());
```

You can specify an optional parameter style as short, medium, long, or full:

```
echo \Yii::t('app', 'Today is {0,date,short}', time());
```

You can also specify a custom pattern to format the date value:

```
echo \Yii::t('app', 'Today is {0,date,yyyy-MM-dd}', time());
```

Formatting reference $^{24}$ .

**Time** The parameter value should be formatted as a time. For example,

```
echo \Yii::t('app', 'It is {0,time}', time());
```

You can specify an optional parameter style as short, medium, long, or full:

```
echo \Yii::t('app', 'It is {0,time,short}', time());
```

You can also specify a custom pattern to format the time value:

```
echo \Yii::t('app', 'It is {0,date,HH:mm}', time());
```

Formatting reference  $^{25}$ .

 $<sup>^{23} \</sup>texttt{http://icu-project.org/apiref/icu4c/classicu\_1\_1DecimalFormat.html}$ 

 $<sup>^{24} \</sup>verb|http://icu-project.org/apiref/icu4c/classicu\_1\_1SimpleDateFormat.html\# details$ 

 $<sup>^{25}</sup> http://icu-project.org/apiref/icu4c/classicu\_1\_1SimpleDateFormat.html \# details$ 

**Spellout** The parameter value should be treated as a number and formatted as a spellout. For example,

```
// may produce "42 is spelled as forty-two"
echo \Yii::t('app', '{n,number} is spelled as {n,spellout}', ['n' => 42]);
```

By default the number is spelled out as cardinal. It could be changed:

```
// may produce "I am forty-seventh agent"
echo \Yii::t('app', 'I am {n,spellout,%spellout-ordinal} agent', ['n' =>
47]);
```

Note that there should be no space after spellout, and before %.

To get a list of options available for locale you're using check "Numbering schemas, Spellout" at http://intl.rmcreative.ru/ $^{26}$ .

**Ordinal** The parameter value should be treated as a number and formatted as an ordinal name. For example,

```
// may produce "You are the 42nd visitor here!"
echo \Yii::t('app', 'You are the {n,ordinal} visitor here!', ['n' => 42]);
```

Ordinal supports more ways of formatting for languages such as Spanish:

```
// may produce a471
echo \Yii::t('app', '{n,ordinal,%digits-ordinal-feminine}', ['n' => 471]);
```

Note that there should be no space after ordinal, and before %.

To get a list of options available for locale you're using check "Numbering schemas, Ordinal" at http://intl.rmcreative.ru/ $^{27}$ .

**Duration** The parameter value should be treated as the number of seconds and formatted as a time duration string. For example,

```
// may produce "You are here for 47 sec. already!"
echo \Yii::t('app', 'You are here for {n,duration} already!', ['n' => 47]);
```

Duration supports more ways of formatting:

```
// may produce 130:53:47
echo \Yii::t('app', '{n,duration,%in-numerals}', ['n' => 471227]);
```

Note that there should be no space after duration, and before %.

To get a list of options available for locale you're using check "Numbering schemas, Duration" at http://intl.rmcreative.ru/ $^{28}$ .

<sup>26</sup>http://intl.rmcreative.ru/

<sup>&</sup>lt;sup>27</sup>http://intl.rmcreative.ru/

<sup>28</sup>http://intl.rmcreative.ru/

**Plural** Different languages have different ways to inflect plurals. Yii provides a convenient way for translating messages in different plural forms that works well even for very complex rules. Instead of dealing with the inflection rules directly, it is sufficient to provide the translation of inflected words in certain situations only. For example,

```
// When $n = 0, it may produce "There are no cats!"
// When $n = 1, it may produce "There is one cat!"
// When $n = 42, it may produce "There are 42 cats!"
echo \Yii::t('app', 'There {n,plural,=0{are no cats} =1{is one cat} other{
    are # cats}}!', ['n' => $n]);
```

In the plural rule arguments above, = means explicit value. So =0 means exactly zero, =1 means exactly one. other stands for any other value. # is replaced with the value of  $\tt n$  formatted according to target language.

Plural forms can be very complicated in some languages. In the following Russian example, =1 matches exactly n = 1 while one matches 21 or 101:

```
Здесь {n,pluralкотов,=0{ нет} есть=1{ один кот} one{# кот} few{# кота} many{# котов} other{# кота}}!
```

These other, few, many and other special argument names vary depending on language. To learn which ones you should specify for a particular locale, please refer to "Plural Rules, Cardinal" at http://intl.rmcreative.ru/<sup>29</sup>. Alternatively you can refer to rules reference at unicode.org<sup>30</sup>.

Note: The above example Russian message is mainly used as a translated message, not an original message, unless you set the source language of your application as ru-RU and translating from Russian.

When a translation is not found for an original message specified in Yii::t() call, the plural rules for the source language will be applied to the original message.

There's an offset parameter for the cases when the string is like the following:

```
$likeCount = 2;
echo Yii::t('app', 'You {likeCount,plural,
    offset: 1
    =0{did not like this}
    =1{liked this}
    one{and one other person liked this}
    other{and # others liked this}
}', [
    'likeCount' => $likeCount
]);
// You and one other person liked this
```

<sup>29</sup>http://intl.rmcreative.ru/

<sup>30</sup>http://cldr.unicode.org/index/cldr-spec/plural-rules

Ordinal selection < span id="ordinal-selection"> The parameter type of selectordinal is meant to choose a string based on language rules for ordinals for the locale you are translating to:

```
$n = 3;
echo Yii::t('app', 'You are the {n,selectordinal,one{#st} two{#nd} few{#rd}
    other{#th}} visitor', ['n' => $n]);
// For English it outputs:
// You are the 3rd visitor

// Translation
'You are the {n,selectordinal,one{#st} two{#nd} few{#rd} other{#th}} visitor
    ' => 'Bы {n,selectordinal,other{#-й}} посетитель',

// For Russian translation it outputs:
// Вы 3-й посетитель
```

The format is very close to what's used for plurals. To learn which arguments you should specify for a particular locale, please refer to "Plural Rules, Ordinal" at http://intl.rmcreative.ru/ $^{31}$ . Alternatively you can refer to rules reference at unicode.org $^{32}$ .

**Selection** You can use the select parameter type to choose a phrase based on the parameter value. For example,

```
// It may produce "Snoopy is a dog and it loves Yii!"
echo \Yii::t('app', '{name} is a {gender} and {gender,select,female{she}
    male{he} other{it}} loves Yii!', [
    'name' => 'Snoopy',
    'gender' => 'dog',
]);
```

In the expression above, both female and male are possible parameter values, while other handles values that do not match either one of them. Following each possible parameter value, you should specify a phrase and enclose it in a pair of curly brackets.

#### Specifying default message source

You can specify default message source that will be used as a fallback for category that doesn't match any configured category. You can do that by configuring a wildcard category \*. In order to do that, add the following to the application config:

```
//configure i18n component
'i18n' => [
   'translations' => [
```

<sup>31</sup>http://intl.rmcreative.ru/

<sup>32</sup>http://unicode.org/repos/cldr-tmp/trunk/diff/supplemental/language\_plural\_rules.html

```
'*' => [
        'class' => 'yii\i18n\PhpMessageSource'
],
],
],
```

Now you can use categories without configuring each one, which is similar to Yii 1.1 behavior. Messages for the category will be loaded from a file under the default translation basePath that is @app/messages:

```
echo Yii::t('not_specified_category', 'message from unspecified category');
```

The message will be loaded from @app/messages/<LanguageCode>/not\_specified\_category .php.

#### Translating module messages

If you want to translate the messages for a module and avoid using a single translation file for all the messages, you can do it like the following:

```
<?php
namespace app\modules\users;
use Yii;
class Module extends \yii\base\Module
   public $controllerNamespace = 'app\modules\users\controllers';
   public function init()
       parent::init();
        $this->registerTranslations();
   }
   public function registerTranslations()
        Yii::$app->i18n->translations['modules/users/*'] = [
            'class' => 'yii\i18n\PhpMessageSource',
            'sourceLanguage' => 'en-US',
            'basePath' => '@app/modules/users/messages',
            'fileMap' => [
                'modules/users/validation' => 'validation.php',
                'modules/users/form' => 'form.php',
            ],
       ];
   public static function t($category, $message, $params = [], $language =
    null)
```

```
return Yii::t('modules/users/' . $category, $message, $params,
    $language);
}
```

In the example above we are using wildcard for matching and then filtering each category per needed file. Instead of using fileMap, you can simply use the convention of the category mapping to the same named file. Now you can use Module::t('validation', 'your custom validation message') or Module::t('form', 'some form label') directly.

#### Translating widgets messages

The same rule as applied for Modules above can be applied for widgets too, for example:

```
<?php
namespace app\widgets\menu;
use yii\base\Widget;
use Yii;
class Menu extends Widget
    public function init()
        parent::init();
        $this->registerTranslations();
   public function registerTranslations()
        $i18n = Yii::$app->i18n;
        $i18n->translations['widgets/menu/*'] = [
            'class' => 'yii\i18n\PhpMessageSource',
            'sourceLanguage' => 'en-US',
            'basePath' => '@app/widgets/menu/messages',
            'fileMap' => [
                'widgets/menu/messages' => 'messages.php',
            ],
       ];
   }
   public function run()
        echo $this->render('index');
    public static function t($category, $message, $params = [], $language =
    null)
```

```
{
    return Yii::t('widgets/menu/' . $category, $message, $params,
    $language);
}
```

Instead of using fileMap you can simply use the convention of the category mapping to the same named file. Now you can use Menu::t('messages', 'new messages {messages}', ['{messages}' => 10]) directly.

**Note:** For widgets you also can use i18n views, with the same rules as for controllers being applied to them too.

#### Translating framework messages

Yii comes with the default translation messages for validation errors and some other strings. These messages are all in the category yii. Sometimes you want to correct the default framework message translation for your application. In order to do so, configure the i18n application component like the following:

Now you can place your adjusted translations to @app/messages/<language>/yii.php.

## Handling missing translations

Even if the translation is missing from the source, Yii will display the requested message content. Such behavior is very convenient in case your raw message is a valid verbose text. However, sometimes it is not enough. You may need to perform some custom processing of the situation, when the requested translation is missing from the source. This can be achieved using the missingTranslation-event of yii\i18n\MessageSource.

For example, you may want to mark all the missing translations with something notable, so that they can be easily found at the page. First you need to setup an event handler. This can be done in the application configuration:

```
'components' => [
    // ...
```

Now you need to implement your own event handler:

If yii\i18n\MissingTranslationEvent::\$translatedMessage is set by the event handler it will be displayed as the translation result.

**Note:** each message source handles its missing translations separately. If you are using several message sources and wish them to treat the missing translations in the same way, you should assign the corresponding event handler to each of them.

# Using the message command

Translations can be stored in php files, .po files or in a database. See specific classes for additional options.

First of all you need to create a configuration file. Decide where you want to store it and then issue the command

```
./yii message/config-template path/to/config.php
```

Open the created file and adjust the parameters to fit your needs. Pay special attention to:

- languages: an array representing what languages your app should be translated to;
- messagePath: path where to store message files, which should match the i18n's basePath parameter stated in config.

You may also use './yii message/config' command to dynamically generate configuration file with specified options via cli. For example, you can set languages and messagePath parameters like the following:

```
./yii message/config --languages=de,ja --messagePath=messages path/to/config .php
```

To get list of available options execute next command:

```
./yii help message/config
```

Once you're done with the configuration file you can finally extract your messages with the command:

```
./yii message path/to/config.php
```

Also, you may use options to dynamically change parameters for extraction. You will then find your files (if you've chosen file based translations) in your messagePath directory.

#### 14.5.4 View Translation

Instead of translating individual text messages, sometimes you may want to translate a whole view script. To achieve this goal, simply translate the view and save it under a subdirectory whose name is the same as target language. For example, if you want to translate the view script views/site/index.php and the target language is ru-RU, you may translate the view and save it as the file views/site/ru-RU/index.php. Now whenever you call yii\base\View::renderFile() or any method that invoke this method (e.g. yii\base\Controller::render()) to render the view views/site/index.php, it will end up rendering the translated view views/site/ru-RU/index.php, instead.

Note: If the target language is the same as source language original view will be rendered regardless of presence of translated view.

#### 14.5.5 Formatting Date and Number Values

See the Data Formatting section for details.

#### 14.5.6 Setting Up PHP Environment

Yii uses the PHP intl extension<sup>33</sup> to provide most of its I18N features, such as the date and number formatting of the yii\i18n\Formatter class and

<sup>33</sup> https://secure.php.net/manual/en/book.intl.php

14.6. MAILING 545

the message formatting using yii\i18n\MessageFormatter. Both classes provide a fallback mechanism when the intl extension is not installed. However, the fallback implementation only works well for English target language. So it is highly recommended that you install intl when I18N is needed.

The PHP intl extension<sup>34</sup> is based on the ICU library<sup>35</sup> which provides the knowledge and formatting rules for all different locales. Different versions of ICU may produce different formatting result of date and number values. To ensure your website produces the same results across all environments, it is recommended that you install the same version of the intl extension (and thus the same version of ICU) in all environments.

To find out which version of ICU is used by PHP, you can run the following script, which will give you the PHP and ICU version being used.

```
<?php
echo "PHP: " . PHP_VERSION . "\n";
echo "ICU: " . INTL_ICU_VERSION . "\n";
echo "ICU Data: " . INTL_ICU_DATA_VERSION . "\n";</pre>
```

It is also recommended that you use an ICU version equal or greater than version 49. This will ensure you can use all the features described in this document. For example, an ICU version below 49 does not support using # placeholders in plural rules. Please refer to http://site.icu-project.org/download for a complete list of available ICU versions. Note that the version numbering has changed after the 4.8 release (e.g., ICU 4.8, ICU 49, ICU 50, etc.)

Additionally the information in the time zone database shipped with the ICU library may be outdated. Please refer to the ICU manual<sup>36</sup> for details on updating the time zone database. While for output formatting the ICU timezone database is used, the time zone database used by PHP may be relevant too. You can update it by installing the latest version of the pecl package timezonedb<sup>37</sup>.

# 14.6 Mailing

**Note:** This section is under development.

Yii supports composition and sending of the email messages. However, the framework core provides only the content composition functionality and basic interface. Actual mail sending mechanism should be provided by the exten-

```
34https://secure.php.net/manual/en/book.intl.php
35http://site.icu-project.org/
36http://userguide.icu-project.org/datetime/timezone#
TOC-Updating-the-Time-Zone-Data
37https://pecl.php.net/package/timezonedb
```

sion, because different projects may require its different implementation and it usually depends on the external services and libraries.

For the most common cases you can use yii2-swiftmailer<sup>38</sup> official extension.

# 14.6.1 Configuration

Mail component configuration depends on the extension you have chosen. In general your application configuration should look like:

```
return [
    //....
    'components' => [
        'mailer' => [
            'class' => 'yii\swiftmailer\Mailer',
            'useFileTransport' => false,
            'transport' => [
                'class' => 'Swift_SmtpTransport',
                'encryption' => 'tls',
                'host' => 'your_mail_server_host',
                'port' => 'your_smtp_port',
                'username' => 'your_username',
                'password' => 'your_password',
            ],
       ],
   ],
];
```

#### 14.6.2 Basic usage

Once the mailer component is configured, you can use the following code to send an email message:

```
Yii::$app->mailer->compose()
    ->setFrom('from@domain.com')
    ->setTo('to@domain.com')
    ->setSubject('Message subject')
    ->setTextBody('Plain text content')
    ->setHtmlBody('<b>HTML content</b>')
    ->send();
```

In the above example the method compose() creates an instance of the mail message, which then is populated and sent. You may put more complex logic in this process if needed:

```
$message = Yii::$app->mailer->compose();
if (Yii::$app->user->isGuest) {
    $message->setFrom('from@domain.com');
} else {
    $message->setFrom(Yii::$app->user->identity->email);
```

 $<sup>^{38} \</sup>mathtt{https://www.yiiframework.com/extension/yiisoft/yii2-swiftmailer}$ 

14.6. MAILING 547

```
}
$message->setTo(Yii::$app->params['adminEmail'])
   ->setSubject('Message subject')
   ->setTextBody('Plain text content')
   ->send();
```

Note: each mailer extension comes in 2 major classes: Mailer and Message. Mailer always knows the class name and specific of the Message. Do not attempt to instantiate Message object directly — always use compose() method for it.

You may also send several messages at once:

Some particular mail extensions may benefit from this approach, using single network message etc.

#### 14.6.3 Composing mail content

Yii allows composition of the actual mail messages content via special view files. By default these files should be located at @app/mail path.

Example mail view file content:

```
<?php
use yii\helpers\Html;
use yii\helpers\Url;

/* @var $this \yii\web\View view component instance */
/* @var $message \yii\mail\BaseMessage instance of newly created mail
    message */

?>
<h2>This message allows you to visit our site home page by one click</h2>
<?= Html::a('Go to home page', Url::home('http')) ?>
```

In order to compose message content via view file simply pass view name to the compose() method:

```
Yii::$app->mailer->compose('home-link') // a view rendering result becomes
    the message body here
    ->setFrom('from@domain.com')
    ->setTo('to@domain.com')
    ->setSubject('Message subject')
    ->send();
```

You may pass additional view parameters to compose() method, which will be available inside the view files:

```
Yii::$app->mailer->compose('greetings', [
    'user' => Yii::$app->user->identity,
    'advertisement' => $adContent,
]);
```

You can specify different view files for HTML and plain text message contents:

```
Yii::$app->mailer->compose([
   'html' => 'contact-html',
   'text' => 'contact-text',
]);
```

If you specify view name as a scalar string, its rendering result will be used as HTML body, while plain text body will be composed by removing all HTML entities from HTML one.

View rendering result can be wrapped into the layout, which can be setup using yii\mail\BaseMailer::\$htmlLayout and yii\mail\BaseMailer::\$textLayout. It will work the same way like layouts in regular web application. Layout can be used to setup mail CSS styles or other shared content:

```
<?php
use yii\helpers\Html;
/* @var $this \yii\web\View view component instance */
/* @var $message \yii\mail\MessageInterface the message being composed */
/* @var $content string main view render result */
?>
<?php $this->beginPage() ?>
<!DOCTYPE html PUBLIC "-//W3C//DTD XHTML 1.0 Strict//EN" "http://www.w3.org/</pre>
    TR/xhtml1/DTD/xhtml1-strict.dtd">
<html xmlns="http://www.w3.org/1999/xhtml">
<head>
    <meta http-equiv="Content-Type" content="text/html; charset=<?= Yii::</pre>
    $app->charset ?>" />
    <style type="text/css">
        .heading {...}
        .list {...}
        .footer {...}
    </style>
    <?php $this->head() ?>
</head>
<bodv>
    <?php $this->beginBody() ?>
    <?= $content ?>
   <div class="footer">With kind regards, <?= Yii::$app->name ?> team</div>
    <?php $this->endBody() ?>
</body>
</html>
<?php $this->endPage() ?>
```

14.6. MAILING 549

#### 14.6.4 File attachment

You can add attachments to message using methods attach() and attachContent():

```
$message = Yii::$app->mailer->compose();

// attach file from local file system
$message->attach('/path/to/source/file.pdf');

// create attachment on-the-fly
$message->attachContent('Attachment content', ['fileName' => 'attach.txt', 'contentType' => 'text/plain']);
```

# 14.6.5 Embedding images

You can embed images into the message content using embed() method. This method returns the attachment id, which should be then used at img tag. This method is easy to use when composing message content via view file:

```
Yii::$app->mailer->compose('embed-email', ['imageFileName' => '/path/to/
    image.jpg'])
    // ...
    ->send();
```

Then inside the view file you can use the following code:

```
<img src="<?= $message->embed($imageFileName); ?>">
```

#### 14.6.6 Testing and debugging

A developer often has to check, what actual emails are sent by the application, what was their content and so on. Such ability is granted by Yii via yii\mail\BaseMailer::useFileTransport. If enabled, this option enforces saving mail message data into the local files instead of regular sending. These files will be saved under yii\mail\BaseMailer::fileTransportPath, which is @runtime/mail by default.

**Note:** you can either save the messages to the files or send them to the actual recipients, but can not do both simultaneously.

A mail message file can be opened by a regular text file editor, so you can browse the actual message headers, content and so on. This mechanism may prove itself, while debugging application or running unit test.

Note: the mail message file content is composed via \yii\mail \MessageInterface::toString(), so it depends on the actual mail extension you are using in your application.

#### 14.6.7 Creating your own mail solution

In order to create your own custom mail solution, you need to create 2 classes: one for the Mailer and another one for the Message. You can use yii\mail\BaseMailer and yii\mail\BaseMessage as the base classes for your solution. These classes already contain the basic logic, which is described in this guide. However, their usage is not mandatory, it is enough to implement yii\mail\MailerInterface and yii\mail\MessageInterface interfaces. Then you need to implement all the abstract methods to build your solution.

# 14.7 Performance Tuning

There are many factors affecting the performance of your Web application. Some are environmental, some are related with your code, while some others are related with Yii itself. In this section, we will enumerate most of these factors and explain how you can improve your application performance by adjusting these factors.

## 14.7.1 Optimizing your PHP Environment

A well configured PHP environment is very important. In order to get maximum performance,

- Use the latest stable PHP version. Major releases of PHP may bring significant performance improvements.
- Enable bytecode caching with Opcache<sup>39</sup> (PHP 5.5 or later) or APC<sup>40</sup> (PHP 5.4). Bytecode caching avoids the time spent in parsing and including PHP scripts for every incoming request.
- Tune realpath() cache<sup>41</sup>.

#### 14.7.2 Disabling Debug Mode

When running an application in production, you should disable debug mode. Yii uses the value of a constant named YII\_DEBUG to indicate whether debug mode should be enabled. When debug mode is enabled, Yii will take extra time to generate and record debugging information.

You may place the following line of code at the beginning of the entry script to disable debug mode:

```
defined('YII_DEBUG') or define('YII_DEBUG', false);
```

Info: The default value of YII\_DEBUG is false. So if you are certain that you do not change its default value somewhere else in your

<sup>39</sup>https://secure.php.net/opcache

<sup>40</sup>https://secure.php.net/apc

<sup>41</sup>https://github.com/samdark/realpath\_cache\_tuner

application code, you may simply remove the above line to disable debug mode.

## 14.7.3 Using Caching Techniques

You can use various caching techniques to significantly improve the performance of your application. For example, if your application allows users to enter text in Markdown format, you may consider caching the parsed Markdown content to avoid parsing the same Markdown text repeatedly in every request. Please refer to the Caching section to learn about the caching support provided by Yii.

## 14.7.4 Enabling Schema Caching

Schema caching is a special caching feature that should be enabled whenever you are using Active Record. As you know, Active Record is intelligent enough to detect schema information (e.g. column names, column types, constraints) about a DB table without requiring you to manually describe them. Active Record obtains this information by executing extra SQL queries. By enabling schema caching, the retrieved schema information will be saved in the cache and reused in future requests.

To enable schema caching, configure a cache application component to store the schema information and set yii\db\Connection::\\$enableSchemaCache to be true in the application configuration:

```
return [
    // ...
    'components' => [
        // ...
        'cache' => [
            'class' => 'yii\caching\FileCache',
       ],
        'db' => [
            'class' => 'yii\db\Connection',
            'dsn' => 'mysql:host=localhost;dbname=mydatabase',
            'username' => 'root',
            'password' => '',
            'enableSchemaCache' => true,
            // Duration of schema cache.
            'schemaCacheDuration' => 3600,
            // Name of the cache component used to store schema information
            'schemaCache' => 'cache',
       ],
   ],
];
```

#### 14.7.5 Combining and Minimizing Assets

A complex Web page often includes many CSS and/or JavaScript asset files. To reduce the number of HTTP requests and the overall download size of these assets, you should consider combining them into one single file and compressing it. This may greatly improve the page loading time and reduce the server load. For more details, please refer to the Assets section.

# 14.7.6 Optimizing Session Storage

By default session data are stored in files. The implementation is locking a file from opening a session to the point it's closed either by session\_write\_close () (in Yii it could be done as Yii::\$app->session->close()) or at the end of request. While session file is locked all other requests which are trying to use the same session are blocked i.e. waiting for the initial request to release session file. This is fine for development and probably small projects. But when it comes to handling massive concurrent requests, it is better to use more sophisticated storage, such as database. Yii supports a variety of session storage out of box. You can use these storage by configuring the session component in the application configuration like the following,

The above configuration uses a database table to store session data. By default, it will use the db application component as the database connection and store the session data in the session table. You do have to create the session table as follows in advance, though,

```
CREATE TABLE session (

id CHAR(40) NOT NULL PRIMARY KEY,
expire INTEGER,
data BLOB
)
```

You may also store session data in a cache by using yii\web\CacheSession. In theory, you can use any supported cache storage. Note, however, that some cache storage may flush cached data when the storage limit is reached.

For this reason, you should mainly use those cache storage that do not enforce storage limit.

If you have Redis<sup>42</sup> on your server, it is highly recommended you use it as session storage by using yii\redis\Session.

# 14.7.7 Optimizing Databases

Executing DB queries and fetching data from databases are often the main performance bottleneck in a Web application. Although using data caching techniques may alleviate the performance hit, it does not fully solve the problem. When the database contains enormous amounts of data and the cached data is invalid, fetching the latest data could be prohibitively expensive without proper database and query design.

A general technique to improve the performance of DB queries is to create indices for table columns that need to be filtered by. For example, if you need to look for a user record by username, you should create an index on username. Note that while indexing can make SELECT queries much faster, it will slow down INSERT, UPDATE and DELETE queries.

For complex DB queries, it is recommended that you create database views to save the query parsing and preparation time.

Last but not least, use LIMIT in your SELECT queries. This avoids fetching an overwhelming amount of data from the database and exhausting the memory allocated to PHP.

# 14.7.8 Using Plain Arrays

Although Active Record is very convenient to use, it is not as efficient as using plain arrays when you need to retrieve a large amount of data from database. In this case, you may consider calling asArray() while using Active Record to query data so that the retrieved data is represented as arrays instead of bulky Active Record objects. For example,

In the above code, \$posts will be populated as an array of table rows. Each row is a plain array. To access the title column of the i-th row, you may use the expression \$posts[\$i]['title'].

You may also use DAO to build queries and retrieve data in plain arrays.

<sup>42</sup>http://redis.io/

## 14.7.9 Optimizing Composer Autoloader

Because Composer autoloader is used to include most third-party class files, you should consider optimizing it by executing the following command:

```
composer dumpautoload -o
```

Additionally you may consider using authoritative class maps<sup>43</sup> and APCu cache<sup>44</sup>. Note that both opmizations may or may not be suitable for your particular case.

# 14.7.10 Processing Data Offline

When a request involves some resource intensive operations, you should think of ways to perform those operations in offline mode without having users wait for them to finish.

There are two methods to process data offline: pull and push.

In the pull method, whenever a request involves some complex operation, you create a task and save it in a persistent storage, such as database. You then use a separate process (such as a cron job) to pull the tasks and process them. This method is easy to implement, but it has some drawbacks. For example, the task process needs to periodically pull from the task storage. If the pull frequency is too low, the tasks may be processed with great delay, but if the frequency is too high, it will introduce high overhead.

In the push method, you would use a message queue (e.g. RabbitMQ, ActiveMQ, Amazon SQS, etc.) to manage the tasks. Whenever a new task is put on the queue, it will initiate or notify the task handling process to trigger the task processing.

#### 14.7.11 Performance Profiling

You should profile your code to find out the performance bottlenecks and take appropriate measures accordingly. The following profiling tools may be useful:

- Yii debug toolbar and debugger<sup>45</sup>
- Blackfire<sup>46</sup>
- XHProf<sup>47</sup>
- XDebug profiler<sup>48</sup>

<sup>43</sup> https://getcomposer.org/doc/articles/autoloader-optimization.md# optimization-level-2-a-authoritative-class-maps
44 https://getcomposer.org/doc/articles/autoloader-optimization.md# optimization-level-2-b-apcu-cache
45 https://github.com/yiisoft/yii2-debug/blob/master/docs/guide/README.md
46 https://blackfire.io/
47 https://secure.php.net/manual/en/book.xhprof.php
48 http://xdebug.org/docs/profiler

## 14.7.12 Prepare application for scaling

When nothing helps you may try making your application scalabe. A good introduction is provided in Configuring a Yii 2 Application for an Autoscaling Stack<sup>49</sup>.

# 14.8 Shared Hosting Environment

Shared hosting environments are often quite limited about configuration and directory structure. Still in most cases you can run Yii 2.0 on a shared hosting environment with a few adjustments.

## 14.8.1 Deploying a basic project template

Since in a shared hosting environment there's typically only one webroot, use the basic project template if you can. Refer to the Installing Yii chapter and install the basic project template locally. After you have the application working locally, we'll make some adjustments so it can be hosted on your shared hosting server.

#### Renaming webroot

Connect to your shared host using FTP or by other means. You will probably see something like the following.

```
config
logs
www
```

In the above, www is your webserver webroot directory. It could be named differently. Common names are: www, htdocs, and public\_html.

The webroot in our basic project template is named web. Before uploading the application to your webserver rename your local webroot to match your server, i.e., from web to www, public\_html or whatever the name of your hosting webroot.

#### FTP root directory is writeable

If you can write to the root level directory i.e. where config, logs and www are, then upload assets, commands etc. as is to the root level directory.

#### Add extras for webserver

If your webserver is Apache you'll need to add an .htaccess file with the following content to web (or public\_html or whatever) (where the index.php file is located):

<sup>49</sup>https://github.com/samdark/yii2-cookbook/blob/master/book/scaling.md

```
Options +FollowSymLinks
IndexIgnore */*

RewriteEngine on

# if a directory or a file exists, use it directly
RewriteCond %{REQUEST_FILENAME} !-f
RewriteCond %{REQUEST_FILENAME} !-d

# otherwise forward it to index.php
RewriteRule . index.php
```

In case of nginx you should not need any extra config files.

#### Check requirements

In order to run Yii, your webserver must meet its requirements. The very minimum requirement is PHP 5.4. In order to check the requirements copy requirements.php from your root directory into the webroot directory and run it via browser using http://example.com/requirements.php URL. Don't forget to delete the file afterwards.

## 14.8.2 Deploying an advanced project template

Deploying an advanced application to shared hosting is a bit trickier than a basic application but it could be achieved. Follow instructions described in advanced project template documentation<sup>50</sup>.

# 14.9 Using template engines

By default, Yii uses PHP as its template language, but you can configure Yii to support other rendering engines, such as Twig<sup>51</sup> or Smarty<sup>52</sup> available as extensions.

The view component is responsible for rendering views. You can add a custom template engine by reconfiguring this component's behavior:

 $<sup>^{50} \</sup>rm https://github.com/yiisoft/yii2-app-advanced/blob/master/docs/guide/topic-shared-hosting.md$ 

 $<sup>^{51} {</sup>m http://twig.sensiolabs.org/}$ 

<sup>52</sup>http://www.smarty.net/

In the code above, both Smarty and Twig are configured to be useable by the view files. But in order to get these extensions into your project, you need to also modify your composer.json file to include them, too:

```
"yiisoft/yii2-smarty": "~2.0.0",
"yiisoft/yii2-twig": "~2.0.0",
```

That code would be added to the require section of composer.json. After making that change and saving the file, you can install the extensions by running composer update --prefer-dist in the command-line.

For details about using concrete template engine please refer to its documentation:

- Twig guide $^{53}$
- Smarty guide<sup>54</sup>

# 14.10 Working with Third-Party Code

From time to time, you may need to use some third-party code in your Yii applications. Or you may want to use Yii as a library in some third-party systems. In this section, we will show how to achieve these goals.

# 14.10.1 Using Third-Party Libraries in Yii

To use a third-party library in a Yii application, you mainly need to make sure the classes in the library are properly included or can be autoloaded.

## Using Composer Packages

Many third-party libraries are released in terms of Composer<sup>55</sup> packages. You can install such libraries by taking the following two simple steps:

<sup>&</sup>lt;sup>53</sup>https://www.yiiframework.com/extension/yiisoft/yii2-twig/doc/guide/

 $<sup>^{54} {\</sup>rm https://www.yiiframework.com/extension/yiisoft/yii2-smarty/doc/guide/}$ 

<sup>55</sup>https://getcomposer.org/

- 1. modify the composer.json file of your application and specify which Composer packages you want to install.
- 2. run composer install to install the specified packages.

The classes in the installed Composer packages can be autoloaded using the Composer autoloader. Make sure the entry script of your application contains the following lines to install the Composer autoloader:

```
// install Composer autoloader
require __DIR__ . '/../vendor/autoload.php';

// include Yii class file
require __DIR__ . '/../vendor/yiisoft/yii2/Yii.php';
```

#### Using Downloaded Libraries

If a library is not released as a Composer package, you should follow its installation instructions to install it. In most cases, you will need to download a release file manually and unpack it in the BasePath/vendor directory, where BasePath represents the base path of your application.

If a library carries its own class autoloader, you may install it in the entry script of your application. It is recommended the installation is done before you include the Yii.php file so that the Yii class autoloader can take precedence in autoloading classes.

If a library does not provide a class autoloader, but its class naming follows PSR-4<sup>56</sup>, you may use the Yii class autoloader to autoload the classes. All you need to do is just to declare a root alias for each root namespace used in its classes. For example, assume you have installed a library in the directory vendor/foo/bar, and the library classes are under the xyz root namespace. You can include the following code in your application configuration:

```
[
    'aliases' => [
        '@xyz' => '@vendor/foo/bar',
    ],
]
```

If neither of the above is the case, it is likely that the library relies on PHP include path configuration to correctly locate and include class files. Simply follow its instruction on how to configure the PHP include path.

In the worst case when the library requires explicitly including every class file, you can use the following method to include the classes on demand:

- Identify which classes the library contains.
- List the classes and the corresponding file paths in Yii::\$classMap in the entry script of the application. For example,

 $<sup>^{56}</sup>$ http://www.php-fig.org/psr/psr-4/

```
Yii::$classMap['Class1'] = 'path/to/Class1.php';
Yii::$classMap['Class2'] = 'path/to/Class2.php';
```

# 14.10.2 Using Yii in Third-Party Systems

Because Yii provides many excellent features, sometimes you may want to use some of its features to support developing or enhancing 3rd-party systems, such as WordPress, Joomla, or applications developed using other PHP frameworks. For example, you may want to use the yii\helpers\ArrayHelper class or use the Active Record feature in a third-party system. To achieve this goal, you mainly need to take two steps: install Yii, and bootstrap Yii.

If the third-party system uses Composer to manage its dependencies, run the following command to add Yii to the project requirements:

```
composer require yiisoft/yii2
```

In case you would like to use only the database abstraction layer or other non-asset related features of Yii, you should require a special composer package that prevent Bower and NPM packages installation. See cebe/assetfree-yii $2^{57}$  for details.

See also the general section about installing Yii for more information on Composer and solution to possible issues popping up during the installation.

Otherwise, you can download<sup>58</sup> the Yii release file and unpack it in the BasePath/vendor directory.

Next, you should modify the entry script of the 3rd-party system by including the following code at the beginning:

```
require __DIR__ . '/../vendor/yiisoft/yii2/Yii.php';

$yiiConfig = require __DIR__ . '/../config/yii/web.php';
new yii\web\Application($yiiConfig); // Do NOT call run() here
```

As you can see, the code above is very similar to that in the entry script of a typical Yii application. The only difference is that after the application instance is created, the run() method is not called. This is because by calling run(), Yii will take over the control of the request handling workflow which is not needed in this case and already handled by the existing application.

Like in a Yii application, you should configure the application instance based on the environment running the third-party system. For example, to use the Active Record feature, you need to configure the db application component with the DB connection setting used by the third-party system.

Now you can use most features provided by Yii. For example, you can create Active Record classes and use them to work with databases.

<sup>&</sup>lt;sup>57</sup>https://github.com/cebe/assetfree-yii2

<sup>58</sup>http://www.yiiframework.com/download/

# 14.10.3 Using Yii 2 with Yii 1

If you were using Yii 1 previously, it is likely you have a running Yii 1 application. Instead of rewriting the whole application in Yii 2, you may just want to enhance it using some of the features only available in Yii 2. This can be achieved as described below.

**Note:** Yii 2 requires PHP 5.4 or above. You should make sure that both your server and the existing application support this.

First, install Yii 2 in your existing application by following the instructions given in the last subsection.

Second, modify the entry script of the application as follows,

```
// include the customized Yii class described below
require __DIR__ . '/../components/Yii.php';

// configuration for Yii 2 application
$yii2Config = require __DIR__ . '/../config/yii2/web.php';
new yii\web\Application($yii2Config); // Do NOT call run(), yii2 app is only
    used as service locator

// configuration for Yii 1 application
$yii1Config = require __DIR__ . '/../config/yii1/main.php';
Yii::createWebApplication($yii1Config)->run();
```

Because both Yii 1 and Yii 2 have the Yii class, you should create a customized version to combine them. The above code includes the customized Yii class file, which can be created as follows.

That's all! Now in any part of your code, you can use Yii::\$app to access the Yii 2 application instance, while Yii::app() will give you the Yii 1 application instance:

```
echo get_class(Yii::app()); // outputs 'CWebApplication'
echo get_class(Yii::$app); // outputs 'yii\web\Application'
```

# 14.11 Using Yii as a Micro-framework

Yii can be easily used without the features included in basic and advanced templates. In other words, Yii is already a micro-framework. It is not required to have the directory structure provided by templates to work with Yii.

This is especially handy when you do not need all the pre-defined template code like assets or views. One of such cases is building a JSON API. In the following sections will show how to do that.

## 14.11.1 Installing Yii

Create a directory for your project files and change working directory to that path. Commands used in examples are Unix-based but similar commands exist in Windows.

```
mkdir micro-app
cd micro-app
```

**Note:** A little bit of Composer knowledge is required to continue. If you don't know how to use composer yet, please take time to read Composer Guide $^{59}$ .

Create file composer.json under the micro-app directory using your favorite editor and add the following:

Save the file and run the composer install command. This will install the framework with all its dependencies.

<sup>&</sup>lt;sup>59</sup>https://getcomposer.org/doc/00-intro.md

#### 14.11.2 Creating the Project Structure

After you have installed the framework, it's time to create an entry point for the application. Entry point is the very first file that will be executed when you try to open your application. For the security reasons, it is recommended to put the entrypoint file in a separate directory and make it a web root.

Create a web directory and put index.php inside with the following content:

```
<?php

// comment out the following two lines when deployed to production
defined('YII_DEBUG') or define('YII_DEBUG', true);
defined('YII_ENV') or define('YII_ENV', 'dev');

require(__DIR__ . '/../vendor/autoload.php');
require(__DIR__ . '/../vendor/yiisoft/yii2/Yii.php');

$config = require __DIR__ . '/../config.php';
(new yii\web\Application($config))->run();
```

Also create a file named config.php which will contain all application configuration:

```
<?php
return [
    'id' => 'micro-app',
    // the basePath of the application will be the 'micro-app' directory
    'basePath' => __DIR__,
    // this is where the application will find all controllers
    'controllerNamespace' => 'micro\controllers',
    // set an alias to enable autoloading of classes from the 'micro'
    namespace
    'aliases' => [
        '@micro' => __DIR__,
    ],
];
```

Info: Even though the configuration could be kept in the index. php file it is recommended to have it separately. This way it can be used for console application also as it is shown below.

Your project is now ready for coding. Although it's up to you to decide the project directory structure, as long as you observe namespaces.

#### 14.11.3 Creating the first Controller

Create a controllers directory and add a file SiteController.php, which is the default controller that will handle a request with no path info.

```
<?php
namespace micro\controllers;</pre>
```

```
use yii\web\Controller;

class SiteController extends Controller
{
    public function actionIndex()
    {
        return 'Hello World!';
    }
}
```

If you want to use a different name for this controller you can change it and configure yii\base\Application::\$defaultRoute accordingly. For example, for a DefaultController that would be 'defaultRoute' => 'default/index',

At this point the project structure should look like this:

```
micro-app/|-
composer.json|-
config.php|-
web/
    |- index.php|-
controllers/
    |- SiteController.php
```

If you have not set up the web server yet, you may want to take a look at web server configuration file examples. Another options is to use the yii serve command which will use the PHP build-in web server. You can run it from the micro-app/ directory via:

```
vendor/bin/yii serve --docroot=./web
```

Opening the application URL in a browser should now print "Hello World!" which has been returned in the SiteController::actionIndex().

Info: In our example, we have changed default application namespace app to micro to demonstrate that you are not tied to that name (in case you thought you were), then adjusted controllers namespace and set the correct alias.

#### 14.11.4 Creating a REST API

In order to demonstrate the usage of our "micro framework", we will create a simple REST API for posts.

For this API to serve some data, we need a database first. Add the database connection configuration to the application configuration:

```
'components' => [
    'db' => [
        'class' => 'yii\db\Connection',
        'dsn' => 'sqlite:@micro/database.sqlite',
    ],
],
```

**Info:** We use an sqlite database here for simplicity. Please refer to the Database guide for more options.

Next we create a database migration to create a post table. Make sure you have a separate configuration file as explained above, we need it to run the console commands below. Running the following commands will create a database migration file and apply the migration to the database:

```
vendor/bin/yii migrate/create --appconfig=config.php create_post_table --
    fields="title:string,body:text"
vendor/bin/yii migrate/up --appconfig=config.php
```

Create directory models and a Post.php file in that directory. This is the code for the model:

```
<?php
namespace micro\models;
use yii\db\ActiveRecord;
class Post extends ActiveRecord
{
    public static function tableName()
    {
        return '{{post}}';
    }
}</pre>
```

**Info:** The model created here is an ActiveRecord class, which represents the data from the post table. Please refer to the active record guide for more information.

To serve posts on our API, add the PostController in controllers:

```
c?php

namespace micro\controllers;

use yii\rest\ActiveController;

class PostController extends ActiveController

{
    public $modelClass = 'micro\models\Post';

    public function behaviors()

    {
        // remove rateLimiter which requires an authenticated user to work
        $behaviors = parent::behaviors();
        unset($behaviors['rateLimiter']);
        return $behaviors;
    }
}
```

At this point our API will provide the following URLs:

- /index.php?r=post list all posts
- /index.php?r=post/view&id=1 show post with ID 1
- /index.php?r=post/create create a post
- /index.php?r=post/update&id=1 update post with ID 1
- /index.php?r=post/delete&id=1 delete post with ID 1

Starting from Here you may want to look at the following guides to further develop your application:

- The API currently only understands urlencoded form data as input, to make it a real JSON API, you need to configure yii\web\JsonParser.
- To make the URLs more friendly you need to configure routing. See guide on REST routing on how to do this.
- Please also refer to the Looking Ahead section for further references.

Chapter 15

Widgets

# Chapter 16

# Helpers

# 16.1 Helpers

**Note:** This section is under development.

Yii provides many classes that help simplify common coding tasks, such as string or array manipulations, HTML code generation, and so on. These helper classes are organized under the yii\helpers namespace and are all static classes (meaning they contain only static properties and methods and should not be instantiated).

You use a helper class by directly calling one of its static methods, like the following:

```
use yii\helpers\Html;
echo Html::encode('Test > test');
```

Note: To support customizing helper classes, Yii breaks each core helper class into two classes: a base class (e.g. BaseArrayHelper) and a concrete class (e.g. ArrayHelper). When you use a helper, you should only use the concrete version and never use the base class.

#### 16.1.1 Core Helper Classes

The following core helper classes are provided in the Yii releases:

- ArrayHelper
- Console
- FileHelper
- FormatConverter
- Html
- HtmlPurifier
- Imagine (provided by yii2-imagine extension)

- Inflector
- Json
- Markdown
- StringHelper
- Url
- VarDumper

## 16.1.2 Customizing Helper Classes

To customize a core helper class (e.g. yii\helpers\ArrayHelper), you should create a new class extending from the helpers corresponding base class (e.g. yii\helpers\BaseArrayHelper) and name your class the same as the corresponding concrete class (e.g. yii\helpers\ArrayHelper), including its namespace. This class will then be set up to replace the original implementation of the framework.

The following example shows how to customize the merge() method of the yii\helpers\ArrayHelper class:

```
<?php
namespace yii\helpers;

class ArrayHelper extends BaseArrayHelper
{
   public static function merge($a, $b)
   {
        // your custom implementation
   }
}</pre>
```

Save your class in a file named ArrayHelper.php. The file can be in any directory, for example @app/components.

Next, in your application's entry script, add the following line of code after including the yii.php file to tell the Yii class autoloader to load your custom class instead of the original helper class from the framework:

```
Yii::$classMap['yii\helpers\ArrayHelper'] = '@app/components/ArrayHelper.php
';
```

Note that customizing of helper classes is only useful if you want to change the behavior of an existing function of the helpers. If you want to add additional functions to use in your application, you may be better off creating a separate helper for that.

# 16.2 ArrayHelper

Additionally to the rich set of PHP array functions<sup>1</sup>, the Yii array helper provides extra static methods allowing you to deal with arrays more effi-

https://secure.php.net/manual/en/book.array.php

ciently.

# 16.2.1 Getting Values

Retrieving values from an array, an object or a complex structure consisting of both using standard PHP is quite repetitive. You have to check if key exists with isset first, then if it does you're getting it, if not, providing default value:

```
class User
{
    public $name = 'Alex';
}

$array = [
    'foo' => [
        'bar' => new User(),
    ]
];

$value = isset($array['foo']['bar']->name) ? $array['foo']['bar']->name :
    null;
```

Yii provides a very convenient method to do it:

```
$value = ArrayHelper::getValue($array, 'foo.bar.name');
```

First method argument is where we're getting value from. Second argument specifies how to get the data. It could be one of the following:

- Name of array key or object property to retrieve value from.
- Set of dot separated array keys or object property names. The one we've used in the example above.
- A callback returning a value.

The callback should be the following:

```
$fullName = ArrayHelper::getValue($user, function ($user, $defaultValue) {
    return $user->firstName . ' ' . $user->lastName;
});
```

Third optional argument is default value which is **null** if not specified. Could be used as follows:

```
$username = ArrayHelper::getValue($comment, 'user.username', 'Unknown');
```

# 16.2.2 Setting values

```
$array = [
    'key' => [
        'in' => ['k' => 'value']
    ]
];
```

```
ArrayHelper::setValue($array, 'key.in', ['arr' => 'val']);
// the path to write the value in '$array' can be specified as an array
ArrayHelper::setValue($array, ['key', 'in'], ['arr' => 'val']);
```

As a result, initial value of \$array['key']['in'] will be overwritten by new value

```
[
    'key' => [
        'in' => ['arr' => 'val']
    ]
]
```

If the path contains a nonexistent key, it will be created

The result will be

```
[
    'key' => [
        'in' => [
             'k' => 'value',
             'arr0' => ['arr1' => 'val']
        ]
]
```

#### 16.2.3 Take a value from an array

In case you want to get a value and then immediately remove it from an array you can use remove method:

```
$array = ['type' => 'A', 'options' => [1, 2]];
$type = ArrayHelper::remove($array, 'type');
```

After executing the code \$array will contain ['options' => [1, 2]] and \$type will be A. Note that unlike getValue method, remove supports simple key names only.

# 16.2.4 Checking Existence of Keys

ArrayHelper::keyExists works the same way as array\_key\_exists<sup>2</sup> except that it also supports case-insensitive key comparison. For example,

```
$data1 = [
    'userName' => 'Alex',
];
```

<sup>&</sup>lt;sup>2</sup>https://secure.php.net/manual/en/function.array-key-exists.php

```
$data2 = [
    'username' => 'Carsten',
];

if (!ArrayHelper::keyExists('username', $data1, false) || !ArrayHelper::
    keyExists('username', $data2, false)) {
    echo "Please provide username.";
}
```

# 16.2.5 Retrieving Columns

Often you need to get a column of values from array of data rows or objects. Common example is getting a list of IDs.

```
$array = [
    ['id' => '123', 'data' => 'abc'],
    ['id' => '345', 'data' => 'def'],
];
$ids = ArrayHelper::getColumn($array, 'id');
```

The result will be ['123', '345'].

If additional transformations are required or the way of getting value is complex, second argument could be specified as an anonymous function:

```
$result = ArrayHelper::getColumn($array, function ($element) {
    return $element['id'];
});
```

# 16.2.6 Re-indexing Arrays

In order to index an array according to a specified key, the index method can be used. The input should be either multidimensional array or an array of objects. The \$key can be either a key name of the sub-array, a property name of object, or an anonymous function that must return the value that will be used as a key.

The \$groups attribute is an array of keys, that will be used to group the input array into one or more sub-arrays based on keys specified.

If the \$key attribute or its value for the particular element is null and \$groups is not defined, the array element will be discarded. Otherwise, if \$groups is specified, array element will be added to the result array without any key.

For example:

```
$array = [
    ['id' => '123', 'data' => 'abc', 'device' => 'laptop'],
    ['id' => '345', 'data' => 'def', 'device' => 'tablet'],
    ['id' => '345', 'data' => 'hgi', 'device' => 'smartphone'],
];
$result = ArrayHelper::index($array, 'id');
```

The result will be an associative array, where the key is the value of id attribute:

```
[
'123' => ['id' => '123', 'data' => 'abc', 'device' => 'laptop'],
'345' => ['id' => '345', 'data' => 'hgi', 'device' => 'smartphone']

// The second element of an original array is overwritten by the last
element because of the same id
]
```

Anonymous function, passed as a \$key, gives the same result:

```
$result = ArrayHelper::index($array, function ($element) {
    return $element['id'];
});
```

Passing id as a third argument will group \$array by id:

```
$result = ArrayHelper::index($array, null, 'id');
```

The result will be a multidimensional array grouped by id on the first level and not indexed on the second level:

An anonymous function can be used in the grouping array as well:

```
$result = ArrayHelper::index($array, 'data', [function ($element) {
    return $element['id'];
}, 'device']);
```

The result will be a multidimensional array grouped by id on the first level, by device on the second level and indexed by data on the third level:

```
]
]
```

# 16.2.7 Building Maps

In order to build a map (key-value pairs) from a multidimensional array or an array of objects you can use map method. The \$from and \$to parameters specify the key names or property names to set up the map. Optionally, one can further group the map according to a grouping field \$group. For example,

```
$array = [
    ['id' => '123', 'name' => 'aaa', 'class' => 'x'],
    ['id' => '124', 'name' => 'bbb', 'class' => 'x'],
    ['id' => '345', 'name' => 'ccc', 'class' => 'y'],
];
$result = ArrayHelper::map($array, 'id', 'name');
// the result is:
// [
11
       '123' => 'aaa',
11
       '124' => 'bbb',
       '345' => 'ccc',
//
// ]
$result = ArrayHelper::map($array, 'id', 'name', 'class');
// the result is:
// [
       'x' => [
//
         '123' => 'aaa'.
//
          '124' => 'bbb',
//
//
      ],
//
       'y' => [
//
          '345' => 'ccc',
//
       ],
// ]
```

# 16.2.8 Multidimensional Sorting

multisort method helps to sort an array of objects or nested arrays by one or several keys. For example,

```
$data = [
     ['age' => 30, 'name' => 'Alexander'],
     ['age' => 30, 'name' => 'Brian'],
     ['age' => 19, 'name' => 'Barney'],
];
ArrayHelper::multisort($data, ['age', 'name'], [SORT_ASC, SORT_DESC]);
```

After sorting we'll get the following in \$data:

```
['age' => 19, 'name' => 'Barney'],
```

```
['age' => 30, 'name' => 'Brian'],
['age' => 30, 'name' => 'Alexander'],
];
```

Second argument that specifies keys to sort by can be a string if it's a single key, an array in case of multiple keys or an anonymous function like the following one:

```
ArrayHelper::multisort($data, function($item) {
    // sort by age if it exists or by name otherwise
    return isset($item['age']) ? $item['age'] : $item['name'];
});
```

Third argument is direction. In case of sorting by a single key it could be either SORT\_ASC or SORT\_DESC. If sorting by multiple values you can sort each value differently by providing an array of sort direction.

Last argument is PHP sort flag that could take the same values as the ones passed to PHP sort() $^3$ .

# 16.2.9 Detecting Array Types

It is handy to know whether an array is indexed or an associative. Here's an example:

```
// no keys specified
$indexed = ['Qiang', 'Paul'];
echo ArrayHelper::isIndexed($indexed);

// all keys are strings
$associative = ['framework' => 'Yii', 'version' => '2.0'];
echo ArrayHelper::isAssociative($associative);
```

#### 16.2.10 HTML Encoding and Decoding Values

In order to encode or decode special characters in an array of strings into HTML entities you can use the following:

```
$encoded = ArrayHelper::htmlEncode($data);
$decoded = ArrayHelper::htmlDecode($data);
```

Only values will be encoded by default. By passing second argument as false you can encode array's keys as well. Encoding will use application charset and could be changed via third argument.

# 16.2.11 Merging Arrays

You can use ArrayHelper::merge() to merge two or more arrays into one recursively. If each array has an element with the same string key value, the

<sup>3</sup>https://secure.php.net/manual/en/function.sort.php

latter will overwrite the former (different from array\_merge\_recursive()<sup>4</sup>). Recursive merging will be conducted if both arrays have an element of array type and are having the same key. For integer-keyed elements, the elements from the latter array will be appended to the former array. You can use yii\helpers\UnsetArrayValue object to unset value from previous array or yii\helpers\ReplaceArrayValue to force replace former value instead of recursive merging.

For example:

```
$array1 = [
    'name' => 'Yii',
    'version' => '1.1',
    'ids' => [
    ],
    'validDomains' => [
        'example.com',
        'www.example.com',
    ],
    'emails' => [
        'admin' => 'admin@example.com',
        'dev' => 'dev@example.com',
    ],
];
\frac{1}{2} = [
    'version' => '2.0',
    'ids' => [
        2,
    'validDomains' => new \yii\helpers\ReplaceArrayValue([
        'yiiframework.com',
        'www.yiiframework.com',
    'emails' => [
        'dev' => new \yii\helpers\UnsetArrayValue(),
    ],
];
$result = ArrayHelper::merge($array1, $array2);
```

The result will be:

<sup>&</sup>lt;sup>4</sup>https://secure.php.net/manual/en/function.array-merge-recursive.php

```
'www.yiiframework.com',
],
'emails' => [
    'admin' => 'admin@example.com',
],
]
```

# 16.2.12 Converting Objects to Arrays

Often you need to convert an object or an array of objects into an array. The most common case is converting active record models in order to serve data arrays via REST API or use it otherwise. The following code could be used to do it:

The first argument contains the data we want to convert. In our case we're converting a Post AR model.

The second argument is conversion mapping per class. We're setting a mapping for Post model. Each mapping array contains a set of mappings. Each mapping could be:

- A field name to include as is.
- A key-value pair of desired array key name and model column name to take value from.
- A key-value pair of desired array key name and a callback which returns value.

The result of conversion above for single model will be:

```
[
    'id' => 123,
    'title' => 'test',
    'createTime' => '2013-01-01 12:00AM',
    'length' => 301,
]
```

It is possible to provide default way of converting object to array for a specific class by implementing Arrayable interface in that class.

### 16.2.13 Testing against Arrays

Often you need to check if an element is in an array or a set of elements is a subset of another. While PHP offers <code>in\_array()</code>, this does not support subsets or \Traversable objects.

To aid these kinds of tests, yii\helpers\ArrayHelper provides isIn() and isSubset() with the same signature as in  $array()^5$ .

```
// true
ArrayHelper::isIn('a', ['a']);
// true
ArrayHelper::isIn('a', new ArrayObject(['a']));

// true
ArrayHelper::isSubset(new ArrayObject(['a', 'c']), new ArrayObject(['a', 'b', 'c']));
```

# 16.3 Html helper

Every web application generates lots of HTML markup. If the markup is static, it can be done efficiently by mixing PHP and HTML in a single file<sup>6</sup>, but when it is generated dynamically it starts to get tricky to handle it without extra help. Yii provides such help in the form of an Html helper, which provides a set of static methods for handling commonly used HTML tags, their options, and their content.

**Note:** If your markup is nearly static, it's better to use HTML directly. There's no need to wrap absolutely everything in Html helper calls.

#### 16.3.1 Basics

Since building dynamic HTML by string concatenation can get messy very fast, Yii provides a set of methods to manipulate tag options and build tags based on these options.

#### Generating Tags

The code for generating a tag looks like the following:

```
<?= Html::tag('p', Html::encode($user->name), ['class' => 'username']) ?>
```

The first argument is the tag name. The second one is the content to be enclosed between the start and end tags. Note that we are using Html::encode — that's because the content isn't encoded automatically to allow

<sup>&</sup>lt;sup>5</sup>https://secure.php.net/manual/en/function.in-array.php

 $<sup>^6</sup>$ https://secure.php.net/manual/en/language.basic-syntax.phpmode.php

using HTML when needed. The third one is an array of HTML options, or in other words, tag attributes. In this array the key is the name of the attribute (such as class, href or target), and the value is its value.

The code above will generate the following HTML:

```
samdark
```

In case you need just an opening or closing tag, you can use the Html::beginTag() and Html::endTag() methods.

Options are used in many methods of the Html helper and various widgets. In all these cases there is some extra handling to know about:

- If a value is null, the corresponding attribute will not be rendered.
- Attributes whose values are of boolean type will be treated as boolean attributes<sup>7</sup>.
- The values of attributes will be HTML-encoded using Html::encode().
- If the value of an attribute is an array, it will be handled as follows:
  - If the attribute is a data attribute as listed in yii\helpers\Html ::\$dataAttributes, such as data or ng, a list of attributes will be rendered, one for each element in the value array. For example, 'data' => ['id' => 1, 'name' => 'yii'] generates data-id="1" data-name="yii"; and 'data' => ['params' => ['id' => 1, 'name' => 'yii'], 'status' => 'ok'] generates data-params='{"id":1, "name":"yii"} 'data-status="ok". Note that in the latter example JSON format is used to render a sub-array.
  - If the attribute is NOT a data attribute, the value will be JSON-encoded. For example, ['params' => ['id' => 1, 'name' => 'yii'] generates params='{"id":1,"name":"yii"}'.

#### Forming CSS Classes and Styles

When building options for HTML tags we often start with defaults which we need to modify. In order to add or remove a CSS class you can use the following:

```
$options = ['class' => 'btn btn-default'];

if ($type === 'success') {
    Html::removeCssClass($options, 'btn-default');
    Html::addCssClass($options, 'btn-success');
}

echo Html::tag('div', 'Pwede na', $options);

// if the value of $type is 'success' it will render

// <div class="btn btn-success">Pwede na</div>
```

You may specify multiple CSS classes using the array style as well:

<sup>&</sup>lt;sup>7</sup>http://www.w3.org/TR/html5/infrastructure.html#boolean-attributes

```
$options = ['class' => ['btn', 'btn-default']];
echo Html::tag('div', 'Save', $options);
// renders '<div class="btn btn-default">Save</div>'
```

You may also use the array style when adding or removing classes:

```
$options = ['class' => 'btn'];
if ($type === 'success') {
    Html::addCssClass($options, ['btn-success', 'btn-lg']);
}
echo Html::tag('div', 'Save', $options);
// renders '<div class="btn btn-success btn-lg">Save</div>'
```

Html::addCssClass() prevents duplication, so you don't need to worry about the same class appearing twice:

```
$options = ['class' => 'btn btn-default'];
Html::addCssClass($options, 'btn-default'); // class 'btn-default' is
    already present
echo Html::tag('div', 'Save', $options);
// renders '<div class="btn btn-default">Save</div>'
```

If the CSS class option is specified using the array style, you may use a named key to mark the logical purpose of the class. In this case, a class with the same key in the array style will be ignored in Html::addCssClass():

```
$options = [
    'class' => [
        'btn',
        'theme' => 'btn-default',
]
];

Html::addCssClass($options, ['theme' => 'btn-success']); // 'theme' key is
    already taken

echo Html::tag('div', 'Save', $options);
// renders '<div class="btn btn-default">Save</div>'
```

CSS styles can be set up in similar way using the style attribute:

```
$options = ['style' => ['width' => '100px', 'height' => '100px']];

// gives style="width: 100px; height: 200px; position: absolute;"
Html::addCssStyle($options, 'height: 200px; position: absolute;');

// gives style="position: absolute;"
Html::removeCssStyle($options, ['width', 'height']);
```

When using addCssStyle(), you can specify either an array of key-value pairs, corresponding to CSS property names and values, or a string such

as width: 100px; height: 200px;. These formats can be converted from one to the other using cssStyleFromArray() and cssStyleToArray(). The removeCssStyle() method accepts an array of properties to remove. If it's a single property, it can be specified as a string.

#### **Encoding and Decoding Content**

In order for content to be displayed properly and securely in HTML, special characters in the content should be encoded. In PHP this is done with htmlspecialchars<sup>8</sup> and htmlspecialchars\_decode<sup>9</sup>. The issue with using these methods directly is that you have to specify encoding and extra flags all the time. Since these flags are the same all the time and the encoding should match the one of the application in order to prevent security issues, Yii provides two compact and simple-to-use methods:

```
$userName = Html::encode($user->name);
echo $userName;

$decodedUserName = Html::decode($userName);
```

# 16.3.2 Forms

Dealing with form markup is quite repetitive and error prone. Because of that, there is a group of methods to help dealing with them.

Note: consider using ActiveForm in case you're dealing with models and need validation.

#### Creating Forms

Forms can be opened with beginForm() method like the following:

```
<?= Html::beginForm(['order/update', 'id' => $id], 'post', ['enctype' => '
    multipart/form-data']) ?>
```

The first argument is the URL the form will be submitted to. It can be specified in the form of a Yii route and parameters accepted by Url::to(). The second one is the method to use. post is the default. The third one is an array of options for the form tag. In this case we're changing the encoding of the form data in the POST request to multipart/form-data, which is required in order to upload files.

Closing the form tag is simple:

```
<?= Html::endForm() ?>
```

 $<sup>^8</sup>$ https://secure.php.net/manual/en/function.htmlspecialchars.php

 $<sup>^9 \</sup>mathrm{https://secure.php.net/manual/en/function.htmlspecialchars-decode.php}$ 

#### **Buttons**

In order to generate buttons, you can use the following code:

```
<?= Html::button('Press me!', ['class' => 'teaser']) ?>
<?= Html::submitButton('Submit', ['class' => 'submit']) ?>
<?= Html::resetButton('Reset', ['class' => 'reset']) ?>
```

The first argument for all three methods is the button title, and the second one is an array of options. The title isn't encoded, so if you're displaying data from the end user, encode it with Html::encode().

#### Input Fields

There are two groups of input methods. The ones starting with active, which are called active inputs, and the ones not starting with it. Active inputs take data from the model and attribute specified, while in the case of a regular input, data is specified directly.

The most generic methods are:

```
type, input name, input value, options
<?= Html::input('text', 'username', $user->name, ['class' => $username]) ?>

type, model, model attribute name, options
<?= Html::activeInput('text', $user, 'name', ['class' => $username]) ?>
```

If you know the input type in advance, it's more convenient to use the shortcut methods:

- yii\helpers\Html::buttonInput()
- yii\helpers\Html::submitInput()
- yii\helpers\Html::resetInput()
- yii\helpers\Html::textInput(), yii\helpers\Html::activeTextInput()
- yii\helpers\Html::hiddenInput(), yii\helpers\Html::activeHiddenInput()
- yii\helpers\Html::passwordInput() / yii\helpers\Html::activePasswordInput()
- yii\helpers\Html::fileInput(), yii\helpers\Html::activeFileInput()
- yii\helpers\Html::textarea(), yii\helpers\Html::activeTextarea()

Radios and checkboxes are a bit different in terms of method signature:

```
<?= Html::radio('agree', true, ['label' => 'I agree']) ?>
<?= Html::activeRadio($model, 'agree', ['class' => 'agreement']) ?>
<?= Html::checkbox('agree', true, ['label' => 'I agree']) ?>
<?= Html::activeCheckbox($model, 'agree', ['class' => 'agreement']) ?>
```

Dropdown lists and list boxes can be rendered like the following:

The first argument is the name of the input, the second one is the value that's currently selected, and the third one is an array of key-value pairs, where the array key is the list value and the array value is the list label.

If you want multiple choices to be selectable, you can use a checkbox list:

```
<?= Html::checkboxList('roles', [16, 42], ArrayHelper::map($roleModels, 'id'
    , 'name')) ?>
<?= Html::activeCheckboxList($user, 'role', ArrayHelper::map($roleModels, '
    id', 'name')) ?>
```

If not, use radio list:

#### Labels and Errors

Same as inputs, there are two methods for generating form labels. Active, which takes data from the model, and non-active, which accepts data directly:

```
<?= Html::label('User name', 'username', ['class' => 'label username']) ?>
<?= Html::activeLabel($user, 'username', ['class' => 'label username']) ?>
```

In order to display form errors from a model or models as a summary, you could use:

```
<?= Html::errorSummary($posts, ['class' => 'errors']) ?>
To display an individual error:
<?= Html::error($post, 'title', ['class' => 'error']) ?>
```

#### Input Names and Values

There are methods to get names, ids and values for input fields based on the model. These are mainly used internally, but could be handy sometimes:

```
// Post[title]
echo Html::getInputName($post, 'title');

// post-title
echo Html::getInputId($post, 'title');

// my first post
echo Html::getAttributeValue($post, 'title');

// $post->authors[0]
echo Html::getAttributeValue($post, '[0]authors[0]');
```

In the above, the first argument is the model, while the second one is the attribute expression. In its simplest form the expression is just an attribute name, but it can be an attribute name prefixed and/or suffixed with array indexes, which is mainly used for tabular input:

- [0] content is used in tabular data input to represent the content attribute for the first model in tabular input;
- dates[0] represents the first array element of the dates attribute;
- [0]dates[0] represents the first array element of the dates attribute for the first model in tabular input.

In order to get the attribute name without suffixes or prefixes, one can use the following:

```
// dates
echo Html::getAttributeName('dates[0]');
```

# 16.3.3 Styles and Scripts

There are two methods to generate tags wrapping embedded styles and scripts:

```
<?= Html::style('.danger { color: #f00; }', ['media' => 'print']) ?>
Gives you
<style media="print">.danger { color: #f00; }</style>
<?= Html::script('alert("Hello!");') ?>
Gives you
<script>alert("Hello!");</script>
```

If you want to use an external style in a CSS file:

The first argument is the URL. The second one is an array of options. In addition to the regular options, you can specify:

- condition to wrap link in conditional comments with the specified condition. Hope you won't need conditional comments ever;)
- noscript can be set to true to wrap link in a <noscript> tag so it will be included only when there's either no JavaScript support in the browser or it was disabled by the user.

To link a JavaScript file:

```
<?= Html::jsFile('@web/js/main.js') ?>
```

Same as with CSS, the first argument specifies the URL of the file to be included. Options can be passed as the second argument. In the options you can specify condition in the same way as in the options for cssFile.

# 16.3.4 Hyperlinks

There's a method to generate hyperlinks conveniently:

```
<?= Html::a('Profile', ['user/view', 'id' => $id], ['class' => 'profile-link
    ']) ?>
```

The first argument is the title. It's not encoded, so if you're using data entered by the user, you need to encode it with Html::encode(). The second argument is what will be in the href attribute of the <a tag. See Url::to() for details on what values it accepts. The third argument is an array of tag attributes.

If you need to generate mailto links, you can use the following code:

```
<?= Html::mailto('Contact us', 'admin@example.com') ?>
```

#### 16.3.5 Images

In order to generate an image tag, use the following:

```
<?= Html::img('@web/images/logo.png', ['alt' => 'My logo']) ?>
generates
<img src="http://example.com/images/logo.png" alt="My logo" />
```

Besides aliases, the first argument can accept routes, parameters and URLs, in the same way Url::to() does.

#### 16.3.6 Lists

Unordered list can be generated like the following:

In order to get ordered list, use Html::ol() instead.

# 16.4 Url Helper

Url helper provides a set of static methods for managing URLs.

# 16.4.1 Getting Common URLs

There are two methods you can use to get common URLs: home URL and base URL of the current request. In order to get home URL, use the following:

```
$relativeHomeUrl = Url::home();
$absoluteHomeUrl = Url::home(true);
$httpsAbsoluteHomeUrl = Url::home('https');
```

If no parameter is passed, the generated URL is relative. You can either pass true to get an absolute URL for the current schema or specify a schema explicitly (https, http).

To get the base URL of the current request use the following:

```
$relativeBaseUrl = Url::base();
$absoluteBaseUrl = Url::base(true);
$httpsAbsoluteBaseUrl = Url::base('https');
```

The only parameter of the method works exactly the same as for Url::home().

# 16.4.2 Creating URLs

In order to create a URL to a given route use the Url::toRoute() method. The method uses yii\web\UrlManager to create a URL:

```
$url = Url::toRoute(['product/view', 'id' => 42]);
```

You may specify the route as a string, e.g., site/index. You may also use an array if you want to specify additional query parameters for the URL being created. The array format must be:

```
// generates: /index.php?r=site%2Findex&param1=value1&param2=value2
['site/index', 'param1' => 'value1', 'param2' => 'value2']
```

If you want to create a URL with an anchor, you can use the array format with a # parameter. For example,

```
// generates: /index.php?r=site%2Findex&param1=value1#name
['site/index', 'param1' => 'value1', '#' => 'name']
```

A route may be either absolute or relative. An absolute route has a leading slash (e.g. /site/index) while a relative route has none (e.g. site/index or index). A relative route will be converted into an absolute one by the following rules:

- If the route is an empty string, the current route will be used;
- If the route contains no slashes at all (e.g. index), it is considered to be an action ID of the current controller and will be prepended with yii\web\Controller::\$uniqueId;
- If the route has no leading slash (e.g. site/index), it is considered to be a route relative to the current module and will be prepended with the module's uniqueId.

Starting from version 2.0.2, you may specify a route in terms of an alias. If this is the case, the alias will first be converted into the actual route which will then be turned into an absolute route according to the above rules.

Below are some examples of using this method:

There's another method Url::to() that is very similar to toRoute(). The only difference is that this method requires a route to be specified as an array only. If a string is given, it will be treated as a URL.

The first argument could be:

- an array: toRoute() will be called to generate the URL. For example: ['site/index'], ['post/index', 'page' => 2]. Please refer to toRoute() for more details on how to specify a route.
- a string with a leading @: it is treated as an alias, and the corresponding aliased string will be returned.
- an empty string: the currently requested URL will be returned;
- a normal string: it will be returned as is.

When \$scheme is specified (either a string or true), an absolute URL with host info (obtained from yii\web\UrlManager::\$hostInfo) will be returned. If \$url is already an absolute URL, its scheme will be replaced with the specified one.

Below are some usage examples:

```
// /images/logo.gif
echo Url::to('@web/images/logo.gif');

// images/logo.gif
echo Url::to('images/logo.gif');

// http://www.example.com/images/logo.gif
echo Url::to('@web/images/logo.gif', true);

// https://www.example.com/images/logo.gif
echo Url::to('@web/images/logo.gif', 'https');
```

Starting from version 2.0.3, you may use yii\helpers\Url::current() to create a URL based on the currently requested route and GET parameters. You may modify or remove some of the GET parameters or add new ones by passing a \$params parameter to the method. For example,

```
// assume $_GET = ['id' => 123, 'src' => 'google'], current route is "post/
    view"

// /index.php?r=post%2Fview&id=123&src=google
echo Url::current();

// /index.php?r=post%2Fview&id=123
echo Url::current(['src' => null]);

// /index.php?r=post%2Fview&id=100&src=google
echo Url::current(['id' => 100]);
```

#### 16.4.3 Remember URLs

There are cases when you need to remember URL and afterwards use it during processing of the one of sequential requests. It can be achieved in the following way:

```
// Remember current URL
Url::remember();

// Remember URL specified. See Url::to() for argument format.
Url::remember(['product/view', 'id' => 42]);

// Remember URL specified with a name given
Url::remember(['product/view', 'id' => 42], 'product');
```

In the next request we can get URL remembered in the following way:

```
$url = Url::previous();
$productUrl = Url::previous('product');
```

#### 16.4.4 Checking Relative URLs

To find out if URL is relative i.e. it doesn't have host info part, you can use the following code: \$isRelative = Url::isRelative('test/it');